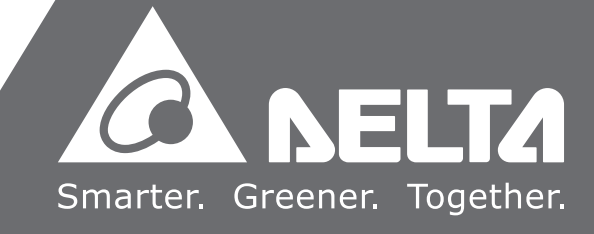

# **델타 로봇 컨트롤러 일체형** ASDA-MS **사용자 매뉴얼**

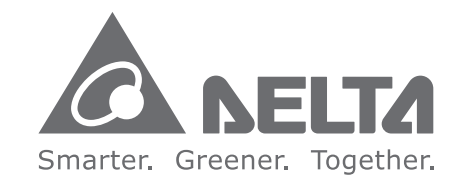

#### Delta Electronics(Korea), Inc.

서 울 시 금 천 구 가 산 디 지 털 1 로 219 ( 가산동 ), 1511 호 TEL: (02)515-5303 FAX: (02)515-5302 http://www.deltaww.com/

델<br>타 로<br>봇 컨트롤러 일체형 ASDA-MS ASDA-MS 사용<br>자 매 in<br>2011

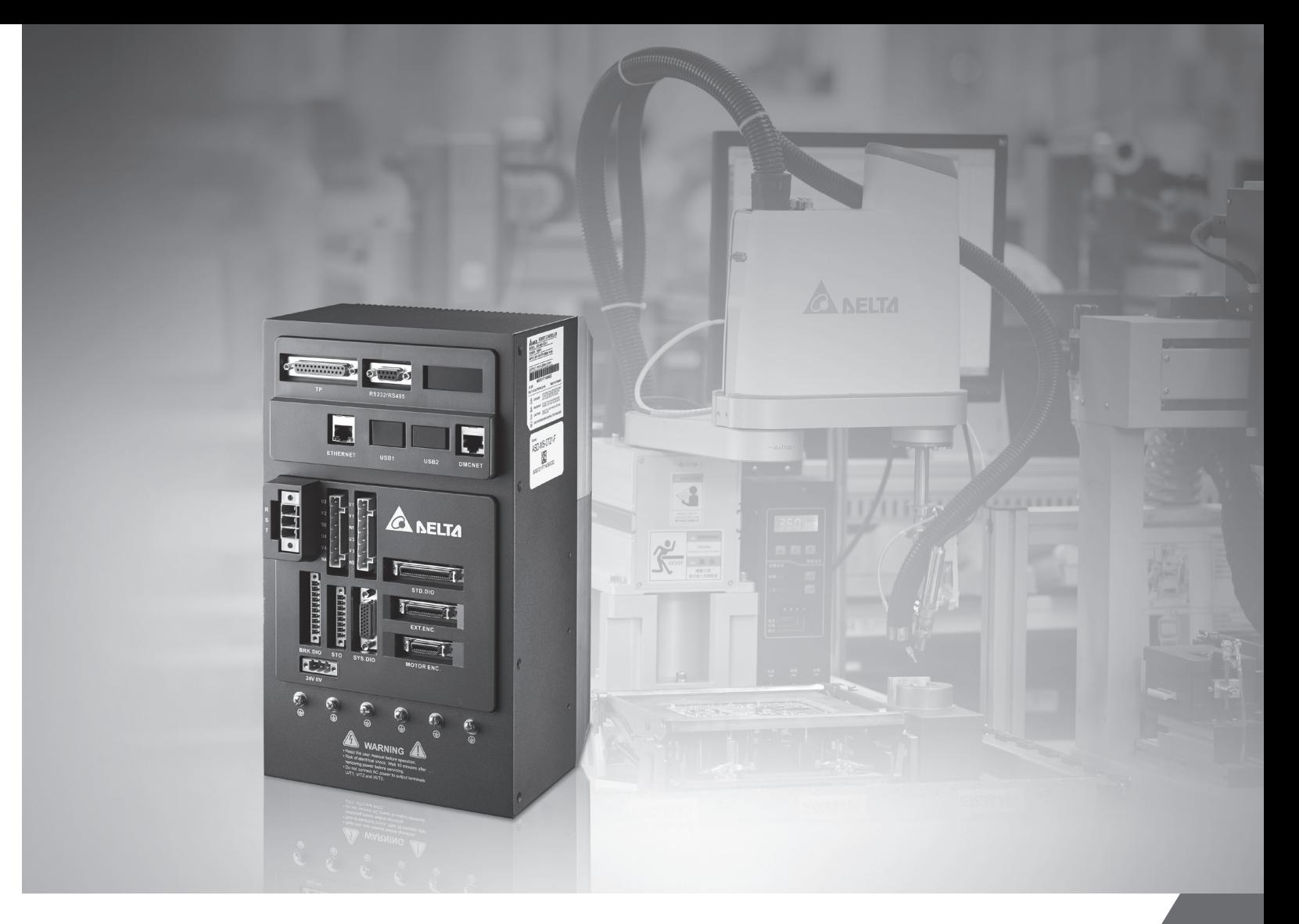

# **머릿말**

본 제품을 사용해 주셔서 감사합니다. 본 사용 설명서는 로봇 제어 구동

통합기 ASDA-MS 시리즈(이하 MS 본체라 약칭) 및 ECMA 시리즈 서보 모터 관련 정보입니다. 설명서 내용

- MS 본체와 서보 모터의 설치와 검사
- MS 본체의 구성 설명
- 시운전 조작 절차
- MS 본체의 제어 기능 소개 및 조정 방법
- 델타 기계어의 소개
- 모든 파라미터 설명
- 프로토콜 설명
- 검측과 관리
- 문제 해결

#### ASDA-MS 제품 특색

MS 본체의 설계 컨셉은 산업용 로봇 제어기 및 서보 구동을 일체형으로 통합한 것으로 복잡한 수학 연산, 평활 트랙 설계부터 실시간 우수 서보 제어 회로, 완벽한 시스템 정보까지 모두 하나의 제어 코어 속에 통합되어 전체적인 시스템 연산의 즉시성을 향상시켰습니다. 제품에는 표준 IEC61131-3 의 5 종 PLC 논리 언어 및 PLCopen 운동 제어의 완벽한 기능 블록이 내장되어 있어 델타 기계어를 제공하고, 완벽한 시스템 개발 플랫폼이 구축되어 있습니다. 고객은 필요에 따라 사용자 정의, 산업 전문, 프로세스 관련 기능과 프로그램을 자체 개발할 수 있습니다. 일반 통신 인터페이스를 통해 산업 로봇 주변의 시각, 센서, 중앙 컴퓨터 시스템을 연결하고, 고속 모션 버스를 매치시켜 기타 운동축과 전송축 등의 서보 시스템을 확장, 완벽한 산업용 로봇 시스템 플랫폼으로 통합할 수 있습니다.

조작 설명서 사용 방법

본 설명서는 ASDA-MS를 사용하기 위한 참고 정보이며, 설명서는 본 제품의 설치, 설정, 사용 및 관리에 대한 방법입니다. 기계 조정이나 설정 전에 먼저 5섹션까지 읽으십시오.

설명서는 목록 및 주제식 색인을 제공합니다. 섹션 목록에서 필요한 정보를 찾을 수 없다면, 주제식 색인을 통해서도 정보를 신속하게 검색할 수 있습니다.

델타 전자 기술 서비스

사용에 지속적인 문제가 있는 경우 대리점이나 본사의 고객 서비스 센터로 문의하십시오.

#### **안전 주의사항**

ASDA-MS 본체는 고해상도 개방형(Open type) 서보 구동 및 컨트롤러이며, 조작 시에는 반드시 차폐식 컨트롤 박스 내에 설치해야 합니다. 본 제품은 정밀 피드백 제어 및 고속 연산 능력이 결합된 디지털 신호 프로세서(Digital Signal Processor, DSP)를 이용하여 IGBT 가 생성하는 정확한 전류 출력을 제어하고, 3 상 영구 자석형 동기 AC 서보 모터(PMSM)를 구동시켜 정확한 위치에 도달시킬 수 있습니다.

ADSA-MS 본체는 산업 응용 분야에 사용되며, 사용 설명서 중의 배선(전기)박스 환경에(구동기, 케이블 및 모터는 반드시 UL 환경 등급 1 에 부합되는 설치 환경 최저 요구 사양) 설치할 것을 권장합니다.

테스트, 설치, 배선, 조작, 관리 및 검사 시에는 수시로 아래의 안전 주의사항을 확인해 주시길 바랍니다.

「위험」, 「경고」 및 「금지」 마크의 의미

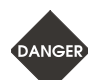

**잠재적 위험으로, 준수하지 않으면 인체에 심각하거나 치명적인 상해를 일으킬 수 있습니다.**

**잠재적 위험으로, 준수하지 않으면 인체에 중도 상해를 일으키거나, 제품의 심각한 손상, 또는 고장을 일으킬 수 있습니다.**

**절대적으로 금지해야 하는 행동으로, 준수하지 않으면 제품 손상을 일으키거나, All**  $STOP$ **고장을 일으켜 사용할 수 없습니다.**

**검사**

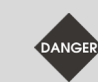

지정 방식에 따라 MS 본체 및 서보 모터를 매치시키십시오. 화재나 장비 고장이 발생할 수 있습니다.

#### **설치 주의**

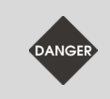

본 제품을 습기, 부식성 가스, 인화성 가스 등 물질이 있는 장소에서 사용하지 마십시오. 감전이나 화재가 발생할 수 있습니다.

#### **배선 주의**

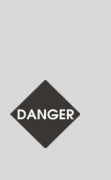

■ 접지 보호 단자를 class-3(100 Ω 이하) 접지 시스템에 연결하십시오. 접지가 불량이면 감전이나 화재가 발생할 수 있습니다.

 3 상 전원을 U, V, W 모터 출력 단자에 연결하지 마십시오. 부상이나 화재가 발생할 수 있습니다.

 전원 및 모터 출력 단자의 고정 나사를 꽉 잠그십시오. 화재가 발생할 수 있습니다.

**조작 주의**

■ 기계 설비를 작동하기 전에 반드시 해당 사용자 파라미터에 맞추어 설정값을 조정해야 합니다. 정확하게 일치하는 설정값으로 조정하지 않으면 기계 설비 작동을 제어할 수 없거나 고장이 발생할 수 있습니다.

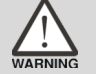

- 기계가 작동을 시작하기 전에 비상 정지 장치가 언제든지 사용할 수 있는 상태인지 확인하십시오.
- 전원이 연결되면 모터의 축을 매커니즘 관성이나 기타 요인으로 인해 작동되지 않도록 정지 상태로 유지시키십시오.

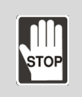

모터가 작동하면 회전 중인 모터 부품을 건드리지 마십시오. 부상을 당할 수 있습니다.

- 사고를 방지하기 위해 먼저 기계 설비의 커플링 및 벨트 등을 분리해서 단독 상태로 놓은 후에 다시 제 1 차 시운전을 진행하십시오.
- 서보 모터와 기계 설비가 연결되어 작동된 후 조작 오류가 발생하면, 기계 설비의 손상을 일으킬 뿐 아니라, 부상도 당할 수 있습니다.

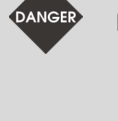

- 불필요한 위험을 방지하기 위해 먼저 무부하 상황 하에서 MS 본체가 정상적으로 작동되는지 테스트한 후, 부하를 연결할 것을 강력히 권장해 드립니다.
- 작동 중에는 MS 본체의 냉각핀을 만지지 마십시오. 화상을 입을 수 있습니다.

#### **관리 및 검사**

- 서보 드라이버 및 서보 모터 내부를 만지면 안됩니다. 감전될 수 있습니다.
- 전원이 연결되면 드라이버 패널을 제거하면 안됩니다. 감전될 수 있습니다.
- 전원 차단 후 10 분 이내에는 터미널을 만지면 안됩니다. 잔여 전압에 감전될 수 있습니다.
- $\frac{1}{2}$ ■ 서보 모터를 부해하면 안됩니다. 감전이나 부상을 당할 수 있습니다.
	- 전원이 켜져 있는 상태에서 배선을 변경하면 안 됩니다. 감전이나 부상을 당할 수 있습니다.
	- 자격을 갖춘 전기 전문가만 MS 본체 및 서보 모터를 설치, 배선 및 수리 관리할 수 있습니다.

**주회로 배선**

■ 전원선과 신호선을 동일한 관으로 통과시키지 말고, 함께 묶지도 마십시오. 배선 시에 전원선과 신호선은 30cm(11.8 인치)이상 간격을 두십시오.

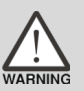

- 신호선, 엔코더 피드백선은 스트랜드 로프 및 멀티 코어 스트랜드 전체 쉴드 와이어를 사용하십시오. 배선 길이에서 신호 입력선은 최장 3 미터(9.84 인치)이고, 피드백선은 최장 20 미터(65.62 인치)입니다.
- MS 본체의 전원이 꺼졌더라도 내부에는 고전압이 아직 남아있을 수 있으니 잠시동안(10 분) 전원 단자를 만지지 마십시오.

STOP

전원을 너무 빈번하게 켜거나 끄지 마십시오. 연속으로 전원 스위칭이 필요하면 1 분에 1 회 이하로 제어하십시오.

#### **주회로 단자 블록 배선**

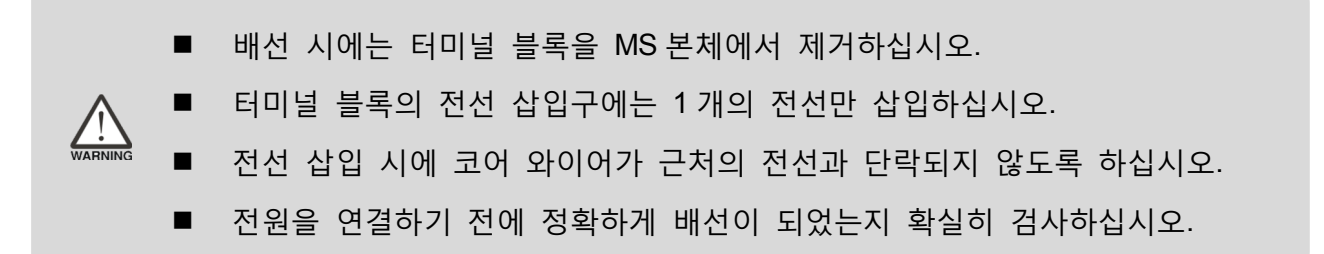

비고:각 버전 내용에 차이가 있는 경우 델타 사이트의 [\(http://www.delta.com.tw/industrialautomation/\)](http://www.delta.com.tw/industrialautomation/) 최신 정보를 참고하세요.

# 목록

사용 전 제품 검사와 모델 설명 1.1 제품 검사………………………………………………………………………………… 1-2 1.2 제품 모델 비교 ………………………………………………………………………………… 1-3 1.2.2 모델 설명 …………………………………………………………………………… 1-4 1.3 MS 본체와 모터 기종 대응 참조표………………………………………………………… 1-7 설치 2.2 저장 환경 조건 ……………………………………………………………………………… 2-2 2.3 설치 환경 조건 ………………………………………………………………………………… 2-2 2.4 설치 방향과 공간 ……………………………………………………………………………… 2-2 2.5 회로 차단기와 퓨즈 권장 사양표………………………………………………………… 2-5 배선 3.1 주변 장치와 메인 전원 회로 연결 ………………………………………………………… 3-2 3.1.1 주변 장치 연결도 ………………………………………………………………………3-2 3.1.3 전원 연결법……………………………………………………………………………3-5 

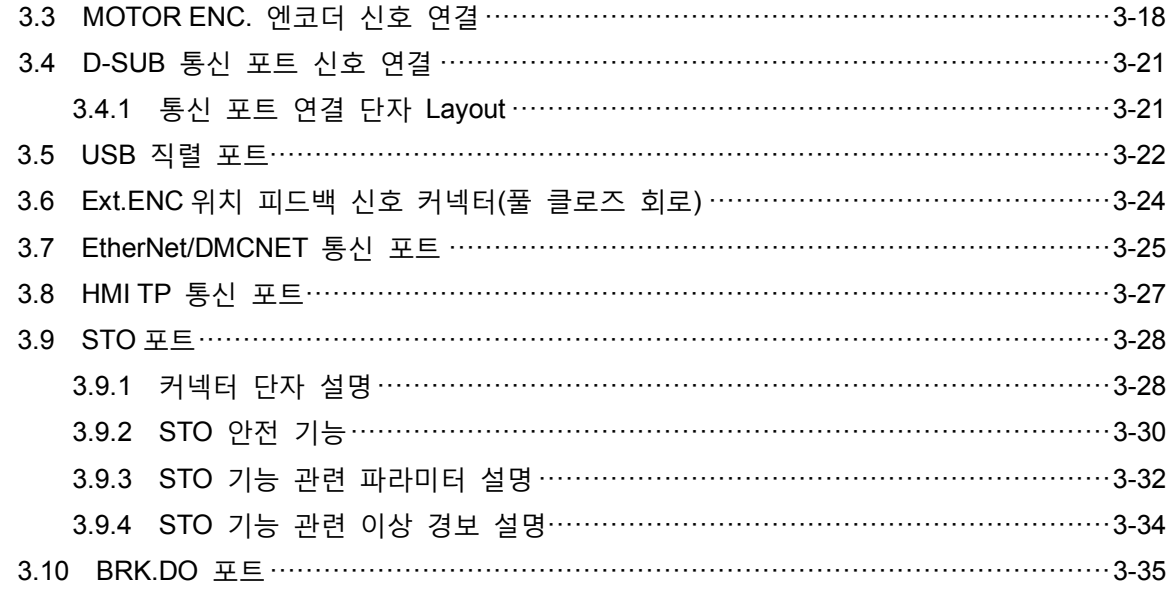

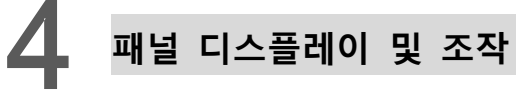

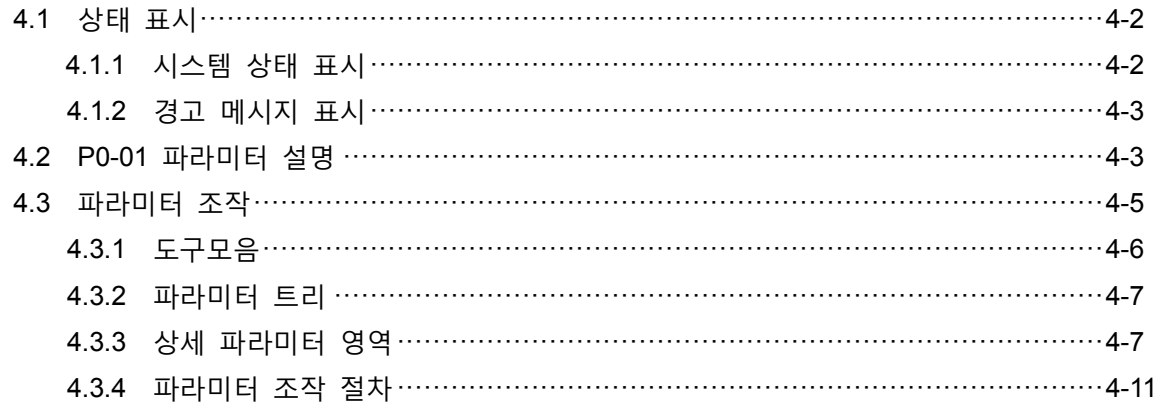

## 조정 방법

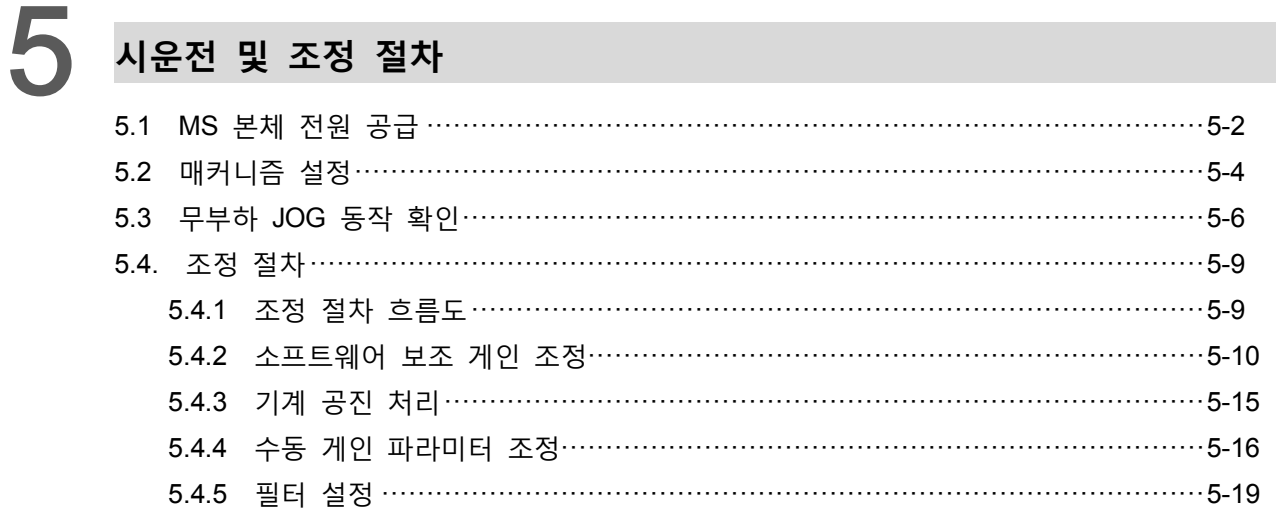

# 조작 및 설정 방법

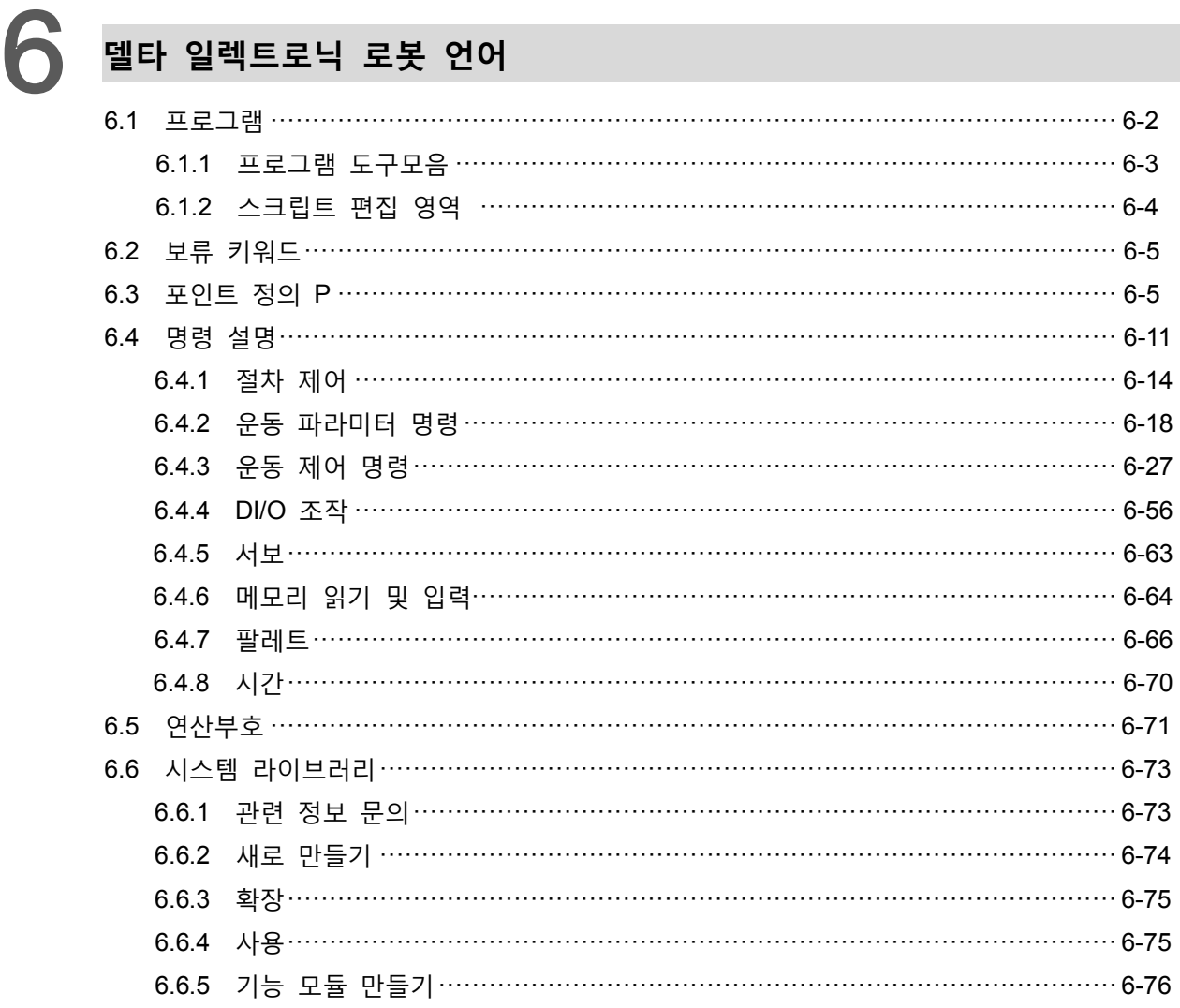

# 좌표계 조작 설명

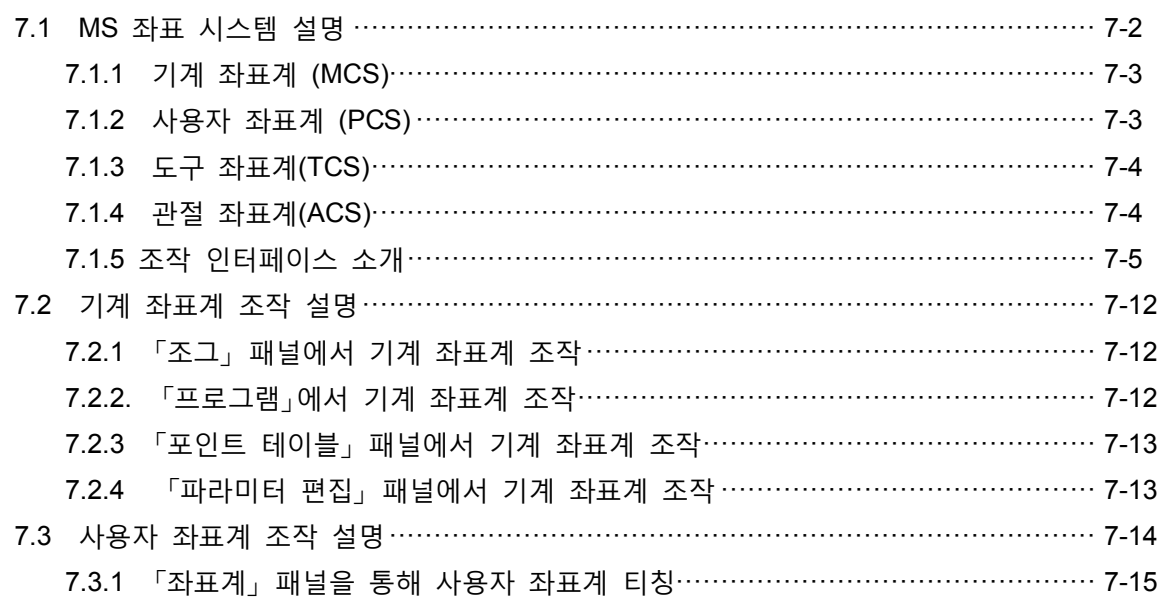

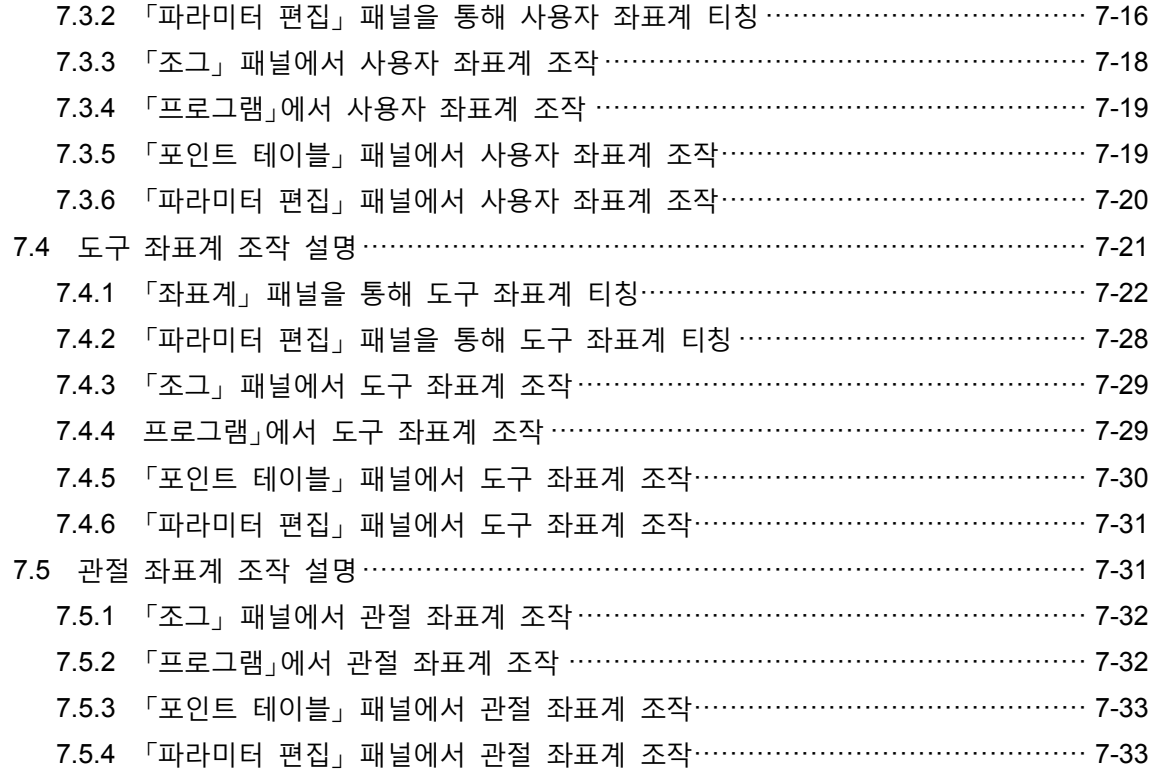

# 적합한 파라미터 설정

#### 8 .<br>파라미터와 기능

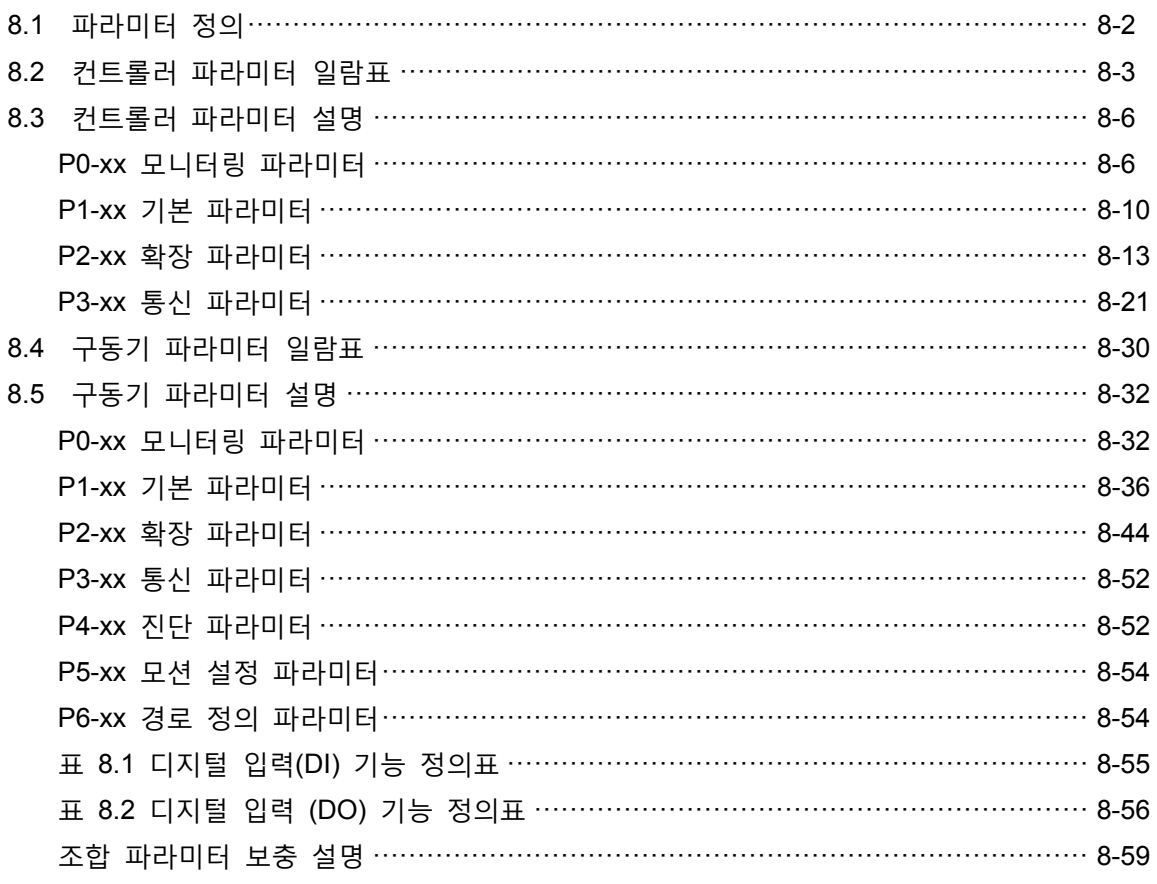

 $9$  통신 기능

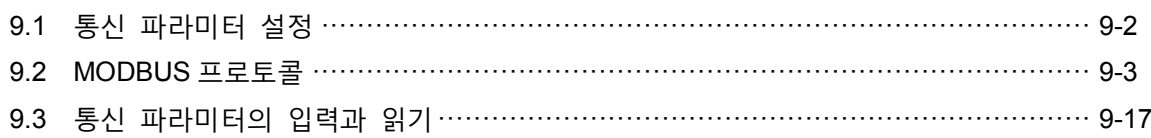

### 문제 해결

10

## 절대위치 서보 시스템

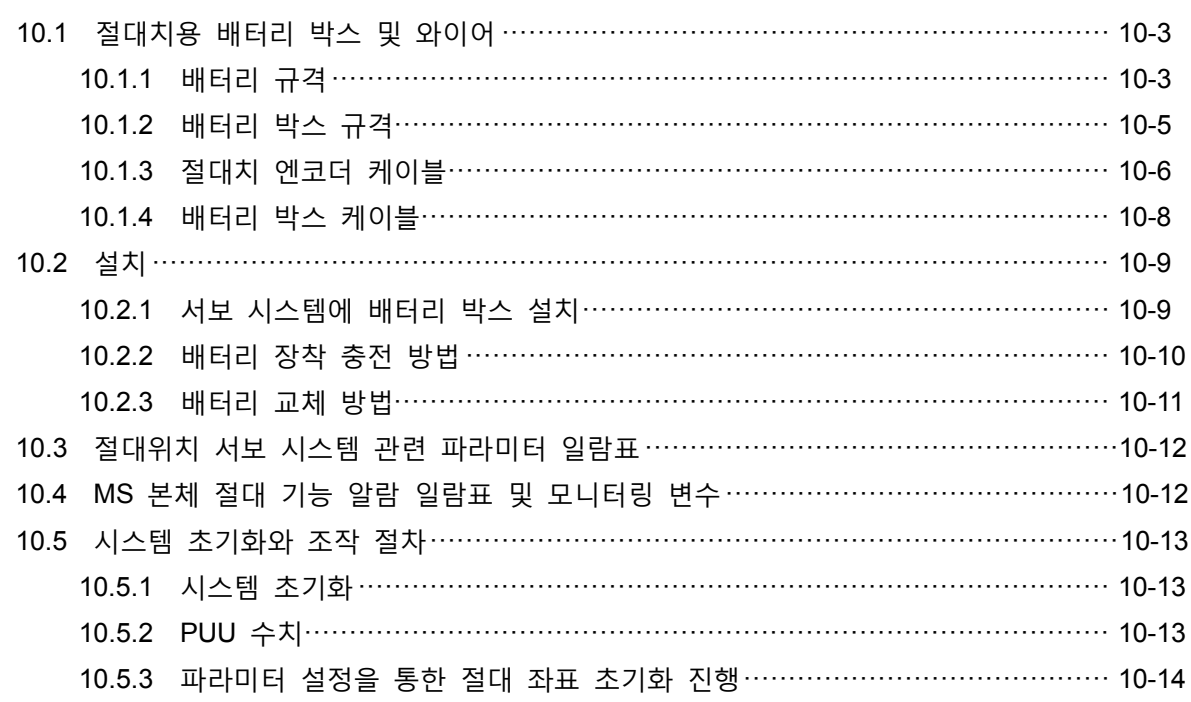

# 11 이상 경보 해결

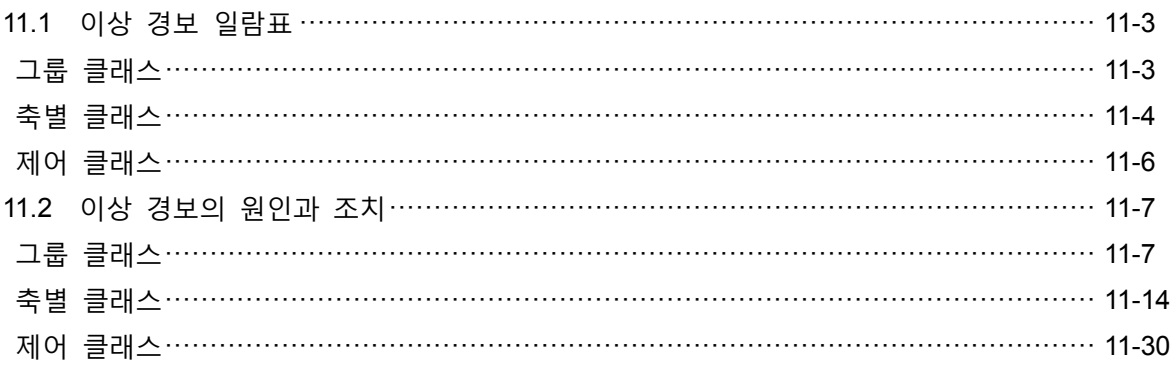

# $12$  NC  $25$   $75$

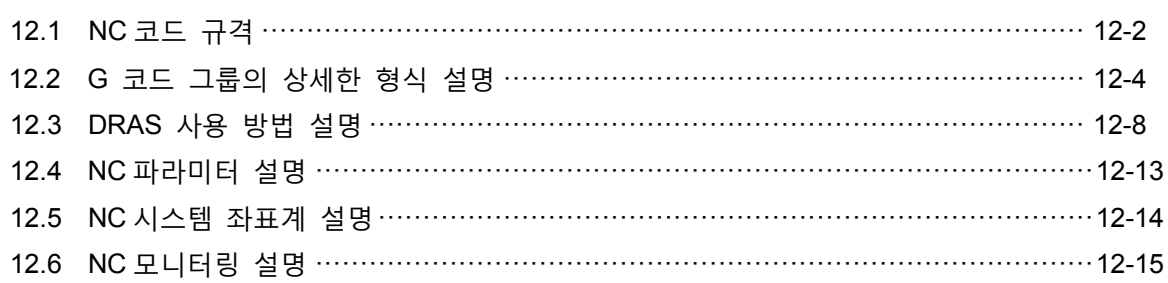

# 부록<br>A 사양

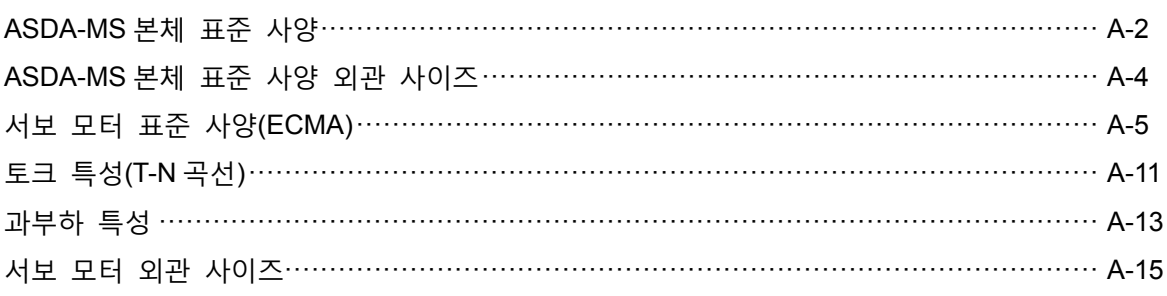

# $B$  악세사리

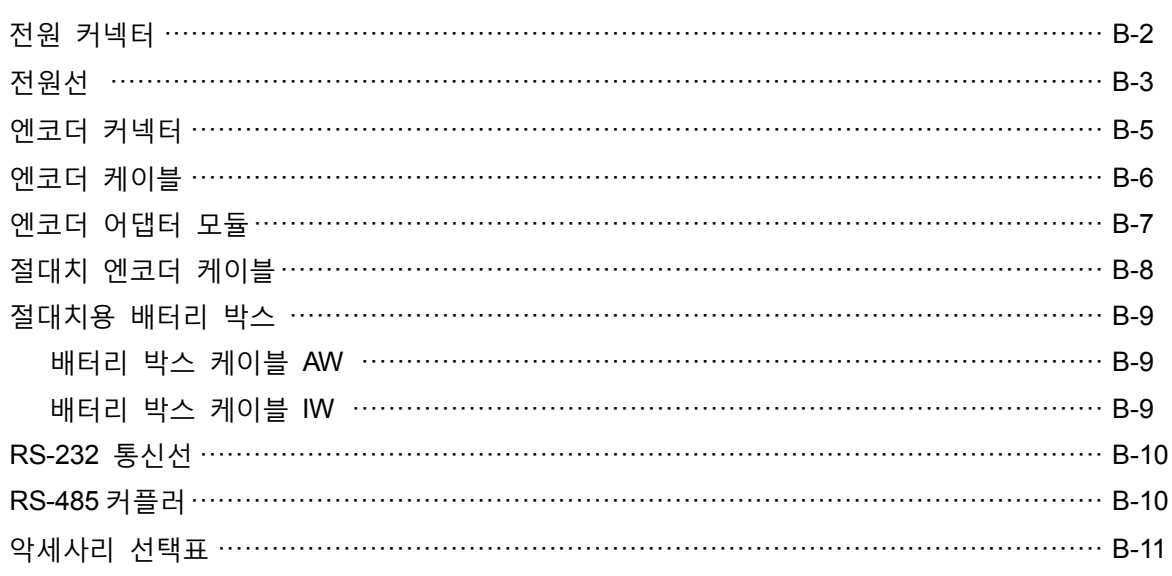

# C

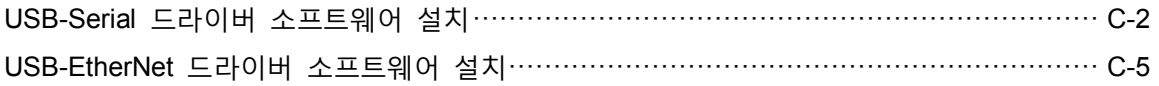

# 제품 모델 설명

ASDA-MS 를 사용하기 전에 이 섹션의 주의사항 및 네임 플레이트와 모델 관련 설명을 참조하십시오. 사용자는 MS 본체와 모터 기종에 해당하는 참조표를 통해 적합한 모터를 검색할 수 있습니다.

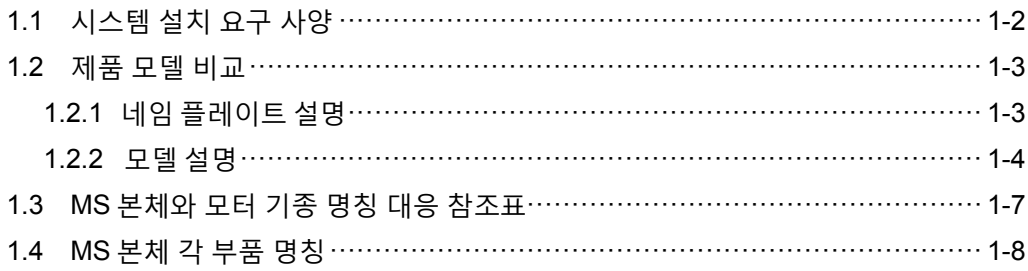

#### <span id="page-12-0"></span>**1.1 시스템 설치 요구 사양**

제품의 완벽한 사용을 위한 서보와 컴포넌트는 다음을 포함합니다 :

- (1) MS 본체 및 서보 모터
- (2) 두 개의 UVW 모터 전원 라인 중 한 쪽은 MS 본체에 연결되고, 다른 쪽은 플러그로 모터와 연결됩니다. 녹색 그라운드는 MS 본체의 접지점(옵션)에 고정합니다.
- (3) 엔코더 제어 신호선과 모터 단자 엔코더의 경우 한쪽은 MS 본체의 MOTORENC 로 연결되며, 다른 한쪽은 플러그(옵션)입니다.
- (4) USB1 에 사용하는 4PIN 커넥터(옵션)
- (5) DMCNET 용 RJ45 커넥터, 고속 통신용(옵션).
- (6) MS 본체 전원 입력 750 W:2 PIN 퀵 커넥터 단자(24 V, 0V) 750 W:3 PIN 퀵 커넥터 단자(R, S, T)
- (7) 6-PIN 퀵 커넥터(U,V,W)2 그룹
- (8) STO 커넥터
- (9) BRK 커넥터
- (10) 1 개의 플라스틱 푸시로드(모든 시리즈에 포함)
- (11) 설치 매뉴얼

#### <span id="page-13-0"></span>**1.2 제품 모델 비교**

#### <span id="page-13-1"></span>**1.2.1 네임 플레이트 설명**

ASDA-MS 시리즈 서보 컨트롤러 0

• 네임 플레이트 설명

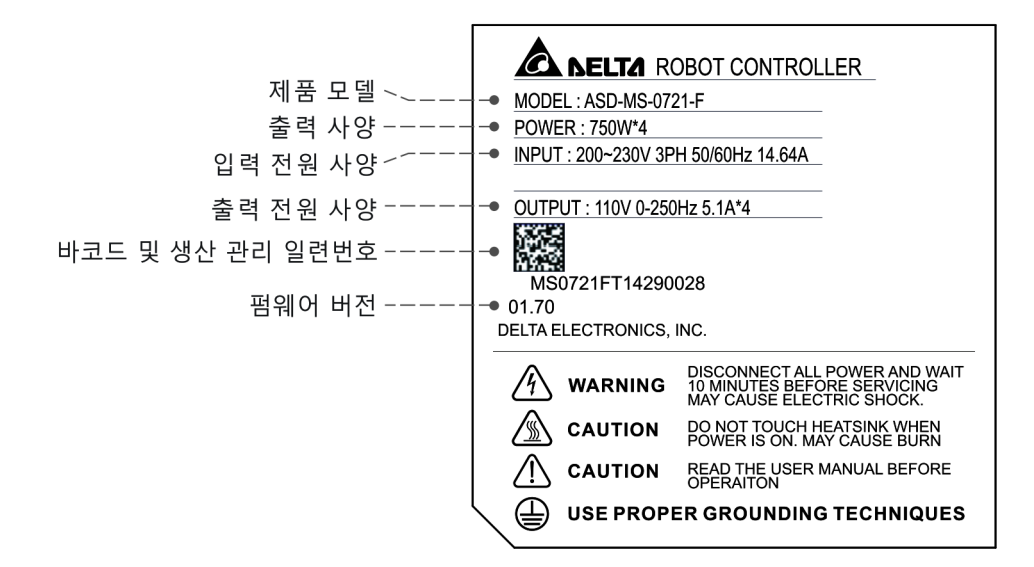

일련번호 설명

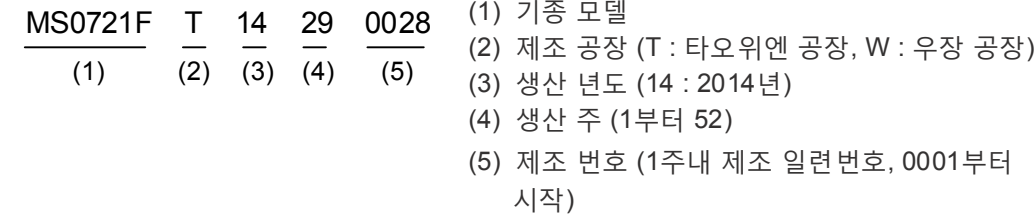

ECMA 시리즈 서보 모터

• 네임 플레이트 설명

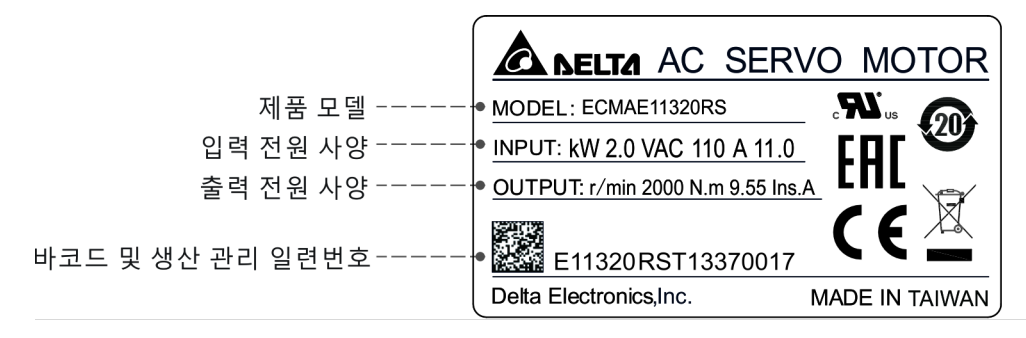

일련번호 설명

E11320RS T 14 37 0017 (1) 기종 모델  $(1)$   $(2)$   $(3)$   $(4)$   $(5)$ (2) 제조 공장 (T : 타오위엔 공장, W : 우장 공장) (3) 생산 년도 (14 : 2014년) (4) 생산 주 (1부터 52) (5) 제조 번호 (1주내 제조 일련번호, 0001부터

시작)

#### <span id="page-14-0"></span>**1.2.2 모델 설명**

ASDA-MS 서보 컨트롤러

$$
\frac{\text{ASD} - \text{MS} - 07}{(1)} - \frac{21 - F}{(2)} = \frac{21 - F}{(3)} = \frac{4}{(4)} = \frac{6}{(5)}
$$

(1) 제품 명칭

AC 서보 드라이브

- (2) 제품 시리즈 MS
- (3) 정격 입력 전력 07 은 750W 기종을 의미합니다.

15 는 1.5Kw 기종을 의미합니다.

(4) 입력 전압 및 상수

21 은 전압 220 V 단상/3 상의 MS 본체를 의미합니다.

23 은 전압 220V 3 상의 MS 본체를 의미합니다.

(5) 기종 코드

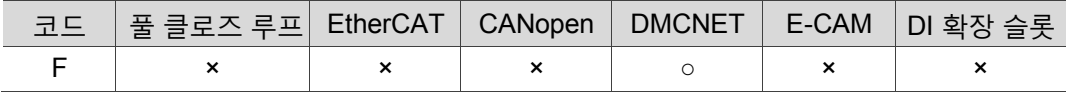

ECMA 시리즈의 서보 모터

- $ECM A C 1 06 02 E S$ (1) (2) (3) (4) (5) (6) (7) (8)
- (1) **제품 명칭** ECM:전자 정류 모터
- (2) **구동 타입** A:AC 서보
- (3) **시리즈 명칭**

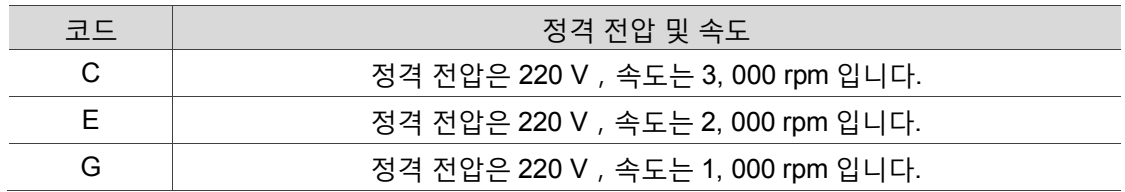

#### (4) **엔코더 형식**

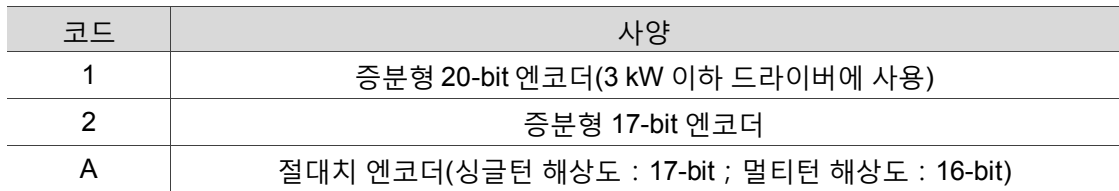

#### (5) **모터 프레임 사이즈**

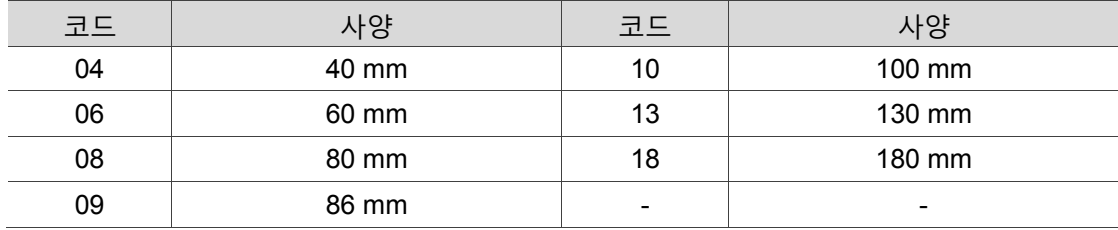

#### (6) **정격 출력 전력**

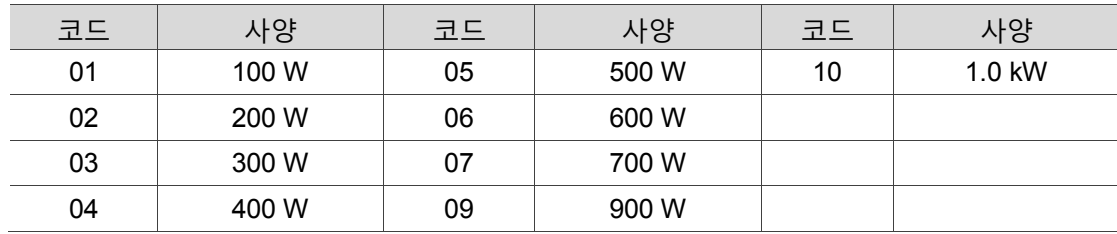

#### (7) **축 형식과 오일실**

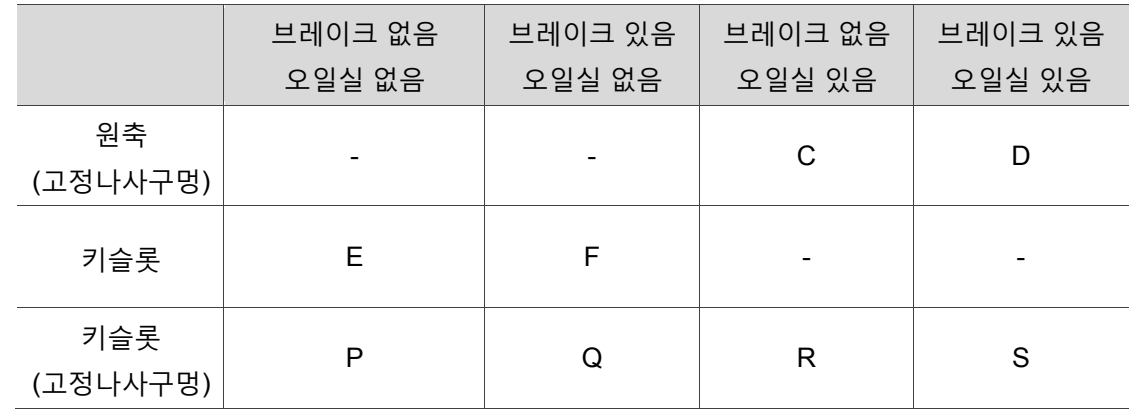

(8) **축 규격**

표준 축 규격 : S

특수 축 규격 : 3 = 42 mm;7 = 14 mm

#### <span id="page-17-0"></span>**1.3 MS 본체와 모터 기종 명칭 대응 참조표**

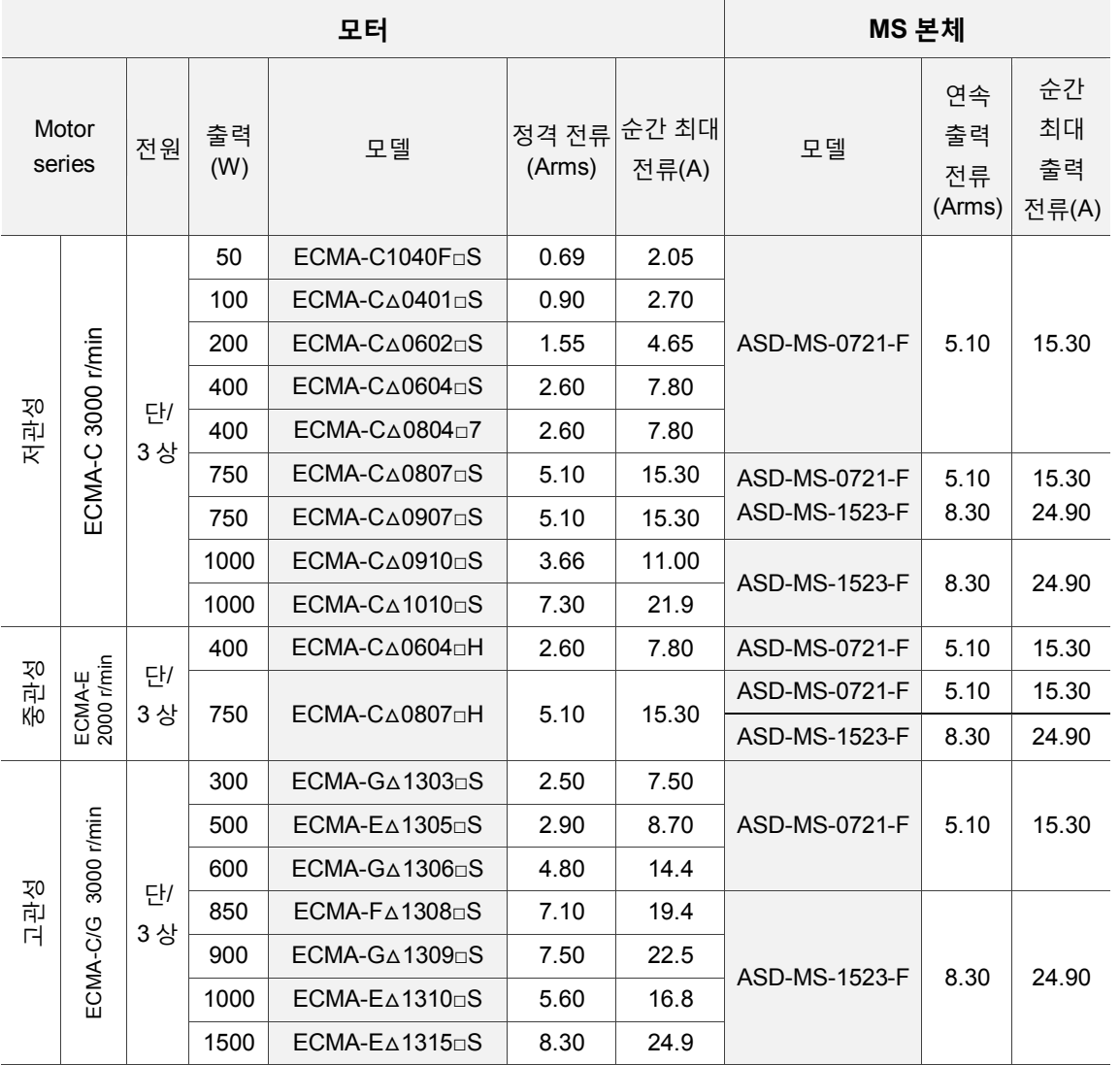

비고 :

- 1. 서보 모터 모델중의 △ 는 엔코더 형식입니다. △ = 1:증분형,20-bit;△ = 2:증분형,17-bit;△ = 3:2500 ppr; △ = M:마그네틱 엔코더;△ = w:NICON 엔코더,20-bit. 표시된 모터 모델은 정보 조회를 위한 것이며, 구매 문의는 현지 대리점에 문의하십시오.
- 2. 서보 모터 모델중의 디은 브레이크 또는 키슬롯/오일실 사양입니다.
- 3. 서보 모터 정력 전류의 3 배로 서보 드라이버의 사양을 설계합니다. 서보 모터 정격 전류보다 6 배 큰 서보드라이버 전용기가 필요한 경우, 대리점에 문의하십시오. 정전류 서보 드라이브 전용기는 대리점에 문의하십시오. 모터 및 드라이버의 상세한 규격은 부록 A 규격을 참조하십시오.
- 4. 1.5Kw 모델은 출시 예정입니다.

#### <span id="page-18-0"></span>**1.4 MS 본체 각 부품 명칭**

ASDA-MS 시리즈 서보 컨트롤러

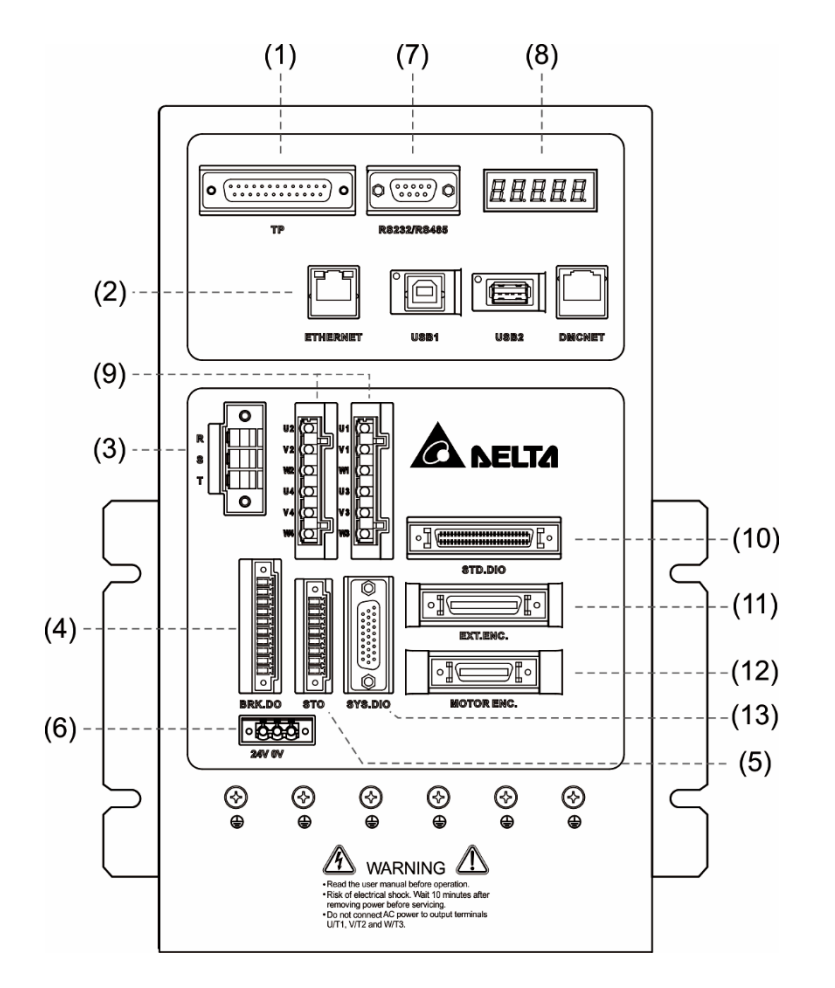

- (1) TP : 휴먼인터페이스(HMI)와 연결
- (2) 통신:EtherNet, USB1, USB2, DMCNET
- (3) RST:AC 200VAC 입력
- (4) BRK.DIO:24V DC 출력,모터 잠금 해제 기능
- (5) STO : 더블 회로 제어 DI
- (6) 24V-0:제어 전원 입력,24VDC
- (7) 통신:RS-232, RS-485
- (8) 디스플레이 : 5 자리 7 세그먼트 디스플레이로 MS 본체 상태 표시
- (9) UVW : 4 축 모터 출력, 모터 전원에 연결
- (10) STD.DIO:User I/O,총 24 점 DI, 12 점 DO
- (11) EXT.ENC.:기계 위치 피드백 신호(A, B, Z 상)
- (12) MOTOR.ENC.:4 개 엔코더, 서보 모터와 연결
- (13) SYS.DIO:System I/O,총 8 점 SDI, 8 점 SDO

# 설치

# $\overline{\phantom{a}}$

본 섹션에서는 제품을 설치하기 전에 주의사항, 보관 및 설치 환경 등의 조건에 따라 설치하시기 바랍니다. 또한, 차단기와 퓨즈 권장 사양, EMI 필터 선택과 내장 회생 저항에 대해서도 설명합니다.

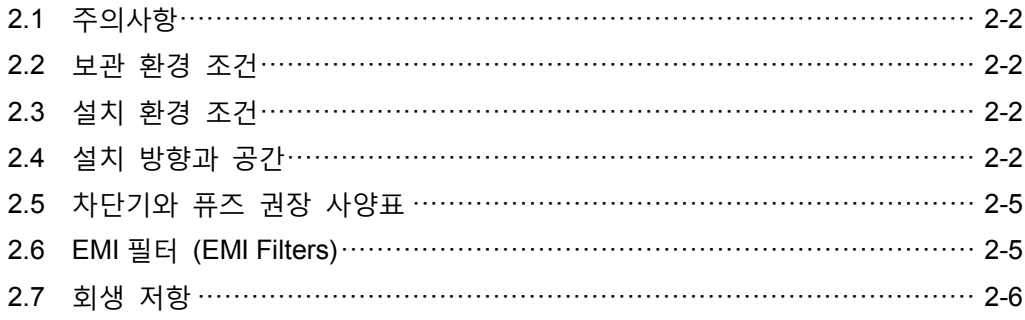

#### <span id="page-20-0"></span>**2.1 주의사항**

사용자는 아래 사항을 특별히 주의해야 합니다. MS 본체와 모터의 연결 길이가 20 미터를 초과하는 경우, 굵은 UVW 케이블과 엔코더 케이블을 추가하십시오. 3.1.6 절 엔코더 와이어와 전원 UVW 대응표 배선을 참조하시기 바라며, 표 상의 사양보다 낮아서는 안 됩니다.

#### <span id="page-20-1"></span>**2.2 보관 환경 조건**

본 제품을 설치하기 전에는 반드시 포장박스 속에서 보관되어야 하며, 오랜 기간동안 사용하지 않을 경우, 제품 품질 보증 조건에의 부합과 추후 관리를 위해 아래의 사항에 반드시 유의하며 보관해야 합니다.

- 보관 위치의 환경 온도는 반드시 -20°C ~ +65°C 의 범위이어야 합니다..
- 보관 위치의 상대 습도는 반드시 0% ~90%의 범위이어야 하며, 결로가 없어야 합니다.
- 부식성 가스가 포함된 환경 속에 보관해서는 안 됩니다.

#### <span id="page-20-2"></span>**2.3 설치 환경 조건**

**MS 본체 설치와 작동 환경 조건** : 주변에 발열 장치, 물방울, 증기, 먼지 및 기름 먼지, 부식성, 가연성 가스, 액체, 부유성 먼지 및 금속 미세입자 등이 없으며, 견고하여 진동이 없고 전자기 노이즈 간섭이 없는 장소

**제품 모터 사용 조건**:사용 환경 온도가 0°C ~ 40°C 이내이며, 발열 장치, 물방울, 증기, 먼지 및 기름 먼지, 부식성, 가연성 가스, 액체, 부유성 먼지 및 금속 미세입자 등이 없는 장소

<span id="page-20-3"></span>제품 드라이버의 사용 환경 온도는 0°C ~ 55°C 이며, 환경 온도가 45°C 이상이면 통풍이 잘 되는 곳에 설치해야 합니다. 장시간 작동 시에는 제품 성능의 보장을 위해 45°C 이하의 온도에서 사용하길 권장합니다. 본 제품을 분전반 속에 설치할 경우 분전반의 크기 및 통풍 조건은 반드시 내부에서 사용하는 전자 장치의 과열을 방지하기에 충분한 정도이어야 합니다.

#### **2.4 설치 방향과 공간**

#### **주의사항 :**

- 설치 방향은 반드시 도면을 따라야 하며, 그렇지 않으면 고장이 날 수 있습니다.
- 양호한 냉각 순환 효과를 위해 MS 본체 설치 시에는 그 상하 좌우 근처의 물체와 차단막(벽)에 반드시 충분한 공간을 남겨두어야 합니다. 그렇지 않으면 고장이 날 수 있습니다.
- 설치 시에는 통풍구를 막거나 기울여 놓으면 안 됩니다. 그렇지 않으면 고장이 날 수 있습니다.

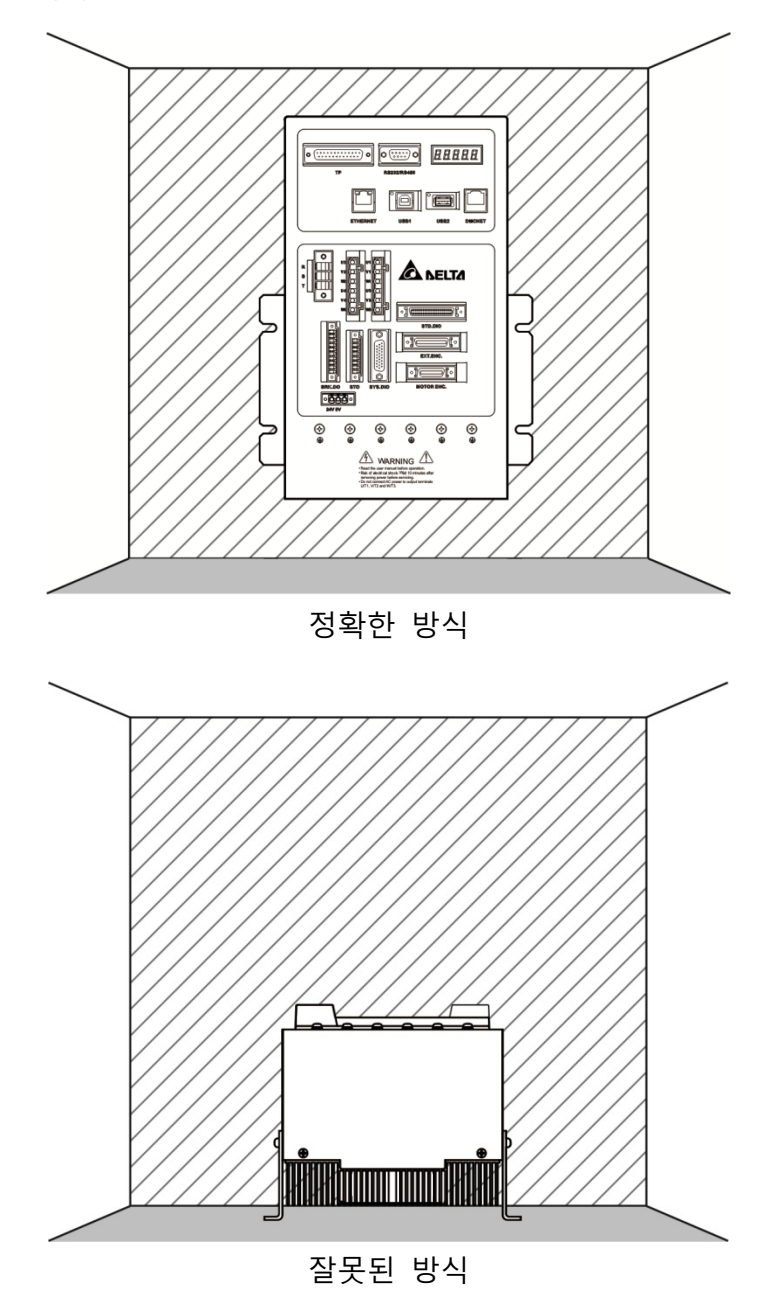

#### **설치 결선도 :**

방열 시에는 바람의 저항이 적어야 효과적으로 열을 배출시킬 수 있습니다. 여러 대의 MS 본체를 설치할 때는 권장 설치 간격을 준수하십시오. (아래 그림 표시).

비고 : 설치 도면의 간격 거리와 수치의 비율 크기가 같지 않으므로, 수치 기준으로 하십시오.

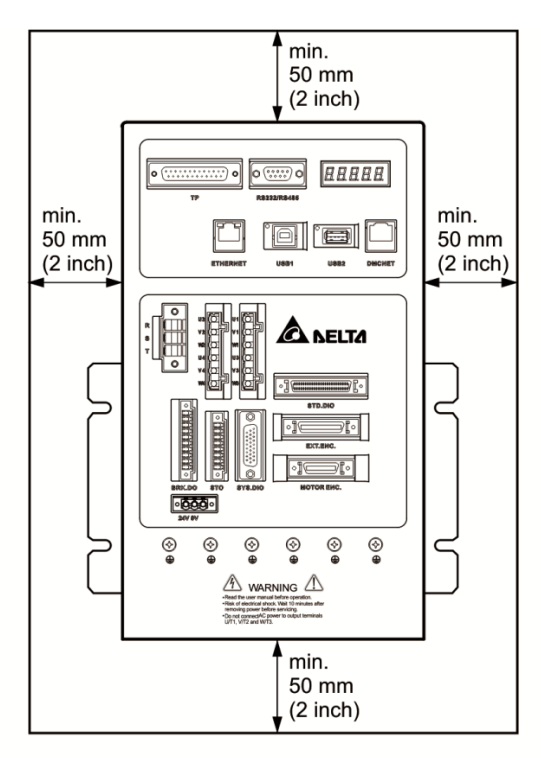

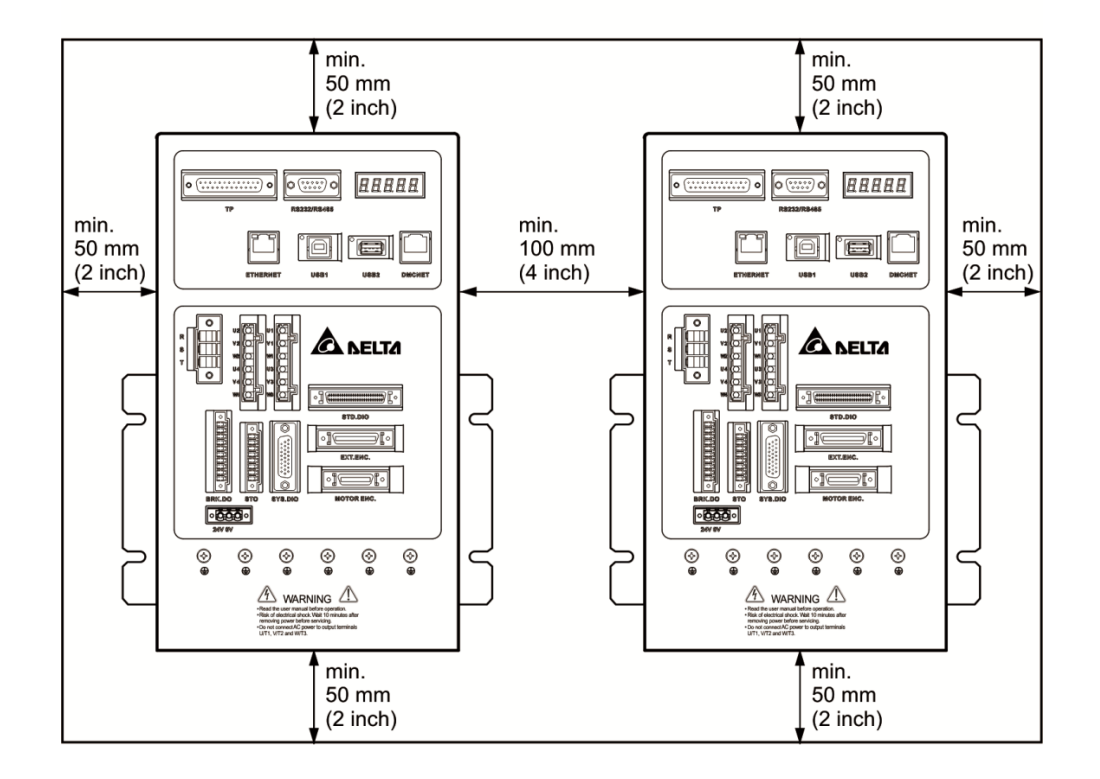

#### <span id="page-23-0"></span>**2.5 차단기와 퓨즈 권장 사양표**

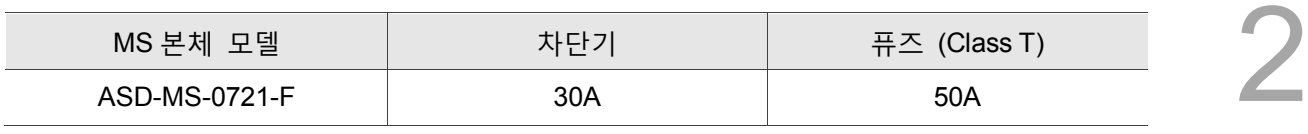

비고 :

- 1. 조작 모드 : 일반 모드.
- 2. MS 본체에 누전으로 인한 고장 방지를 위해 누전 차단기가 추가 설치된 경우에는 감도 전류를 200mA 이상, 작동 시간은 0.1 초 이상인 것으로 선택하십시오.
- 3. 1.5kW 모델은 판매 예정입니다.
- 4. U/CSA 승인을 획득한 퓨즈와 차단기를 사용하시기 바랍니다.

#### <span id="page-23-1"></span>**2.6 EMI 필터 (EMI Filters)**

모든 전자 장치가 정상적으로 작동될 때는 고주파나 저주파 소음이 발생되고 전도나 복사의 방식으로 주변의 장치를 간섭하게 됩니다. 적절한 EMI 필터(EMI Filter)를 매치한 후, 정확한 설치 방식을 통해 사용하면 간섭을 최저로 낮출 수 있습니다. 간섭을 최대한 억제할 수 있는 델타 EMI 필터(EMI Filter)의 사용을 권장합니다.

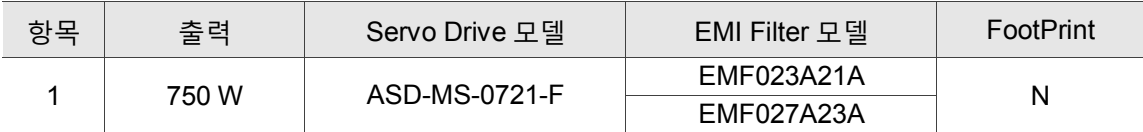

#### **EMI 필터 (EMI Filter) 설치 주의사항**

EMI 필터(EMI Filter)가 간섭을 최대로 억제할 수 있도록, MS 본체를 사용 설명서의 내용에 따라 설치 및 연결하고, 아래의 사항에도 주의하시기 바랍니다.

1. MS 본체 및 EMI 필터는 반드시 동일한 금속 평면에 설치해야 합니다.

- 2. 가능한 모든 배선 길이를 줄여야 합니다.
- 3. 금속 평면에는 양호한 접지가 있어야 합니다.

상세한 설치 규정은 아래 문서를 참조하십시오 :

1. EN61000-6-4 (2001)

- 2. EN61800-3 (2004) PDS of category C2
- 3. EN55011+A2 (2007) Class A Group 1

#### **델타 모터선의 선택 및 설치 주의사항**

모터선의 선택(배선 섹션 참조) 및 정확한 설치 여부는 EMI 필터(EMI Filter)가 간섭을 최대로 억제할 수 있는지가 가장 중요한 부분입니다. 아래의 사항에 주의하십시오.

- 1. 쉴드 구리망 케이블을 사용합니다(이중 쉴드가 있으면 더 좋습니다).
- 2. 모터선 양단의 쉴드 구리망은 반드시 최단거리 및 최대 접촉 면적으로 접지되어야 합니다.
- 3. U 형 금속 배관 받침대와 금속 평면의 고정 위치는 양호한 접촉을 위해 보호 패인트를 제거해야 하며, 아래 그림을 참조하십시오.
- 4. 모터선의 쉴드 구리망과 금속 평면을 정확하게 연결하며, 모터선 양단의 쉴드 구리망을 U 형 금속 배관 받침대와 금속 평면을 사용하여 고정해야 합니다. 아래 그림의 연결 방식을 참조하십시오.

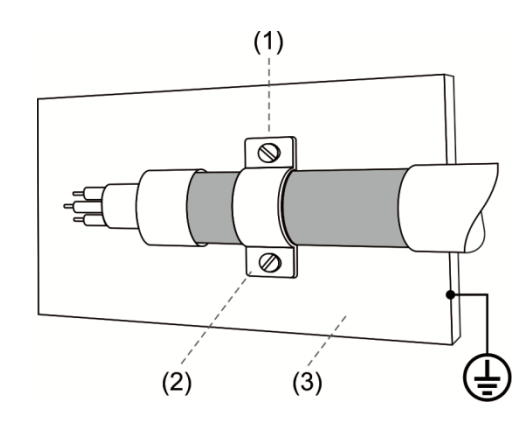

- (1) 양호한 접촉을 위해 받침대와 금속 평면 고정 위치의 보호 패인트를 제거해야 합니다.
- (2) U 형 금속 배관 받침대
- (3) 양호한 접지의 금속 평면

#### <span id="page-24-0"></span>**2.7 회생 저항**

750W 내장 고정 회생 저항

아래 표는 ASDA-MS 시리즈가 제공하는 내장 회생 저항 사양입니다.

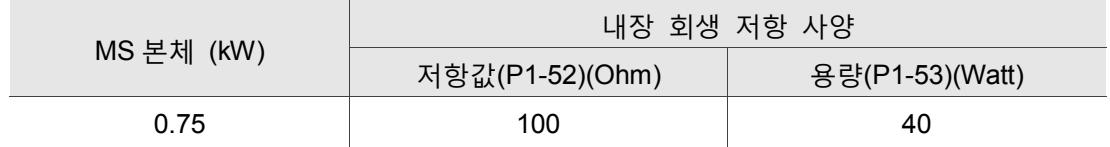

# 배선

본 섹션에서는 MS 본체의 전원 회로 연결 방법과 각 커넥터의 정의 및 연결 방식에 대해 설명하며, 각 제어 모드의 표준 연결도를 표시합니다.

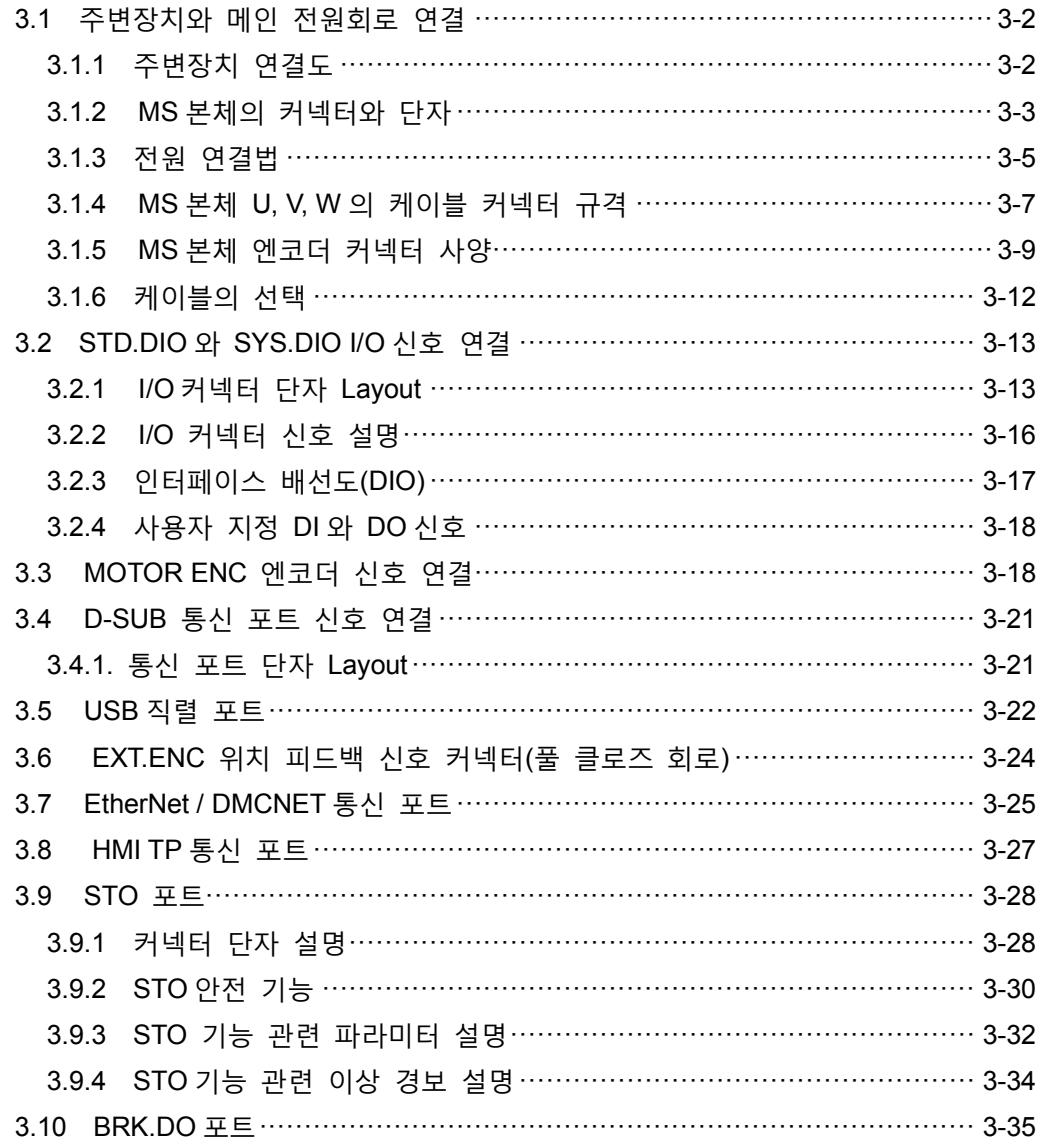

#### <span id="page-26-1"></span><span id="page-26-0"></span>**3.1.1 주변장치 연결도**

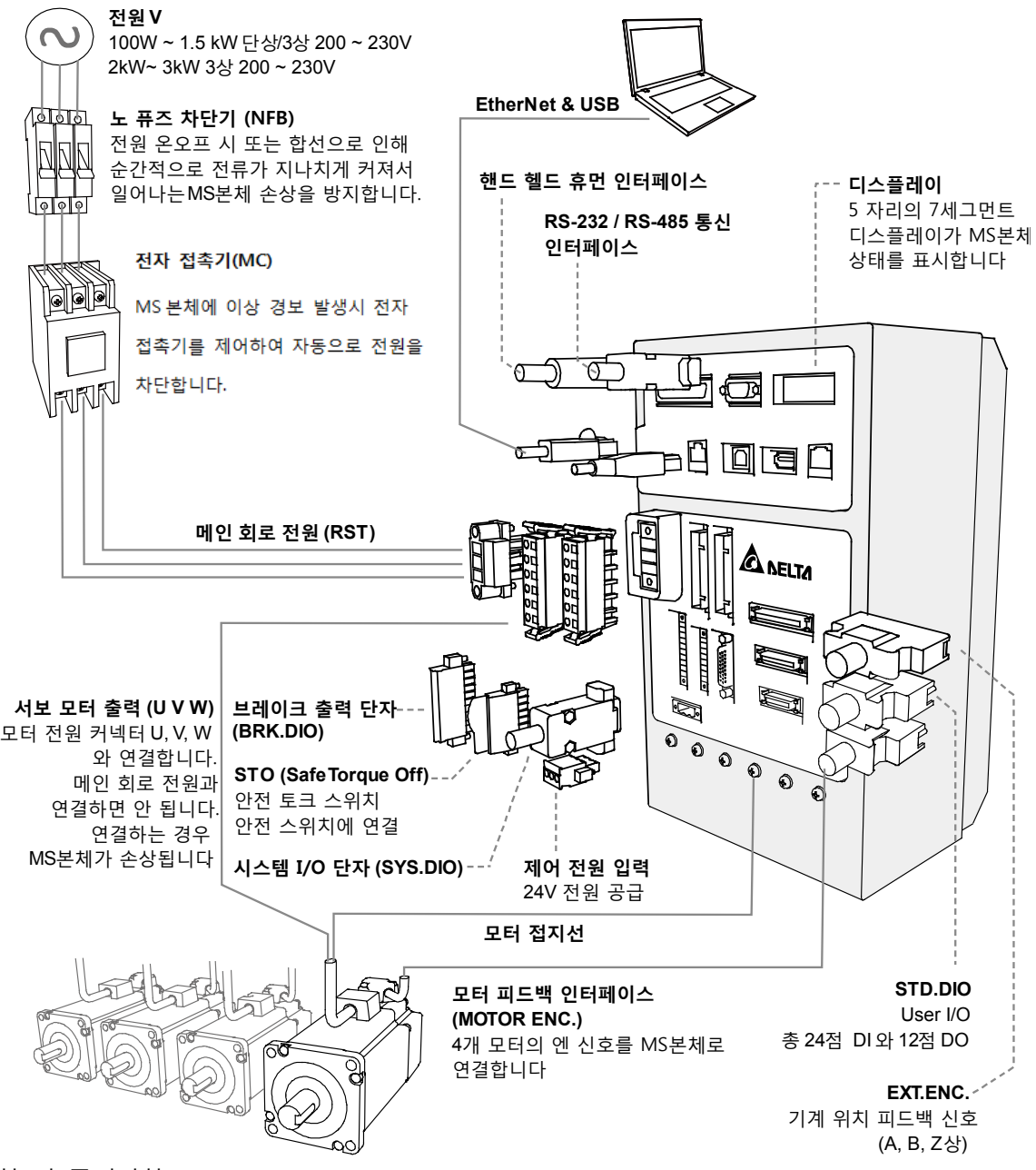

설치 시 주의사항 :

- 1. R, S, T 와 24 V, 0 V 의 전원을 정확하게 연결합니다
- 2. 서보 모터 출력 U, V, W 단자 상의 순서를 정확하게 연결합니다.
- 3. 엔코더를 정확하게 연결합니다.
- 4. STO 는 모터 동력 전원 변환에 사용할 수 있습니다(전자 접촉기로 모터 동력 전원을 제어할 수 있습니다). STO 기능을 사용하지 않을 때는 반드시 배선 연결이 있어야 합니다(델타는 단락 회로 기판을 제공합니다). 그렇지 않으면 시스템을 시작할 수 없습니다.

#### <span id="page-27-0"></span>**3.1.2 MS 본체의 커넥터와 단자**

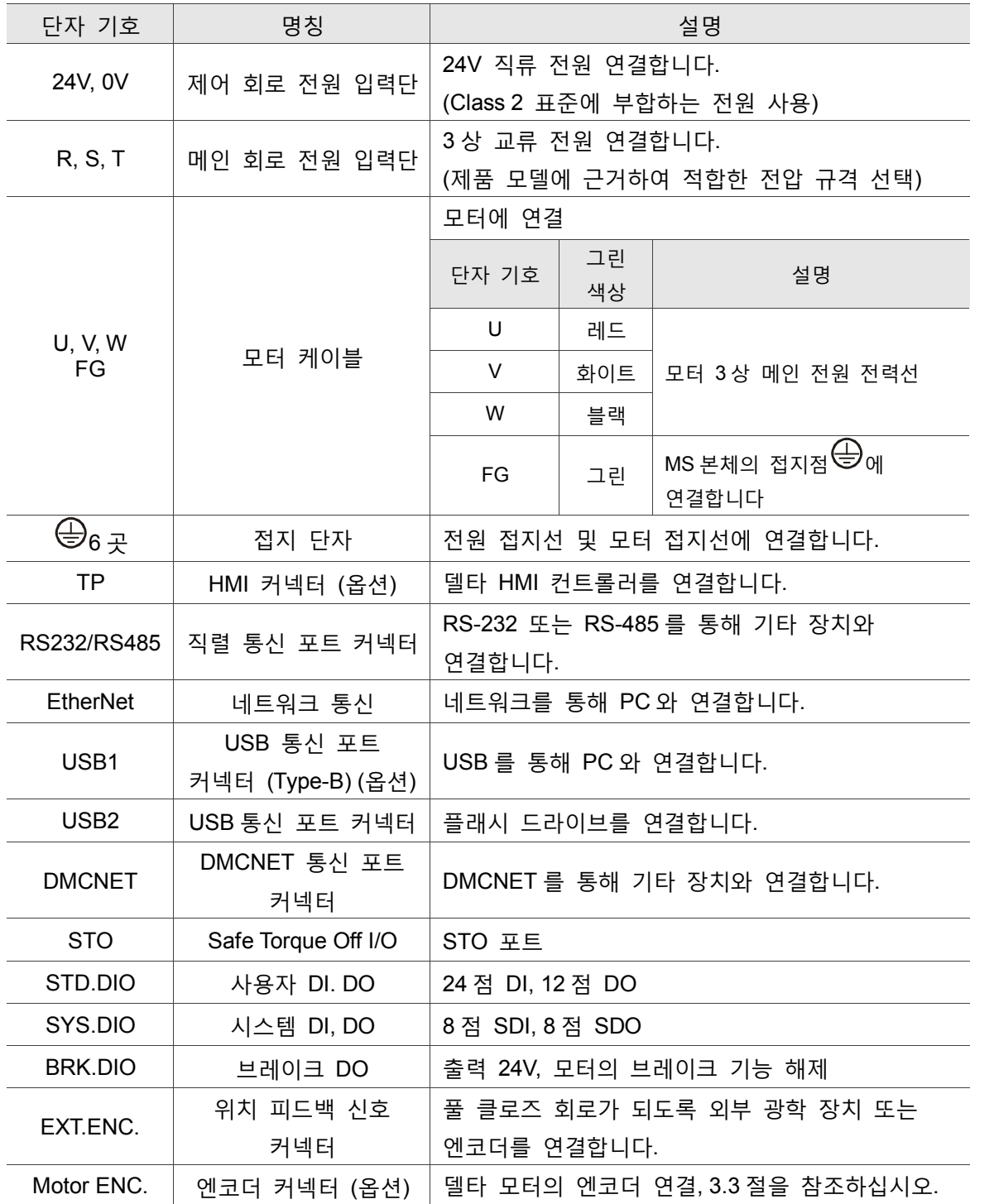

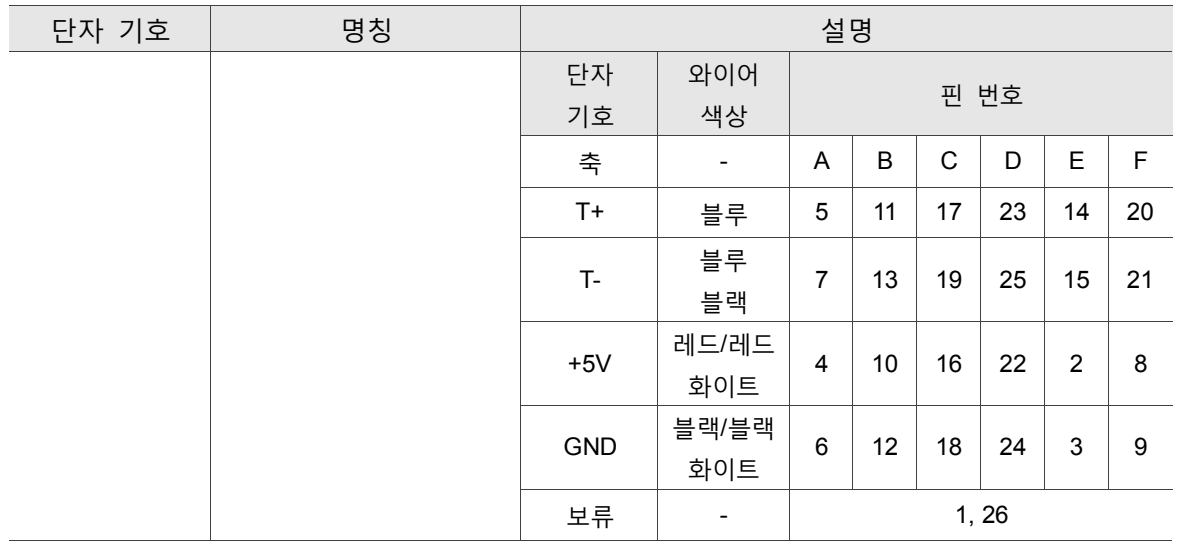

아래는 연결 시 주의사항입니다.

- 1. 전원 차단 시 MS 본체 내부의 큰 정전 용량에 대량의 전하가 포함되어 있기 때문에, R, S, T 및 U, V, W 의 6 개 대전원선에 접촉해서는 안 됩니다. 충전등이 점멸된 후(커버 제거) 접촉이 가능합니다.
- 2. R. S. T 및 U, V, W 의 대전원선은 기타 신호선과 가능한 30cm(11.8 인치)이상의 간격을 두어야 합니다.
- 3. 엔코더(Motor ENC) 또는 위치 피드백 신호 커넥터(EXT.ENC) 케이블은 충분히 길어야 하며, 트위스트 페어 및 절연 접지된 신호선을 사용하십시오. AWG26 코어 와이어 및 UL 2464 규범에 부합하는 금속으로 된 케이블(Metal braided shield twisted-pair cable)을 사용하십시오. 케이블은 20 미터(65.62 인치)를 초과해서는 안되고, 20 미터를 초과하는 경우 신호 감쇠를 방지하기 위해 코어 직경이 2 배 큰 신호선을 사용해야 합니다.
- 4. DMCNET 사용 시에는 통신 품질을 위해 금속으로 된 표준 접지선을 사용하십시오.
- 5. 케이블 선택은 3.1.6 절을 참조하십시오.

#### <span id="page-29-0"></span>**3.1.3 전원 연결법**

MS 본체 전원 연결법은 단상과 3 상 두 가지로 나뉩니다. 아래 그림을 보면, Power On 은 a 접점이고, Power Off 와 ALRM\_RY 는 b 접점입니다. MC 전자 접촉기는 메인 회로 전원을 연결합니다(3.1.1.절 참조).

■ 단상 전원 연결법 (750W 적용)

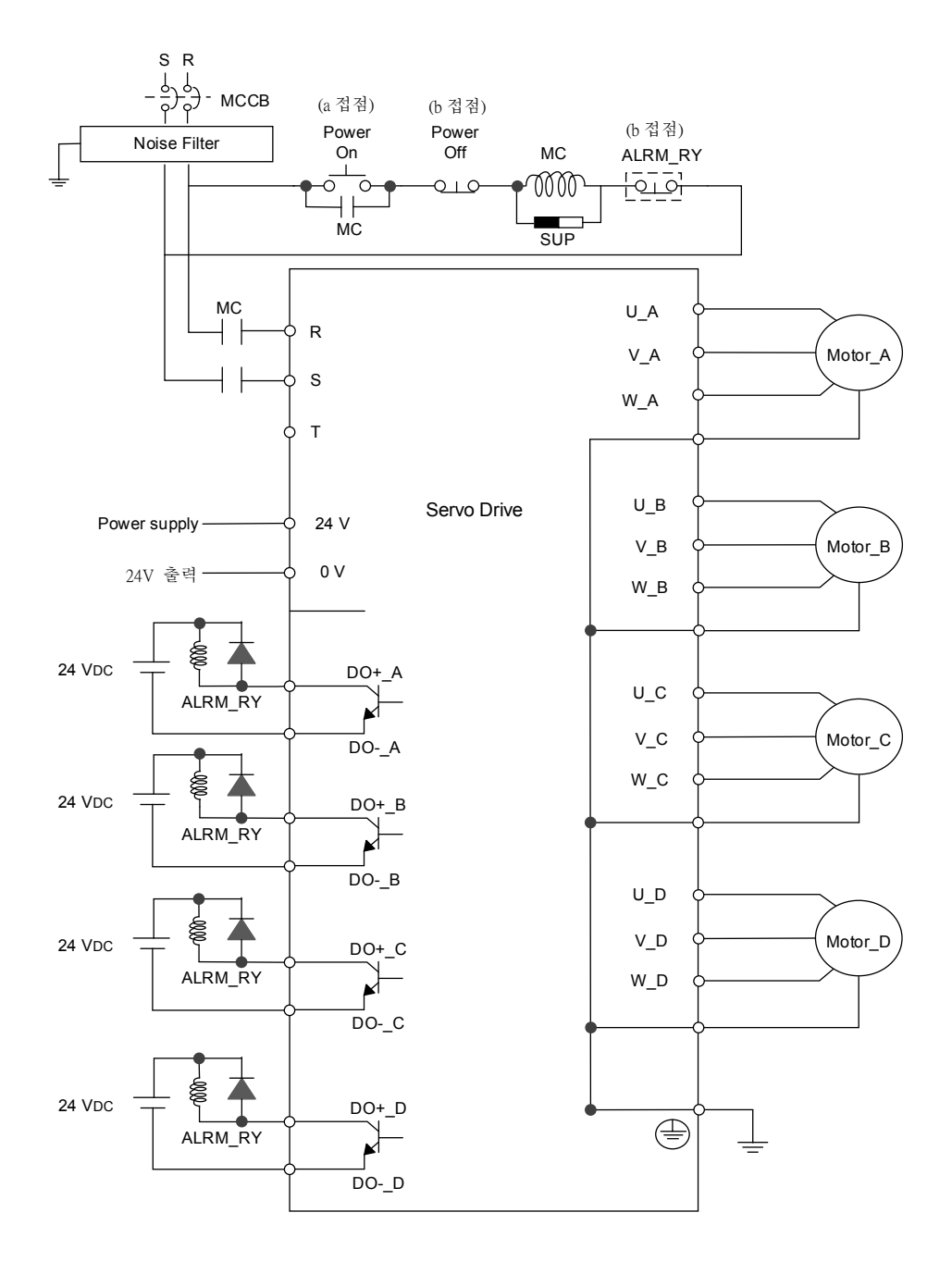

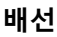

■ 3 상 전원 연결법 (모든 시리즈에 적용)

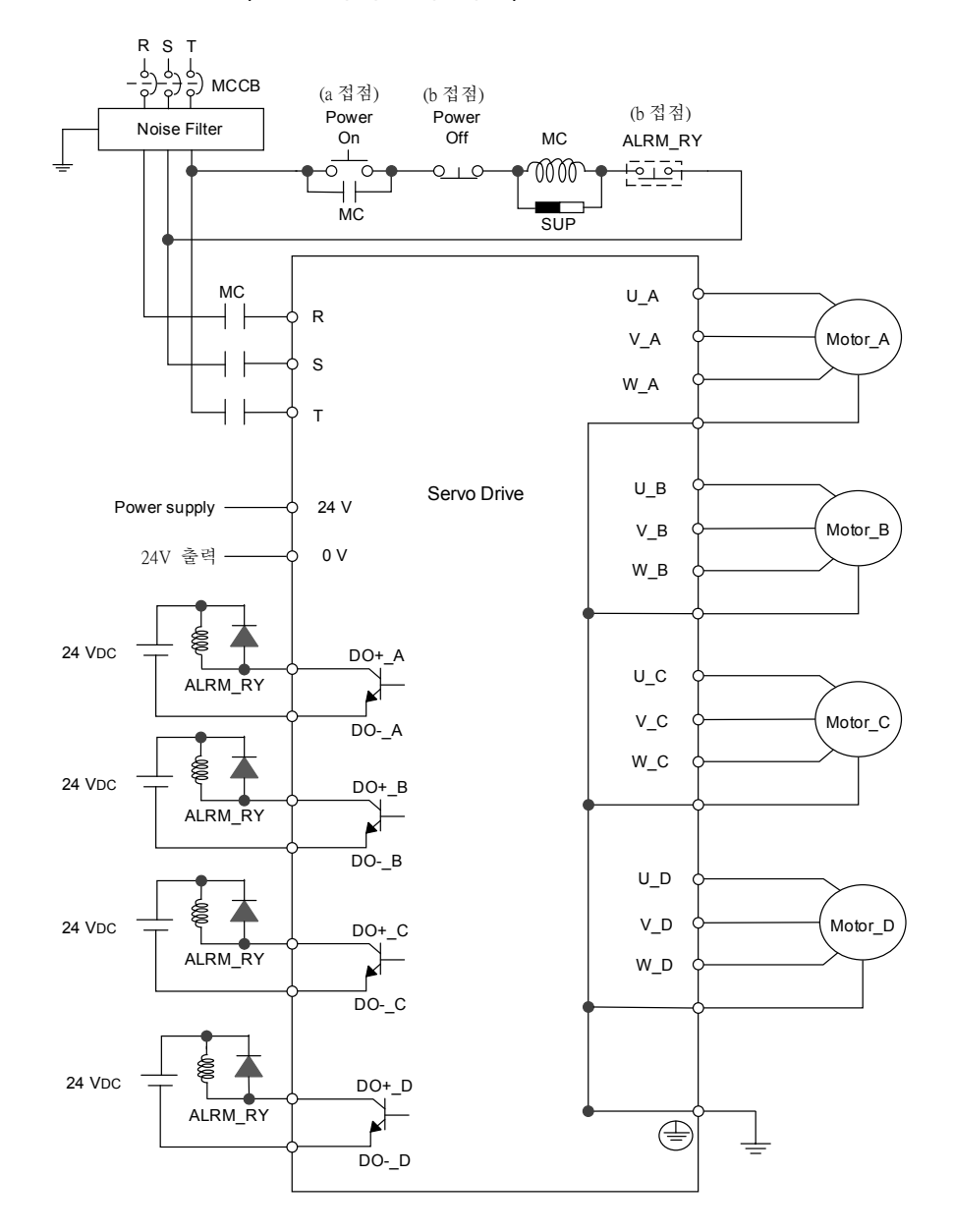

#### <span id="page-31-0"></span>**3.1.4 MS 본체 U, V, W 의 케이블 커넥터 규격**

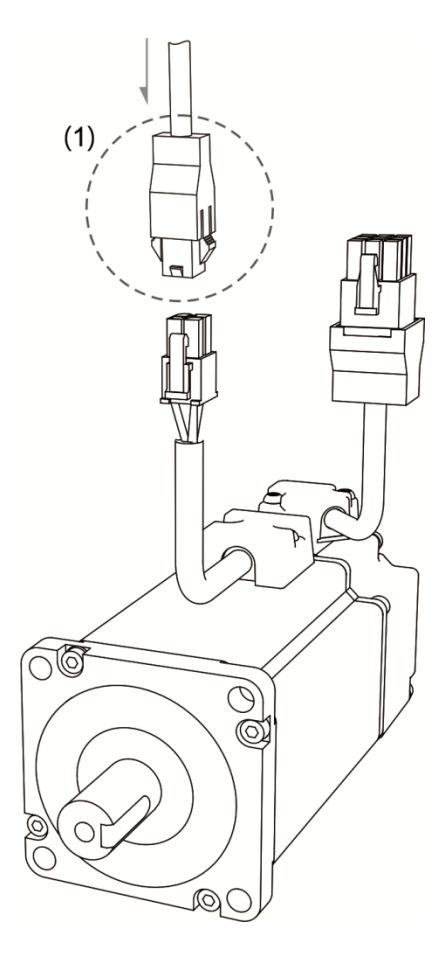

#### (1) U, V, W 의 커넥터는 아래 표를 참조하십시오

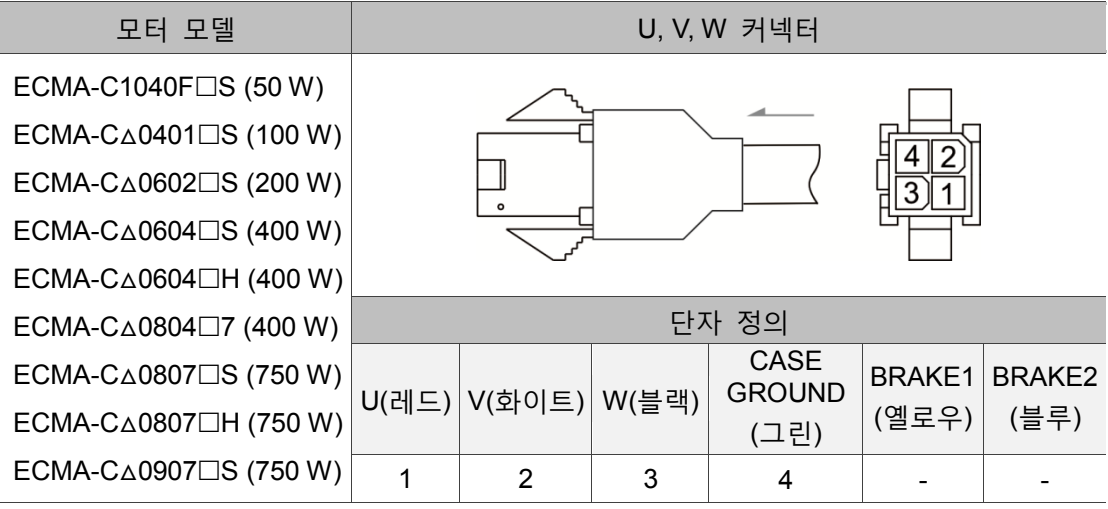

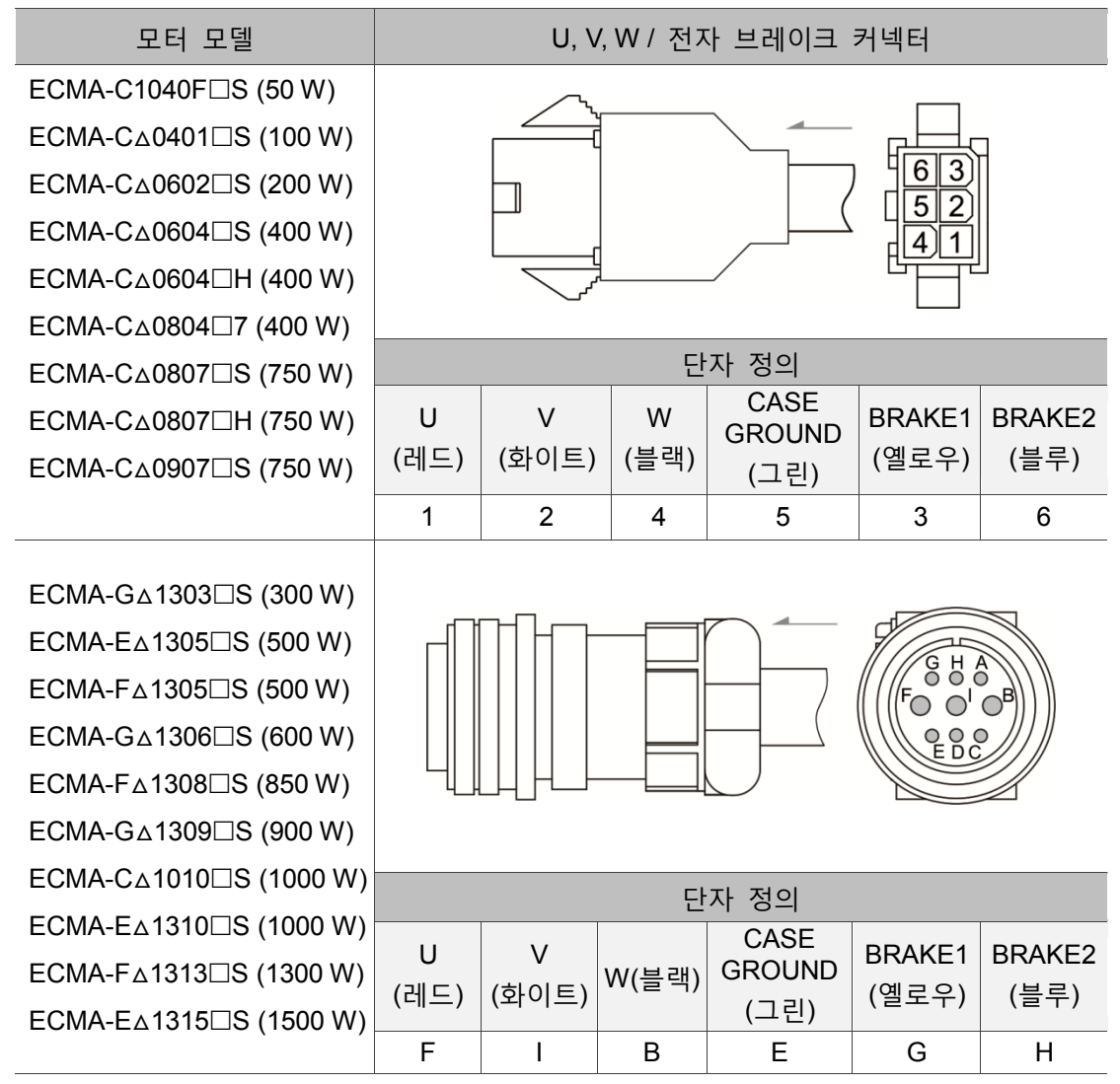

케이블 선택 : 600V, 비닐 수지 케이블, 배선 길이 30 미터 이하를 사용하십시오. 30 미터를 초과하는 경우 전압 강하(와이어 임피던스)를 참조하여 케이블 사이즈를 선택하고, 상세한 내용은 3.1.6 절을 참조하십시오. 비고 : 서보 모터 모델 은 브레이크 또는 키슬롯/오일실 사양입니다.

#### <span id="page-33-0"></span>**3.1.5 MS 본체 엔코더 커넥터 사양**

엔코더 연결 결선도 1 :

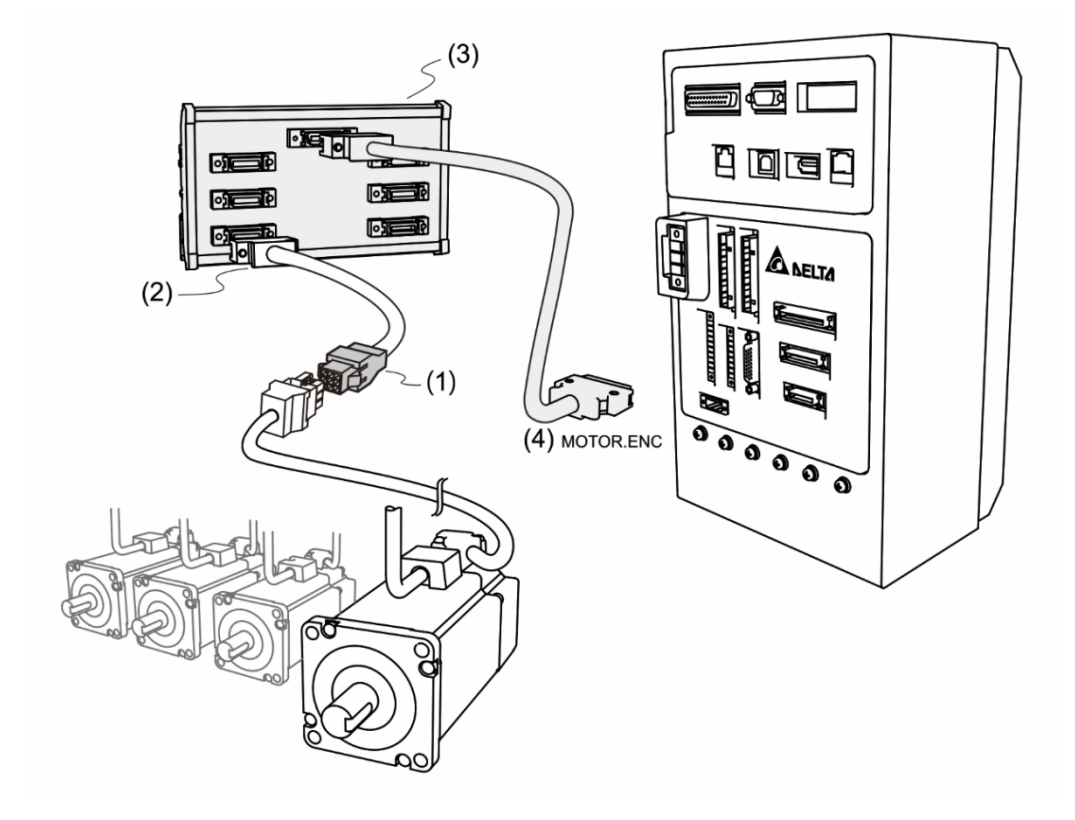

- (1) 본 절의 「엔코더 커넥터 사양 및 정의」를 참조하십시오.
- (2) 3.3 절의 「엔코더 신호 연결」을 참조하십시오.
- (3) 스위칭 모듈에 대한 상세한 정보는 부록 B 액세서리 섹션을 참조하십시오.
- (4) MOTOR.ENC 커넥터

비고 : 결선도에서 실제 케이블 규격은 사용하는 드라이버와 모터 모델에 따라 차이가 있을 수 있습니다.

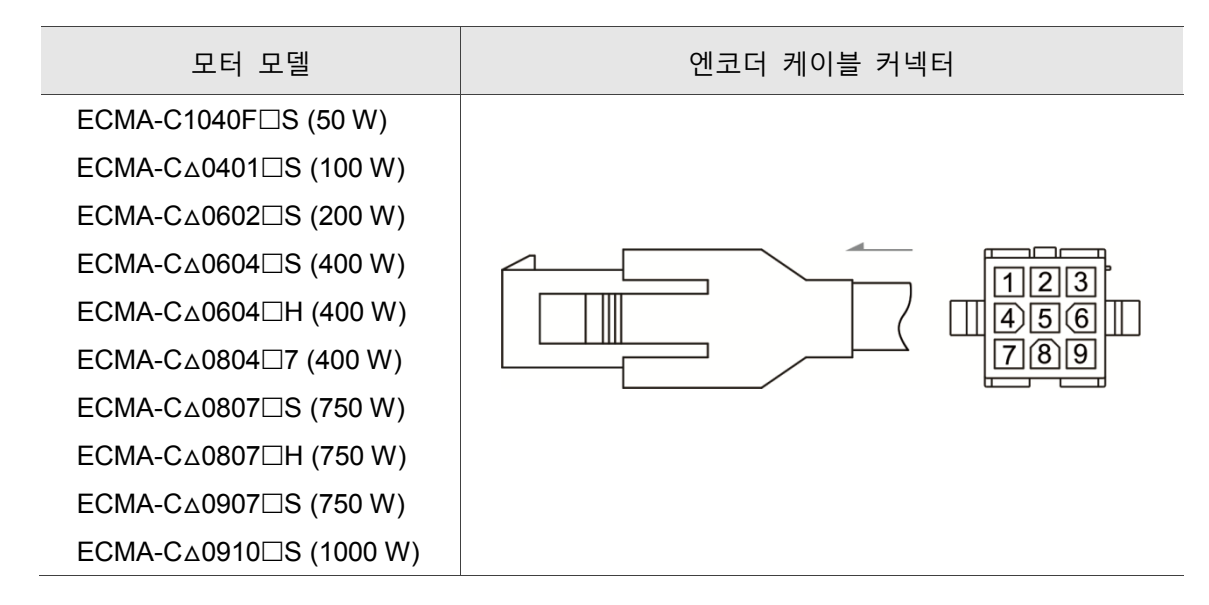

#### 엔코더 커넥터 사양 및 정의

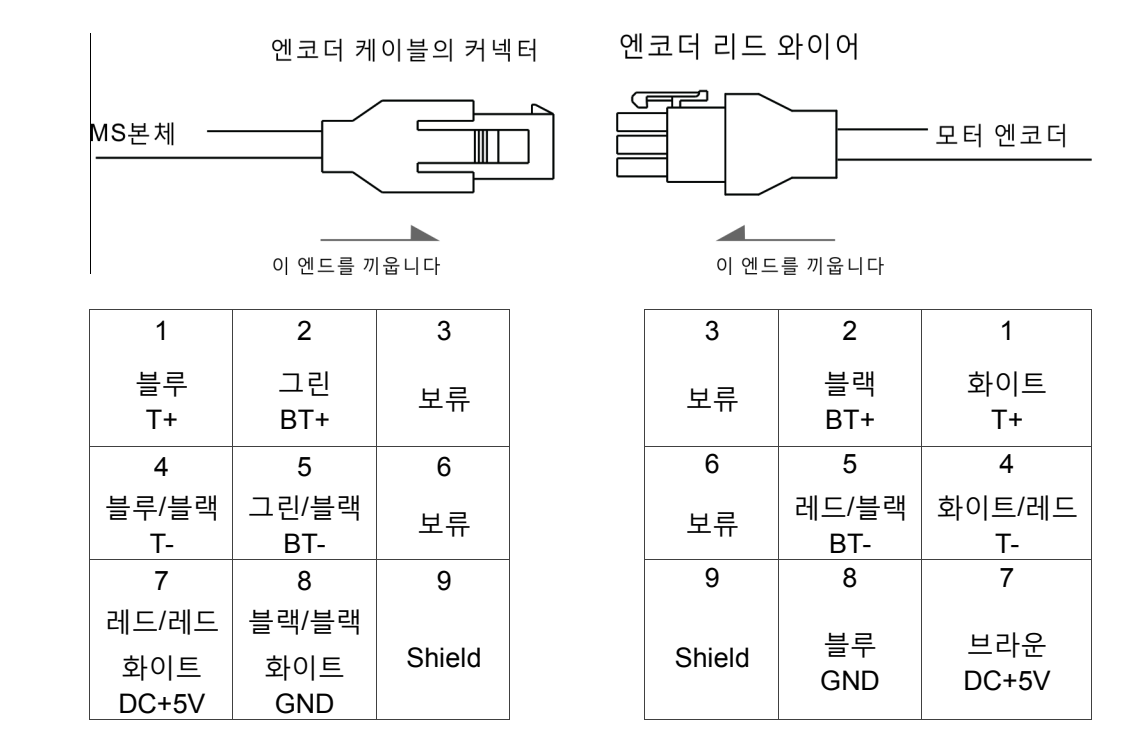

MS 본체 케이블의 코어 와이어 색상은 참고용이며, 실물을 기준으로 합니다.

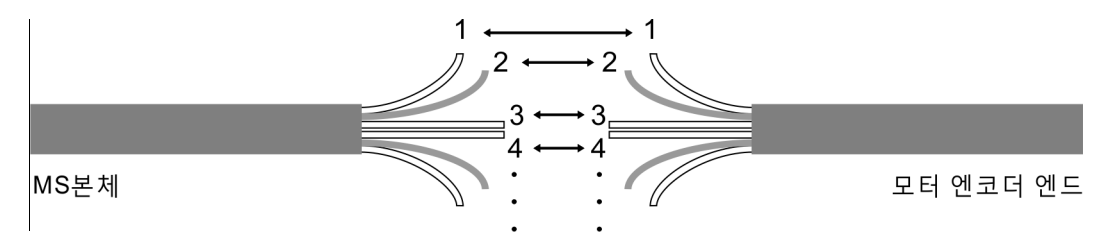

커넥터(housing)를 사용하지 않고 직접 코어 와이어를 연결하면 서로 대응하는 코어 와이어 번호에 따라 1대 1 또는 2대 2로 연결합니다. 먼저 MS본체 케이블의 코어 와이어에 커넥터 상의 표시에 따라 순서대로 숫자를 표시한 후, 모터 엔드의 엔코더 리드 와이어를 연결하십시오.

#### 엔코더 연결 결선도 2 :

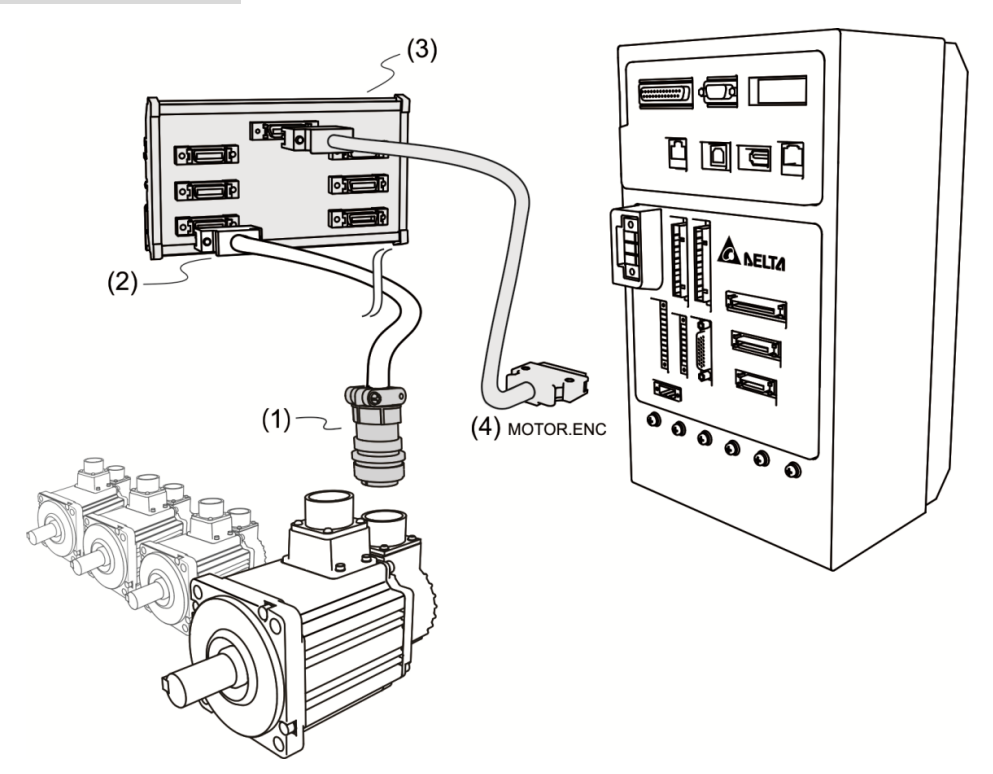

(1) (2)의 3.3.절 「엔코더 신호 연결」을 참조하십시오.

(3) ASDPBSC2626:PCB 어댑터 플레이트와 케이블 (SCSI 26PIN SCSI 26 PIN,길이 0.5 M) 스위칭 모듈에 대한 상세한 정보는 부록 B 액세서리 섹션을 참조하십시오.

(4) MOTOR.ENC 커넥터

비고 : 결선도에서 실제 케이블 규격은 사용하는 MS 본체와 모터 모델에 따라 차이가 있을 수 있습니다.

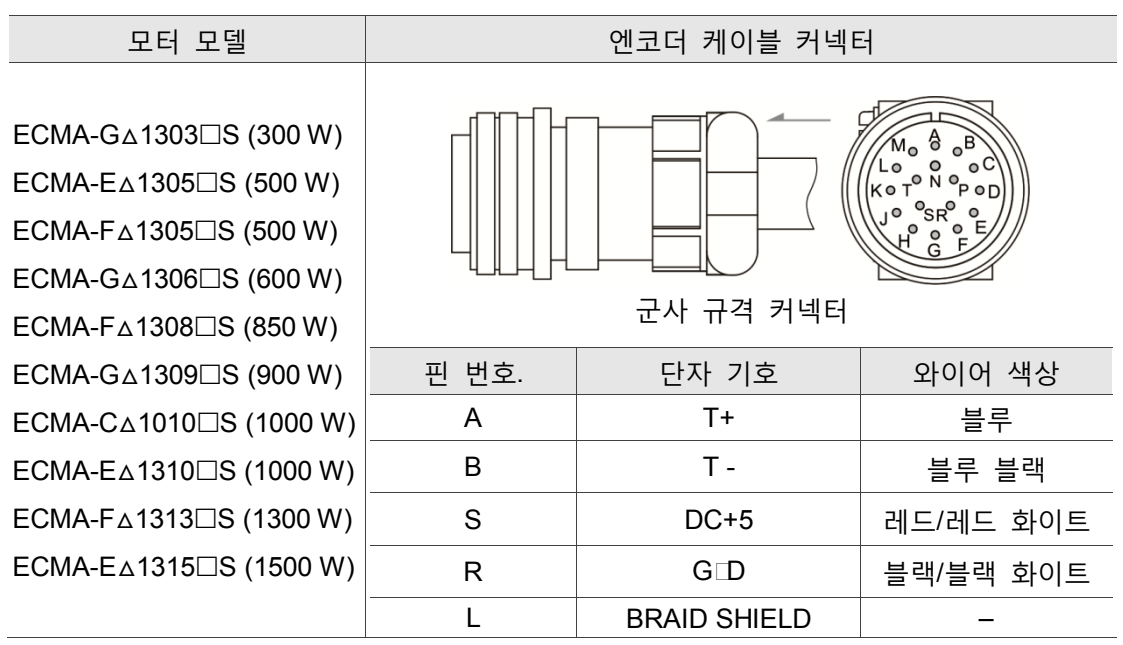

쉴드망선이 있는 멀티 코어 와이어를 사용하여 BRAID SHIELD 엔드와 서로 연결하시기 바라며, 자세한 설명은 3.1.6 절을 참조하십시오. 비고 : 서보 모터 모델 은 브레이크 또는 키슬롯/오일실 사양입니다.
## **3.1.6 케이블의 선택**

3

MS본체 각 단자와 신호 배선의 권장 케이블은 아래 표와 같습니다.

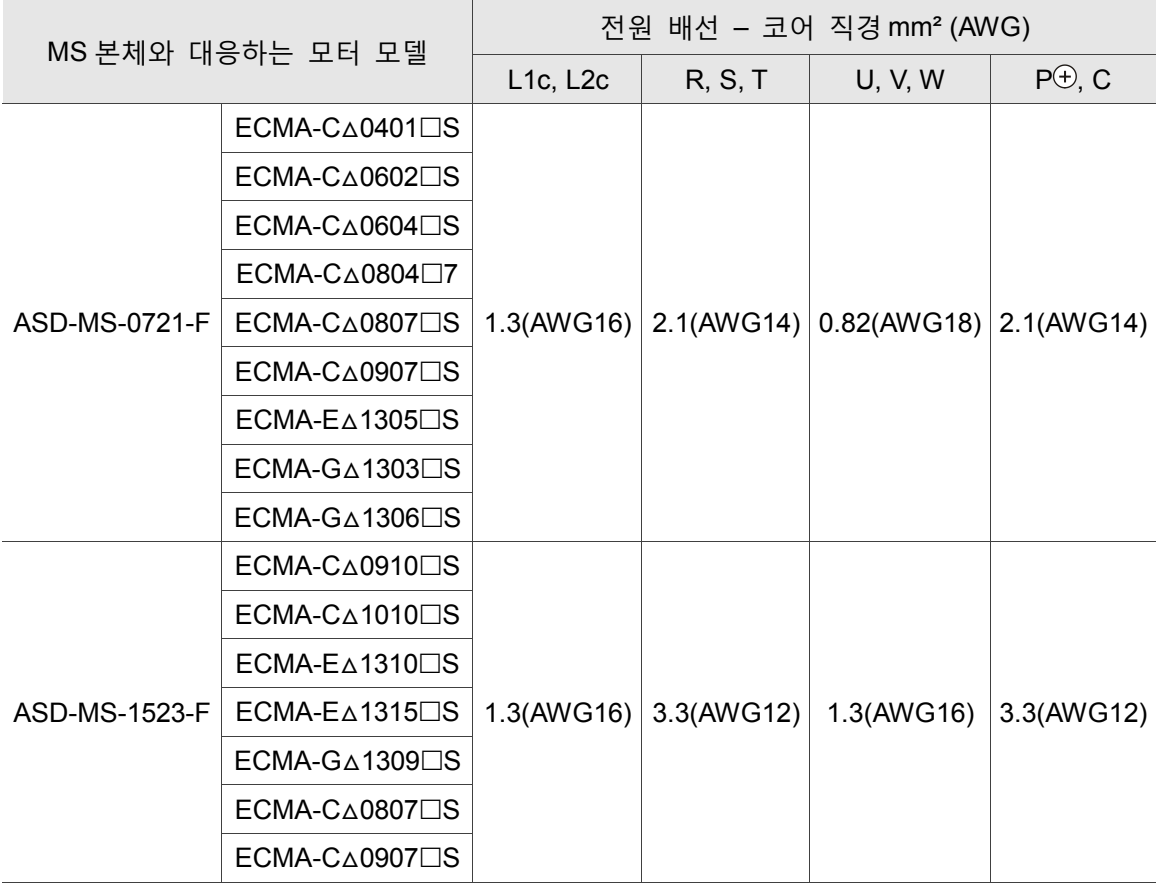

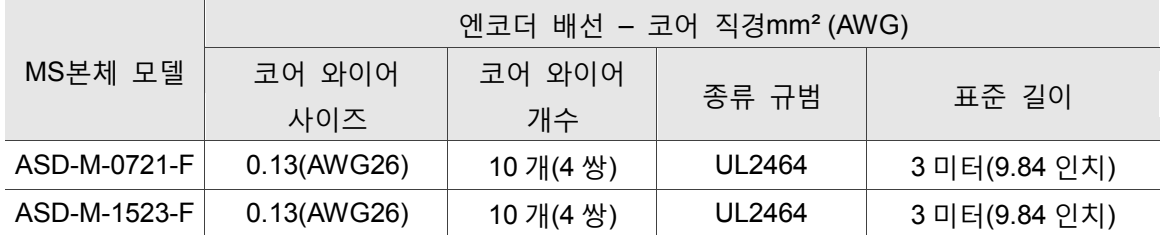

비고 :

- 1. 엔코더의 배선은 잡음 간섭을 줄이기 위해 쉴드 트위스트 페어 케이블(Shielded twisted-pair cable)을 사용하십시오.
- $2.$  쉴드망선은 반드시 SHIELD 엔드 $\widehat{\bigoplus}_{n}$ 과 서로 연결되어야 합니다.
- 3. 배선 시에는 위험 사고 방지를 위해 본 섹션에서 권장하는 케이블로 연결하십시오.
- 4. 서보 모터 모델 디은 브레이크 또는 키슬롯/오일실 사양입니다.

# **3.2 STD.DIO 와 SYS.DIO I/O 신호 연결**

### **3.2.1 I/O 커넥터 단자 Layout**

MS 는 임의로 설계가 가능한 12 점 출력 및 24 점 입력을 제공합니다. 그 밖에 축당 2 개 입력과 2 개 출력을 제공하며, 각 축 파라미터 P2-10 ~ P2-11 과 P2-18 ~ P2-19 에서 제어합니다. DI 1 ~ DI 6, DI 13 ~ DI 18 은 DI\_COM1 를 사용하고; DI 7 ~ DI 12, DI 14 ~ DI 24 는 DI\_COM 2 를 사용합니다.

#### **STD.DIO**

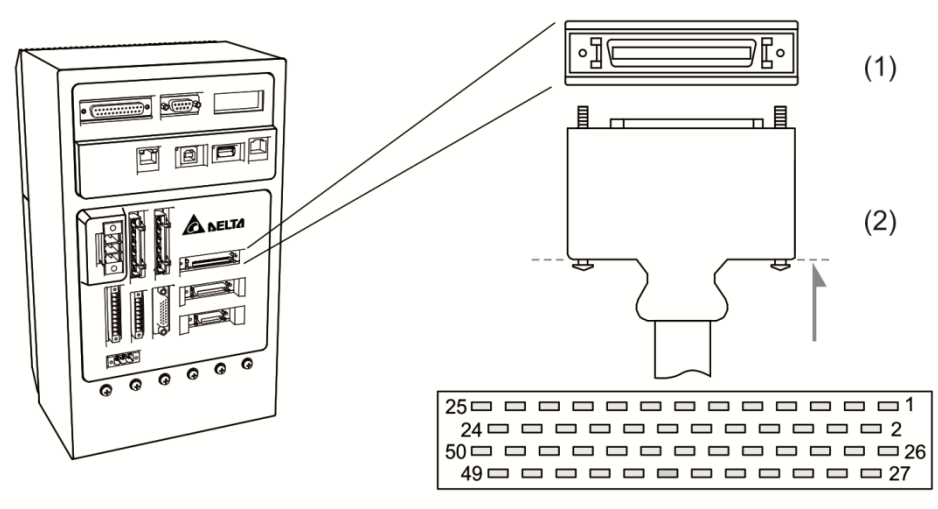

(1) STD.DIO 단자 블록선도 (2) STD.DIO 엔드 플러그

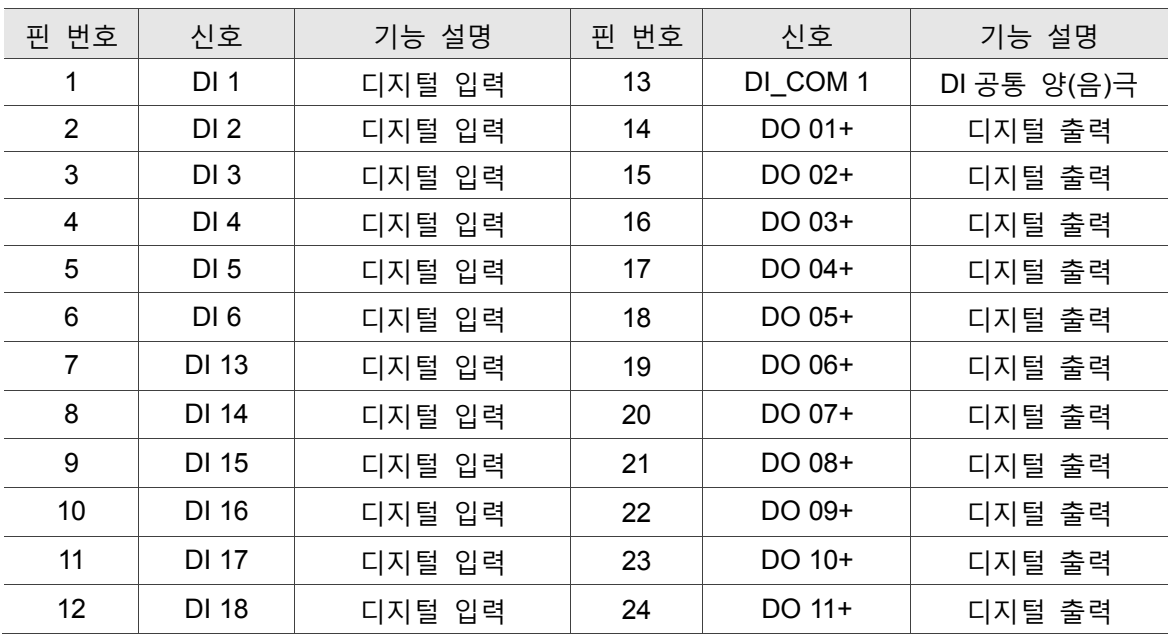

#### 배선 정의도는 다음과 같습니다.

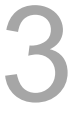

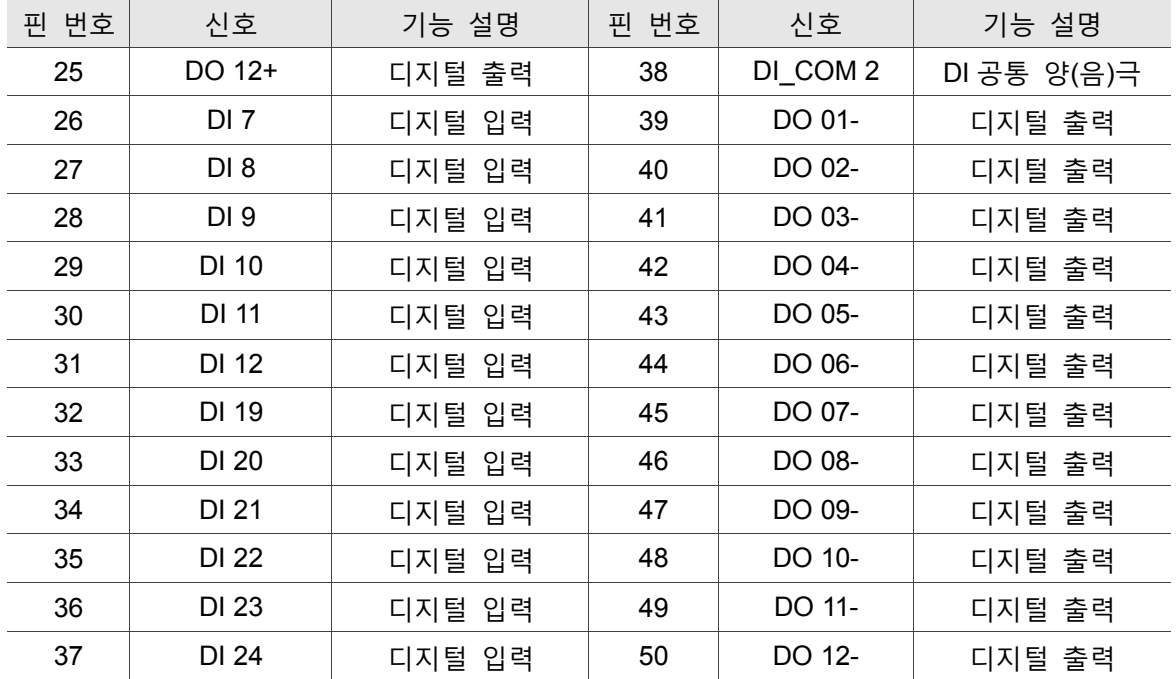

**SYS.DIO**

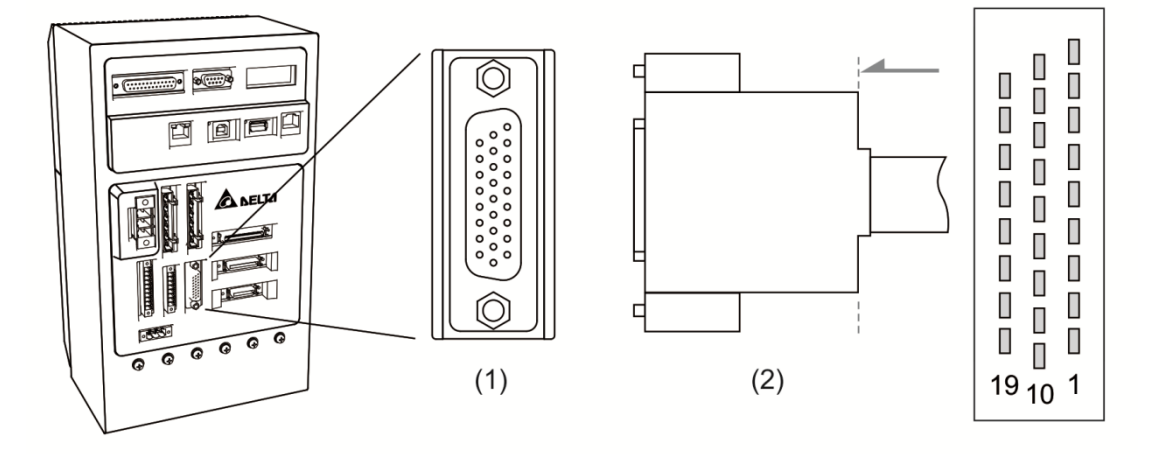

(1) SYS.DIO 단자 블록선도 (2) SYS.DIO 엔드 플러그

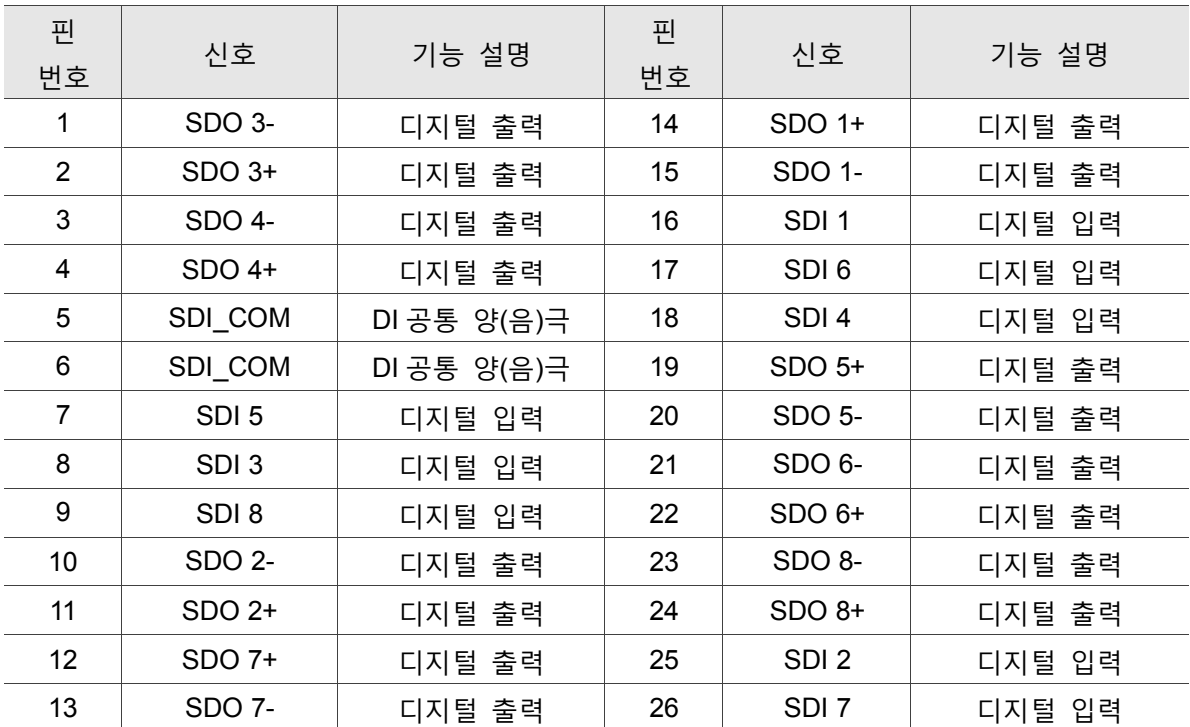

배선 정의는 다음과 같습니다:

#### **3.2.2 I/O 커넥터 신호 설명**

본 섹션은 이전 섹션의 신호에 대한 상세한 추가 설명입니다.

MS 본체에는 다양한 조작 모드가 있기 때문에, 각종 조작 모드에 필요한 I/O 신호는 완전히 동일하지 않습니다. 더 효율적으로 단자를 사용하기 위해, 사용자는 자신의 필요에 맞게 DI/DO 신호 기능을 자유롭게 선택할 수 있습니다. 그러나 미리 설정된 DI/DO 신호 역시 고유의 신호 기능을 가지고 있기 때문에, 일반적인 사용 시 그대로 사용하실 수 있습니다.

먼저 사용자의 필요에 따라 조작 모드를 선택하십시오(조작 모드 소개는 제 8 장 참조). 아래 DI/DO 표를 비교하면 해당 모드에서 연결하기 적합한 기본 DI/DO 신호 및 그 핀번호를 알 수 있습니다.

아래 표는 기본 DI/DO 신호 기능과 핀 번호입니다

| DO 신호       | 조작 모드      | 핀 번호   |                 | 기능                            | 연결 방식<br>(3.2.3 참조)<br>C5/C6/<br>C7/C8 |
|-------------|------------|--------|-----------------|-------------------------------|----------------------------------------|
|             |            | $\div$ | $\qquad \qquad$ |                               |                                        |
|             |            |        |                 | MS 본체에 전원이 연결되고 제어 회로와 모터     |                                        |
| <b>SRDY</b> | ALL        |        |                 | 전원 회로에 모두 이상 경보(ALRM)가 발생하지   |                                        |
|             |            |        |                 | 않으면 그 출력은 ON 입니다.             |                                        |
| SON         |            |        |                 | 모터 서보 회로가 순조롭게 작동되면 그 출력은     |                                        |
|             | 없음         |        |                 | ON 입니다.                       |                                        |
|             |            |        |                 | MS 본체 이상 경보 발생입니다. (정반 극한, 비상 |                                        |
| <b>ALRM</b> | <b>ALL</b> | 28     |                 | 27 정지, 통신 이상, 저전압 발생 시를 제외하고는 |                                        |
|             |            |        |                 | (WARN)경고 출력)                  |                                        |

**기본 DO 신호 설명은 다음과 같습니다**

비고 : 핀 번호가 표시되지 않은 신호는 기본 신호가 아닙니다. 사용하려면 반드시 파라미터를 수정해야 하며, 필요한 신호로 설정하기 위한 상세한 설명은 제 8 장을 참조하십시오.

#### **기본 DI 신호 설명은 다음과 같습니다**

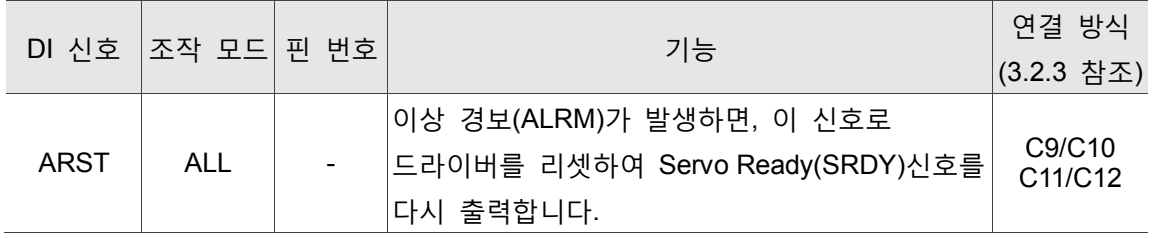

#### **3.2.3 인터페이스 배선도(DIO)**

**DO 가 유도 부하를 구동할 때는 다이오드를 설치해야 합니다. (허용 전류 : 40 mA 이하, 돌입 전류:100 mA 이하)**

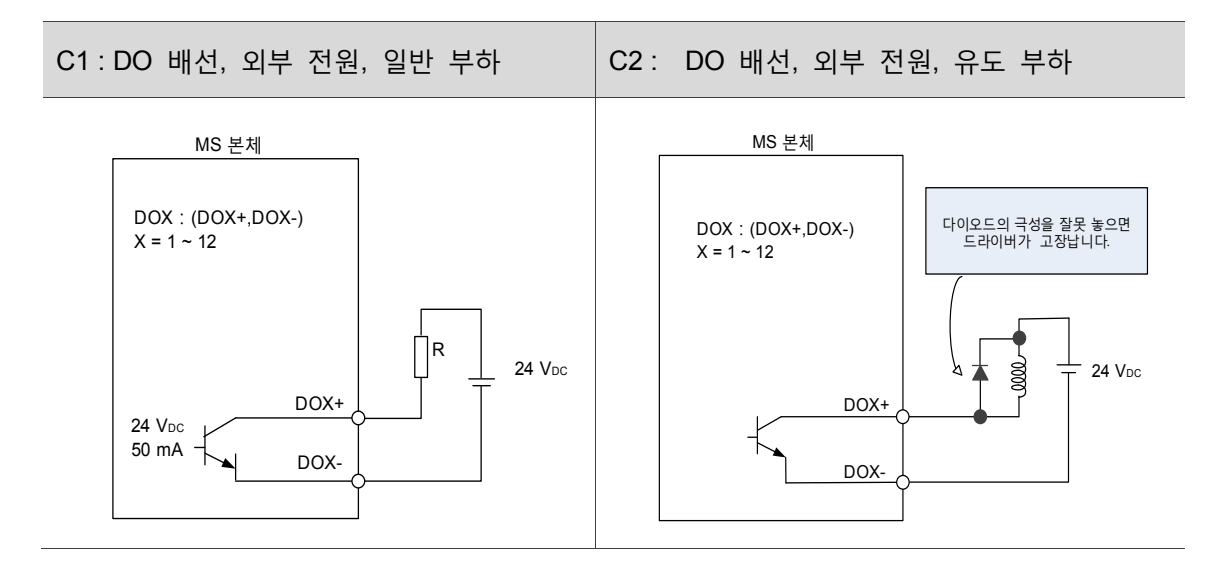

#### **릴레이나 오픈 콜렉터 트랜지스터로 신호를 입력합니다.**

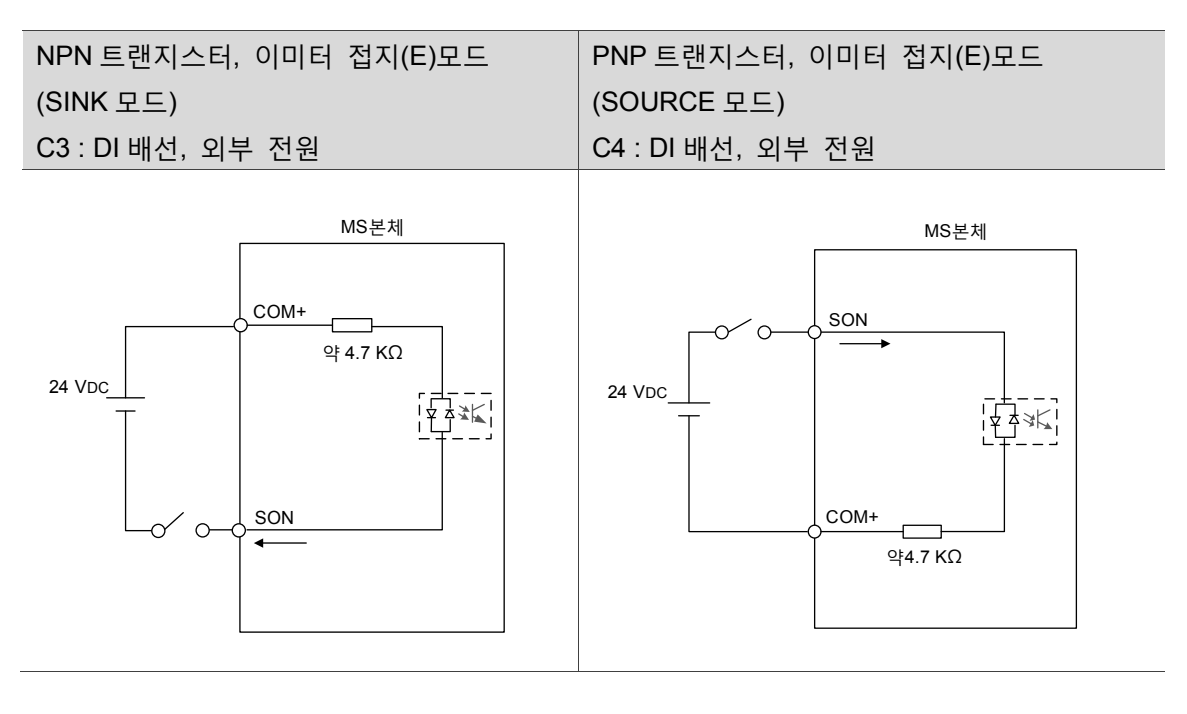

**F 주의:번아웃을 방지하기 위해, 이중 전원을 입력하지 마십시오.**

#### **3.2.4 사용자 지정 DI 와 DO 신호**

기본 DI/DO 신호가 사용자에게 적합하지 않는 경우, 사용자 DI/DO 신호를 직접 설정할 수 있습니다. DI 1~6 과 DO 1~3 의 신호 기능은 파라미터 P2-10, P2-11 과 P2-18에서 설정합니다. 대응하는 파라미터에서 DI코드나 DO코드를 입력하면, 해당 DI/DO 의 기능을 설정할 수 있습니다 (제 8 장 섹션 참조)

## **3.3 MOTOR ENC 엔코더 신호 연결**

커넥터의 연결 엔드 외관과 핀 번호는 아래 그림과 같습니다.

엔코더 커넥터 엔드

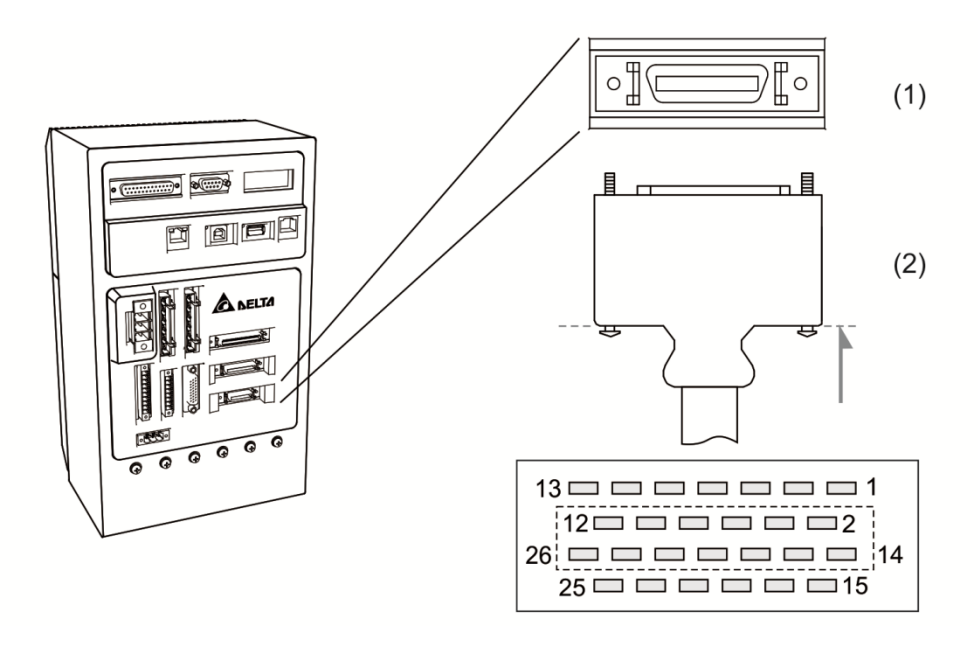

(1) Motor ENC.단자 블록선도 (2) Motor ENC.엔드 플러그 배선 정의도

#### 엔코더 케이블 커넥터

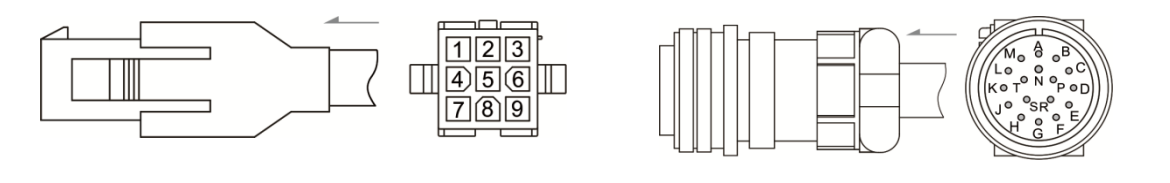

퀵 커넥터 군용(MS) 규격 커넥터

각 신호의 의미는 다음과 같습니다.

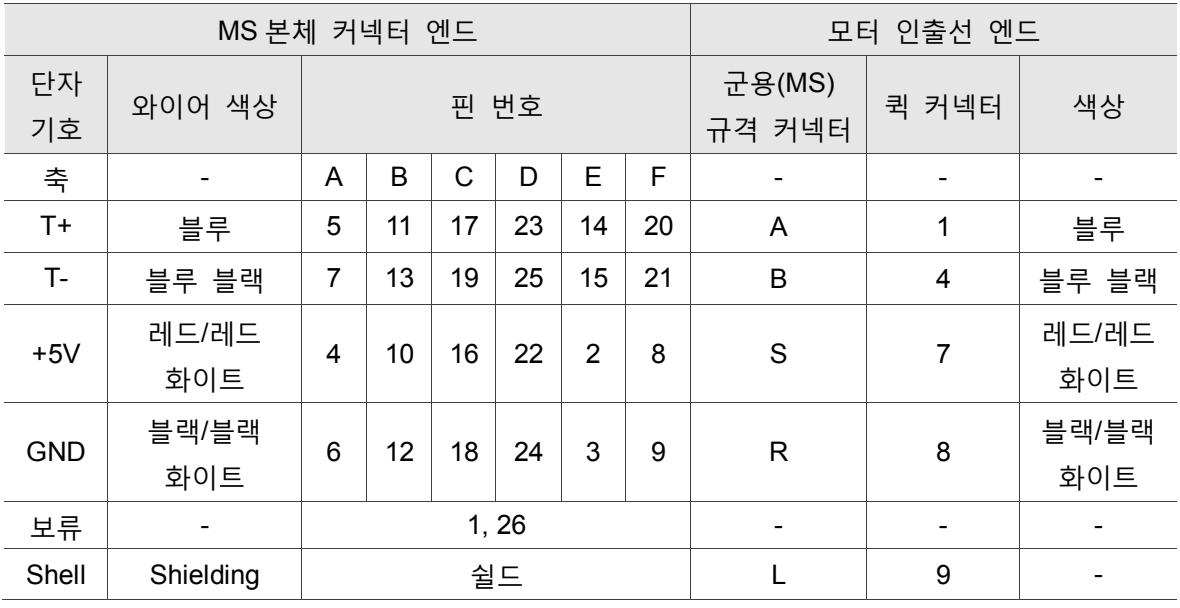

엔코더 커넥터의 쉴드 시공 방법은 다음과 같습니다.

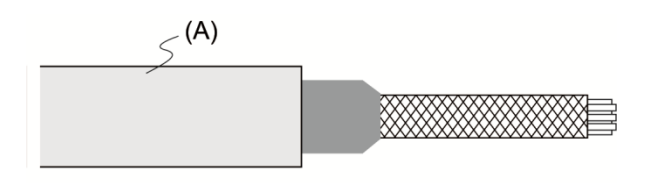

- (1) 케이블을 잘라서 금속 쉴드망을 코팅한 와이어를 노출시키고, 남는 코어 와이어 길이는 약 20~30 mm 가 되도록 하십시오. 보통 약 45 mm 길이의 열 수축관(A)을 끼웁니다.
- $\bigcap$ Π 0
- (2) 금속 쉴드망을 펼친 후, 아래로 접습니다. 위 표의 핀 정의에 따라 코어 와이어를 하나씩 연결하십시오.

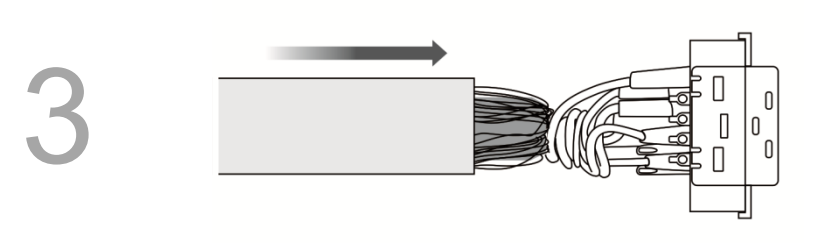

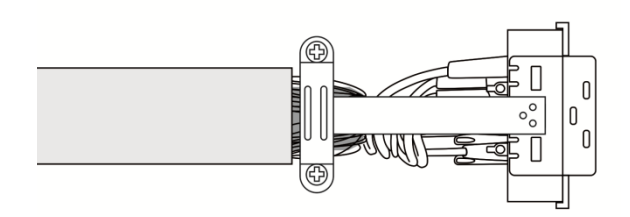

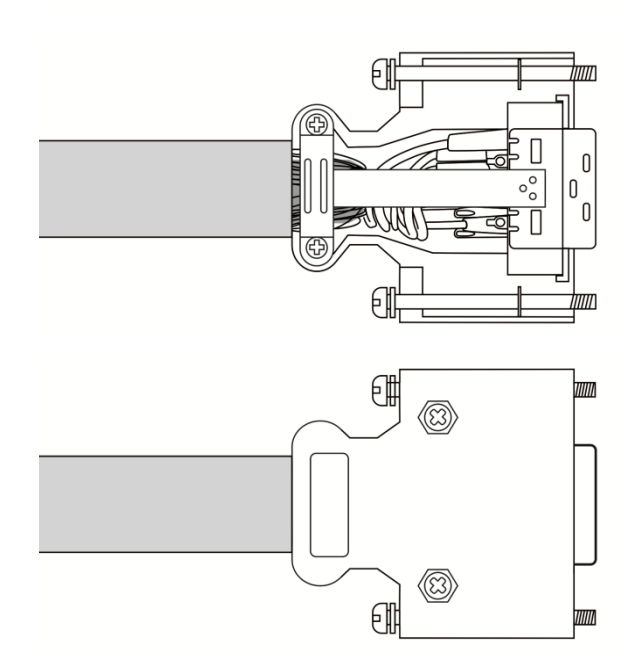

- (3) 약 5~10 mm 길이의 남겨진 금속 쉴드망선을 노출시키고, 그 길이는 그로밋의 너비가 되도록 하십시오. 나머지 부분은 열 수축관으로 싸서 외부와 절연시킵니다.
- (4) 그로밋을 잠그어 금속망선을 고정시키고, 그로밋은 외부로 노출되는 금속망선을 완전히 감싸야 합니다. 확장되는 금속 시트는 반드시 커넥터의 금속 부분과 접촉되어야 합니다.
- (5) 그림과 같이 커넥터의 하우징에 장착합니다.

(6) 하우징을 잠그면 완성됩니다.

## **3.4 D-SUB 통신 포트 신호 연결**

#### **3.4.1. 통신 포트 단자 Layout**

MS 본체는 통신 커넥터를 통해 컴퓨터와 연결시키고, 사용자는 MODBUS 통신을 통해 어셈블리 언어와 결합하여 MS, PLC 및 HMI 를 조작할 수 있습니다. 두 가지 일반 통신 인터페이스인 RS-232, RS-485(파라미터 P3-05 로 설정)가 제공됩니다. RS-232 가 더 일반적으로 사용되며, 통신 거리는 약 15m 입니다. RS-485 를 사용하면, 더 먼 전송 거리를 얻을 수 있고, 여러 점의 MS 동시 연결을 지원합니다.

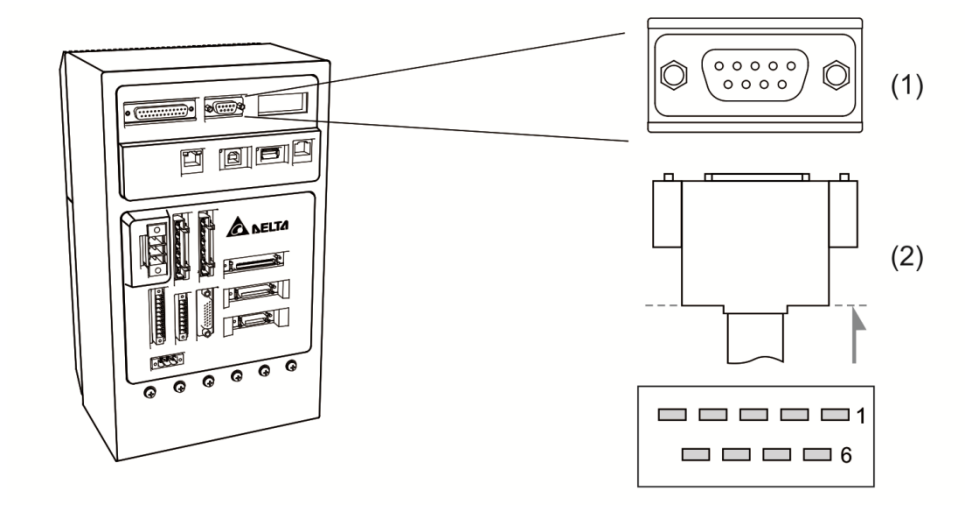

(1) RS-232, RS-485 통신 단자 블록선도 (2) RS-232, RS-485 통신선 엔드 플러그

배선 정의도는 다음과 같습니다.

| 핀 번호           | 신호 명칭         | 단자 기호            | 기능 설명                       |
|----------------|---------------|------------------|-----------------------------|
| 1              | RS-485 데이터 전송 | $RS-485(+)$      | MS 본체 정보 전송 차동「+」엔드         |
| $\overline{2}$ | RS-232 데이터 받음 | <b>RS-232 RX</b> | MS 본체 데이터 받음                |
|                |               |                  | PC 로 연결되는 RS-232 전송 엔드      |
| 3              | RS-232 데이터 전송 | <b>RS-232 TX</b> | MS 본체 데이터 전송                |
|                |               |                  | PC 로 연결되는 PC 의 RS-232 받음 엔드 |
| 4              |               |                  | 보류                          |
| 5              | 신호 접지         | <b>GND</b>       | +5V 와 신호 엔드 접지              |
| 6              | RS-485 데이터 전송 | $RS-485(-)$      | MS 본체 데이터 전송 차동「-」엔드        |
| 7              |               |                  | 보류                          |
| 8              |               |                  | 보류                          |
| 9              |               |                  | 보류                          |

비고 : 잡음이 적은 환경 하에서 통신선의 길이는 15 미터입니다. 만약 전송 속도가 38,400bps 이상이면 길이를 3 미터로 유지해야 높은 전송 정확도를 확보할 수 있습니다.

# **3.5 USB 직렬 포트**

USB1 : PC 소프트웨어와 연결되는 직렬 포트입니다. PC 소트트웨어를 사용하여 MC 본체를 조작할 수 있습니다.

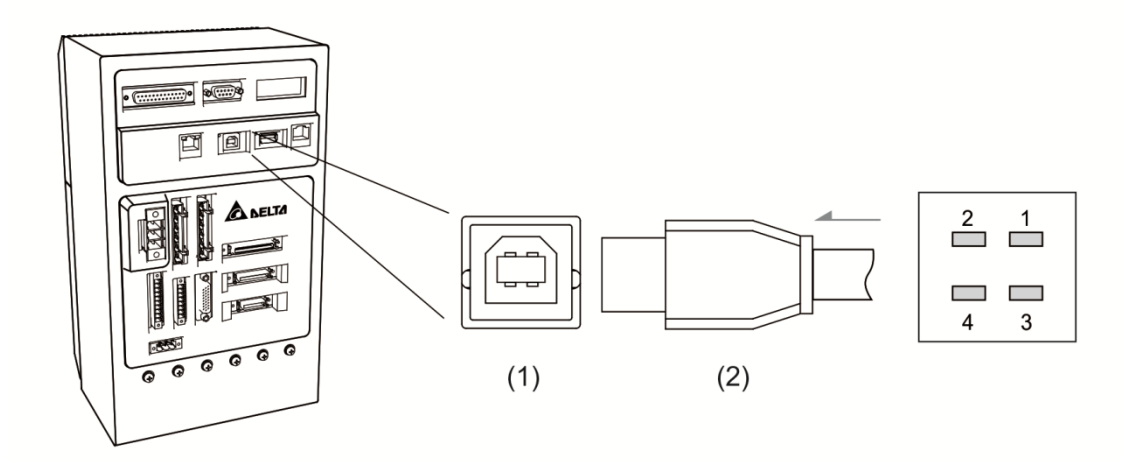

(1) USB1 단자 블록선도 (2) USB1 엔드 플러그

배선 정의도는 다음과 같습니다

| 핀 번호 | 신호 명칭      | 기능 설명         |
|------|------------|---------------|
|      | V bus      | 직류 +5V(외부 제공) |
|      | D-         | Data-         |
| 3    | D+         | Data+         |
|      | <b>GND</b> | 접지            |

USB2 : 플래시 드라이브 전용 슬롯

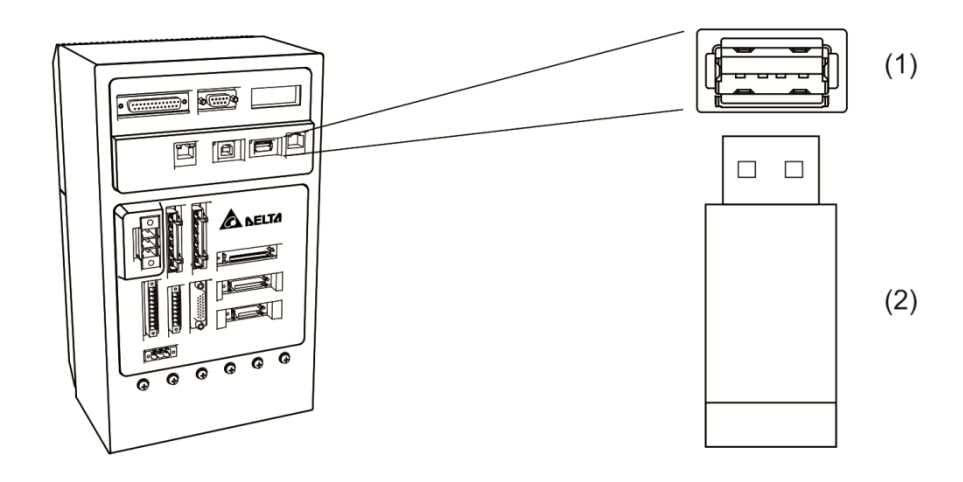

(1) USB2 단자 블록선도 (2) USB2 엔드 플러그

배선 정의도는 다음과 같습니다

| 핀 번호 | 신호 명칭      | 기능 설명         |
|------|------------|---------------|
|      | V bus      | 직류 +5V(외부 제공) |
|      | D-         | Data-         |
| 3    | D+         | Data+         |
|      | <b>GND</b> | 접지            |

# **3.6 EXT.ENC 위치 피드백 신호 커넥터(풀 클로즈 회로)**

외부 광학 장치 또는 엔코더(A, B, Z 형식)와 MS 본체를 연결하여 풀 클로즈 회로를 형성하거나 컨베이어 벨트 추적 기능(CVT)에 응용할 수 있습니다. 제 8 장의 컨트롤러 파라미터 P2-12~P2-14 를 참조하십시오.

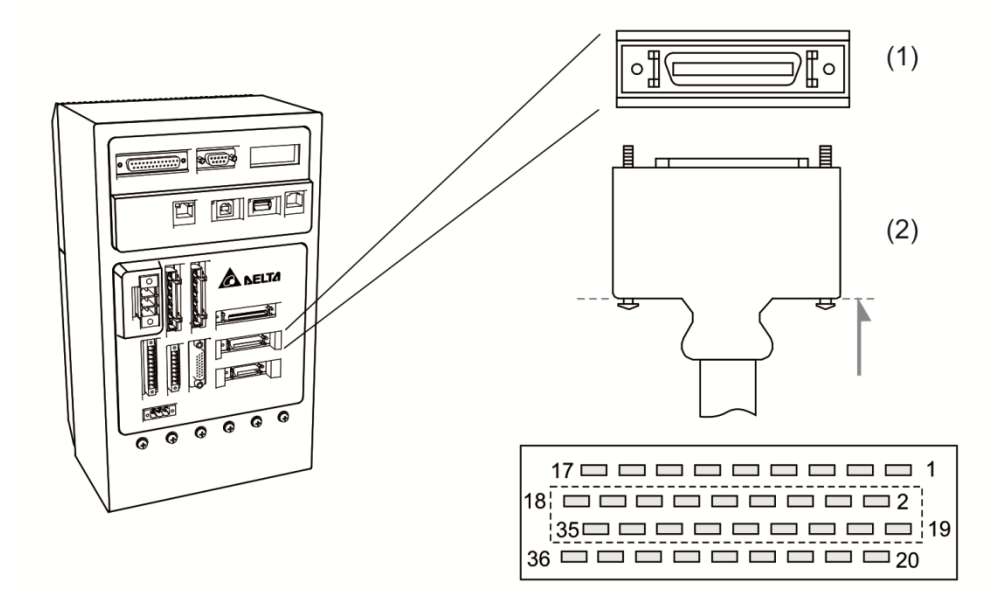

(1) EXT.ENC.위치 피드백 신호 단자 블록선도 (2) EXT.ENC.위치 피드백 신호 엔드 플러그

배선 정의도는 다음과 같습니다

|         |            |               |                |     | 핀 번호. |                                                    |
|---------|------------|---------------|----------------|-----|-------|----------------------------------------------------|
| 신호 명칭   | 단자 기호      | 기능 설명         | 제              | 제   | 제     | 제<br>4 축<br>35<br>36<br>33<br>34<br>31<br>32<br>29 |
|         |            |               | 1 축            | 2 축 | 3 축   |                                                    |
| A 상 입력  | OPT_A      | 광학 장치 A 상 출력  | 5              | 17  | 23    |                                                    |
| /A 상 입력 | OPT_/A     | 광학 장치 /A 상 출력 | 6              | 18  | 24    |                                                    |
| B 상 입력  | OPT_B      | 광학 장치 B 상 출력  | 3              | 15  | 21    |                                                    |
| /B 상 입력 | OPT_/B     | 광학 장치 /B 상 출력 | 4              | 16  | 22    |                                                    |
| Z 상 입력  | OPT_Z      | 광학 장치 Z 상 출력  | 1              | 13  | 19    |                                                    |
| /Z 상 입력 | $OPT_Z$    | 광학 장치 /Z 상 출력 | $\overline{2}$ | 14  | 20    |                                                    |
| 엔코더 접지선 | <b>GND</b> | 접지            | 8              | 11  | 26    |                                                    |
| 엔코더 전원  | $+5V$      | 광학 장치 +5V 전원  | $\overline{7}$ | 12  | 25    | 30                                                 |
|         |            | 보류            | 9              | 10  | 27    | 28                                                 |

## **3.7 EtherNet / DMCNET 통신 포트**

MS 본체는 EtherNet/DMCNET 의 통신 기능을 지원합니다. EtherNet 통신 기능을 통해 MS 시스템 내의 파라미터를 액세스하고 변경할 수 있습니다. DMCNET 통신 기능은 플러그인 서보나 확장 모듈을 제어할 수 있습니다. 그 연결에 대한 설명은 다음과 같습니다.

EtherNet:

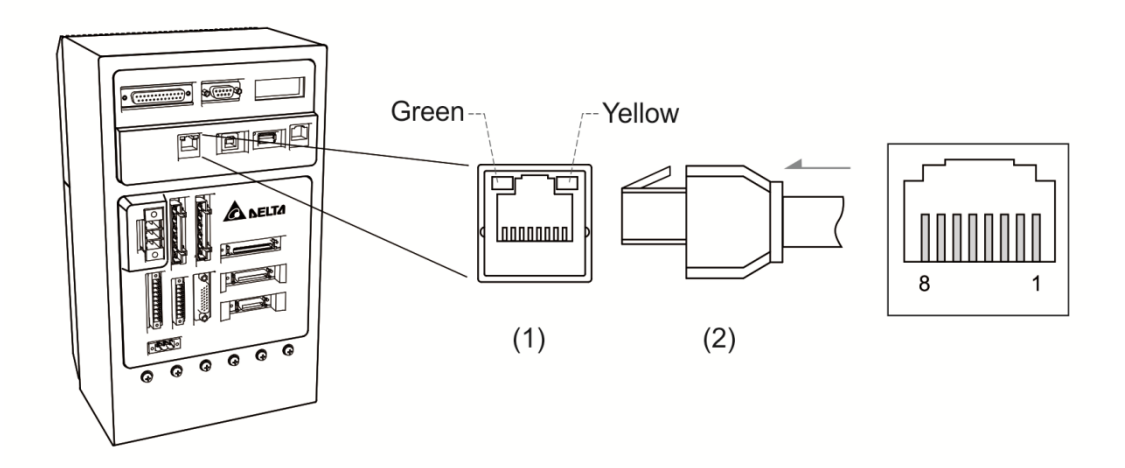

(1) EtherNet 단자 블록선도 (2) EtherNet 엔드 플러그

배선 정의도는 다음과 같습니다

| 핀 번호           | 신호 명칭      | 기능 설명               |
|----------------|------------|---------------------|
| 1              | <b>TXP</b> | EtherNet TX+        |
| 2              | <b>TXN</b> | EtherNet TX-        |
| 3              | <b>RXP</b> | EtherNet RX+        |
| $\overline{4}$ | -          | 보류                  |
| 5              | -          | 보류                  |
| 6              | <b>RXN</b> | <b>EtherNet RX-</b> |
| 7              |            | 보류                  |
| 8              |            | 보류                  |

DMCNET:

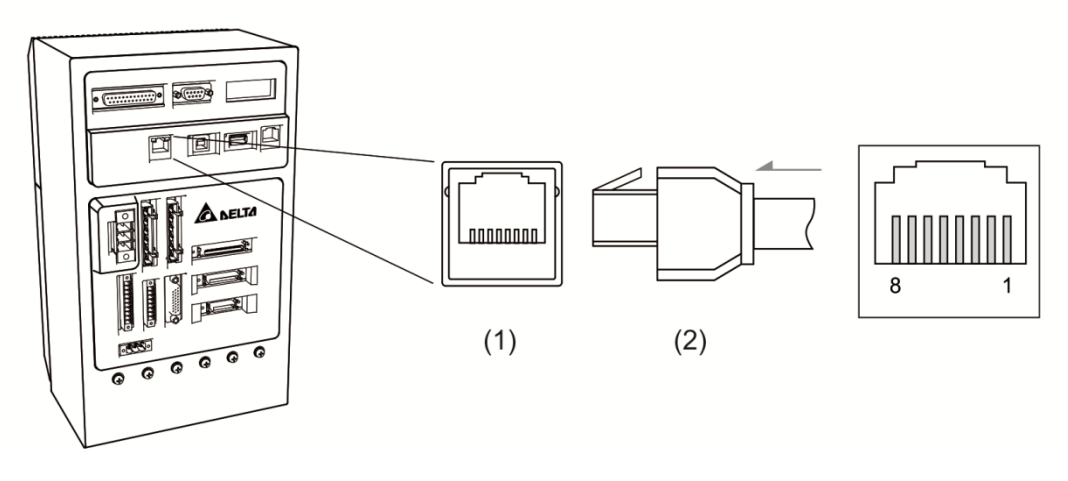

(1) DMCNET 단자 블록선도 (2) DMCNET 엔드 플러그

| 핀 번호           | 신호 명칭  | 기능 설명            |
|----------------|--------|------------------|
|                | DMC_A1 | DMCNET 1+        |
| 2              | DMC_B1 | <b>DMCNET 1-</b> |
| 3              | DMC_A2 | DMCNET 2+        |
| $\overline{4}$ |        | 보류               |
| 5              |        | 보류               |
| 6              | DMC_B2 | <b>DMCNET 2-</b> |
| 7              |        | 보류               |
| 8              |        | 보류               |

배선 정의도는 다음과 같습니다

## **3.8 HMI TP 통신 포트**

MS 본체는 HMI 의 통신 기능을 지원하며, HMI 통신 기능을 통해 서보 시스템 내의 파라미터를 액세스하고 변경할 수 있습니다. 본 인터페이스는 상시 폐쇄 및 개방 버튼 기능을 갖추고 있으며, 긴급 정지 기능을 제어할 수 있습니다. 연결에 대한 설명은 다음과 같습니다.

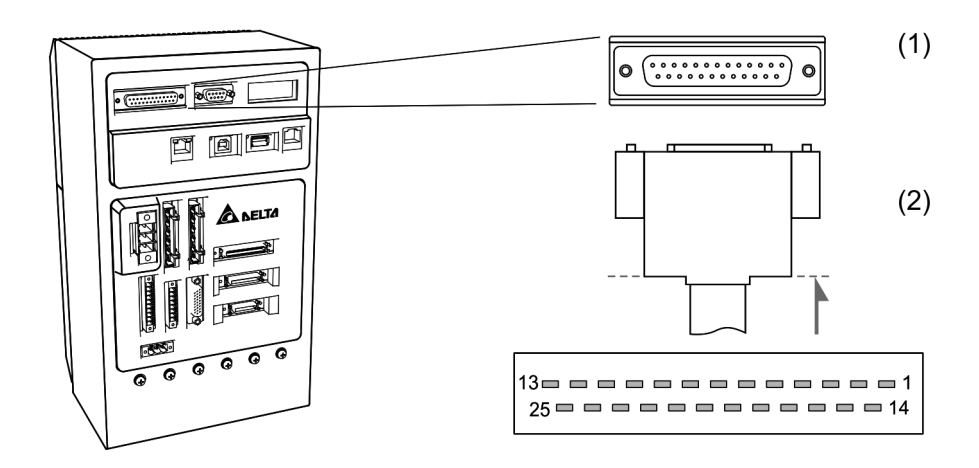

(1) TP 통신 단자 블록선도 (2) TP 통신 엔드 플러그

배선 정의도는 다음과 같습니다

| 핀 번호            | 신호 명칭      | 기능 설명          | 핀 번호 | 신호 명칭      | 기능 설명               |
|-----------------|------------|----------------|------|------------|---------------------|
| 1               | HMI_TX+    | EtherNet TX+   | 14   | HMI RX+    | EtherNet RX+        |
| $\overline{2}$  | HMI_TX-    | EtherNet TX-   | 15   | HMI_RX-    | <b>EtherNet RX-</b> |
| 3               |            | 보류             | 16   |            | 보류                  |
| 4               |            | 보류             | 17   |            | 보류                  |
| 5               | <b>PW</b>  | 24 V           | 18   | <b>PW</b>  | 24 V                |
| 6               | <b>GND</b> | 0 <sub>V</sub> | 19   | <b>GND</b> | 0 V                 |
| 7               | E_STOP_NO+ | 비상 정지 (NO)     | 20   | ENC_EXA    | 핸드휠 입력 (A)          |
| 8               | E_STOP_NO- | 비상 정지 (NO)     | 21   | ENC_EXB    | 핸드휠 입력 (B)          |
| 9               | E_STOP_NC+ | 비상 정지 (NC)     | 22   | ENSW_NC+   | 조그 (NC)             |
| 10              | E_STOP_NC- | 비상 정지 (NC)     | 23   | ENSW_NC-   | 조그 (NC)             |
| 11              | <b>GND</b> | 0 V            | 24   | <b>PW</b>  | 24 V                |
| 12 <sub>2</sub> | <b>GND</b> | 0 <sub>V</sub> | 25   | <b>PW</b>  | 24 V                |
| 13              | <b>GND</b> | 0 <sub>V</sub> |      |            |                     |

## **3.9 STO 포트**

## **3.9.1 커넥터 단자 설명**

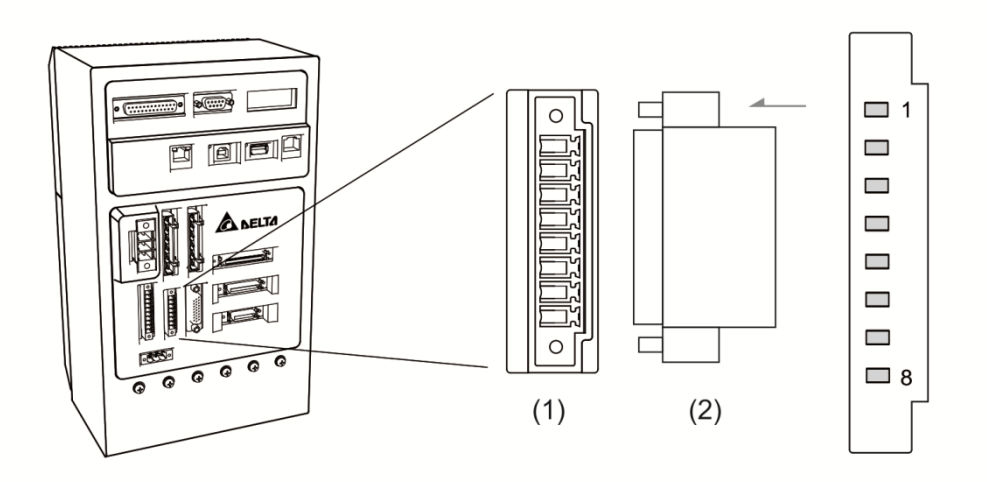

(1) STO 커넥터 단자 블록선도 (2) STO 엔드 플러그

배선 정의도는 다음과 같습니다

| 핀 번호           | 단자 기호  | 기능 설명                            |
|----------------|--------|----------------------------------|
| *1             | COM+   | VDD(24 V)전원은 CN1 의 Pin 5 과 동일합니다 |
| $\overline{2}$ | STO_A  | STO 입력 핀 A+                      |
| 3              | /STO_A | STO 입력 핀 A-                      |
| 4              | STO_B  | STO 입력 핀 B+                      |
| 5              | /STO_B | STO 입력 핀 B-                      |
| 6              | FDBK A | STO 이상 경보 출력 핀 A : BJT Output    |
|                |        | 최대 내압/허용 전류 80 VDC / 0.5 A       |
| 7              | FDBK_B | STO 이상 경보 출력 핀 B : BJT Output    |
|                |        | 최대 내압 / 허용 전류 80 VDC / 0.5 A     |
| 8              | COM-   | VDD(24V)전원 접지 엔드                 |

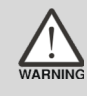

**\*1 주의: COM +단자에 이중 전원 연결하지 마십시오. MS 에 손상을 줄 수 있습니다.**

STO 와 Safety Relay 배선도 :

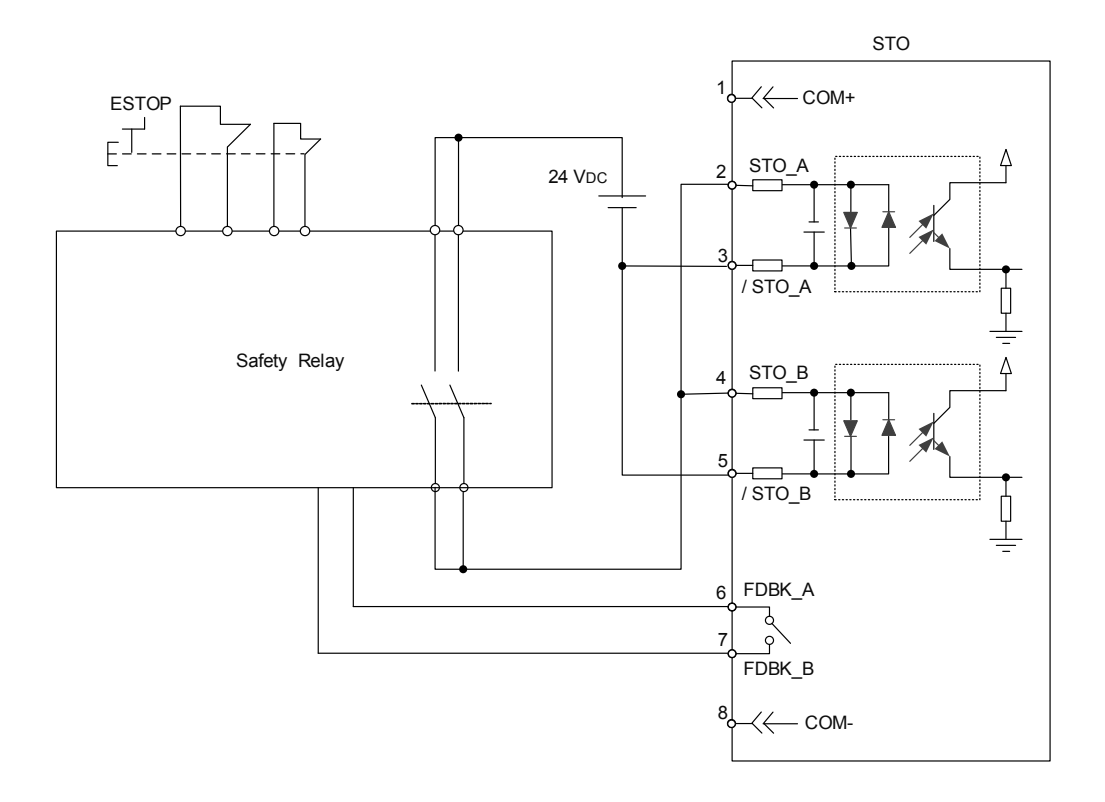

STO 기능 미사용 :

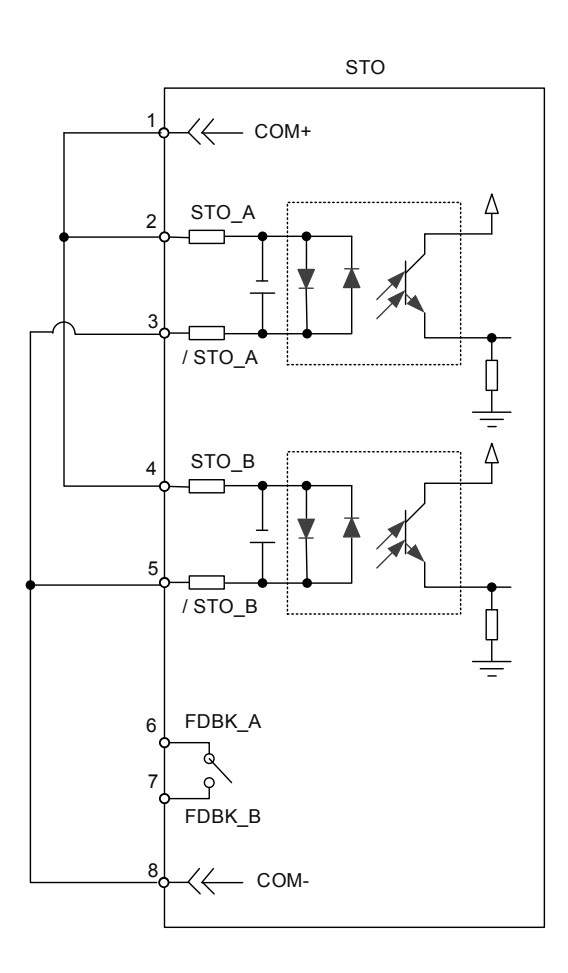

#### **3.9.2 STO 안전 기능**

#### **안전 기능 작동 원리**

STO 안전 기능은 두 개의 독립된 하드웨어 회로가 모터 전류의 구동 신호를 제어하여, 모터 토크 생성을 방지함으로써 안전 정지 상태에 도달하게 합니다. 작동 원리에 대한 설명은 다음 표와 같습니다.

**단자 작동 설명**

| STO 신호        |           | 광 커플러 상태   |            |            |  |  |
|---------------|-----------|------------|------------|------------|--|--|
| STO_A, /STO_A | <b>ON</b> | <b>ON</b>  | <b>OFF</b> | <b>OFF</b> |  |  |
| STO_B, /STO_B | ON        | <b>OFF</b> | <b>ON</b>  | <b>OFF</b> |  |  |
|               |           | STO_B lost | STO_A lost | STO E E    |  |  |
| 출력 상태         | 준비 완료     | (토크 출력     | (토크 출력     | (토크 출력     |  |  |
|               |           | 정지)        | 정지)        | 정지)        |  |  |

(1) STO 이상 경보 상태 설명 :

아래 그림과 같이 모터가 정상적으로 작동되는 상황(Servo On)에서 STO\_A 및 STO B 신호(이하 안전 신호 소스라 칭함)가 동시에 10 ms 로 소실되면 EL500 이상 경보가 발생합니다. 이 때 서보 드라이버는 Servo Off 상태에 진입합니다.

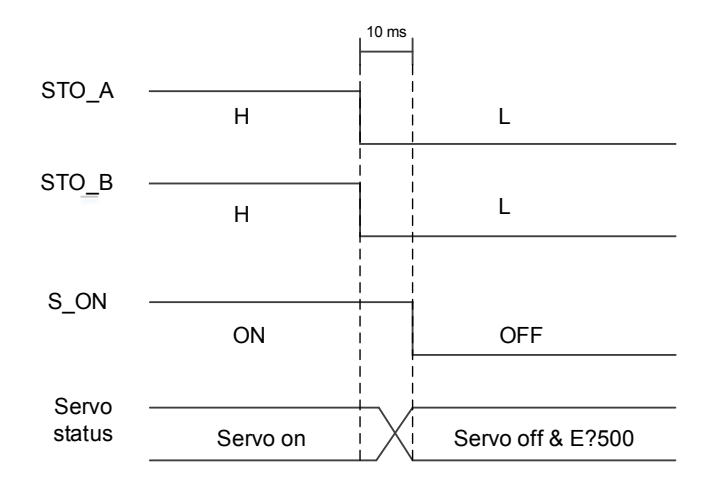

아래 그림과 같이 모터가 정상적으로 작동되는 상황(Servo On)에서 안전 신호 소스 중 하나가 1 초로 소실되면 EL501 또는 EL502 이상 경보가 발생합니다. 이 때 서보 드라이버는 Servo Off 상태에 진입합니다.

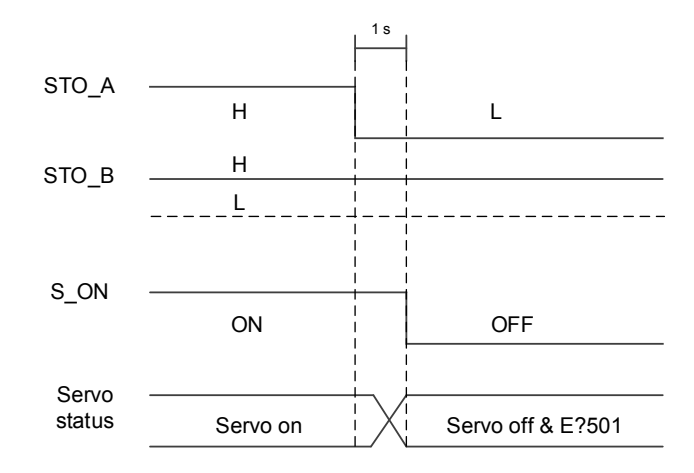

## **3.9.3 STO 기능 관련 파라미터 설명**

파라미터 P2-93 설정은 STO 이상 경보 발생 시 FDBK 의 상태 및 FDBL 이 Latch 인지 여부를 결정할 수 있습니다. 설정 방식과 기능은 다음과 같습니다

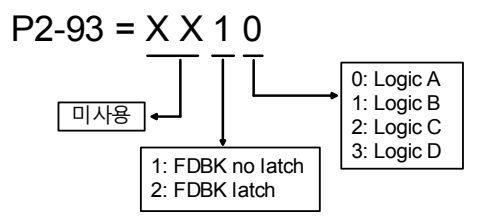

아래 표는 서로 다른 STO 이상 경보 발생 시 제공되는 4 개 로직(Logic A, Logic B, Logic C, Logic D)으로 정의되 FDBK 상태 표현으로서, 사용자는 응용 요구에 따라 적합한 로직을 선택할 수 있습니다. (표 중의 Open 은 STO 의 FDBK+ 및 FDBK-가 개방 회로 상태임을 의미합니다. Logic C 를 예로 들면, EL500 발생 시에 STO 의 FDBK+ 및 FDBK-는 단락 상태입니다. )

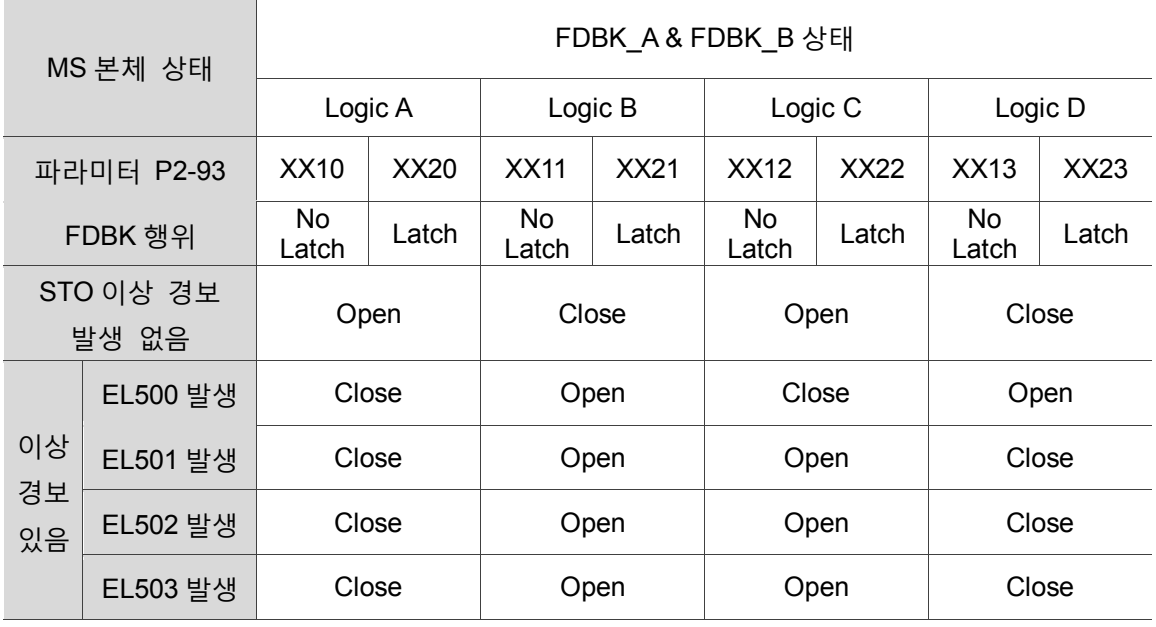

FDBK 동작 (Latch 와 No Latch)설명

FDBK 의 Latch 동작은 STO 이상 경보 발생 시 FDBK 의 상태가 당시의 이상 경보에 래치되며(여러 개의 STO 이상 경보 발생 시, EL500 의 우선권이 가장 높음), 안전 신호 소스의 변화로 인해 상태를 다시 변경시키지 않음을 의미합니다.

#### Latch 예

Logic C 파라미터가 P2-93 = XX22 일 때, 안전 신호 소스가 모두 소실되어 EL500 이 발생하면, FDBK 의 상태는 Close 입니다. 왜냐하면 FDBK 의 동작을 Latch 로 선택하였기 때문에 EL500 의 상황 하에서는 비록 안전 신호 소스가 모두 정상으로 복구되더라도 FDBK 의 상태는 여전히 Close 에 머물게 됩니다. 아래 두 가지 방식을 통해 정상으로 복구할 수 있습니다.

- 1. 전원을 다시 차단하면, FDBK 의 상태가 오픈(Open)으로 복구됩니다.
- 2. 전원을 차단할 필요없이 파라미터를 P2-93 = XX12 로 설정합니다. 이 때 FDBK 의 상태는 오픈(Open)으로 복구됩니다 이어서 다시 P2-93 = XX22 로 설정합니다. 이 단계는 FDBK 행위를 Latch 로 다시 설정하는 것입니다. FDBK 상태가 복구되면, 이상 경보는 해당 이상 경보 상황을 처리해야만 해제됩니다. 본 예시의 EL500 은 DI.ARST 방식을 통해 해제할 수 있습니다.

No Latch 예

Logic C 파라미터가 P2-93 = XX12 일 때, 안전 신호 소스가 모두 소실되어 EL500 이 발생하면, FDBK 상태는 모두 단락(Close)입니다. FDBK 의 행위를 No Latch 로 선택하였기 때문에, EL500 상황 하에서 안전 신호 소스가 모두 정상으로 복구되면, FDBK 의 상태는 자동으로 단락에서 오픈으로 복구됩니다. 파라미터를 P2-93 = XX12 로 다시 설정할 필요가 없습니다.

FDBK 상태가 복구되면, 이상 경보는 해당 이상 경보 상황을 처리해야만 해제됩니다. 본 예시의 EL500 은 DI.ARST 를 통해 해제할 수 있습니다.

관련 파라미터 일람표, 상세한 정보는 제 8 장을 참조하십시오.

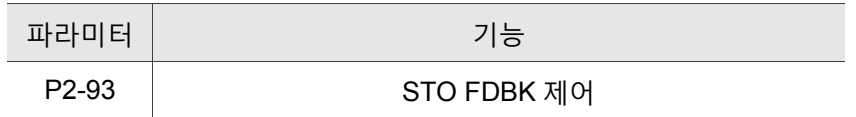

# **3.9.4 STO 기능 관련 이상 경보 설명**

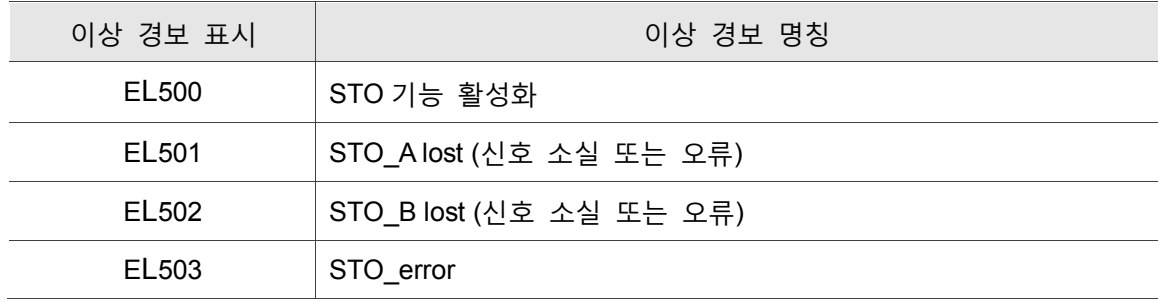

이상 경보에 대한 상세한 설명은 제 11 장 이상 경보 해결을 참조하십시오.

## **3.10 BRK.DO 포트**

MS 본체는 BRK.DO 출력을 통해 모터의 브레이크 상태를 해제하며, 통신 기능을 통해 브레이크 해제 명령을 내릴할 수 있습니다. 그 연결 설명은 다음과 같습니다.

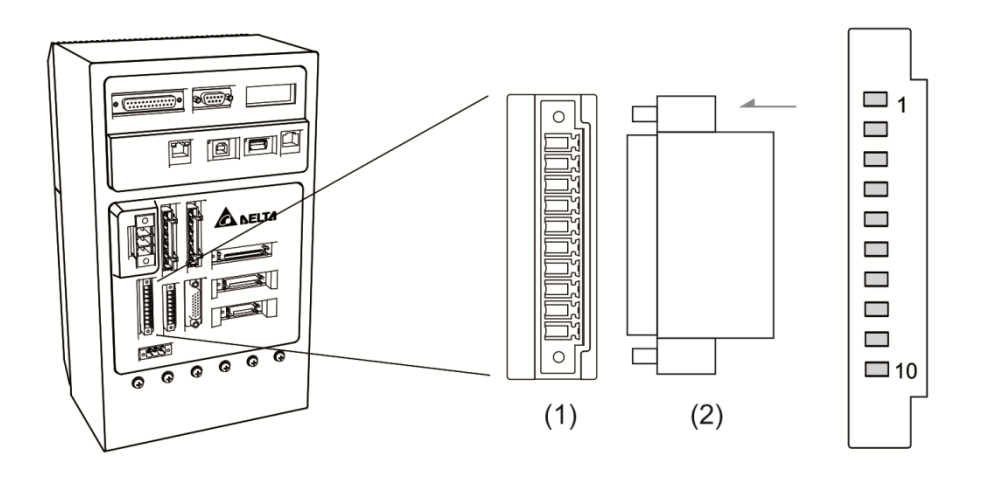

(1) BRK.DO 단자 블록선도 (2) BRK.DO 엔드 플러그

배선 정의도는 다음과 같습니다

| 핀 번호           | 신호 명칭               | 기능 설명      |
|----------------|---------------------|------------|
| 1              | BRK.DO1             | 디지털 출력 (A) |
| $\overline{2}$ | 0V                  | 0 V(A)     |
| 3              | BRK.DO <sub>2</sub> | 디지털 출력 (B) |
| 4              | 0V                  | 0 V(B)     |
| 5              | BRK.DO3             | 디지털 출력 (C) |
| 6              | 0V                  | 0 V(C)     |
| 7              | BRK.DO4             | 디지털 출력(D)  |
| 8              | 0V                  | 0 V(D)     |
| 9              | 24V                 | 24V 입력     |
| 10             | 0V                  | 0 V 입력     |

BRK.DO 연결은 다음과 같습니다:(아래 그림은 750 W 의 MS 본체에만 적용됩니다. )

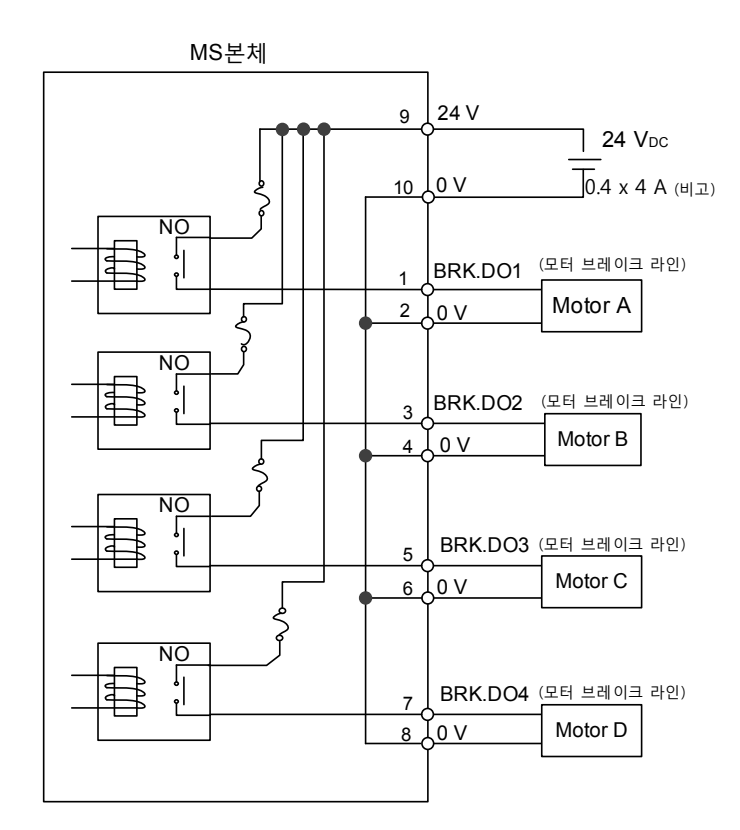

비고 : 서로 다른 수량의 모터를 사용하면 필요한 공급 전력이 다르므로, 아래 표를 참조해 필요한 전력을 확인하십시오.

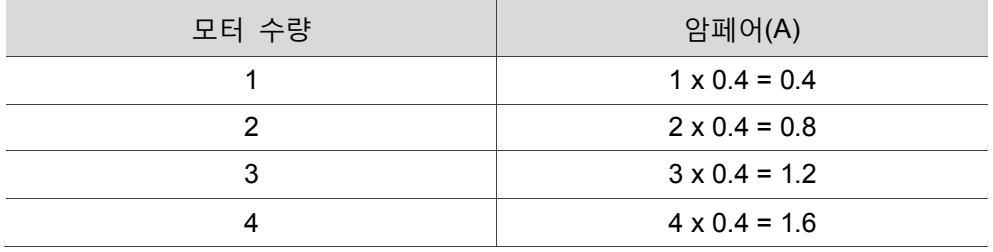

# 패널 디스플레이 및 파라미터 설정

본 섹션은 ASDA-MS 본체의 패널 상태 다스플레이 및 각 조작에 관한 설명입니다. 사용자는 패널을 통해 현재 작동 상황을 정확하게 모니터링하고 이상 경보의 발생 여부를 확인할 수 있습니다.

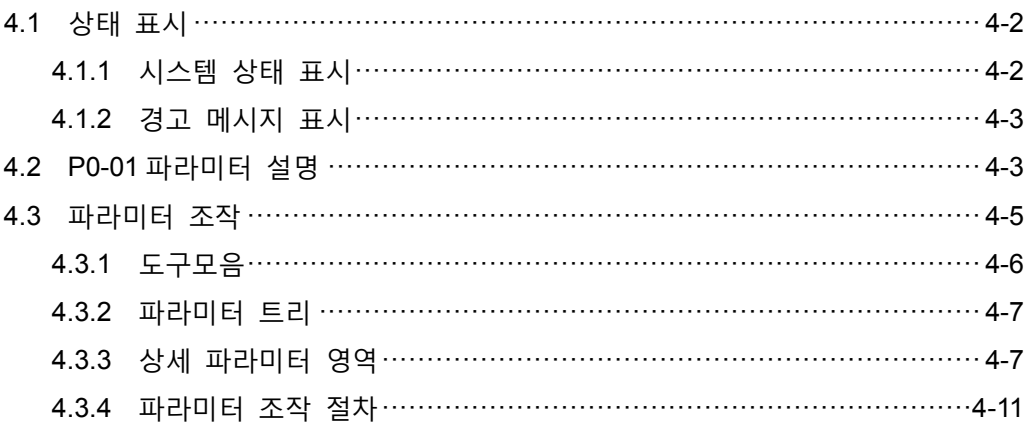

# <span id="page-62-0"></span>**4.1 상태 표시**

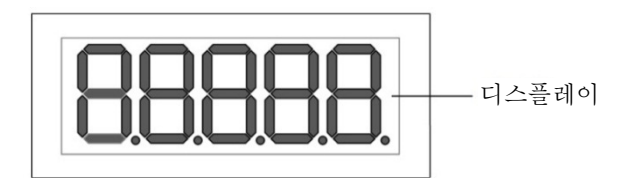

# <span id="page-62-1"></span>**4.1.1 시스템 상태 표시**

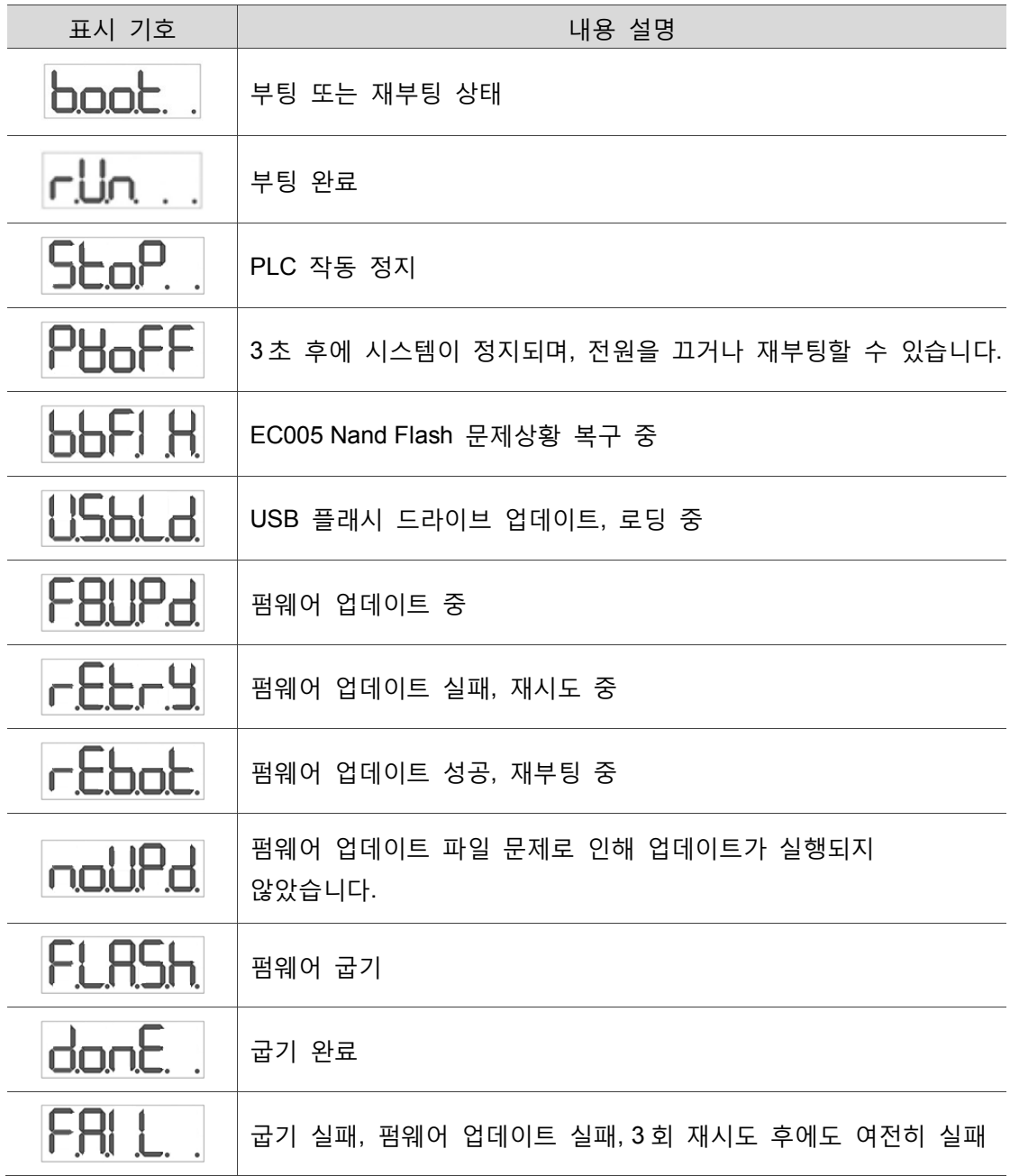

### <span id="page-63-0"></span>**4.1.2 경고 메시지 표시**

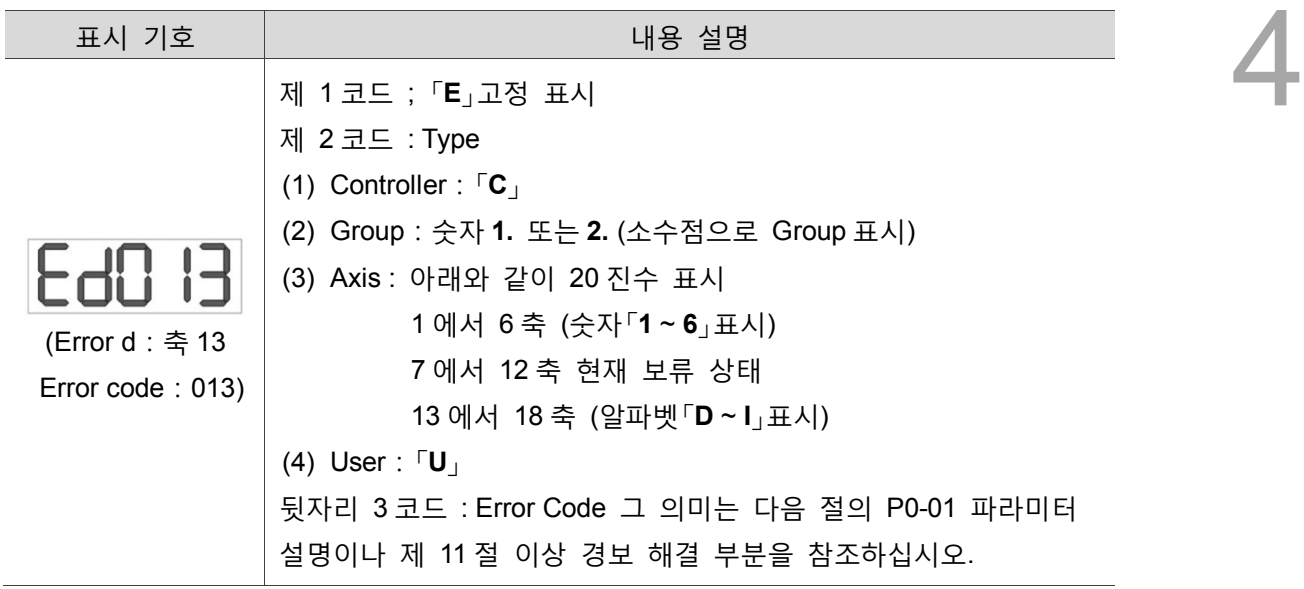

# <span id="page-63-1"></span>**4.2 P0-01 파라미터 설명**

P0-01 에 0 을 써서 오류 코드를 삭제하면, 패널 디스플레이는 다음과 같이 복구됩니다

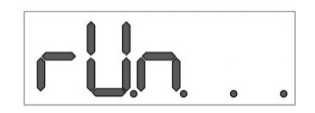

통신 방식을 이용하여 파라미터를 읽을 때 이상 경보가 삭제되지 않으면, 시스템이 0 이 아닌 32 비트 값을 복귀합니다. 표 4.2.1.의 앞 16 비트는 Index 를 의미하고, 뒤 16 비트는 이상 경보 코드를 의미합니다.

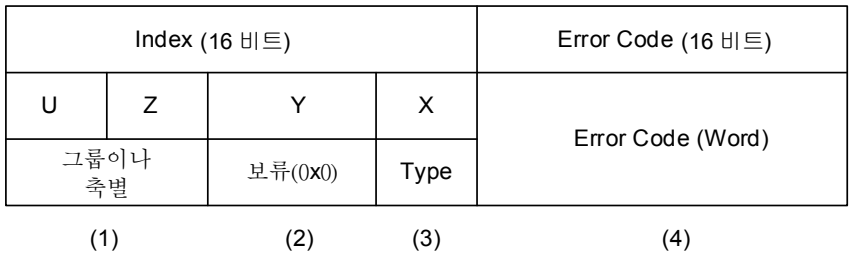

(1) U 및 Z : Group(그룹 클래스) 또는 Axis(축별 클래스)를 의미하는 번호로서, 4 비트 크기입니다.

(2) Y : 시스템 보류 (0x0)

(3) X : 4 비트 크기입니다.

0x0 : Controller(제어 그룹)

- 0x1 : Group(그룹 클래스)
- 0x2 : Axis(축별 클래스)
- 0x3 : User(사용자 지정 클래스)

0x4 ~ 0Xf : 시스템 보류

(4) Error Code : 제 11 장-이상 경보 해결을 참조하십시오.

예를 들어, 패널에 Ed013 가 표시되면, 소프트웨어에서 컨트롤러 파라미터 P0-01 를 읽은 복귀값은 0x0D020013:으로 표시됩니다.

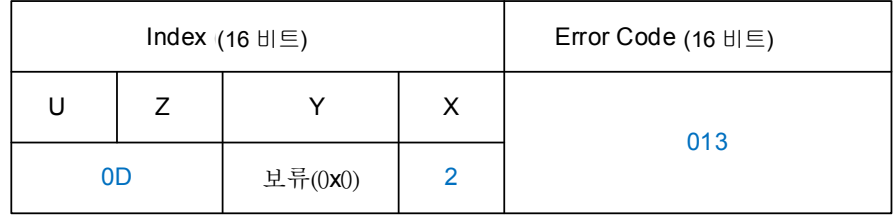

즉, 축별 클래스, 제 13 축, 오류 발생 코드가 013 인 이상 경보 메시지가 표시됩니다.

# <span id="page-65-0"></span>**4.3 파라미터 조작**

DRAS 소프트웨어는 「파라미터 편집」인터페이스를 제공합니다. 「파라미터 편집기」는 드라이버와 컨트롤러의 모든 파라미터를 관리하고, 이 인터페이스를 통해 관련 파라미터 데이터를 읽고 입력하거나 검색할 수 있습니다. 「파라미터 편집기」는 그림 4.3.1.과 같이 (1)도구모음, (2)파라미터 트리와 (3)상세 파라미터 영역의 3 개 부분으로 나뉩니다.

| Delta Robot Automation Studio [DRAS_v1.12.10]<br>$\blacksquare$                                                                                                    |                                           |                                  |                                                                                                    |        |                        |               |                | 1-10                                     |
|----------------------------------------------------------------------------------------------------|-------------------------------------------|----------------------------------|----------------------------------------------------------------------------------------------------|--------|------------------------|---------------|----------------|------------------------------------------|
| File $\textcolor{blue}\star$<br>Monitor<br>View<br>Home                                                                                                    | Operation<br><b>Others</b>                |                                  |                                                                                                    |        |                        |               |                |                                          |
| $\frac{1}{60}$ Cut<br>P<br>$\frac{mn}{\sim}$<br>æ<br>Copy<br>Parameter Scope Script Works<br>Paste<br><b>Delete</b><br>Clipboar                                                                                                    |                                           | (1)<br>Coordinates Robot<br>Tool | $\ddot{\phi}$<br><b>NC</b><br>Gain<br>setting parameter adjustment editor                                                      | 1/0    | Memory<br>Error<br>log | Connection    | Servo          | Reboot<br>Shutdown<br>Edit<br>Controller |
| $P$ Par<br>$\boldsymbol{\kappa}$<br>(2)<br>Solution manager<br>Searci<br>ИS                                                                                                    |                                           |                                  | ← R All parameters Selected parameter(s) only Selected node(s) only → R                                                        |        | ÷<br>٠.                | (3)           |                |                                          |
| Controller                                                                                                    |                                           | <b>Input value</b>               | <b>Actual value</b>                                                                                                    | Unit   | Minimum                | Max           |                | <b>Description</b>                       |
| [P0] Monitor parameters                                                                                                    | P0-00                                     | 1.005                            | 1.005                                                                                                    |        | $-32.768$              | 32.7          |                | P0-00 Controller                         |
| [P1] Setting parameters<br>[P2] Application parameters                                                                                                    | P0-01                                     | ü<br>0x00000000                  | 0x00000000                                                                                                    |        | 0x00000000             | OxFFFFF       |                | 0x00000( P0-01 Alarm Cod                 |
| [P3] Communication paramet                                                                                                    | $PO-02$                                   | 4000.0239                        | 4000.0239                                                                                                    |        | 0.0000                 | $-0.0001$     | 0.0000         | P0-02 Firmware \                         |
| Main Drivers                                                                                                    | $PO-03$ <sup><math>\triangle</math></sup> | 0x4400                           | 0x4400                                                                                                    |        | 0x0000                 | <b>OxFFFF</b> | 0x0000         | P0-03 Status Disi                        |
| $\Box$ Axis 13<br>[P0] Monitor parameters                                                                                                    | $P0 - 04$                                 | ü<br>0x00000000                  | 0x00000000                                                                                                    |        | 0x00000000             | OXFFFFFFFF    |                | 0x00000(P0-04 Monitoring                 |
| [P1] Basic parameters                                                                                                    | P0-05                                     | ü<br>l0x0000                     | 0x0000                                                                                                    |        | 0x0000                 | 0x00F7        | 0x0000         | P0-05 Monitorine                         |
| [P2] Extension parameters                                                                                                    | P0-06                                     | ÷<br>lo.                         | l0                                                                                                    |        | 0                      | 15            | $\circ$        | P0-06 Monitorin                          |
| [P3] Communication parar                                                                                                    | PO-07 <sup>2</sup>                        | 19580                            | 19580                                                                                                    | kBytes | $\mathbf 0$            | 65535         | $\mathbf{0}$   | P0-07 Available 9                        |
| [P4] Diagnosis parameters<br>[P5] Motion control param                                                                                                    | PO-08 <sup>0</sup>                        | ÷<br>74                          | 74                                                                                                    | Hour   | 0                      | 65535         | $\circ$        | P0-08 Power On                           |
| [P6] PR path definition par                                                                                                    | PO-09 <sup>0</sup>                        | ü<br>$\overline{3}$              | $\vert$ <sub>3</sub>                                                                                                    |        | $\mathbf 0$            | 65535         | $\overline{0}$ | P0-09 PLC Status                         |
| $\blacksquare$ Axis 14<br>[P0] Monitor parameters<br>[P1] Basic parameters<br>[P2] Extension parameters<br>[P3] Communication parar<br>[P4] Diagnosis parameters<br>[P5] Motion control param<br>[P6] PR path definition par<br>$\equiv$ Axis 15<br>[P0] Monitor parameters<br>[P1] Basic parameters<br>[P2] Extension parameters<br>[P3] Communication parar<br>[P4] Diagnosis parameters<br>[P5] Motion control param -<br>$\mathbf{m}$ |                                           |                                  | Read-only $\bigcirc$ Set when Servo Off U Valid after re-power on $\bigcirc$ Volatile parameter $\Box$ Shared by multiple axes |        |                        |               |                |                                          |
| Output                                                                                                    |                                           |                                  |                                                                                                    |        |                        |               |                | $-1 \times$                              |
| $Q +$<br>e i<br>Search                                                                                                    |                                           |                                  |                                                                                                    |        |                        |               |                |                                          |

그림 4.3.1. 파라미터 편집기

# <span id="page-66-0"></span>**4.3.1 도구모음**

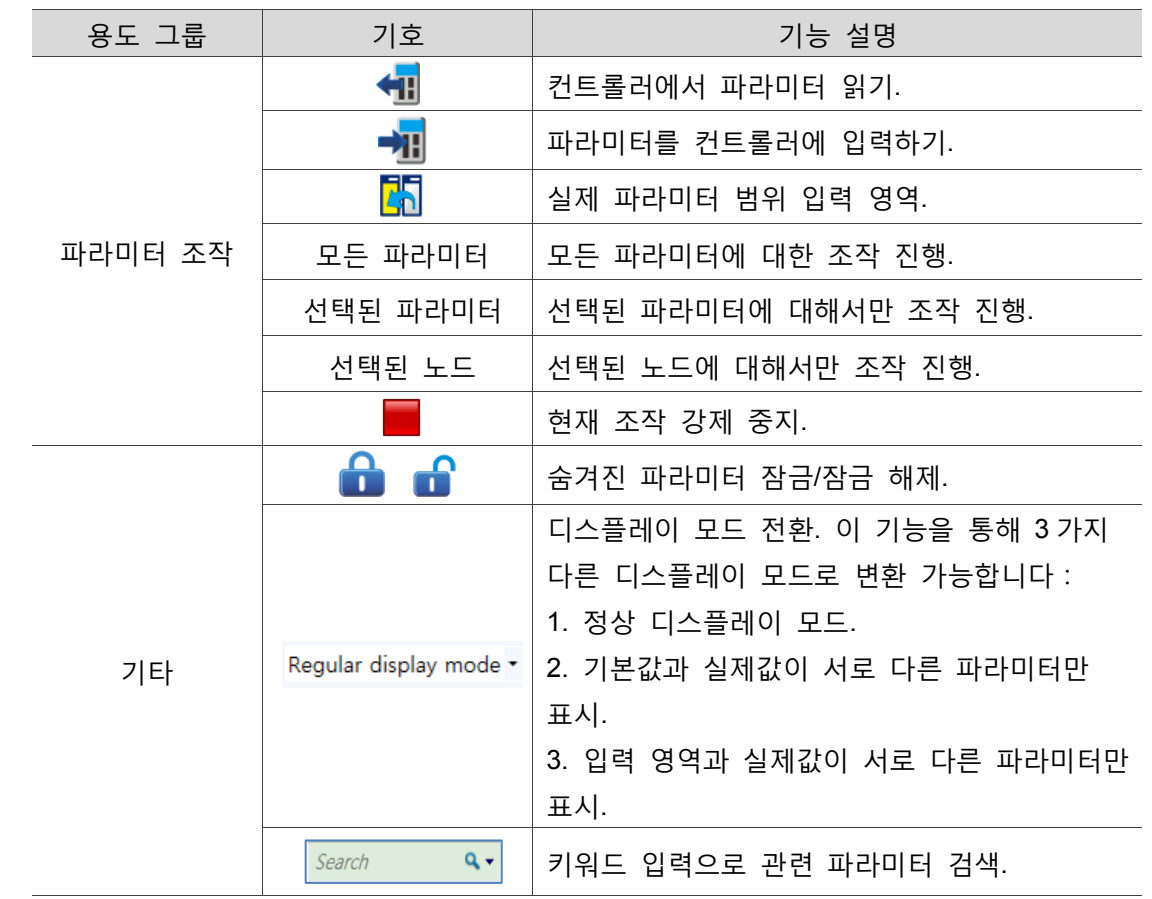

도구모음 각 기능에 대한 상세 조작 설명은 표 4.3.1.을 참조하십시오.

표 4.3.1 도구모음 조작 설명

### <span id="page-67-0"></span>**4.3.2 파라미터 트리**

파라미터 트리는 트리 구조로 파라미터 그룹을 분류합니다. 컨트롤러와 드라이버 파라미터의 총 개수가 3,000 개에 달하기 때문에, 트리 구조 분류를 이용하면 사용자가 더욱 원활하게 조작할 수 있습니다. 마우스 왼쪽 버튼을 사용해 트리 상 임의의 노드를 클릭하면, 아래 그림의 4.3.2.1.과 같이 해당 노드 내의 모든 파라미터에 해당되는 상세 파라미터 영역이 표시됩니다.

| $\mathbf{P}$ Parameter $\times$                                                                                           |                                           |                    |                    |   |                                                                         |                       |                     |            |                                        |                |                    |                      |  |
|----------------------------------------------------------------------------------------------------|-------------------------------------------|--------------------|--------------------|---|-------------------------------------------------------------------------|-----------------------|---------------------|------------|----------------------------------------|----------------|--------------------|----------------------|--|
| ← Ray All parameters Selected parameter(s) only Selected node(s) only → R<br>$\mathbf{a}$ $\mathbf{r}$<br>$Q +$<br>Search |                                           |                    |                    |   |                                                                         |                       |                     |            |                                        |                |                    |                      |  |
| ИS.                                                                                                    |                                           |                    | <b>Input value</b> |   | <b>Actual value</b>                                                     |                       | Unit                | Minimum    | <b>Maximum</b>                         | <b>Default</b> | <b>Description</b> |                      |  |
| Controller<br>[P0] Monitor parameters                                                                                     | P0-00 <sup>0</sup>                        |                    | 1.005              |   | 1.005                                                                   |                       |                     | $-32.768$  | 32.767                                 | 0.000          | P0-00 Controller   |                      |  |
| [P1] Setting parameters                                                                                                   | P0-01                                     |                    | 0x00000000         |   | l0x00000000                                                             |                       |                     | 0x00000000 | OXFFFFFFFF                             | 0x000000       | P0-01 Alarm Cod    |                      |  |
| [P2] Application parameters<br>[P3] Communication parame                                                                  | $PO-O2$ <sup><math>\triangle</math></sup> | ü                  | 4000.0239          |   | 4000.0239                                                               |                       |                     | 0.0000     | $-0.0001$                              | 0.0000         | P0-02 Firmware \   |                      |  |
| Main Drivers                                                                                                    | PO-03                                     |                    | 0x4400             |   | 0x4400                                                                  |                       |                     | 0x0000     | <b>OXFFFF</b>                          | 0x0000         | P0-03 Status Disi  |                      |  |
| $\blacksquare$ Axis 13<br>$P$ Parameter $\times$                                                                          |                                           |                    |                    |   |                                                                         |                       |                     |            |                                        |                |                    |                      |  |
| [PO]<br>$Q +$<br>Search<br>[P1]                                                                                           |                                           |                    |                    |   | +1 8 All parameters Selected parameter(s) only Selected node(s) only +1 |                       |                     |            | $\mathbf{a}$ $\mathbf{r}_{\mathbf{a}}$ |                |                    |                      |  |
| $[P2]$ $\overline{AS}$                                                                                                    |                                           |                    |                    |   | <b>Input value</b>                                                      |                       | <b>Actual value</b> | Unit       | Minimum                                | Maximum        | <b>Default</b>     | <b>Description</b>   |  |
| [P3] <b>D</b> Controller<br>[ <sup>p</sup> 4]                                                                             |                                           | $P2 - 00$          |                    |   | 35                                                                      | 35                    |                     | rad/s      | 0                                      | 2047           | 35                 | P2-00 Position       |  |
| [P0] Monitor parameters<br>[PS]<br>[P1] Setting parameters                                                                |                                           | P2-01              |                    |   | 100                                                                     | 100                   |                     | %          | 10                                     | 3000           | 100                | P2-01 Switchir       |  |
| [P6]<br>[P2] Application parameters                                                                                       |                                           | $P2 - 02$          |                    |   | 150                                                                     | 150                   |                     | %          | $\Omega$                               | 100            | 50                 | P2-02 Position       |  |
| $\blacksquare$ Axis 14<br>[P3] Communication paramet                                                                      |                                           | P2-03              |                    |   |                                                                         |                       |                     | ms         | $\overline{2}$                         | 100            | 5                  | P2-03 Smooth $\vert$ |  |
| Main Drivers<br>□ Axis 13                                                                                                 |                                           | $P2 - 04$          |                    |   | 500                                                                     | 500                   |                     | rad/s      | $\mathbf 0$                            | 8191           | 500                | P2-04 Speed L        |  |
| [P0] Monitor parameters                                                                                                   |                                           | P <sub>2</sub> -05 |                    |   | 100                                                                     | 100                   |                     | %          | 10                                     | 500            | 100                | P2-05 Switchir       |  |
| [P1] Basic parameters                                                                                                    |                                           | P2-06              |                    |   | 100                                                                     | 100                   |                     | rad/s      | $\mathbf{0}$                           | 1023           | 100                | P2-06 Speed I        |  |
| [P2] Extension parameters<br>[P3] Communication paral=                                                                    |                                           |                    |                    |   |                                                                         |                       |                     | %          | $\mathbf{0}$                           | 100            | $\mathbf{0}$       | P2-07 Speed F        |  |
| [P4] Diagnosis parameters                                                                                                 |                                           | P2-07              |                    | ü | 36                                                                      | $\bigtriangledown$ 36 |                     |            | $\Omega$                               | 501            | $\Omega$           |                      |  |
| [P5] Motion control param                                                                                                 |                                           | $P2 - 08$          |                    |   |                                                                         |                       | $\blacktriangle$    |            |                                        |                |                    | P2-08 Special        |  |
| [P6] PR path definition par<br>$\blacksquare$ Axis 14                                                                     |                                           | P2-09              |                    |   |                                                                         |                       |                     | 2ms        | $\mathbf{0}$                           | 20             | $\overline{2}$     | P2-09 DI Debc        |  |
| [P0] Monitor parameters                                                                                                   |                                           | $P2-10$            |                    |   | 0x2121                                                                  | 0x2121                |                     |            | 0x0000                                 | 0x415F         | 0x0101             | P2-10 DI1 Fun        |  |
| [P1] Basic parameters                                                                                                    |                                           | $P2 - 11$          |                    |   | 0x1000                                                                  | 0x1000                |                     |            | 0x0000                                 | 0x415F         | 0x0104             | P2-11 DI2 Fun        |  |

그림 4.3.2.1 파라미터 트리 선택 항목과 상세 파라미터 영역

#### <span id="page-67-1"></span>**4.3.3 상세 파라미터 영역**

상세 파라미터 영역은 파라미터의 실제값, 최소값, 최대값, 기본값에 대한 설명과 입력 영역 등의 항목을 포함하며, 입력 영역 좌측의 기호는 해당 파라미터의 속성을 의미합니다. 사용자는 위의 정보를 통해 해당 파라미터의 의미와 관련 주의 사항을 파악할 수 있으며, 속성에 관한 상세한 설명은 표 4.3.2 를 참조하십시오.

| 파라미터 속성           | 기능 설명                             |
|-------------------|-----------------------------------|
| 기호                |                                   |
|                   | 읽기 전용, 해당 파라미터는 읽기 권한만 갖습니다.      |
| 0                 | Servo ON 일 때는 입력 조작을 진행할 수 없습니다.  |
| $\mathcal{C}^{1}$ | 파라미터 입력을 적용하려면 반드시 해당 항목을 다시 부팅해야 |
|                   | 합니다.                              |
|                   | 전원이 차단되면 기본값으로 복원됩니다.             |

표 4.3.2 파라미터 속성 설명

그림 4.3.3.1 과 같이 상세 파라미터 영역 중에서 입력 영역란은 편집과 입력만, 실제값 란은 단일 데이터의 읽기만 가능합니다. 다시 말해 사용자가 특정 파라미터의 실제값을 변경하려고 할 때는 반드시 입력 영역에서 값을 입력한 후에 다운로드해야 합니다. 아래는 몇 가지 입력 방식입니다. 입력 영역 우측에 나타나는 단일 다운로드 기호를 클릭하여 다운로드한 후, 입력 프레임 내에서 직접 Enter 키를 클릭하거나, 도구모음의 입력하기 파라미터 버튼을 통해 조작할 수 있습니다.

| гo                        | Delta Robot Automation Studio [DRAS v1.12.10]                                                     |                    |              |                |                              |                                                                                   |                  |                             |                  |                | $\begin{array}{c c c c} \hline \multicolumn{1}{c }{\textbf{0}} & \multicolumn{1}{c }{\textbf{0}} \\\hline \multicolumn{1}{c }{\textbf{0}} & \multicolumn{1}{c }{\textbf{0}} \end{array}$<br>$\mathbf{x}$ |  |
|---------------------------|---------------------------------------------------------------------------------------------------|--------------------|--------------|----------------|------------------------------|-----------------------------------------------------------------------------------|------------------|-----------------------------|------------------|----------------|----------------------------------------------------------------------------------------------------|--|
| File $\blacktriangledown$ | Monitor<br>Home<br>View                                                                           | Operation          | Others       |                |                              |                                                                                   |                  |                             |                  |                |                                                                                                    |  |
| Paste                     | of Cut<br>P<br>w<br><b>D</b> Copy<br>Script<br>Scope<br>Parameter<br><b>N</b> Delete<br>Clipboard | Workspace          | Joa          | Point<br>table | Coordinates<br>Robot<br>Tool | <b>Te</b><br><b>O</b><br><b>NC</b><br>Gain<br>setting parameter adjustment editor | 1/0              | c<br>Error<br>Memory<br>log | Connection Servo |                | Reboot<br>Shutdown<br>Fdit<br>Controller                                                                                                    |  |
| $\mathbf{r}_\mathbf{g}$   | $P$ Parameter $\times$                                                                            |                    |              |                |                              |                                                                                   |                  |                             |                  |                |                                                                                                    |  |
| Solution manager          | $Q +$<br>Search                                                                                   |                    |              |                |                              | ← En All parameters Selected parameter(s) only Selected node(s) only →            |                  | 8                           |                  |                |                                                                                                    |  |
|                           | <b>AS</b>                                                                                         |                    |              |                | <b>Input value</b>           | <b>Actual value</b>                                                               | Unit             | <b>Minimum</b>              | Maximum          | <b>Default</b> | <b>Description</b>                                                                                                    |  |
|                           | Controller<br>[P0] Monitor parameters                                                             | P <sub>2</sub> -23 |              | 100            |                              | 1000                                                                              | Ηz               | 50                          | 1000             | 1000           | P <sub>2</sub> -23 Resonal <sup>*</sup>                                                                                                    |  |
|                           | [P1] Setting parameters                                                                           | P2-24              |              |                |                              |                                                                                   | dB               | $\mathbf{0}$                | 32               | $\Omega$       | P2-24 Resonar                                                                                                    |  |
|                           | [P2] Application parameters<br>[P3] Communication parame                                          | P2-25              |              | 10.2           |                              | 0.2                                                                               | 0.1ms            | 0.0                         | 100.1            | 100.1          | P2-25 Low-pa:                                                                                                    |  |
|                           | Main Drivers                                                                                      | P2-26              |              |                |                              |                                                                                   |                  | $\Omega$                    | 1023             | $\mathbf{0}$   | P2-26 Anti-Int                                                                                                    |  |
|                           | ■ Axis 13                                                                                         | P2-27              |              | 0x0000         |                              | 0x0000                                                                            |                  | 0x0000                      | 0x0018           | 0x0000         | P2-27 Gain Sw                                                                                                    |  |
|                           | [P0] Monitor parameters<br>[P1] Basic parameters                                                  | $P2 - 28$          |              | 10             |                              | 10                                                                                | 10 <sub>ms</sub> | 0                           | 1000             | 10             | P2-28 Gain Sw                                                                                                    |  |
|                           | [P2] Extension parameters                                                                         | $P2 - 29$          |              | 1280000        |                              | 1280000                                                                           |                  | 0                           | 3840000          | 1280000        | P2-29 Gain Sw                                                                                                    |  |
|                           | [P3] Communication para $ $ =                                                                     | P2-30              | $\mathbf{H}$ |                |                              |                                                                                   |                  | $-8$                        | 8                | $\mathbf{0}$   | P2-30 Auxilian                                                                                                    |  |
|                           | [P4] Diagnosis parameters<br>[P5] Motion control param                                            | P2-31              |              | l80            |                              | 180                                                                               | Hz               |                             | 1000             | 80             | P2-31 Speed L                                                                                                    |  |

그림 4.3.3.1 입력 영역 실제값

입력 영역의 값과 실제값이 일치하지 않으면 입력 영역란의 배경이 노란색으로 표시됩니다. 도구모음의 「실제값」버튼을 클릭하면 입력 영역의 값을 업데이트하고 실제값과 동기화할 수 있습니다.

사용자는 단일 또는 복수의 파라미터를 읽고 쓸 수 있습니다. 여러 파라미터 조작은 다음과 같이 구분할 수 있습니다 : 모든 파라미터는 그림 4.3.3.2 와 같이 선택된 파라미터와 선택된 노드이며, 조작 방법과 도구모음의 파라미터 조작은 동일합니다.

|                           | Delta Robot Automation Studio [DRAS_v1.12.10]                                                          |           |                       |                              |                                                                            |                  |                              |                |                  | -0<br>$-1$                               |
|---------------------------|----------------------------------------------------------------------------------------------------|-----------|-----------------------|------------------------------|----------------------------------------------------------------------------|------------------|------------------------------|----------------|------------------|------------------------------------------|
| File $\blacktriangledown$ | Home<br>Monitor<br>View                                                                                | Operation | Others                |                              |                                                                            |                  |                              |                |                  |                                          |
| Paste                     | Cut<br>ᄪ<br>Р<br>$\sim$<br><b>D</b> Copy<br>Script<br>Scope<br>Parameter<br><b>Delete</b><br>Clipboard | Workspace | Jog<br>Point<br>table | Coordinates<br>Robot<br>Tool | <b>Te</b><br>n<br><b>NC</b><br>Gain<br>setting parameter adjustment editor | 1/0              | Е.<br>Error<br>Memory<br>log | Connection     | Servo<br>$\cdot$ | Reboot<br>Shutdown<br>Edit<br>Controller |
| $\mathbf{a}^{\bullet}$    | $P$ Parameter $\times$                                                                                 |           |                       |                              |                                                                            |                  |                              |                |                  |                                          |
| Solution manager          | $Q +$<br>Search                                                                                        |           |                       |                              | All parameters Selected parameter(s) only Selected node(s) only +1         |                  | ÷                            |                |                  |                                          |
|                           | ИS                                                                                                    |           |                       | Input value                  | <b>Actual value</b>                                                        | Unit             | <b>Minimum</b>               | <b>Maximum</b> | <b>Default</b>   | <b>Description</b>                       |
|                           | Controller<br>[P0] Monitor parameters                                                                  | $P2-23$   |                       | 100                          | 1000                                                                       | HZ               | 50                           | 1000           | 1000             | P <sub>2</sub> -23 Resonal <sup>*</sup>  |
|                           | [P1] Setting parameters                                                                                | $P2 - 24$ |                       |                              |                                                                            | dB               | $\mathbf{0}$                 | 32             | $\mathbf{0}$     | P2-24 Resonar                            |
|                           | [P2] Application parameters<br>[P3] Communication parame                                               | P2-25     |                       | 0.2                          | 0.2                                                                        | 0.1ms            | 0.0                          | 100.1          | 100.1            | P2-25 Low-pa:                            |
|                           | Main Drivers                                                                                           | P2-26     |                       |                              |                                                                            |                  | $\Omega$                     | 1023           | $\Omega$         | P2-26 Anti-Int                           |
|                           | $\Box$ Axis 13                                                                                         | P2-27     |                       | 0x0000                       | 0x0000                                                                     |                  | 0x0000                       | 0x0018         | 0x0000           | P2-27 Gain Sw                            |
|                           | [P0] Monitor parameters<br>[P1] Basic parameters                                                       | P2-28     |                       | 10                           | 10                                                                         | 10 <sub>ms</sub> | $\bf{0}$                     | 1000           | 10               | P2-28 Gain Sw                            |
|                           | [P2] Extension parameters                                                                              | $P2-29$   |                       | 1280000                      | 1280000                                                                    |                  | $\mathbf 0$                  | 3840000        | 1280000          | P2-29 Gain Sw                            |
|                           | [P3] Communication parar $=$                                                                           | P2-30     | ᅭ                     |                              |                                                                            |                  | $-8$                         | 8              | $\mathbf{0}$     | P2-30 Auxilian                           |
|                           | [P4] Diagnosis parameters<br>[P5] Motion control param                                                 | P2-31     |                       | 80                           | 180                                                                        | Hz               | 1                            | 1000           | 80               | P2-31 Speed L                            |

그림 4.3.3.2 도구모음-파라미터 조작 영역

파라미터 조작 영역에서 위의 3 개 중한가지 모드만 선택해서 사용할 수 있습니다. 「모든 파라미터」는 컨트롤러와 드라이버 내의 모든 파라미터를 말합니다. 「선택된 파라미터」는 사용자가 선택한 파라미터만을 표시하며, 이 때 선택된 여러 개의 파라미터는 그림 4.3.3.3 과 같이 오렌지색 배경으로 표시됩니다. 「선택된 노드」는 현재 파라미터 트리 중 선택된 파라미터 그룹(파란색 배경) 내의 모든 파라미터를 표시합니다. 즉, 그림 4.3.3.4 와 같이 이전 상세 파라미터 영역 내의 모든 항목입니다.

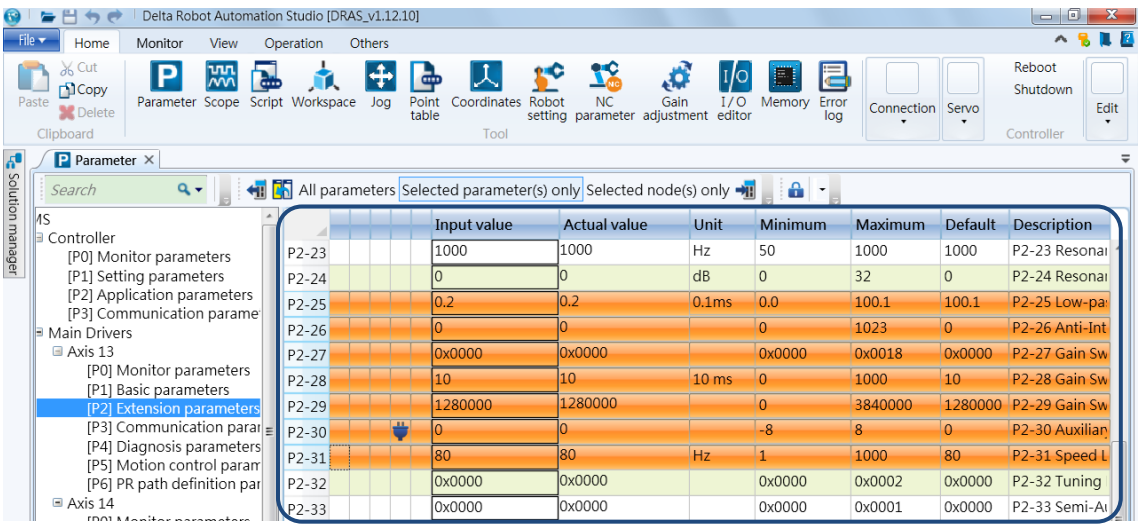

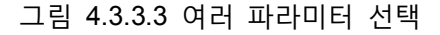

|                           |                                                                                                    | Delta Robot Automation Studio [DRAS_v1.12.10]                       |                                                |                                                                            |                   |                                  |                  |              | $-6$                                     |
|---------------------------|----------------------------------------------------------------------------------------------------|---------------------------------------------------------------------|------------------------------------------------|----------------------------------------------------------------------------|-------------------|----------------------------------|------------------|--------------|------------------------------------------|
| File $\blacktriangledown$ | Monitor<br>View<br>Home                                                                                           | Operation<br>Others                                                 |                                                |                                                                            |                   |                                  |                  |              |                                          |
| Paste                     | Cut<br>᠊ѡ<br>$\delta$<br>P<br>$\overline{mn}$<br><b>DCopy</b><br>Scope<br>Parameter<br><b>Delete</b><br>Clipboard | Script Workspace<br>Joa                                             | Point<br>Coordinates<br>Robot<br>table<br>Tool | <b>IX</b><br>Đ<br><b>NC</b><br>Gain<br>setting parameter adjustment editor | I/O               | ē<br>国<br>Error<br>Memory<br>loa | Connection Servo |              | Reboot<br>Shutdown<br>Edit<br>Controller |
| $\boldsymbol{d}$          | $\mathbf{P}$ Parameter $\times$                                                                                   |                                                                     |                                                |                                                                            |                   |                                  |                  |              |                                          |
| Solution manager          | $Q +$<br>Search                                                                                                   | ← All parameters Selected parameter(s) only Selected node(s) only → |                                                |                                                                            |                   | 8                                |                  |              |                                          |
|                           |                                                                                                    |                                                                     | Input value                                    | <b>Actual value</b>                                                        | Unit              | <b>Minimum</b>                   | Maximum          | Default      | <b>Description</b>                       |
|                           | Controller<br>[P0] Monitor parameters<br>[P1] Setting parameters                                                  | P2-23                                                               | 1000                                           | 1000                                                                       | Hz                | 50                               | 1000             | 1000         | P2-23 Resonar                            |
|                           |                                                                                                    | $P2 - 24$                                                           |                                                |                                                                            | dB                | $\overline{0}$                   | 32               | $\mathbf{0}$ | P2-24 Resonal                            |
|                           | [P2] Application parameters<br>[P3] Communication parame                                                          | $P2-25$                                                             | $\overline{0.2}$                               | 0.2                                                                        | 0.1 <sub>ms</sub> | 0.0                              | 100.1            | 100.1        | P2-25 Low-pa:                            |
|                           | Main Drivers                                                                                                    | $P2-26$                                                             |                                                |                                                                            |                   | $\Omega$                         | 1023             | $\Omega$     | P <sub>2</sub> -26 Anti-Int              |
|                           | ■ Axis 13                                                                                                    | $P2 - 27$                                                           | 0x0000                                         | 0x0000                                                                     |                   | 0x0000                           | 0x0018           | 0x0000       | P <sub>2</sub> -27 Gain Sw               |
|                           | [P0] Monitor parameters<br>[P1] Basic parameters                                                                  | $P2-28$                                                             | 10                                             | 10                                                                         | 10 <sub>ms</sub>  | $\overline{0}$                   | 1000             | 10           | P <sub>2</sub> -28 Gain Sw               |
|                           | [P2] Extension parameters                                                                                         | $P2-29$                                                             | 1280000                                        | 1280000                                                                    |                   | $\Omega$                         | 3840000          | 1280000      | P <sub>2</sub> -29 Gain Sw               |
|                           | [P3] Communication parar $=$                                                                                      | 프<br>$P2-30$                                                        |                                                |                                                                            |                   | $-8$                             | 8                | $\Omega$     | P <sub>2</sub> -30 Auxilian              |
|                           | [P4] Diagnosis parameters<br>[P5] Motion control paran                                                            | $P2-31$                                                             | 80                                             | 80                                                                         | Hz                | $\overline{1}$                   | 1000             | 80           | P2-31 Speed L                            |
|                           | [P6] PR path definition par                                                                                       | P2-32                                                               | 0x0000                                         | 0x0000                                                                     |                   | 0x0000                           | 0x0002           | 0x0000       | P2-32 Tuning                             |
|                           | $\blacksquare$ Axis 14                                                                                            | P2-33                                                               | 0x0000                                         | 0x0000                                                                     |                   | 0x0000                           | 0x0001           | 0x0000       | P2-33 Semi-AI                            |

그림 4.3.3.4 파라미터 트리가 선택한 노드

파라미터 검색은 그림 4.3.3.5 와 같이 도구모음의 검색 도구를 통해 처리할 수 있습니다. 임의의 키워드를 입력한 후 Enter 를 누르면 해당되는 파라미터가 검색되어 상세 파라미터 영역에 표시됩니다.

|                   | Delta Robot Automation Studio [DRAS v1.12.10]                                                                             |                  |               |                                       |                                                           |                  |                             |            |                | $\begin{array}{c c c c c c} \hline \multicolumn{3}{c }{\mathbf{0}} & \multicolumn{3}{c }{\mathbf{0}} \end{array}$ |  |
|-------------------|----------------------------------------------------------------------------------------------------|------------------|---------------|---------------------------------------|-----------------------------------------------------------|------------------|-----------------------------|------------|----------------|----------------------------------------------------------------------------------------------------|--|
| File <sub>*</sub> | Monitor<br>Home<br><b>View</b>                                                                                            | Operation        | <b>Others</b> |                                       |                                                           |                  |                             |            |                | $\blacksquare$<br>$\wedge$ $\overline{6}$                                                                         |  |
|                   | Cut<br>ðЬ<br>ᇄ<br>Ρ<br>$\sim$<br><b>DI</b> Copy<br>Parameter Scope<br>Paste<br><b>X</b> Delete<br>Clipboard               | Script Workspace | Joa           | Point<br>Coordinates<br>table<br>Tool | <b>NC</b><br>Robot<br>setting parameter adjustment editor | O<br>I/O<br>Gain | F<br>Error<br>Memory<br>log | Connection | Servo          | Reboot<br>Shutdown<br>Edit<br>Controller                                                                          |  |
| Solution manager  | P Parameter X<br>← Rall parameters Selected parameter(s) only Selected node(s) only → R<br>ക<br>P2-01<br>$\times$ $\star$ |                  |               |                                       |                                                           |                  |                             |            |                |                                                                                                    |  |
|                   | M                                                                                                    |                  |               | Input value                           | <b>Actual value</b>                                       | Unit             | <b>Minimum</b>              | Maximum    | <b>Default</b> | <b>Description</b>                                                                                                |  |
|                   | □ Controller<br>[P0] Monitor parameters                                                                                   | P2-01            |               | 100                                   | 100                                                       | %                | 10                          | 3000       | 100            | P2-01 Switching                                                                                                   |  |
|                   | [P1] Setting parameters                                                                                                   | P2-01            |               | 100                                   | 100                                                       | %                | 10                          | 3000       | 100            | P2-01 Switching                                                                                                   |  |
|                   | [P2] Application paramet<br>[P3] Communication para                                                                       | P2-01            |               | 100                                   | 100                                                       | %                | 10                          | 3000       | 100            | P2-01 Switching                                                                                                   |  |
|                   | $\blacksquare$ Main Drivers<br>$-1$                                                                                       | $P2-01$          |               | 100                                   | 100                                                       | $\frac{9}{6}$    | 10                          | 3000       | 100            | P <sub>2</sub> -01 Switching                                                                                      |  |

그림 4.3.3.5 검색 도구

「파라미터 편집」은 사용자가 기록하고 공유할 수 있도록 파라미터 파일(.dpar)의 가져오기나 내보내기를 지원합니다. 주의 : 파일 내보내기는 모든 파라미터의 실제값을 기록하기 위함입니다. 반대로 가져오기는 모든 입력 영역의 값을 업데이트하기 위함입니다. 파라미터 파일의 내용을 컨트롤러나 드라이버 내로 업데이트하려면, 먼저 파라미터 파일을 가져오기 한 후,「파라미터 입력」버튼을 통해 파라미터를 컨트롤러나 드라이버에 입력해야 합니다.

도구모음의 디스플레이 모드는 그림 4.3.3.6 과 같이 모두 3 가지가 있으며, 그 용도는 현재 상세 파라미터 영역의 일부 항목을 필터링하기 위함입니다.

- 1. 정상 디스플레이 모드 : 특정 파라미터에 대한 필터링이 없습니다.
- 2. 기본값과 실제값이 다른 것만 표시 : 현재 파라미터 영역 중의 기본값과 실제값이 다른 파라미터만 필터링합니다.
- 3. 입력 영역과 실제값이 다른 것만 표시 : 현재 파라미터 영역의 입력 영역과 실제값이 다른 파라미터만 필터링합니다

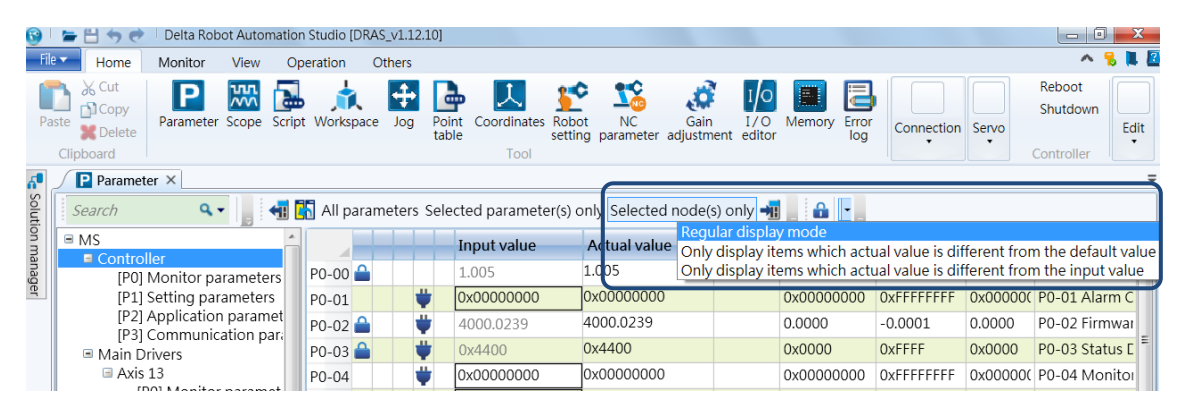

그림 4.3.3.6 디스플레이 모드 전환

#### <span id="page-71-0"></span>**4.3.4 파라미터 조작 절차**

#### **관련 파라미터 보기**

사용자는 DRAS 소프트웨어가 제공하는 「파라미터 편집」인터페이스를 통해 현재 컨트롤러 내의 관련 파라미터 값을 미리보기 할 수 있습니다. DRAS 소프트웨어를 열고 컨트롤러와 연결시킨 후, 「파라미터 편집」을 클릭하면 파라미터 편집기의 화면이 나타납니다. 파라미터 편집기 좌우의 파라미터 트리 화면에서 검색하려는 파라미터 영역을 선택하면, 파라미터 편집기 우측에 해당하는 상세 파라미터가 나타납니다. 이어서 검색하려는 파라미터를 선택하고 도구모음의 파라미터 읽기 버튼을 클릭하면, 파라미터 값이 상세 파라미터 영역의 실제값 내에 나타납니다.

간편 절차:

(1) DRAS 소프트웨어를 실행하세요.

- (2) 소프트웨어가 컨트롤러와 연결되었는지 확인합니다. 만약 연결되지 않았으면 통신 설정을 통해 연결해야 합니다.
- (3) 「파라미터 편집」을 클릭하여 편집 화면을 엽니다.
- (4) 파라미터 트리 화면에서 검색하려는 파라미터 영역을 선택합니다.
- (5) 검색하려는 파라미터를 선택합니다.
- (6) 파라미터 읽기 버튼을 클릭하면 파라미터 값이 상세 파라미터 영역에 표시됩니다.

| Delta Robot Automation Studio [DRAS_v1.12.10]<br>円ちぎ                                                   |                    |                     |                           |                                                                                                    |       |                |         |                | $\Box$                                   |
|----------------------------------------------------------------------------------------------------|--------------------|---------------------|---------------------------|----------------------------------------------------------------------------------------------------|-------|----------------|---------|----------------|------------------------------------------|
| File $\blacktriangledown$<br>Home<br>Monitor<br>View                                                   | Operation          | Others              |                           |                                                                                                    |       |                |         |                |                                          |
| % Cut<br>$\frac{1}{2}$<br>P<br>ъ<br><b>DCopy</b><br>Parameter Scope<br>Scrid<br>Paste<br><b>Delete</b> | (6)                | ユ<br>Point<br>table | Coordinates Robot<br>Tool | <b>NC</b><br>Gain<br>setting parameter adjustment editor                                                  | I/O   | I/O Memo       | (4)     | tion Servo     | Reboot<br>Shutdown<br>Edit<br>Controller |
|                                                                                                    |                    |                     |                           |                                                                                                    |       |                |         |                |                                          |
| (3)<br>٩.                                                                                              |                    |                     |                           | ← Fall All parameters Selected parameter(s) only Selected node(s) only →                                  |       | a              |         |                |                                          |
| <b>E</b> Solution manager<br><b>AS</b>                                                                 |                    |                     | <b>Input value</b>        | <b>Actual value</b>                                                                                       | Unit  | <b>Minimum</b> | Maximum | <b>Default</b> | <b>Description</b>                       |
| Controller<br>[P0] Monitor narameters                                                                  | P2-00              |                     | 35                        | 35                                                                                                    | rad/s | 0              | 2047    | 35             | P2-00 Position                           |
| [P1] Settin                                                                                            | P2-01              |                     | 100                       | 100                                                                                                    | %     | 10             | 3000    | 100            | P2-01 Switchir                           |
| [P2] Appli<br>(5)                                                                                      | P2-02              |                     | 50                        | 50                                                                                                    | %     | $\mathbf 0$    | 100     | 50             | P2-02 Position                           |
| [P3] Comr<br>he:<br>Main Drivers                                                                       | P2-03              |                     | 5                         | 5                                                                                                    | ms    | $\overline{2}$ | 100     | 5              | P2-03 Smooth $-$                         |
| ■ Axis 13                                                                                              | P2-04              |                     | 500                       | 500                                                                                                    | rad/s | $\mathbf 0$    | 8191    | 500            | P2-04 Speed L                            |
| [P0] Monit parameters                                                                                  | P2-05              |                     | 100                       | 100                                                                                                    | %     | 10             | 500     | 100            | P2-05 Switchir                           |
| [P1] Basic parameters<br>[P2] Extension parameters                                                     | $P2-06$            |                     | 100                       | 100                                                                                                    | rad/s | $\overline{0}$ | 1023    | 100            | P2-06 Speed In                           |
| [P3] Communication parar=                                                                              | P <sub>2</sub> -07 |                     | $\overline{0}$            | O                                                                                                    | %     | $\mathbf 0$    | 100     | $\mathbf{0}$   | P2-07 Speed F                            |
| [P4] Diagnosis parameters<br>[P5] Motion control param                                                 | P2-08              |                     | 36                        | 36                                                                                                    |       | $\mathbf 0$    | 501     | $\mathbf 0$    | P2-08 Special                            |
| [P6] PR path definition par                                                                            | P2-09              |                     | $\overline{2}$            | $\overline{ }$                                                                                            | 2ms   | $\Omega$       | 20      | $\overline{2}$ | P2-09 DI Debc                            |
| $\blacksquare$ Axis 14                                                                                 | $P2 - 10$          |                     | 0x2121                    | $\bigcup$ 0x2121<br>$\blacktriangle$                                                                      |       | 0x0000         | 0x415F  | 0x0101         | P2-10 DI1 Fun                            |
| [P0] Monitor parameters<br>[P1] Basic parameters                                                       | $P2 - 11$          |                     | 0x1000                    | 0x1000                                                                                                    |       | 0x0000         | 0x415F  | 0x0104         | P2-11 DI2 Fun                            |
| [P2] Extension parameters                                                                              | $P2 - 12$          |                     | 0x1124                    | 0x1124                                                                                                    |       | 0x0000         | 0x415F  | 0x0116         | P2-12 DI3 Fun                            |
| [P3] Communication parar<br>[P4] Diagnosis parameters                                                  | $P2 - 13$          |                     | 0x1100                    | 0x1100                                                                                                    |       | 0x0000         | 0x415F  | 0x0117         | P2-13 DI4 Fun                            |
| [P5] Motion control param                                                                              | $P2 - 14$          |                     | 0x1100                    | 0x1100                                                                                                    |       | 0x0000         | 0x415F  | 0x0102         | P2-14 DI5 Fun                            |
| [P6] PR path definition par                                                                            | $P2-15$            |                     | 0x1100                    | 0x1100                                                                                                    |       | 0x0000         | 0x415F  | 0x0021         | P2-15 DI6 Fun                            |
| $\equiv$ Axis 15<br>[P0] Monitor parameters                                                            | P2-16              |                     | 0x0100                    | 0x0100                                                                                                    |       | 0x0000         | 0x415F  | 0x0100         | P2-16 Reserve                            |
| [P1] Basic parameters                                                                                  | $P2 - 17$          |                     | 0x0100                    | 0x0100                                                                                                    |       | 0x0000         | 0x415F  | 0x0100         | P2-17 Reserve                            |
| [P2] Extension parameters                                                                              | P <sub>2</sub> -18 |                     | 0x1101                    | 0x1101                                                                                                    |       | 0x0000         | 0x413F  | 0x0101         | P2-18 DO1 Fu                             |
| [P3] Communication parar<br>[P4] Diagnosis parameters                                                  | $P2 - 19$          |                     | 0x1007                    | 0x1007                                                                                                    |       | 0x0000         | 0x413F  | 0x0103         | P2-19 DO2 Fu                             |
| [P5] Motion control param                                                                              |                    |                     |                           | A Read-only ● Set when Servo Off U Valid after re-power on ♥ Volatile parameter a Shared by multiple axes |       |                |         |                |                                          |
| $\mathbf{m}$                                                                                           |                    |                     |                           |                                                                                                    |       |                |         |                |                                          |
| Output                                                                                                 |                    |                     |                           |                                                                                                    |       |                |         |                | $-4x$                                    |
| <b>LET</b><br>$Q +$<br>Search                                                                          |                    |                     |                           |                                                                                                    |       |                |         |                |                                          |
| Ready                                                                                                  |                    |                     |                           |                                                                                                    |       |                |         |                | Station: 1, IP: 192.168.1.1              |

그림 4.3.4.1 검색 관련 파라미터
#### **관련 파라미터 입력**

사용자는 소프트웨어가 제공하는 「파라미터 편집」인터페이스를 통해 현재 컨트롤러나 드라이버 내의 관련 파라미터 값을 수정할 수 있습니다. DRAS 를 열고 컨트롤러와 연결한 후 파라미터 편집을 클릭하면 파라미터 편집기의 화면이 나타납니다. 「파라미터 편집」인터페이스 좌측 파라미터 트리 화면에서 수정하려는 파라미터 영역을 선택하면, 파라미터 편집기 우측에 해당하는 상세 파라미터가 나타납니다. 이어서 수정하려는 파라미터 값을 해당하는 파라미터 입력 영역에 입력합니다(그림 4.3.3.1). 이 때의 입력 방식에는 3 가지가 있습니다 : (1) 입력 영역 우측에 나타나는 단일 다운로드 기호를 통해 퀵 다운로드(그림 4.3.3.1) 합니다. (2) 입력 영역 내의 Enter 버튼을 직접 클릭하면, DRAS 가 해당 파라미터를 컨트롤러나 드라이버 파라미터에 입력합니다. (3) 도구모음의 파라미터 입력 버튼을 사용하면 DRAS 가 선택한 여러 개의 파라미터를 함께 컨트롤러나 드라이버 파라미터에 입력합니다.

간단한 절차:

- (1) DRAS 소프트웨어 열기.
- (2) 소프트웨어가 컨트롤러와 연결되었는지 확인합니다. 연결되지 않은 경우 통신 설정을 통해 연결해야 합니다.
- (3) 「파라미터 편집」을 클릭하여 편집 화면을 엽니다.
- (4) 파라미터 트리 화면에서 수정하려는 파라미터 영역을 선택합니다.
- (5) 수정하려는 값을 입력 영역에 기입합니다.
- (6) 파라미터 값을 컨트롤러나 드라이버 파라미터에 입력합니다 : (1) 입력 영역 우측에 나타나는 단일 다운로드 기호를 통해 퀵 다운로드 합니다. (2) 입력 프레임 내의 Enter 버튼 직접 클릭합니다. (3) 도구모음의 파라미터 입력 버튼을 통해 조작합니다.

| Delta Robot Automation Studio [DRAS v1.12.10]<br>$\leftrightarrow$ $\leftrightarrow$<br>File v<br>Monitor<br>Home<br>View<br>do Cut<br>uu<br>P<br>$\bar{N}$<br>Copy<br>Parameter Scope Script Workspace<br>Paste<br><b>X</b> Delete<br>Clipboar | Operation<br>Others<br>$\overline{+}$<br>Joa | ⊕<br>Point<br>table | Robot<br>Coordinates<br>Tool                                                                                | NC<br>setting parameter adjustment edit | Gain<br>$\frac{1}{2}$ | rror<br>(6)<br>log | (4)       |              | $-10$<br>Reboot<br>Shutdown<br>Edit<br>Controller |
|----------------------------------------------------------------------------------------------------|----------------------------------------------|---------------------|----------------------------------------------------------------------------------------------------|-----------------------------------------|-----------------------|--------------------|-----------|--------------|---------------------------------------------------|
| P <sub>P</sub><br>$\boldsymbol{\delta}^{\text{c}}$<br>(3)<br>Solution manager<br><b>a</b> .<br>Sear<br>lis.                                                                                                    |                                              |                     | ← Ral All parameters Selected parameter(s) only Selected node(s) only →                                     |                                         |                       | ÷                  |           | Default      | $\equiv$                                          |
| Controller                                                                                                    |                                              |                     | Input value                                                                                                 | <b>Actual value</b>                     | Unit                  | Minimum            | Maximum   |              | <b>Description</b>                                |
| [P0] Monitor parameters                                                                                                    | $P2 - 18$                                    |                     | 0x1101                                                                                                    | 0x1101                                  |                       | 0x0000             | 0x413F    | 0x0101       | P2-18 DO1 Fu                                      |
| [P1] Setting parameters<br>[P2] Application parameters                                                                                                    | $P2 - 19$                                    |                     | 0x1007                                                                                                    | 007<br>108                              |                       | 0x0000             | 0x413F    | 0x0103       | P2-19 DO2 Fu                                      |
| [P3] Communication paramet                                                                                                    | P2-20                                        |                     | (5)<br>Ox1108                                                                                               |                                         |                       | 0x0000             | 0x413F    | 0x0107       | P2-20 DO3 Fu                                      |
| Main Drivers                                                                                                    | $P2-21$                                      | E 0                 |                                                                                                    |                                         |                       | $-32768$           | 32767     | $\mathbf{0}$ | P2-21 Reserve                                     |
| Axis 13<br>[P0] Monitor parameters                                                                                                    | P2-22                                        | 료 0                 |                                                                                                    |                                         |                       | $-32768$           | 32767     | $\mathbf 0$  | P2-22 Reserve                                     |
| [P1] Basic parameters                                                                                                    | $P2-23$                                      |                     | 100                                                                                                    | 1000                                    | Hz                    | 50                 | 1000      | 1000         | P2-23 Resonal                                     |
| [P2] Extension parameters                                                                                                    | $P2 - 24$                                    |                     | l0                                                                                                    | l0.                                     | dB                    | $\circ$            | 32        | $\circ$      | P2-24 Resonar                                     |
| [P3] Communication parar<br>[P4] Diagnosis parameters                                                                                                    | P2-25                                        |                     | 0.2                                                                                                    | 0.2                                     | 0.1 <sub>ms</sub>     | 0.0                | 100.1     | 100.1        | P2-25 Low-pa:                                     |
| [P5] Motion control param                                                                                                    | $P2-26$                                      |                     | l0                                                                                                    | ln.                                     |                       | $\Omega$           | 1023      | $\circ$      | P2-26 Anti-Int                                    |
| [P6] PR path definition par                                                                                                    | P2-27                                        |                     | 0x0000                                                                                                    | $\bigcup_{0 \times 0000}$               | $\blacktriangle$      | 0x0000             | 0x0018    | 0x0000       | $P2-27$ Gain Sw $\equiv$                          |
| $\equiv$ Axis 14<br>[P0] Monitor parameters                                                                                                    | P2-28                                        |                     | 10                                                                                                    | 10                                      | 10 <sub>ms</sub>      | $\circ$            | 1000      | 10           | P2-28 Gain Sw                                     |
| [P1] Basic parameters                                                                                                    | P2-29                                        |                     | 1280000                                                                                                    | 1280000                                 |                       | $\mathbf{0}$       | 3840000   |              | 1280000 P2-29 Gain Sw                             |
| [P2] Extension parameters                                                                                                    | P2-30                                        |                     | l0                                                                                                    | l0.                                     |                       | $-8$               | 8         | $\mathbf 0$  | P2-30 Auxilian                                    |
| [P3] Communication parar                                                                                                    | P2-31                                        |                     | 80                                                                                                    | 80                                      | Hz                    | 1                  | 1000      | 80           | P2-31 Speed L                                     |
| [P4] Diagnosis parameters<br>[P5] Motion control param                                                                                                    | P2-32                                        |                     | 0x0000                                                                                                    | 0x0000                                  |                       | 0x0000             | 0x0002    | 0x0000       | P2-32 Tuning                                      |
| [P6] PR path definition par                                                                                                    | P2-33                                        |                     | 0x0000                                                                                                    | 0x0000                                  |                       | 0x0000             | 0x0001    | 0x0000       | P2-33 Semi-At                                     |
| $\equiv$ Axis 15                                                                                                    | P2-34                                        |                     | 5000                                                                                                    | 5000                                    | rpm                   | $\mathbf{1}$       | 5000      | 5000         | P2-34 The Cor                                     |
| [P0] Monitor parameters<br>[P1] Basic parameters                                                                                                    | P2-35                                        |                     | 3840000                                                                                                    | 3840000                                 | pulse                 | $\mathbf{1}$       | 128000000 |              | 3840000 P2-35 Conditio                            |
| [P2] Extension parameters                                                                                                    | P2-36                                        |                     | 0x0100                                                                                                    | 0x0100                                  |                       | 0x0000             | 0x415F    | 0x0100       | P2-36 Reserve                                     |
| [P3] Communication parar                                                                                                    | P2-37                                        |                     | 0x0100                                                                                                    | 0x0100                                  |                       | 0x0000             | 0x415F    | 0x0100       | P2-37 Reserve                                     |
| [P4] Diagnosis parameters<br>[P5] Motion control param                                                                                                    |                                              |                     | 0.0100                                                                                                    | 0.0100                                  |                       | 0.0000             | 0.44E     | 0.0100       | no so na                                          |
| m                                                                                                    |                                              |                     | ▲ Read-only ● Set when Servo Off ♦ Valid after re-power on ♦ Volatile parameter and Shared by multiple axes |                                         |                       |                    |           |              |                                                   |
| <b>D</b> Output                                                                                                    |                                              |                     |                                                                                                    |                                         |                       |                    |           |              | $\vee$ IX                                         |
| $Q +$<br>le fi<br>Search                                                                                                    |                                              |                     |                                                                                                    |                                         |                       |                    |           |              |                                                   |
| Ready                                                                                                    |                                              |                     |                                                                                                    |                                         |                       |                    |           |              | Station: 1. IP: 192.168.1.1                       |

그림 4.3.4.2 관련 파라미터 입력

#### **파라미터 파일 열기 / 저장**

사용자는 소프트웨어가 제공하는 「파라미터 편집」인터페이스를 통해 파라미터의 실제값을 파라미터 파일에 저장할 수 있고, 파라미터 파일의 값을 DRAS 로 불러올 수도 있습니다. 파라미터 파일 저장 시에는 반드시 먼저 DRAS 를 열고 컨트롤러와 연결시킨 후, 파라미터 편집을 클릭해야만 파라미터 편집기의 화면이 나타납니다. 모든 파라미터를 선택하고 파라미터 읽기 버튼을 클릭하면 컨트롤러의 파라미터가 DRAS 로 불러오기 됩니다. DRAS 의 메인 메뉴에서 「파일」을 클릭하고 새 파일로 저장을 선택하면 실제값 파라미터를 파일로 저장할 수 있습니다. 파라미터 파일 열기는 DRAS 의 메인 메뉴에서 「파일」을 클릭한 후, 이전 파일 열기를 선택하고 파라미터를 선택해야 합니다. 파라미터 트리 경로를 선택해야만 파라미터 파일을 DRAS 의 실제값 영역으로 불러올 수 있습니다.

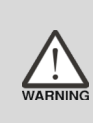

**경고 : 파라미터는 소프트웨어 펌웨어 버전과 관련되기 때문에, 사용 전에 소프트웨어 펌웨어 버전에 주의해야 합니다. 버전이 서로 일치하지 않는 경우 파라미터 파일 열기에 오류가 발생할 수 있습니다.** 

간단한 절차:

- (1) DRAS 소프트웨어 열기.
- (2) 소프트웨어가 컨트롤러와 연결되었는지 확인합니다. 연결되지 않은 경우 통신 설정을 통해 연결해야 합니다.
- (3) 「파라미터 편집」을 클릭하여 편집 화면을 엽니다.
- (4) 도구모음에서 모든 파라미터를 선택합니다.
- (5) 「파라미터 읽기」버튼을 클릭하면 컨트롤러 파라미터를 DRAS 로 로드할 수 있습니다.
- (6) 메인 메뉴에서 파일을 선택하고 새 파일로 저장을 클릭합니다.
- (7) 파라미터 파일을 오픈하려면 메인 메뉴에서 파일을 선택하고 이전 파일 파라미터 열기를 클릭합니다.

|                                      | Delta Robot Automation Studio [DRAS v1.12.10]<br>$\leftrightarrow$ $\leftrightarrow$                      |                    |              |                                                                                                    |                                                          |                   |                           |            |              | -0<br>$\overline{\phantom{a}}$           |
|--------------------------------------|----------------------------------------------------------------------------------------------------|--------------------|--------------|----------------------------------------------------------------------------------------------------|----------------------------------------------------------|-------------------|---------------------------|------------|--------------|------------------------------------------|
| File <del>v</del>                    | Home<br>Monitor<br>View                                                                                   | Operation          | Others       |                                                                                                    |                                                          |                   |                           |            |              |                                          |
|                                      | 06 Cut<br>$\frac{1}{2}$<br>Р<br><b>D</b> Copy<br>Parameter Scope<br>Paste<br><b>X</b> Delete<br>Clipboard | (5)                | 4<br>Jd<br>e | (4)<br>dinates Robot<br>Tool                                                                                                   | <b>NC</b><br>Gain<br>setting parameter adjustment editor | I/O               | Memory Error<br>log       | Connection | Servo        | Reboot<br>Shutdown<br>Edit<br>Controller |
| $\boldsymbol{5}$<br>Solution manager | P Parameter<br>(3)<br>Search                                                                              | 鸁                  |              | All parameters Selected parameter(s) only Selected node(s) only +1                                                             |                                                          |                   | $\parallel$ 0 $\parallel$ |            |              | $\equiv$                                 |
|                                      | <b>I</b> ns<br>Controller                                                                                 |                    |              | Input value                                                                                                    | <b>Actual value</b>                                      | Unit              | Minimum                   | Maximum    | Default      | <b>Description</b>                       |
|                                      | [P0] Monitor parameters                                                                                   | $P2-18$            |              | 0x1101                                                                                                    | 0x1101                                                   |                   | 0x0000                    | 0x413F     | 0x0101       | P2-18 DO1 Fu                             |
|                                      | [P1] Setting parameters                                                                                   | $P2 - 19$          |              | 0x1007                                                                                                    | 0x1007                                                   |                   | 0x0000                    | 0x413F     | 0x0103       | P2-19 DO2 Fu                             |
|                                      | [P2] Application parameters<br>[P3] Communication paramet                                                 | P2-20              |              | 0x1108                                                                                                    | 0x1108                                                   |                   | 0x0000                    | 0x413F     | 0x0107       | P2-20 DO3 Fu                             |
|                                      | Main Drivers                                                                                              | $P2-21$            |              | 国0                                                                                                    | $\circ$                                                  |                   | $-32768$                  | 32767      | $\Omega$     | P2-21 Reserve                            |
|                                      | ■ Axis 13                                                                                                 | P2-22 <sup>0</sup> |              | 화이                                                                                                    | $\circ$                                                  |                   | $-32768$                  | 32767      | 0            | P2-22 Reserve                            |
|                                      | [P0] Monitor parameters<br>[P1] Basic parameters                                                          | $P2-23$            |              | 100                                                                                                    | 1000                                                     | Hz                | 50                        | 1000       | 1000         | P2-23 Resonar                            |
|                                      | [P2] Extension parameters                                                                                 | $P2 - 24$          |              | l0                                                                                                    | l0.                                                      | dB                | $\mathbf 0$               | 32         | 0            | P2-24 Resonar                            |
|                                      | [P3] Communication parar                                                                                  | P2-25              |              | 0.2                                                                                                    | 0.2                                                      | 0.1 <sub>ms</sub> | 0.0                       | 100.1      | 100.1        | P2-25 Low-pa:                            |
|                                      | [P4] Diagnosis parameters<br>[P5] Motion control param                                                    | $P2-26$            |              | $\overline{0}$                                                                                                    | O                                                        |                   | $\mathbf 0$               | 1023       | $\mathbf{0}$ | P2-26 Anti-Int                           |
|                                      | [P6] PR path definition par                                                                               | P2-27              |              | 0x0000                                                                                                    | $\bigcup_{0 \times 0000}$<br>$\blacktriangle$            |                   | 0x0000                    | 0x0018     | 0x0000       | $P2-27$ Gain Sw $\equiv$                 |
|                                      | $\equiv$ Axis 14                                                                                          | P2-28              |              | 10                                                                                                    | 10                                                       | 10 <sub>ms</sub>  | $\mathbf 0$               | 1000       | 10           | P2-28 Gain Sw                            |
|                                      | [P0] Monitor parameters<br>[P1] Basic parameters                                                          | $P2-29$            |              | 1280000                                                                                                    | 1280000                                                  |                   | $\mathbf{0}$              | 3840000    |              | 1280000 P2-29 Gain Sw                    |
|                                      | <b>IP21 Extension parameters</b>                                                                          | P2-30              |              | 0                                                                                                    | l0.                                                      |                   | $-8$                      | 8          | $\circ$      | P2-30 Auxilian                           |
|                                      | [P3] Communication parar                                                                                  | P2-31              |              | 80                                                                                                    | 80                                                       | Hz                | $\mathbf{1}$              | 1000       | 80           | P2-31 Speed L                            |
|                                      | [P4] Diagnosis parameters<br>[P5] Motion control param                                                    | P2-32              |              | 0x0000                                                                                                    | 0x0000                                                   |                   | 0x0000                    | 0x0002     | 0x0000       | P2-32 Tuning                             |
|                                      | [P6] PR path definition par                                                                               | P2-33              |              | 0x0000                                                                                                    | 0x0000                                                   |                   | 0x0000                    | 0x0001     | 0x0000       | P2-33 Semi-At                            |
|                                      | $\equiv$ Axis 15                                                                                          | P2-34              |              | 5000                                                                                                    | 5000                                                     | rpm               | $\mathbf{1}$              | 5000       | 5000         | P2-34 The Cor                            |
|                                      | [P0] Monitor parameters<br>[P1] Basic parameters                                                          | P2-35              |              | 3840000                                                                                                    | 3840000                                                  | pulse             | $1\,$                     | 128000000  |              | 3840000 P2-35 Conditio                   |
|                                      | [P2] Extension parameters                                                                                 | P2-36              |              | 0x0100                                                                                                    | 0x0100                                                   |                   | 0x0000                    | 0x415F     | 0x0100       | P2-36 Reserve                            |
|                                      | [P3] Communication parar                                                                                  | P2-37              |              | 0x0100                                                                                                    | 0x0100                                                   |                   | 0x0000                    | 0x415F     | 0x0100       | P2-37 Reserve                            |
|                                      | [P4] Diagnosis parameters<br>[P5] Motion control param -                                                  |                    |              | 0.0100                                                                                                    | lovason                                                  |                   | 0.0000                    | 0.44E      | 0.0100       | D3.30 Base                               |
|                                      | $\mathbf{m}$                                                                                              |                    |              | Read-only $\bigcirc$ Set when Servo Off U Valid after re-power on $\bigcirc$ Volatile parameter $\Box$ Shared by multiple axes |                                                          |                   |                           |            |              |                                          |
|                                      | <b>D</b> Output                                                                                           |                    |              |                                                                                                    |                                                          |                   |                           |            |              | $-1 \times$                              |
|                                      | lit<br>$Q +$<br>Search                                                                                    |                    |              |                                                                                                    |                                                          |                   |                           |            |              |                                          |
| Ready                                |                                                                                                    |                    |              |                                                                                                    |                                                          |                   |                           |            |              | Station: 1. IP: 192.168.1.1              |

그림 4.3.4.3 파라미터 파일 저장

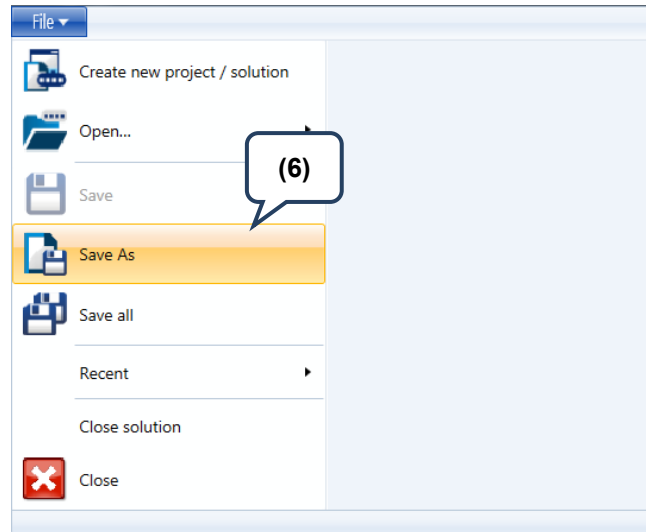

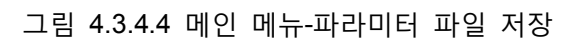

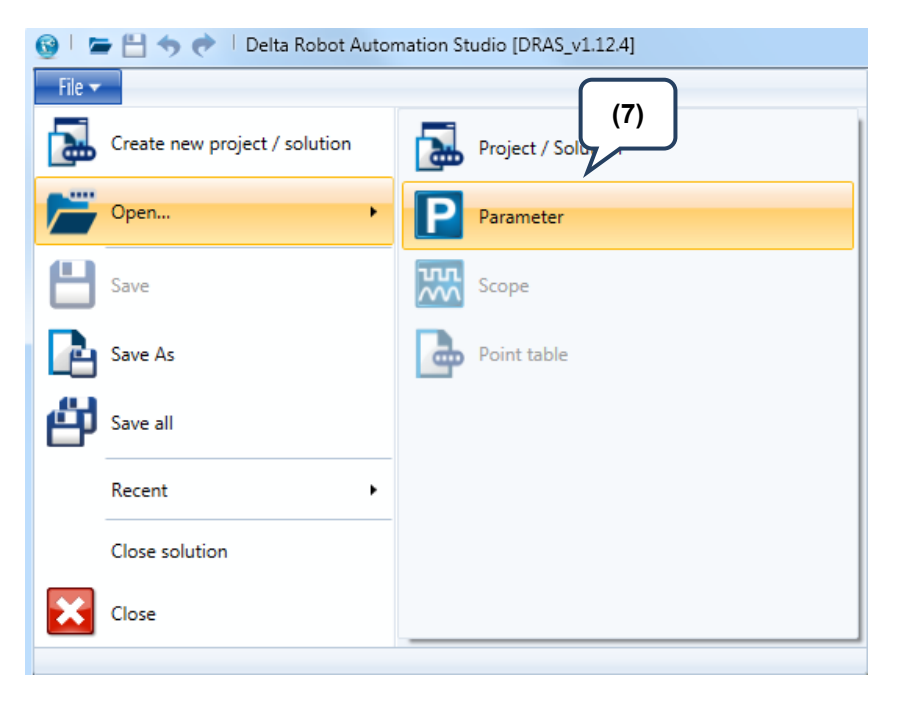

그림 4.3.4.5 메인 메뉴-파라미터 파일 열기

(이 페이지는 공란으로 비워둡니다)

# 시운전과 조정 절차

본 섹션은 기본적인 조정 절차에 대한 안내이며, 사용자는 내용에 따라 첫 시운전을 진행할 수 있습니다. 안전을 위해 사용자는 반드시 먼저 무부하 테스트를 진행한 후에 모터를 기구에 연결하여 구체적인 조정을 진행해야 합니다.

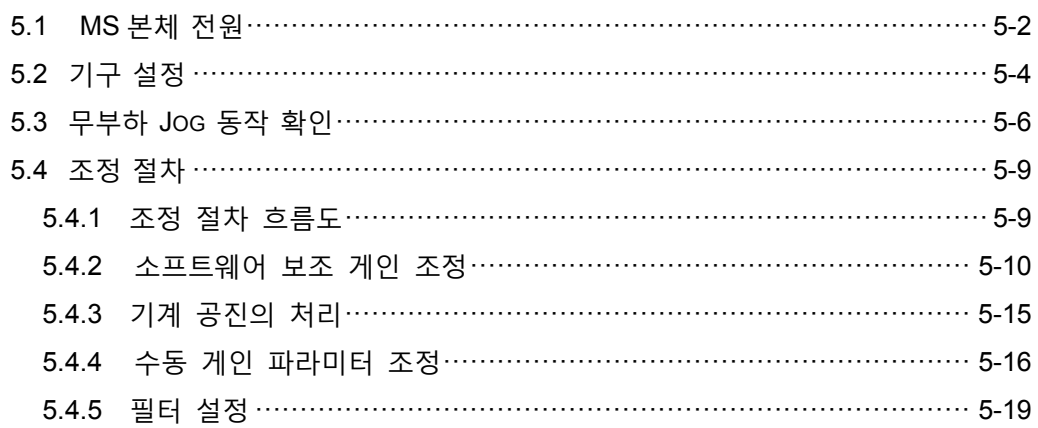

# <span id="page-78-0"></span>**5.1 MS 본체 전원**

사용자는 순서대로 아래 절차에 따라 진행하십시오.

(1) 모터와 MS 본체 사이의 관련 회로 연결이 정확한지 확인합니다. U, V, W 와 FG 는 반드시 레드, 화이트 블랙과 그린에 각각 연결해야 합니다. 잘못 연결하면 모터가 정상적으로 작동하지 않습니다. 상세한 연결법은 3.1 절을 참조하시기 바랍니다.

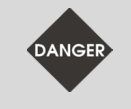

**위험 : 전원 엔드(R, S, T)가 손상될 수 있으므로 MS 본체의 출력(U, V, W)에 연결하면 안 됩니다.** 

(2) 전원 입력 : 전원 입력 후 알람 ED013 표시 :

Ed0 13

이 화면은 비상 정지 경고를 표시합니다 : DRAS 소프트웨어를 열고 「Home」 > 「I/O editor」를 클릭하여 그림 5.1.1 과 같이 시스템 입력 DI 0 ~ DI 7 에 비상 정지(EMGS)를 설정했는지 확인하십시오.

| ■日日もき                              |                                      |                             |                                           |           |              | Delta Robot Automation Studio [DRAS_v1.12.10]                     |      |                |                                             |     |                       |                               |      |                             |               |        |                |           |
|------------------------------------|--------------------------------------|-----------------------------|-------------------------------------------|-----------|--------------|-------------------------------------------------------------------|------|----------------|---------------------------------------------|-----|-----------------------|-------------------------------|------|-----------------------------|---------------|--------|----------------|-----------|
| File $\blacktriangledown$          | Home                                 | Monitor                     | View                                      | Operation | Others       |                                                                   |      |                |                                             |     |                       |                               |      |                             |               |        |                |           |
| м<br>O<br><b>PCS</b><br><b>MCS</b> | O<br><b>TCS</b>                      | Lefty<br>Shoulder           | $X$ (um) :<br>$Y$ ( $µm$ ) :<br>$Z$ (um): |           | $-2$<br>$-1$ | 400032 C (0.001°):                                                | $-3$ |                | J1 (PUU) :<br><b>J2 (PUU):</b><br>J3 (PUU): |     | $-1$<br>$-8$<br>$-19$ | J4 (PUU):                     | $-5$ | PUU<br>Monitoring<br>item - | <b>Status</b> |        |                |           |
| Coordinate system                  |                                      | Position                    |                                           |           |              | Endpoint of robot arm                                             |      |                |                                             |     |                       | Joint position                |      |                             |               |        |                |           |
|                                    | $\sqrt{\circ}$ I / O editor $\times$ |                             |                                           |           |              |                                                                   |      |                |                                             |     |                       |                               |      |                             |               |        |                |           |
|                                    |                                      |                             |                                           |           |              | Start monitoring <b>BET PRODUCT AT DEALER</b> DO software control |      |                |                                             |     |                       |                               |      |                             |               |        |                |           |
| <b>User</b>                        |                                      |                             |                                           |           |              |                                                                   |      |                |                                             |     |                       |                               |      |                             |               |        |                |           |
| <b>DI</b>                          |                                      |                             |                                           |           |              | 1 2 3 4 5 6 7 8 9 10 11 12 13 14 15 16 17 18                      |      |                |                                             |     |                       | DO 1 2 3 4 5 6 7 8 9 10 11 12 |      |                             |               |        |                |           |
|                                    |                                      |                             |                                           |           |              |                                                                   |      |                |                                             |     |                       | 000000000000                  |      |                             |               |        |                |           |
|                                    |                                      | 19 20 21 22 23 24<br>000000 |                                           |           |              |                                                                   |      |                |                                             |     |                       |                               |      |                             |               |        |                |           |
|                                    |                                      |                             |                                           |           |              |                                                                   |      |                |                                             |     |                       |                               |      |                             |               |        |                |           |
| System                             |                                      |                             |                                           |           |              |                                                                   |      |                |                                             |     |                       |                               |      |                             |               |        |                |           |
|                                    |                                      |                             |                                           |           |              |                                                                   |      |                |                                             | DO. |                       | 1 2 3 4 5 6 7 8 9 10 11 12    |      |                             |               |        |                |           |
| DI                                 |                                      | 1 2 3 4 5 6 7 8             |                                           |           |              |                                                                   |      |                |                                             |     |                       |                               |      |                             |               |        |                |           |
|                                    |                                      | 000000000                   |                                           |           |              |                                                                   |      |                |                                             |     |                       | 0.00000000000000              |      |                             |               |        |                |           |
|                                    | <b>Nan Item</b>                      |                             |                                           |           |              | Target                                                            |      |                | <b>Conta Statu:</b>                         |     | <b>Nan Item</b>       |                               |      |                             |               | Target |                | Con Stati |
|                                    | DI1 Not in use                       |                             |                                           |           |              | Axis 2                                                            |      | A              | $ \mathsf{OFF} $                            |     |                       | DO Servo ready                |      |                             |               | Axis 1 | A              | ON        |
|                                    |                                      | DI2 Emergency stop of motor |                                           |           |              | Axis 1                                                            |      | $\overline{A}$ | <b>OFF</b>                                  |     |                       | DO Servo alarm                |      |                             |               | Axis 1 | $\overline{B}$ | ON        |
|                                    | DI3 Not in use                       |                             |                                           |           |              | Axis 2                                                            |      | A              | <b>OFF</b>                                  |     |                       | DO Servo ready                |      |                             |               | Axis 2 | A              | ON        |
|                                    |                                      | DI4 Emergency stop of motor |                                           |           |              | Axis 2                                                            |      | $\mathsf{A}$   | <b>OFF</b>                                  |     |                       | DO Servo alarm                |      |                             |               | Axis 2 | $\overline{B}$ | ON        |
|                                    | DI5 Not in use                       |                             |                                           |           |              | Axis 3                                                            |      | A              | <b>OFF</b>                                  |     |                       | DO Servo ready                |      |                             |               | Axis 3 | A              | ON        |
|                                    |                                      | DI6 Emergency stop of motor |                                           |           |              | Axis 3                                                            |      | $\mathsf{A}$   | <b>OFF</b>                                  |     |                       | DO Servo alarm                |      |                             |               | Axis 3 | B              | ЮN        |
|                                    | DI7 Not in use                       |                             |                                           |           |              | Axis 4                                                            |      | A              | <b>OFF</b>                                  |     |                       | DO Servo ready                |      |                             |               | Axis 4 | A              | ON        |
|                                    |                                      | DI8 Emergency stop of motor |                                           |           |              | Axis 4                                                            |      | $\overline{A}$ | <b>OFFI</b>                                 |     |                       | DO Servo alarm                |      |                             |               | Axis 4 | $\vert$ B      | ON        |
|                                    |                                      |                             |                                           |           |              |                                                                   |      |                |                                             |     |                       | DO Brake control              |      |                             |               | Axis 1 | A              | DFF       |
|                                    |                                      |                             |                                           |           |              |                                                                   |      |                |                                             |     |                       | DO Brake control              |      |                             |               |        |                |           |
|                                    |                                      |                             |                                           |           |              |                                                                   |      |                |                                             |     | $\sim$ $\sim$ $\sim$  |                               |      |                             |               | Axis 2 | $\overline{A}$ | DFF       |

그림 5.1.1 I/O 제어 인터페이스

비상 정지(EMGS)신호를 사용 할 필요가 없다면 DRAS 소프트웨어에서 「Home」 >「Parameter」을 클릭하여 그림 5.1.2와 같이 해당 축 P2-11값의 두번째 코드를 1 로 설정하고 드라이버에 입력합니다. 「Alarm reset」버튼을 클릭하여 경보 알람을 해제하며, 그림 5.1.3 을 참조합니다.

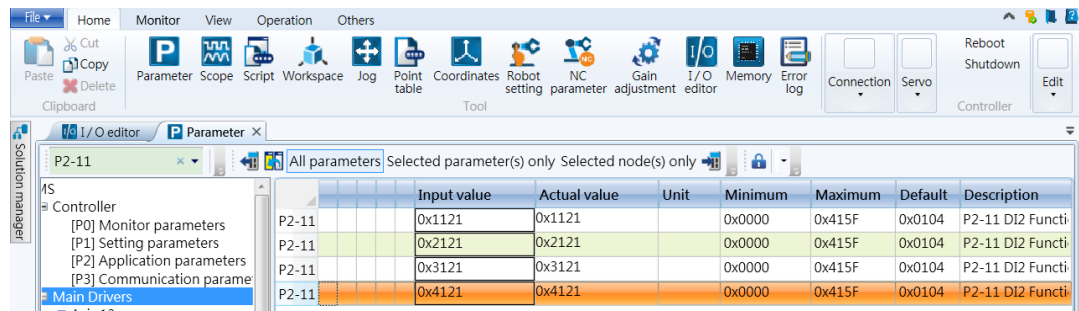

그림 5.1.2 파라미터 P2-11 값 설정

<span id="page-79-0"></span>

| File $\blacktriangledown$ |                 | Home              |            | Monitor<br>View                                          | Operation                             |                      | <b>Others</b>         |      |                                       |                        |           |                |       |                             |                    |      |                |      | $\wedge$ | $\blacksquare$ $\blacksquare$ |                  |
|---------------------------|-----------------|-------------------|------------|----------------------------------------------------------|---------------------------------------|----------------------|-----------------------|------|---------------------------------------|------------------------|-----------|----------------|-------|-----------------------------|--------------------|------|----------------|------|----------|-------------------------------|------------------|
|                           | M<br><b>MCS</b> | <b>PCS</b>        | <b>TCS</b> | Lefty<br>Shoulder                                        | $X$ (um) :<br>$Y$ (um):<br>$Z$ (um) : | 400032<br>-6<br>$-1$ | $C(0.001^{\circ})$ :  | $-7$ | J1 (PUU) :<br>J2 (PUU) :<br>J3 (PUU): | $-6$<br>$-13$<br>$-23$ | J4 (PUU): |                | $-16$ | PUU<br>Monitoring<br>item • | <b>Status</b>      |      |                |      |          |                               |                  |
|                           |                 | Coordinate system |            | Position                                                 |                                       |                      | Endpoint of robot arm |      |                                       |                        |           | Joint position |       |                             | $\mathbf{r}$       |      |                |      |          |                               |                  |
|                           |                 |                   |            | $\boxed{10}$ I / O editor $\times$ $\boxed{P}$ Parameter |                                       |                      |                       |      |                                       |                        | D.        |                |       | - 4                         | Group <sub>1</sub> | Ctrl | $\blacksquare$ | Plc. |          | $\overline{\mathbf{c}}$       |                  |
|                           |                 | Start monitoring  |            |                                                          |                                       |                      |                       |      |                                       |                        | Servo     |                |       | 0000                        |                    |      |                |      |          | Alarm                         |                  |
| <b>E</b> Solution m       | <b>User</b>     |                   |            |                                                          |                                       |                      |                       |      |                                       |                        | on        |                |       |                             | <b>Status</b>      |      |                |      |          | reset                         | <b>The State</b> |

그림 5.1.3 경보알람 재설정

# **5.2 기구 설정**

시운전 시작 전에 먼저 DRAS 소프트웨어를 통해 기구 설정을 완료하십시오. 소프트웨어를 열고 「Robot setting」을 클릭하면 그림 5.2.1 과 같이 암의 기구 관련 파라미터 설정 화면이 나타납니다.

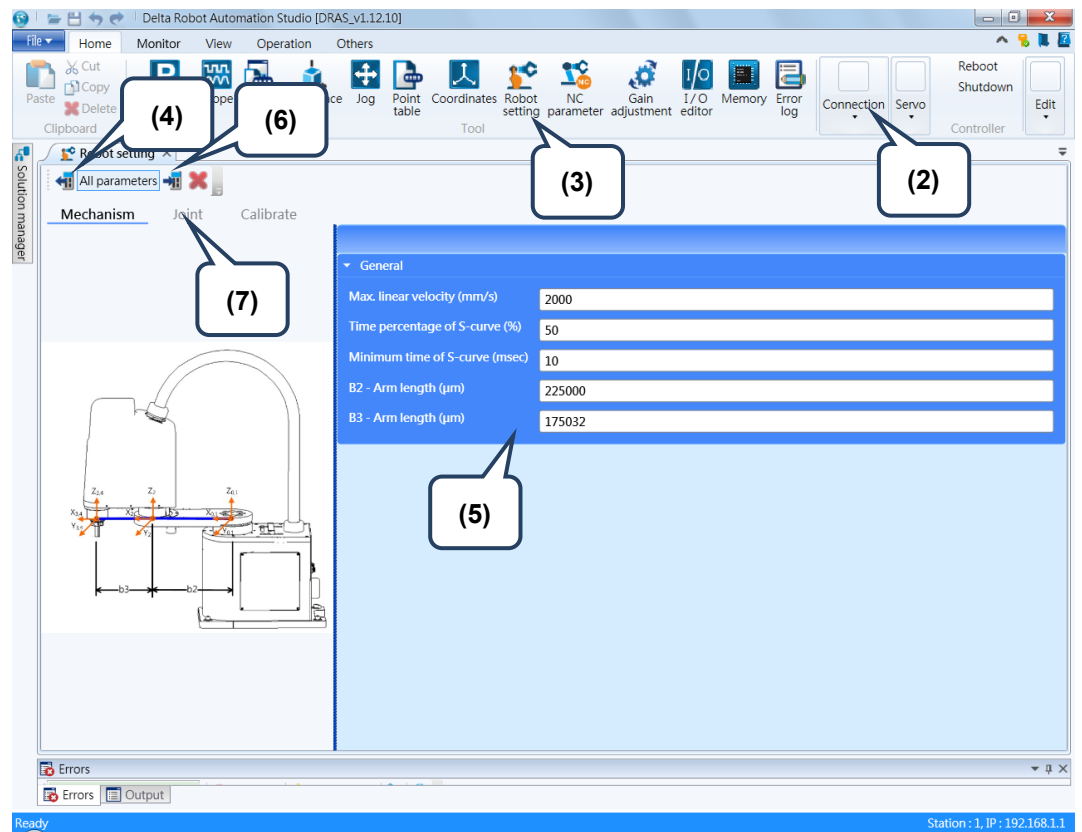

그림 5.2.1 기구 설정 간편 프로세스

「Robot setting」화면 좌측은 기구 구성이고, 우측 블록은 암 기구의 관련 파라미터입니다. 상단 도구모음의 「읽기」버튼을 클릭하면 기구 파라미터가 현재 컨트롤러 메모리 내부의 데이터로 업데이트 됩니다. 암의 기구에 따라 관련 파라미터의 설정을 조정하고, 설정이 올바른지 확인한 뒤에 상단 도구모음의「입력」버튼을 클릭하면, 컨트롤러 내부 데이터가 현재의 조정된 파라미터 값으로 업데이트 됩니다.

파라미터가 빨간색으로 표시되면 현재 표시된 파라미터 값이 컨트롤러 내부 데이터와 일치하지 않는다는 표시이며, 「읽기」 또는 「입력」를 통해 정확성을 확보할 수 있습니다.

아래 절차에 따라 기구 사이즈 설정을 완료할 수 있으며, 기구 설정의 간편 프로세스는 다음과 같습니다.

- (1) 먼저 DRAS 소프트웨어를 실행합니다.
- (2) 컨트롤러와 연결되었는지 확인하세요. 연결이 안되었으면 「통신 인터페이스」설정에서 연결해야 합니다
- (3) 「Robot setting」을 클릭합니다.
- (4) 상단 도구모음의 「읽기」를 클릭하여 컨트롤러 메모리 내부의 파라미터 데이터를 확인합니다.
- (5) 암의 기구에 따라 관련 파라미터를 조정합니다.
- (6) 파라미터가 정확하게 설정되었는지 확인한 후, 상단 도구모음의 「입력」버튼을 클릭하여 메모리 내부의 데이터를 현재 조정된 파라미터 값으로 업데이트 합니다.
- (7) 관절 파라미터를 설정합니다.

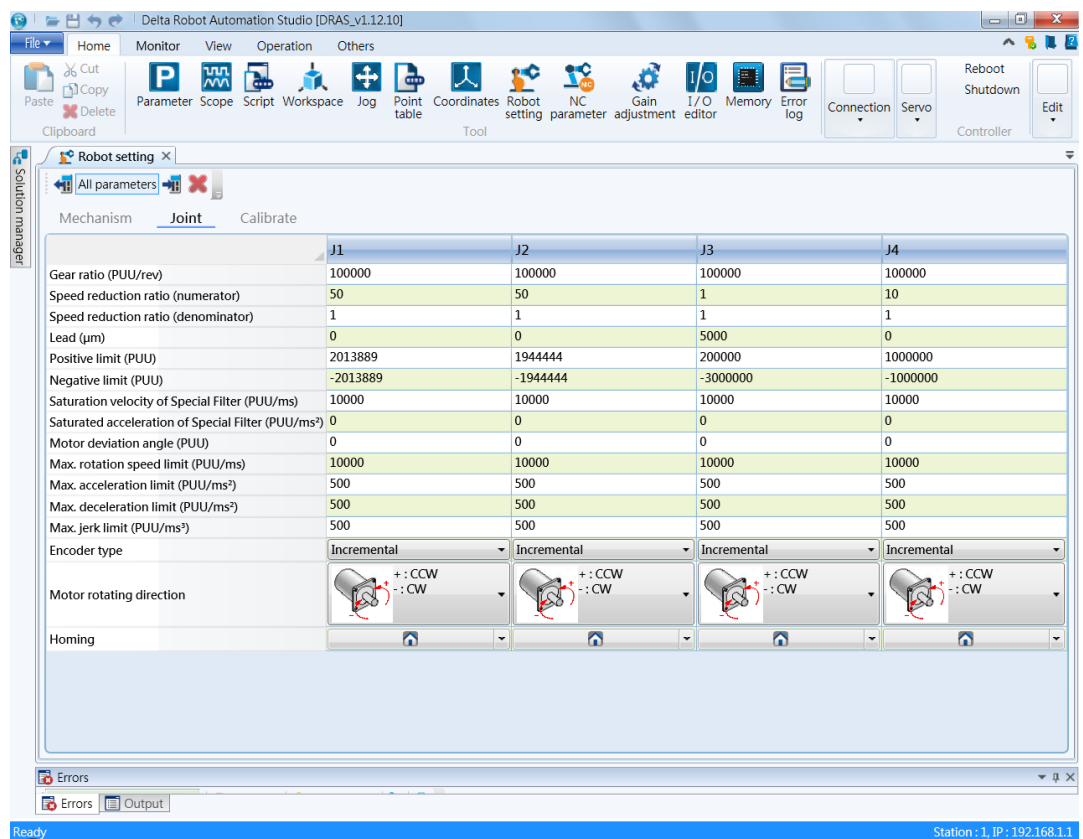

<span id="page-81-0"></span>그림 5.2.2 관절 파라미터 설정

# **5.3 무부하 Jog 동작 확인**

**안전을 위해 먼저 비상 정지 또는 리미트 보호가 정상적으로 작동되는지 확인한 뒤 모터를 가동합니다.**

사용자는 Jog 기능을 통해 모터를 시운전할 수 있으며, 처음 Jog 작동 시에는 모터 속도 변화로 인한 반작용으로부터의 위험을 방지하기 위해 단거리, 저속 회전 방식으로 테스트하시길 권장해 드립니다.

Jog 기능은 DRAS 소프트웨어의 「Jog」기능 페이지를 통해 조작합니다. DRAS 소프트웨어를 열어서 컨트롤러와 연결하고「서보 시동」버튼을 클릭하여 서보를 가동하며, 이어서 「Jog」를 클릭하면, 조그와 티칭 화면이 나타납니다. 그림 5.3.1 좌측의 조그 블록에서 「Jog mode」를 「ACS」로 선택하면 각 축을 제어하는 Jog 버튼이 나타납니다. 이 페이지에서 각 축 모터의 조그 Jog 을 조작할 수 있으며, 각 축 모터의 상태와 기구 위치는 사용자가 로봇암의 상황을 모니터링할 수 있도록 우측「모니터링」블록에 표시됩니다.

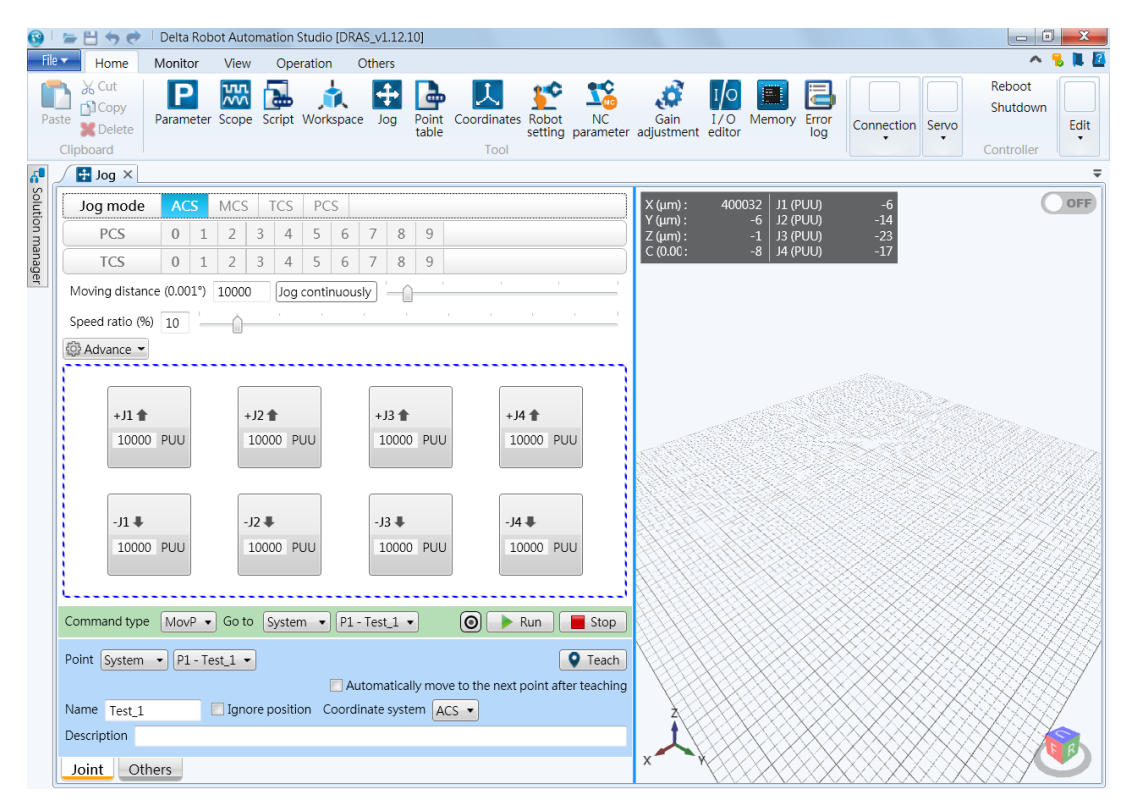

그림 5.3.1 「Jog」기능 페이지

Jog 기능을 조작하기 전에 모터 엔코더 타입에 주의해야 합니다. 만약 증분형이면 「Parameter」인터페이스 설정에 들어가서 해당 축의 파라미터 P2-69 를 0x0000 으로 설정하고, 그림 5.3.1 Advance 중의 「Homing」에서 해당 축의 원점 복귀 버튼을

클릭해 현재 모터 상태를 원점 위치로 설정합니다. 엔코더가 절대치형인 경우, 이 절차를 무시하고 해당 축의 파라미터 P2-69 를 0x0001 로 설정하면 됩니다. Jog 페이지에서 이동 거리, 속도 백분율, 가속도(ACC), 감속도(DEC)와 가가속도(JERK)를 조정할 수 있습니다. 「ACS」모드에서의 이동 거리 단위는 PUU 이며, 위험을 방지하기 위해 Short 또는 Medium 을 선택하여 테스트 조작할 것을 권장해 드립니다. 속도 백분율은 20%로, 가속도와 감속도 단위는 PUU/  $ms<sup>2</sup>$ 이며, 20-PUU/ $ms<sup>2</sup>$ 처럼 낮은 가감속으로 테스트 및 조정할 것을 권장합니다 가가속도(Jerk)는 가속도와 감속도에 따라 조정하고, ACC/JERK, DEC/JERK 비율이 클수록 모터 속도 곡선도가 평활해지며, 그 단위는 PUU/ $ms^3$ 입니다. 이동 거리, 속도 백분율 등의 값을 조정한 후, 좌측 하단의 「Jog」블록에서 해당 축의 버튼을 누르시면, 모터가 회전합니다. 그 위치의

「+」는 정방향, 「-」는 역방향을

표시합니다. 모터가 회전하는 상태는 우측의 「모니터링」블록을 통해 확인할 수 있으며, 모터가 회전하지 않으면, UVW 선과 엔코더가 정상적으로 연결되었는지 확인하십시오. 모터가 정상적으로 회전하지 않으면 UVW 선 배선이 잘못 연결했는지 검사하십시오.

무부하 Jog 의 간편 프로세스 :

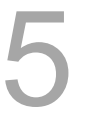

**안전을 위해 먼저 비상 정지 또는 리미트 보호가 정상적으로 작동되는지 확인한 후에 모터를 가동합니다.**

- (1) DRAS 소프트웨어를 실행하세요.
- (2) 컨트롤러와 연결되었는지 확인합니다. 연결되지 않았으면 「Connection」에서 연결을 설정합니다.
- (3) 「Servo off」버튼을 클릭하여 서보를 시동합니다.
- (4) 「Jog」를 클릭합니다.
- (5) 「Jog」블록에서 「Mode」를 「ACS」로 선택하여 각 축의 작동을 제어합니다.
- (6) 모터 엔코더 타입에 근거하여 값을 설정합니다. 만약 증분형이면 「Parameter」인터페이스에 들어가 해당 축의 파라미터 P2-69 를 0x0000 으로 설정하고, 조그 페이지 우측 상단의 「Homing」블록에서 해당 축의 원점 복귀 버튼을 클릭해서 현재 모터 상태를 원점 위치로 설정한 후, 「Parameter」인터페이스로 들어가 해당 축의 파라미터 P2-69 를 0x0000 로 설정합니다. 절대치형인 경우 이 절차를 무시하고 해당 축의 파라미터 P2-69 를 0x0001 로 설정하면 됩니다.
- (7) 이동 거리, 속도 백분율, 가속도(ACC), 감속도(DEC)와 가가속도(JERK)를 조정하며, 모터 회전 시에 불필요한 위험을 방지하기 위해 값을 너무 높게 조정하지 않은 것을 권장합니다.
- (8) 조그 블록 좌측 하단의 Jog 조그 버튼을 클릭하면 모터가 회전합니다.

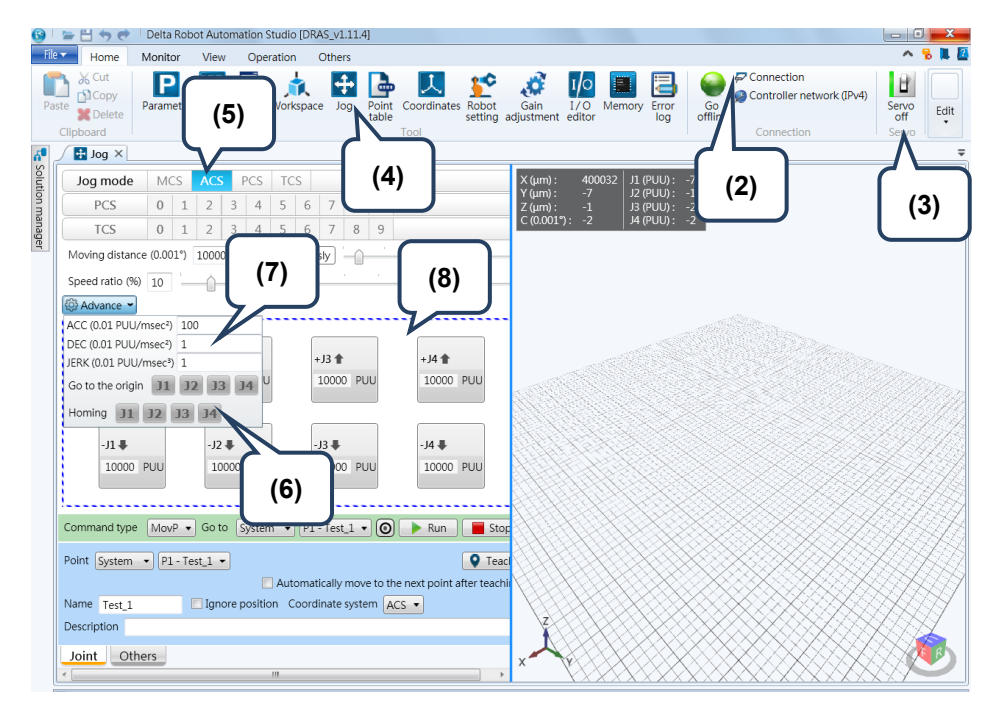

<span id="page-84-0"></span>그림 5.3.2 무부하 조그의 간편 프로세스

# **5.4 조정 절차**

MS 본체의 시스템이 안정적으로 작동되고 최대 효율을 발휘할 수 있도록 먼저 회로의 게인 값을 적당하게 조정하십시오. 본 섹션에서는 편리하고 효과적인 게인 값 조정 방법인 소프트웨어 보조 게인 조정에 대해 설명합니다.

#### <span id="page-85-0"></span>**5.4.1 조정 절차 흐름도**

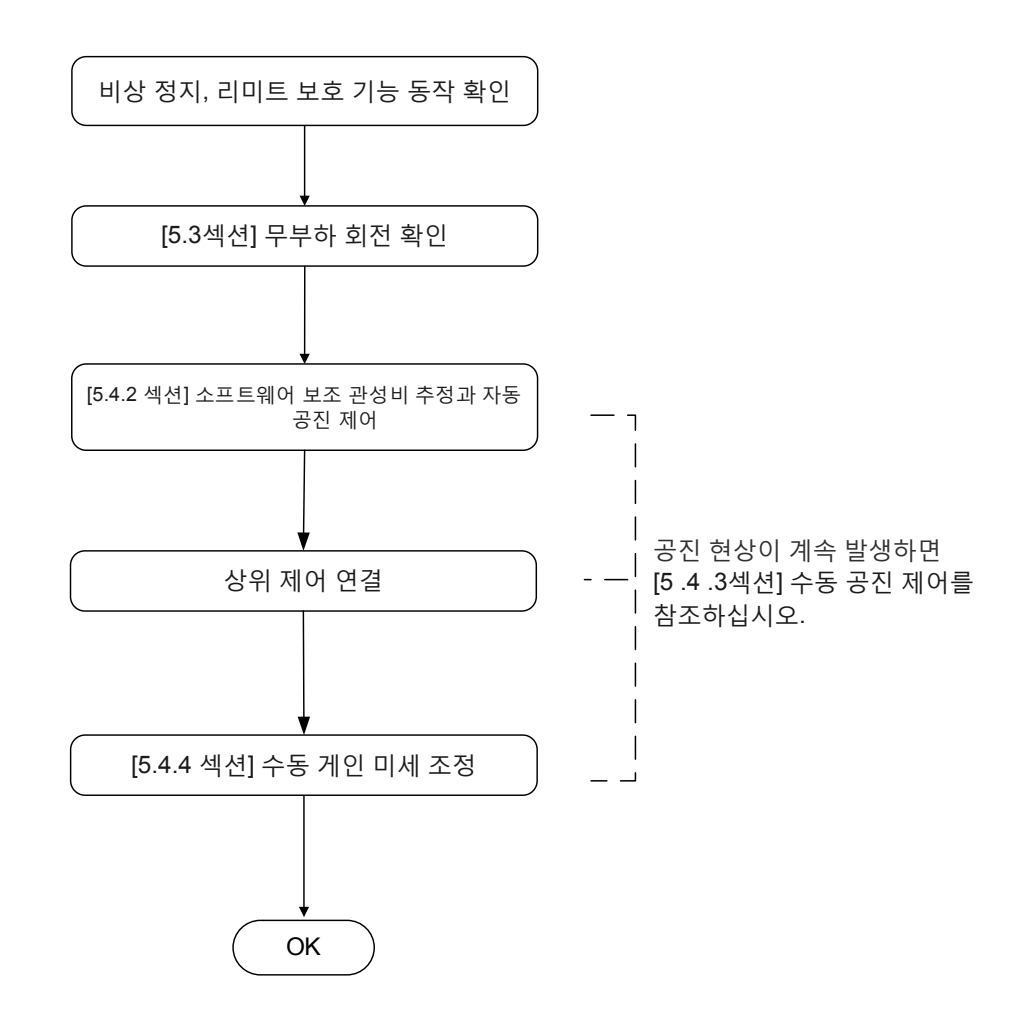

그림 5.4.1.1 조정 절차 흐름

### <span id="page-86-0"></span>**5.4.2 소프트웨어 보조 게인 조정**

DRAS 소프트웨어는 사용자가 더 간단한 방식으로 조작할 수 있도록 게인 조정 인터페이스를 제공합니다. 소프트웨어를 열고 「Gain adjustment」를 선택합니다. 이 기능은 그림 5.4.2.1 과 같이 「Gain estimation」과 「Gain calculation」 두 가지 모드 중에서 선택할 수 있습니다.

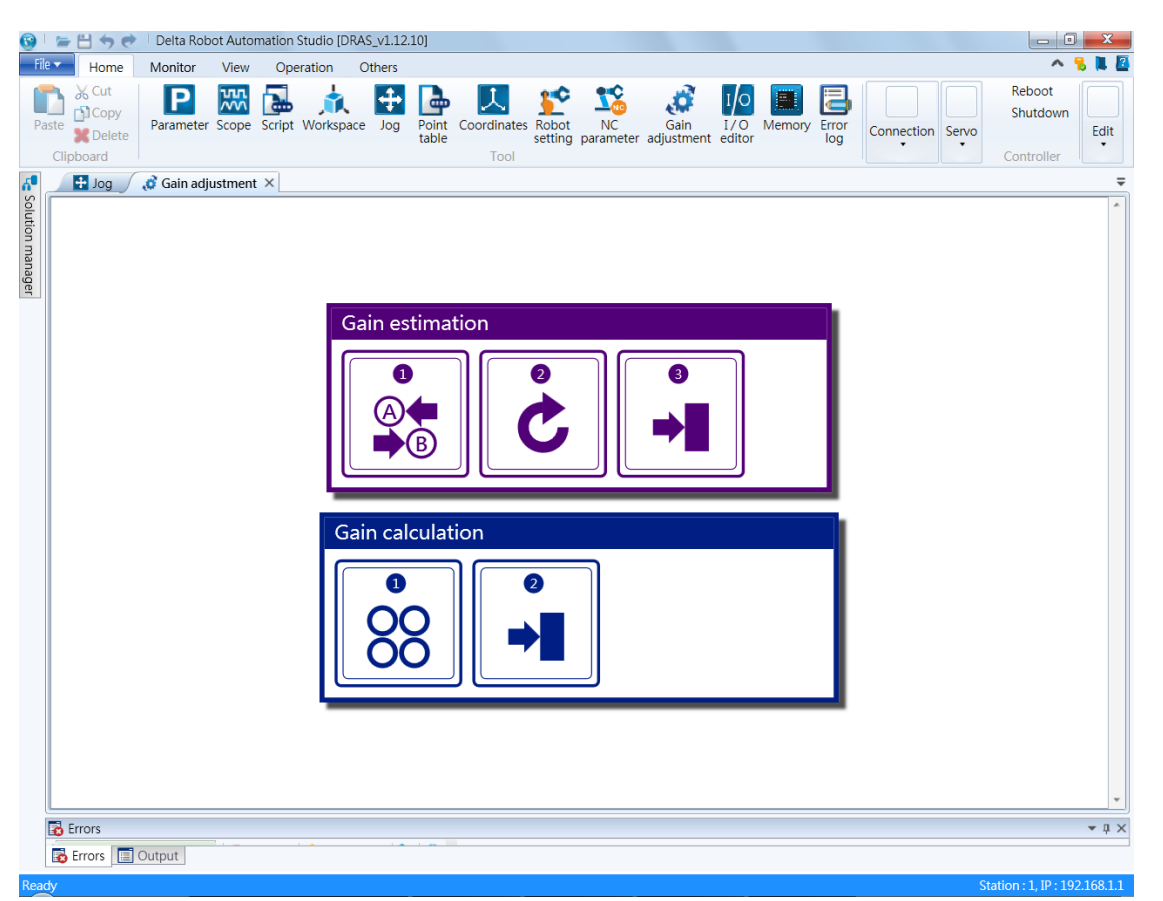

그림 5.4.2.1 소프트웨어 보조 게인 조정

여기에서는 「강성, 대역폭, 부하 관성비를 알고 있음」과 「강성, 대역폭, 부하 관성비를 모름」상황 하에서 각각 적용되는 두 가지 조정 방법에 대해 설명합니다.

- Calculate the gain (강성, 대역폭, 부하 관성비를 알고 있음) 간편 프로세스
- (1) DRAS 소프트웨어를 실행하세요.
- (2) 컨트롤러와 연결되었는지 확인합니다. 연결이 안 되었으면 「Connection」에서 연결을 설정하십시오.
- (3) 「Gain adjustment」을 클릭하여 게인 조정 인터페이스를 엽니다.

Previous

(4) 「Calculae the gain」을 클릭하여 계산하려는 축 번호를 지정합니다.

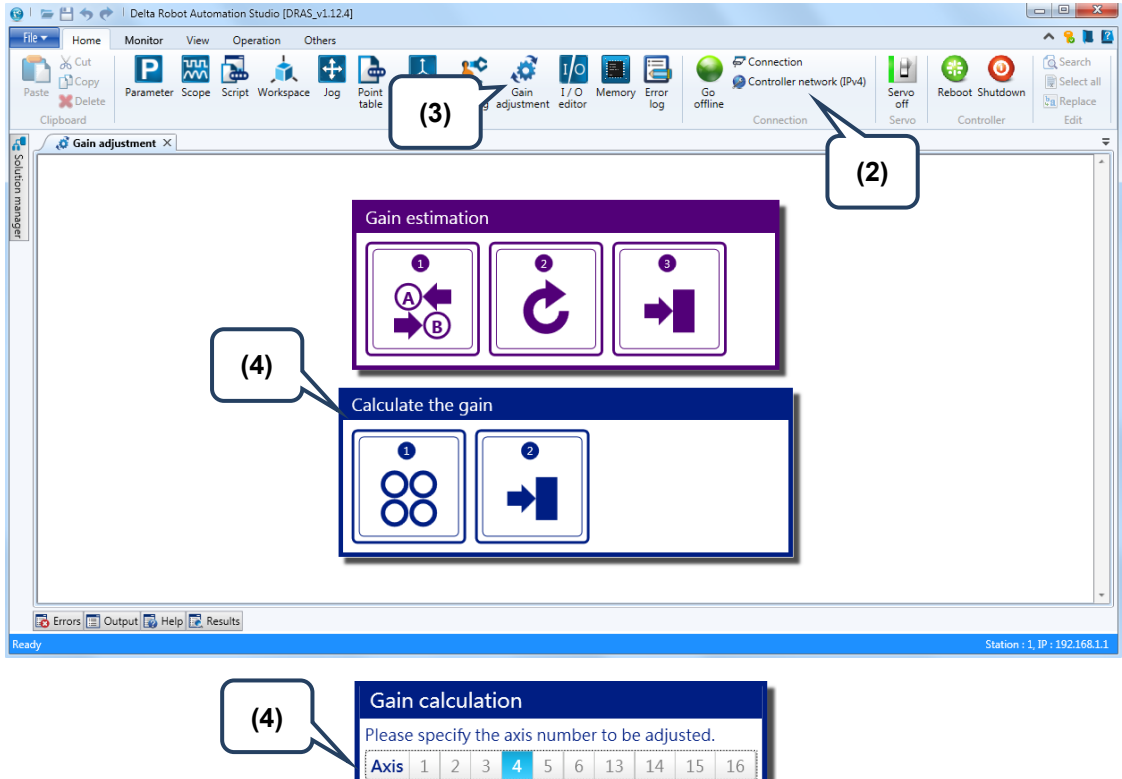

**Next** 

- (5) 정확한 값 저주파수 강성, 대역폭과 부하 관성비를 입력합니다.
- (6) 「Calculate」를 클릭하여 관련된 최적의 파라미터 값을 계산하면, 화면에 계산 결과가 표시됩니다.
- (7) 파라미터 설정이 정확한지 확인한 후 「Save result」버튼을 클릭하여 컨트롤러 내부 데이터를 현재 조정한 파라미터 값으로 업데이트 합니다.

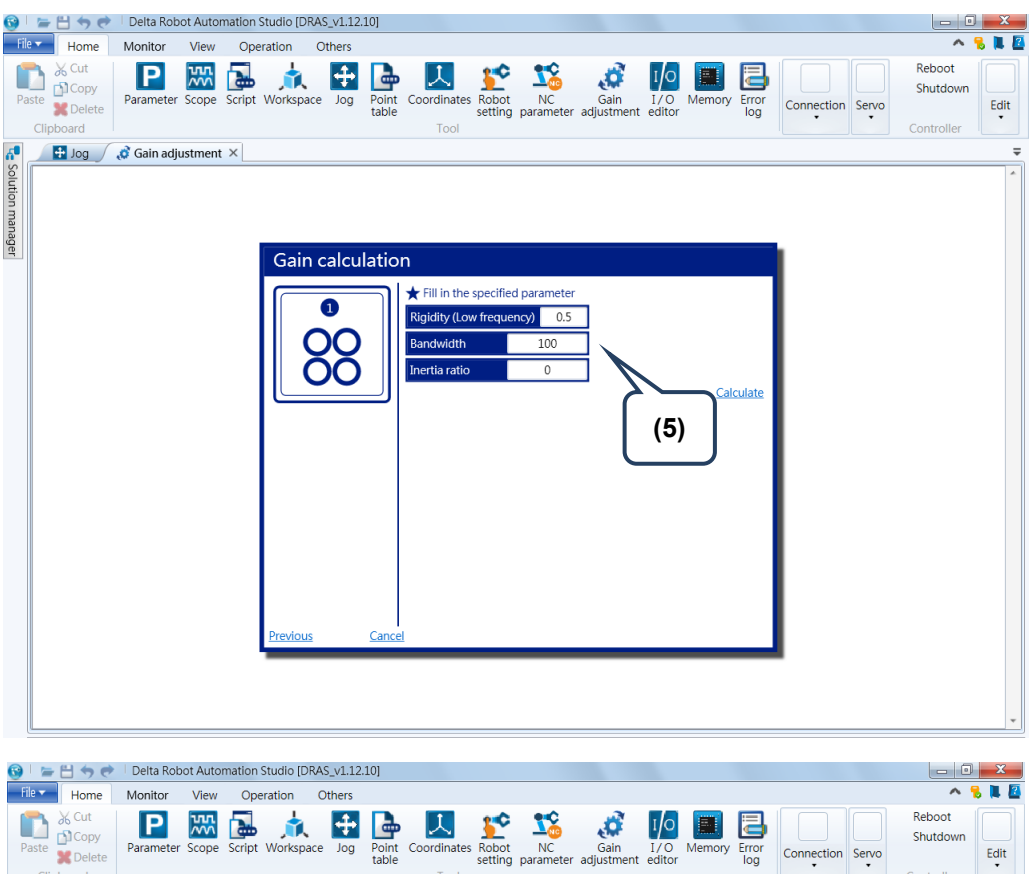

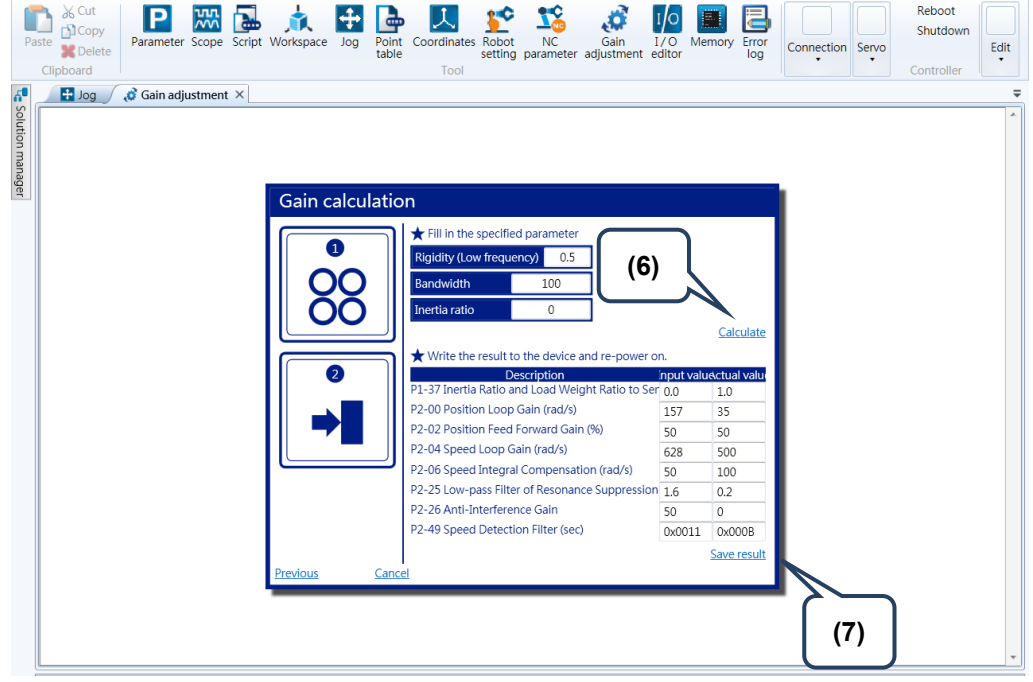

그림 5.4.2.2 소프트웨어 보조 게인 조정 (강성, 대역폭, 부하 관성비를 알고 있음) 간편 프로세스

■ Gain estimation (강성, 대역폭, 부하 관성비를 모름) 간편 프로세스

- (1) DRAS 소프트웨어를 실행하세요.
- (2) 컨트롤러와 연결되었는지 확인합니다. 연결이 안 되었으면 「Connection」에서 연결을 설정합니다.
- (3) 「Gain adjustment」을 클릭하여 게인 조정 인터페이스를 엽니다.
- (4) 「Gain estimation」을 클릭하여 계산하려는 축 번호를 지정합니다.

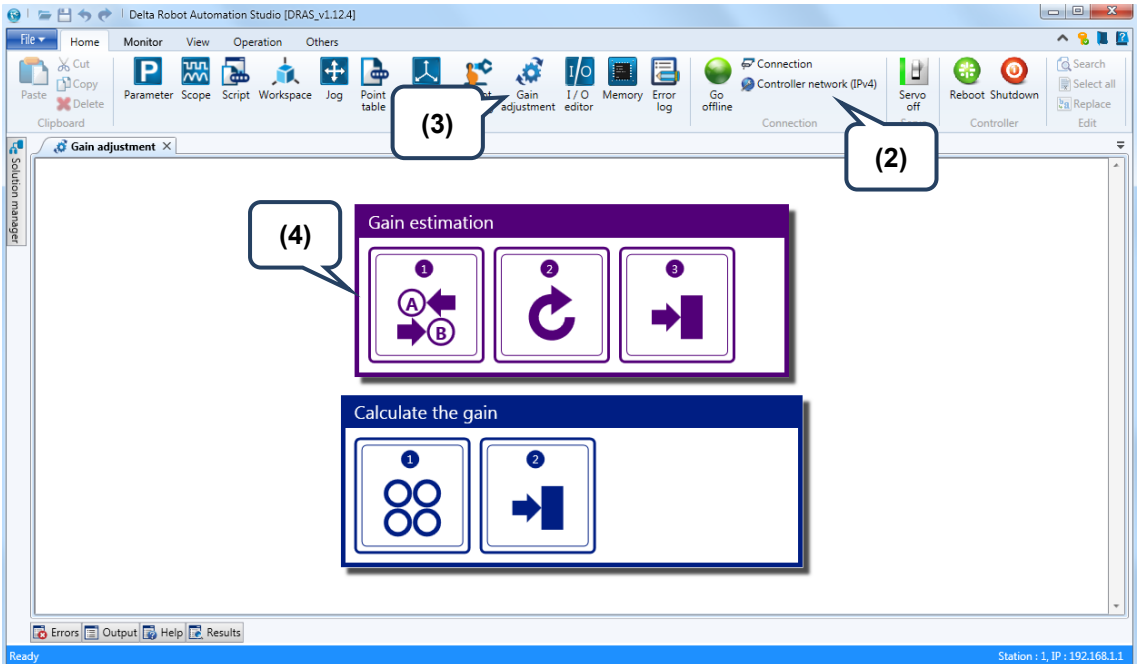

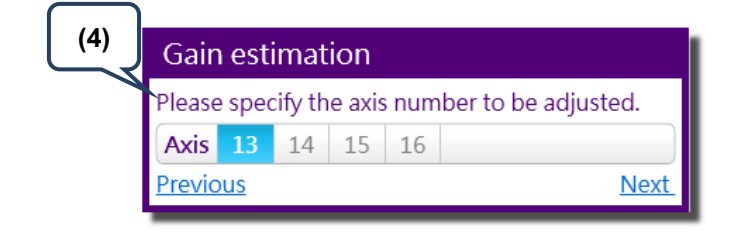

- (5) Jog 기능을 이용하여 「포지션 A」와 「포지션 B」두 포인트를 포지셔닝합니다.
- (6) 적합한 운동 파라미터와 시간 간격을 입력합니다.
- (7) 「Start」버튼을 클릭하여 부하 관성비 추정을 실행합니다.
- (8) 부하 관성비가 안정 상태에 근접하면 「Stop」버튼을 클릭하여 모터 작동을 중지하십시오.
- (9) 「Calculate」버튼을 클릭하여 현재 관성비로 게인을 계산하면, 계산 결과가 화면에 표시됩니다.
- (10) 사용자는 결과를 확인하여 게인 조작을 완료할지 결정할 수 있습니다.
- (11) 「Jog」기능을 사용, 모터를 왕복 운전하여 기구가 소음 없이 안정적으로 작동하는지 확인합니다.
- (12) 왕복 운전 후에 그 성능에 만족하지 못하면 대역폭을 점차 높여서 요구에 부합될 때까지 절차 (10)~(12)를 반복합니다. 작동 시 소음이 발생하면 소리가 날 때의 대역폭을 0.8 로 곱한 값을 일반 사용 대역폭으로 사용할 것을 권장합니다.

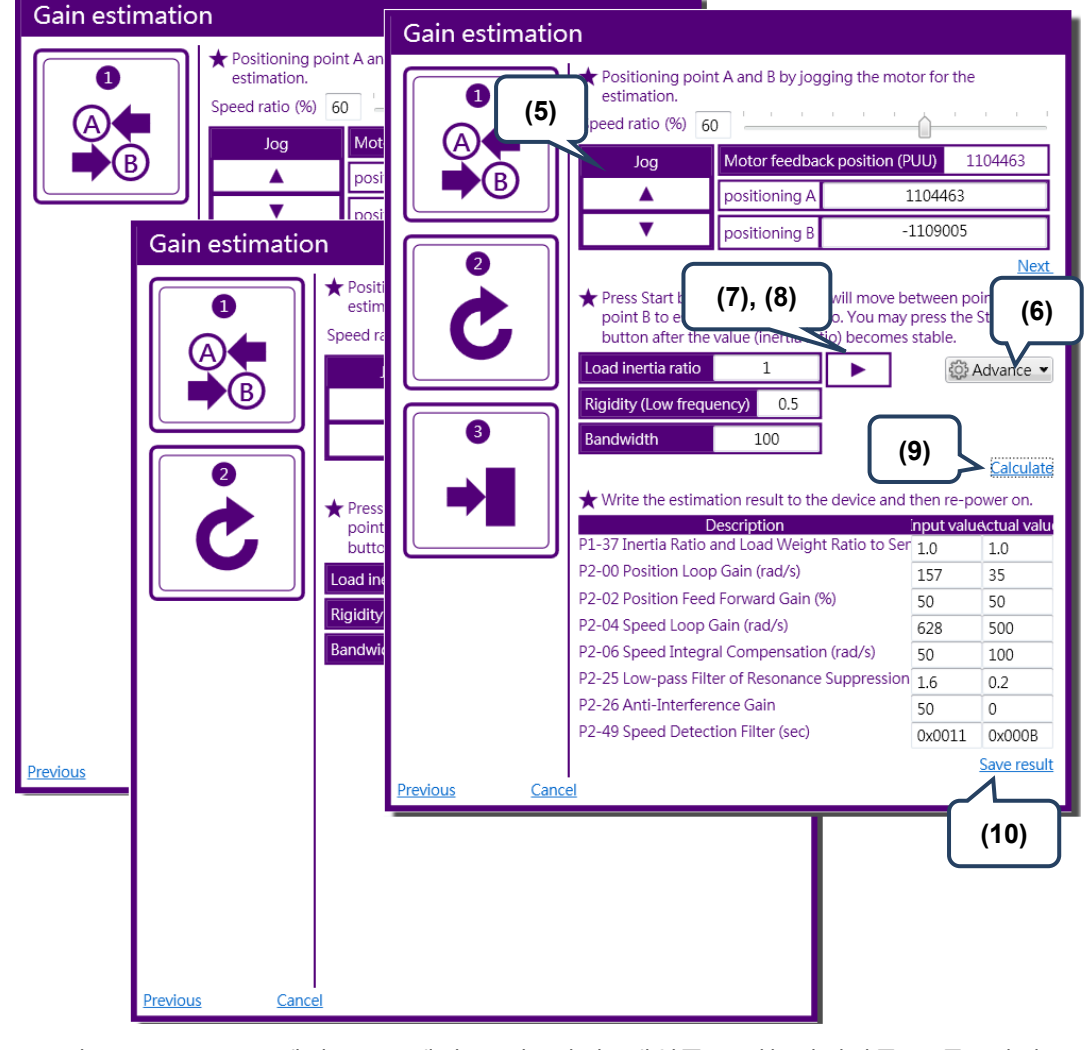

그림 5.4.2.3 소프트웨어 보조 게인 조정 (강성, 대역폭, 부하 관성비를 모름) 간편 프로세스

#### <span id="page-91-0"></span>**5.4.3 기계 공진의 처리**

서보는 자동 공진 감지 시스템이 기본으로 설정 됩니다. 설정 후에는 공진 억제 주파수(P2-47 = 1)로 고정되며, 총 3 그룹의 Notch filter 를 사용할 수 있고, 그 중에서 2 그룹만 자동 공진 억제로 설정됩니다. 수동으로 공진 억제 주파수(P2-47 = 0)를 설정하는 경우, 3 그룹의 Notch filter 모두 직접 설정할 수 있습니다. 기본 상태 P2-47=1 상황에서 시스템이 모터 작동 시에 자동으로 시스템의 공진 주파수를 감지하여 두 세트의 Notch filter 속에 설정합니다. P2-47 = 0 로 설정하는 경우, 공진 주파수 및 상응하는 감쇄율을 직접 입력해야 합니다. 조작 절차는 아래 과정을 참조합니다 :

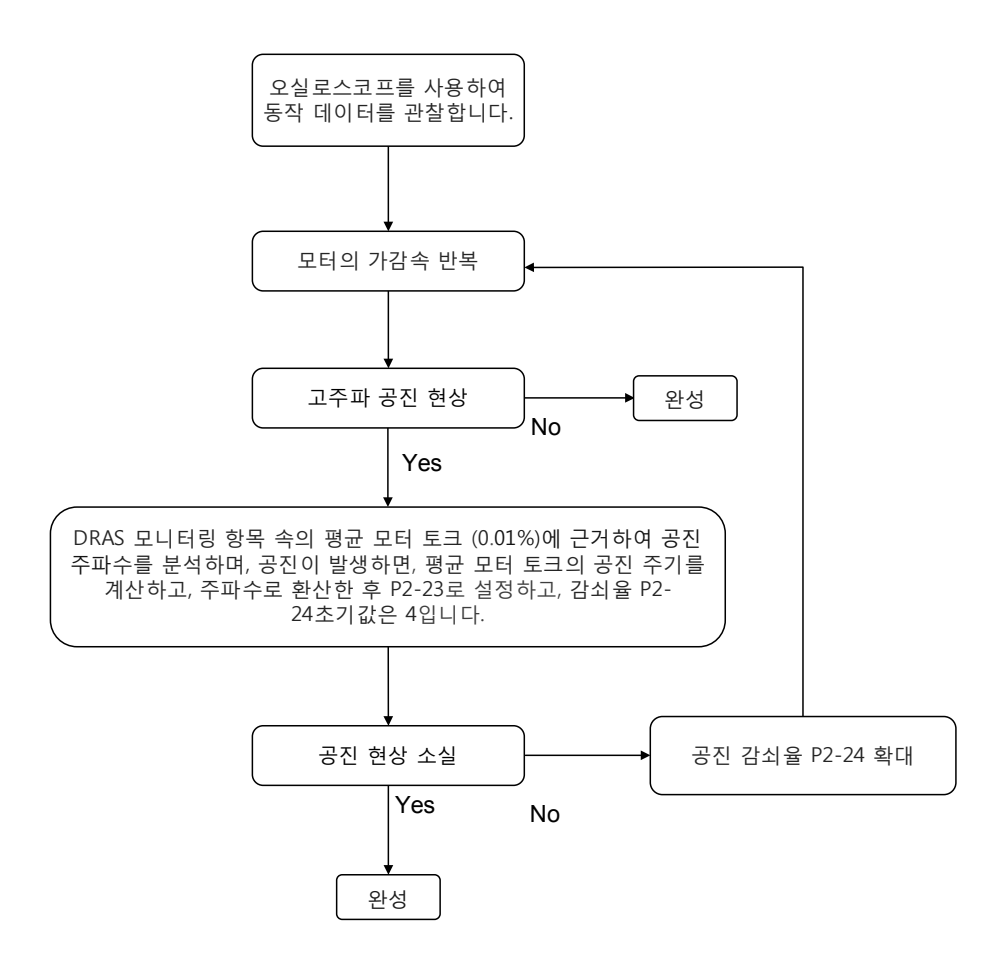

그림 5.4.3.1 기계 공진의 처리

#### <span id="page-92-0"></span>**5.4.4 수동 게인 파라미터 조정**

상위 제어에 연결한 후, 만약 일부 서보 응답 특성에 미세 조정이 필요하면 아래 각 게인 설명을 참조합니다.

■ 위치 제어 비례 게인(KPP, 파라미터 P2-00)

본 파라미터는 위치 루프의 응답성을 결정하며, KPP 값 설정이 클수록 위치 루프 응답 주파수가 높아지고 위치 명령에 대한 추종성이 좋아지며, 위치 오차량이 작아지고 포지셔닝 안정화 시간이 짧아집니다. 하지만 설정값이 너무 크면 기계에 지터가 발생하거나 포지셔닝에 오버슈트 현상이 발생할 수 있습니다. 위치 루프 응답 주파수의 계산법은 다음과 같습니다 : 위치 루프 응답 주파수(Hz)= $\frac{KPP}{2\pi}$ 

- 위치 제어 피드 포워드 게인(PFG, 파라미터 P2-02) 본 파라미터는 위치 오차량을 줄이고 포지셔닝 안정화 시간을 단축시키지만, 설정값이 너무 높으면 포지셔닝 오버슈트 현상이 잘 발생합니다. 전자 기어비 설정이 10 보다 크면 소음이 발생할 수 있습니다.
- 속도 제어 게인 (KVP, 파라미터 P2-04) 본 파라미터는 속도 제어 루프의 응답성을 결정하며, KVP 설정이 클수록 속도 루프 응답 주파수가 높아지고, 속도 명령에 대한 추종성이 좋아지지만, 설정값이 너무 크면 기계 공진이 발생할 수 있습니다. 속도 루프의 응답 주파수는 반드시 위치 루프의 응답 주파수보다 4~6 배 높아야 하며, 위치 응답 주파수가 속도 응답 주파수보다 높으면 기계에 지터나 포지셔닝 오버슈트(Overshoot)현상이 발생합니다. 속도 루프 응답 주파수의 계산법은 다음과 같습니다 :

$$
\hat{F} = \frac{1}{2} \cdot \frac{1}{2} \cdot \frac{1}{2}
$$

JM : 모터 관성, JL:부하 관성;P1-37:0.1 times P1-37 이 실제 부하 관성비(JL/JM)와 같으면, 실제 속도 루프 응답 주파수는  $f v = \frac{KVP}{2\pi}$  Hz입니다.

■ 속도 적분 보상(KVI, 파라미터 P2-06) KVI 가 클수록 고정 편차에 대한 제거 능력이 좋아지고, 설정값이 높을수록 기계 진동이 발생하기 쉽습니다. 권장 설정값은 다음과 같습니다 : KVI (매개변수 P2 − 06) ≤ 1.5 × 속도 루프 응답 주파수

- 공명 억제 로우 패스 필터 (NLP, 파라미터 P2-25) 부하 관성비가 클수록 속도 루프의 응답 주파수가 떨어지기 쉽습니다. 이 때에는 반드시 KVP 를 확대하여 속도의 응답 주파수를 유지시켜야 하나, KVP 를 확대시키는 과정 중 기계 공명음이 발생할 수 있으므로, 본 파라미터를 이용하여 소음 제거를 시도해야 합니다. 설정값이 높을수록 고주파수 소음이 뚜렷하게 개선되지만, 설정값이 너무 높으면 속도 루프의 불안정성 및 오버슈트 현상이 일어날 수 있습니다. 그 설정 권장값은 다음과 같습니다 : NLP  $($ 매개변수 P2  $-$  25 $\Big)$  ≤  $\frac{10000}{6 \times 35}$  루프 응답 주파수 (Hz)
- 외부 간섭 저항 게인 (DSP, 파라미터 P2-26) 본 파라미터는 외부의 힘에 대한 저항 개선이 되고, 가감속의 오버슈트를 낮출 수 있으며, 기본값은 0 입니다. 수동 모드에서는 소프트웨어 보조 게인 조정 결과를 위한 미세 조정을 제외하고는 조정을 권장하지 않습니다.

수동으로 계산해서 위의 관련 파라미터 값이 나오면, 그림 5.4.4.1 과 같이 DRAS 소프트웨어가 제공하는 「Parameter」 인터페이스를 통해 관련 파라미터 값을 컨트롤러에 입력하면 게인 파라미터의 조정이 완료됩니다.

| Delta Robot Automation Studio [DRAS v1.12.10]<br>$H \leftrightarrow e$                         |                                 |               |                                            |                                                                                                    |       |                |                        |                  | $\begin{array}{c c c c c} \hline \multicolumn{3}{c }{\textbf{0}} & \multicolumn{3}{c }{\textbf{0}} \\\hline \multicolumn{3}{c }{\textbf{0}} & \multicolumn{3}{c }{\textbf{0}} \end{array}$ |
|------------------------------------------------------------------------------------------------|---------------------------------|---------------|--------------------------------------------|----------------------------------------------------------------------------------------------------|-------|----------------|------------------------|------------------|----------------------------------------------------------------------------------------------------|
| File v<br>Home<br>Monitor<br>View                                                              | Operation                       | <b>Others</b> |                                            |                                                                                                    |       |                |                        |                  |                                                                                                    |
| % Cut<br>᠁<br>Ρ<br>m<br><b>DCopy</b><br>Parameter Scope<br>Paste<br><b>Delete</b><br>Clipboard | Script Workspace                | Jog           | œ<br>Point<br>Coordinates<br>table<br>Tool | <b>NC</b><br>Robot<br>parameter adjustment editor<br>settina                                          | Gain  | 1/0<br>Memory  | Error<br>loa           | Connection Servo | Reboot<br>Shutdown<br>Edit<br>Controller                                                                                                    |
| $\mathbf{a}^{\bullet}$<br>$\boxed{\text{P}}$ Parameter $\times$                                |                                 |               |                                            |                                                                                                    |       |                |                        |                  | $=$                                                                                                    |
| $\alpha$ .<br>Search                                                                           |                                 |               |                                            | ← THE All parameters Selected parameter(s) only Selected node(s) only →                               |       | $\mathbf{a}$   | Regular display mode - |                  |                                                                                                    |
| Solution manager                                                                               |                                 |               | <b>Input value</b>                         | <b>Actual value</b>                                                                                   | Unit  | Minimum        | Maximum                | <b>Default</b>   | <b>Description</b>                                                                                                    |
| bntroller<br>[P0] Monitor parameters                                                           | $P2 - 00$                       |               | 35                                         | 35                                                                                                    | rad/s | 0              | 2047                   | 35               | P2-00 Position I                                                                                                    |
| [P1] Setting parameters                                                                        | P2-01                           |               | 100                                        | 100                                                                                                   | %     | 10             | 3000                   | 100              | P2-01 Switchind                                                                                                    |
| [P2] Application parameters                                                                    | P <sub>2</sub> -02              |               | 50                                         | 50                                                                                                    | %     | $\circ$        | 100                    | 50               | P2-02 Position I                                                                                                    |
| [P3] Communication paramet<br>Ξ<br>ain Drivers                                                 | P <sub>2</sub> -03              |               | 5                                          | 5                                                                                                    | ms.   | 2              | 100                    | 5                | P2-03 Smooth (                                                                                                    |
| Axis 13                                                                                        | $P2 - 04$                       |               | 500                                        | 500                                                                                                   | rad/s | 0              | 8191                   | 500              | P2-04 Speed Lo                                                                                                    |
| [P0] Monitor parameters<br>[P1] Basic parameters                                               | P2-05                           |               | 100                                        | 100                                                                                                   | %     | 10             | 500                    | 100              | P2-05 Switchind                                                                                                    |
| [P2] Extension parameters                                                                      | P2-06                           |               | 100                                        | 100                                                                                                   | rad/s | $\circ$        | 1023                   | 100              | P2-06 Speed Inf                                                                                                    |
| [P3] Communication parar                                                                       | P2-07                           |               | $\overline{0}$                             | n                                                                                                    | %     | $\overline{0}$ | 100                    | $\Omega$         | P2-07 Speed Fe                                                                                                    |
| [P4] Diagnosis parameters<br>[P5] Motion control param                                         | P2-08                           | ü             | 36                                         | 36                                                                                                    |       | $\circ$        | 501                    | $\circ$          | P2-08 Special P.                                                                                                    |
| [P6] PR path definition par                                                                    | P2-09                           |               | $\overline{2}$                             |                                                                                                    | 2ms   | $\overline{0}$ | 20                     | $\overline{2}$   | P2-09 DI Debou                                                                                                    |
| Axis 14                                                                                        | $P2 - 10$                       |               | 0x2100                                     | 0x2100                                                                                                |       | 0x0000         | 0x415F                 | 0x0101           | P2-10 DI1 Funcl                                                                                                    |
| [P0] Monitor parameters<br>[P1] Basic parameters                                               | $P2 - 11$                       |               | 0x1121                                     | 0x1121                                                                                                |       | 0x0000         | 0x415F                 | 0x0104           | P2-11 DI2 Funcl                                                                                                    |
| [P2] Extension parameters                                                                      | $P2-12$                         |               | 0x1124                                     | $\bigvee$ 0x1124<br>$\blacktriangle$                                                                  |       | 0x0000         | 0x415F                 | 0x0116           | P2-12 DI3 Funct                                                                                                    |
| [P3] Communication parar                                                                       | $P2 - 13$                       |               | 0x1100                                     | 0x1100                                                                                                |       | 0x0000         | 0x415F                 | 0x0117           | P2-13 DI4 Funcl                                                                                                    |
| [P4] Diagnosis parameters<br>[P5] Motion control param                                         | P2-14                           |               | 0x1100                                     | 0x1100                                                                                                |       | 0x0000         | 0x415F                 | 0x0102           | P2-14 DI5 Funci                                                                                                    |
| [P6] PR path definition par                                                                    | P2-15                           |               | 0x1100                                     | 0x1100                                                                                                |       | 0x0000         | 0x415F                 | 0x0021           | P2-15 DI6 Funcl                                                                                                    |
| Axis 15                                                                                        | $P2 - 16$                       |               | 0x0100                                     | 0x0100                                                                                                |       | 0x0000         | 0x415F                 | 0x0100           | P2-16 Reserved                                                                                                    |
| [P0] Monitor parameters<br>[P1] Basic parameters                                               | P2-17                           |               | 0x0100                                     | 0x0100                                                                                                |       | 0x0000         | 0x415F                 | 0x0100           | P2-17 Reserved                                                                                                    |
| [P2] Extension parameters                                                                      | P2-18                           |               | 0x1101                                     | 0x1101                                                                                                |       | 0x0000         | 0x413F                 | 0x0101           | P2-18 DO1 Fun                                                                                                    |
| [P3] Communication parar<br>[P4] Diagnosis parameters                                          | $P2 - 19$                       |               | 0x1007                                     | 0x1007                                                                                                |       | 0x0000         | 0x413F                 | 0x0103           | P2-19 DO2 Fun                                                                                                    |
| [P5] Motion control param                                                                      | P2-20                           |               | 0x1108                                     | 0x1108                                                                                                |       | 0x0000         | 0x413F                 | 0x0107           | P2-20 DO3 Fun                                                                                                    |
| [P6] PR path definition par                                                                    | P <sub>2</sub> -21 <sup>0</sup> | <b>国</b> 0    |                                            | $\Omega$                                                                                              |       | $-32768$       | 32767                  | $\Omega$         | P2-21 Reserved                                                                                                    |
| Axis 16<br>[P0] Monitor parameters                                                             |                                 |               |                                            | m.                                                                                                    |       |                |                        |                  |                                                                                                    |
| $^{\prime\prime\prime}$                                                                        |                                 |               |                                            | Read-only Get when Servo Off U Valid after re-power on U Volatile parameter T Shared by multiple axes |       |                |                        |                  |                                                                                                    |
| Ready                                                                                          |                                 |               |                                            |                                                                                                    |       |                |                        |                  | Station: 1. IP: 192.168.1.1                                                                                                    |

그림 5.4.4.1 파라미터 편집기

수동 게인 조정 간편 프로세스

- (1) 관련 조정 파라미터 수동으로 계산합니다.
- (2) DRAS 소프트웨어를 실행하세요.
- (3) 컨트롤러와 연결되었는지 확인합니다. 연결되지 않았으면 「Connection」에서 연결을 설정합니다.
- (4) 「Parameter」을 클릭하여 편집 화면을 엽니다.
- (5) 화면에서 수정하려는 파라미터를 선택합니다.
- (6) 수정하려는 값을 Input value 에 입력합니다.
- (7) 파라미터 값을 컨트롤러에 입력합니다.

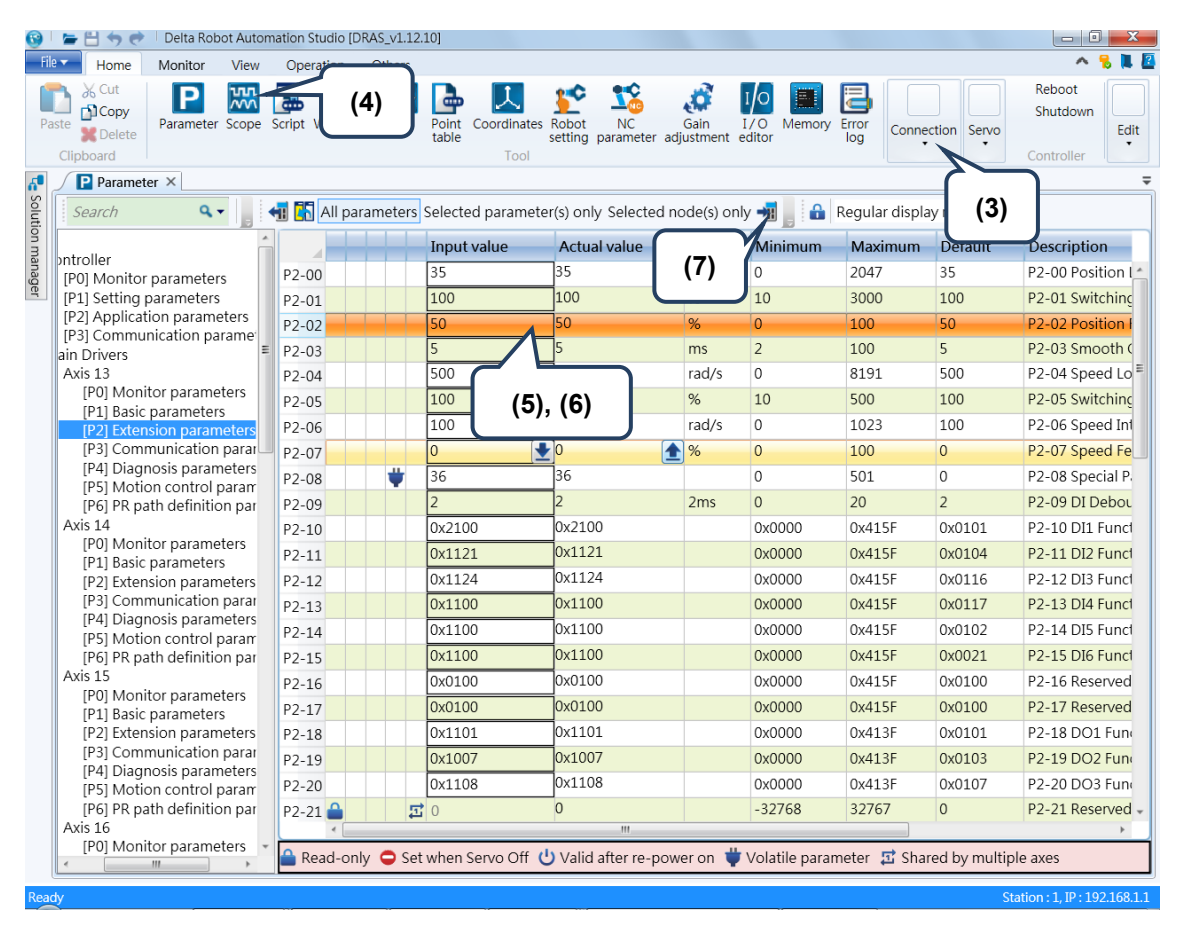

<span id="page-94-0"></span>그림 5.4.4.2 수동 게인 조정 간편 프로세스

#### **5.4.5 필터 설정**

위치 명령에 비교적 큰 파동이 자주 발생하는 상황에서는 필터가 효과적으로 기계 작동을 개선시킬 수 있지만, 필터를 사용하면 명령이 지연될 수 있기 때문에, 멀티 축이 함께 움직이는 위치 결정 제어 응용 프로그램에서는 반드시 각 축의 필터를 동일하게 설정해야만 각 축의 명령이 필터를 거친 후에도 동기화가 유지될 수 있습니다(각 축의 동일 명령 지연 시간).

관련 파라미터 : 상세한 내용은 설명서 제 8 장을 참조하십시오.

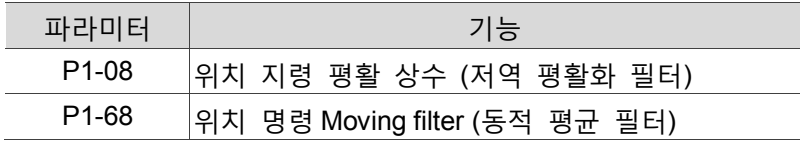

(이 페이지는 공란으로 비워둡니다.)

5

# 델타 일렉트로닉 로봇 언어

DRL(DELTA Robot Language)는 Lua 언어에서 파생된 일종의 로봇 언어로, 사용자의 프로그램 개발을 돕는 Robot 모션 관련 라이브러리를 제공합니다. 본 섹션에서는 DRL 라이브러리의 지령에 대해 추가 설명하고 예제 프로그램을 제공합니다.

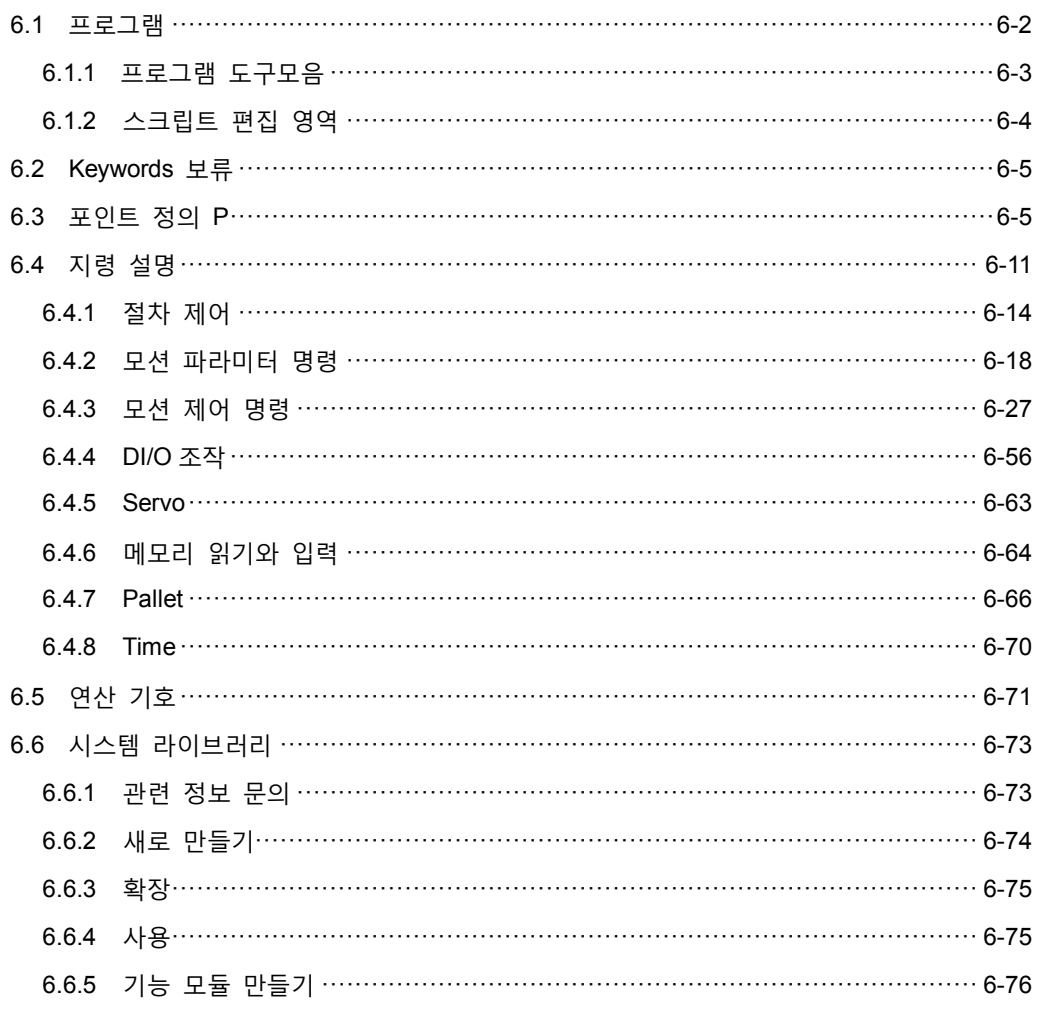

### <span id="page-98-0"></span>**6.1 프로그램**

사용자는 DRAS 의 「프로그램」을 통해 완벽한 Robot 모션 프로그램을 생성할 수 있습니다. 프로그램은 기본적 기계 스크립트 입력, 다운로드와 실행 뿐만 아니라, 디버그, 구문 검사, 키워드 팁, 기능 사용 팁 등을 통합시켜 사용자의 퀵 스타트와 프로그램 개발을 도와드립니다. 그림 6.1.1 과 같이 프로그램은 (1) 도구 모음과 (2) 스크립트 영역으로 구분됩니다. 주의 : 주요 실행 프로그램은 반드시 명칭이「main.lua」인 파일에 입력해야 스크립트가 올바르게 실행됩니다.

<span id="page-98-1"></span>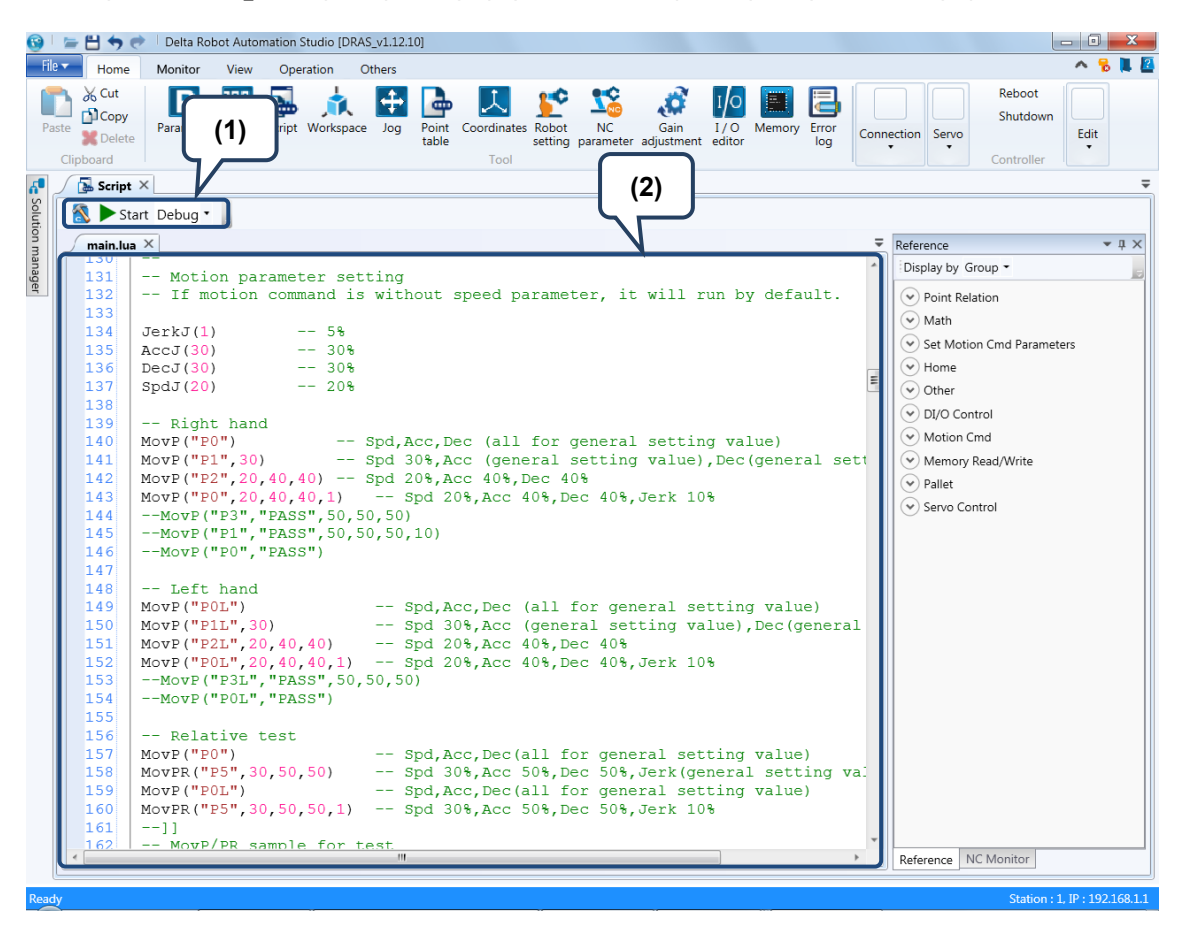

그림 6.1.1 프로그램

# **6.1.1 프로그램 도구모음**

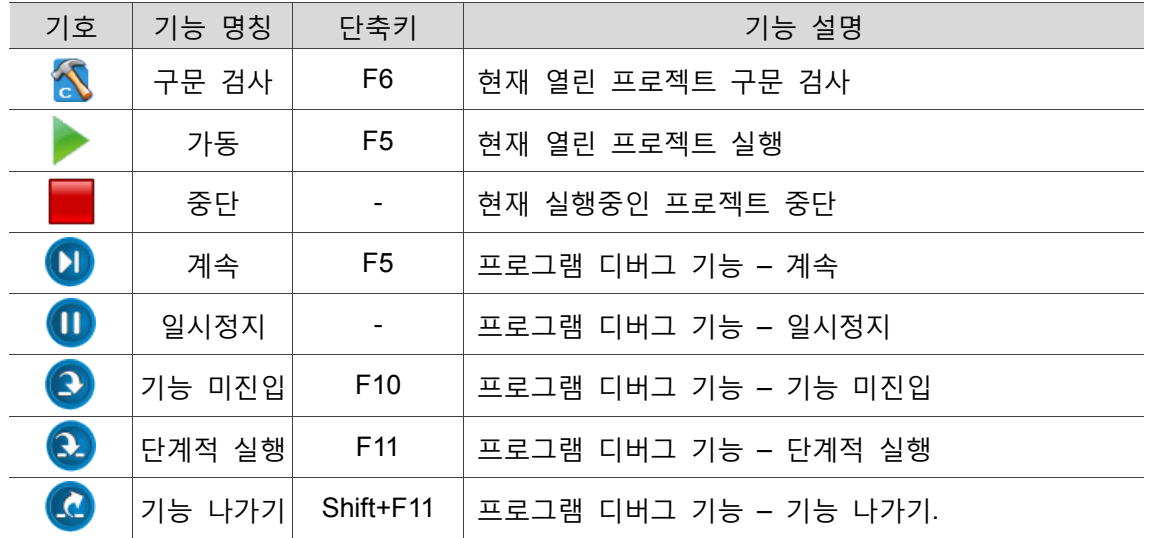

프로그램 도구모음 내의 기능 설명은 표 6.1.1.을 참조하십시오.

<span id="page-99-0"></span>표 6.1.1 프로그램 도구모음의 기능 설명

#### **6.1.2 스크립트 편집 영역**

스크립트 편집 영역은 그림 6.1.2.1 과 같이 「중단점 스위치」, 「행 번호」, 「코드 폴딩(code folding)」과 「코드 편집」으로 나뉩니다. 코드 작성은 「코드 편집」영역 내에서 진행해야 하며, 코드는 Lua 언어에서 파생된 일종의 델타 일렉트로닉 로봇 언어 DELTA Robot Language (DRL)에 기반합니다. DRL 구문 프로그래밍과 Lua 언어, 사용자가 Lua 언어의 구분을 이용해 스크립트를 작성할 수 있을 뿐 아니라, 제공하는 Robot 모션 관련 라이브러리를 사용해 프로그램을 개발할 수도 있습니다. 스크립트 편집이 완료되면, 「프로그램」의 도구 모음을 이용해 스크립트 내용을 실행할 수 있습니다.

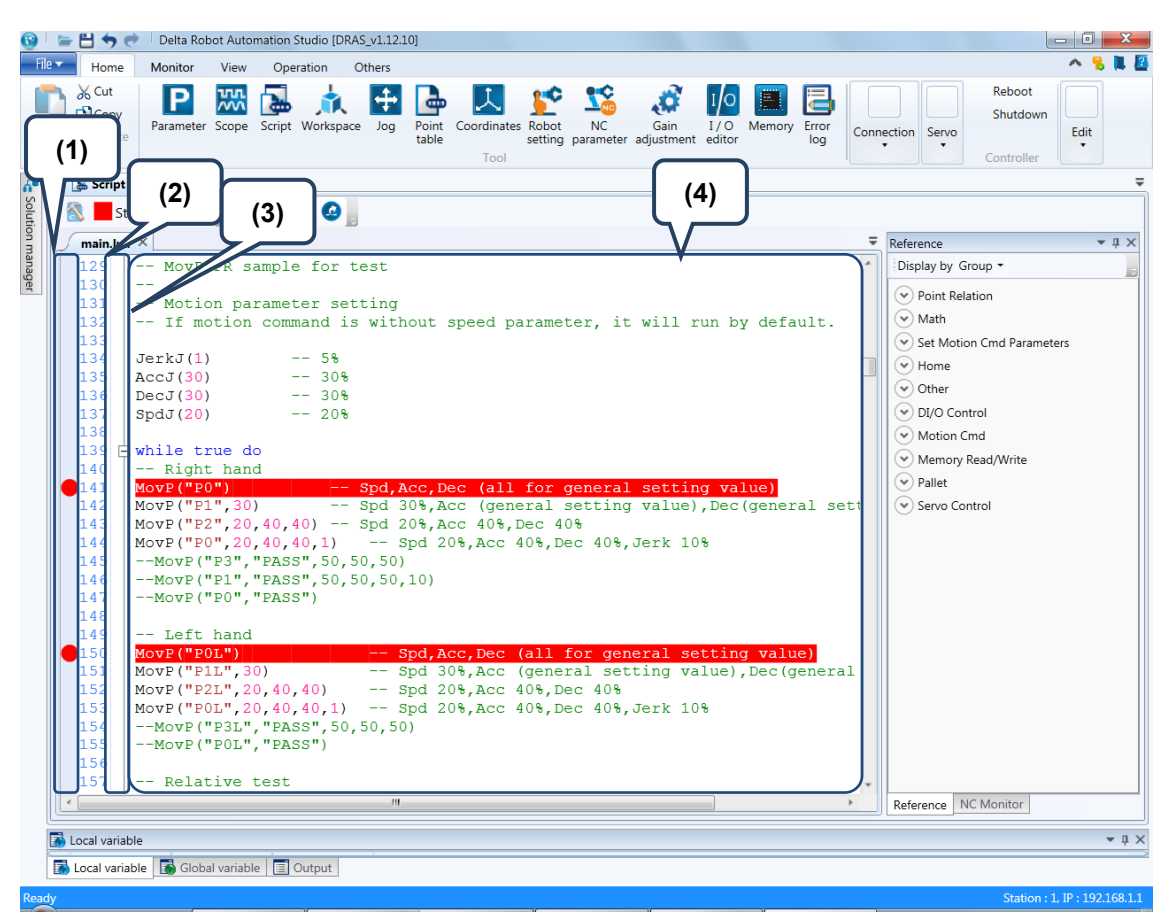

그림 6.1.2.1 스크립트 편집 영역

(1) 중단점 스위치 : (2) 행 번호, (3) 코드 폴딩, (4) 코드 편집

# <span id="page-101-0"></span>**6.2 Keywords**

Keywords 리스트입니다 : and, break, do, else, elseif, end, false, for, function, if, in, local, nil, not, or, repeat, return, then, true, until, while. 사용자는 Keyword 명칭을 다시 명명할 수 없습니다.

# <span id="page-101-1"></span>**6.3 포인트 정의 P**

P[k].< expression>

- 포인트 정의는 P[k]이며, k 는 포인트 번호를 의미합니다.
- 이 포인트는 Lua 스크립트를 실행하기 전에 MS 가 자동으로 데이터 유지 영역의 포인트 데이터를(사용자 자신이 티칭한 포인트) P 포인트로 복제합니다. Lua 스크립트에서 P 포인트 데이터를 수정해도 데이터 유지 영역의 포인트 데이터에는 영향이 없으며, Lua 실행 과정 중의 P 포인트 데이터만 수정할 수 있습니다. 이것은 데이터 유지 영역의 포인트가 쉽게 수정되지 않도록 하기 위해서 입니다. 그러나 Lua 프로그램 중에서 데이터 유지 영역의 포인트 데이터를 동적 수정하려면, SetPointToMem()기능을 통해 완성할 수 있습니다.
- P[포인트 명칭]가 그 포인트의 번호를 복귀합니다.
- P 데이터 유형 형식은 다음 표와 같습니다.

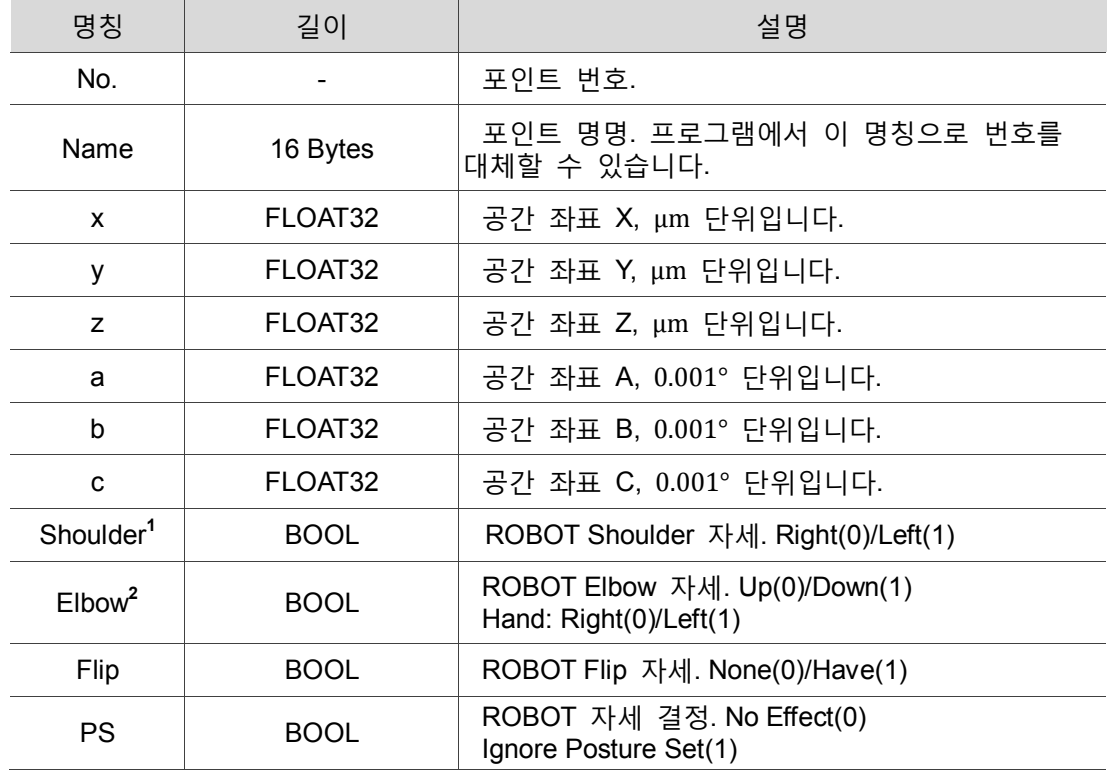

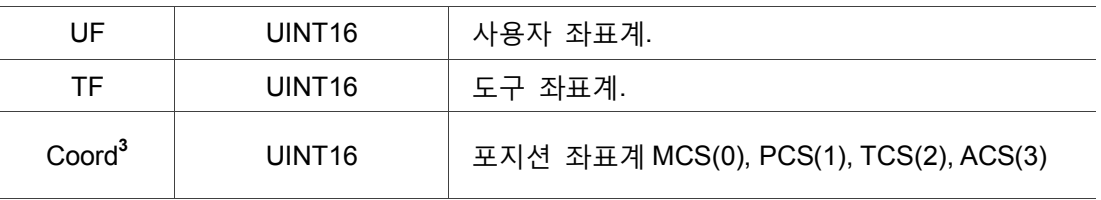

비고 :

6

1. 현재 MS 는 Elbow 를 사용해 암만을 제어하며, Shoulder 와 Flip 은 현재 지원하지 않습니다.

2. Elbow 사용 가능 변수 스위치, HAND\_RIGHT 는 우측 암을 의미하고, HAND\_LEFT 는 좌측 암을 의미합니다.

3. Coord 사용 가능 변수 스위치 , 각각\_MCS, \_PCS, \_TCS 와\_ACS 입니다.

예 :

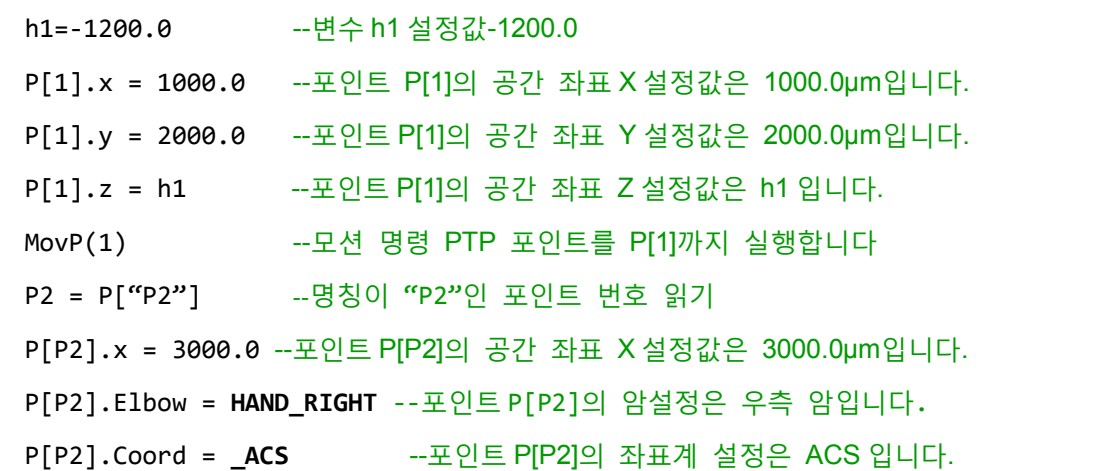

#### **P**

"Pn"| n

■ 프로그램에는 포인트 표시 방식이 두 가지가 있습니다. 하나는 쌍 따옴표 안 포인트 명칭이고, 다른 하나는 포인트 번호 표시입니다.

■ n : 포인트 번호.

예 :

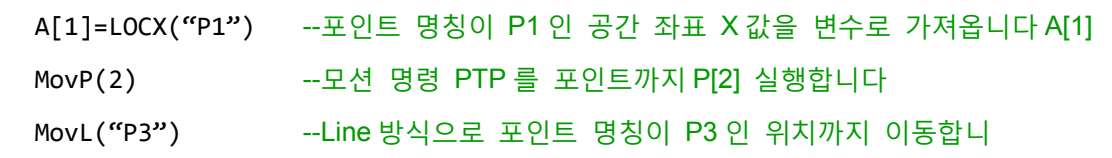

#### **LOCx**

LOCx(P, Value)

- 포인트 데이터를 읽거나 입력, 이 기능이 수정한 포인트 데이터 P 는 데이터 유지 영역의 포인트 데이터에 영향을 주지 않으며, 당시 Lua 실행 과정 중의 P 포인트 데이터만 수정할 수 있습니다.
- X: 공간 좌표 X, 공간 좌표 Y, 공간 좌표 Z, 공간 좌표 A, 공간 좌표 B, 공간 좌표 C, F 좌우 암을 포함합니다.
- P: 타겟 위치 포인트.
- Value : 입력 값.
- 공간 좌표 X, 공간 좌표 Y, 공간 좌표 Z 는 µm이 단위입니다.
- 공간 좌표 A, 공간 좌표 B, 공간 좌표 C 는 0.001°이 단위입니다.

예 :

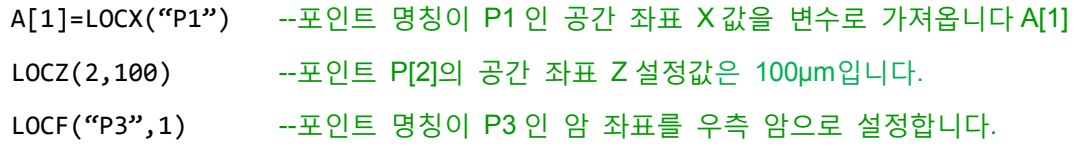

#### **P.new**

P.new (x, y, z, a, b, c, Elbow, Shoulder, Flip, PS, UF, TF, Coord)

- 포인트 추가, 현재 실행하는 Lua 중에 저장하며, 데이터 유지 영역으로 저장할 수 없습니다.
- 복귀 : 포인트 데이터 배열.
- $\blacksquare$  x : 공간 좌표 x , um 단위입니다.
- y: 공간 좌표 y , μm 단위입니다.
- $\blacksquare$  z : 공간 좌표 z , µm 단위입니다.
- a: 공간 좌표 a, 0.001° 단위입니다.
- b: 공간 좌표 b, 0.001° 단위입니다.
- c: 공간 좌표 c, 0.001° 단위입니다.
- Elbow : ROBOT Elbow, 두 가지로 구분됩니다.
	- 1. 0 입력 : Up.
	- 2. 1 입력 : Down.
- Shoulder: ROBOT Shoulder, 두 가지로 구분됩니다.
	- 1. 0 입력 : Right.
	- 2. 1 입력 : Left.
- Flip : ROBOT Flip, 두 가지로 구분됩니다.
	- 1. 0 입력 : 없음.
	- 2. 1 입력 : 있음.
- PS : ROBOT 자세 결정, 영향 없음 : 0 ; 영향 있음 : 1.
- UF : 사용자 좌표계 번호.
- TF : 도구 좌표계 번호.
- Coord : 포인트 좌표계는 아래 4 가지를 포함합니다. (1)\_MCS;(2)\_PCS;(3)\_TCS;(4)\_ACS

#### 예 :

6

PNew = P.new(300010, 201000, -5300, 0, 0, 0, 1, 1, 0, 1, 0, 0, MCS) --포인트 변수 명칭 PNew 를 추가,그 내용은 x = 300010, y = 201000, z = -5300 입니다.  $a = 0$ ,  $b = 0$ ,  $c = 0$ , Elbow = Down, Shoulder, Shoulder = Left, Flip = 없음,  $PS = 1$ , UF = 0, TF = 0, Coord = MCS MovP(PNew) --PTP 방식으로 포인트 PNew 위치까지 이동합니다.

#### **P. SetTable**

P.SetTable (nPoint)

- 포인트 형식을 설정하고, 정확성을 확보합니다. 만약 입력 포인트 일부 데이터에 값이 없으면, 자동으로 해당 데이터 설정은 0 이 됩니다.
- 복귀 : 포인트 데이터 배열.
- nPoint: 설정하려는 포인트를, 입력하지 않으면 자동으로 기본값{ x = 0, y = 0, z = 0, c = 0, Elbow = HAND\_RIGHT, PS = 0, UF = 0, TF = 0, Coord = \_MCS }으로 생성됩니다.

예 :

```
PNew = \{x = 300000, y = 150000, z = 0 \}--포인트 변수 명칭 Pnew 를 추가,그 내용은 x = 300000, y = 150000, z = 0 입니다.
PNew2 = P.SetTable(PNew)
--Pnew 를 설정하고 포인트 데이터 배열을 PNew2 에 전송합니다
MovP(PNew2)
--PTP 방식으로 포인트 PNew2 위치까지 이동합니다
```
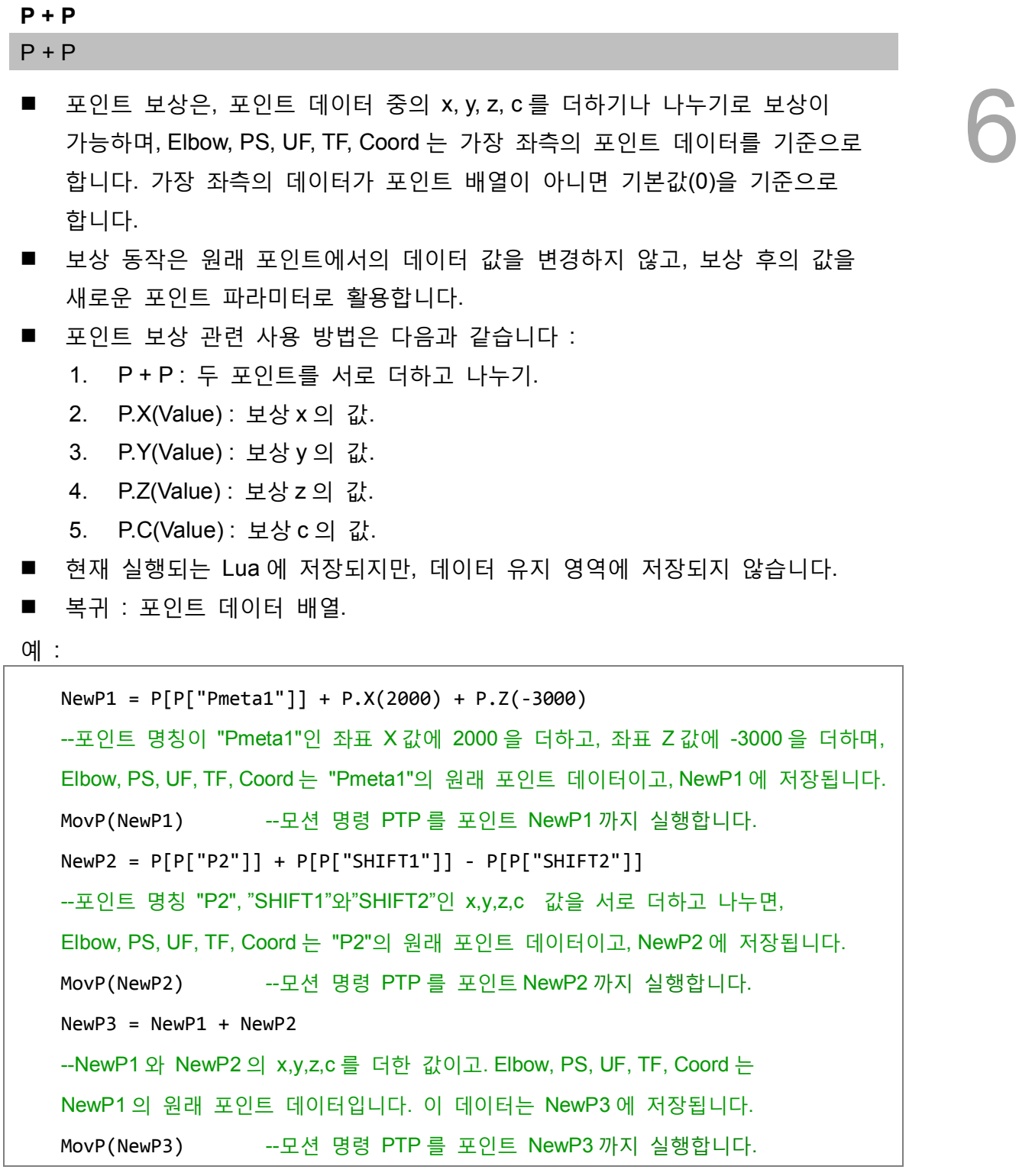

#### **SetPointToMem**

SetPointToMem(Point, PointIdx, PointName)

- 포인트를 MS(PLC 영역)의 데이터 유지 영역에 쓰고, 만약 그 포인트 번호에 원래 포인트 데이터가 있다면, 새로운 포인트 데이터로 덮어 쓰기가 됩니다.
- Point : 쓰기 위한 포인트 데이터, 입력 가능한 포인트 명칭, 포인트 번호나 포인트 배열.

예 :

```
■ PointIdx : 포인트 설정 번호, 범위 1~1024.
```
■ PointName : 포인트 설정 명칭.

```
6
```

```
NewP1 = P[P["Pmeta1"]] + P.X(2000) + P.Z(-3000)
  --포인트 명칭이 "Pmeta1"인 좌표 X 값에 2000 을 더하고, 좌표 Z 값에 -3000 을 더합니다.
  Elbow, PS, UF, TF, Coord 는 "Pmeta1"의 원래 포인트 데이터이고, NewP1 에 저장됩니다.
  SetPointToMem(NewP1, 100, "newP1")
  --포인트 데이터 NewP1 를 MS(PLC 영역)의 데이터 유지 영역에 씁니다. 그 포인트 번호는
100 입니다.
  MovP(100) --모션 명령 PTP 를 포인트 P[100]위치로 이동 실행합니다
  SetPointToMem(100, 101, "newP2")
  --포인트 P[100]을 MS 의 데이터 유지 영역으로 복사합니다. 그 포인트 번호는 101 이고, 포인트
명칭은 newP2 입니다.
  MovP(101) --모션 명령 PTP 를 포인트 P[101]위치로 이동 실행합니다
  SetPointToMem("newP2", 102, "newP3")
  --포인트 명칭 newP2 를 MS 의 데이터 유지 영역으로 복사합니다. 그 포인트 번호는 102 이고,
    포인트 명칭은 newP3 입니다.
  MovP(102) --모션 명령 PTP 를 포인트 P[102]위치로 이동 실행합니다
```
#### **CopyPoint**

CopyPoint(Point)

- 포인트 복사의 복귀값은 포인트 배열입니다.
- Point : 쓰기 위한 데이터, 입력 가능한 포인트 명칭, 포인트 번호나 포인트 배열.

예 :

```
CopyP = CopyPoint("P1")--포인트 명칭이 "P1"인 포인트 데이터를 변수 CopyP 로 복사합니다.
NewP = CopyP + P.X(10000) + P.Y(20000)--포인트 명칭이 "NewP"인 좌표 X 값에 10000 을 더하고, 좌표 Y 값에 20000 을 더합니다.
MovP(NewP) --모션 명령 PTP 를 포인트 NewP 까지 실행합니다.
```
# <span id="page-107-0"></span>**6.4 지령 설명**

여기에서는 절차 제어, 모션 파라미터 명령, 모션 제어 명령, I/O 조작과 Servo 로 나누어 관련 지령의 사용법과 예를 설명합니다.

## 지령 리스트

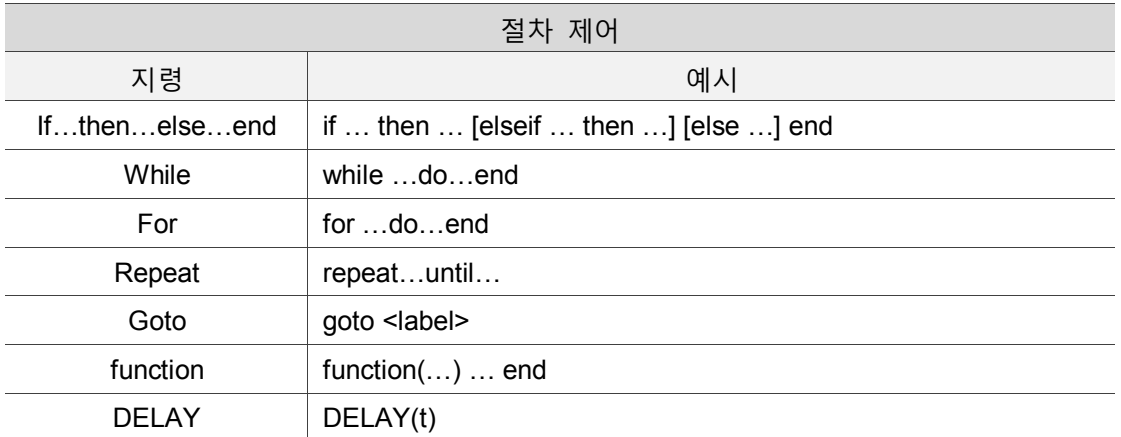

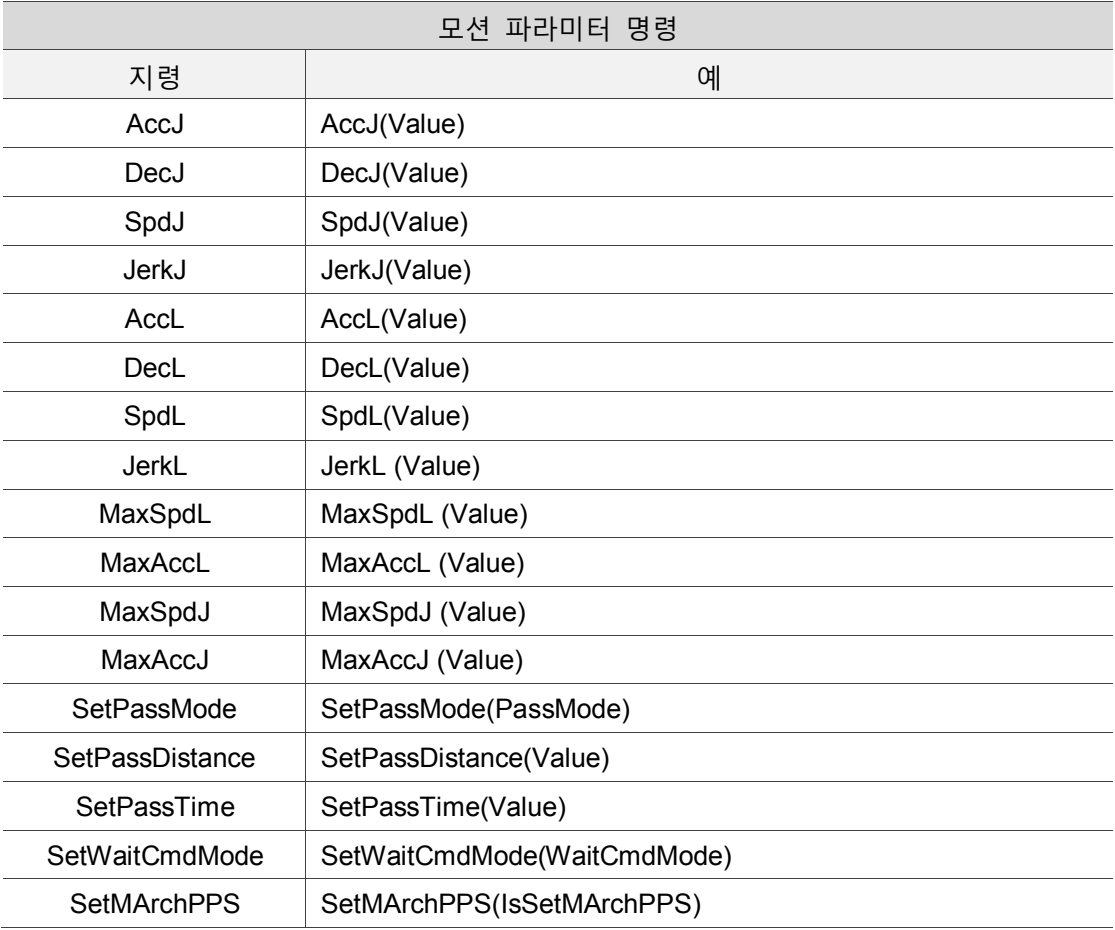
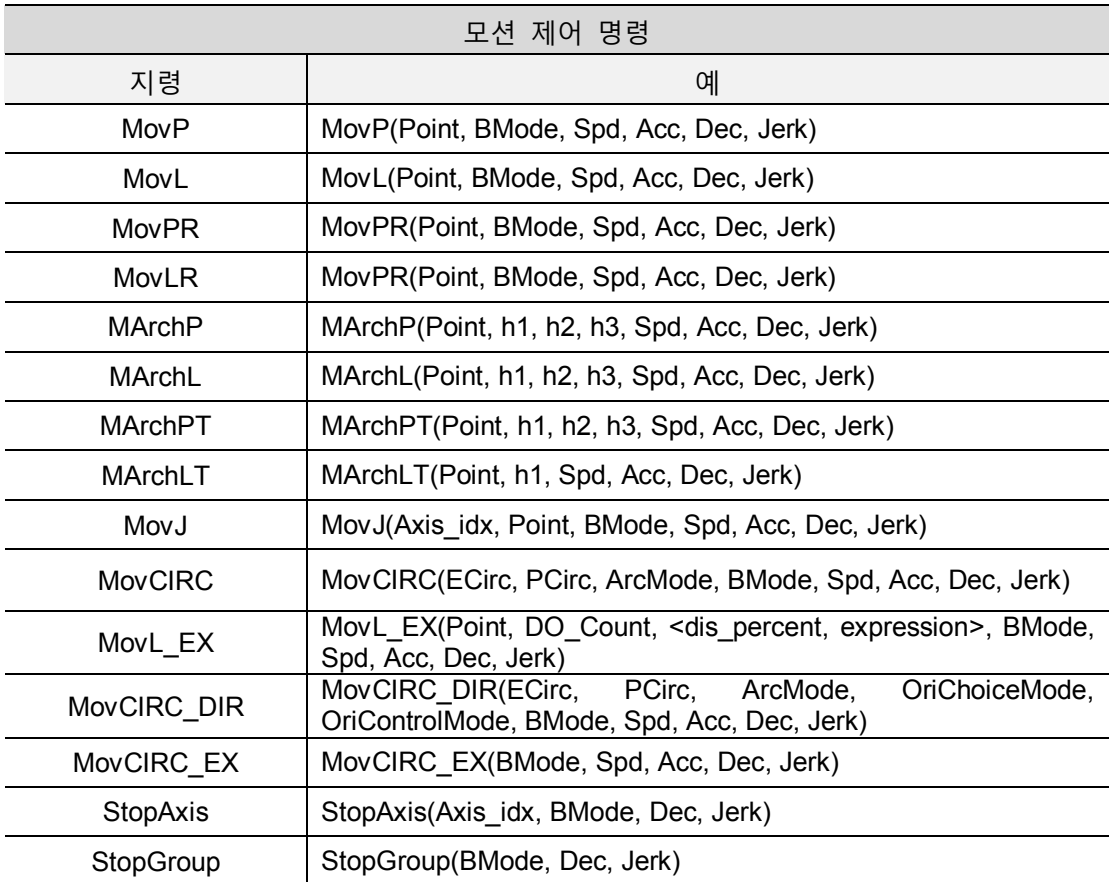

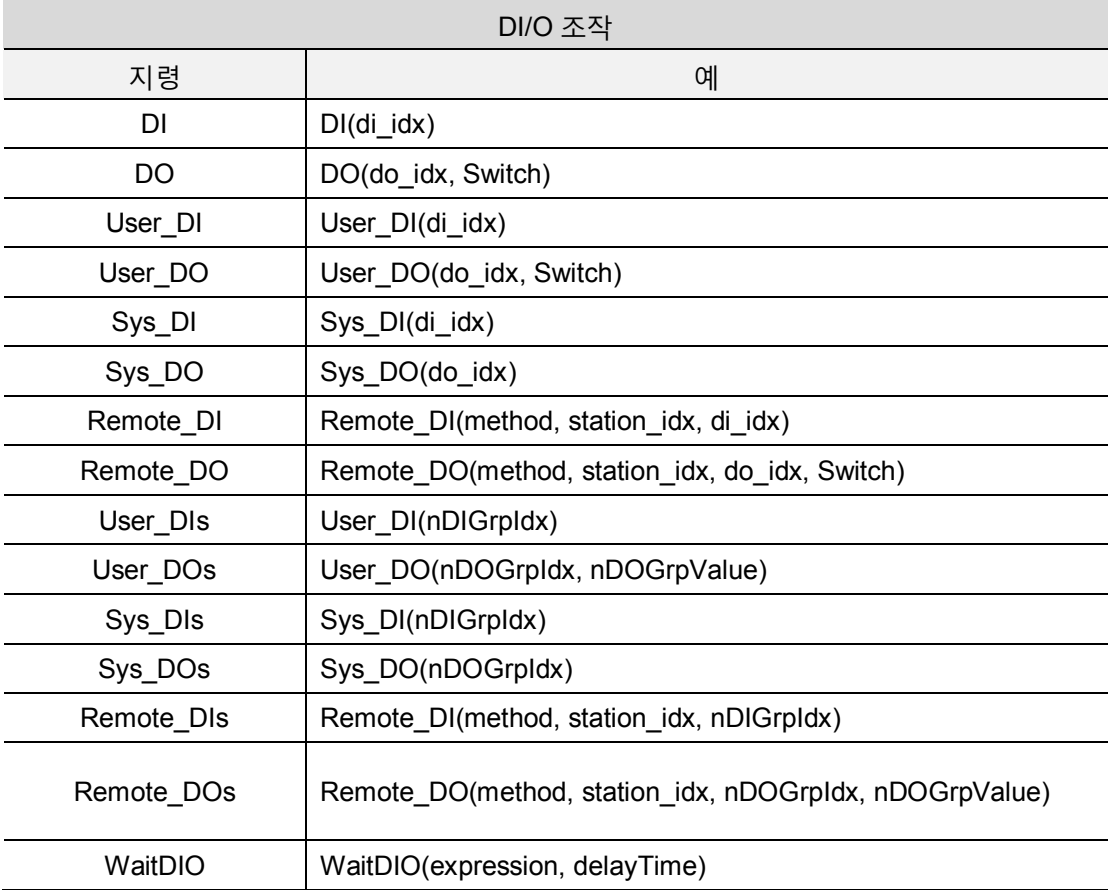

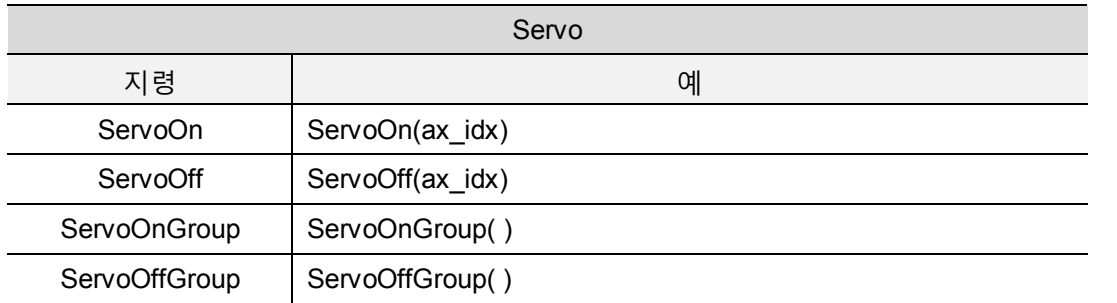

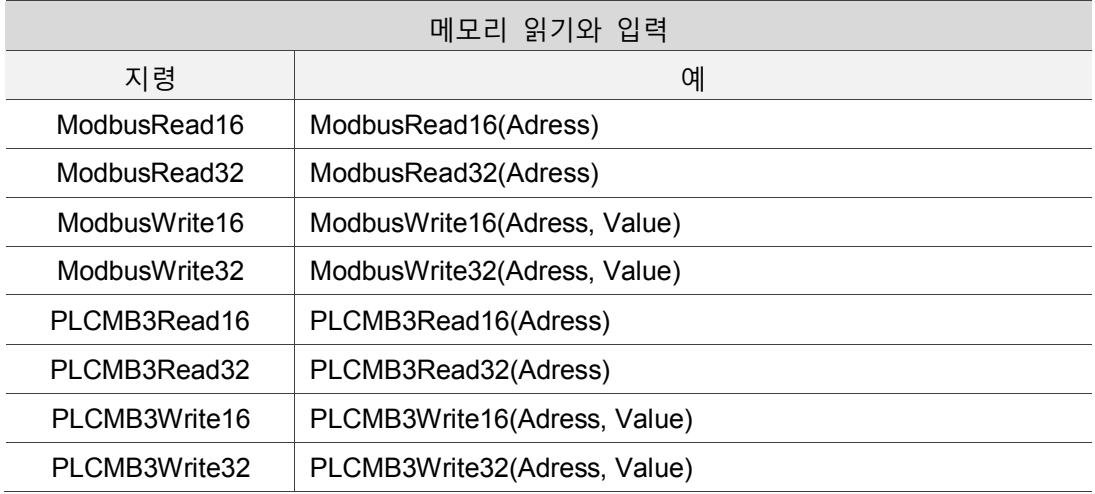

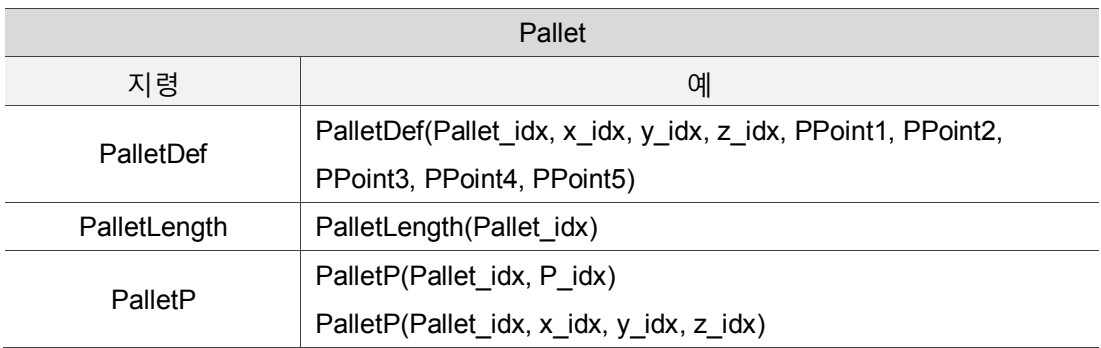

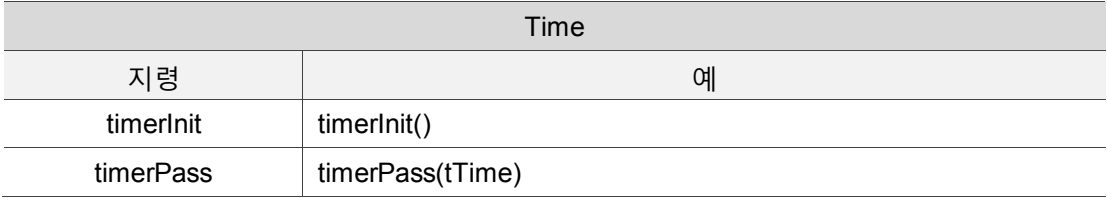

# **6.4.1 절차 제어**

```
지령 : if…then…else… end
```
if … then … [elseif … then …] [else …] end

■ if 형식은 다음과 같습니다 : if 판단 조건 then 서식

end

■ 판단 조건이 성립되면 뒤의 서식을 실행하고, 판단 조건이 성립되지 않으면 뒤의 서식이 실행되지 않습니다.

예 :

6

```
if DI(1) == 1 then
--만약 DI(1)이 "ON"이면 MovP 부터 포인트 명칭까지는 "P1" 위치입니다.
    MovP("P1")
elseif DI(2) == 0 then
--만약 DI(2)이 "OFF"이면 MovL 부터 포인트 명칭까지는 "P2" 위치입니다.
    MovL("P2")
else --MovP 부터 제 3 포인트까지입니다.
    MovP(3)
end
```
# **지령 : while**

while …do…end

■ while 루프 형식은 다음과 같습니다 : while 판단 조건 do 서식

end

■ 판단 조건이 성립되면 뒤의 서식을 실행할 수 있고, 서식 실행이 완료되면 while 루프의 맨 처음으로 돌아가서 다시 판단 조건을 검사하며, 판단 조건이 다를 경우 while 루프를 종료할 수 있습니다..

```
a = \{5, 4, 3, 2, 1\}i = 1
```

```
sum = 0while a[i] do
--a[i]에 값에 존재하는지를 판단합니다. 만약 조건이 참이라고 판단하면 아래의 서식을
 실행하며, 조건이 거짓이라고 판단하면 루프를 나갑니다.
   sum = sum + a[i] --a[i]속의 값을 sum 에 더합니다
  i = i + 1end
```
**지령 : for**

for …do…end ■ for 루프 형식은 다음과 같습니다 : for 변수=시작값, 종료값, 변동량 do 서식

end

■ 루프 실행 횟수를 이미 알고 있다면 for 루프를 사용할 수 있습니다. 처음 for 루프에 진입하면 변수를 시작값으로 설정하고, 변수가 시작값과 종료값 구간 내에 있는지 판단합니다. 만약 조건이 참이면 서식을 실행하며, 조건이 거짓이면 for 루프를 종료합니다. for 루프가 종료될 때마다 변수의 값을 변동량에 더한 후에, 변수가 시작값과 종료값 구간 내에 있는지 판단합니다. 또한 변동량에 값을 입력하지 않으면 자동으로 1 로 설정됩니다.

```
a = \{5, 4, 3, 2, 1\}i = 1sum = 0for i=1,5 do
--변수 i 초기값은 1 과 같습니다. 변동량을 설정하지 않으면 자동으로 1 로 설정됩니다. 
 판단 조건이 구간 [1,5]에 있습니다
   sum = sum + a[i]i = i + 1end
```
## **지령 : repeat**

repeat…until…

■ repeat 루프 회로 형식은 다음과 같습니다 : repeat 서식

until 판단 조건

■ 판단 조건이 성립되면 repeat 루프를 종료하고, 판단 조건이 거짓이면 서식 내용을 계속 실행할 수 있습니다.

```
예 :
```
6

```
a = \{5, 4, 3, 2, 1\}i = 1sum = 0repeat
   sum = sum + a[i]i = i + 1until i > #a --#a: 배열 a 의 크기, repeat 가 I > #a 일 때까지 계속 실행합니다.
```
# **지령 : goto**

goto <label>

- 현재 실행하는 행 번호에서 label 행 번호로 건너뛰기를 합니다.
- Label 은 문자열 좌우 양쪽에 "::"를 추가해야 합니다.
- Goto 의 label 은 "::"를 추가할 필요가 없습니다.

```
a = \{5, 4, 3, 2, 1\}i = 1sum = 0::START:: --label 은 문자열 좌우 양쪽에 "::"를 추가해야 합니다.
sum = sum + a[i]i = i + 1if i < 6 then
    goto START --goto 의 label 은 "::"를 추가할 필요가 없습니다.
end
```
# **지령 : function**

function(…) … end

■ 사용자 정의 함수 형식은 다음과 같습니다 Function 함수 명칭(변수 1 입력, 변수 2 입력,…) 서식

end

예 :

```
function MyFunciton()
    MovP("P2") --MovP 포인트 명칭은 "P2"입니다.
    MovP("P3") --MovP 포인트 명칭은 "P3"입니다.
end
MovP("P1")
MyFunction(); --MyFunciton 속의 지령 실행
```
**지령 : DELAY**

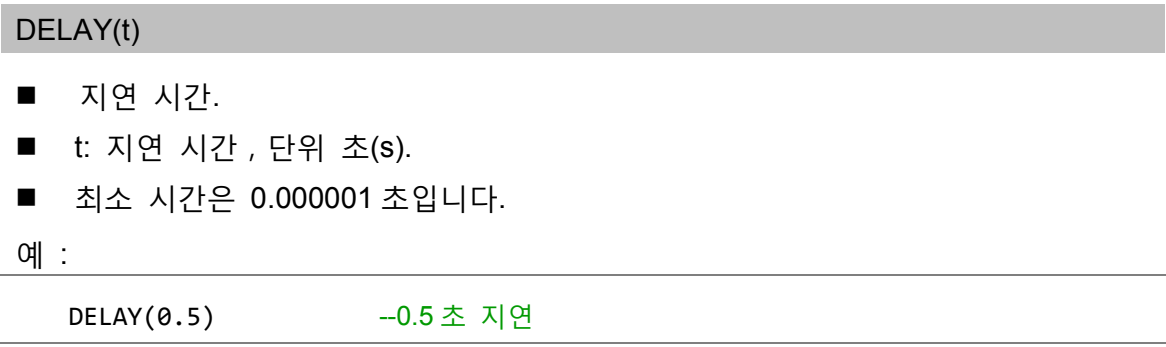

# **6.4.2 모션 파라미터 명령**

프로그램에서 모션 파라미터 명령의 지령을 통해 속도, 가속도, 감속도와 가가속도를 설정할 수 있으며, 설정이 완료되면 설정값이 기록됩니다. 만약 모션 제어 명령이 속도, 가속도, 감속도와 가가속도를 입력하지 않으면, 프로그램이 자동으로 이전에 설정한 모션 파라미터 명령을 설정값으로 참조합니다.

**지령 : AccJ**

AccJ(Value)

- Joint 모션 가속도 설정.
- Value : 가속도 설정값, 단위는 %입니다.

예 :

6

AccJ(50) --Joint 모션 가속도 설정은 50%입니다.

## **지령 : DecJ**

DecJ(Value)

- Joint 모션 감속도 설정
- Value : 감속도 설정값, 단위는 %입니다.

예 :

DecJ(50) --Joint 모션 감속도 설정은 50%입니다.

**지령 : SpdJ**

SpdJ(Value)

- Joint 모션 최대 속도 설정.
- Value : 최대 속도 설정값, 단위는 %입니다.

예 :

SpdJ(50) --Joint 모션 최대 속도 설정은 50%입니다.

## **지령 : JerkJ**

JerkJ(Value)

- Joint 모션 가가속도 설정.
- Value : 가가속도 설정값, 단위는 %입니다.
- Acc/Jerk 의 비율을 조정하여 모션 궤적의 평활도를 변경할 수 있으며, 비율이 클수록 모션 궤적이 평활합니다.

```
예 :
```
JerkJ(50) --Joint 모션 가가속도 설정은 50%입니다.

```
지령 : AccL
```
AccL(Value)

- Line 모션 가속도 설정.
- MovL\_MODE 에서 모드 변경가능하며, 기본 설정은 REAL\_SPEED 모드입니다. 1. REAL\_SPEED : 실제 가속도로 입력.
	- 2. PERCENT\_SPEED : 백분율값으로 입력.
- Value : 가속도
	- 1. REAL SPEED : 실제 가속도 설정값, 단위는 mm/sec<sup>2</sup> 입니다.
	- 2. PERCENT\_SPEED : 백분율값.

예 :

```
-- REAL SPEED 모드
MovL_MODE = REAL_SPEED
AccL(5000) --Line 모션 실제 가속도 설정은 5000 mm/sec<sup>2</sup>입니다.
-- PERCENT SPEED 모드
MovL_MODE = PERCENT_SPEED
MaxAccL(5000000) --Line 모션 최대 가감속도 제한은 5000000 mm/sec<sup>2</sup> 입니다.
AccL(0.1) --Line 모션 가속도 설정이 0.1%이면, 실제 가속도는 5000 mm/sec<sup>2</sup> 입니다.
```
**지령 : DecL**

DecL(Value)

- Line 모션 감속도 설정.
- MovL MODE 에서 모드 변경가능하며, 기본 설정은 REAL SPEED 모드입니다. 1. REAL\_SPEED : 실제 감속도로 입력.
	- 2. PERCENT\_SPEED : 백분율값으로 입력.

```
■ Value : 감속도
   1. REAL_SPEED : 실제 감속도 설정값, 단위는 mm/sec<sup>2</sup> 입니다.
   2. PERCENT_SPEED : 백분율값.
예 : 
   -- REAL_SPEED 모드
  MovL_MODE = REAL_SPEED
  DecL(5000) ---Line 모션 실제 감속도 설정은 5000 mm/sec<sup>2</sup>입니다.
  -- PERCENT SPEED 모드
  MovL MODE = PERCENT SPEED
```

```
MaxAccL(5000000) --Line 모션 최대 가감속도 제한은 5000000 mm/sec<sup>2</sup> 입니다.
DecL(0.1) --Line 모션 감속도 설정이 0.1%이면, 실제 감속도는 5000 mm/sec<sup>2</sup> 입니다.
```
# **지령 : SpdL**

SpdL(Value)

- Line 모션 최대 속도 설정.
- MovL MODE 에서 모드 변경가능하며, 기본 설정은 REAL SPEED 모드입니다.
	- 1. REAL\_SPEED : 실제 최대 속도로 입력.
	- 2. PERCENT\_SPEED : 백분율값으로 입력.
- Value : 최대 속도
	- 1. REAL\_SPEED : 실제 최대 속도 설정값, 단위는 mm/sec 입니다.
	- 2. PERCENT\_SPEED : 백분율값.

```
예 :
```

```
-- REAL_SPEED 모드
  MovL_MODE = REAL_SPEED
  SpdL(200) --Line 모션 실제 최대 속도 설정은 200 mm/sec 입니다.
  -- PERCENT SPEED 모드
  MovL MODE = PERCENT SPEED
  MaxSpdL(2000) --Line 모션 최대 속도 제한은 2000 
mm/sec 입니다.
SpdL(10) --Line 모션 최대 속도 설정이 10%이면, 실제 최대 속도는 200 mm/sec 입니다.
```
## **지령 : JerkL**

JerkL(Value)

- Line 모션 가가속도 설정.
- Acc/Jerk 의 비율을 조정하여 모션 궤적의 평활도를 변경할 수 있으며, 비율이 클수록 모션 궤적이 평활합니다.
- Value: 실제 가가속도 설정값, 단위는 mm/sec $^3$ 입니다.
- MovL MODE 에서 모드 변경가능하며, 기본 설정은 REAL SPEED 모드입니다.
	- 1. REAL\_SPEED : 실제 가가속도로 입력.
	- 2. PERCENT\_SPEED : 백분율값으로 입력.
- $\blacksquare$  a : 가가속도
	- 1. REAL\_SPEED : 실제 가가속도 설정값, 단위는 mm/sec<sup>3</sup> 입니다.
	- 2. PERCENT\_SPEED : 백분율값.

예 :

```
-- REAL SPEED 모드
   MovL_MODE = REAL_SPEED
   JerkL(5000000) --Line 모션 실제 가가속도 설정은 5000000 mm/sec<sup>3</sup>입니다
   -- PERCENT SPEED 모드
   MovL_MODE = PERCENT_SPEED
   MaxAccL(5000000) --Line 모션 최대 가감속도 제한은 5000000 mm/sec<sup>2</sup> 입니다.
                     --Line 모션 최대 가가속도 제한은 5000000000 mm/sec<sup>3</sup> 입니다.
JerkL(0.1) --Line 모션 가가속도 설정이 0.1%이면, 실제 가가속도는 5000000 
            mm/sec<sup>3</sup> 입니다.
```
# **지령 : MaxSpdL**

MaxSpdL(Value)

- Line 모션 최대 속도 제한 설정.
- Value : 최대 속도 제한 설정값, 단위는 mm/sec 입니다.

예 :

MaxSpdL(2000) --Line 모션 최대 속도 제한 설정은 2000 mm/sec 입니다.

**지령 : MaxAccL**

# MaxAccL(Value)

- Line 모션 최대 가속도와 감속도, 가가속도 설정.
- Value : 최대 가속도와 감속도, 가가속도는 자동 설정됩니다.

1. 최대 가속도 : 단위는 mm/sec<sup>2</sup> 입니다.

- $2.$  최대 감속도 : 단위는 mm/sec<sup>2</sup>이고, 최대 가속도와 동일합니다.
- $3.$  최대 가가속도 : 단위는 mm/sec $3$ 이고, 최대 가속도의 1000 배입니다.

#### 예 :

6

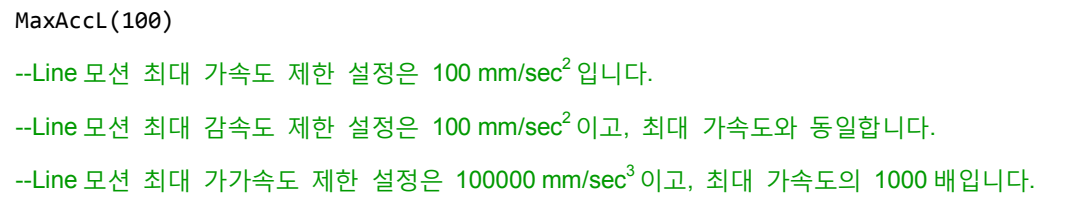

# **지령 : MaxSpdJ**

### MaxSpdJ(Value)

- Joint 모션 최대 속도 제한 설정.
- Value : 최대 속도 제한 설정값, 단위는 PUU/msec 입니다.

예 :

MaxSpdJ(8500) --Line 모션 최대 속도 제한 설정은 8500 PUU/msec 입니다.

# **지령 : MaxAccJ**

MaxAccJ(Value)

- Joint 모션 최대 가속도와 감속도, 가가속도 설정.
- Value : 최대 가속도는, 자동으로 감속도와 가가속도를 설정합니다.
	- $1.$  최대 가속도 : 단위는 PUU/msec<sup>2</sup> 입니다.
	- $2.$  최대 감속도 : 단위는 PUU/msec<sup>2</sup> 이고, 최대 가속도와 동일합니다.
	- $3.$  최대 가가속도(Jerk): 단위는 PUU/msec $3$ 이고, 최대 가속도와 동일합니다.

#### 예 :

# MaxAccJ(100)  $-$ Joint 모션 최대 가속도 제한 설정은 100 PUU/msec $^2$ 입니다. --Joint 모션 최대 감속도 제한 설정은 100 PUU/msec<sup>2</sup> 이고, 최대 가속도와 동일합니다. --Joint 모션 최대 가가속도(Jerk) 제한 설정은 100 PUU/msec<sup>3</sup> 이고, 최대 가속도와 동일합니다.

# **지령 : SetPassMode**

SetPassMode(PassMode)

- 오버랩 지령 설정 사용 모드.
- PassMode : 두 가지 모드가 있으며, 거리 오버랩 모드와 시간 오버랩 모드가 있습니다.
- 거리 오버랩 모드를 사용 하는 경우,PassMode 에 TM\_DIS\_PASS 를 입력해야 합니다.
- 시간 오버랩 모드를 사용 하는 경우,PassMode에 TM\_TIME\_PASS 를 입력해야 합니다.

```
MovP("SQURE1",30,50,50,5)
SetPassMode( TM_DIS_PASS ) --오버랩 모드를 거리 오버랩으로 설정
SetPassDistance(10) --인터럽트 거리 설정은 10mm 입니다.
MovL_MODE = PERCENT_SPEED
MaxSpdL(2000) -- Line 모션 최대 속도 제한은 2000 mm/sec 입니다.
MaxAccL(100000) -- Line 모션 최대 가감속도 제한은 100000 mm/sec2입니다.
MovL("SQURE2","PASS",30,30,30,3)
MovL("SQURE3","PASS",30,30,30,3)
MovL("SQURE4","PASS",30,30,30,3)
MovL("SQURE1",30,30,30,3)
SetPassMode( TM_TIME_PASS ) -- 오버랩 모드를 시간 오버랩으로 설정
SetPassTime( 100 ) --인터럽트 시간 설정은 100%입니다.
MovL("SQURE2","PASS",30,30,30,3)
MovL("SQURE3","PASS",30,30,30,3)
MovL("SQURE4","PASS",30,30,30,3)
MovL("SQURE1",30,30,30,3)
```
# **지령 : SetPassDistance**

# SetPassDistance(Value)

- 모션 지령 중 거리 인터럽트의 인터럽트 거리값을 설정합니다.
- Value : 인터럽트 거리, 단위는 mm 입니다.

#### 예 :

6

```
SetPassMode( TM_DIS_PASS ) --오버랩 모드를 거리 오버랩으로 설정
SetPassDistance(20) --인터럽트 거리 설정은 20 mm 입니다.
MovL("P4", "BLENDSTART",80,40,40,40)
MovL("P3", "PASS",80,40,40,40)
--두 선 구간 사이에 거리 오버랩 모드를 사용하며, 거리 P4 가 약 20 mm 일 때 지령이
오버랩을 시작합니다.
```
# **지령 : SetPassTime**

## SetPassTime(Value)

- 모션 지령 중 시간 인터럽트의 백분율을 설정하고, 100%일 때 이전 모션 지령이 감속 모션의 조정 구간에서 다음 모션 지령과의 오버랩을 표시합니다.
- Value: 인터럽트 시간, 단위는 백분율입니다.

```
예 :
```

```
MovL_MODE = PERCENT_SPEED
MaxSpdL(2000) -- Line 모션 최대 속도 제한은 2000 mm/sec 입니다.
MaxAccL(100000) -- Line 모션 최대 가감속도 제한은 100000 mm/sec2입니다.
SetPassMode( TM_TIME_PASS ) --오버랩 모드를 시간 오버랩으로 설정
SetPassTime(100) --인터럽트 시간 설정은 100%입니다.
MovL("P4", "BLENDSTART",80,40,40,40)
MovL("P3", "PASS",80,40,40,40)
--두 선 구간 사이에 시간 오버랩 모드를 사용하면, 제 1 모션 지령의 감속 모션 구간
100%가 다음 모션 지령과 오버랩됩니다.
```
# **지령 : SetWaitCmdMode**

SetWaitCmdMode(WaitCmdMode)

- 실행할 시기는 보간 버퍼가 가능한지, 모터가 인포지션(feedback 및 command 포함) 위치에 있는지에 따라 결정됩니다. 보간 버퍼가 가능한 경우, 또 다른 모션을 저장할 수 있다는 의미입니다. 이 경우, 이전 지령이 완전하게 실행되었는지의 여부와 관계없이 다음 지령이 MS 제어기로 전송됩니다. 모터가 인포지션(feedback 과 command)에 위치해 있는 경우, 현재의 지령이 완전하게 실행된 후에만 다음 지령이 MS 제어기로 전송될 수 있음을 의미합니다. 기본 설정값은 "Motor in position"입니다. WaitCmdMode : 지령 대기 모드 설정
	- 1. 보간에 버퍼가 있으면, MOTION\_WAITBUFFER 를 입력해야 합니다.
	- 2. 모터 모션 인포지션(feedback)은 MOTION\_INPOSITION 을 입력해야 합니다.
	- 3. 모터 모션 인포지션(command)은 MOTION\_DONE 을 입력해야 합니다.
- 지령 대기 모드는 다음 지령의 실행 시기를 정의하는 모드입니다. 지령을예 :

```
SetWaitCmdMode(MOTION_WAITBUFFER) --대기 모드는 보간에 버퍼가 있는 것으로 있는
                            것으로 설정합니다.
  MovP("P1")
  MovP("P2")
  --MovP("P1")지령이 내려진 후, 보간에 버퍼가 생기길 기다렸다가 MovP("P2")를
  실행하며, 이 때 모터는 아직 MovP("P1") 동작을 실행하고 있을 수도 있습니다.
  SetWaitCmdMode(MOTION_INPOSITION) 
  --대기 모드는 모션 지령 인포지션(feedback)으로 설정합니다
  MovP("P3")
  MovP("P4")
  --PTP 가 포인트 명칭 "P3"까지 모션하면 MovP("P4")를 실행 시작합니다.
  SetWaitCmdMode(MOTION DONE)
  --대기 모드를 모션 지령 인포지션(command)으로 설정합니다
  MovP("P5")
  MovP("P6")
  --PTP 가 포인트 명칭 "P5"까지 모션하면 MovP("P6")를 실행 시작합니다.
```
# **지령 : SetMArchPPS**

SetMArchPPS(IsSetMArchPPS)

- MArchP 상승 과정 중 자세 무시 여부의 시스템 기본 설정값은 false 입니다.
- IsSetMArchPPS : 상승 과정의 자세 무시 여부 설정
	- 1. true : 자세 무시.
	- 2. false : 자세는 엔드 포인트 자세.

## 예 :

6

SetMArchPPS(true) --MarchP 상승 과정 중 자세 무시

MArchP("P1",100,50,50)

SetMArchPPS(false) --MarchP 상승 과정 중 자세는 엔드 포인트 자세입니다.

MArchP("P2",100,50,50)

# **6.4.3 모션 제어 명령**

여기에서는 절차 제어, 모션 파라미터 명령, 모션 제어 명령, I/O 조작과 Servo 로 나누어 관련 지령의 사용법과 예를 설명하며 각종 Robot 모션 방식을 포함합니다. 주의 : 동일한 지령에 여러가지 입력 방식이 있기 때문에(Spd, Acc, Dec, Jerk 은 입력이 가능하고 입력이 불가능할 수도 있음), 필요나 습관에 따라 모션 제어 명령 작성 방식을 선택하며, 그 조합은 다음과 같습니다. :

- (1) 파라미터 미 입력시: Spd, Acc, Dec, Jerk 은 모션 파라미터의 설정값입니다.
- (2) Spd, Acc, Dec : Spd, Acc, Dec 은 입력하는 값이고, Jerk 은 모션 파라미터의 설정값입니다.
- (3) Spd, Acc, Dec, Jerk : Spd, Acc, Dec, Jerk 은 입력하는 값입니다.

여기에서는 각종 입력 파라미터 조합이 순서대로 반드시 위와 같아야 합니다. 만약 조합(1)과 조합(2)와 같은 미입력 파라미터가 있으면, 미입력 파라미터는 이전의 모션 파라미터 명령 설정한 값을 참조합니다.

그밖에, MovL, MovLR, MArchL, MovCIRC 지령과 같은 Line 모션 관련 지령은 속도, 가속도, 감속도와 가가속도(Jerk) 입력 모드를 선택할 수 있으며, 입력 모드는 각각 REAL\_SPEED 모드와 PERCENT\_SPEED 모드 두 가지로 나뉘어 집니다. REAL\_SPEED 모드 상태에서는 반드시 실제 값을 입력해야 하며, 단위는 mm 과 sec위주입니다. PERCENT\_SPEED모드 상태에서는 반드시 MaxSpdL과 MaxAccL두 모션 파라미터 명령을 통해 속도, 가속도, 감속도와 가가속도(Jerk)의 최대값을 설정해야 하며, 모션 제어 명령의 입력 방식은 백분율 입력으로 변경됩니다. LPERCENT\_SPEED 모드에서의 Line 모션 지령 입력 방식은 위의 3 가지 조합 이외에도 다음과 같은 1 가지 입력 방식이 더 있습니다.

(4) 1 개 백분율 값만 입력 : Spd, Acc, Dec 3 가지 값은 그 백분율 값과 동일하며, Jerk 는 모션 파라미터의 설정값입니다.

상세한 내용은 아래의 모션 제어 명령 설명과 예를 참조합니다.

# **지령 : MovP**

6

MovP(Point, BMode, Spd, Acc, Dec, Jerk)

- 절대 좌표에서 멀티축 PTP 모션 진행.
- Point : 타겟 위치 포인트의 표시 방식은 두 가지입니다 : 포인트 번호, 포인트 명칭(명칭 전후에 " "를 추가해야 함).
- BMode:
	- 1. "PASS" : "PASS"로 설정하면 이 구간 경로가 이전 구간 경로와 오버랩되는 연속 이동임을 의미합니다(이전 구간 모션 지령 종료 조건을 비 InPoistion 으로 설정해야만 유효).
	- 2. "ABORT" : 지난 모션 지령을 인터럽트하고, 현재 이 모션 지령을 실행합니다(지난 구간 모션 지령 종료 조건을 비 InPoistion 으로 설정해야만 유효).
	- 3. "BLENDSTART" : 모션 지령이 내려지기만 하면 다음 행이 바로 실행되는 것으로 설정되어 있습니다.
- Spd : 최대 모션 속도 설정, 단위는 %입니다. 설정하지 않을 경우 모션 파라미터의 최대 속도 설정을 기준으로 합니다.
- Acc : 모셔 가속도 설정, 단위는 %입니다. 설정하지 않을 경우 모셔 파라미터의 가속도 설정을 기준으로 합니다.
- Dec : 모션 감속도 설정, 단위는 %입니다. 설정하지 않을 경우 모션 파라미터의 감속도 설정을 기준으로 합니다.
- Jerk : 모션 가가속도(Jerk) 설정, 단위는 %입니다. 설정하지 않을 경우 모션 파라미터의 가가속도(Jerk) 설정을 기준으로 합니다.

```
JerkJ(20) --Joint 모션 가가속도(Jerk) 설정은 20%입니다.
AccJ(30) --Joint 모션 가속도 설정은 30%입니다.
DecJ(30) --Joint 모션 감속도 설정은 30%입니다.
SpdJ(20) --Joint 모션 최대 속도 설정은 20%입니다.
MovP(1)
--PTP 방식으로 포인트 P[1]위치까지 이동하고, 속도, 가속도, 감속도와
 가가속도(Jerk)는 모션 파라미터 명령이 설정한 값입니다.
MovP(1, "BLENDSTART")
MovP(2, "PASS")
--PTP 연속 이동 방식으로 포인트 P[1]위치를 돌아서 포인트 P[2]까지 이동하고, 속도, 
 가속도, 감속도와 가가속도(Jerk)는 모션 파라미터 명령이 설정한 값입니다.
MovP(3,100,50,50)
```
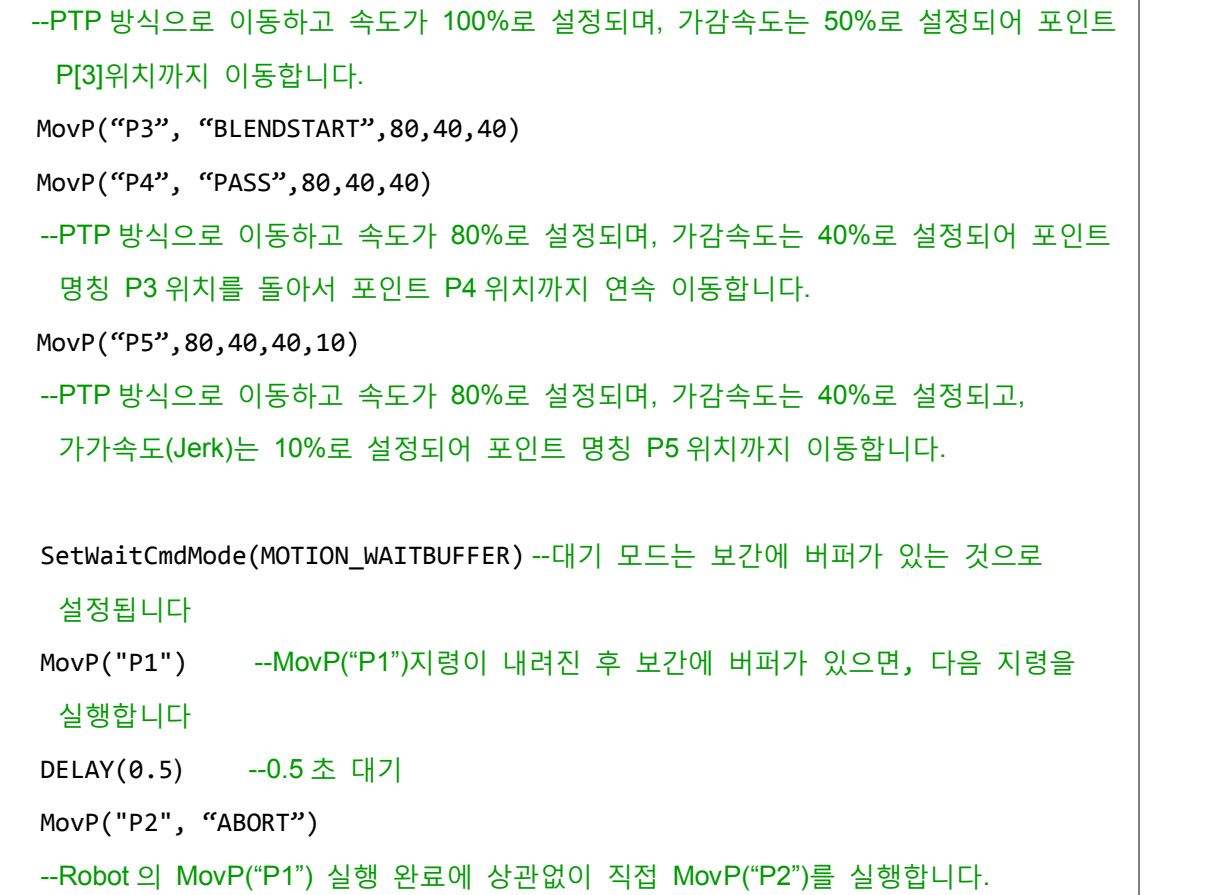

# **지령 : MovL**

## MovL(Point, BMode, Spd, Acc, Dec, Jerk)

- 절대 좌표에서 멀티축 Line 모션 진행.
- Point : 타겟 위치 포인트, 표시 방식은 두 가지입니다. 포인트 번호, 포인트 명칭(명칭 전후에 " "를 추가해야 함).
- BMode :
	- 1. "PASS" : "PASS"로 설정하면 이 구간 경로가 이전 구간 경로와 오버랩되는 연속 이동을 의미합니다 (이전 구간 모션 지령 종료 조건을 비 InPoistion 으로 설정해야만 유효).
	- 2. "ABORT" : 지난 모션 지령을 인터럽트하고, 현재 이 모션 지령을 실행합니다 (지난 구간 모션 지령 종료 조건을 비 InPoistion 으로 설정해야만 유효).
	- 3. "BLENDSTART" : 모션 지령 종료 조건은 지령이 내려지기만 하면 다음 행이 실행되는 것으로 설정되어 있습니다.
- MovL\_MODE 모드에 따라 입력 방식을 전환하며, 기본은 REAL\_SPEED 모드입니다.
- REAL\_SPEED 모드

Spd : 최대 모션 속도 설정, 단위는 mm/sec 입니다. 설정하지 않을 경우 모션 파라미터의 최대 모션 속도 설정을 기준으로 합니다.  $Acc:$  모션 가속도 설정, 단위는 mm/sec<sup>2</sup> 입니다. 설정하지 않을 경우 모셔 파라미터의 가속도 설정을 기준으로 합니다.  $Dec:$  모션 감속도 설정, 단위는 mm/sec<sup>2</sup> 입니다. 설정하지 않을 경우 모션 파라미터의 감속도 설정을 기준으로 합니다. Jerk : 모션 가가속도(Jerk) 설정, 단위는 mm/sec<sup>3</sup> 입니다. 설정하지 않을 경우 모션 파라미터의 가가속도(Jerk) 설정을 기준으로 합니다. ■ PERCENT SPEED 모드 Spd : 최대 모션 속도 설정, 단위는 %입니다. 설정하지 않을 경우 모션 파라미터의 최대 모션 속도 설정을 기준으로 합니다. Acc : 모션 가속도 설정, 단위는 %입니다. 설정하지 않을 경우 모션 파라미터의 가속도 설정을 기준으로 합니다. Dec : 모션 감속도 설정, 단위는 %입니다. 설정하지 않을 경우 모션 파라미터의 감속도 설정을 기준으로 합니다. Jerk : 모션 가가속도(Jerk) 설정, 단위는 %입니다. 설정하지 않을 경우 모션

파라미터의 가가속도(Jerk) 설정을 기준으로 합니다.

```
예 :
```

```
-- REAL_SPEED 모드
MovL_MODE = REAL_SPEED
JerkL(5000000) --Line 모션 실제 가가속도(Jerk) 설정은 5000000 mm/sec<sup>3</sup> 입니다.
AccL(25000) --Line 모션 실제 가속도 설정은 25000 mm/sec<sup>2</sup> 입니다.
DecL(25000) --Line 모션 실제 감속도 설정은 25000 mm/sec<sup>2</sup> 입니다.
SpdL(150) --Line 모션 실제 최대 속도 설정은 150 mm/sec 입니다.
MovL("P1")
--Line 방식으로 포인트 명칭 P1 위치까지 이동하고, 속도와 가속도, 감속도, 
 가가속도(Jerk)는 모션 파라미터 명령이 설정한 값입니다.
MovL(1, "BLENDSTART")
MovL(2, "PASS")
--Line 연속 이동 방식으로 포인트 P[1]위치를 돌아서 다시 포인트 P[2]위치까지
 이동하고, 속도와 가속도, 감속도, 가가속도(Jerk)는 모션 파라미터 명령이 설정한
 값입니다.
MovL(3,100,5000,5000)
--Line 방식으로 이동하고 속도가 100 mm/sec 로 설정되며, 가감속도는 5000 mm/sec<sup>2</sup> 로
 설정되어 포인트 P[3]까지 이동합니다.
MovL("P4", "BLENDSTART",80,4000,4000)
```

```
MovL("P3", "PASS",80,4000,4000)
--Line방식으로 이동하고 속도가 80 mm/sec으로 설정되며, 가감속도는 4000 mm/sec<sup>2</sup>로
 설정되어 포인트 명칭 P4 위치를 돌아서 다시 포인트 명칭 P3 위치까지 연속
 이동합니다.
MovL("P5",80,4000,4000,3000000)
--Line 방식으로 이동하고 속도가 80mm/sec 으로 설정되며, 가감속도는 4000 mm/sec^2로
 설정되고, 가감속도는 3000000 mm/sec<sup>3</sup> 로 설정되어 포인트 명칭 P5 위치까지
 이동합니다.
-- PERCENT SPEED 모드
MovL_MODE = PERCENT_SPEED
MaxSpdL(2000) --Line 모션 최대 속도 제한은 2000 mm/sec 입니다.
MaxAccL(5000000) --Line 모션 최대 가감속도 제한은 5000000 mm/sec<sup>2</sup> 입니다.
JerkL(30) --Line 모션 실제 가가속도(Jerk) 설정은 30%입니다.
AccL(60) --Line 모션 실제 가속도 설정은 60%입니다.
DecL(60) --Line 모션 실제 감속도 설정은 60%입니다.
SpdL(50) --Line 모션 실제 최대 속도 설정은 50%입니다.
MovL("P1")
--Line 방식으로 포인트 명칭 P1 위치까지 이동하며, 속도와 가속도, 감속도, 
 가가속도(Jerk)는 모션 파라미터 명령이 설정한 값입니다.
MovL(2)
--Line 방식으로 포인트 P[2]위치까지 이동하며, 속도와 가속도, 감속도, 
 가가속도(Jerk)는 모션 파라미터 명령이 설정한 값입니다.
MovL("P1",60)
--Line 방식으로 이동하고 속도가 최대 속도 제한의 60%로 설정되며, 가감속도는 최대
 가감속도의 60%로 설정되어 포인트 명칭 P1 위치까지 이동합니다.
MovL(3,80,50,50)
--Line 방식으로 이동하고 속도가 최대 속도 제한의 80%로 설정되며, 가감속도는 최대
 가감속도의 50%로 설정되어 포인트 P[3]위치까지 이동합니다.
MovL("P4", "BLENDSTART",80,40,40)
MovL("P3", "PASS",80,40,40)
--Line 방식으로 이동하고 속도가 최대 속도 제한의 80%로 설정되며, 가감속도는 최대
 가감속도의 40%로 설정되고, 포인트 명칭 P4 위치를 돌아서 다시 포인트 명칭
 P3 위치까지 연속 이동합니다.
MovL("P5",80,40,40,20)
```
--Line 방식으로 이동하고 속도가 최대 속도 제한의 80%로 설정되며, 가감속도는 최대 가감속도의 40%로 설정되고, 가가속도(Jerk)는 최대 가가속도(Jerk)의 20%로 설정되어 포인트 명칭 P5 위치까지 이동합니다.

SetWaitCmdMode(MOTION\_WAITBUFFER) --대기 모드는 보간에 버퍼가 있는 것으로 설정됩니다.

MovL("P1") --MovL("P1")지령이 내려진 후 보간에 버퍼가 있으면, 다음 지령을 실행합니다.

DELAY(0.5) --0.5 초 대기

MovL("P2", "ABORT")

--Robot 의 MovL("P1")실행 완료에 상관없이 직접 MovL("P2")를 실행합니다.

# **지령 : MovL\_EX**

MovL\_EX(Point, DO\_Count, <dis\_percent, expression>, BMode, Spd, Acc, Dec, Jerk)

- 절대 좌표에서 멀티축 Line 모션을 진행하고, DI/O 출력을 제어합니다.
- Point : 타겟 위치 포인트, 표시 방식은 두 가지입니다. 포인트 번호, 포인트 명칭(명칭 전후에 " "를 추가해야 함)
- DO Count : O 제어 횟수.
- <dis percent, expression> DO Count 의 횟수에 따라서 몇 그룹의 dis\_percent 와 expression 을 입력해야 합니다.
	- 1. dis percent : 경로 백분율, 모션 경로가 이 값에 달하면 expression 중의 DI/O 기능을 실행합니다.
	- 2. expression : 코드 설명, 여기에서는 DI/O 조작의 관련 기능을 사용할 수 있으며, 기능을 완료한 후에 양쪽에 " "를 추가해야만 사용할 수 있습니다.
- BMode :
	- 1. "PASS" : "PASS"로 설정하면 이 구간 경로가 이전 구간 경로와 오버랩되는 연속 이동을 의미합니다 (이전 구간 모션 지령 종료 조건을 비 InPoistion 으로 설정해야만 유효).
	- 2. "ABORT" : 지난 모션 지령을 인터럽트하고, 현재 이 모션 지령을 실행합니다 (지난 구간 모션 지령 종료 조건을 비 InPoistion 으로 설정해야만 유효).
	- 3. "BLENDSTART" : 조건은 지령이 내려지기만 하면 다음 행이 실행되는 것으로 설정되어 있습니다.
- MovL MODE 모드에 따라 입력 방식을 전환하며, 기본은 REAL\_SPEED 모드입니다.

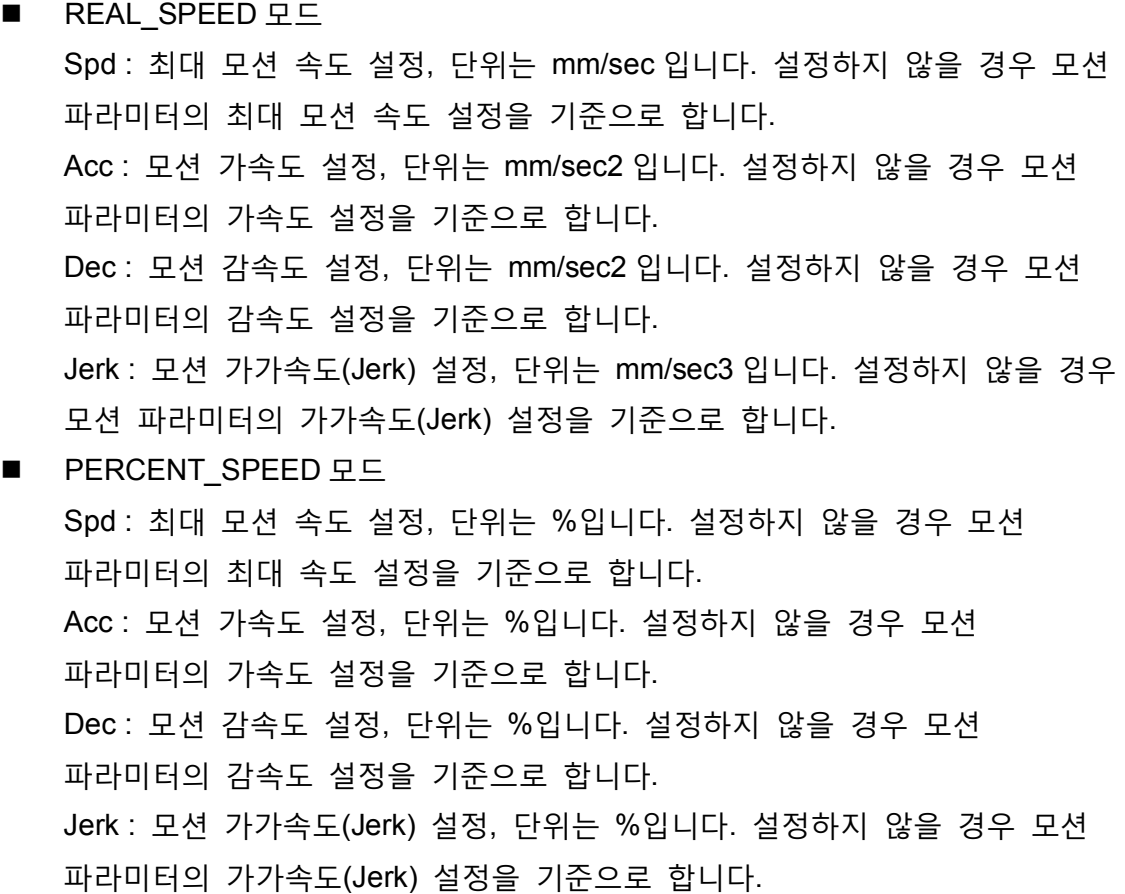

```
-- REAL_SPEED 모드
MovL_MODE = REAL_SPEED
JerkL(5000000) --Line 모션 실제 가가속도(Jerk) 설정은 5000000 mm/sec<sup>3</sup> 입니다.
AccL(25000) --Line 모션 실제 가속도 설정은 25000 mm/sec<sup>2</sup> 입니다.
DecL(25000) --Line 모션 실제 감속도 설정은 25000 mm/sec<sup>2</sup> 입니다.
SpdL(150) --Line 모션 실제 최대 속도 설정은 150 mm/sec 입니다.
MovL_EX("P0",3, 20,"User_DO(1, 'ON')", 30,"User_DO(2, 'OFF')", 
 80,"User_DO(3, 'ON')")
--Line 방식으로 포인트 명칭 P0 위치까지 이동하고,속도와 가속도, 감속도, 
 가가속도(Jerk)는 모션 파라미터 명령이 설정한 값이며, 거리가 20%에 달할 때
 User_DO 기능을 실행하고 User DO1 을 ON 으로 설정합니다. 거리가 30%에 달할 때
 User_DO 기능을 실행하고 User DO2 를 OFF 로 설정합니다. 거리가 800%에 달할 때
 User_DO 기능을 실행하고 User DO3 을 ON 으로 설정합니다.
```
# **지령 : MovPR**

MovPR(Point, BMode, Spd, Acc, Dec, Jerk)

- 상대 좌표 방식으로 멀티축 PTP 모션을 진행합니다.
- Point : 타겟 위치 포인트, 표시 방식은 두 가지입니다 : 포인트 번호, 포인트 명칭(명칭 전후에 " "를 추가해야 함).
- BMode:

6

- 1. "PASS" : "PASS"로 설정하면 이 구간 경로가 이전 구간 경로와 오버랩되는 연속 이동을 의미합니다 (이전 구간 모션 지령 종료 조건을 비 InPoistion 으로 설정해야만 유효).
- 2. "ABORT" : 지난 모션 지령을 인터럽트하고, 현재 이 모션 지령을 실행합니다 (지난 구간 모션 지령 종료 조건을 비 InPoistion 으로 설정해야만 유효).
- 3. "BLENDSTART" : 보간모션 지령이 내려지기만 하면 다음 행이 바로 실행되는 것으로 설정되어 있습니다. Spd : 최대 모션 속도 설정, 단위는 %입니다. 설정하지 않을 경우 모션 파라미터의 최대 속도 설정을 기준으로 합니다. Acc : 모션 가속도 설정, 단위는 %입니다. 설정하지 않을 경우 모션 파라미터의 가속도 설정을 기준으로 합니다. Dec : 모션 감속도 설정, 단위는 %입니다. 설정하지 않을 경우 모션 파라미터의 감속도 설정을 기준으로 합니다. Jerk : 모션 가가속도(Jerk) 설정, 단위는 %입니다. 설정하지 않을 경우 모션 파라미터의 가가속도(Jerk) 설정을 기준으로 합니다.

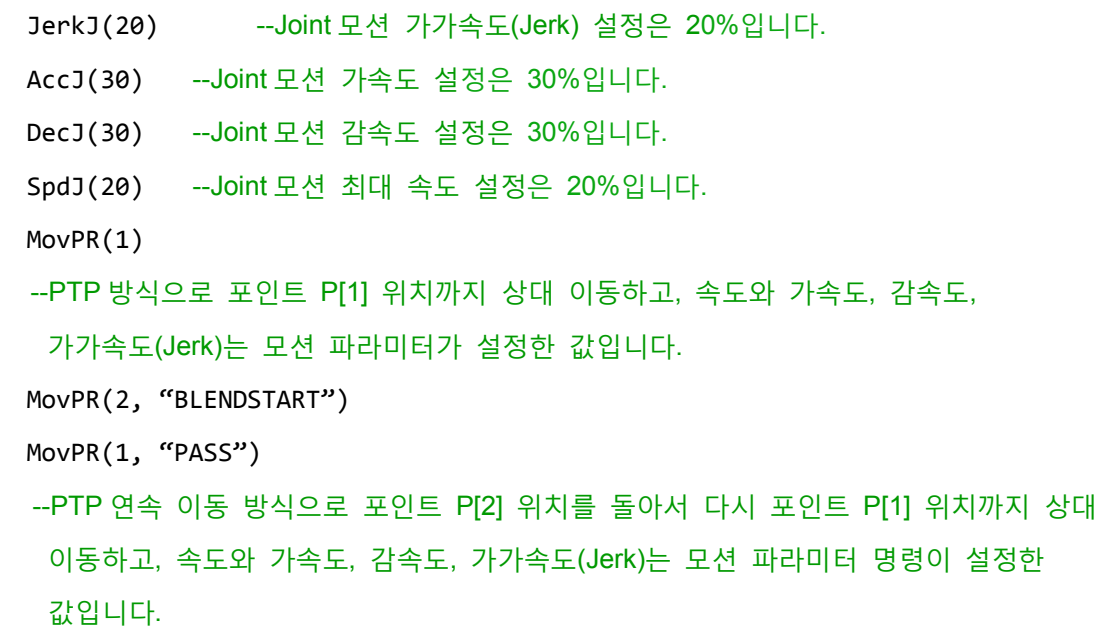

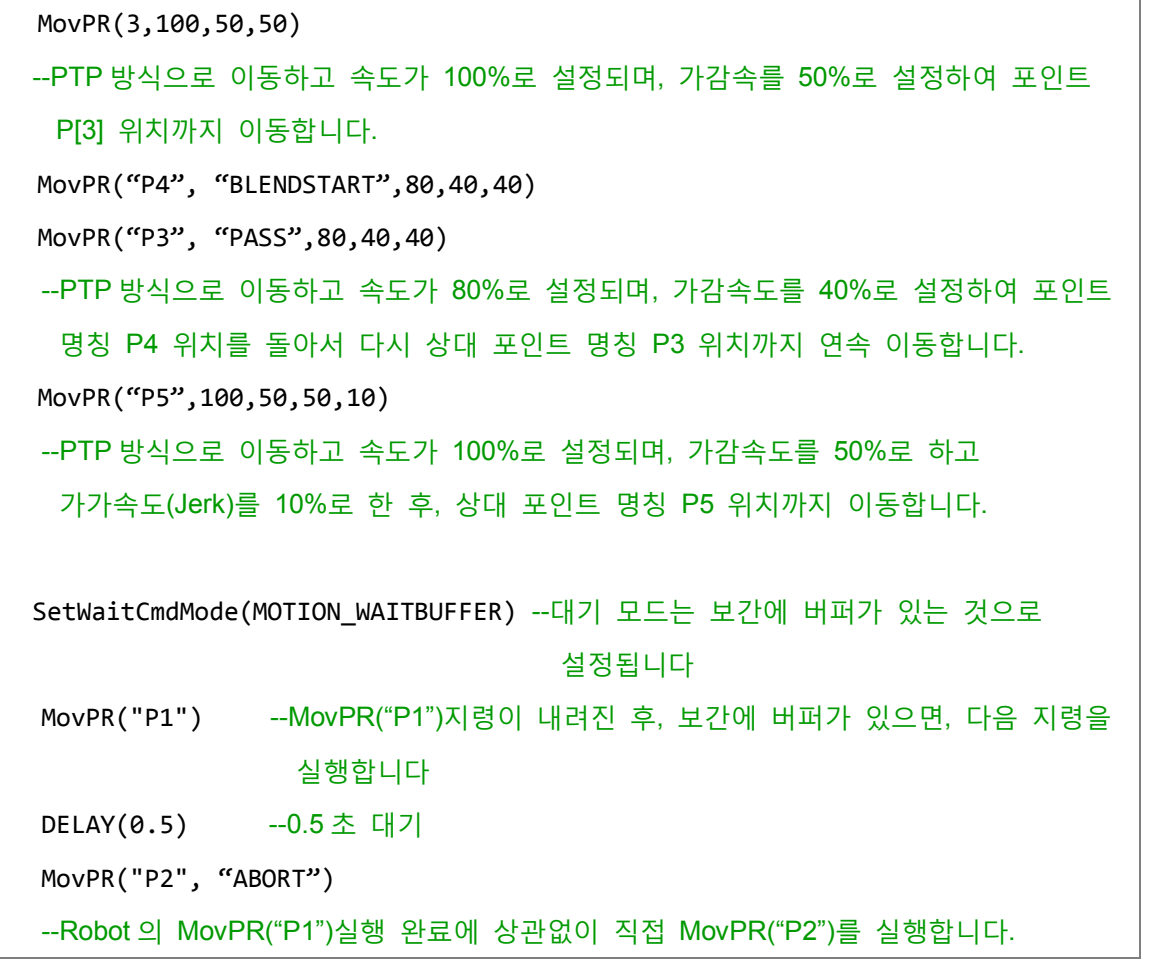

# **지령 : MovLR**

MovLR(Point, BMode, Spd, Acc, Dec, Jerk)

- 상대 좌표 방식으로 멀티축 Line 모션을 진행합니다.
- Point : 타겟 위치 포인트, 표시 방식은 두 가지입니다 : 포인트 번호, 포인트 명칭(명칭 전후에 " "를 추가해야 함).
- BMode:
	- 1. "PASS" : "PASS"로 설정하면 이 구간 경로가 이전 구간 경로와 오버랩되는 연속 이동을 의미합니다 (이전 구간 모션 지령 종료 조건을 비 InPoistion 으로 설정해야만 유효).
	- 2. "ABORT" : 지난 모션 지령을 인터럽트하고, 현재 이 모션 지령을 실행합니다 (지난 구간 모션 지령 종료 조건을 비 InPoistion 으로 설정해야만 유효).
	- 3. "BLENDSTART" : 보간모션 지령이 내려지기만 하면 다음 행이 바로 실행되는 것으로 설정되어 있습니다.
- MovL\_MODE 모드에 따라 입력 방식을 전환하며, 기본은 REAL\_SPEED 모드입니다.

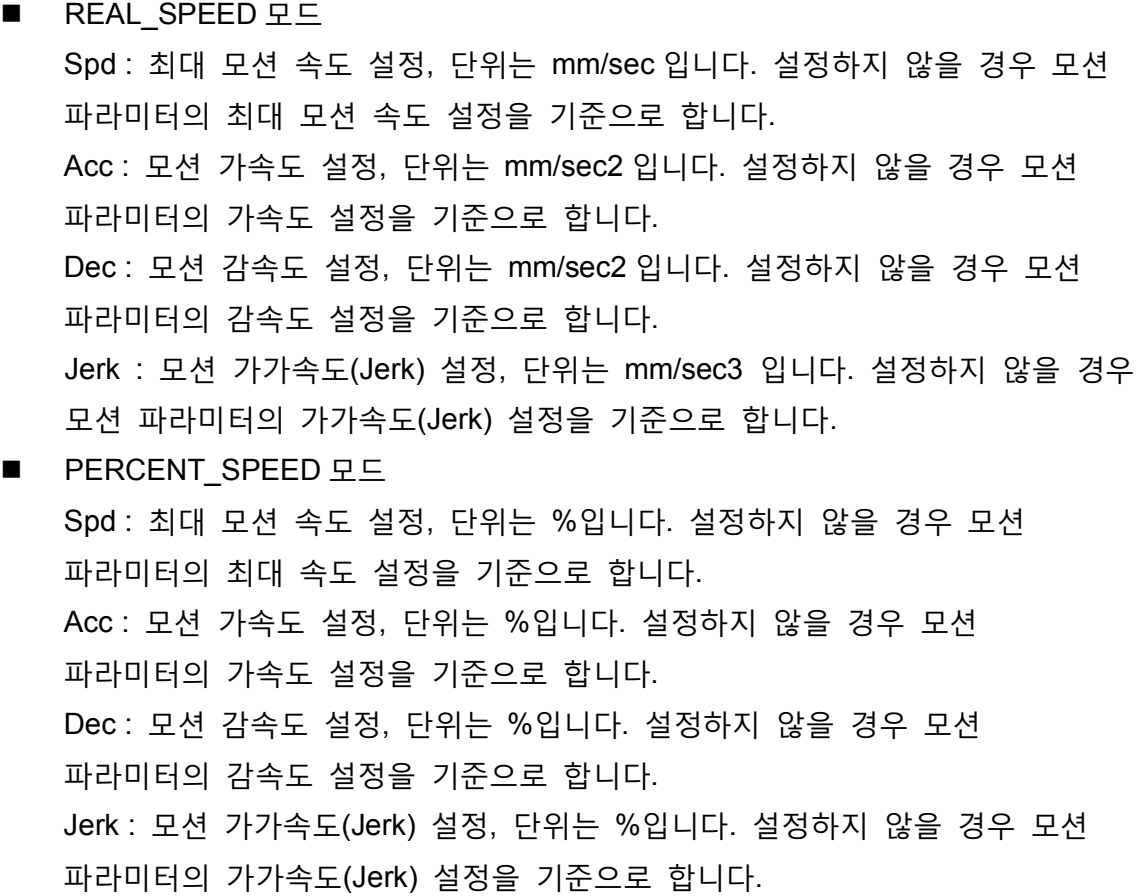

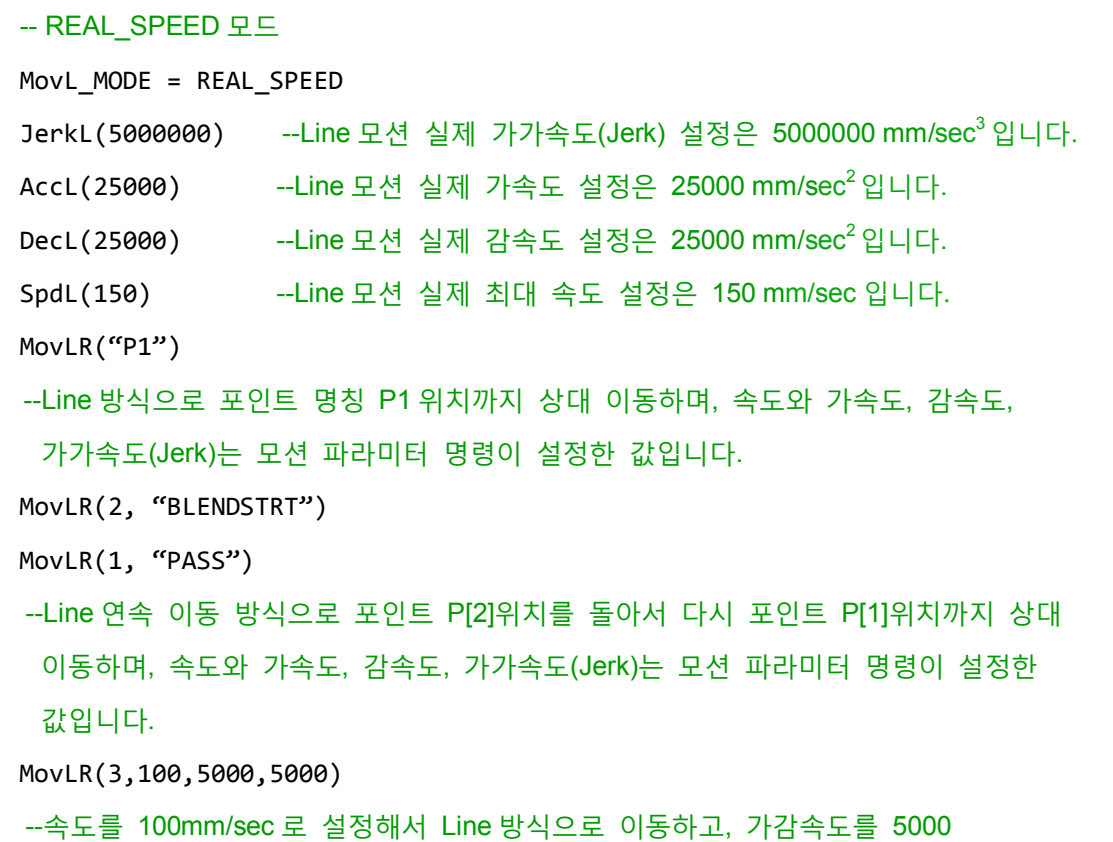

 $mm/sec<sup>2</sup>$ 으로 설정해서 다시 포인트 P[3]위치까지 상대 이동합니다. MovLR("P4", "BLENDSTART", 80, 4000, 4000) MovLR("P3", "PASS",80,4000,4000) <u>--속도를 80mm/sec 로 설정해서 Line 방식으로 이동하고, 가감속도를 4000 mm/sec<sup>2</sup>으로</u> 설정해서 포인트 명칭 P4 위치를 돌아서 다시 포인트 명칭 P3 위치까지 상대 이동합니다. MovLR("P5" ,80,4000,4000,3000000) --Line 방식 이동으로 속도를 80mm/sec 로 설정하고, 가감속도를 4000 mm/sec<sup>2</sup> 설정하며, 가가속도(Jerk)를 3000000 mm/sec<sup>3</sup> 으로 설정한 후 다시 포인트 명칭 P5 위치까지 상대 이동합니다. -- PERCENT SPEED 모드 MovL MODE = PERCENT SPEED MaxSpdL(2000) --Line 모션 최대 속도 제한은 2000 mm/sec 입니다. MaxAccL(5000000) --Line 모션 최대 가감속도 제한은 5000000 mm/sec2 입니다. JerkL(30) --Line 모션 실제 가가속도(Jerk) 설정은 30%입니다. AccL(60) --Line 모션 실제 가속도 설정은 60%입니다. DecL(60) --Line 모션 실제 감속도 설정은 60%입니다. SpdL(50) --Line 모션 실제 최대 속도 설정은 50%입니다. MovLR("P1") --Line 방식으로 포인트 명칭 P1 위치까지 상대 이동하고, 속도와 가속도, 감속도, 가가속도(Jerk)는 모션 파라미터 명령이 설정한 값입니다. MovLR(2) --Line 방식으로 포인트 P[2] 위치까지 상대 이동하고, 속도와 가속도, 감속도, 가가속도(Jerk)는 모션 파라미터 명령이 설정한 값입니다. MovLR("P1",60) --Line 방식으로 이동하고 속도를 최대 속도 제한의 60%로 설정하며, 가감속도를 최대 가감속도의 60%로 설정한 후, 포인트 명칭 P1 위치까지 상대 이동합니다. MovLR(3,80,50,50) --Line 방식으로 이동하고 속도를 최대 속도 제한의 80%로 설정하며, 가감속도를 최대 가감속도의 50%로 설정한 후, 포인트 P[3] 위치까지 상대 이동한다. MovLR("P4", "BLENDSTART",80,40,40) MovLR("P3", "PASS",80,40,40) --Line 방식으로 이동하고 속도를 최대 속도 제한의 80%로 설정하며, 가감속도를 최대 가감속도의 40%로 설정하여 포인트 명칭 P4 위치를 선회한 후에 다시 포인트 명칭

P3 위치까지 상대 이동합니다. MovLR("P5",80,40,40,10) --Line 방식으로 이동하고 속도를 최대 속도의 80%로 설정하며, 가감속도를 최대 가감속도의 40%로 설정하고, 가가속도(Jerk)를 최대 가가속도(Jerk)의 10%로 설정한 후 포인트 명칭 P5 위치까지 상대 이동합니다. SetWaitCmdMode(MOTION\_WAITBUFFER) --대기 모드는 보간에 버퍼가 있는 것으로 설정됩니다 MovLR("P1") --MovLR("P1")지령이 내려진 후, 보간에 버퍼가 있으면 다음 지령을 실행합니다 DELAY(0.5) --0.5 초 대기 MovLR("P2", "ABORT") --Robot 의 MovLR("P1") 실행 완료에 상관없이 직접 MovLR("P2")를 실행합니다.

# **지령 : MarchP**

MArchP(Point, h1, h2, h3, Spd, Acc, Dec, Jerk)

- 멀티축 PTP 모션 방식으로 그 타겟 위치까지 아치형 이동합니다.
- Point : 타겟 위치 포인트, 표시 방식은 포인트 번호, 포인트 명칭의 두 가지가 있습니다(명칭 전후에는 " "를 추가해야 함).
- $\blacksquare$  h1 : Z 축 최고 상승 높이, 단위는 mm 입니다.
- h2:Z축 상승 높이 (최고 안전 높이),Z축의 최고 상승 높이보다 높으면 안되며, 단위는 mm 입니다.
- h3:Z축 하강 높이 (최저 안전 높이),Z축의 최고 상승 높이보다 높으면 안되며, 단위는 mm 입니다.
- Spd : 최대 모션 속도 설정, 단위는 %입니다. 설정하지 않을 경우 모션 파라미터의 최도 속도 설정을 기준으로 합니다.
- Acc : 모션 가속도 설정, 단위는 %입니다. 설정하지 않을 경우 모션 파라미터의 모션 가속도 설정을 기준으로 합니다.
- Dec : 모션 감속도 설정, 단위는 %입니다. 설정하지 않을 경우 모션 파라미터의 모션 감속도 설정을 기준으로 합니다.
- Jerk : 모션 가가속도(Jerk) 설정, 단위는 %입니다. 설정하지 않을 경우 모션 파라미터의 모션 가가속도(Jerk) 설정을 기준으로 합니다.
- 이상 입력 파라미터 P, h2, h1, h3 은 반드시 완전하게 입력해야 합니다. 그렇지 않으면 이 지령을 실행할 수 없습니다.

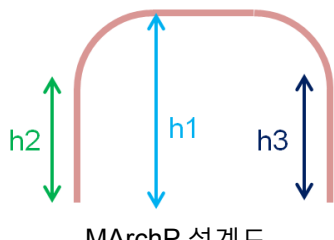

MArchP 설계도

예 : JerkJ(20) --Joint 모션 가가속도(Jerk) 설정은 20%입니다. AccJ(30) --Joint 모션 가속도 설정은 30%입니다. DecJ(30) --Joint 모션 감속도 설정은 30%입니다. SpdJ(20) --Joint 모션 최대 속도 설정은 20%입니다. MArchP("P1",100,50,40) --PTP 방식으로 포인트 명칭 P1 위치까지 아치형 이동하고, Z 축 최고 상승 높이는 100 mm, Z축 상승 안전 높이는 50 mm, Z 축 하강 안전 높이는 40 mm 로 설정하며, 속도와 가속도, 감속도, 가가속도(Jerk)는 모션 파라미터 명령이 설정한 값입니다. MArchP(2,100,50,40,10,5,5) --PTP 방식으로 포인트 P[2]위치까지 아치형 이동하고, Z 축 최고 상승 높이는 100 mm, Z 축 상승 안전 높이는 50 mm, Z 축 하강 안전 높이는 40 mm 로 설정하며, 속도는 10%, 가감속도는 5%로 설정합니다. MArchP("P3",100,50,40,10,5,5,2) --PTP 방식으로 포인트 명칭 P3 위치까지 아치형 이동하고, Z 축 최고 상승 높이는 100 mm, Z 축 상승 안전 높이는 50 mm, Z 축 하강 안전 높이는 40 mm 로 설정하며, 속도는 10%, 가감속도는 5%, 가가속도(Jerk)는 2%로 설정합니다.

# **지령 : MarchL**

MArchL(Point, h1, h2, h3, Spd, Acc, Dec, Jerk)

- 멀티축 Line 모션 방식으로 그 타겟 위치까지 아치 형태로 이동합니다.
- Point : 타겟 위치 포인트, 표시 방식은 포인트 번호, 포인트 명칭의 두 가지가 있습니다(명칭 전후에는 " "를 추가해야 함).
- h1 : Z 축 최고 상승 높이, 단위는 mm 입니다.
- h2 : Z 축 상승 높이 (최고 안전 높이), Z 축의 최고 상승 높이보다 높으면 안되며, 단위는 mm 입니다.
- h3 : Z 축 하강 높이 (최저 안전 높이), Z 축의 최고 상승 높이보다 높으면 안되며, 단위는 mm 입니다.
- MovL\_MODE 모드에 따라 입력 방식을 전환하며, 기본은 REAL SPEED 모드입니다.

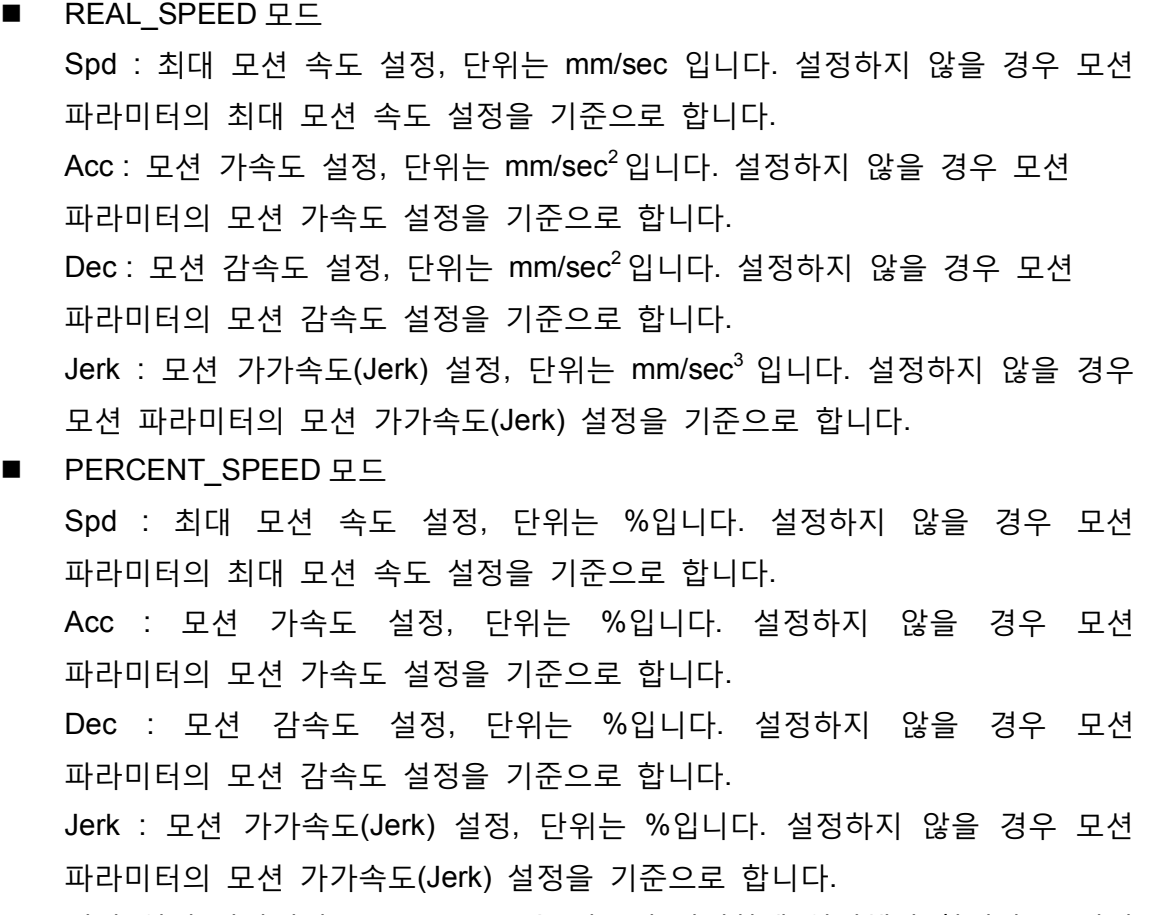

■ 이상 입력 파라미터 P, h2, h1, h3 은 반드시 완벽하게 입력해야 합니다. 그렇지 않으면 이 지령을 실행할 수 없습니다.

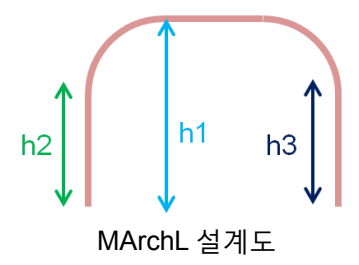

```
-- REAL SPEED 모드
MovL_MODE = REAL_SPEED
JerkL(5000000) --Line 모션 실제 가가속도(Jerk) 설정은 5000000 mm/sec<sup>3</sup>입니다.
AccL(25000) --Line 모션 실제 가속도 설정은 25000 mm/sec<sup>2</sup> 입니다.
DecL(25000) --Line 모션 실제 감속도 설정은 25000 mm/sec<sup>2</sup> 입니다.
SpdL(150) --Line 모션 실제 최대 속도 설정은 150 mm/sec 입니다.
MArchL("P1",100,50,40) 
--Line 방식으로 포인트 명칭 P1 위치까지 아치형 이동하고, Z 축 최고 상승 높이는 100 
 mm, Z 축 상승 안전 높이는 50 mm, Z 축 하강 안전 높이는 40 mm로 설정하며, 속도와
 가속도, 감속도, 가가속도(Jerk)는 모션 파라미터 명령이 설정한 값입니다.
```

```
MArchL(2,100,50,40,100,5000,5000) 
--Line 방식으로 P[2]까지 아치형 이동하고, Z 축 최고 상승 높이는 100 mm, Z 축 상승
 안전 높이는 50 mm, Z 축 하강 안전 높이는 40 mm 로 설정하며, 속도는 100 mm/sec, 
 가감속도는 5000 mm/sec 로 설정합니다<sup>2</sup>.
MArchL("P3",100,50,40,100,5000,5000,3000000) 
--Line 방식으로 포인트 명칭 P3 위치까지 아치형 이동하고, Z 축 최고 상승 높이는 100 
 mm, Z 축 상승 안전 높이는 50 mm, Z 축 하강 안전 높이는 40 mm로 설정하며, 속도는
 100 mm/sec, 가감속도는 5000 mm/sec<sup>2</sup>, 가가속도(Jerk)는 3000000 mm/sec<sup>3</sup>로
 설정합니다.
-- PERCENT_SPEED 모드
MovL_MODE = PERCENT_SPEED
MaxSpdL(2000) --Line 모션 최대 속도 제한은 2000 mm/sec 입니다.
MaxAccL(5000000) --Line 모션 최대 가감속도 제한은 5000000 mm/sec<sup>2</sup> 입니다.
JerkL(30) ---Line 모션 실제 가가속도(Jerk) 설정은 30%입니다.
AccL(60) --Line 모션 실제 가속도 설정은 60%입니다.
DecL(60) --Line 모션 실제 감속도 설정은 60%입니다.
SpdL(50) --Line 모션 실제 최대 속도 설정은 50%입니다.
MArchL("P1",100,50,40) 
--Line 방식으로 포인트 명칭 P1 위치까지 아치형 이동하고, Z 축 최고 상승 높이는 100 
 mm, Z 축 상승 안전 높이는 50 mm, Z 축 하강 안전 높이는 40 mm로 설정하며, 속도와
 가속도, 감속도, 가가속도(Jerk)는 모션 파라미터 명령이 설정한 값입니다.
MArchL("P2",100,50,40,60) 
--Line 방식으로 포인트 명칭 P2 위치까지 아치형 이동하고, Z 축 최고 상승 높이는 100 
 mm, Z축 상승 안전 높이는 50 mm, Z축 하강 안전 높이는 40 mm로 설정하며, 속도는
 60%, 가가속도(Jerk)는 60%로 설정합니다.
MArchL(2,100,50,40,80,50,50) 
--Line 방식으로 P[2]까지 아치형 이동하고, Z 축 최고 상승 속도는 100 mm, Z 축 상승
 안전 높이는 50 mm, Z 축 하강 안전 높이는 40 mm 로 설정하며, 속도는 80%, 
 가감속도는 50%로 설정합니다.
MArchL("P3",100,50,40,80,50,50,5) 
--Line 방식으로 포인트 명칭 P3 위치까지 아치형 이동하고, Z 축 최고 상승 높이는 100 
 mm, Z 축 상승 안전 높이는 50 mm, Z 축 하강 안전 높이는 40 mm로 설정하며, 속도는
 80%, 가감속도는 50%, 가가속도(Jerk)는 5%로 설정합니다.
```
# **지령 : MarchPT**

MArchPT(Point, h1, h2, h3, Spd, Acc, Dec, Jerk)

- 멀티축 PTP 모션 방식으로 그 타겟 위치까지 아치형 이동합니다. MarchP 가 거리 오버랩 방식을 사용하여 아치형 이동하는 MarchP 와 달리 MarchPT 는 시간 오버랩 방식을 사용하여 아치형 이동합니다.
- Point : 타겟 위치 포인트, 표시 방식은 포인트 번호, 포인트 명칭의 두 가지가 있습니다(명칭 전후에는 " "를 추가해야 함).
- h1 : Z 축 최고 상승 높이, 단위는 mm 입니다.
- h2:Z축 상승 높이 (최고 안전 높이),Z축의 최고 상승 높이보다 높으면 안되며, 단위는 mm 입니다.
- h3: Z 축 하강 높이 (최저 안전 높이), Z 축의 최고 상승 높이보다 높으면 안되며, 단위는 mm 입니다.
- Spd : 최대 모션 속도 설정, 단위는 %입니다. 설정하지 않을 경우 모션 파라미터의 최대 속도 설정을 기준으로 합니다.
- Acc : 모션 가속도 설정, 단위는 %입니다. 설정하지 않을 경우 모션 파라미터의 모션 가속도 설정을 기준으로 합니다.
- Dec : 모션 감속도 설정, 단위는 %입니다. 설정하지 않을 경우 모션 파라미터의 모션 감속도 설정을 기준으로 합니다.
- Jerk : 모션 가가속도(Jerk) 설정, 단위는 %입니다. 설정하지 않을 경우 모션 파라미터의 모션 가가속도(Jerk) 설정을 기준으로 합니다.
- 이상 입력 파라미터 P, h2, h1, h3 은 반드시 완벽하게 입력해야 합니다. 그렇지 않으면 이 지령을 실행할 수 없습니다.

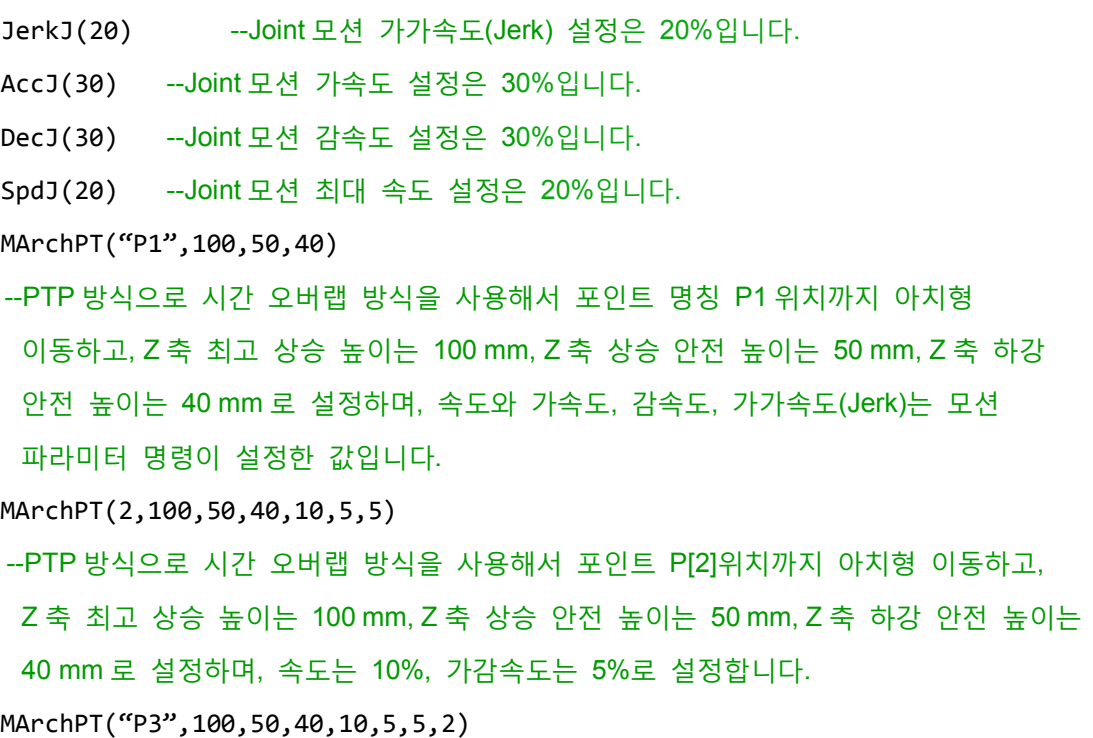

--PTP 방식으로 시간 오버랩 방식을 사용하여 포인트 명칭 P3 위치까지 아치형 이동하고, Z 축 최고 상승 높이는 100 mm, Z 축 상승 안전 높이는 50 mm, Z 축 하강 안전 높이는 40 mm 로 설정하며, 속도 10%, 가감속도 5%, 가가속도(Jerk)는 2%로 설정합니다.

## **지령 : MarchLT**

MArchLT(Point, h1, Spd, Acc, Dec, Jerk)

- 멀티축 Line 모션 방식으로 그 타겟 위치까지 아치형 이동합니다. MArchP 가 거리 오버랩 방식을 사용하여 아치형 이동하는 MArchP 와 달리 MarchLT 는 시간 오버랩 방식을 사용하여 아치형 이동합니다.
- Point : 타겟 위치 포인트, 표시 방식은 포인트 번호, 포인트 명칭의 두 가지가 있습니다(명칭 전후에는 " "를 추가해야 함).
- h1 : Z 축 최고 상승 높이, 단위는 mm 입니다.
- MovL\_MODE 모드에 따라 입력 방식을 전환하며, 기본은 REAL\_SPEED 모드입니다.
- REAL SPEED 모드 Spd : 최대 모션 속도 설정, 단위는 mm/sec 입니다. 설정하지 않을 경우 모션 파라미터의 최대 속도 설정을 기준으로 합니다.  $Acc: R$ 션 가속도 설정, 단위는 mm/sec<sup>2</sup> 입니다. 설정하지 않을 경우 모션 파라미터의 모션 가속도 설정을 기준으로 합니다. Dec : 모션 감속도 설정, 단위는 mm/sec<sup>2</sup> 입니다. 설정하지 않을 경우 모션 파라미터의 모션 감속도 설정을 기준으로 합니다. Jerk : 모션 가가속도(Jerk) 설정, 단위는 mm/sec3 입니다. 설정하지 않을 경우 모션 파라미터의 모션 가가속도(Jerk) 설정을 기준으로 합니다. ■ PERCENT SPEED 모드 Spd : 최대 모션 속도 설정, 단위는 %입니다. 설정하지 않을 경우 모션 파라미터의 최대 속도 설정을 기준으로 합니다. Acc : 모션 가속도 설정, 단위는 %입니다. 설정하지 않을 경우 모션 파라미터의 모션 가속도 설정을 기준으로 합니다. Dec : 모션 감속도 설정, 단위는 %입니다. 설정하지 않을 경우 모션 파라미터의 모션 감속도 설정을 기준으로 합니다. Jerk : 모션 가가속도(Jerk) 설정, 단위는 %입니다. 설정하지 않을 경우 모션 파라미터의 모션 가가속도(Jerk) 설정을 기준으로 합니다.
- 이상 입력 파라미터 P, h1 은 반드시 완벽하게 입력해야 합니다. 그렇지 않으면 이 지령을 실행할 수 없습니다.

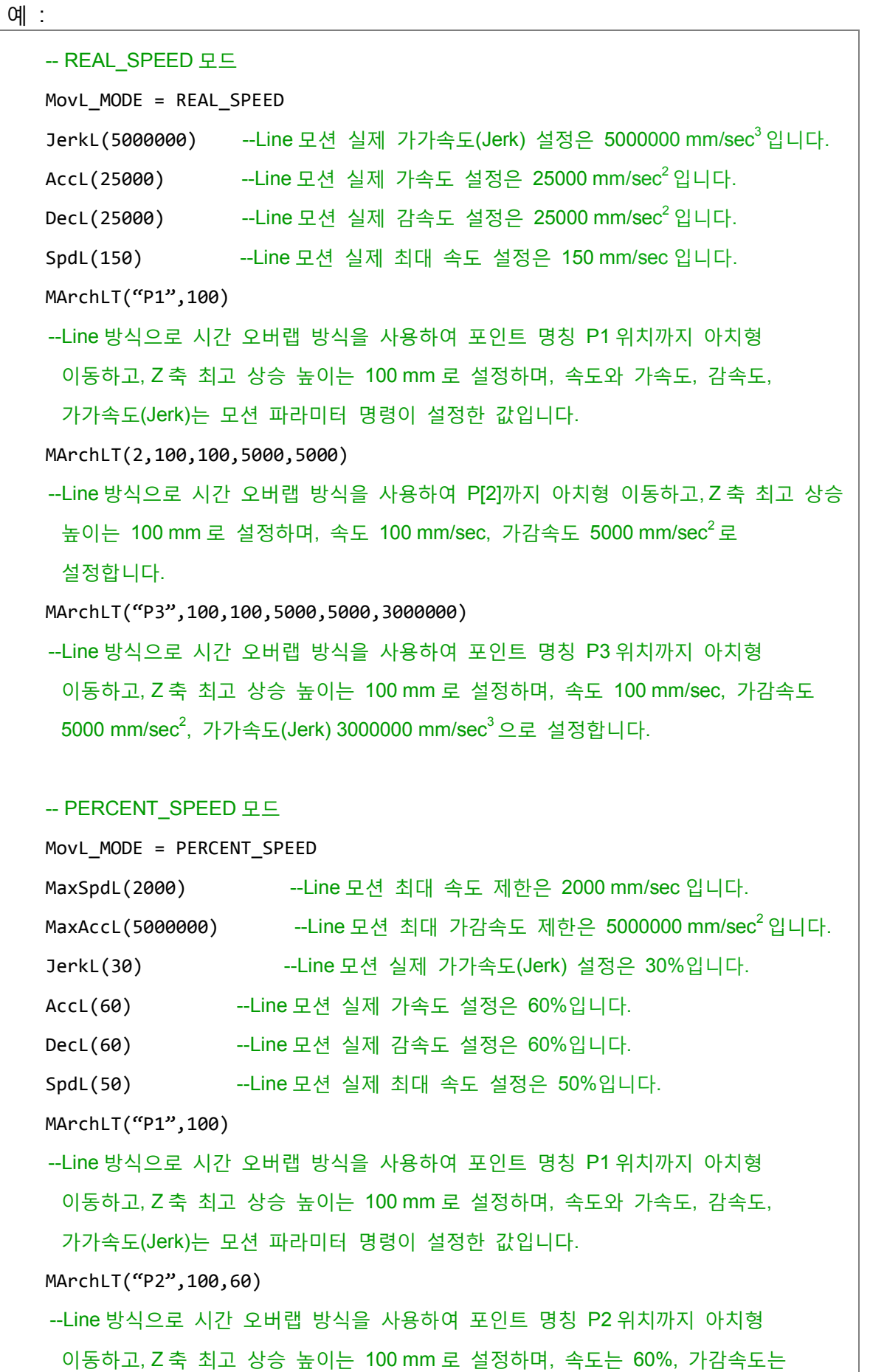

60%로 설정합니다. MArchLT(2,100,80,50,50) --Line 방식으로 시간 오버랩 방식을 사용하여 P[2]까지 아치형 이동하고, Z 축 최고 상승 높이는 100 mm 로 설정하며, 속도는 80%, 가감속도는 50%로 설정합니다. MArchLT("P3",100,80,50,50,5) --Line 방식으로 시간 오버랩 방식으로 사용하여 포인트 명칭 P3 위치까지 아치형 이동하고, Z 축 최고 상승 높이는 100 mm 로 설정하며, 속도는 80%, 가감속도는 50%, 가가속도(Jerk)는 5%로 설정합니다.

**지령 : MovJ**

MovJ(Axis\_idx, Point, BMode, Spd, Acc, Dec, Jerk)

- 절대치 좌표 방식으로 싱글축 PTP 모션을 진행합니다.
- Axis idx : 모터 번호, 표시 방식은 "Jn" 또는 n 이며, 표시 방식은 두 가지가 있습니다 : 포인트 번호, 포인트 명칭 (명칭 전후에는 " "가 추가되어야 함).
- Point : 타겟 위치 포인트, X 의 값을 PUU 값으로 합니다.
- BMode:
	- 1. "PASS" : "PASS"로 설정하면 이 구간 경로가 이전 구간 경로와 오버랩되는 연속 이동을 의미합니다 (이전 구간 모션 지령 종료 조건을 비 InPoistion 으로 설정해야만 유효).
	- 2. "ABORT" : 지난 모션 지령을 인터럽트하고, 현재 이 모션 지령을 실행합니다 (지난 구간 모션 지령 종료 조건을 비 InPoistion 으로 설정해야만 유효).
	- 3. "BLENDSTART" : 보간모션 지령이 내려지기만 하면 다음 행이 바로 실행되는 것으로 설정되어 있습니다.
- Spd : 최대 모션 속도 설정, 단위는 %입니다.
- Acc : 모션 가속도 설정, 단위는 %입니다.
- Dec : 모션 감속도 설정, 단위는 %입니다.
- Jerk : 모션 가가속도(Jerk) 설정, 단위는 %입니다.

예 :

JerkJ(20) --Joint 모션 가가속도(Jerk) 설정은 20%입니다. AccJ(30) --Joint 모션 가속도 설정은 30%입니다. DecJ(30) --Joint 모션 감속도 설정은 30%입니다. SpdJ(20) --Joint 모션 최대 속도 설정은 20%입니다. MovJ("J1","P1") --J1 축은 PTP 방식으로 포인트 명칭 P1 위치까지 이동하고, 속도와 가속도, 감속도,

가가속도(Jerk)는 모션 파라미터 명령이 설정한 값입니다. MovJ(2,2,80,10,10) --J2 축은 PTP 방식으로 포인트 P[2]위치까지 이동하고, 속도는 80%로 설정하며, 가감속도는 10%로 설정합니다. MovJ("J3","P3",80,10,10,2) --J3 축은 PTP 방식으로 포인트 명칭 P3 위치까지 이동하고, 속도는 80%로 설정하며,

가감속도는 10%, 가가속도(Jerk)는 2%로 설정합니다.

# **지령 : MovCIRC**

MovCIRC(ECirc, PCirc, ArcMode, BMode, Spd, Acc, Dec, Jerk)

- 절대치 좌표에서는 원호 모션을 합니다. 원형방식에는 (1) 3 포인트 원형(3 포인트는 각각 현재 위치, 원호 엔드 포인트 위치, 원호 통과점 위치), (2) 2 포인트 원심(현재 위치, 원호 엔드 포인트 위치와 원심으로 원호형성)의 두 가지 방식이 있습니다.
- ECirc : 원호 엔드 포인트 위치, 표시 방식은 두 가지가 있습니다. 포인트 번호, 포인트 명칭 (명칭 전후에는 " "를 추가해야 함).
- **PCirc:** 
	- 1. 원호 통과점 위치, 표시 방식은 두 가지 있습니다. 포인트 번호, 포인트 명칭 (명칭 전후에는 " "를 추가해야 함).
	- 2. 원심 포인트 위치, 표시 방식은 두 가지가 있습니다. 포인트 번호, 포인트 명칭 (명칭 전후에는 " "를 추가해야 함).
- ArcMode : 원호 모드 선택, 모드는 다음과 같습니다.
	- 1. CM\_BORDER\_ARC : 3 포인트 원호방식 절대 원호 모션
	- 2. CM\_BORDER\_CIRC : 3 포인트 원호방식 절대 원 모션
	- 3. CM\_CENTER\_ARC\_CCW : 2 포인트 원심 원호시계 반대 방향 절대 원호 모션
	- 4. CM\_CENTER\_ARC\_CW : 2 포인트 원심 원호시계 방향 절대 원호 모션
	- 5. CM\_CENTER\_CIRC\_CCW : 2 포인트 원심 원호시계 반대 방향 절대 원 모션
	- 6. CM\_CENTER\_CIRC\_CW : 2 포인트 원심 원호시계 방향 절대 원 모션
- BMode :
	- 1. "PASS" : "PASS"로 설정하면 이 구간 경로가 이전 구간 경로와 오버랩되는 연속 이동을 의미합니다 (이전 구간 모션 지령 종료 조건을 비 InPoistion 으로 설정해야만 유효).
	- 2. "ABORT" : 지난 모션 지령을 인터럽트하고, 현재 이 모션 지령을 실행합니다 (지난 구간 모션 지령 종료 조건을 비 InPoistion 으로

설정해야만 유효).

6

3. "BLENDSTART" : 보간모션 지령이 내려지기만 하면 다음 행이 바로 실행되는 것으로 모션 지령 종료 조건이 설정되어 있습니다. ■ MovL MODE 모드에 따라 입력 방식을 전환하며, 기본은 REAL\_SPEED 모드입니다. ■ REAL SPEED 모드 Spd : 최대 모션 속도 설정, 단위는 mm/sec 입니다. 설정하지 않을 경우 모션 파라미터의 모션 최도 속도 설정을 기준으로 합니다.  $Acc:$  모션 가속도 설정, 단위는 mm/sec<sup>2</sup> 입니다. 설정하지 않을 경우 모션 파라미터의 모션 가속도 설정을 기준으로 합니다.  $Dec: 2^d$  감속도 설정, 단위는 mm/sec<sup>2</sup> 입니다. 설정하지 않을 경우 모션 파라미터의 모션 감속도 설정을 기준으로 합니다. Jerk : 모션 가가속도(Jerk) 설정, 단위는 mm/sec<sup>3</sup>입니다. 설정하지 않을 경우 모션 파라미터의 모션 가가속도(Jerk) 설정을 기준으로 합니다. PERCENT\_SPEED 모드 Spd : 최대 모션 속도 설정, 단위는 %입니다. 설정하지 않을 경우 모션 파라미터의 모션 최대 속도 설정을 기준으로 합니다. Acc : 모션 가속도 설정, 단위는 %입니다. 설정하지 않을 경우 모션 파라미터의 모션 가속도 설정을 기준으로 합니다. Dec : 모션 감속도 설정, 단위는 %입니다. 설정하지 않을 경우 모션 파라미터의 모션 감속도 설정을 기준으로 합니다. Jerk : 모션 가가속도(Jerk) 설정, 단위는 %입니다. 설정하지 않을 경우 모션 파라미터의 모션 가가속도(Jerk) 설정을 기준으로 합니다. ■ 이상 입력 파라미터ECirc, PCirc, ArcMode는 반드시 완벽하게 입력해야 합니다. 그렇지 않으면 이 지령을 실행할 수 없습니다.

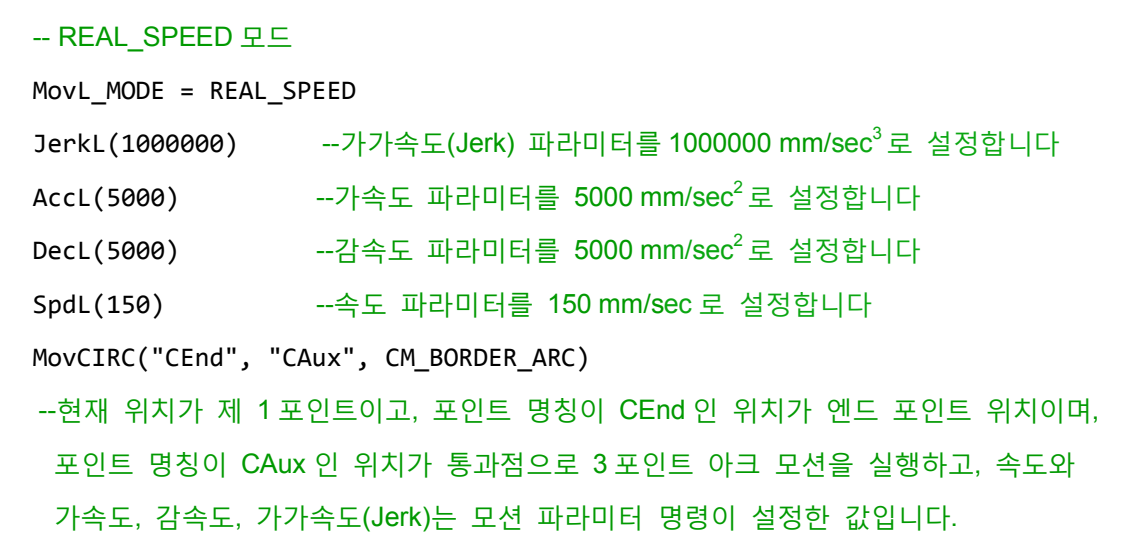
MovCIRC("CEnd", "CAux", CM\_BORDER\_CIRC,150,20000,20000) --현재 위치가 제 1 포인트이고, 포인트 명칭이 CEnd 인 위치가 엔드 포인트 위치이며, 포인트 명칭이 CAux인 위치를 통과점으로 3포인트 원호모션을 살행하고, 속도는 150 mm/sec 이며, 가속도 파라미터는 20000 mm/sec<sup>2</sup>, 감속도 파라미터는 20000  $mm/sec<sup>2</sup>$ 로 설정합니다. MovCIRC("CEnd", "CAux", CM\_BORDER\_CIRC, "BLENDSTART",300,10000, 10000) MovCIRC("CEnd2", "CAux2", CM\_BORDER\_CIRC, "PASS",300,10000,10000) --현재 위치가 제 1 포인트이고, 포인트 명칭이 Cend 인 위치가 엔드 포인트 위치이며, 포인트 명칭이 Caux 인 위치를 통과점으로 3 포인트 원호모션을 실행하고, 속도는 300 mm/sec 이며, 가속도 파라미터는 10000 mm/sec<sup>2</sup>, 감속도 파라미터는 10000  $mm/sec<sup>2</sup>$ 로 설정하고 이전 원호와 오버랩되는 연속 모션입니다. MovCIRC("CEnd", "CAux", CM\_BORDER\_CIRC,150,20000,20000,2000000) --현재 위치가 제 1 포인트이고, 포인트 명칭이 CEnd 인 위치가 엔드 포인트 위치이며, 포인트 명칭이 CAux인 위치를 통과점으로 3포인트 원호모션을 실행하고, 속도는 150 mm/sec 이며, 가속도 파라미터는 20000 mm/sec<sup>2</sup>, 감속도 파라미터는 20000 mm/sec<sup>2</sup>, 가가속도(Jerk) 파라미터는 2000000 mm/sec $^3$ 로 설정합니다. -- PERCENT SPEED 모드 MovL MODE = PERCENT SPEED MaxSpdL(2000) --Line 모션 최대 속도 제한은 2000 mm/sec 입니다. MaxAccL(5000000) --Line 모션 최대 가감속도 제한은 5000000 mm/sec<sup>2</sup>입니다. JerkL(30) --Line 모션 실제 가가속도(Jerk) 설정은 30%입니다. AccL(60) --Line 모션 실제 가속도 설정은 60%입니다. DecL(60) --Line 모션 실제 감속도 설정은 60%입니다. SpdL(50) --Line 모션 실제 최대 속도 설정은 50%입니다. MovCIRC("CEnd", "CAux", CM\_BORDER\_ARC) --현재 위치가 제 1 포인트이고, 포인트 명칭이 CEnd 인 위치가 엔드 포인트 위치이며, 포인트 명칭이 CAux 인 위치가 통과점으로 3 포인트 아크 모션을 실행하고, 속도와 가속도, 감속도, 가가속도(Jerk)는 모션 파라미터 명령이 설정한 값입니다. MovCIRC("CEnd", "CAux", CM\_BORDER\_ARC,50) --현재 위치가 제 1 포인트이고, 포인트 명칭이 CEnd 인 위치가 엔드 포인트 위치이며, 포인트 명칭이 CAux 인 위치를 통과점으로 3 포인트 아크 모션을 실행하고, 속도는 50%이며, 가속도는 50%, 감속도는 30%로 설정합니다. MovCIRC("CEnd", "CAux", CM\_BORDER\_CIRC,50,30,30)

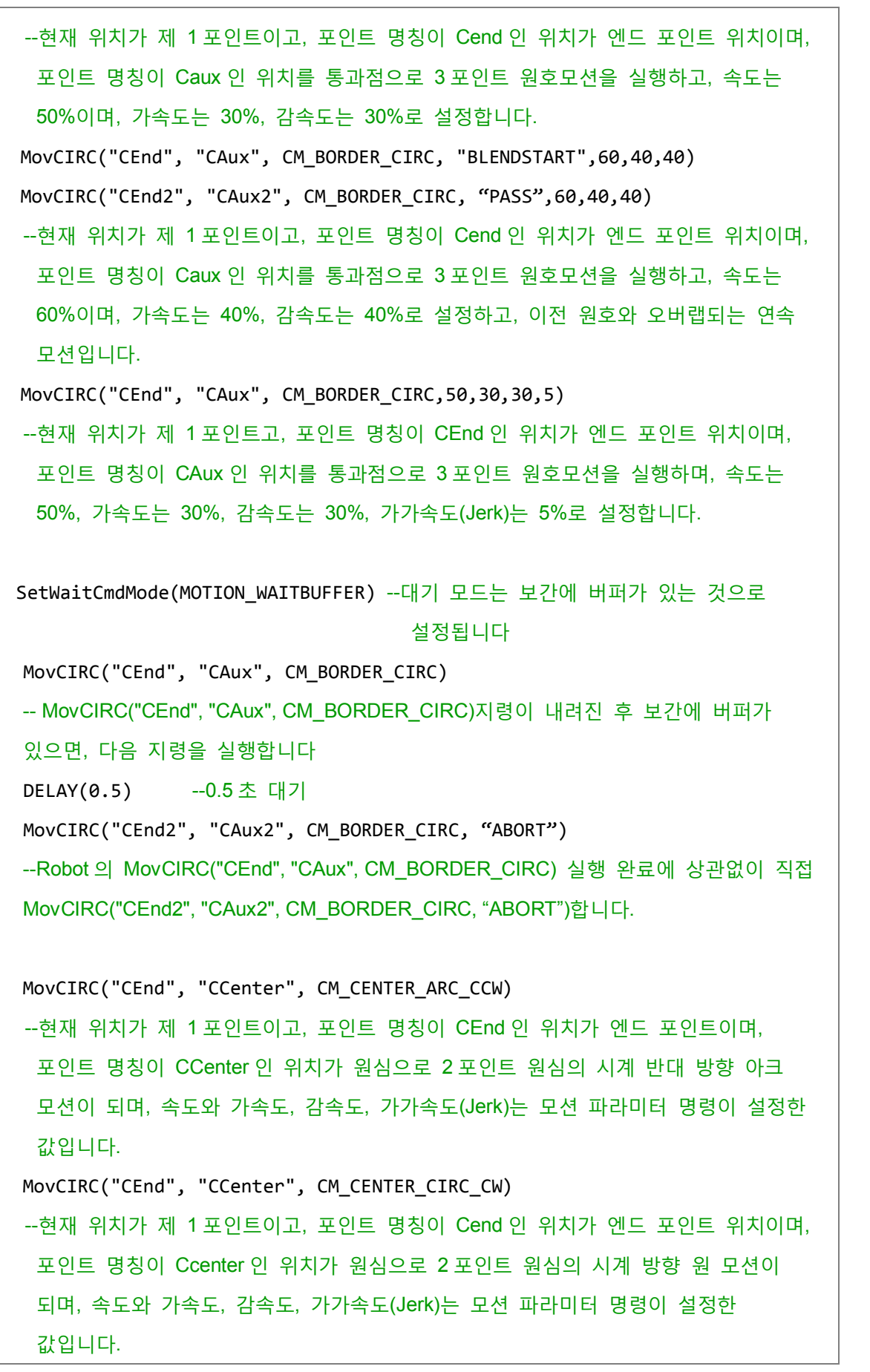

#### **지령 : MovCIRC\_DIR**

MovCIRC\_DIR (ECirc, PCirc, ArcMode, OriChoiceMode, OriControlMode, Spd, Acc, Dec, Jerk)

- 절대 좌표에서 원호 모션 전에 엔드 포인트 방향을 조정할 수 있으며, 그 지령은 MovCIRC\_EX()와 매치시켜 사용해야 합니다.
- ECirc : 원호 엔드 포인트 위치, 표시 방식은 두 가지가 있습니다. 포인트 번호, 포인트 명칭 (명칭 전후에는 " "를 추가해야 함).
- PCirc :

6

- 1. 원호 통과점 위치, 표시 방식은 두 가지가 있습니다. 포인트 번호, 포인트 명칭 (명칭 전후에는 " "를 추가해야 함).
- 2. 원심 포인트 위치, 표시 방식은 두 가지가 있습니다. 포인트 번호, 포인트 명칭 (명칭 전후에는 " "를 추가해야 함).
- ArcMode : 원호 모드 선택, 모드는 다음과 같습니다.
	- 1. CM\_BORDER\_ARC : 3 포인트 원호 방식 절대 아크 모션
	- 2. CM\_BORDER\_CIRC : 3 포인트 원호 방식 절대 원 모션
	- 3. CM\_CENTER\_ARC\_CCW : 2 포인트 원심 원호 시계 반대 방향 절대 아크 모션
	- 4. CM\_CENTER\_ARC\_CW : 2 포인트 원심 원호 시계 방향 절대 아크 모션
	- 5. CM\_CENTER\_CIRC\_CCW : 2 포인트 원심 원호 시계 반대 방향 절대 원 모션

6. CM\_CENTER\_CIRC\_CW : 2 포인트 원심 원호 시계 방향 절대 원 모션

OriChoiceMode :

- 1. CIRC\_TANGENT\_FORWARD : 시작점이 원의 절점이고, 원 모션 궤적 방향과 동일합니다.
- 2. CIRC\_TANGENT\_REVERSE : 시작점이 원의 절점이고, 원 모션 궤적 방향과 반대입니다.
- 3. CIRC\_CENTRIPETAL : 시작점이 원의 절점이고, 원심을 향합니다.
- 4. CIRC\_CENTRIFUGAL : 시작점이 원의 절점이고, 원심을 벗어납니다.
- OriControlMode :
	- 1. CIRC\_SPACE\_ANGLE\_VAR : 공간 각도 변동.
	- 2. CIRC\_SPACE\_ANGLE\_FIX : 공간 각도 고정.
	- 3. CIRC\_PATH\_ANGLE\_VAR : 경로 각도 변동.
	- 4. CIRC\_PATH\_ANGLE\_FIX : 경로 각도 고정.
- BMode :
	- 1. "PASS" : "PASS"로 설정하면 이 구간 경로가 이전 구간 경로와 오버랩되는 연속 이동을 의미합니다 (이전 구간 모션 지령 종료 조건을 비 InPoistion 으로 설정해야만 유효).
	- 2. "ABORT" : 지난 모션 지령을 인터럽트하고, 현재 이 모션 지령을

실행합니다 (지난 구간 모션 지령 종료 조건을 비 InPoistion 으로 설정해야만 유효).

- 3. "BLENDSTART" : 보간모션 지령이 내려지기만 하면 다음 행이 바로 실행되는 것으로 설정되어 있습니다.
- MovL\_MODE 모드에 따라 입력 방식을 전환하며, 기본은 REAL\_SPEED 모드입니다.

```
■ REAL SPEED 모드
   Spd : 최대 모션 속도 설정, 단위는 mm/sec 입니다. 설정하지 않을 경우 모션
   파라미터의 최도 속도 설정을 기준으로 합니다.
  Acc: R션 가속도 설정, 단위는 mm/sec<sup>2</sup> 입니다. 설정하지 않을 경우 모션
   파라미터의 모션 가속도 설정을 기준으로 합니다.
   Dec: 모션 감속도 설정, 단위는 mm/sec<sup>2</sup>입니다. 설정하지 않을 경우 모션
  파라미터의 모션 감속도 설정을 기준으로 합니다.
  Jerk : 모션 가가속도(Jerk) 설정, 단위는 mm/sec<sup>3</sup> 입니다. 설정하지 않을 경우
   모션 파라미터의 모션 가가속도(Jerk) 설정을 기준으로 합니다.
■ PERCENT SPEED 모드
```

```
Spd : 최대 모션 속도 설정, 단위는 %입니다. 설정하지 않을 경우 모션
파라미터의 최도 속도 설정을 기준으로 합니다.
Acc : 모션 가속도 설정, 단위는 %입니다. 설정하지 않을 경우 모션
파라미터의 모션 가속도 설정을 기준으로 합니다.
Dec : 모션 감속도 설정, 단위는 %입니다. 설정하지 않을 경우 모션
파라미터의 모션 감속도 설정을 기준으로 합니다.
Jerk : 모션 가가속도(Jerk) 설정, 단위는 %입니다. 설정하지 않을 경우 모션
파라미터의 모션 가가속도(Jerk) 설정을 기준으로 합니다.
```
■ 이상 입력 파라미터ECirc, PCirc, ArcMode는 반드시 완벽하게 입력해야 합니다. 그렇지 않으면 이 지령을 실행할 수 없습니다.

```
예 :
```

```
-- REAL_SPEED 모드
MovL_MODE = REAL_SPEED
JerkL(1000000) --가가속도(Jerk) 파라미터를 1000000 mm/sec<sup>3</sup>로 설정합니다
AccL(5000) --가속도 파라미터를 5000 mm/sec<sup>2</sup>로 설정합니다
DecL(5000) --감속도 파라미터를 5000 mm/sec<sup>2</sup>로 설정합니다
SpdL(150) --속도 파라미터를 150 mm/sec 로 설정합니다
MovP(CBeg,30,50,50,2)
MovCIRC_DIR("CEnd", "CAux", CM_BORDER_ARC, CIRC_TANGENT_FORWARD,
```

```
CIRC_PATH_ANGLE_FIX)
MovCIRC_EX()
--3 포인트 역호 – 경로 각도 고정 - 탄젠트
MovP(CBeg,30,50,50,2)
MovCIRC DIR("CEnd", "CAux", CM BORDER CIRC, CIRC CENTRIPETAL,
CIRC_PATH_ANGLE_FIX)
MovCIRC_EX()
--3 포인트 역원 – 경로 각도 고정 – 구심
MovP(CBeg,30,50,50,2)
MovCIRC_DIR("CEnd", "CAux", CM_CENTER_ARC_CW, CIRC_TANGENT_REVERSE, 
CIRC_PATH_ANGLE_FIX)
MovCIRC EX()
--2 포인트 1 센터 순방향 아크 – 경로 각도 고정 – 아크 탄젠트
MovP(CBeg,30,50,50,2) 
MovCIRC_DIR("CEnd", "CAux", CM_CENTER_CIRC_CW, CIRC_CENTRIFUGAL, 
CIRC_PATH_ANGLE_FIX)
MovCIRC EX()
--2 포인트 1 센터 순방향 원 – 경로 각도 고정 - 원심
```
**지령 : MovCIRC\_EX**

MovCIRC\_DIR (Spd, Acc, Dec, Jerk)

- 절대 좌표에서 원호 모션을 하고 엔드 포인트 각도 이동 방식을 제어할 수 있습니다. 이 지령은 이전 MovCIRC\_DIR() 지령의 ECirc, PCirc, ArcMode, OriChoiceMode, OriControlMode 파라미터에 따라 원의 모션 궤적과 원의 모션 방식, 엔드 포인트 각도의 이동 방식을 결정합니다.
- MovL MODE 모드에 따라 입력 방식을 전환하며, 기본은 REAL\_SPEED 모드입니다.
- REAL SPEED 모드 Spd : 최대 모션 속도 설정, 단위는 mm/sec 입니다. 설정하지 않을 경우 모션 파라미터의 최도 속도 설정을 기준으로 합니다.  $Acc:$  모션 가속도 설정, 단위는 mm/sec<sup>2</sup> 입니다. 설정하지 않을 경우 모션 파라미터의 모션 가속도 설정을 기준으로 합니다.

 $Dec:$  모션 감속도 설정, 단위는 mm/sec<sup>2</sup>입니다. 설정하지 않을 경우 모션 파라미터의 모션 감속도 설정을 기준으로 합니다. Jerk : 모션 가가속도(Jerk) 설정, 단위는 mm/sec<sup>3</sup>입니다. 설정하지 않을 경우 모션 파라미터의 모션 가가속도(Jerk) 설정을 기준으로 합니다. ■ PERCENT SPEED 모드 Spd : 최대 모션 속도 설정, 단위는 %입니다. 설정하지 않을 경우 모션 파라미터의 최도 속도 설정을 기준으로 합니다. Acc : 모션 가속도 설정, 단위는 %입니다. 설정하지 않을 경우 모션 파라미터의 모션 가속도 설정을 기준으로 합니다. Dec : 모션 감속도 설정, 단위는 %입니다. 설정하지 않을 경우 모션 파라미터의 모션 감속도 설정을 기준으로 합니다. Jerk : 모션 가가속도(Jerk) 설정, 단위는 %입니다. 설정하지 않을 경우 모션

```
예 :
```
#### -- REAL SPEED 모드

```
MovL_MODE = REAL_SPEED
JerkL(1000000) --가가속도(Jerk) 파라미터를 1000000 mm/sec<sup>3</sup>로 설정합니다
AccL(5000) --가속도 파라미터를 5000 mm/sec<sup>2</sup>로 설정합니다
DecL(5000) --감속도 파라미터를 5000 mm/sec<sup>2</sup>로 설정합니다
SpdL(150) --속도 파라미터를 150 mm/sec 로 설정합니다
```

```
MovP(CBeg,30,50,50,2)
```

```
MovCIRC_DIR("CEnd", "CAux", CM_BORDER_ARC, CIRC_TANGENT_FORWARD,
```
파라미터의 모션 가가속도(Jerk) 설정을 기준으로 합니다.

CIRC\_PATH\_ANGLE\_FIX)

MovCIRC EX()

```
--3 포인트 역호 – 경로 각도 고정 - 탄젠트
```

```
MovP(CBeg,30,50,50,2)
MovCIRC DIR("CEnd", "CAux", CM BORDER CIRC, CIRC CENTRIPETAL,
CIRC_PATH_ANGLE_FIX)
MovCIRC EX()
--3 포인트 역원 – 경로 각도 고정 – 구심
```

```
MovP(CBeg,30,50,50,2)
MovCIRC DIR("CEnd", "CAux", CM CENTER ARC CW, CIRC TANGENT REVERSE,
CIRC_PATH_ANGLE_FIX)
```
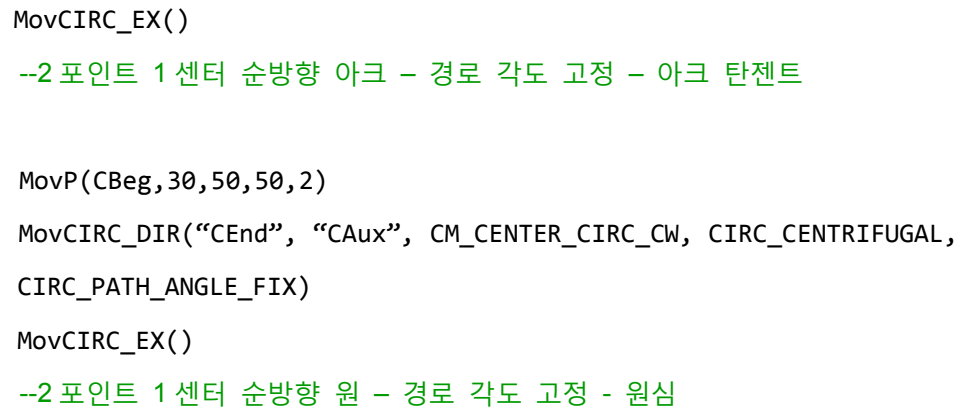

**지령 : StopAxis**

StopAxis (Axis\_idx, BMode, Dec, Jerk)

- 싱글축 정지 모션 지령, 그 축이 정지할 때까지 감속을 시작합니다.
- Axis\_idx : 모터 번호, 표시 방식은 "Jn" 또는 n 이며, 표시 방식은 두 가지가 있습니다 : 포인트 번호, 포인트 명칭 (명칭 전후에는 " "가 추가되어야 함).
- BMode:
	- 1. "PASS" : 모션 지령 종료 조건은 지령을 내리기만 하면 다음 실행 가능으로 설정합니다. 만약 정지 전에 모션 지령을 만나면 알람이 발생할 수 있습니다.
	- 2. "ABORT" : 지난 모션 지령을 인터럽트하고, 현재 이 모션 지령을 실행합니다 (지난 구간 모션 지령 종료 조건을 비 InPoistion 으로 설정해야만 유효).
	- 3. "BLENDSTART" : 보간모션 지령이 내려지기만 하면 다음 행이 바로 실행되는 것으로 설정되어 있습니다.
- Dec : 모션 감속도 설정, 단위는 %입니다. 설정하지 않을 경우 모션 파라미터의 감속도 설정을 기준으로 합니다.
- Jerk : 모션 가가속도(Jerk) 설정, 단위는 %입니다. 설정하지 않을 경우 모션 파라미터의 가가속도(Jerk) 설정을 기준으로 합니다.
- BMode, Dec, Jerk 는 모두 미입력할 수 있으며, 라이브러리는 설정된 모션 파라미터를 사용해 실행합니다.

예 : SetWaitCmdMode(MOTION\_WAITBUFFER) -- 모션 지령 모드를 MOTIOIN WAITBUFFER 로 변환합니다. MovJ(13, "JPoint") -- 제 13 축이 포인트 명칭 "JPoint"위치까지 모션합니다. if User\_DI(1) then – user DI 1 이 true 일 때, 제 13 축 모션을 정지합니다.

StopAxis(13)

End

#### **지령 : StopGroup**

StopGroup(BMode, Dec, Jerk)

- 그룹 정지 모션 지령, 그 그룹이 정지할 때까지 감속을 시작합니다. 현재는 그룹 1 만 지원합니다.
- BMode:
	- 1. "PASS" : 모션 지령 종료 조건은 지령을 내리기만 하면 다음 실행 가능으로 설정합니다. 만약 정지 전에 모션 지령을 만나면 알람이 발생할 수 있습니다.
	- 2. "ABORT" : 지난 모션 지령을 인터럽트하고, 현재 이 모션 지령을 실행합니다 (지난 구간 모션 지령 종료 조건을 비 InPoistion 으로 설정해야만 유효).
	- 3. "BLENDSTART" : 보간모션 지령이 내려지기만 하면 다음 행이 바로 실행되는 것으로 설정되어 있습니다.
- Dec : 모션 감속도 설정, 단위는 %입니다. 설정하지 않을 경우 모션 파라미터의 감속도 설정을 기준으로 합니다.
- Jerk : 모션 가가속도(Jerk) 설정, 단위는 %입니다. 설정하지 않을 경우 모션 파라미터의 가가속도(Jerk) 설정을 기준으로 합니다.
- BMode, Dec, Jerk 는 모두 미입력할 수 있으며, 라이브러리는 설정된 모션 파라미터를 사용해 실행합니다.

```
SetWaitCmdMode(MOTION_WAITBUFFER) 
-- 모션 지령 모드를 MOTIOIN WAITBUFFER 로 변환합니다.
MovP("P1")
--엔드 포인트가 포인트 명칭 "P1"위치까지 모션합니다.
if User_DI(2) then – user DI 2 가 true 일 때, 그룹 모션을 정지합니다.
    StopGroup()
End
```
## **6.4.4 DI/O 조작**

I/O 지령이 User 의 I/O 를 제어하면, I/O 상태를 읽거나 DO 의 "ON" 또는 "OFF"를

설정합니다.

6

```
지령 : DI
```
DI(di\_idx)

- 사용자의 digital input 읽기.
- di idx : DI 핀 번호, 범위 0~23.
- 복귀 값 0 표시는 "OFF"이고, 복귀 값 1 표시는 "ON"입니다.

예 :

```
if DI(1) == 1 then --DI1 이 1 이면 아래의 동작을 실행합니다.
    MovL("P1") --Line 방식으로 포인트 명칭 P1 위치까지 이동합니다.
end
```
**지령 : DO**

DO(do\_idx, Switch)

- 사용자의 digital output 읽기 또는 입력
- do\_idx : DO 핀 번호, 범위 0~11.
- Switch : 신호 입력, "ON" 또는 "OFF".
- 복귀 값 0 표시는 "OFF"이고, 복귀 값 1 표시는 "ON"입니다.

```
if DO(1) == 1 then --DO1 이 1 이면 아래 동작을 실행합니다.
    DO(2, "ON") --DO2 를 ON 으로 설정합니다.
end
```
**지령 : User\_DI**

User\_DI(di\_idx)

- 사용자의 digital input 를 읽고, 0 이 표시되면 "OFF", 1 이 표시되면 "ON"을 의미합니다.
- di idx : DI 핀 번호, 범위 1~24.

```
예 :
```

```
if User_DI(1) == 1 then --DI1 이 1 이면 아래의 동작을 실행합니다
   MovL("P1") --Line 방식으로 포인트 명칭 P1 위치까지 이동합니다
end
```
#### **지령 : User\_DO**

User\_DO(do\_idx, Switch)

- 사용자의 digital output 읽기 또는 입력, 0 이 표시되면 "OFF", 1 이 표시되면 "ON"을 의미합니다.
- do idx : DO 핀 번호, 범위 1~12.
- Switch : 신호 입력, "ON" 또는 "OFF".

예 :

```
if User_DO(1) == 0 then --DO1 이 0 이면 아래 동작을 실행합니다
    User_DO(1,"ON") --DO1 을 ON 으로 설정합니다
```
end

**지령 : Sys\_DI**

Sys\_DI(di\_idx)

- 시스템의 digital input 읽기, 0 이 표시되면 "OFF", 1 이 표시되면 "ON"을 의미합니다.
- di\_idx : DI 핀 번호, 범위 1~8.

```
if Sys_DI(1) == 1 then --DI1 이 1 이면 아래의 동작을 실행합니다
    MovL("P1") --Line 방식으로 포인트 명칭 P1 위치까지 이동합니다
end
```
#### **지령 : Sys\_DO**

Sys\_DO( do\_idx)

- 시스템의 digital output 읽기, 0 이 표시되면 "OFF", 1 이 표시되면 "ON"을 의미합니다.
- do\_idx : DO 핀 번호, 범위 1~8.

```
예 :
```
6

```
if Sys_DO(2) == 0 then --DO2 가 0 이면 아래 동작을 실행합니다
   MovL("P2") --Line 방식으로 포인트 명칭 P2 위치까지 이동합니다
end
```
#### **지령 : Remote\_DI**

Remote\_DI(method, station\_idx, di\_idx)

- 확장 축의 digital input 읽기, 0 이 표시되면 "OFF", 1 이 표시되면 "ON"을 의미합니다.
- method : 확장 축 연결 방식, 현재는 DMCNET 만 지워합니다.
- station idx : 확장 축의 스테이션 번호.
- di idx : DI 핀 번호, 1 에서 시작합니다.

예 :

```
if Remote_DI(DMCNET, 1, 1) == 1 then
--제 1 스테이션 DMCNET DI1 이 1 이면 아래 동작을 실행합니다
    MovL("P1") --Line 방식으로 포인트 명칭 P1 위치까지 이동합니다
end
```
#### **지령 : Remote\_DO**

Remote DO(method, station idx, do idx, Switch)

- 확장 축의 digital output 읽기, 0 이 표시되면 "OFF", 1 이 표시되면 "ON"을 의미합니다.
- method : 확장 축 연결 방식, 현재는 DMCNET 만 지원합니다.
- station idx : 확장 축의 스테이션 번호.
- do idx : DO 핀 번호, 1 에서 시작합니다.
- Switch : 입력 신호, "ON" 또는 "OFF"를 입력할 수 있습니다. 임의의 값을 입력하지 않으면, DO 의 상태를 읽을 수 있습니다.

## 예 : if Remote\_DO(DMCNET,  $1, 1$ ) == 1 then --제 1 스테이션 DMCNET DO1 이 1 이면 아래 동작을 실행합니다 Remote\_DO(DMCNET, 2, 2, "ON") --제 2 스테이션 DMCNET DO2 를 "ON"으로 설정합니다 end

#### **지령 : DIO**

DIO(target, station idx, dio idx)

- DIO 상태 읽기, User DIO, System DIO 와 DMCNET DIO 포함. 복귀 true 는 DIO 상태 "ON"을 표시하고, false 는 상태 "OFF"를 표시합니다.
- target : 사용자가 선택하려는 DIO, 입력은 다음과 같습니다.
	- 1. UDI : 사용자의 DI
	- 2. UDO : 사용자의 DO
	- 3. SDI : 시스템의 DI
	- 4. SDO : 시스템의 DO
	- 5. DMCDI : DMCNET 확장의 DI
	- 6. DMCDO : DMCNET 확장의 DO
- station idx : 확장 축의 스테이션 번호 또는 User 와 System DIO 의 Port.
- dio idx : DIO 핀 번호, 1 에서 시작합니다.

```
if DIO(UDI,1,5) then 
--Port 1 의 User DI 5 가 만약 "ON"이면, 아래 지령을 실행합니다
   MovL("P1") --Line 방식으로 포인트 명칭 P1 위치까지 이동합니다
end
if DIO(DMCDI,5,1) then 
--DMCNET 스테이션 번호 1 의 DI 5 가 만약 "ON"이면, 아래 지령을 실행합니다
   MovL("P2") --Line 방식으로 포인트 명칭 P2 위치까지 이동합니다
end
```
#### **지령 : User\_DIs**

#### User\_DIs(nDIGrpIdx)

- 사용자의 digital inputu 읽기, 한 번에 16 개 DI(16 bit)를 읽고, 16 개 DI(16 bit)의 상태를 복귀합니다.
- nDIGrpIdx : DI Group 번호, 16 개 DI(16 bit)는 1 개 Group 입니다.

```
예 :
```
6

```
if User_DIs(1) == 0x0055 then
--User DI Group1(User DI1~DI16)가 0x0055(0b 0000 0000 0101 0101)으로 출력될 때, 
아래 프로그램을 실행합니다
    MovL("P1") --Line 방식으로 포인트 명칭 P1 위치까지 이동합니다
end
```
#### **지령 : User\_Dos**

User\_DOs(nDOGrpIdx, nDOGrpValue)

- 사용자의 digital output 읽기 또는 입력, 한 번에 16 개 DO(16 bit)를 읽거나 또는 쓰고, 16 개 DO(16 bit)의 상태를 복귀합니다.
- nDOGrpldx : DO Group 번호, 16 개 DO(16 bit)는 1 개 Group 입니다.
- nDOGrpValue : 입력 번호, 한 번 입력는 16 bit 의 상태입니다.

예 :

```
if User DOS(1) == 0x00FF then
--User DO Group1(User DO1~DO16)가 0x00FF(0b 0000 0000 1111 1111)으로 출력
    User_DOs(1,0x0050) 
  --User DO Group1(User DO1~DO16)를 0x0050(0b 0000 0000 0101 0000)로 설정
end
```
#### **지령 : Sys\_Dis**

Sys\_DIs(nDIGrpIdx)

- 시스템의 digital input 읽기, 한 번에 16 개 DI(16 bit)를 읽고, 16 개 DI(16 bit)의 상태를 복귀합니다.
- nDIGrpIdx : DI Group 번호, 16 개 DI(16 bit)는 1 개 Group 입니다.

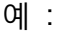

```
if Sys DIS(1) == 0x0055 then
--System DI Group1(System DI1~DI16)이 0x0055
(0b 0000 0000 0101 0101)로 출력할 때, 아래 프로그램을 실행합니다.
    MovL("P1") --Line 방식으로 포인트 명칭 P1 위치까지 이동합니다
end
```
#### **지령 : Sys\_Dos**

Sys\_DOs(nDOGrpIdx)

- 시스템의 digital output 읽기, 한 번에 16 개 DO(16 bit)를 읽고, 16 개 DO(16 bit)의 상태를 복귀합니다.
- nDOGrpldx : DO Group 번호, 16 개 DO(16 bit)는 1 개 Group 입니다.

예 :

```
if Sys_DOs(1) == 0x0055 then
--System DO Group1(System DO1~DO16)이 0x0055 로 출력
(0b 0000 0000 0101 0101)로 출력할 때, 아래 프로그램을 실행합니다.
    MovL("P2") --Line 방식으로 포인트 명칭 P2 위치까지 이동합니다
end
```
#### **지령 : Remote\_DIs**

Remote\_DIs(method, station\_idx, nDIGrpIdx)

- 확장 축의 digital input 읽기, 한 번에 16 개 DI(16 bit)를 읽고, 16 개 DI(16 bit)의 상태를 복귀합니다.
- method : 확장 축 연결 방식, 현재는 DMCNET 만 지원합니다.
- station\_idx : 확장 축의 스테이션 번호.
- nDIGrpIdx : DI Group 번호, 16 개 DI(16 bit)는 1 개 Group 입니다.

```
if Remote DIs(DMCNET, 1, 1) == 0x0055 then
--제 1 스테이션 DMCNET DI Group1(DI1~DI16)이 0x0055 로 출력
(0b 0000 0000 0101 0101)로 출력할 때, 아래 프로그램을 실행합니다.
    MovL("P1") --Line 방식으로 포인트 명칭 P1 위치까지 이동합니다
end
```
#### **지령 : Remote\_Dos**

Remote\_DOs(method, station\_idx, nDOGrpIdx, nDOGrpValue)

- 확장 축의 digital output 읽기, 한 번에 16 개 DO(16 bit)를 읽고, 16 개 DO(16 bit)의 상태를 복귀합니다.
- method : 확장 축 연결 방식, 현재는 DMCNET 만 지원합니다.
- station\_idx : 확장 축의 스테이션 번호.
- nDOGrpIdx : DO Group 번호, 16 개 DO(16 bit)는 1 개 Group 입니다.
- nDOGrpValue : 입력 번호, 한 번 입력는 16 bit 의 상태입니다.

```
예 :
```
6

```
if Remote_DOs(DMCNET, 1, 1) == 0x0055 then
--제 1 스테이션 DMCNET DO Group1(DO1~DO16)이 0x0055 로 출력
(0b 0000 0000 0101 0101)로 출력할 때, 아래 프로그램을 실행합니다.
    Remote_DO(DMCNET, 1, 2, 0x0050) 
   --제 1 스테이션 DMCNET DO Group2(DO17~DO32)을 0x0050 로 설정
   (0b 0000 0000 0101 0000)
end
```
#### **지령 : WaitDIO**

WaitDIO(expression, delayTime)

- DIO 대기 상태, DIO 대기 상태 조건이 성립되면 다음 지령을 실행하며, 지연 시간 설정을 통해 이 지령을 뛰어넘기 할 수 있습니다.
- expression : 명령 설명, 형태는 반드시 문자열이어야 합니다. **DIO(target, station\_idx, dio\_idx)**지령을 매치시켜 사용할 수 있고, 일반 논리 and, or 와 not 을 통해 판단할 DIO 상태를 확장할 수 있습니다. DIO 지령 앞에 not 을 추가하면 판단 여부가 "OFF"로 표시되고, Not 을 사용하지 않으면 판단 여부가 "ON"으로 표시됩니다. **(논리 판단은 좌에서 우이며, 두 개의 조건을 통해 판단합니다)**
- delayTime : 지연 시간 설정, 초과하면 다음 지령을 계속 실행하며, 단위는 초입니다.

```
WaitDIO("DIO(UDI,1,5) and not DIO(UDO,1,6) and DIO(DMCDO,4,1)")
--User DI 5 = "ON"이고 User DO 6 = "OFF"이며 DMCNET 스테이션 번호 4 DO 1 = "ON" 
대기
```
MovL("P1") --Line 방식으로 포인트 명칭 P1 위치까지 이동합니다 WaitDIO("DIO(UDI,1,2) or DIO(SDO,1,3)", 5) --User DI 2 = "ON" 또는 System DO 3 = "ON"을 기다리고, 만약 5 초를 초과하면 다음 지령을 계속 실행합니다.

MovL("P2") --Line 방식으로 포인트 명칭 P2 위치까지 이동합니다

#### **6.4.5 Servo**

#### **지령 : ServoOn**

ServoOn(ax\_idx)

- 서보 가동
- ax idx : 서보 번호. 본체 축 번호 13~16.

예 :

ServoON(1) --서보 1 가동

#### **지령 : ServoOff**

ServoOff(ax\_idx)

- 서보 끄기.
- ax\_idx : 서보 번호. 본체 축 번호 13~16.

예 :

Servo0ff(1) -서보 1 끄기

#### **지령 : ServoOnGroup**

ServoOnGroup ( )

■ Group1 중 모든 축의 서보 가동.

예 :

ServoOnGroup() -서보 Group1 가동

#### **지령 : ServoOffGroup**

ServoOffGroup ( )

■ Group2 중 모든 축의 서보 끄기.

예 :

6

ServoOffGroup() -서보 Group1 끄기

## **6.4.6 메모리 읽기와 입력**

#### **지령 : ModbusRead16**

ModbusRead16(Adress)

- Modbus 위치 읽기(16 bits).
- Adress : 주소 읽기, 단위 16 진수, 범위 0x0000 에서 0x97FF.

예 :

ModbusRead16(0x00E0) --Modbus 영역 0x00E0 값 읽기

#### **지령 : ModbusRead32**

ModbusRead32(Adress)

- Modbus 위치 읽기(32 bits).
- Adress : 주소 읽기, 단위 16 진수, 범위 0x0000 에서 0x97FF.

예 :

ModbusRead32(0x0140) --Modbus 영역 0x0140 값 읽기

#### **지령 : ModbusWrite16**

ModbusWrite16(Adress, Value)

- Modbus 위치 입력(16 bits).
- Adress : 주소 입력, 단위 16 진수, 범위 0x0000 에서 0x97FF.
- Value : 쓰려는 값.

예 :

ModbusWrite16(0x01A0, 10) --Modbus 영역에서 0x01A0 주소 입력 10

#### **지령 : ModbusWrite32**

ModbusWrite32(Adress, Value)

- Modbus 위치 입력(32 bits).
- Adress : 주소 입력, 단위 16 진수, 범위 0x0000 에서 0x97FF.
- Value : 쓰려는 값.

예 :

ModbusWrite32(0x01B0, 50) --Modbus 영역에서 0x01B0 주소 입력 50

#### **지령 : PLCMB3Read16**

PLCMB3Read16(Adress)

- PLC 위치 읽기(16 bits).
- Adress : 주소 읽기, 단위 10 진수, 범위 0 에서 77823.

예 :

PLCMB3Read16(448) --MB3 영역 448 값 읽기

#### **지령 : PLCMB3Read32**

PLCMB3Read32(Adress)

- PLC 위치 읽기(32 bits).
- Adress : 주소 읽기, 단위 10 진수, 범위 0 에서 77823.

예 :

```
 PLCMB3Read32(640) --MB3 영역 640 값 읽기
```
#### **지령 : PLCMB3Write16**

PLCMB3Write16(Adress, Value)

- PLC 위치 입력(16 bits).
- Adress : 주소 입력, 단위 10 진수, 범위 0 에서 77823.
- Value : 쓰려는 값.

```
 PLCMB3Write16(932, 10) --MB3 영역 932 주소 입력 10
```
#### **지령 : PLCMB3Write32**

PLCMB3Write32(Adress, Value)

- PLC 위치 입력(32 bits).
- Adress : 주소 입력, 단위 10 진수, 범위 0 에서 77823.
- Value : 쓰려는 값.

예 :

6

PLCMB3Write32(948, 50) --MB3 영역 948 주소 입력 50

#### **6.4.7 Pallet**

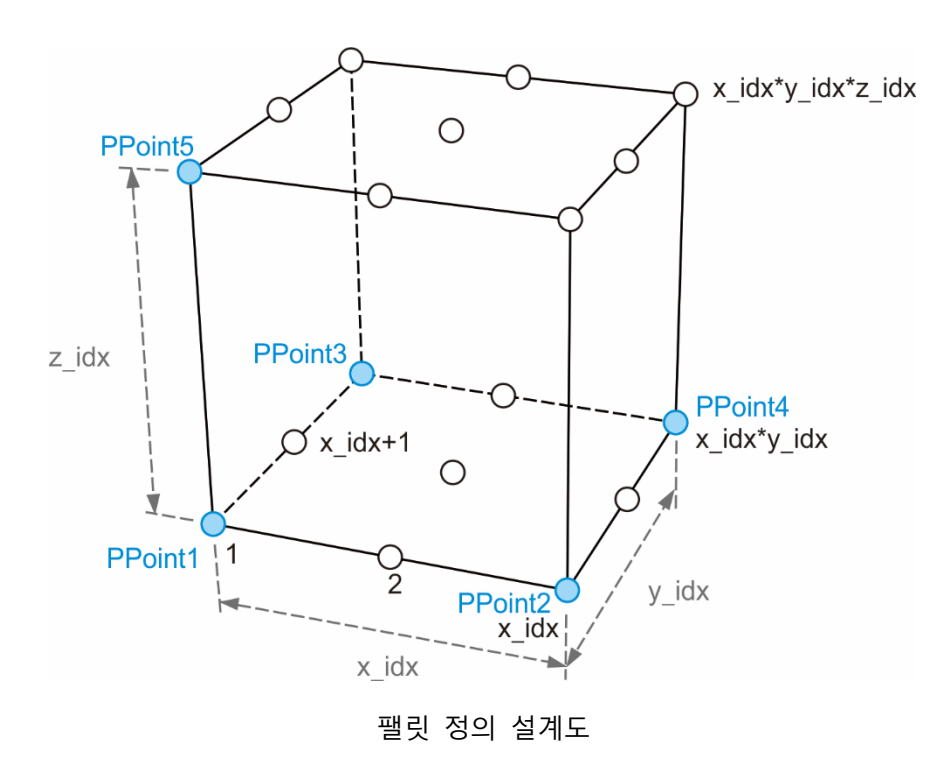

**지령 : PalletDef**

PalletDef(Pallet\_idx, x\_idx, y\_idx, z\_idx, PPoint1, PPoint2, PPoint3, PPoint4, PPoint5)

- 팰릿 정의, 기준점으로 팰릿 모양 구축.
- Pallet idx : 정의하려는 팰릿 번호.
- x\_idx : x 파티션 수량.
- y\_idx : y 파티션 수량.
- z idx : z 파티션 수량.
- PPoint1 : 팰릿이 정의한 기준 포인트 1, 위의 설계도처럼 포인트 명칭, 포인트 번호나 포인트 배열을 입력할 수 있습니다.
- Ppoint2 : 팰릿이 정의한 기준 포인트 2, 위의 설계도처럼 포인트 명칭, 포인트 번호나 포인트 배열을 입력할 수 있습니다.

- Ppoint3 : 팰릿이 정의한 기준 포인트 3, 위의 설계도처럼 포인트 명칭, 포인트 번호나 포인트 배열을 입력할 수 있습니다.
- Ppoint4 : 팰릿이 정의한 기준 포인트 4, 위의 설계도처럼 포인트 명칭, 포인트 번호나 포인트 배열을 입력할 수 있습니다. 만약 한 층(z\_idx = 1)만 확정되고 정확도가 높은 실체 팰릿이 있다면 이 파라미터는 무시할 수 있습니다.
- Ppoint5 : 팰릿이 정의한 기준 포인트 5, 위의 설계도처럼 포인트 명칭, 포인트 번호나 포인트 배열을 입력할 수 있습니다. 만약 한 층(z\_idx = 1)만 확정되면, 이 파라미터는 무시할 수 있습니다.

예 :

PalletDef(1,3,3,2, "Pallet11","Pallet12","Pallet13", "Pallet14","Pallet15") --정의 번호 1인 Pallet은 파티션 수량 x\*y\*z = 2\*5\*3,"Pallet11","Pallet12","Pallet13"이고, "Pallet14","Pallet15"는 팰릿이 정의한 5 개 기준 포인트이며, 설계도는 아래와 같습니다.

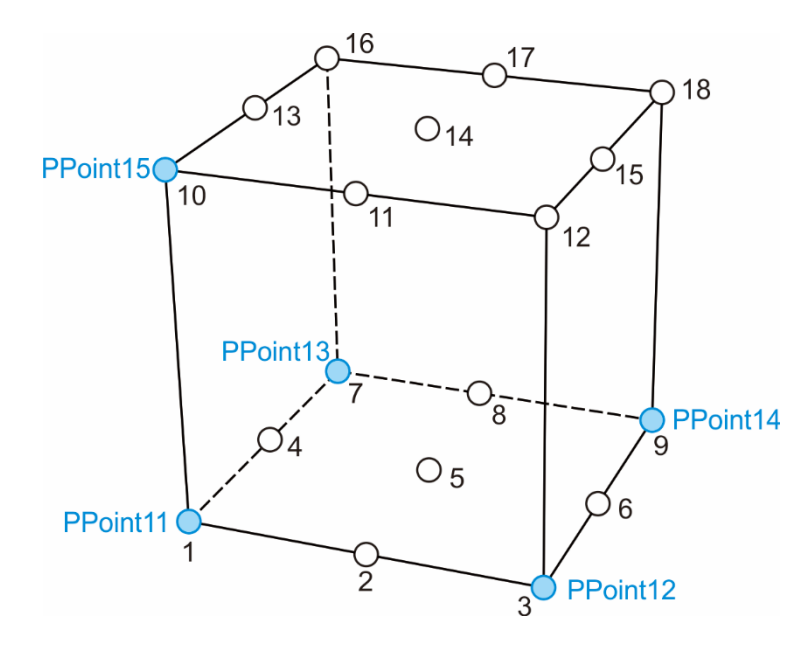

팰릿 정의 x,y,z = 3\*3\*2

#### **지령 : PalletLength**

#### PalletLength (Pallet\_idx)

- 팰릿이 정의한 포인트 수량 읽기.
- Pallet\_idx : 정의하려는 팰릿 번호.

#### 예 :

6

Length = PalletLength (1)

--번호 1 의 Pallet 포인트 수량 읽기, 만약 위의 설계도와 같다면 3\*3\*2=18 입니다.

#### **지령 : PalletP**

PalletP(Pallet\_idx, P\_idx) PalletP(Pallet\_idx, x\_idx, y\_idx, z\_idx)

- 팰릿 정의 상의 포인트 읽기, 포인트 배열 복귀, 사용 방식은 두 가지가 있습니다. 기능은 동일하고 입력하는 파라미터만 다르므로 택일해 사용할 수 있습니다. 파티션 좌표 사용 방식, 좌표는 원래 Pallet 정의하지 않은 프레임에 입력할 수 있습니다. 예 : Pallet(1,-1,-2,1)은 서로 대응하는 포인트를 복귀합니다. 아래 그림 참조.
- Pallet idx : 정의하려는 팰릿 번호.
- P idx : 팰릿이 정의한 포인트 번호.
- x idx : x 파티션의 좌표.
- y idx : y 파티션의 좌표.
- z idx : z 파티션의 좌표.

| $(-1, 4)$   |       |                         |       |          |
|-------------|-------|-------------------------|-------|----------|
|             |       | $(1,3)$ $(2,3)$ $(3,3)$ |       |          |
|             | (1,2) | (2,2)                   | (3,2) |          |
|             | (1,1) | (2,1)                   | (3,1) |          |
|             |       |                         |       |          |
| $ (-1,-1) $ |       |                         |       |          |
| $(-1,-2)$   |       |                         |       | $(5,-2)$ |

Z = 1 의 팰릿 정의 xy 평면도

예 1 :

```
PalletDef(1,3,3,2, "Pallet11","Pallet12","Pallet13",
"Pallet14","Pallet15")
--정의 번호 1 의 Pallet 은 파티션 수량 x*y*z = 3*3*2 이고, "Pallet11","Pallet12","Pallet13",
"Pallet14","Pallet15"는 팰릿이 정의한 5 개 기준 포인트이며, 설계도는 아래와 같습니다.
User_DO(1, "OFF") –DO1 의 "OFF"가 클램핑 척 오픈으로 가정
```

```
PGet = P[10] –물품을 꺼내려는 포인트로 가정
for i = 1, PalletLength(1) do
  MovP( PGet+P.Z(10000) ) –물품을 꺼내려는 포인트의 위쪽으로 이동
  MovP( PGet ) –물품을 꺼내려는 포인트로 이동
   User_DO(1, "ON") –클램핑 척 클로즈
   PalletPoint = PalletP(1,i) –Pallet 번호 1 의 포인트 읽기
   MovP( PalletPoint + P.Z(10000) ) –Pallet 포인트의 위쪽으로 이동
  MovP( PalletPoint) –Pallet 포인트로 이동
   User_DO(1, "OFF") –클램핑 척 클로즈
end
```
예 2 :

```
PalletDef(1,3,3,2, "Pallet11","Pallet12","Pallet13",
"Pallet14","Pallet15")
--정의 번호 1 의 Pallet 은 파티션 수량 x*y*z = 3*3*2 이고, "Pallet11","Pallet12","Pallet13",
"Pallet14","Pallet15"는 팰릿이 정의한 5 개 기준 포인트이며, 설계도는 아래와 같습니다.
User_DO(1, "OFF") –DO1 의 "OFF"가 클램핑 척 오픈으로 가정
PGet = P[10] –물품을 꺼내려는 포인트로 가정
for z = 1, 2 do
 for v = 1, 3 do
   for x = 1, 3 do
      MovP( PGet+P.Z(10000) ) –물품을 꺼내려는 포인트의 위쪽으로 이동
      MovP( PGet ) –물품을 꺼내려는 포인트로 이동
      User_DO(1, "ON") –클램핑 척 클로즈
      PalletPoint = PalletP(1,x,y,z) –Pallet 번호 1 의 포인트 읽기
      MovP( PalletPoint + P.Z(10000) ) –Pallet 포인트의 위쪽으로 이동
      MovP( PalletPoint) –Pallet 포인트로 이동
      User_DO(1, "OFF") –클램핑 척 클로즈
   end
 end
end
```
#### **6.4.8 Time**

**지령 : timerInit**

#### timerInit()

```
■ 현재 시간 읽기, 단위는 밀리초입니다.
```
예 :

6

```
tTime = timerInit() –현재 시간, 단위는 밀리초입니다.
```
#### **지령 : timerPass**

timerPass(tTime)

```
■ 현재 시간과 입력 시간의 시간차 계산, 단위는 밀리초입니다.
```

```
tTime = timerInit() –현재 시간, 단위는 밀리초입니다.
MovP("P1")
wTime = timerPass(tTime) –현재와의 시간차, 단위는 밀리초입니다
if wTime < 1000 then –만약 wTime이 1000밀리초보다 작으면, 다음 프로그램을
                   실행합니다.
   User_DO(1, "ON")
end
```
## **6.5 연산 기호**

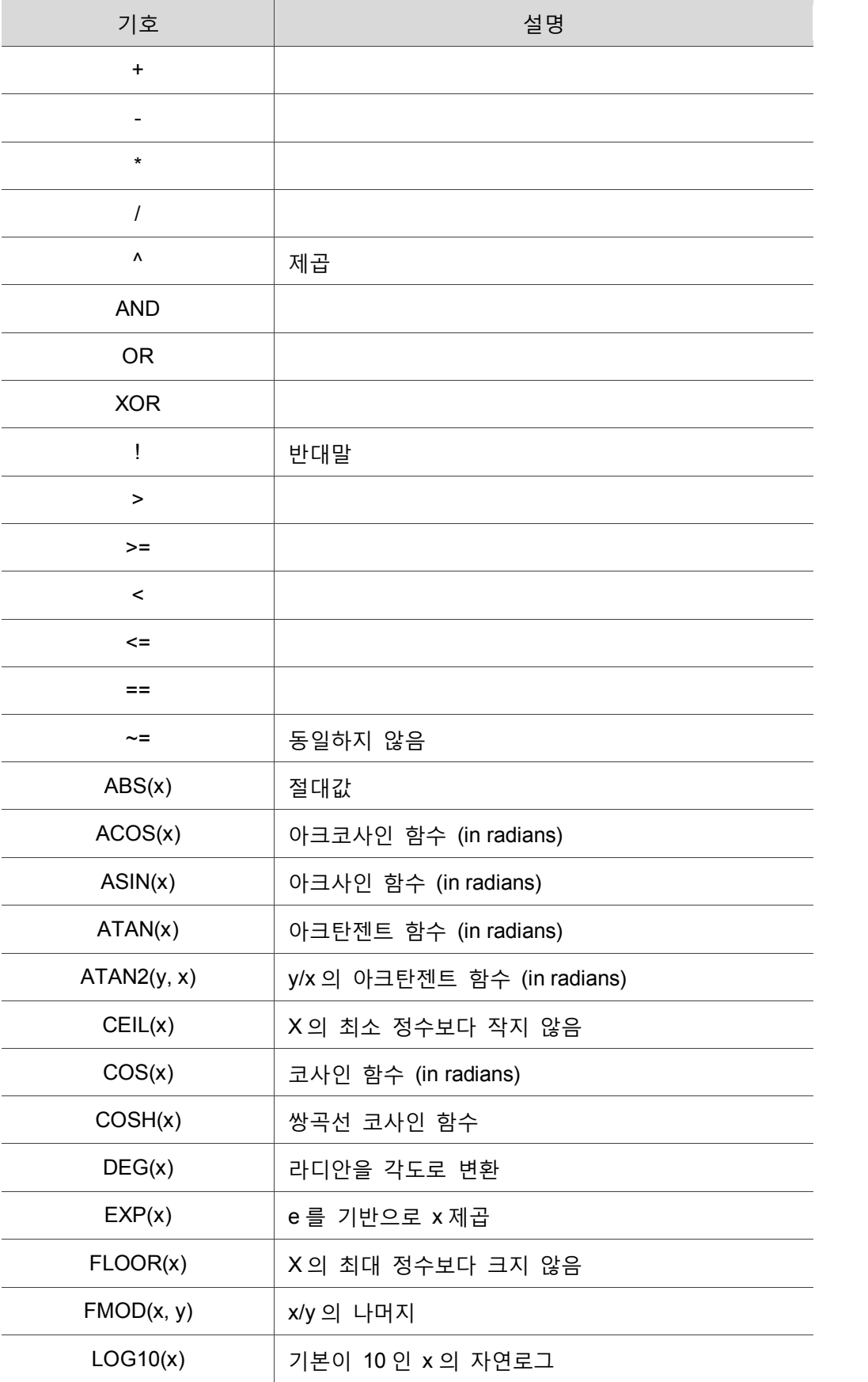

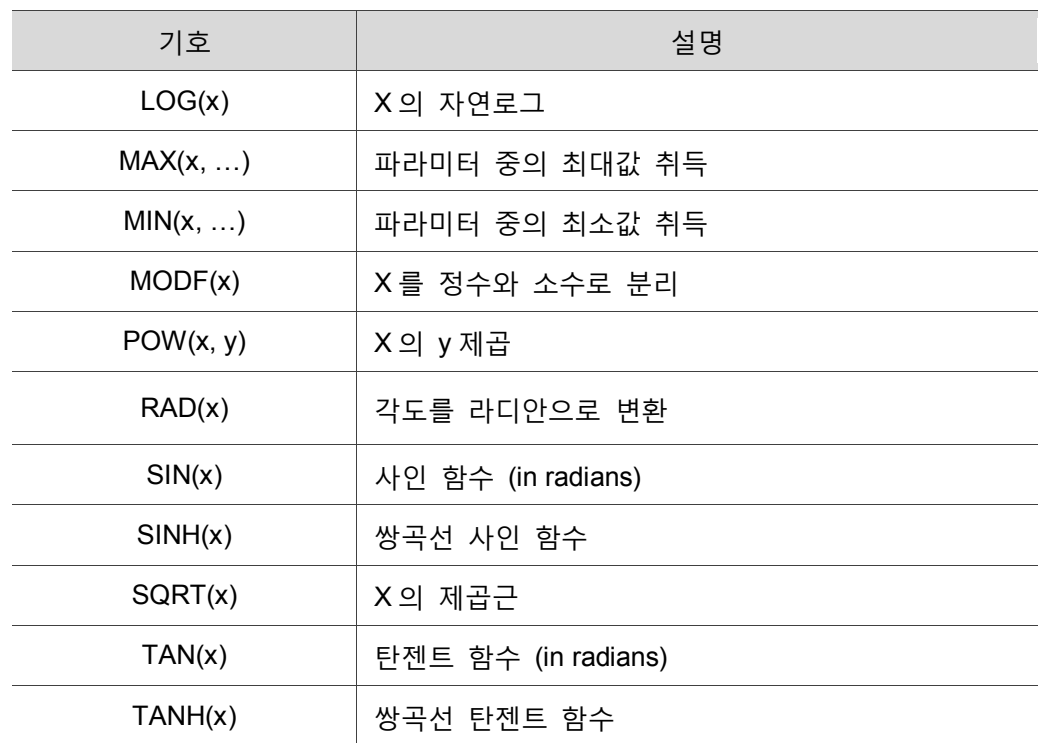

## **6.6 시스템 라이브러리**

시스템 라이브러리(System Function Library)는 여러 개의 DRL 기능 모듈(Function Module)으로 구성된 패키지 파일로서, 앞의 여러 섹션에서 언급한 모션 제어 명령은 실제적으로 모두 여기에 포함됩니다. 이 파일의 일반 명칭은 「system.luz」이고, 반드시 컨트롤러로 실제 파일 굽기를 해야만 모든 모션 제어 프로젝트를 이 라이브러리에서 공유할 수 있습니다. 공식적으로 제공하는 기능 이외에도 사용자가 전용 응용 라이브러리를 직접 확장하거나 새로 만들 수 있으며, 아래는 시스템 라이브러리의 제작 방법에 대한 소개입니다.

## **6.6.1 관련 정보 안내**

라이브러리 관련 정보에 대해서는 DRAS 「Create library」창에서 문의하고, 존재하는 시스템 라이브러리에서 그 라이브러리에 대한 상세한 정보를 얻을 수 있습니다.

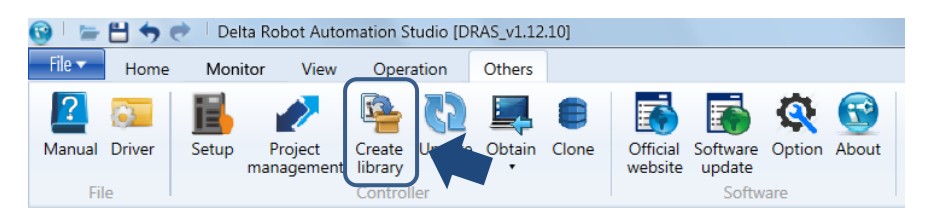

그림 6.6.1.1 Others – Create library

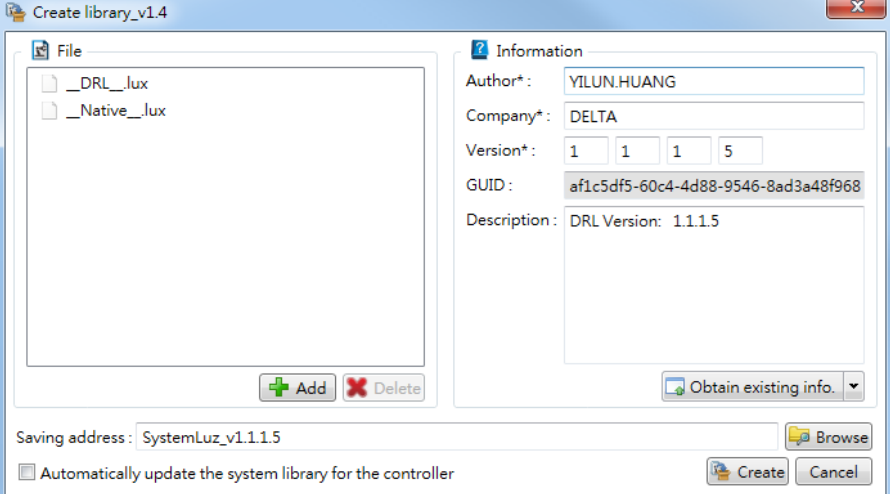

그림 6.6.1.2 Obtain existing info.

## **6.6.2 새로 만들기**

사용자는 「Create library」창에서 시스템 라이브러리를 새로 만들 수 있습니다. 먼저 좌측 File 영역에서 이미 입력한 기능 모듈을 추가한 후, 우측 information 영역에서 관련 속성을 입력하면, 생성된 라이브러리 명칭이 「system.luz」로 통일되며, 이 때 폴더 명칭으로 버전을 분류할 수 있습니다.

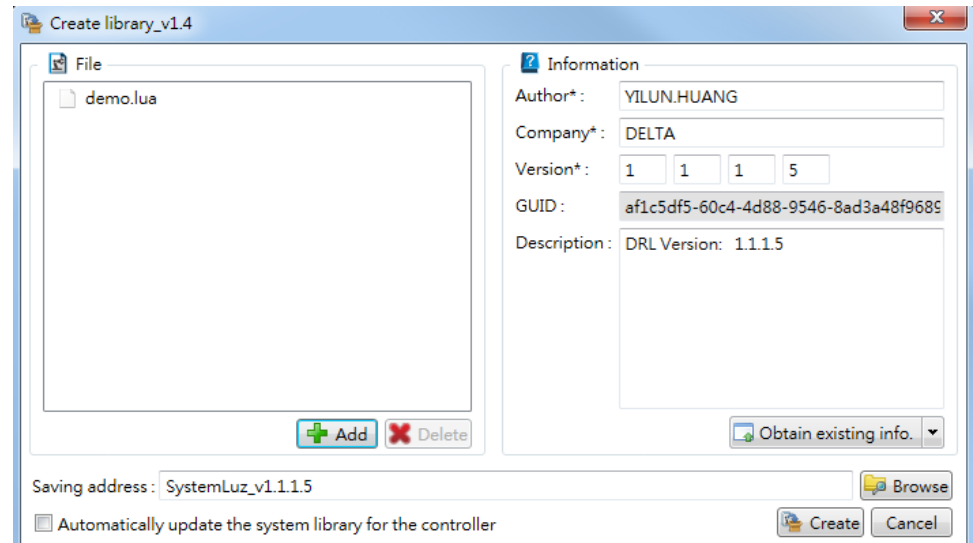

그림 6.6.2.1 라이브러리 새로 만들기

비고 : 기능 모듈을 특수한 명칭으로 명명할 것을 권장합니다. 예를 들어 (\_\_XXX\_\_.lua)이면, 프로젝트의 스크립트와 그 라이브러리 모듈 파일명의 중복을 피할 수 있습니다.

## **6.6.3 확장**

이미 존재하는 라이브러리의 확장은 원래의 라이브러리 모듈을 보존하는 가장 좋은 방법입니다. 이미 존재하는 라이브러리 내에 패키지된 기능 모듈을 취득한 후 완벽한 기능 모듈을 추가 작성하고 관련 정보를 수정하면 확장된 시스템 라이브러리가 다시 생성됩니다. 주의 : 기능 모듈 간에 종속 관계가 있으면, 사용자는 파일 영역 속에 추가하는 순서를 확인해야 합니다 (위에서 아래). 일반적으로 원래의 모듈 순서는 가장 앞에 있으며, 이어서 확장 모듈 순서가 뒤에 따라 옵니다.

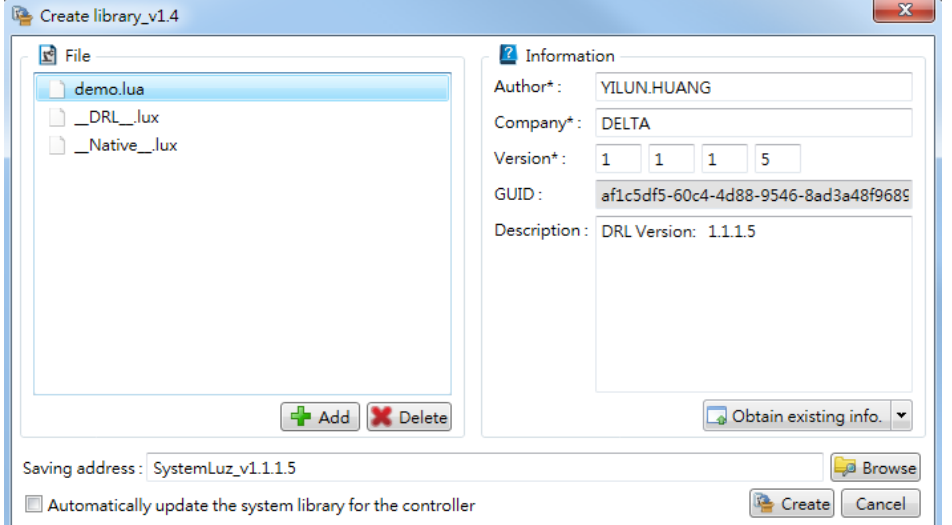

그림 6.6.3.1 확장 라이브러리

비고 : system.luz 내에 패키지된 모든 기능 모듈은 모두 특수한 코딩을 통해 .lux 파일에 저장되기 때문에, 임의의 방법으로 그 실제 내용을 보거나 .lua 파일을 환원할 수 없습니다.

## **6.6.4 사용**

모든 DRL 프로젝트가 이 시스템 라이브러리에서 공유될 수 있도록, 사용자는 반드시 먼저 라이브러리를 컨트롤러로 업데이트해야 하고, 업데이트가 완료된 후에 사용해야 합니다.

| File $\blacktriangledown$                                 | Home | Monitor | <b>View</b>                   | Operation                   |                    |                | Others |                          |              |                                               |                         |
|-----------------------------------------------------------|------|---------|-------------------------------|-----------------------------|--------------------|----------------|--------|--------------------------|--------------|-----------------------------------------------|-------------------------|
| $\overline{?}$<br>Manual Driver                           | ö,   | Setup   | Project<br>management library | Create                      | ▼                  |                |        | e<br>Update Obtain Clone | F<br>website | F<br>Official Software Option About<br>update | $\mathbf{r}^{\text{c}}$ |
| File<br>Controll                                          |      |         |                               | System library (system.luz) |                    |                |        | Software                 |              |                                               |                         |
| $\frac{1}{20}$ Script $\times$<br>$\mathbf{f}_\mathbf{g}$ |      |         |                               | a)                          | PLC (bootfile.img) |                |        |                          |              |                                               |                         |
| Soluti<br>Start Debug "                                   |      |         |                               | 皨                           |                    | Firmware (.ms) |        |                          |              |                                               |                         |

그림 6.6.4.1 시스템 라이브러리 업데이트

## **6.6.5 기능 모듈 만들기**

기능 모듈 만들기는 보통 DRL 스크립트 작성 방식을 통해 진행할 수 있습니다. 다른 점은 모듈 속에 작성 영역/전체 영역 기능만 적합하고, 비기능 블록에서는 기타 프로세스 제어를 작성하면 안 된다는 것입니다.

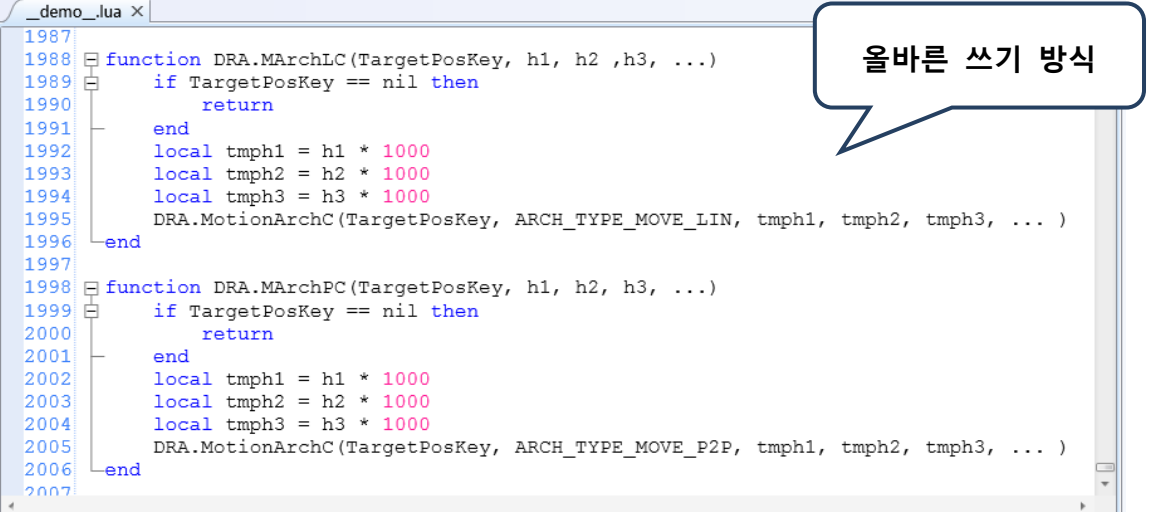

#### 그림 6.6.5.1 허용된 입력 방식

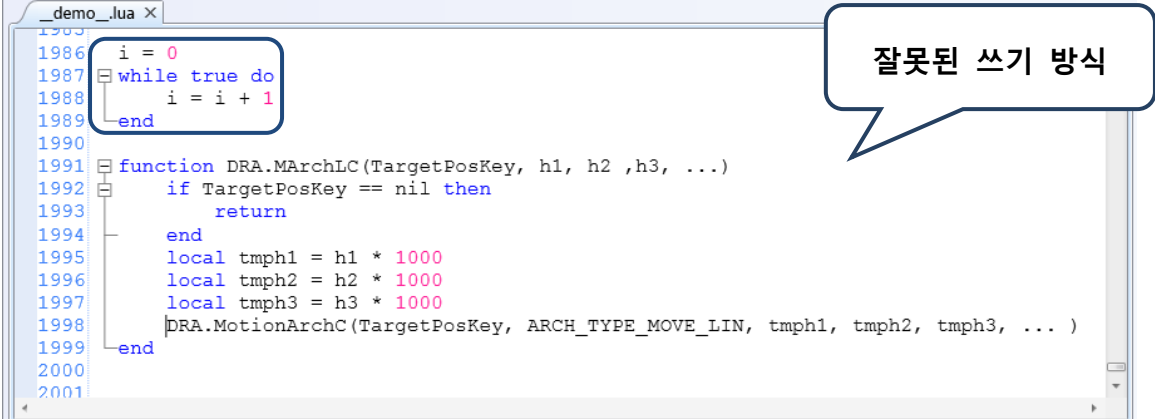

#### 그림 6.6.5.2 잘못된 입력 방식

기능 개발 완료 후에 개요(summary)의 보완을 권장합니다. 이렇게 하면 구문 검사를 통해 상세한 설명 팁을 가질 수 있습니다.

--- <summary>\*多軸Line拱形運動(距離插斷)\n以多軸Line運動且距離插斷的方式做拱形移動至該目標位置</summary  $1066$ --- <arqument name="Point">點位編號或點位名稱</arqument> 1067 --- <argument name="h1">z軸最高上升高度,單位為mm</argument> 1068 --- <argument name="h2">z軸上升高度(最高安全高度),不可高於z軸最高上升高度,單位為mm</argument><br>--- <argument name="h2">z軸上升高度(最高安全高度),不可高於z軸最高上升高度,單位為mm</argument><br>--- <argument name="h3">z軸下降高度(最低安全高度),不可高於z軸最高上升高度,單位為mm</argument> 1069 1070 —— <aryument name— n3 /s事件中同反(融文主同反):CPD同应应对,<br>—— <aryument name="...">可輸入BMode, Spd, Acc, Dec, Jerk\n<br>—— BMode:當設為"PASS"則表示此段路徑會與下一段有設定"PASS"的路徑做重疊的連續移動,沒有設定表示此段路徑結!<br>—— BMode:當設為"PASS"則表示此段路徑會與下一段有設定"PASS"的路徑做重疊的連續移動,沒有設定 1071 1072  $1073$ 1074 1075 1076 --- Jerk: 運動加加速度設定, 若沒有設定則以運動參數的加加速度設定為主\n 1077 –−− (依據MovL\_MODE的模式來切換輸入的單位,REAL\_SPEED模式單位為mm/sec,PERCENT\_SPEED模式單位為%,預設衤 1078  $--- \langle / argument \rangle$ 1079 = function MArchL(Point, h1, h2, h3, ...)<br>
1079 = function MArchL(Point, h1, h2, h3, ...)<br>
1681 if type (h1) ~= "number" or type (h2) ~= "number" or type (h3) ~= "number" then motion. Prod<br>
1082 Motion Arch (Point, AR 1083 -end 1084

그림 6.6.5.3 개요

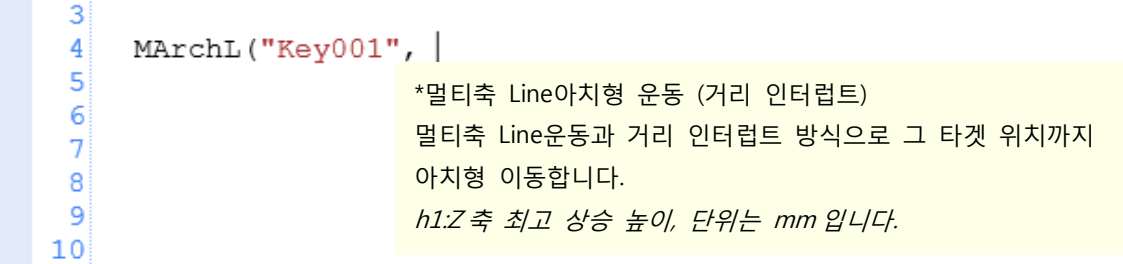

그림 6.6.5.4 설명 팁

DRAS 를 통해 기능 모듈을 작성할 때 기능 이전 열의 위치에 「---」기호를 입력하면 그 기능에 필요한 개요 태그(tag)를 자동으로 가져오며, 다시 개별 태그에 대해 관련 내용 설명을 진행합니다.

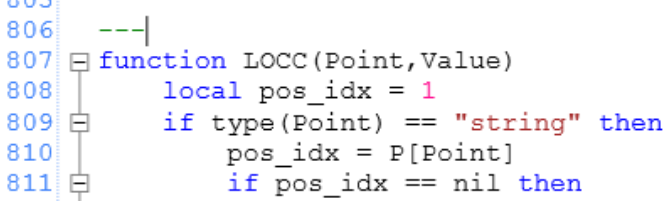

 $0.05$ 

그림 6.6.5.5 기능 이전 열의 위치에 「---」 기호 입력

```
804
805
     --- <summary></summary>
     --- <argument name="Point"></argument>
806
     --- <argument name="Value"></argument>
807
808 F function LOCC (Point, Value)
809
         local pos idx = 1810if type (Point) == "string" then
811pos idx = P[Point]
```
그림 6.6.5.6 자동으로 가져오는 태그 (녹색 블록)

<Summary>태그는 주로 그 기능 용도 설명에 사용되며, <argument>태그는 그 인용된 의미와 단위를 설명합니다.

```
804
    –−− <summary>*點位C資訊\n讀取或寫入點位C資訊</summary>
805
806 --- <argument name="Point">點位編號或點位名稱</argument>
807 --- <argument name="Value">欲寫入的數值</argument>
808 □ function LOCC (Point, Value)
809local pos idx = 1if type (Point) == "string" then
810811pos idx = P[Point]
```
그림 6.6.5.7 입력 개요

비고 : 태그 내에 관련 설명을 입력할 때는 줄바꿈과 탭 이동에 도움이 되는 \n, \t…등의 특수 부호를 활용합니다.

# **좌표계 조작 설명**

본 섹션은 MS 가 사용하는 기계 좌표계, 사용자 좌표계, 도구 좌표계와 관절 좌표계를 포함하는 좌표계 시스템에 대한 설명과 소개입니다. 좌표계 조작과 관련된 모든 사용 인터페이스, 조작 방법에 대해 설명합니다.

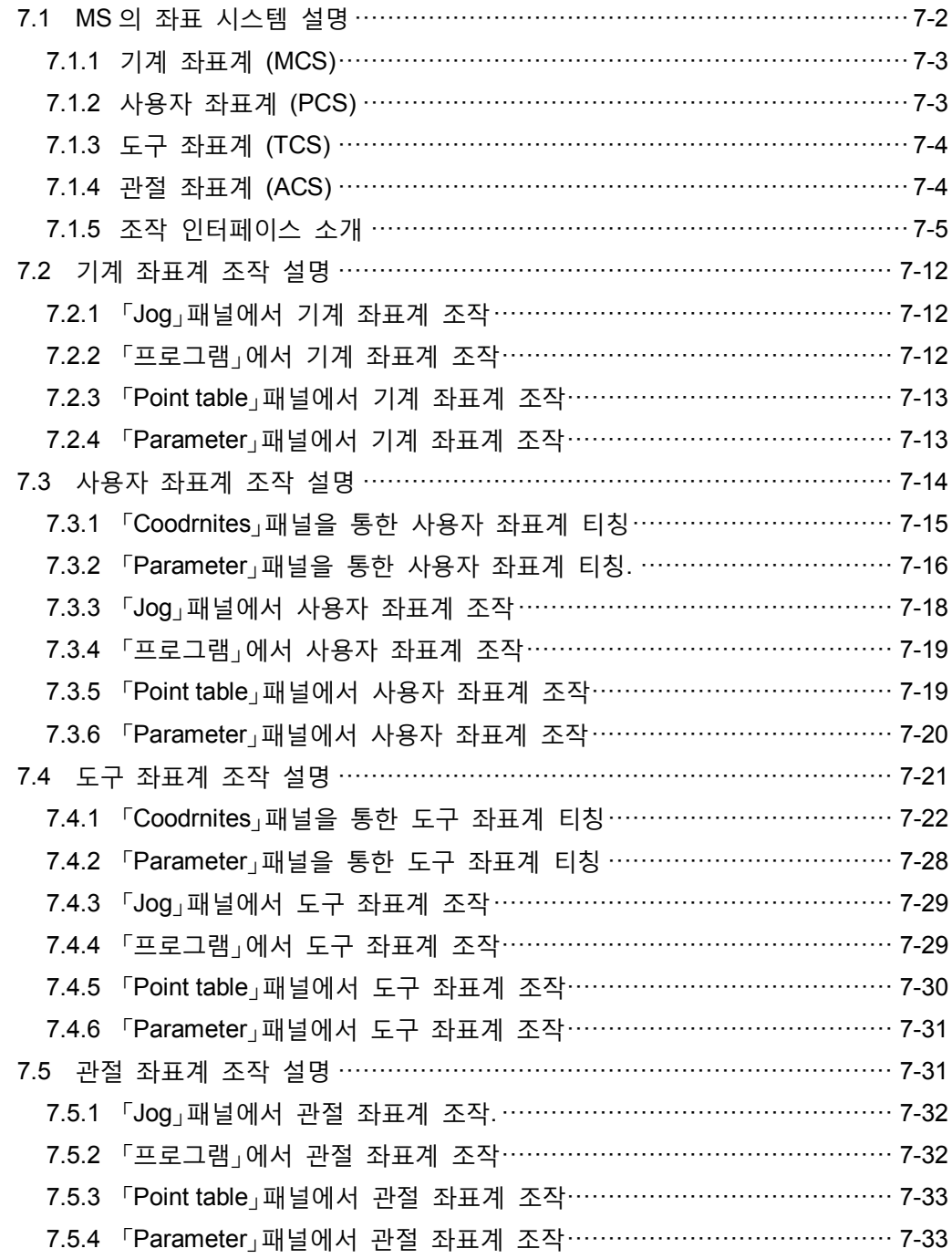

## <span id="page-176-0"></span>**7.1 MS 의 좌표 시스템 설명**

MS 의 좌표 시스템은 아래와 같이 총 4 가지 좌표 시스템으로 나뉘며, 이 섹션에서는 각 좌표계가 대표하는 의미에 대해 설명합니다.

- 기계 좌표계 (MCS)
- 사용자 좌표계 (PCS)
- 도구 좌표계 (TCS)
- 관절 좌표계 (ACS)

로봇암의 조작(조그)이나 포인트의 설정은 모두 좌표계의 조작과 관련이 있으며, 모두 아래의 원칙을 준수해야 합니다.

- 1. 번호 0 의 사용자 좌표계는 기계 좌표계로 고정되며, 사용자가 임의로 변경할 수 없습니다.
- 2. 번호 0 의 도구 좌표계는 도구가 없을 때의 좌표계로 고정되며, 사용자가 임의로 변경할 수 없습니다.
- 3. 하나의 포인트가 속한 좌표 시스템이 기계 좌표계이면, 해당 포인트가 설정하는 사용자 좌표계 번호는 해당 포인트에 대해 작용하지 않습니다.
- 4. 하나의 포인트가 속한 좌표계가 관절 좌표계이면, 해당 포인트가 설정하는 사용자 좌표계 번호와 도구 좌표계 번호는 해당 포인트에 대해 작용하지 않습니다.
- 5. 사용자 좌표계 또는 도구 좌표계를 조작 및 변환하려면, 먼저 그 번호의 좌표계가 이미 티칭 완료된 것인지 확인해야 합니다. 그렇지 않으면 오류 경보가 나타날 수 있습니다.
- <span id="page-176-1"></span>6. 모션 지령이 완료되지 않고 모터가 정지하지 않으면, 좌표계를 읽을 수만 있고 변환할 수 없습니다.

## **7.1.1 기계 좌표계(MCS)**

기계 좌표계는 시스템의 기본 설정된 고정 좌표계이기 때문에, 사용자는 이 좌표계를 변경할 수 없습니다. 기계 좌표계는 직교 좌표 시스템, 즉 직각 좌표 시스템에 속합니다. MS 에서 기계 좌표계와 로봇암 좌표계는 동일 좌표계로 정의되며, 그 구성도는 그림 7.1.1.1 과 같습니다.

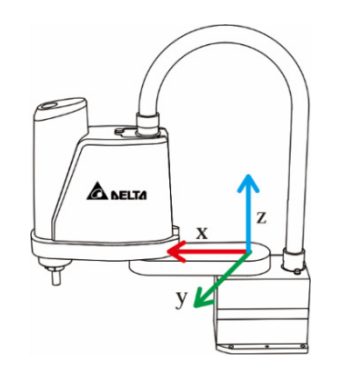

<span id="page-177-0"></span>그림 7.1.1.1 기계 좌표계(MCS)

#### **7.1.2 사용자 좌표계 (PCS)**

사용자 좌표계는 고정되지 않은 좌표계로, 임의로 정의할 수 있기 때문에, 공작물이나 작업대처럼 임의의 위치에서 정의될 수 있으며, 그 구성도는 그림 7.1.2.1.과 같습니다. 또한 사용자 좌표계 시스템도 직교 좌표 시스템에 속합니다.

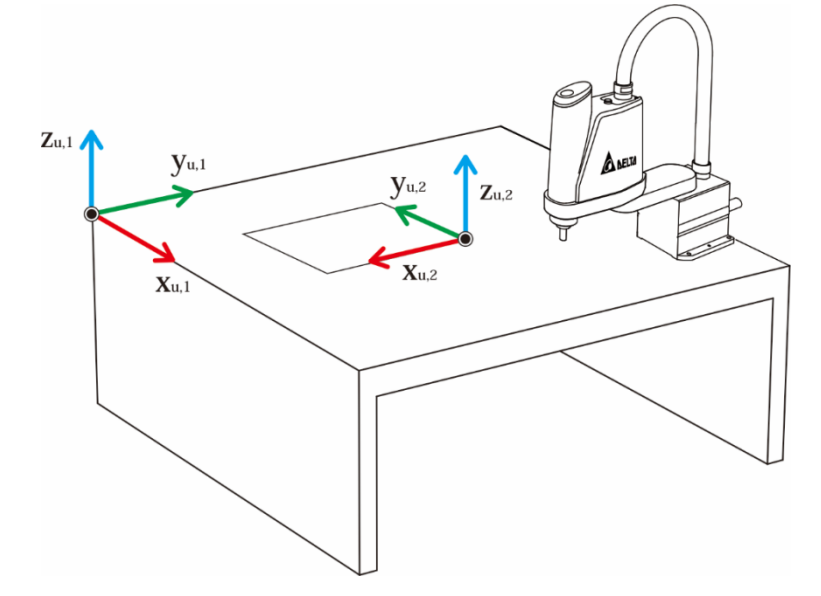

그림 7.1.2.1 사용자 좌표계(PCS) 구성도

사용자 좌표계는 사용자 정의 좌표계이기 때문에, 사용 전에 반드시 먼저 정의하는 좌표계와 기계 좌표계 사이의 관계를 티칭 방식으로 MS 본체에 입력해야 합니다.

그렇지 않으면 그 좌표계를 사용할 수 없습니다. 티칭 방법은 다음 섹션에서 설명합니다.

## <span id="page-178-0"></span>**7.1.3 도구 좌표계 (TCS)**

도구 좌표계도 사용자 정의 좌표계이며, 도구와 로봇암 사이의 관계를 의미합니다. 그 원점은 보통 도구의 말단점과 동일점입니다. 사용자 좌표계와 마찬가지로 사용 전에 먼저 정의하는 도구 좌표계와 기계 좌표계 사이의 관계를 티칭 방식을 통해 MS 에 입력해야 합니다. 그렇지 않으면 사용할 수 없습니다. 도구 좌표계의 구성도는 그림 7.1.3.1 과 같으며, 도구 좌표계도 직교 좌표계에 속합니다. 기계 좌표계, 사용자 좌표계와 다른 점은 도구 좌표계의 기능이 현재 로봇암이 사용하는 도구 정보를 설명하는 것이기 때문에, 앞의 두 개 좌표계와 서로 상호 배타적이지 않습니다. 즉, 서로 다른 도구 좌표계의 선택은 로봇암이 서로 다른 도구를 선택했다는 표시일 뿐이며, 로봇암 위치를 설명하는 좌표계를 변경하지는 않습니다.

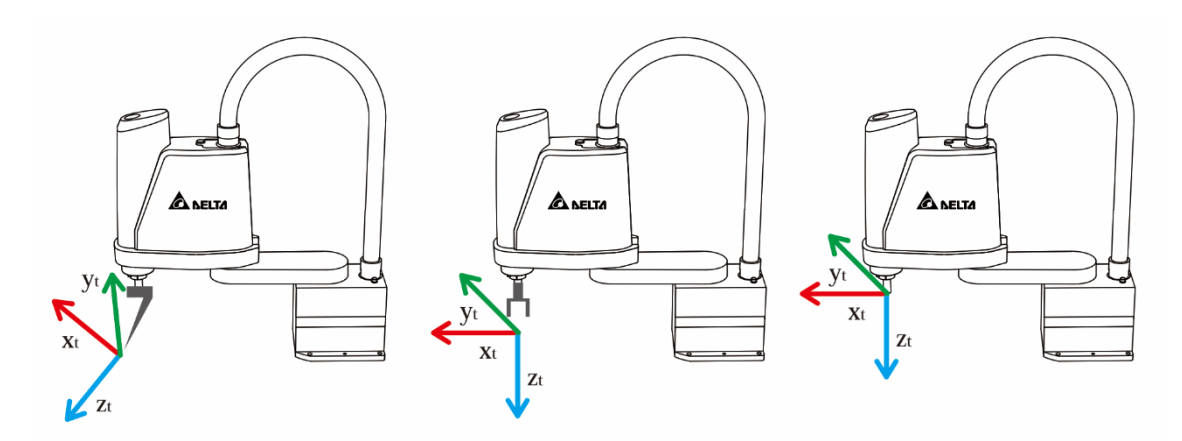

그림 7.1.3.1 도구 좌표계(TCS) 구성도

## <span id="page-178-1"></span>**7.1.4 관절 좌표계 (ACS)**

관절 좌표계는 일반적인 직교 좌표 시스템과는 다릅니다. 관절 좌표계는 반드시 직각 좌표 시스템이 아니며(각 축이 서로 수직일 필요는 없다), 로봇암의 각 축 모터 위치로 구성됩니다. MS 가 지원하는 4 축 SCARA 를 예로 들면, 관절 좌표계는 이 4 개 축의 모터 위치로 구성되며, MS 의 관절 좌표 중에서 각 축의 단위는 PUU 입니다.

## <span id="page-179-0"></span>**7.1.5 조작 인터페이스 소개**

좌표계 조작과 관련한 인터페이스는 아래에 나열되어 있으며, 여기에서는 각 부품에 대해서만 간단하게 소개하고, 상세한 조작 설명은 뒤의 섹션에서 설명합니다.

- 「조그」패널
- 「프로그램」패널
- 「포인트 테이블」패널
- 「좌표계」패널
- 「파라미터 편집」패널

#### **「Jog」패널**

아레 그림의 회색 화살표가 지시하는 곳을 클릭하여「Jog」패널을 열면 그림 7.1.5.1 과 같이 표시됩니다.

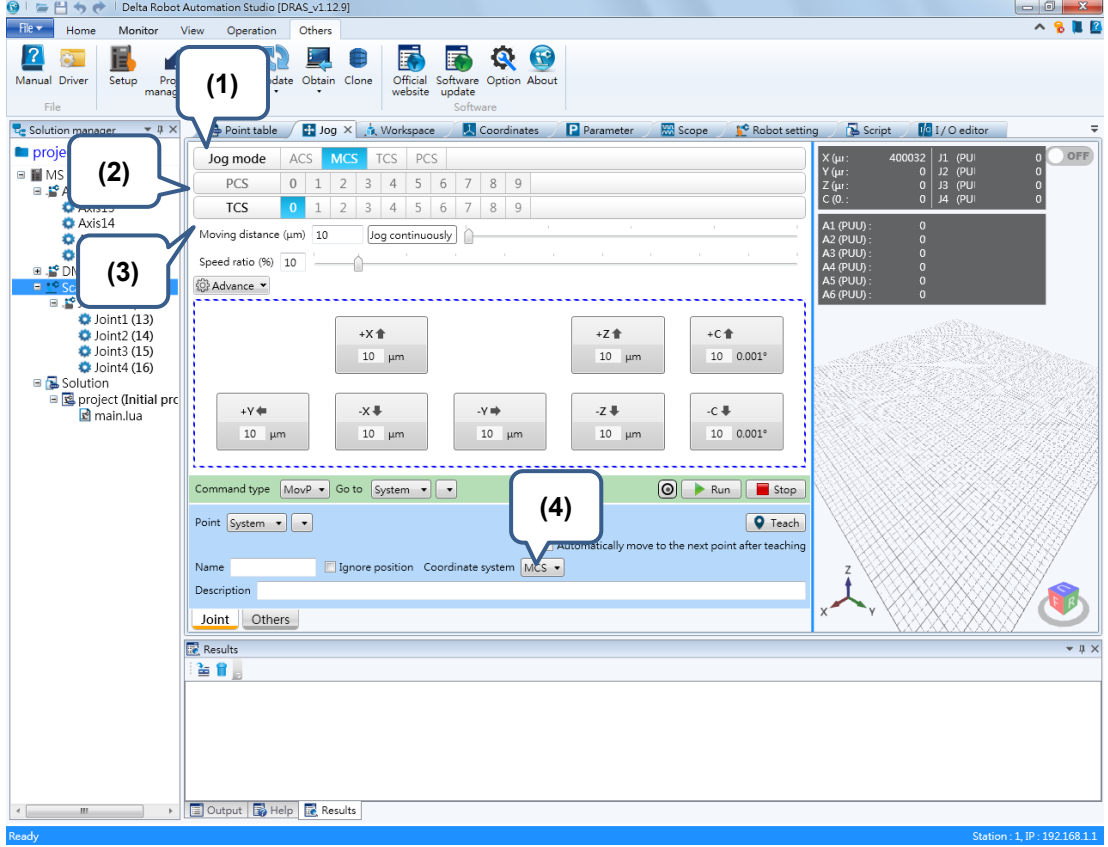

그림 7.1.5.1「조그」패널

- (1) Jog mode 선택 영역
- (2) 사용자 좌표계 번호 선택 영역
- (3) 도구 좌표계 번호 선택 영역
(4) 티칭 포인트에 속한 좌표계 드롭 다운 메뉴

「Jog」패널에는 4 가지 부품과 좌표계 조작 관련이 있습니다.

(1) Jog mode :

Jog 선택 시의 좌표 시스템은 「MCS」,「ACS」、「PCS」와 「TCS」4 가지 모드 중에서 선택할 수 있습니다.

(2) 사용자 좌표계 번호 :

Jog 선택 시 사용자 좌표계 번호는 0~9 까지 선택할 수 있으며, 번호 0 은 기계 좌표계로 고정되고, 그 나머지 번호는 모두 사용자 정의입니다. 이 선택 영역은 「Jog mode」가 「PCS」나 「TCS」일 때만 선택할 수 있으며, 선택한 번호의 좌표계가 아직 티칭되지 않았다면 오류 경보가 나타납니다.

(3) 도구 좌표계 번호 : Jog 선택 시 도구 좌표계 번호는 0~9 까지 선택할 수 있으며, 번호 0 은 도구가 없을 때의 도구 좌표계로 고정되며, 그 나머지 번호는 모두 사용자 정의입니다. 이 선택 영역은 「Jog mode」가 「MCS」,「PCS」나「TCS」일 때 선택할 수 있지만, 선택한 번호의 좌표계가 아직 티칭되지 않았다면 오류 경보가 나타납니다.

(4) 티칭 포인트에 속한 좌표 시스템 : 티칭 포인트에 속한 좌표 시스템을 선택하면 「Jog mode」에 따라 다른 항목을 선택할 수 있습니다. 「MCS」모드:「MCS」와 「ACS」를 선택할 수 있습니다. 「ACS」모드:「PCS」와 「ACS」를 선택할 수 있습니다. 「PCS」모드:「PCS」와 「ACS」를 선택할 수 있습니다. 「TCS」모드:「PCS」와 「ACS」를 선택할 수 있습니다.

**「프로그램」**  프로그램 중에서 좌표계 조작과 관련된 부분은 주로 포인트의 파라미터에서 설정합니다. 주요 파라미터 : 1. 「UF」:포인트가 속한 사용자 좌표계 번호 설정(0 ~ 9) 2. 「TF」:포인트가 속한 도구 좌표계 번호 설정(0~9) 3. 「Coord」:포인트가 속한 좌표 시스템 설정 (0 : 기계 좌표계, 1 : 사용자 좌표계, 3 : 관절 좌표계) 예 : P["example"].x = -25000 P["example"].y = 40000 P["example"].z = -100000  $P['cexample"]$ .a = 0.0  $P['cexample'']$ .b = 0.0 P["example"].c = 0.0 P["example"].Elbow = HAND RIGHT P["example"].PS = 0 P["example"].UF = 0 P["example"].TF = 0 P["example"].Coord = 0

#### **「Point table」패널**

아래의 회색 박스처럼 「Point table」버튼을 눌러서 「포인트 테이블」패널을 열면 그림 7.1.5.3 과 같이 표시됩니다.

|                                      |          |                 |                          |                |                         |                | (1)        | (2)        |              |                 | $\left( 3\right)$ |           |
|--------------------------------------|----------|-----------------|--------------------------|----------------|-------------------------|----------------|------------|------------|--------------|-----------------|-------------------|-----------|
| $\bigotimes$ Point table $\times$    |          |                 |                          |                |                         |                |            |            |              |                 |                   | $\equiv$  |
| All items Selected item(s) only +1 X |          |                 |                          |                |                         |                |            |            |              |                 |                   |           |
| Name                                 | J1 (PUU) | <b>J2 (PUU)</b> | J3 (PUU)                 | J4 (PUU)       | J5 (PUU)                | J6 (PUU)       | <b>PCS</b> | <b>TCS</b> | Shoulder     | Ignore position | Coordinate system |           |
| 1 Test1                              | 600000   | $\Omega$        |                          |                |                         |                | [0]        | [0]        | Right        | <b>No</b>       | MCS               | <b>IF</b> |
| 2 Test2                              | 300000   | $-200000$       | $-100000$                | $\Omega$       | ın                      | $\Omega$       | [0]        | [0]        | Left         | <b>No</b>       | <b>MCS</b>        |           |
| 3 Test3                              | 200000   | $-2000$         |                          | $\Omega$       | In                      | $\overline{0}$ | $[0]$      | $[0]$      | Right        | <b>No</b>       | <b>MCS</b>        |           |
| 4 Test4                              | 200000   | (4)<br>2000     |                          | $\overline{0}$ |                         | $\overline{0}$ | [0]        | [0]        | Right        | <b>No</b>       | <b>MCS</b>        |           |
| 5 Test5                              | 230000   | $-3465$         |                          | $\overline{0}$ | $\overline{\mathbf{a}}$ | $\overline{0}$ | [0]        | [0]        | <b>Right</b> | <b>No</b>       | <b>ACS</b>        |           |
| 6 Test6                              | 350000   | $-34650$        | $-1000$                  | $\Omega$       |                         | $\overline{0}$ | [0]        | [0]        | Right        | No              | ACS               |           |
| 7 Test7                              | 300000   | $-250000$       | $\circ$<br>$\rightarrow$ | (5)            |                         | $\overline{0}$ | [0]        | [0]        | Right        | No              | <b>ACS</b>        |           |
| 8 Test8                              | 300000   | 250000          | $-10000$                 | $\overline{0}$ |                         | $\overline{0}$ | [0]        | [0]        | Left         | <b>No</b>       | <b>PCS</b>        |           |
| 9 Test9                              | 229400   | $-166000$       | $-37900$                 | $\overline{0}$ |                         | $\overline{0}$ | [0]        | [0]        | Right        | <b>No</b>       | <b>TCS</b>        |           |
| 10 Test10                            | 229400   | 84000           | $-37900$                 | $\overline{0}$ |                         | $\overline{0}$ | $[0]$      | [0]        | Right        | No              | MCS               |           |
| 11 Arch1                             | 250000   | 150000          | $-25000$                 | $\overline{0}$ | $\Omega$                | $\overline{0}$ | [0]        | [0]        | Right        | No              | MCS               |           |
| 12 Arch2                             | 250000   | 150000          | $\Omega$                 | $\overline{0}$ | lO                      | $\overline{0}$ | $[0]$      | [0]        | Right        | <b>No</b>       | <b>MCS</b>        |           |
| $\sqrt{2}$                           |          |                 |                          |                | $\mathbf{m}$            |                |            |            |              |                 |                   |           |
| System<br>User                       |          |                 |                          |                |                         |                |            |            |              |                 |                   |           |

그림 7.1.5.3 「Point table」패널

- (1) 사용자 좌표계 번호 : 번호 0~9 를 선택할 수 있습니다. 번호 0 은 기계 좌표계에 고정되고, 그 나머지 번호는 모두 사용자 정의입니다. 임의의 번호를 선택할 수 있지만, 선택한 번호의 좌표계가 아직 티칭되지 않았다면, 이 포인트를 사용할 때 오류 경보가 발생할 수 있습니다.
- (2) 도구 좌표계 번호 : 번호 0~9 를 선택할 수 있습니다. 번호 0 은 도구가 없을 때의 도구 좌표계에 고정되고, 그 나머지는 모두 사용자 정의입니다. 임의의 번호를 선택할 수 있지만, 선택한 번호의 좌표계가 아직 티칭되지 않았다면, 이 포인트를 사용할 때 오류 경보가 발생할 수 있습니다.
- (3) 포인트가 속한 좌표 시스템 : 총 「MCS」, 「PCS」, 「TCS」와 「ACS」 4 가지 좌표 시스템 중에서 선택할 수 있습니다.
- (4) 읽기/입력 : <mark>이]</mark> 는 읽기 버튼이고, <mark>라]</mark>는 입력 버튼입니다.
- (5) 지령 조그가 편리한 패널 : 좌측은 지령 유형 드롭 다운 메뉴이고, 우측은 조그 버튼이며, 이 버튼을 누르면 해당 포인트를 향해 지령 Jog 가 시작되고, 버튼을 떼면 정지합니다.

#### **「Coordinates」패널**

아래 그림의 화살표가 가르키는 곳과 같이 「Coordinates」패널을 선택해서 열면, 그림 7.1.5.4 가 표시됩니다. 사용자는 이 패널에서 사용자 좌표계와 도구 좌표계 티칭을 진행할 수 있으며, 상세한 티칭 방법은 뒤의 섹션에서 설명합니다.

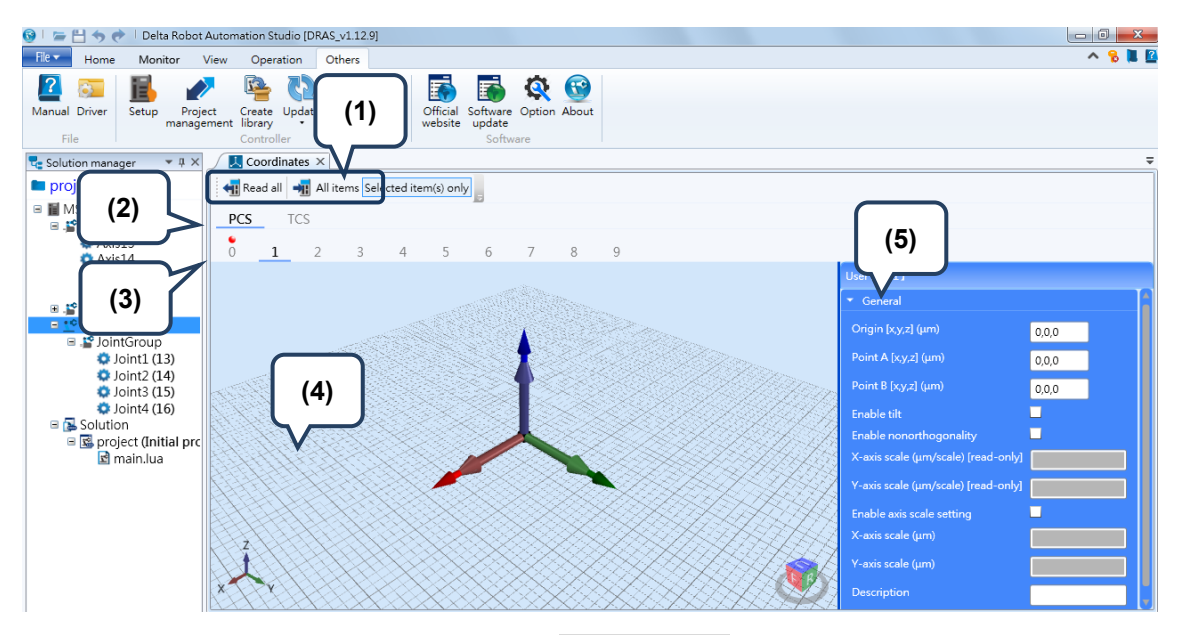

그림 7.1.5.4 「**Coordinates**」패널

- (1) 읽기/입력 : <sup>[10]</sup>는 읽기 버튼이고, <sup>[10]</sup>는 입력 버튼입니다.
- (2) 사용자/도구 좌표계 변환열 : 현재 표시되는 조작 페이지를 사용자 좌표계나 도구 좌표계로 변환합니다. 사용자 좌표계의 조작 페이지는 그림 7.1.5.4 의 상단과 같습니다. 도구 좌표계의 조작 페이지는 그림 7.1.5.4 의 하단과 같습니다.
- (3) 좌표계 번호 변환열 : 현재 해당되는 좌표계 번호로 변환합니다.
- (4) 좌표계 미리보기 화면 : 공간 속 해당 번호 좌표계의 위치 미리보기.
- (5) 좌표계 티칭 영역 :

```
사용자 좌표계 :
```
「원점」:사용자 좌표계 원점 데이터를 입력/읽기할 수 있습니다. (단위 : um) 「A 포인트 데이터」:사용자 좌표계 X 포인트 데이터를 입력/읽기할 수 있습니다. (단위 : um) 「B 포인트 데이터」:사용자 좌표계 Y 포인트 데이터를 입력/읽기할 수 있습니다. (단위 : um)

「틸트 사용」:선택 시 비수평면의 사용자 좌표계를 티칭할 수 있습니다. 「수직 사용」:선택 시 수직의 사용자 좌표계를 티칭할 수 있습니다. 「X 축 스케일」(읽기 전용):사용자 좌표계 X 축 한 각도가 um 에 대응하는 관계를 표시합니다.

「Y 축 스케일」(읽기 전용):사용자 좌표계 Y 축 한 각도가 um 에 대응하는 관계를 표시합니다. 「사용자 정의 스케일 사용」:선택 시 사용자 좌표계의 XY 축 각도 길이를 직접 설정할 수 있습니다. 「X 축 스케일」:사용자 좌표계 X 축 각도의 길이 설정. 「Y 축 스케일」:사용자 좌표계 Y 축 각도의 길이 설정. 「설명」:해당 좌표계의 설명 작성. 「티칭」:현재 로봇암 위치를 그 필드에 대입. 도구 좌표계 : 「w」:도구가 플랜지로부터 확장되는 길이. (단위 : um) 「h」:도구가 플랜지로부터 확장되는 높이. (단위 : um) 「e」:도구 설치의 편차 각도. (단위 : 0.001 도) 「A」:도구 좌표계 X 축의 회전 각도. (단위 : 0.001 도) 「B」:도구 좌표계 Y 축의 회전 각도 (단위 : 0.001 도) 「C」:도구 좌표계 Z 축의 회전 각도. (단위 : 0.001 도) 「w,h,e 4 포인트 티칭」:티칭 마법사를 통해 도구 좌표계의 사이즈 티칭. 「a,b,c 3 포인트 티칭」: 티칭 마법사를 통해 도구 좌표계의 방향 티칭 「설명」:해당 좌표계의 설명 작성.

#### **「Parameter」패널**

「Parameter」버튼을 눌러 「Parameter」패널을 엽니다. 좌표계 조작과 관련된 파라미터는 「MS」>「Controller」>「P2」파라미터 그룹에 있으며, 아래 그림과 같이 모두 P2-06, P2-07, P2-08 와 P2-09 총 4 개의 파라미터입니다. 이 4 개의 파라미터를 통해 MS 의 좌표계를 조작할 수 있으며, 상세한 조작 설명은 뒤의 섹션에서 설명합니다.

|                  | Delta Robot Automation Studio [DRAS_v1.12.10]                                                                          |                                  |     |                                                                                                    |                                                          |      |                          |                |                | $-0$                                                                 |  |  |
|------------------|----------------------------------------------------------------------------------------------------|----------------------------------|-----|----------------------------------------------------------------------------------------------------|----------------------------------------------------------|------|--------------------------|----------------|----------------|----------------------------------------------------------------------|--|--|
| File v           | Home<br>Monitor<br>View                                                                                                |                                  |     |                                                                                                    |                                                          |      |                          |                |                |                                                                      |  |  |
| Paste            | $66$ Cut<br>P<br>wu<br>$\sim$<br>$\bigcap$ Copy<br>Parameter Scope<br><b>W</b> Delete<br>Clipboard                     | Script Workspace                 | Jog | Point<br>Coordinates<br>Robot<br>table<br>Tool                                                             | <b>NC</b><br>Gain<br>setting parameter adjustment editor | 1/O  | Memory<br>Error<br>log   | Connection     | Servo          | Reboot<br>Shutdown<br>Edit<br>$\overline{\phantom{a}}$<br>Controller |  |  |
| ኇ                | $\mathbf{P}$ Parameter $\times$                                                                                        |                                  |     |                                                                                                    |                                                          |      |                          |                |                | $\overline{\phantom{a}}$                                             |  |  |
| Solution manager | ← The All parameters Selected parameter(s) only Selected node(s) only → T<br>$Q +$<br>Regular display mode -<br>Search |                                  |     |                                                                                                    |                                                          |      |                          |                |                |                                                                      |  |  |
|                  | Controller <sup>®</sup>                                                                                                |                                  |     | <b>Input value</b>                                                                                         | <b>Actual value</b>                                      | Unit | Minimum                  | <b>Maximum</b> | <b>Default</b> | <b>Description</b>                                                   |  |  |
|                  | [P0] Monite<br>arameters                                                                                               | $P2 - 00$                        | ü   | 0x00000000                                                                                                 |                                                          |      | 0x00000000               | OXFFFFFFFF     |                | 0x00000000 P2-00 Command for Se                                      |  |  |
|                  | [P1] Setting parameters                                                                                                | $P2 - 01$                        |     | 0x00000000                                                                                                 |                                                          |      | 0x00000000               | OXFFFFFFFF     |                | 0x00000000 P2-01 Data Array Index                                    |  |  |
|                  | [P2] Application parameters                                                                                            | P2-02                            |     | lo.                                                                                                    |                                                          |      | -2147483648 2147483647 0 |                |                | P2-02 Data Array Winc                                                |  |  |
|                  | [P3] Communication parame<br>Main Drivers                                                                              | $P2-03$                          |     | $\overline{0}$                                                                                             |                                                          |      | -2147483648 2147483647 0 |                |                | P2-03 Data Array Winc                                                |  |  |
|                  | Axis 13                                                                                                    | $P2-04$                          |     | $\circ$                                                                                                    |                                                          |      | $-32768$                 | 32767          | $\mathbf{0}$   | P2-04 Reserved                                                       |  |  |
|                  | [P0] Monitor parameters                                                                                                | P2-05                            |     | $\overline{0}$                                                                                             |                                                          |      | $-32768$                 | 32767          | $\Omega$       | P2-05 Reserved                                                       |  |  |
|                  | [P1] Basic parameters<br>[P2] Extension parameter                                                                      | P <sub>2</sub> -06               | ٠   | 0x00001532                                                                                                 |                                                          |      | 0x00000000               | OXFFFFFFFF     |                | 0x00000000 P2-06 Command for Se                                      |  |  |
|                  | [P3] Communication para                                                                                                | $P2 - 07$                        | 프   | v<br>0x02000013                                                                                            | 全                                                        |      | 0x00000000               | OXFFFFFFFF     |                | 0x00000000 P2-07 Data Array Index                                    |  |  |
|                  | [P4] Diagnosis parameter                                                                                               | P2-08                            |     | lo.                                                                                                    |                                                          |      | -2147483648 2147483647 0 |                |                | P2-08 Data Array Winc                                                |  |  |
|                  | [P5] Motion control para<br>[P6] PR path definition p.                                                                 | $P2-09$                          |     | $\overline{0}$                                                                                             |                                                          |      | -2147483648 2147483647 0 |                |                | P2-09 Data Array Winc                                                |  |  |
|                  | $\equiv$ Axis 14                                                                                                    | P <sub>2</sub> -10 <sup>-1</sup> |     | ∪                                                                                                    |                                                          |      | -52708                   | 52707          | π              | <b>PZEJU Reserved</b>                                                |  |  |
|                  | [P0] Monitor parameters                                                                                                | $P2-11$                          |     | $\overline{0}$                                                                                             |                                                          |      | $-32768$                 | 32767          | $\overline{0}$ | P2-11 Reserved                                                       |  |  |
|                  | [P1] Basic parameters<br>[P2] Extension parameter                                                                      | $P2 - 12$                        | Ÿ   | 0x00000000                                                                                                 |                                                          |      | 0x00000000               | OXFFFFFFFF     |                | 0x00000000 P2-12 Parameter Num                                       |  |  |
|                  | [P3] Communication para                                                                                                | $P2 - 13$                        |     | lo.                                                                                                    |                                                          |      | -2147483648 2147483647 0 |                |                | P2-13 Window for Writ                                                |  |  |
|                  | [P4] Diagnosis parameter                                                                                               | $P2-14$                          |     | $\circ$                                                                                                    |                                                          |      | -2147483648 2147483647 0 |                |                | P2-14 Window for Rea                                                 |  |  |
|                  | [P5] Motion control para<br>[P6] PR path definition p.                                                                 |                                  |     |                                                                                                    |                                                          |      |                          |                |                |                                                                      |  |  |
|                  | $\blacksquare$ Axis 15                                                                                                 |                                  |     |                                                                                                    |                                                          |      |                          |                |                |                                                                      |  |  |
|                  | [P0] Monitor parameters                                                                                                |                                  |     |                                                                                                    |                                                          |      |                          |                |                |                                                                      |  |  |
|                  | [P1] Basic parameters<br>[P2] Extension parameter                                                                      |                                  |     |                                                                                                    |                                                          |      |                          |                |                |                                                                      |  |  |
|                  | [P3] Communication para                                                                                                |                                  |     |                                                                                                    |                                                          |      |                          |                |                |                                                                      |  |  |
|                  | [P4] Diagnosis parameter                                                                                               |                                  |     |                                                                                                    |                                                          |      |                          |                |                |                                                                      |  |  |
|                  | [P5] Motion control para                                                                                               | $\epsilon$                       |     |                                                                                                    | $\mathbf{m}$                                             |      |                          |                |                |                                                                      |  |  |
|                  | [P6] PR path definition p. -<br>$\mathbf{m}$                                                                           |                                  |     | A Read-only ● Set when Servo Off (U Valid after re-power on ♥ Volatile parameter 国 Shared by multiple axes |                                                          |      |                          |                |                |                                                                      |  |  |

그림 7.1.5.5 「Parameter」패널

아래 각 파라미터에 대한 상세한 설명은 제 8 장을 참조하십시오.

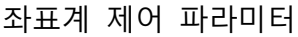

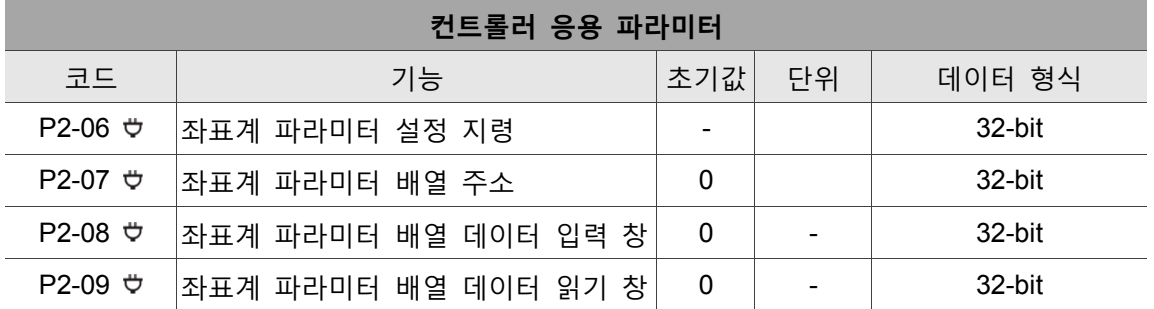

## **7.2 기계 좌표계 조작 설명**

기계 좌표계는 로봇암의 가장 기본적인 좌표계이며, 기타 좌표계의 기준이기도 합니다. DRAS 에서 「Jog」패널, 「프로그램」, 「Point table」패널 및 「Parameter」패널에서 기계 좌표계를 조작할 수 있습니다.

## **7.2.1 「Jog」패널에서 기계 좌표계 조작**

「Jog mode」선택 영역을 「MCS」로 선택하면, 시스템의 좌표계가 기계 좌표계로 변환되며, 기계 좌표계에서 조그 기능을 사용할 수 있습니다. 이 때 사용자 좌표계 번호는 선택할 수 없습니다.

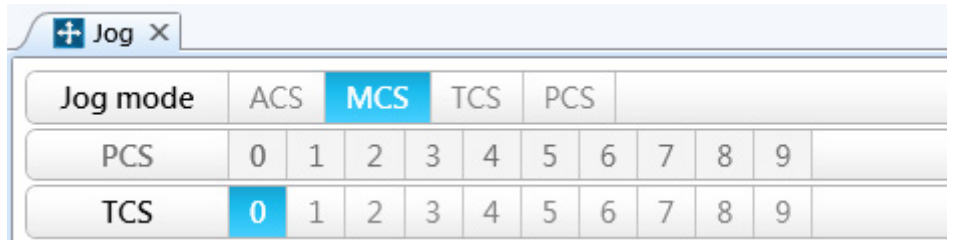

그림 7.2.1.1 은 「Jog mode」드롭 다운 메뉴를「World」로 선택한 것입니다.

「Jog mode」선택 영역을 「MCS」로 선택하면 「티칭 포인트에 속한 좌표 시스템」드롭 다운 메뉴는「MCS」와 「ACS」만 선택할 수 있으며, 「MCS」선택 시 현재 로봇암 말단 포인트 위치를 기록,「ACS」선택 시에는 각 축의 현재 위치를 기록합니다.

## **7.2.2 「프로그램」에서 기계 좌표계를 조작합니다.**

프로그램 중의 포인트 「Coord」파라미터를 0 으로 설정하면, 해당 포인트의 좌표 시스템을 기계 좌표계로 설정할 수 있습니다. 기계 좌표계를 사용하는 포인트 선언 예는 아래와 같습니다. 「Coord」파라미터를 0 으로 설정하면 「UF」파라미터는 효력을 상실합니다.

예 :

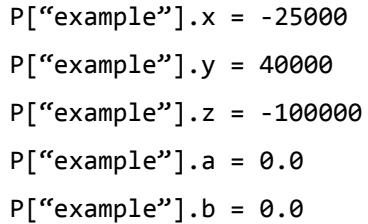

 $P['``example''].c = 0.0$ P["example"].Elbow = HAND\_RIGHT P["example"].PS = 0 P["example"].UF = 0 P["example"].TF = 0 P["example"].Coord = 0 기계 좌표계 시스템 선택 표시

## **7.2.3 「Point table」패널에서 기계 좌표계 조작**

사용자도 「Point table」패널에서 포인트가 속한 좌표계를 설정할 수 있습니다. 「Point table」패널을 열어 「Coordinate system」필드에서 「MCS」를 선택하고, 해당 포인트가 속한 대지 좌표 시스템을 설정한 후, 「입력」버튼을 눌러 해당 포인트의 설정값을 입력합니다. 「Coordinate system」필드를 「MCS」로 설정하면, 「PCS」필드의 값은 효력을 상실합니다.

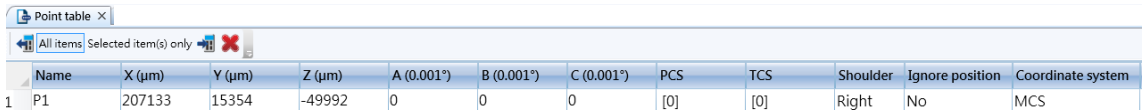

그림 7.2.3.1 Point table

## **7.2.4 「Parameter」패널에서 기계 좌표계 조작**

「Parameter」패널에서 사용자는 수동 조그 모드로 좌표계를 변환할 수 있고, 좌표계 관련 정보를 읽을 수 있습니다.

수동 조그 모드 좌표계 변환 :

기계 좌표계의 변환을 예로 들면, P2-06 에 대해「0x00010020」를 입력하면, 기계 좌표계로의 변환이 완료됩니다.

기계 좌표계 공간 피드백 위치를 읽는 절차 :

1. P2-06 「0x00000024」입력 (기계 좌표계의 피드백 데이터 읽기 설정)

2. P2-07「0x00000013」입력 (배열 인덱스 0 데이터 읽기 설정)

- 3. P2-09 리드백, 리드백 값은 x 축 피드백 위치(um)
- 4. P2-07 「0x01000013」입력 (배열 인덱스 1 데이터 읽기 설정)
- 5. P2-09 리드백, 리드백 값은 y 축 피드백 위치(um)
- 6. P2-07 「0x02000013」입력 (배열 인덱스 2 데이터 읽기 설정)
- 7. P2-09 리드백, 리드백 값은 z 축 피드백 위치(um)
- 8. P2-07 「0x03000013」입력 (배열 인덱스 3 데이터 읽기 설정)

9. P2-09 리드백, 리드백 값은 x 축 피드백 회전 각도 A(0.001°) 10. P2-07 「0x04000013」입력 (배열 인덱스 4 데이터 읽기 설정) 11. P2-09 리드백, 리드백 값은 y 축 피드백 회전 각도 B(0.001°) 12. P2-07 「0x05000013」입력 (배열 인덱스 5 데이터 읽기 설정) 13. P2-09 리드백, 리드백 값은 z 축 피드백 회전 각도 C(0.001°) 기계 좌표계 공간 명령 위치 읽기 절차 : 1. P2-06「0x00000124」입력 (기계 좌표계 공간 명령 데이터 읽기 설정) 2. P2-07「0x00000013」입력 (배열 인덱스 0 데이터 읽기 설정) 3. P2-09 리드백, 리드백 값은 x 축 명령 위치(um) 4. P2-07 「0x01000013」입력 (배열 인덱스 1 데이터 읽기 설정) 5. P2-09 리드백, 리드백 값은 y 축 명령 위치(um) 6. P2-07 「0x02000013」입력 (배열 인덱스 2 데이터 읽기 설정) 7. P2-09 리드백, 리드백 값은 z 축 명령 위치(um) 8. P2-07 「0x03000013」입력 (배열 인덱스 3 데이터 읽기 설정) 9. P2-09 리드백, 리드백 값은 x 축 명령 회전 각도 A(0.001°) 10. P2-07 「0x04000013」입력 (배열 인덱스 4 데이터 읽기 설정) 11. P2-09 리드백, 리드백 값은 y 축 명령 회전 각도 B(0.001°) 12. P2-07 「0x05000013」입력 (배열 인덱스 5 데이터 읽기 설정) 13. P2-09 리드백, 리드백 값은 z 축 명령 회전 각도 C(0.001°)

## **7.3 사용자 좌표계 조작 설명**

MS 드라이버의 시스템이 지원하는 사용자 좌표계는 총 10 그룹(번호 0~9)이 있으며, 번호 제 0 그룹의 사용자 좌표계는 이미 시스템에 의해 기계 좌표계로 고정되었기 때문에, 사용자는 번호 제 0 그룹의 사용자 좌표계 데이터를 수정할 수 없습니다. 번호 제 1~9 그룹 사용자 좌표계를 사용하기 전에 사용자는 반드시 먼저 티칭을 통해 그 좌표계와 기계 좌표계 사이를 변환시키고, MS 에 입력해야만 그 번호의 사용자 좌표계를 사용할 수 있습니다. 티칭 방식은 「직접 입력법」이나 「3 포인트 티칭법」중 하나를 채택할 수 있으며, 입력 인터페이스는 「좌표계」패널이 제공하는 그래픽 인터페이스 또는「파라미터 편집」패널을 통해 사용자 좌표계에 대한 티칭을 진행할 수 있습니다. 이 섹션에서는 먼저 좌표계 티칭 방법에 대해 소개한 후 다시 「Jog」, 「프로그램」, 「Point table」 및 「Parameter」패널에서 사용자 좌표계를 조작하는 방법을 소개합니다.

## **7.3.1 「Coordinates」패널을 통한 사용자 좌표계 티칭**

#### **3 포인트 티칭법**

3 포인트 티칭법은 사용자 좌표계의 원점(Po), x 포인트(Px)와 y 포인트(Py)를 기계 좌표계에 입력한 값을 통해, 그 사용자 좌표계와 기계 좌표계 사이의 변환을 계산하는 티칭법입니다. 「Coordinates」패널을 열어 좌표계 관리 페이지로 들어간 후, 아래 조작 절차대로 하면 사용자 좌표계를 성공적으로 티칭할 수 있습니다. 그림 7.3.1.1 의 사용자 좌표계를 예로 들면, 두 가지 방법으로 티칭 포인트 데이터를 입력할 수 있습니다.

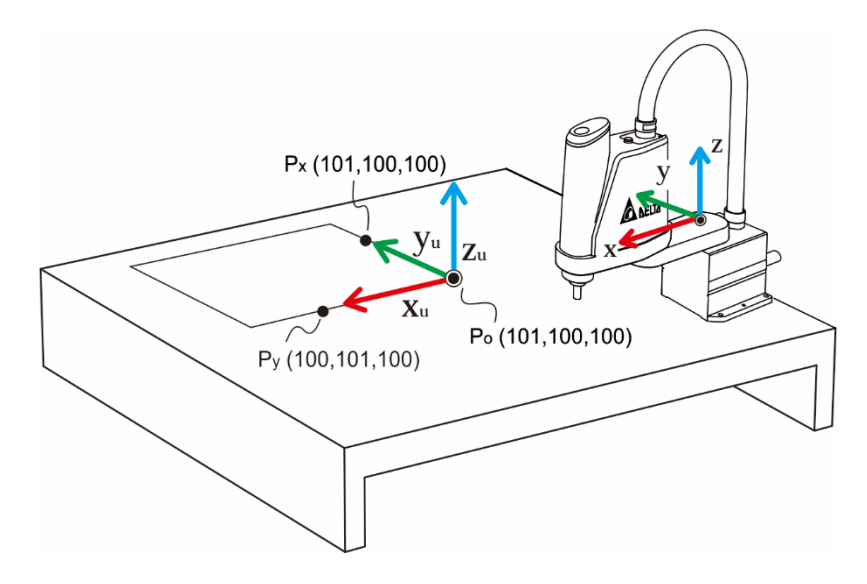

그림 7.3.1.1 사용자 좌표계 티칭과 3 포인트 티칭법 데이터 입력 예

방법 1 : 티칭 포인트 데이터를 직접 입력합니다.

- 1. 티칭하려는 좌표계 번호의 「원점」과 「A 점」, 「B 점」필드에 기계 좌표계에 위치한 좌표값 Po, Px 및 Py을 각각 입력합니다 (위 그림 참조).
- 2. 파라미터 「입력」버튼을 눌러서 파라미터를 입력하면, MS 시스템이 자동으로 사용자 좌표계를 변환하여 그 티칭이 완료됩니다. 오류 경보가 나타나지 않으면 사용자 좌표계 티칭이 성공했음을 의미합니다.

방법 2 : Jog mode 를 이용해 티칭 포인트 데이터를 얻습니다.

- 1. 먼저 Jog 기능을 이용해 암을 Po로 조그시킨 후에「티칭」버튼을 누르면, 시스템이 현재 좌표값을 그 티칭 포인트로 입력시킵니다.
- 2. 절차 1 을 반복하여 Px와 Py를 계속해서 티칭합니다 (그림 7.3.1.1 참조).

3. 파라미터 「입력」버튼을 눌러 파라미터를 입력하면, MS 시스템이 사용자 좌표계를 자동으로 기계 좌표계로 변환시켜 사용자 좌표계의 티칭을 완료합니다. 오류 경보가 나타나지 않으면 사용자 좌표계 티칭이 성공했음을 의미합니다. 사용자 좌표계의 티칭 절차를 완료한 후, 티칭의 성공 여부를 확인하고 싶다면, 「Jog」패널에서 막 티칭한 사용자 좌표계 라벨을 선택합니다.「모니터링」영역의 직교 좌표값 변화를 통해 티칭의 성공 여부를 확인할 수 있습니다.

## **7.3.2 「Parameter」패널을 통한 사용자 좌표계 티칭**

「Parameter」패널은 사용자 좌표계에 관련된 많은 조작 기능을 제공합니다. 이 섹션에서는 먼저 좌표계 티칭에 대해 소개하며, 기타 관련 정보는 7.3.6 절을 참조하십시오.

#### **3 포인트 티칭법**

파라미터 편집 방식을 통해 3 포인트 티칭법을 완료하고 싶은 경우, 아래 절차에 따라 진행하십시오. 여기에서는 위 섹션 중의 3 포인트 티칭법을 예시로 사용합니다.

1. 원점 P<sub>o</sub> 입력 :

- 1.1. P2-07 「0x00010013」입력 (x 좌표값 입력 준비)
- 1.2. P2-08 「100」입력
- 1.3. P2-07 「0x01010013」입력 (y 좌표값 입력 준비)
- 1.4. P2-08 「100」입력
- 1.5. P2-07 「0x02010013」입력 (z 좌표값 입력 준비)
- 1.6. P2-08 「100」입력
- 1.7. P2-06 「0x01011142」입력 (1 번사용자 좌표계 Po 좌표값 입력 완료)
- 2. x 포인트 입력(Px):
	- 2.1. P2-07 「0x00010013」입력 (x 좌표값 입력 준비)
	- 2.2. P2-08 「101」입력
	- 2.3. P2-07 「0x01010013」입력 (y 좌표값 입력 준비)
- 2.4. P2-08 「100」입력
- 2.5. P2-07 「0x02010013」입력 (z 좌표값 입력 준비)
- 2.6. P2-08 「100」입력
- 2.7. P2-06 「0x01012142」입력 (1 번 사용자 좌표계 Px좌표값 입력 완료)

3. y 포인트 (Py) 입력 :

- 3.1. P2-07 「0x00010013」입력 (x 좌표값 입력 준비)
- 3.2. P2-08 「100」입력

3.3. P2-07 「0x01010013」입력 (y 좌표값 입력 준비)

- 3.4. P2-08 「101」입력
- 3.5. P2-07 「0x02010013」입력 (z 좌표값 입력 준비)
- 3.6. P2-08 「100」입력
- 3.7. P2-06 「0x01013142」입력 (1 번 사용자 좌표계 Py좌표값 입력 완료)
- 4. 좌표계 티칭 포인트 데이터 입력 및 계산 진행 :
- 4.1. P2-06 「0x01000141」입력

절차 4 를 완료한 후 오류 경보가 발생하지 않으면 사용자 좌표계 티칭이 완료되었다는 표시입니다. 마찬가지로 티칭 결과가 정확한지 구체적으로 확인하고 싶다면, 좌표 시스템을 막 티칭 완료한 사용자 좌표계로 변환하고 「Jog」패널의 「모니터링」영역에 표시되는 값이 정확한지 확인합니다. 사용자도 P2-06 「0x01010040」입력을 통해 좌표계를 사용자 좌표계로 변환할 수 있습니다.

#### **직접 입력법**

파라미터 편집 방식을 통해 직접 티칭법을 완료하려면 아래 절차에 따라 진행하십시오. 여기에서는 이전 섹션의 3 포인트 티칭법을 예시로 사용합니다.

- 1. 원점 Po 입력 :
	- 1.1. P2-07 「0x00010013」입력 (x 좌표값 입력 준비)
	- 1.2. P2-08 「100」입력
	- 1.3. P2-07 「0x01010013」입력 (y 좌표값 입력 준비)
	- 1.4. P2-08 「100」입력
	- 1.5. P2-07 「0x02010013」입력 (z 좌표값 입력 준비)
	- 1.6. P2-08 「100」입력
	- 1.7. P2-06 「0x01011142」입력 (1 번 사용자 좌표계 P。좌표값 입력 완료)
- 2. x, y, z 축 회전량 :
	- 2.1. P2-07 「0x00010013」입력 (x 축 회전량 입력 준비)
	- 2.2. P2-08 「0」입력
	- 2.3. P2-07 「0x01010013」입력 (y 축 회전량 입력 준비)
	- 2.4. P2-08 「0」입력
	- 2.5. P2-07 「0x02010013」입력 (z 축 회전량 입력 준비)
	- 2.6. P2-08 「0」입력
	- 2.7. P2-06 「0x01012142」입력 (1 번 사용자 좌표계 x、y、z 축 회전량 입력

완료)

3. 좌표계 티칭 포인트 데이터 입력 및 계산 진행 :

3.1. P2-06 「0x01000141」입력

절차 3 을 완료한 후 오류 경보가 발생하지 않으면 사용자 좌표계 티칭이 완료되었다는 표시입니다. 티칭 결과가 정확한지 구체적으로 확인하고 싶다면「3 포인트 티칭법」과 동일한 확인 방법을 사용할 수 있습니다. 사용자도 P2-06 「0x01010040」입력을 통해 좌표계를 사용자 좌표계로 변환할 수 있습니다.

## **7.3.3 「Jog」패널에서 사용자 좌표계 조작**

사용자 좌표계 티칭을 완료하면 사용자 좌표계를 조작할 수 있습니다. 「Jog mode」선택 영역을 「PCS」로 선택하고 「PCS」선택 영역에서 이미 티칭한 사용자 좌표계 번호를 선택하면, 사용자 좌표계에서 조그 기능을 사용할 수 있습니다.

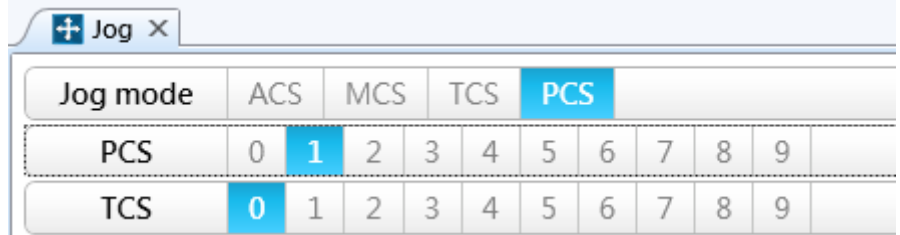

그림 7.3.3.1 「Jog」패널에서「PCS」모드 선택

이 때 시스템의 좌표계는 이미 선택한 사용자 좌표계로 변환되어 있어야 하며, 사용자는 도구 모음의 「모니터링」탭에서 변환 완료된 좌표값을 확인 할 수 있습니다. 주의 : 좌표계 번호 선택 전에 반드시 그 번호의 좌표계가 성공적으로 티칭 완료되었는지 확인해야 하며, 그렇지 않으면 선택 후 오류가 발생할 수 있습니다.

「Jog mode」선택 영역이 「PCS」이면 「티칭 포인트가 속한 좌표 시스템」드롭 다운 메뉴에서「PCS」와 「ACS」만 선택할 수 있으며, 「PCS」선택 시 그 티칭 포인트가 현재의 사용자 좌표계에 속함을 의미하며, 「ACS」선택 시에는 각 축의 현재 위치(PUU)를 기록합니다.

## **7.3.4 「프로그램」에서 사용자 좌표계 조작**

프로그램 중의 포인트 「Coord」파라미터를 1 로 설정하면, 해당 포인트의 좌표계를 사용자 좌표계로 설정한 후, 「UF」파라미터에서 선택해야 할 사용자 좌표계 번호를 설정할 수 있습니다. 그 중 번호 0 의 사용자 좌표계는 이미 시스템에 의해 기계 좌표계로 고정됩니다. 포인트의 좌표계를 설정하면 별도의 지령 변환 없이 해당 포인트의 명령으로 실행될 때 시스템이 해당 포인트의 좌표계로 자동 변환시킵니다. 주의 : 사용자 좌표계를 조작하기 전에 반드시 먼저 티칭을 거쳐야만 사용할 수 있습니다. 그 사용자 좌표계가 아직 티칭되지 않은 경우, 프로그램에 그 사용자 좌표계 번호를 입력하더라도 실제 해당 포인트로 실행될 때 오류 경보가 나타납니다. 사용자 좌표계의 포인트 선언 예는 다음과 같습니다 :

```
P["example"].x = -25000
P["example"].y = 40000
P["example"].z = -100000
P['``example"].a = 0.0P["example"].b = 0.0
P['``example"].c = 0.0P["example"].Elbow = HAND_RIGHT
P['``example"].PS = 0P["example"]. UF = 1 -- 1 번 사용자 좌표계 선택을 표시합니다
P['``example"].TF = 0P["example"].Coord = 1 -- 사용자 좌표 시스템 선택을 표시합니다
```
## **7.3.5 「Point table」패널에서 사용자 좌표계 조작**

프로그램에서 포인트에 대한 사용자 좌표계 설정을 진행할 수 있으며, 「Point table」패널을 통해서도 설정할 수 있습니다. 「**Coordinates**」패널을 열고 직접 「PCS」필드 및 「포인트가 속한 좌표 시스템」필드에 각각 해당 포인트가 사용하려는 좌표계 번호와 「PCS」(사용자 좌표계)를 선택한 후, 「입력」버튼을 눌러서 해당 포인트의 설정을 입력하면 됩니다.

| $\bullet$ Point table $\times$<br>$\equiv$                 |              |            |            |           |                    |                    |       |            |       |           |                                      |  |
|------------------------------------------------------------|--------------|------------|------------|-----------|--------------------|--------------------|-------|------------|-------|-----------|--------------------------------------|--|
| All items Selected item(s) only $\rightarrow \blacksquare$ |              |            |            |           |                    |                    |       |            |       |           |                                      |  |
| Name                                                       | $X$ ( $µm$ ) | $V(\mu m)$ | $Z(\mu m)$ | A(0.001°) | $B(0.001^{\circ})$ | $C(0.001^{\circ})$ | PCS   | <b>TCS</b> |       |           | Shoulder Ignore po Coordinate system |  |
|                                                            | 400000       |            |            |           |                    | 135000             | $[0]$ | [0]        | Riaht | <b>No</b> | PCS                                  |  |

그림 7.3.5.1 Point table

마찬가지로 특별히 주의해야 할 점은 패널에서 PCS 를 임의로 변경할 수 있는 경우에도 그 번호의 좌표계에 대한 티칭 절차가 진행되지 않았다면, 시스템이 해당 포인트를 사용할 때 오류 메시지가 나타납니다. 따라서 해당 포인트를 사용하기

전에 먼저 좌표계에 대한가 티칭 절차가 성공적으로 진행했는지 확인해야 합니다.

## **7.3.6 「Parameter」패널에서 사용자 좌표계 조작**

사용자 좌표계 티칭 데이터 읽기 (3 포인트 티칭법) **주의 : 해당 번호의 좌표계가 3 포인트 티칭법으로 티칭 완료되었는지 확인합니다. 그렇지 않으면 읽기 값이 정확하지 않을 수 있습니다.** 1 번 사용자 좌표계 P。의 티칭 데이터 읽기를 예시로 사용합니다.: 1. P2-06 「0x01001142」입력(1 번 사용자 좌표계 Po티칭 데이터 읽기 설정) 2. P2-07「0x00000013」입력 (배열 인덱스 0 데이터 읽기 설정) 3. P2-09 리드백, 리드백 값은 P<sub>o</sub>의 x 축 좌표값(um) 4. P2-07 「0x01000013」입력 (배열 인덱스 1 데이터 읽기 설정) 5. P2-09 리드백, 리드백 값은 Po의 y 축 좌표값(um) 6. P2-07 「0x02000013」입력 (배열 인덱스 2 데이터 읽기 설정) 7. P2-09 리드백, 리드백 값은 Po의 z 축 좌표값(um) Px 또는 Py의 티칭 데이터 절차 읽기는 위의 설명과 동일합니다. 절차 1 의 입력 명령을「0x01002142」(Px) 또는 「0x01003142」(Py)로 변경하기만 하면 됩니다. 사용자 좌표계 각도 티칭 데이터 읽기 (직접 입력법) **주의 : 해당 번호의 좌표계가 직접 입력법으로 티칭 완료되었는지 확인합니다. 그렇지 않으면 읽기 값이 정확하지 않을 수 있습니다.**  1 번 사용자 좌표계의 티칭 데이터 읽기 예 : 1. P2-06 「0x01001242」입력 (1 번 사용자 좌표계 각도 티칭 데이터 읽기 설정) 2. P2-07「0x00000013」입력 (배열 인덱스 0 데이터 읽기 설정) 3. P2-09 리드백, 리드백 값은 x 축 회전 각도 A(0.001°) 4. P2-07 「0x01000013」입력 (배열 인덱스 1 데이터 읽기 설정) 5. P2-09 리드백, 리드백 값은 y 축 회전 각도 B(0.001°) 6. P2-07 「0x02000013」입력 (배열 인덱스 2 데이터 읽기 설정) 7. P2-09 리드백, 리드백 값은 z 축 회전 각도 C(0.001°) **사용자 좌표계를 사용하여 데이터 저장**

1 번 사용자 좌표계 사용 예 : P2-06 에「0x01010040」를 입력하면 1 번 사용자 좌표계 데이터 사용이 완료됩니다.

#### **사용자 좌표계 저장 데이터 삭제**

1 번 사용자 좌표계 삭제 예 : P2-06 에 「0x01010F41」를 입력하면 1 번 사용자 좌표계 데이터의 삭제가 완료됩니다.

사용자 좌표계 공간 피드백 위치를 읽는 절차는 다음과 같습니다. 1. P2-06 「0x00000044」입력 (사용자 좌표계 공간 피드백 데이터 읽기 설정) 2. P2-07「0x00000013」입력 (배열 인덱스 0 데이터 읽기 설정) 3. P2-09 리드백, 리드백 값은 x 축 위치(um) 4. P2-07 「0x01000013」입력 (배열 인덱스 1 데이터 읽기 설정) 5. P2-09 리드백, 리드백 값은 y 축 위치(um) 6. P2-07 「0x02000013」입력 (배열 인덱스 2 데이터 읽기 설정) 7. P2-09 리드백, 리드백 값은 z 축 위치(um) 8. P2-07 「0x03000013」입력 (배열 인덱스 3 데이터 읽기 설정) 9. P2-09 리드백, 리드백 값은 x 축 회전 각도 A(0.001 도) 10. P2-07 「0x04000013」입력 (배열 인덱스 4 데이터 읽기 설정) 11. P2-09 리드백, 리드백 값은 y 축 회전 각도 B(0.001 도) 12. P2-07 「0x05000013」입력 (배열 인덱스 5 데이터 읽기 설정) 13. P2-09 리드백, 리드백 값은 z 축 회전 각도 C(0.001 도)

## **7.4 도구 좌표계 조작 설명**

MS 모델 중에서 시스템이 지원하는 도구 좌표계는 모두 10 그룹(번호 0~9)이며, 번호 제 0 그룹의 도구 좌표계는 이미 시스템에 의해 도구가 없을 때의 도구 좌표계로 고정되었기 때문에, 사용자는 제 0 그룹의 도구 좌표계 데이터를 수정할 수 없습니다. 번호 제 1~9 그룹 도구 좌표계를 사용하기 전에 먼저 티칭 방식으로 그 좌표계와 기계 좌표계를 변환하고, MS 입력을 진행해야 해당 번호의 도구 좌표계를 사용할 수 있습니다. 티칭 방식은 「직접 입력법」이나 「w,h,e 4 포인트 티칭법」 도구 사이즈 티칭이나 「A,B,C 3 포인트 티칭법」 도구 좌표계 방향 티칭법을 사용할 수 있습니다. 입력 인터페이스는 「Coodinates」패널이 제공하는 그래픽 인터페이스를 선택하여 티칭을 진행하거나, 「파라미터 편집」패널을 사용하여 파라미터를 통해 도구 좌표계에 대해 티칭을 진행할 수 있습니다. 이 섹션에서는 먼저 좌표계 티칭을 소개한 후, 「Jog」패널, 「프로그램」, 「Point table」패널 및 「Parameter」패널에서 도구 좌표계 조작 방법을 소개합니다.

## **7.4.1 「좌표계」패널을 통한 도구 좌표계 티칭**

#### **직접 입력법**

직접 입력법은 입력 도구 좌표계의 폭(w), 높이(h)와 각도(e) 총 3 개 정보를 통해 해당 도구 좌표계와 기계 좌표계 사이의 변환 관계를 계산합니다. 「좌표계」패널을 열고 좌표계 관리 페이지에 들어간 후, 아래 절차에 따라 조작하면 도구 좌표계 티칭을 완료할 수 있습니다. 아래 그림의 도구 좌표계를 예시로 사용합니다.

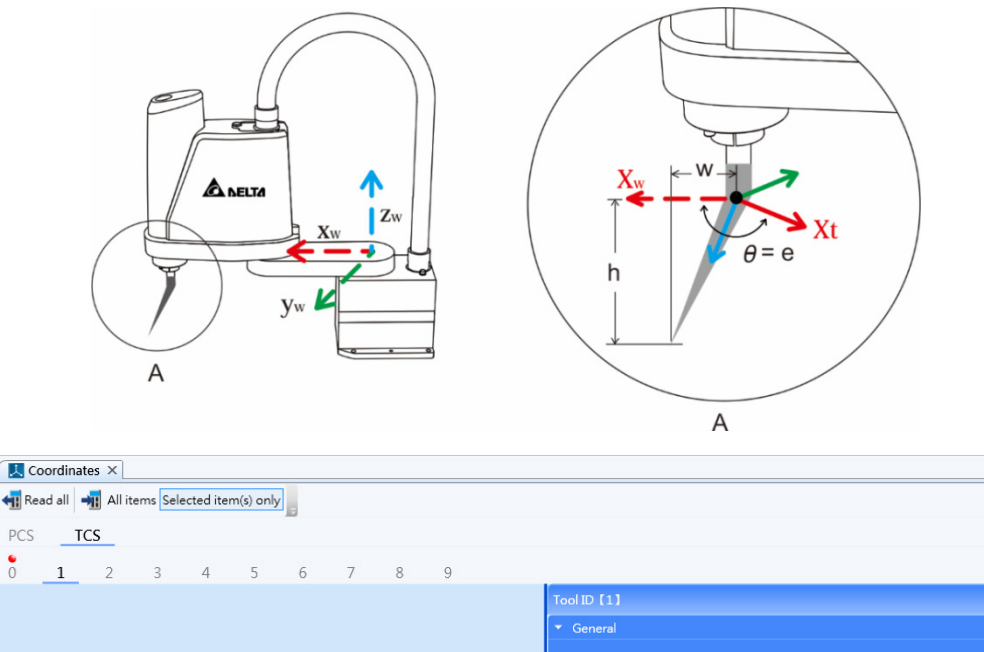

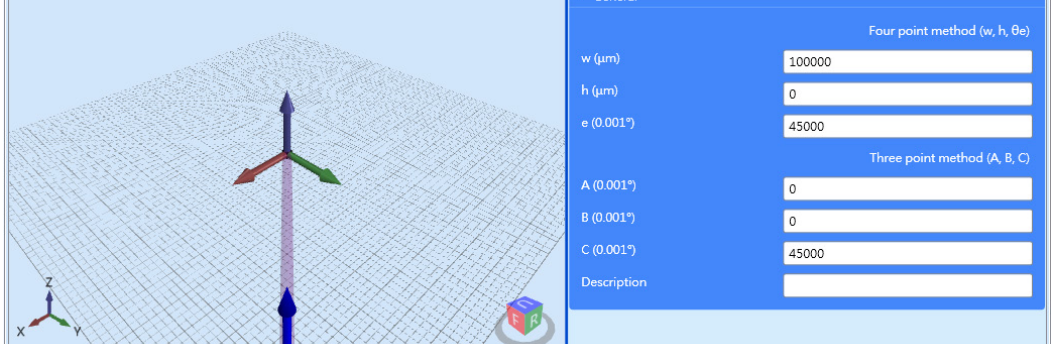

그림 7.4.1.1 도구 좌표계 티칭 예

#### **티칭 정보 직접 입력**

1. 티칭하려는 좌표계 번호의 「도구 좌표계 폭 데이터」와 「도구 좌표계 높이 데이터」, 「도구 좌표계 각도 데이터」필드에 각각 w、h 및 e 를 입력합니다. (위 그림 참조)

2. 파라미터 입력 버튼을 눌러 파라미터를 입력하면, MS 시스템이 도구 좌표계와 기계 좌표계 사이의 변환 관계를 자동으로 계산하여 도구 좌표계의 티칭을 완료합니다. 오류 경보가 나타나지 않으면, 그 도구 좌표계 티칭이 성공하였음을 의미합니다.

#### **w, h, e 4 포인트 티칭법**

이 방법은 암이 터치하는 지그의 총 4 개 포인트를 통해 도구의 티칭을 진행하며, 팁이 있는 지그를 사용하시길 권장해 드립니다. MCS 하에서 진행합니다.

1. 아래 그림과 같이 「w,h,e 4 포인트 티칭법」을 눌러 티칭 마법사를 통해 티칭을 진행합니다.

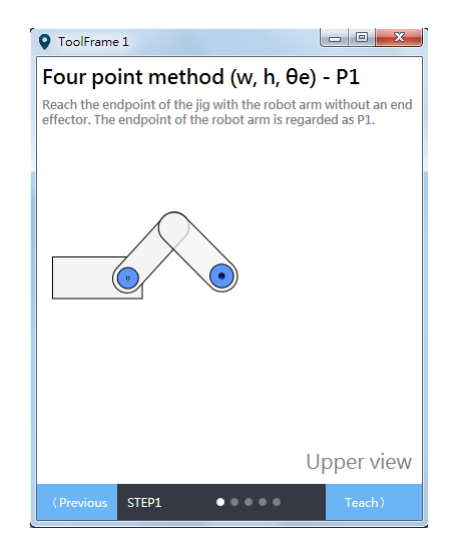

2. 제 1 포인트 목적은 도구의 높이를 측정하는데 있으므로, 먼저 플랜지를 지그 팁에 터치시킵니다.

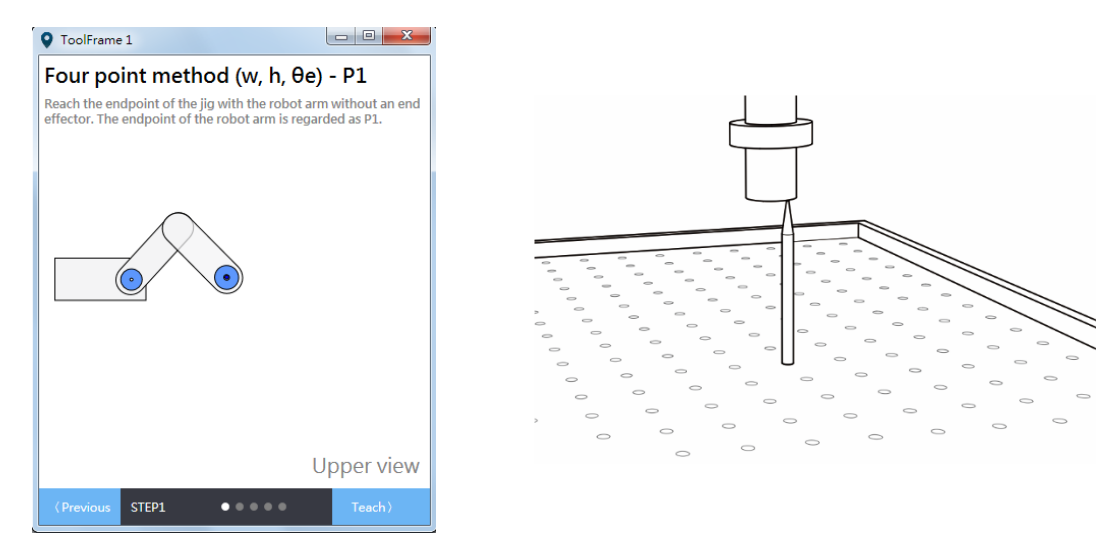

3. 이어서 도구를 장착한 후 도구의 끝부분을 지그 팁에 터치시킵니다. 이 때 C 각도는 θ1 입니다.

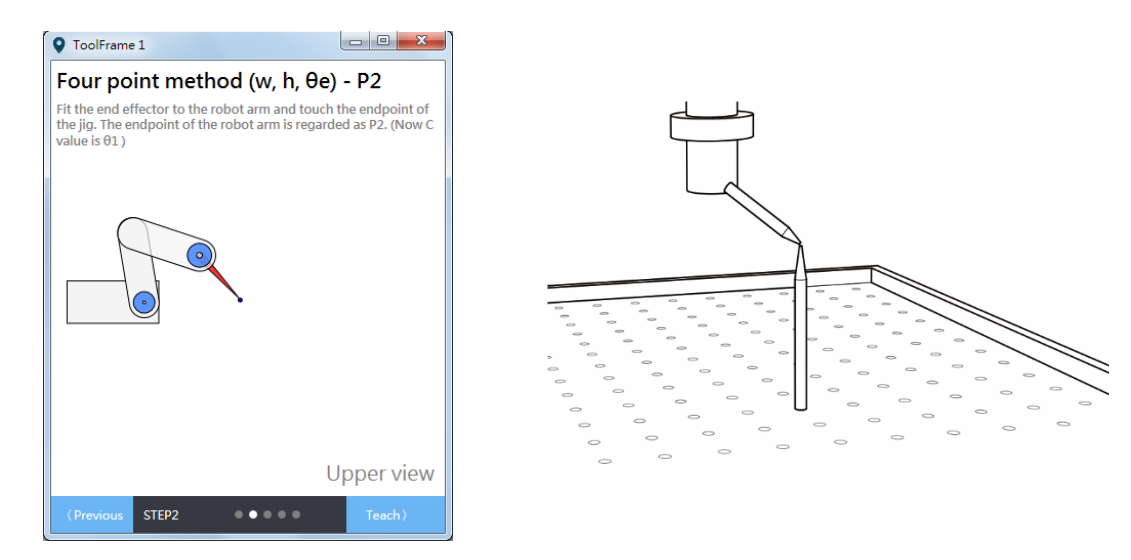

4. C 를 임의의 각도 θ2 로 회전시키고, θ2 가 θ1 과 동일하지 않도록 한 뒤에, 도구의 끝부분을 지그 팁에 터치시킵니다.

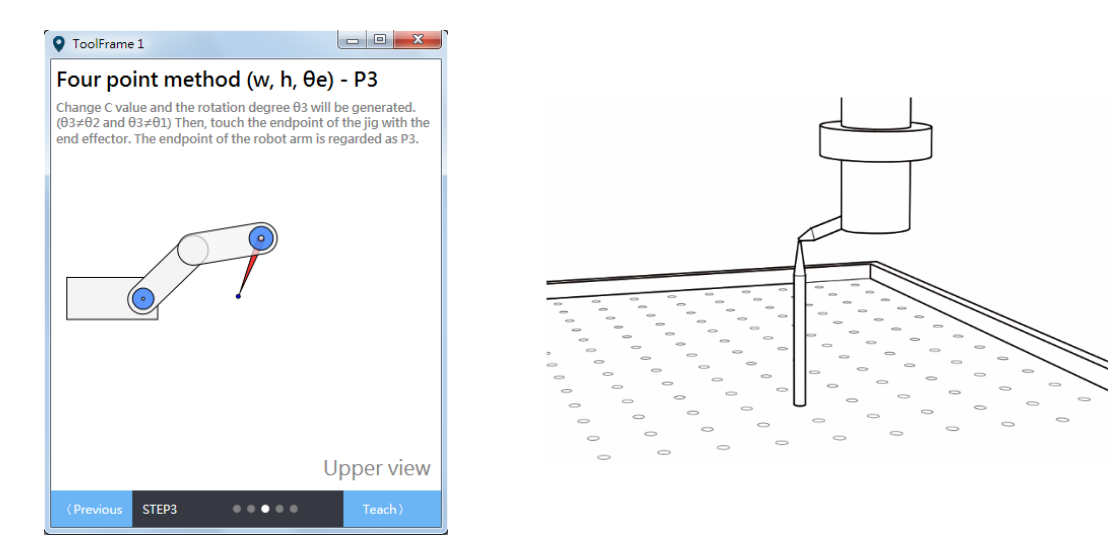

5. C 를 임의의 각도 θ3 으로 회전시키고, θ3 이 θ1 이나 θ2 와 동일하지 않도록 한 뒤에 도구의 끝부분을 지그 팁에 터치시킵니다.

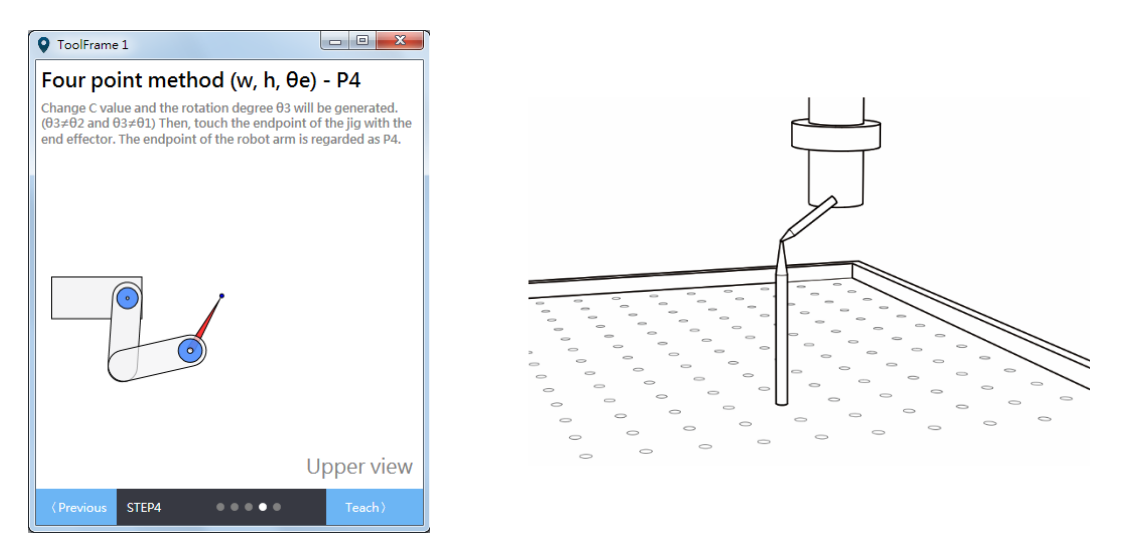

6. 그 후에 계산을 진행하면 도구 사이즈 정보를 얻을 수 있습니다.

#### **A, B, C 3 포인트 티칭법**

이 방법은 암이 지그를 터치하는 총 3 개 포인트를 통해 도구 좌표계 방향을 진행하는 티칭이며, 지그에 팁이 있는 것이 좋습니다. MCS 하에서 진행합니다.

1. 아래 그림과 같이 「A,B,C 3 포인트 티칭」을 눌러서 티칭 마법사를 불러 티칭을 진행합니다.

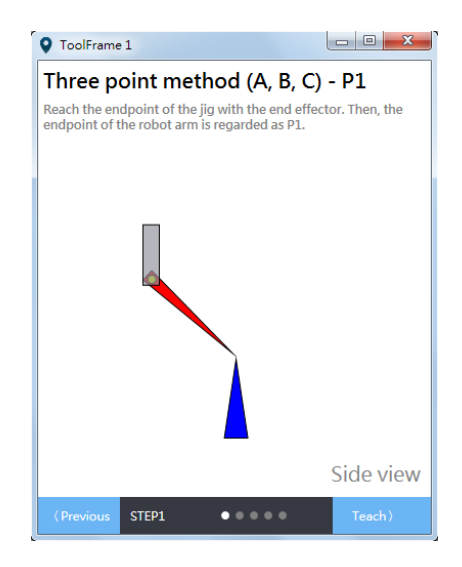

2. 먼저 도구의 끝부분을 지그 팁에 터치시킵니다.

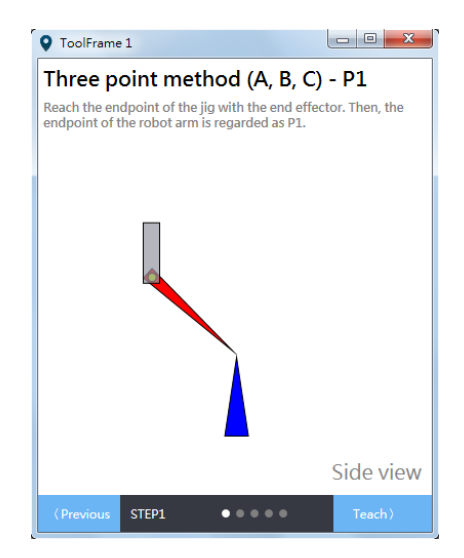

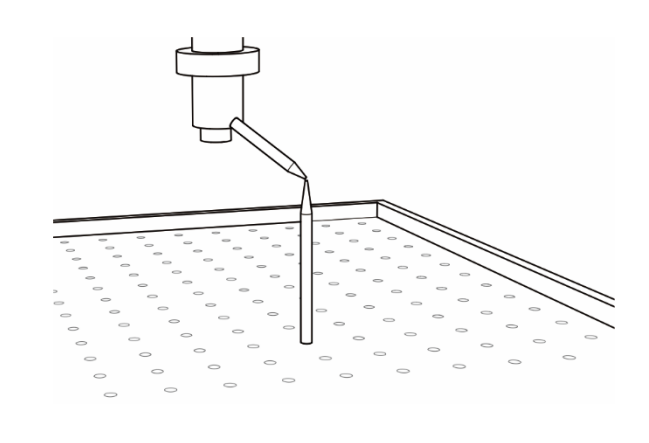

3. 도구 좌표계의 방향이 TCS 인 어떤 축을 선택하면 +X、+Y、+Z 3 가지 방향에서 선택할 수 있습니다.

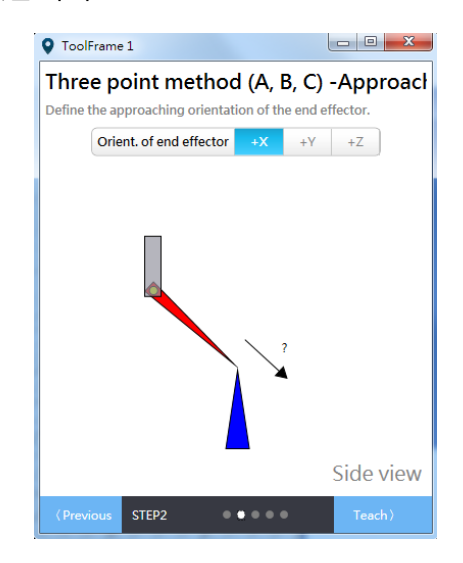

4. 조그를 이용해 도구를 티칭 예정인 방향으로 전진시킬 수 있고, 그 중의 한 방향을 도구 상 한 포인트에서 지그 팁에 터치시킬 수 있습니다.

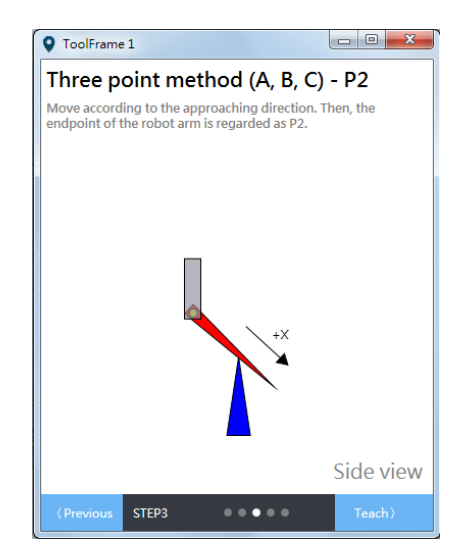

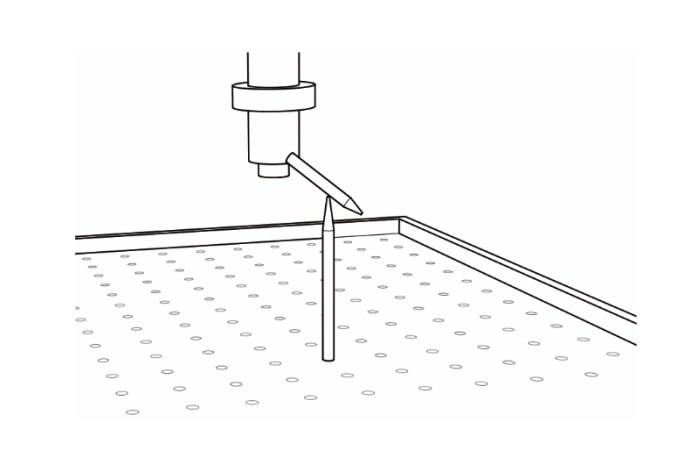

5. 티칭하려는 도구 좌표계의 다른 축 방향으로 이동합니다. (축 방향을 고려하지 않는 경우 임의의 방향으로 한 포인트 이동시키면 됩니다).

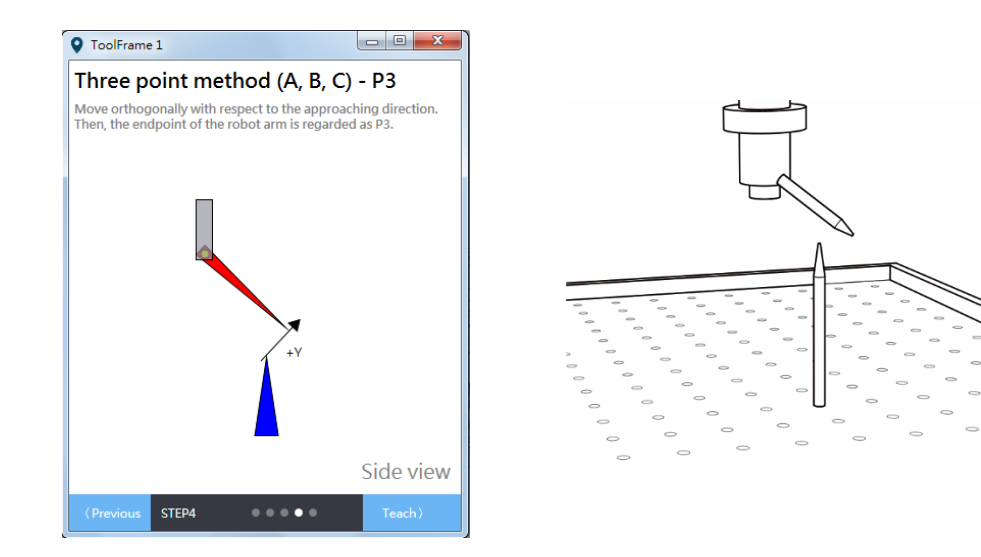

6. 그 후에 계산을 진행하면 도구 좌표계 방향 정보를 얻을 수 있습니다. 좌표계의 티칭 절차를 완료한 후, 도구 좌표계의 티칭 성공 여부를 확인하고 싶다면, 「Jog」패널에서 막 티칭한 도구 좌표계 번호를 선택해 「모니터링」영역의 직교 좌표계 값의 변화를 확인할 수 있습니다.

## **7.4.2 「Parameter」패널을 통한 도구 좌표계 티칭**

#### **직접 입력법**

사용자는 아래 절차에 따라 파라미터 편집 방식을 통해 직접 티칭법을 완료할 수 있습니다. 여기에서는 이전 섹션의 직접 입력법을 예시로 사용합니다.

- 1. 폭(w)와 높이(h), 각도(e)를 입력합니다 :
	- 1.1. P2-07 「0x00010013」입력 (w 입력 준비)
	- 1.2. P2-08 「1000」입력
	- 1.3. P2-07 「0x01010013」입력 (h 입력 준비)
	- 1.4. P2-08 「2000」입력
	- 1.5. P2-07 「0x02010013」입력 (e 입력 준비)
	- 1.6. P2-08 「10000」입력
	- 1.7. P2-06 「0x01011132」입력 (w、h、e 값 입력 완료)
- 2. 도구 좌표계 데이터를 입력하고 계산을 진행합니다.:
	- 2.1. P2-06 에 「0x01010231」입력 (1 번 도구 좌표계 데이터를 입력하고 계산합니다)

2 번 과정을 완료한 후 오류 경보가 발생하지 않으면, 사용자 좌표계 티칭이 완료되었다는 의미입니다. 이 때 티칭 결과가 정확한지 확인하고 싶다면, 도구 좌표계로 변환하여 「모니터링」영역의 직교 좌표값을 확인합니다. 도구 좌표계로 변환하는 방법:P2-06 에 「0x01010050」입력.

## **7.4.3 「Jog」패널에서 도구 좌표계 조작**

도구 좌표계 티칭을 완료하면 도구 좌표계를 조작할 수 있습니다. 「Jog mode」선택 영역을 「TCS」로 선택하고, 「도구 좌표계 번호」선택 영역에서 이미 티칭한 도구 좌표계 번호를 선택하면, 조그 기능을 사용할 수 있습니다. 도구 좌표계와 사용자 좌표계는 서로 상호 배타적이지 않기 때문에, 사용자도 「사용자 좌표계 번호」선택 영역에서 사용할 좌표계 번호를 선택할 수 있습니다.

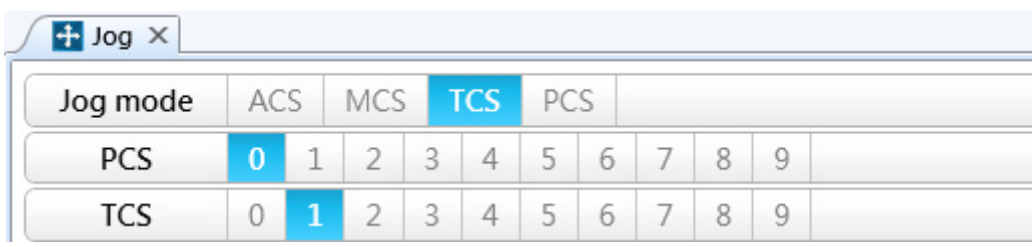

그림 7.4.3.1 은 「Jog」패널에서 「TCS」모드를 선택.

이 때 시스템의 좌표계는 선택한 도구 좌표계로 이미 변환되고, 「모니터링」영역에서 변환 완료된 좌표값을 볼 수 있어야 합니다. 주의 : 좌표계 번호를 선택하기 전에 해당 번호의 좌표계가 이미 티칭 완료되었는지 확인해야 합니다. 그렇지 않으면 선택 후 오류가 발생할 수 있습니다. 「Jog mode」선택 영역이 「TCS」이면, 「티칭 포인트에 속한 좌표 시스템」드롭 다운 메뉴에서는「PCS」와 「ACS」만 선택할 수 있습니다. 「PCS」선택 시 해당 티칭 포인트가 현재의 사용자 좌표계에 속했다는 표시이고, 「ACS」선택 시에는 각 축의 현재 위치(PUU)를 기록합니다.

#### **7.4.4 「프로그램」에서 도구 좌표계 조작**

프로그램 중 포인트의 「TF」파라미터에서 선택할 도구 좌표계 번호를 설정하십시오. 번호가 0 인 도구 좌표계는 시스템에 도구가 없을 때의 도구 좌표계로 고정되어 있습니다. 「Coord」파라미터는 0(기계 좌표계) 또는 1(사용자 좌표계)로 설정할 수 있습니다. 0 으로 설정하는 경우 「UF」파라미터는 작용이 없으며, 1 로 설정하는 경우 「UF」파라미터는 선택하고 싶은 사용자 좌표계 번호를 입력할 수 있습니다. 포인트의 좌표계를 설정한 후에는 별도의 좌표계 변환 지령이 필요 없습니다. 해당 포인트로 명령을 실행하면 시스템이 좌표계를 자동으로 변환합니다. 주의 : 사용자 또는 도구 좌표계를 조작하기 전에 해당 좌표계에 대한 티칭이 완료되어야만 사용할 수 있습니다. 해당 좌표계가 아직 티칭 완료되지 않았다면, 프로그램에서는 해당 좌표계 번호를 입력할 수 있더라도 실제 실행될 때 오류 경보가 발생합니다. 도구 좌표계를 사용하는 포인트 선언 예는 다음과 같습니다 :

```
P["example"].x = -25000
P["example"].y = 40000
P["example"].z = -100000
P['cexample''].a = 0.0
P['cexample''].b = 0.0
P['``example''].c = 0.0P["example"].Elbow = HAND RIGHT
P["example"].PS = 0
P["example"].UF = 1 -- 1 번 사용자 좌표계 선택을 표시합니다
P["example"].TF = 1 1 번 도구 좌표계 선택 표시
P["example"].Coord = 1 0 이나 1 로 설정할 수 있습니다.
```
## **7.4.5 「Point table」패널에서 도구 좌표계 조작**

「프로그램」외에 「Point table」패널에서도 포인트에 대한 도구 좌표계의 설정을 진행할 수 있습니다. 「Point table」패널을 열고 「TCS」필드와 「PCS」필드에 해당 포인트가 사용할 좌표계 번호를 직접 선택하며, 「포인트에 속한 좌표 시스템」필드는 「MCS」(기계 좌표계) 또는「PCS」(사용자 좌표계)를 선택할 수 있으며, 이어서「입력」버튼을 눌러서 해당 포인트의 설정을 쓰면 됩니다.

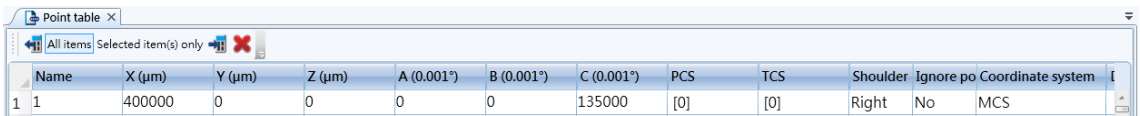

#### 그림 7.4.5.1 Point table

주의 : 패널에서 포인트의 PCS 와 TCS 를 임의로 변경할 수 있지만, 해당 번호의 좌표계에 대한 티칭 절차가 아직 진행되지 않았다면 시스템에서 사용 시 오류 경보가 발생합니다. 따라서 해당 포인트를 사용하기 전에 먼저 좌표계에 대한 티칭 절차가 성공적으로 진행되었는지 먼저 확인하시기 바랍니다.

## **7.4.6 「Parameter」패널에서 도구 좌표계 조작**

#### **도구 좌표계 티칭 데이터 읽기 (직접 입력법)**

1 번 도구 좌표계의 티칭 데이터 읽기를 예시로 사용합니다.:

- 1. P2-06「0x01001132」입력 (1 번 도구 좌표계 티칭 데이터 읽기 설정)
- 2. P2-07「0x00000013」입력 (배열 인덱스 0 데이터 읽기 설정)
- 3. P2-09 리드백, 리드백 값 w(um)
- 4. P2-07 「0x01000013」입력 (배열 인덱스 1 데이터 읽기 설정)
- 5. P2-09 리드백, 리드백 값 h(um)
- 6. P2-07 「0x02000013」입력 (배열 인덱스 2 데이터 읽기 설정)
- 7. P2-09 리드백, 리드백 값 e (0.001°)

#### **수동 조그 모드 좌표계 변환**

1 번 도구 좌표계로 변환을 예시로 사용합니다. P2-06 에「0x01010030」를 입력하면 1 번 도구 좌표계로 변환이 완료됩니다.

#### **도구 좌표계 사용**

1 번 도구 좌표계 사용을 예로 듭니다: P2-06 에「0x01010050」를 입력하면 1 번 사용자 좌표계 데이터 사용이 완료됩니다.

#### **도구 좌표계 저장 데이터 삭제**

1 번 도구 좌표계 삭제를 예시로 사용합니다: P2-06 에「0x01010F31」를 입력하면 1 번 도구 좌표계 데이터 삭제가 완료됩니다.

## **7.5 관절 좌표계 조작 설명**

관절 좌표계는 로봇암 각 축으로 이루어진 좌표계로서, MS 가 지원하는 SCARA 모델을 예로 들면, 그 관절 좌표계는 SCARA 의 4 축으로 구성됩니다. MS 에서 「Jog」패널, 「프로그램」, 「Point table」패널 및 「Parameter」패널에서 관절 좌표계를 조작할 수 있습니다.

## **7.5.1 「Jog」패널에서 관절 좌표계 조작.**

「Jog mode」선택 영역을 「ACS」로 선택하면, 시스템의 좌표계가 관절 좌표계로 변환되며, 그 후에는 관절 좌표계에서 조그 기능을 사용할 수 있습니다. 이 때 사용자 좌표계와 도구 좌표계 번호를 선택할 수 없으며, 「모니터링」영역의 값은 이전 선택 사용자 좌표계와 도구 좌표계에 따라 표시됩니다.

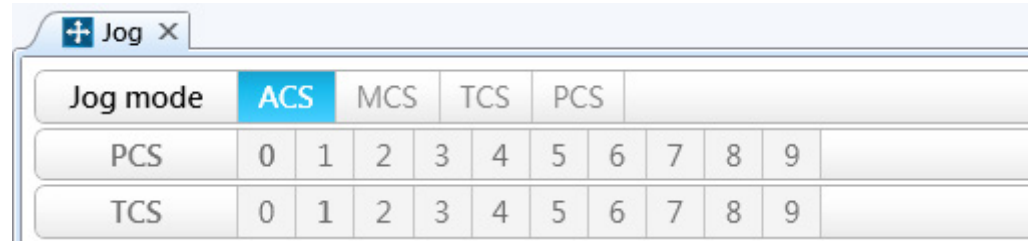

#### 그림 7.5.1.1

「Jog mode」선택 영역이 「ACS」이면 「티칭 포인트에 속한 좌표 시스템」드롭 다운 메뉴는 「PCS」와 「ACS」만 선택할 수 있으며, 「PCS」를 선택하면 해당 티칭 포인트가 속한 현재의 사용자 좌표계를 표시하고, 「ACS」선택 시에는 각 축의 현재 위치(PUU)를 기록합니다.

## **7.5.2 「프로그램」에서 관절 좌표계 조작**

프로그램에서 포인트 「Coord」파라미터 설정이 3 이면 해당 포인트의 좌표 시스템을 관절 좌표계로 설정할 수 있으며, 관절 좌표계를 사용하는 포인트 선언의 예는 아래와 같습니다. 「Coord」파라미터 설정이 3 이면, 「UF」와 「TF」파라미터 적용되지 않습니다.

예 :

```
P["example"].x = -25000
P["example"].y = 40000
P["example"].z = -100000
P['``example"].a = 0.0P['cexample"].b = 0.0
P['cxample''].c = 0.0P["example"].Elbow = HAND RIGHT
P["example"].PS = 0
P["example"].UF = 0
P['``example''].TF = 0P["example"].Coord = 3 축 좌표 시스템 선택 표시
```
## **7.5.3 「Point table」패널에서 관절 좌표계 조작**

사용자는 「Point table」패널에서 포인트가 속한 좌표계를 설정할 수 있습니다. 「Point table」패널을 열고 「포인트가 속한 좌표 시스템」필드에서 「ACS」를 선택, 해당 포인트가 속한 관절 좌표 시스템을 설정한 후, 「입력」버튼을 눌러서 해당 포인트의 설정값을 입력하십시오. 이 때 해당 포인트의 바탕색은 연한 보라색으로 변합니다. 「포인트가 속한 좌표 시스템」필드를 「ACS」로 설정하면, 「PCS」와 「TCS」필드의 값은 작용이 없습니다.

| $\Box$ Point table $\times$<br>$=$<br>All items Selected item(s) only +1 X |          |          |          |          |          |                 |     |            |       |    |                                      |  |  |
|----------------------------------------------------------------------------|----------|----------|----------|----------|----------|-----------------|-----|------------|-------|----|--------------------------------------|--|--|
| Name                                                                       | J1 (PUU) | J2 (PUU) | J3 (PUU) | J4 (PUU) | J5 (PUU) | <b>J6 (PUU)</b> | PCS | <b>TCS</b> |       |    | Shoulder Ignore po Coordinate system |  |  |
|                                                                            | 10000    | 10000    | 100000   | 10000    |          |                 | [0] | [0]        | Right | No | ACS                                  |  |  |

그림 7.5.3.1 은 「Point table」패널에서의 관절 좌표계 조작입니다.

## **7.5.4 「Parameter」패널에서 관절 좌표계 조작**

「Parameter」패널에서 관절 좌표계로 조작할 수 있는 기능은 좌표계 피드백 정보 읽기입니다.

#### **관절 좌표계 모터 피드백 위치(PUU) 읽기**

- 1. P2-06「0x00000014」입력 (관절 좌표계 모터 피드백 데이터 읽기 설정)
- 2. P2-07「0x00000013」입력 (배열 인덱스 0 데이터 읽기 설정)
- 3. P2-09 리드백, 리드백 값은 제 1 축 피드백 위치(PUU)
- 4. P2-07 「0x01000013」입력 (배열 인덱스 1 데이터 읽기 설정)
- 5. P2-09 리드백, 리드백 값은 제 2 축 피드백 위치(PUU)
- 6. P2-07 「0x02000013」입력 (배열 인덱스 2 데이터 읽기 설정)
- 7. P2-09 리드백, 리드백 값은 제 3 축 피드백 위치(PUU)
- 8. P2-07 「0x03000013」입력 (배열 인덱스 3 데이터 읽기 설정)
- 9. P2-09 리드백, 리드백 값은 제 4 축 피드백 위치(PUU)

#### **관절 좌표계 모터 명령 위치(PUU) 읽기**

- 1. P2-06「0x00000114」입력 (관절 좌표계 모터 명령 데이터 읽기 설정)
- 2. P2-07「0x00000013」입력 (배열 인덱스 0 데이터 읽기 설정)
- 3. P2-09 리드백, 리드백 값은 제 1 축 명령 위치(PUU)
- 4. P2-07 「0x01000013」입력 (배열 인덱스 1 데이터 읽기 설정)
- 5. P2-09 리드백, 리드백 값은 제 2 축 명령 위치(PUU)
- 6. P2-07 「0x02000013」입력 (배열 인덱스 2 데이터 읽기 설정)

7. P2-09 리드백, 리드백 값은 제 3 축 명령 위치(PUU)

8. P2-07 「0x03000013」입력 (배열 인덱스 3 데이터 읽기 설정)

9. P2-09 리드백, 리드백 값은 제 4 축 명령 위치(PUU)

#### **관절 좌표계 모터 피드백 위치(각도) 읽기**

- 1. P2-06「0x00000314」입력 (관절 좌표계 모터 피드백 데이터 읽기 설정)
- 2. P2-07「0x00000013」입력 (배열 인덱스 0 데이터 읽기 설정 )
- 3. P2-09 리드백, 리드백 값은 제 1 축 피드백 위치(0.001°)
- 4. P2-07 「0x01000013」입력 (배열 인덱스 1 데이터 읽기 설정)
- 5. P2-09 리드백, 리드백 값은 제 2 축 피드백 위치(0.001°)
- 6. P2-07 「0x02000013」입력 (배열 인덱스 2 데이터 읽기 설정)
- 7. P2-09 리드백, 리드백 값은 제 3 축 피드백 위치(0.001°)
- 8. P2-07 「0x03000013」입력 (배열 인덱스 3 데이터 읽기 설정)
- 9. P2-09 리드백, 리드백 값은 제 4 축 피드백 위치(0.001°)

#### **사용자 좌표계를 사용하여 데이터 저장**

- 1. P2-06「0x00000414」입력 (관절 좌표계 모터 명령 데이터 읽기 설정)
- 2. P2-07「0x00000013」입력 (배열 인덱스 0 데이터 읽기 설정)
- 3. P2-09 리드백, 리드백 값은 제 1 축 명령 위치(0.001°)
- 4. P2-07 「0x01000013」입력 (배열 인덱스 1 데이터 읽기 설정)
- 5. P2-09 리드백, 리드백 값은 제 2 축 명령 위치(0.001°)
- 6. P2-07 「0x02000013」입력 (배열 인덱스 2 데이터 읽기 설정)
- 7. P2-09 리드백, 리드백 값은 제 3 축 명령 위치(0.001°)
- 8. P2-07 「0x03000013」입력 (배열 인덱스 3 데이터 읽기 설정)
- 9. P2-09 리드백, 리드백 값은 제 4 축 명령 위치(0.001°)

# 파라미터와 그 기능

본 섹션은 MS 본체 매커니즘의 모션 제어 기능 및 파라미터 설정에 대한 설명이며, 별도로 디지털 입력(DI) 및 디지털 출력(DO)의 기능 정의도 소개합니다. 사용자는 서로 다른 파라미터를 이용하여 기능 설정을 완료할 수 있습니다.

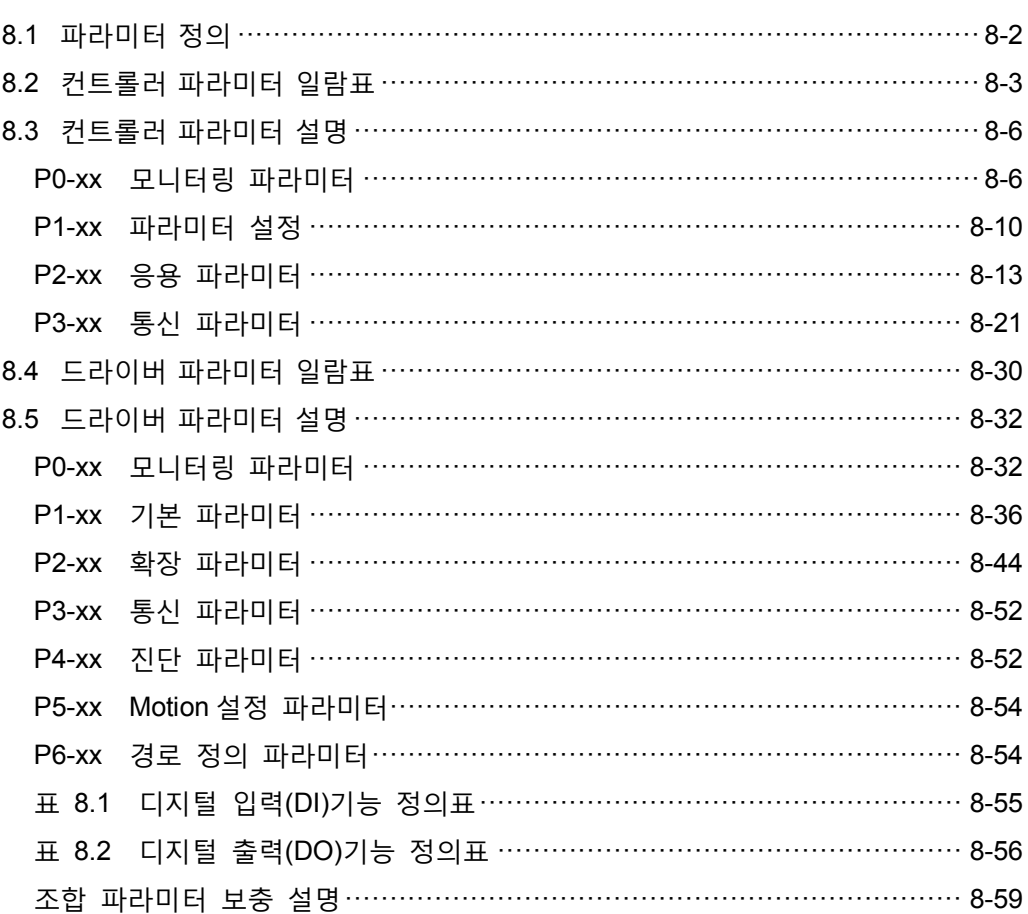

## <span id="page-210-0"></span>**8.1 파라미터 정의**

MS 본체의 파라미터는 컨트롤러와 드라이버로 나누어 집니다.

컨트롤러 파라미터 정의는 아래 4 개의 그룹으로 나누어 집니다. 파라미터 시작 코드 P 후의 첫번째 문자가 그룹 문자이며, 그 후의 두 문자는 파라미터 문자입니다. 통신 주소는 그룹 문자 및 두 파라미터 문자의 16 비트값으로 조합되어 이루어 집니다. 파라미터 그룹 정의는 아래와 같습니다 :

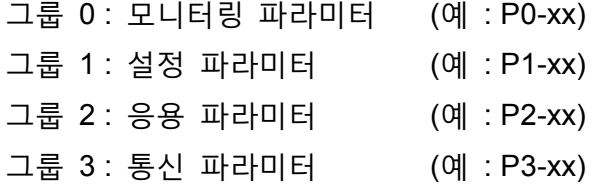

드라이버 파라미터 정의는 아래 7 개의 그룹으로 나누어 집니다. 파라미터 시작 코드 P 후의 첫번째 문자가 그룹 문자이며, 그 후의 두 문자는 파라미터 문자입니다. 통신 주소는 그룹 문자 및 두 파라미터 문자의 16 비트값으로 조합되어 이루어 집니다. 파라미터 그룹 정의는 아래와 같습니다 :

그룹 0 : 모니터링 파라미터 (예 : P0-xx) 그룹 1 : 기본 파라미터 (예 : P1-xx) 그룹 2 : 확장 파라미터 (예 : P2-xx) 그룹 3 : 통신 파라미터 (예 : P3-xx) 그룹 4 : 진단 파라미터 (예 : P4-xx) 그룹 5 : Motion 설정 파라미터 (예 : P5-xx) 그룹 6 : 경로 정의 파라미터 (예 : P6-xx)

#### **제어 모드 설명**

Sz 는 속도 제어 모드입니다 Tz 는 토크 제어 모드입니다 DMC 는 DMCNET 제어 모드입니다.

**파라미터 코드 뒤에 추가되는 특수 기호 설명 :**

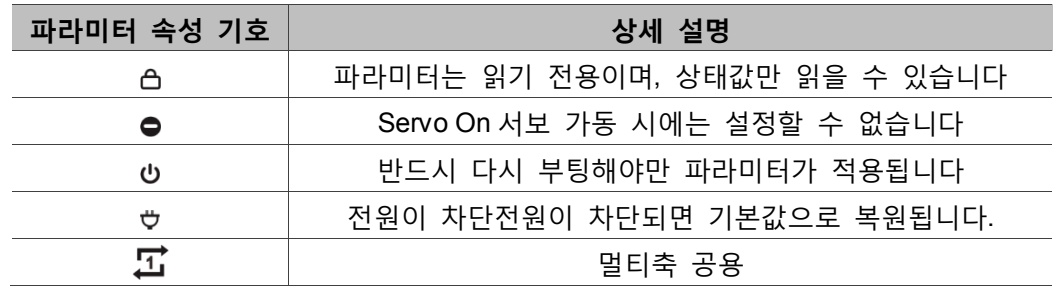

## <span id="page-211-0"></span>**8.2 컨트롤러 파라미터 일람표**

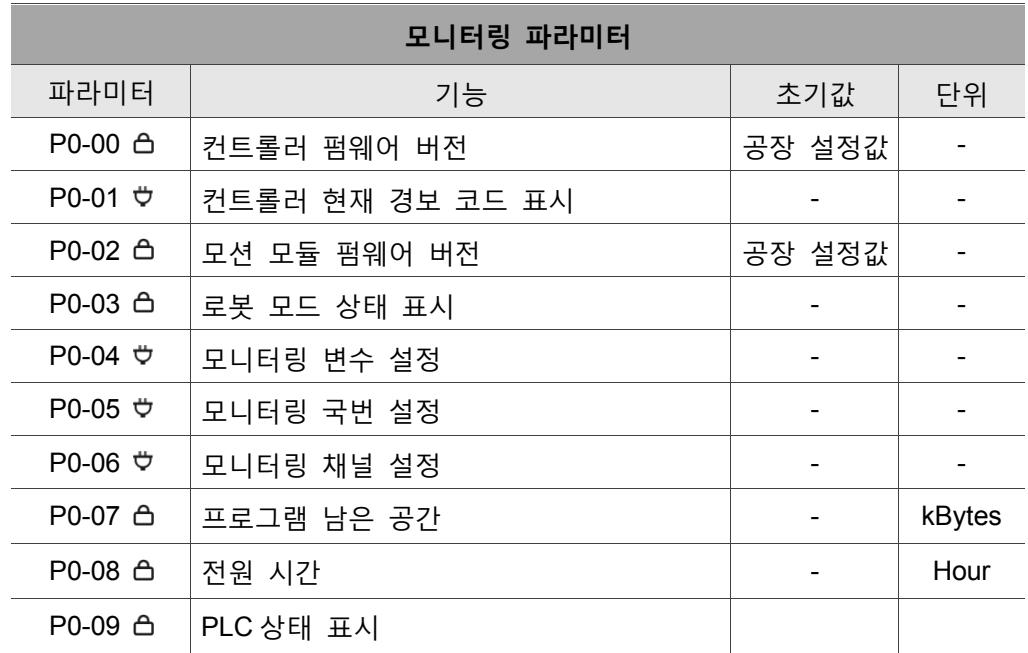

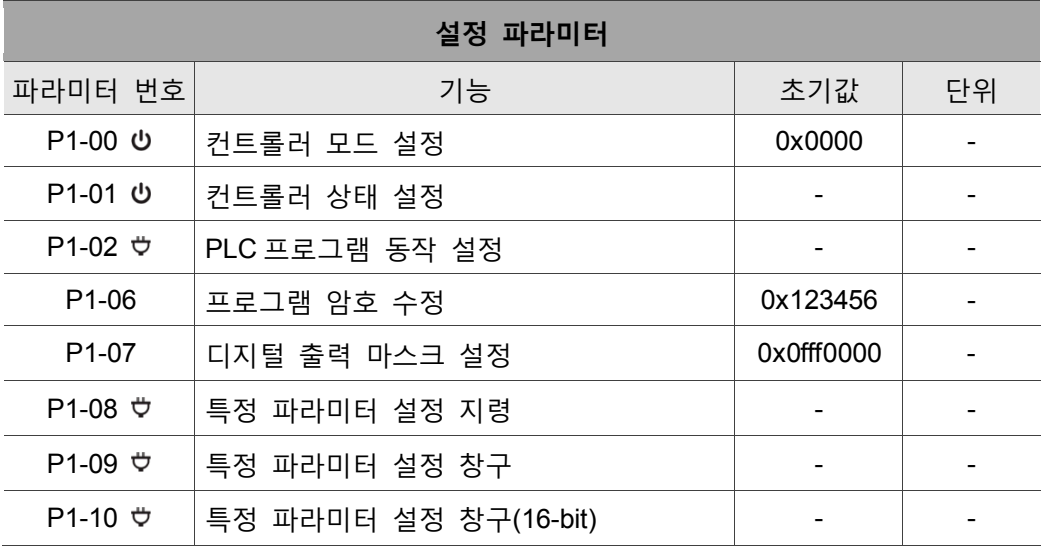

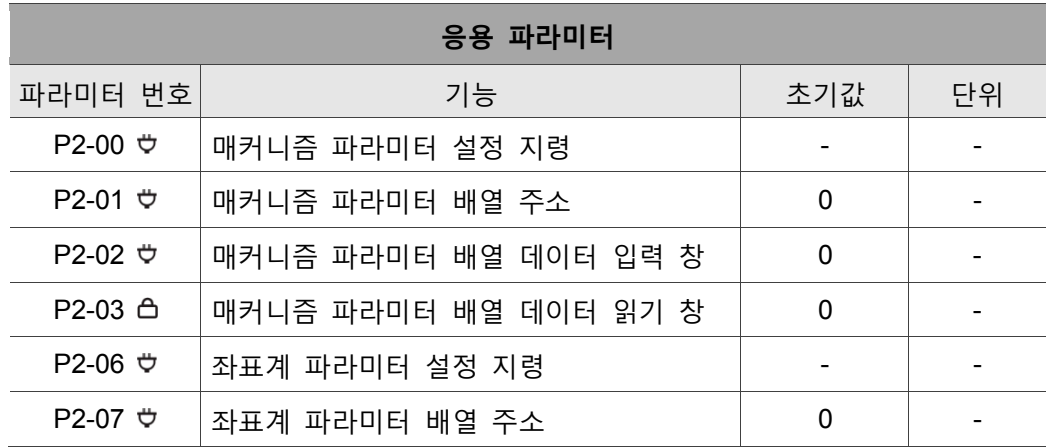

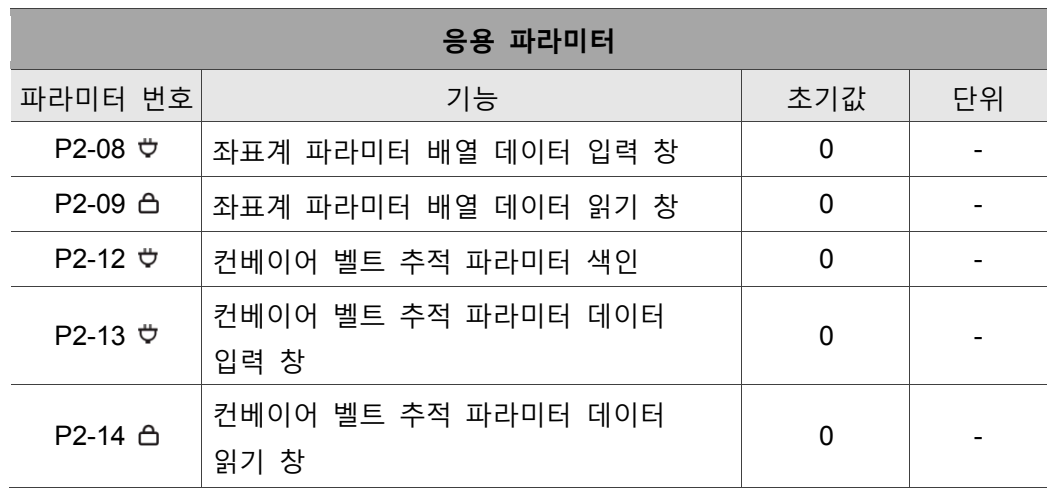

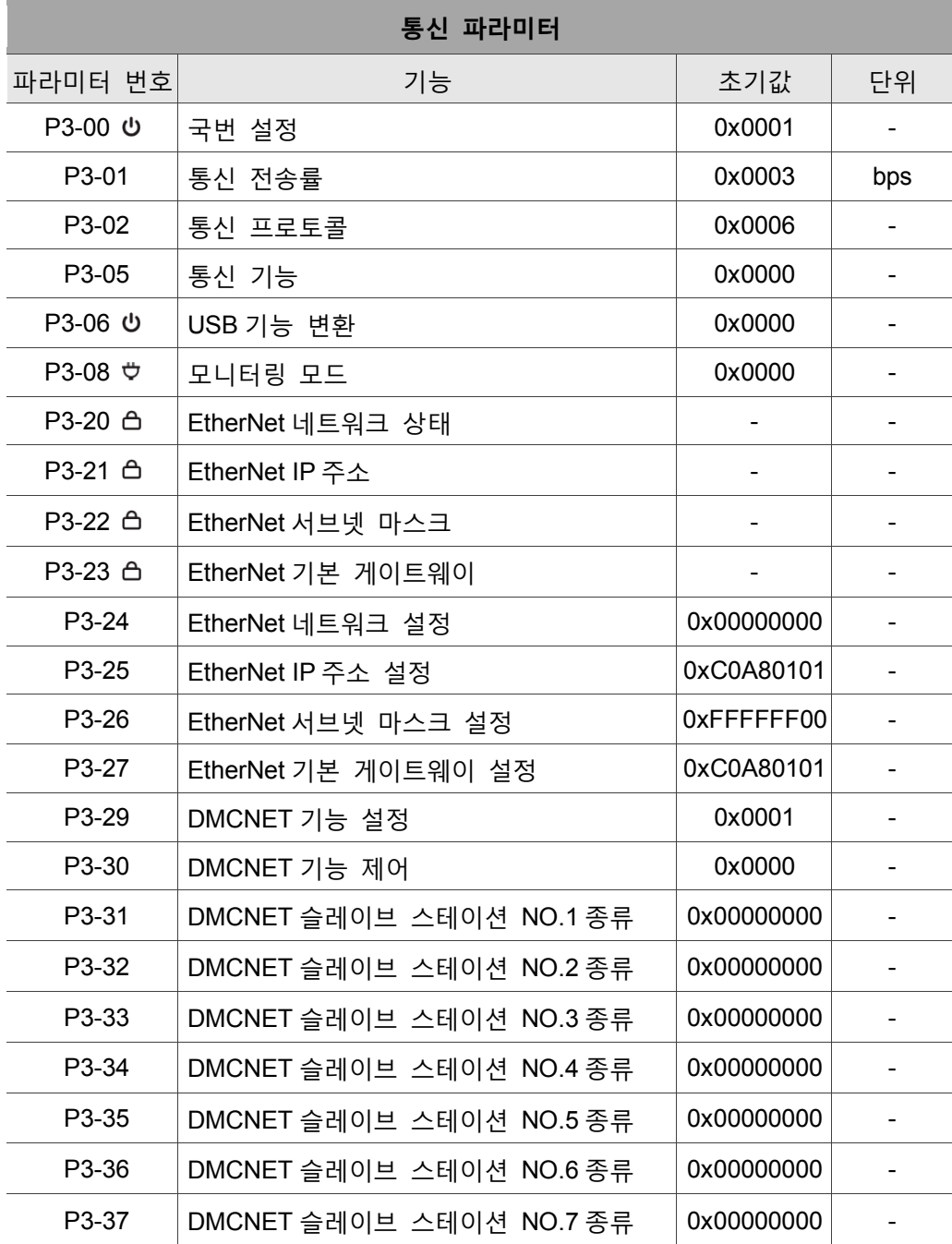

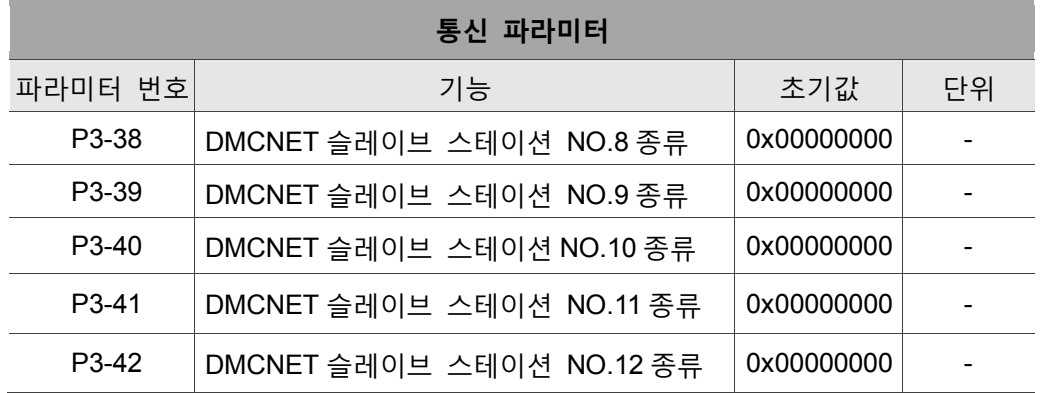

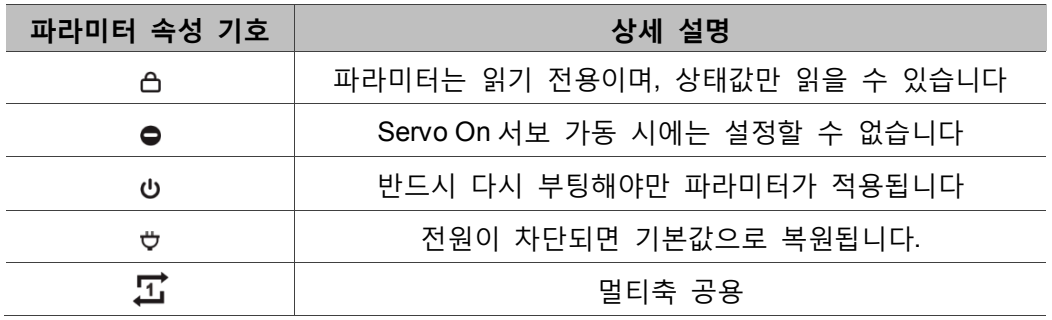

## <span id="page-214-0"></span>**8.3 컨트롤러 파라미터 설명**

## <span id="page-214-1"></span>**P0-xx 모니터링 파라미터**

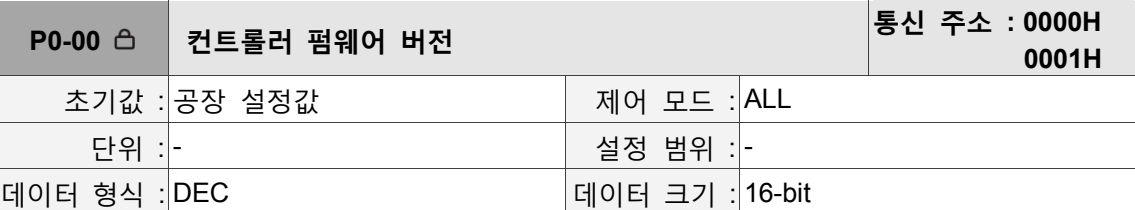

파라미터 기능 :

컨트롤러의 펌웨어 버전 표시

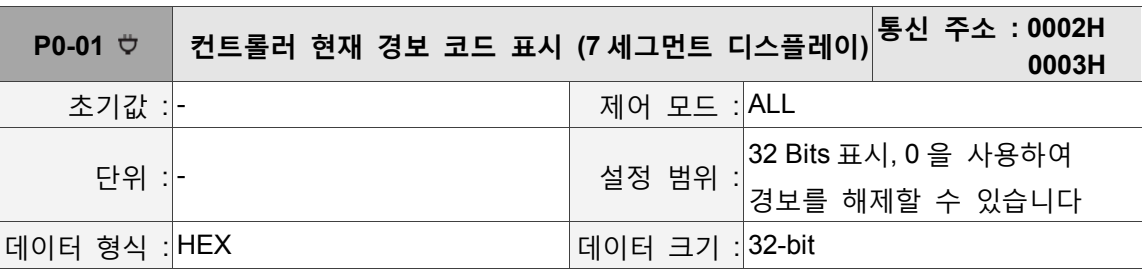

파라미터 기능 :

경보 코드 표시, 더 상세한 설명은 제 11 섹션 알람 해결 표를 참조하십시오.

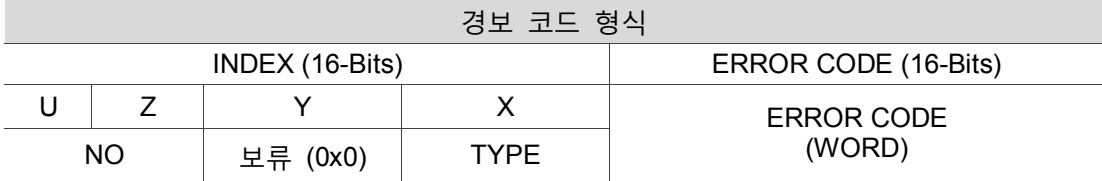

NO :

Group 또는 Axis NO.

TYPE : 0x0 : Controller 0x1 : Group 0x2 : Axis 0x3 : User 0x4~0xF : 시스템 보류

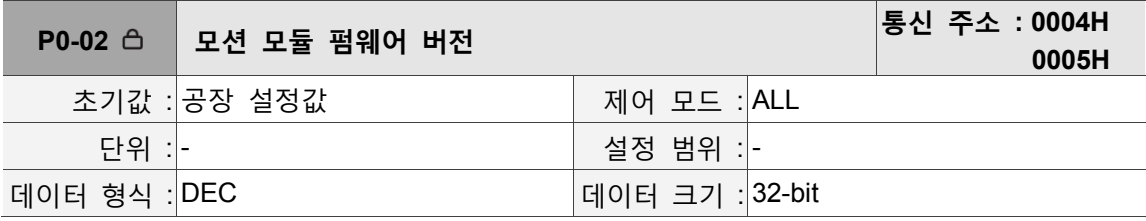

파라미터 기능 :

컨트롤러의 모션 모듈 펌웨어 버전 표시

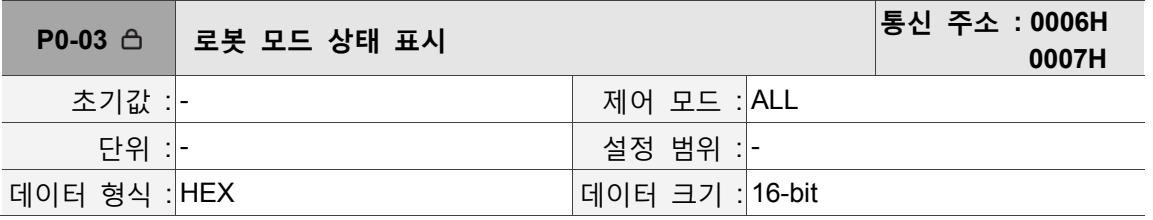

파라미터 기능 :

컨트롤러의 로봇 모드 상태 표시

형식 : 0xUZYX

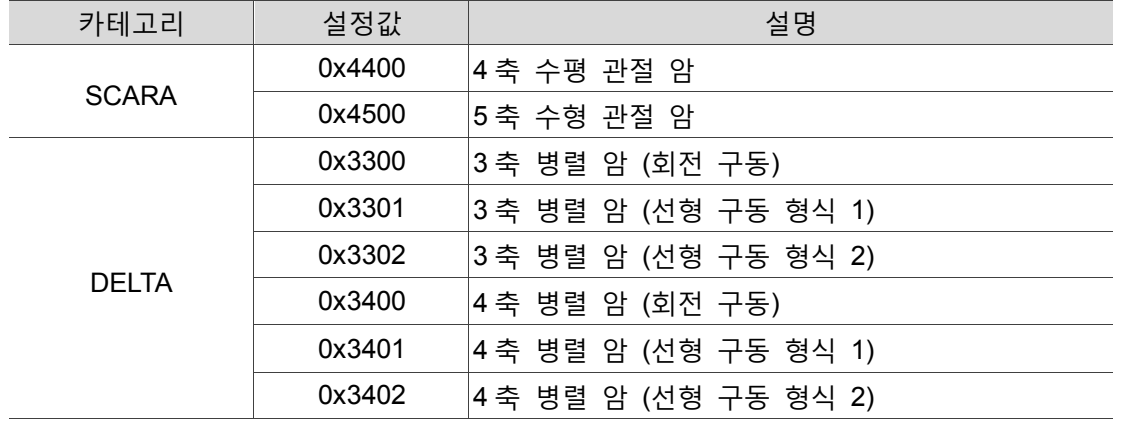

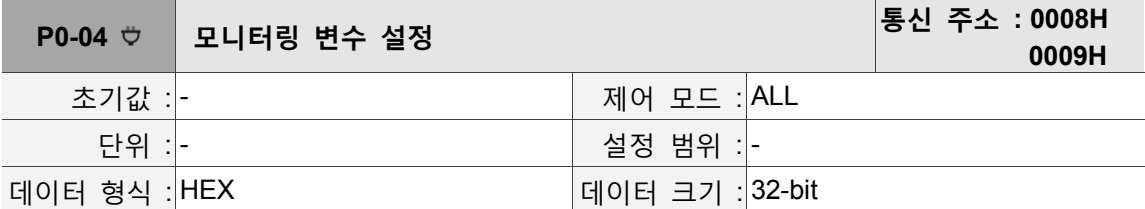

파라미터 기능 :

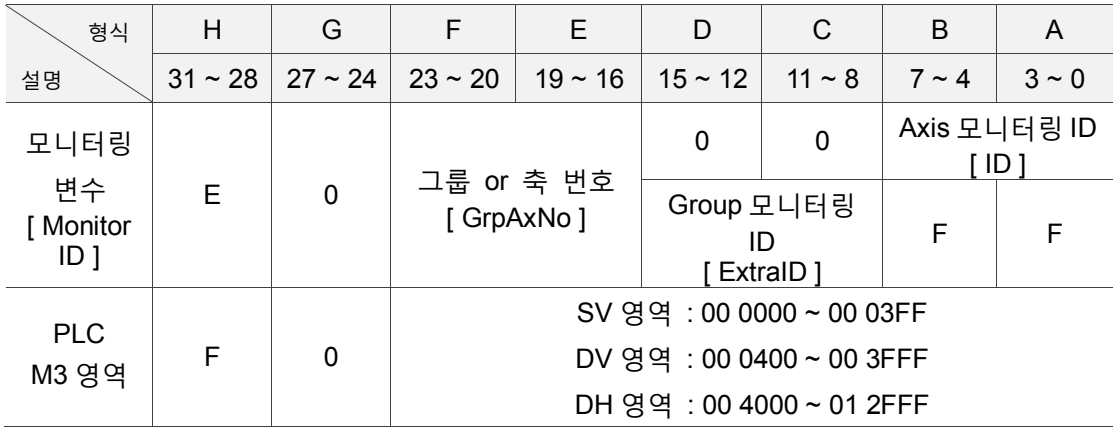
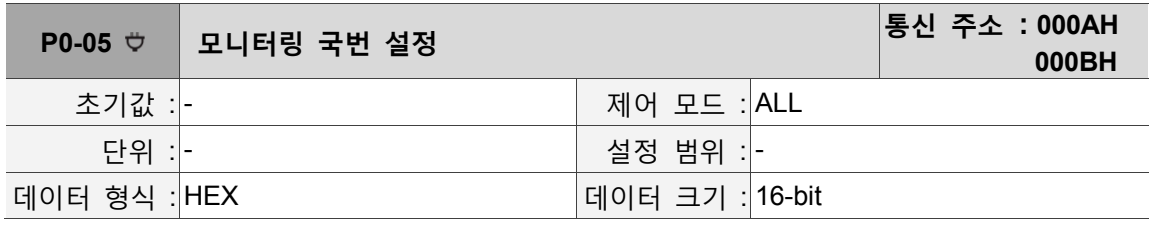

파라미터 기능 :

현재 작동 없음

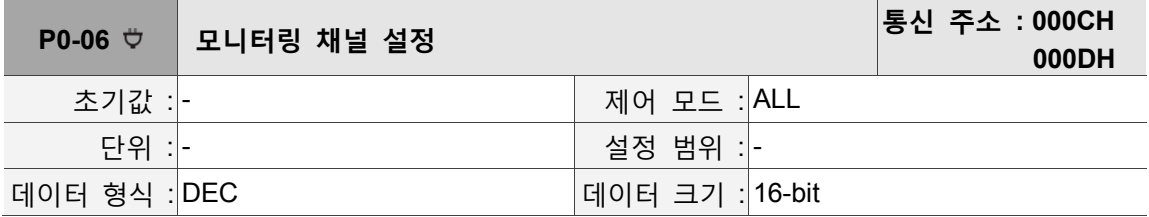

파라미터 기능 :

모니터링 변수 대응 채널(channel)수 설정, P0-04 설정 이전에 반드시 먼저 설정하려는 모니터링 채널을 선택해야 합니다.

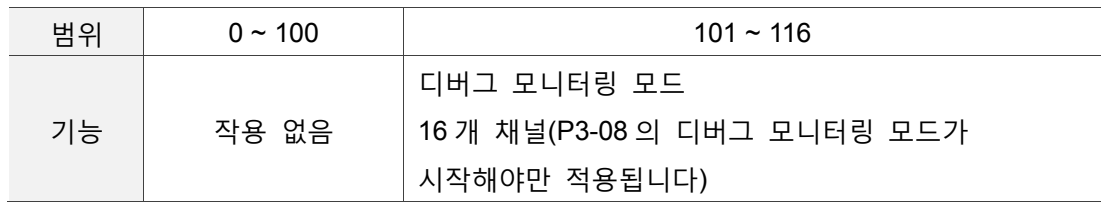

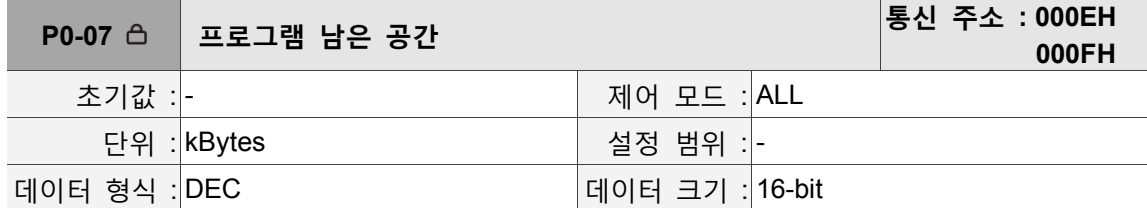

파라미터 기능 :

컨트롤러의 프로그램 FTP 영역 남은 공간 표시

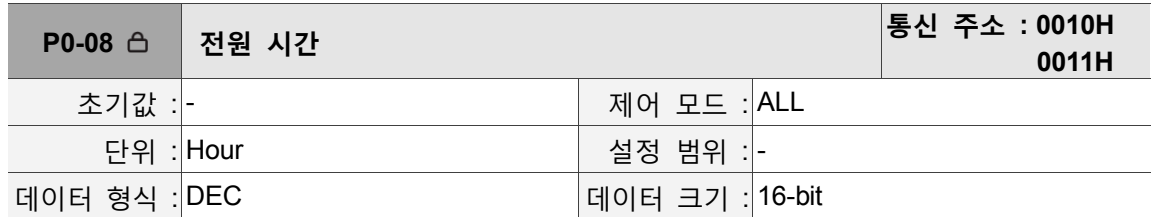

파라미터 기능 :

출고 이후 현재까지 가동된 컨트롤러 총 시간 표시

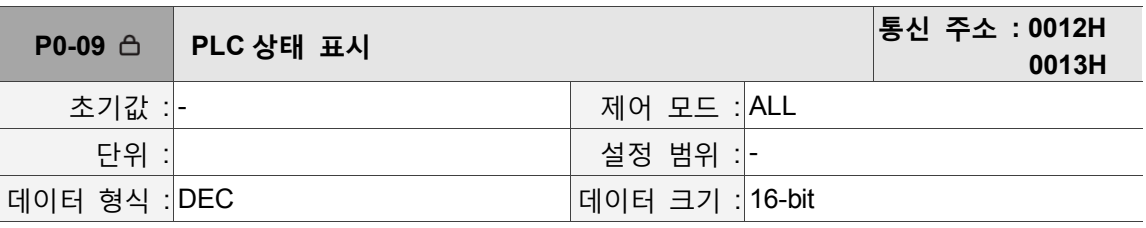

파라미터 기능 :

컨트롤러 PLC 현재 상태 표시

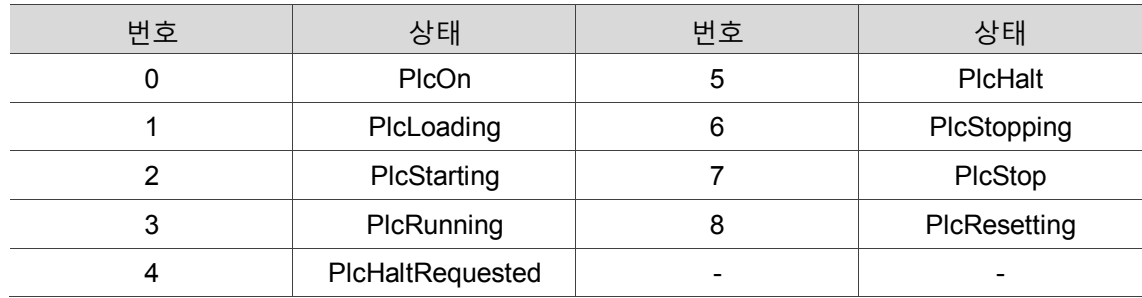

## **P1-xx 파라미터 설정**

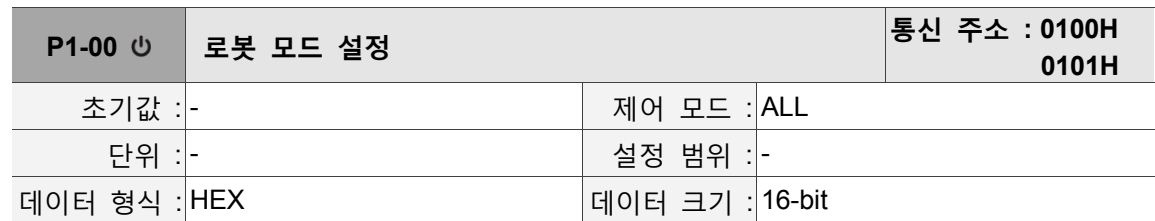

파라미터 기능 :

#### 컨트롤러의 로봇암 모듈 설정

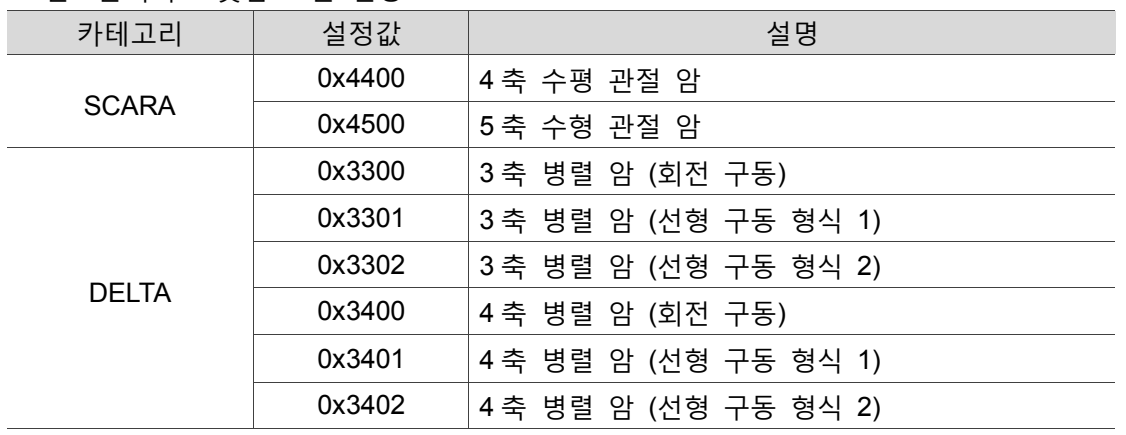

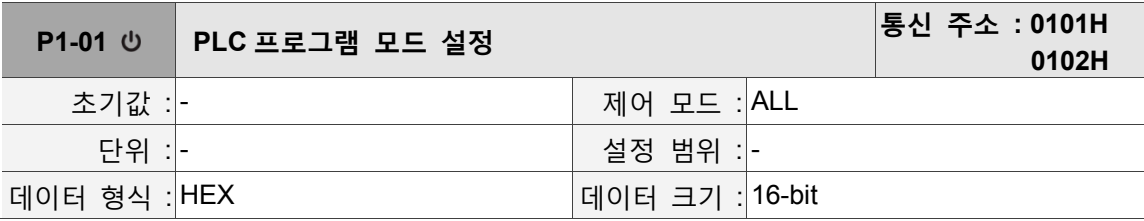

파라미터 기능 :

컨트롤러의 PLC 프로그램 모드 설정

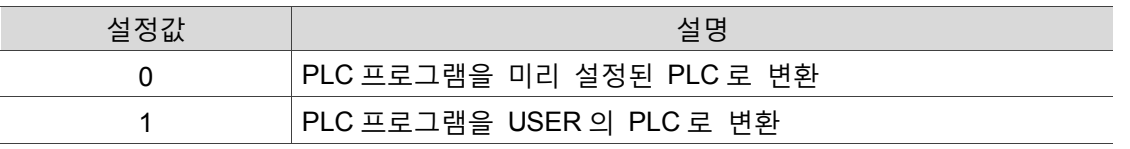

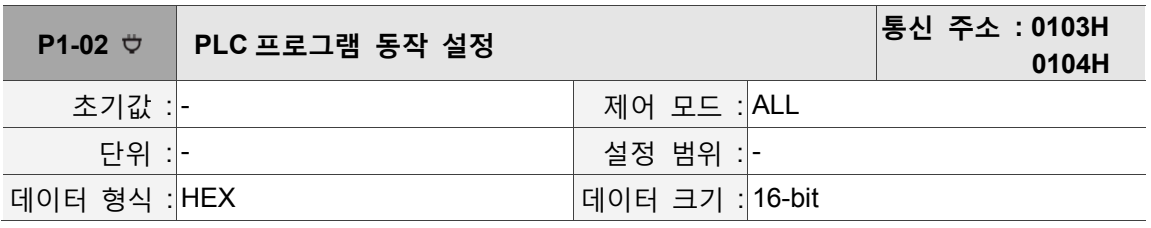

파라미터 기능 :

#### 컨트롤러의 PLC 프로그램 동작 설정, 그 설정값은 다음과 같습니다 :

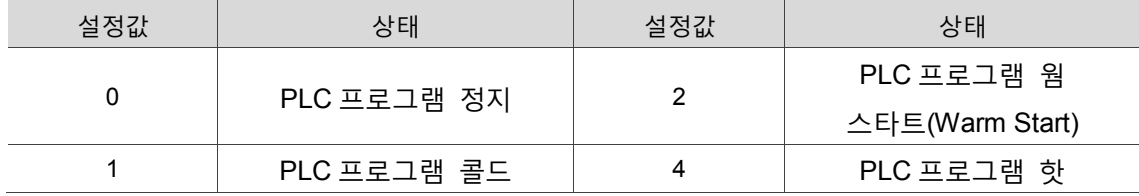

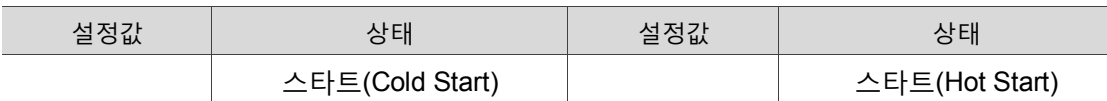

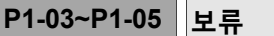

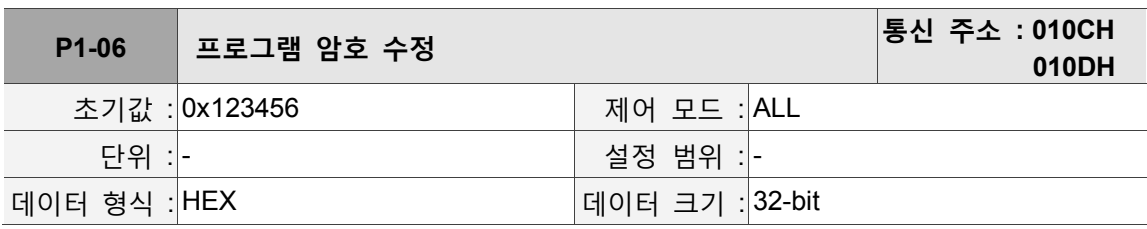

파라미터 기능 :

컨트롤러의 프로그램 FTP 영역 암호 설정

설정 방법 :

1. 이전 암호 입력

2. 새 암호 입력

3. 새 암호 재입력

4. 상태 코드 읽기에서 1 은 업데이트 성공을 의미하며, 0 은 업데이트 실패를 의미합니다. FTP 암호 형식 : 6 ~ 8 자리 코드, 시작은 0 이 아닌 소문자 a ~ f 와 숫자 0 ~ 9 입니다. 암호 입력 modbus 수정 시에는 반드시 0x123456 과 같은 16 진수로 입력해야 합니다. ftp 로그인 시에는 123456 과 같은 직접 ASCII 코드입니다.

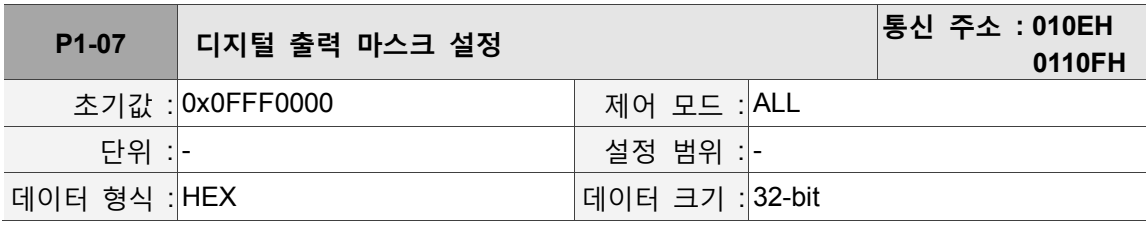

파라미터 기능 :

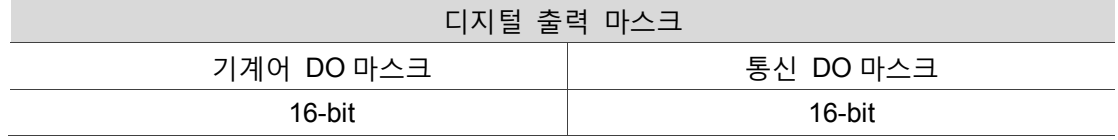

32-bit 를 두 개의 16-bit 로 분리하면 12 개의 User DO 를 기록할 수 있고, 1 은 출력 시작, 0 은 출력 종료를 의미합니다. 기본값은 PLC 와 Lua 제어 DO(기계어 DO 마스크)에만 개방되며, Modbus 인터페이스를 통해 DO(통신 DO 마스크)를 사용하려면 로우 Word 비트를 열어야 합니다.

비고 : 시스템 기본은 Modbus 사용을 개방하지 않습니다. 부팅 시에 설정값이 0x00000FFF 로 설정된 것을 감지하는 경우 기본값(0x0FFF0000)으로 자동 복원됩니다.

#### DO 마스크 설명도 :

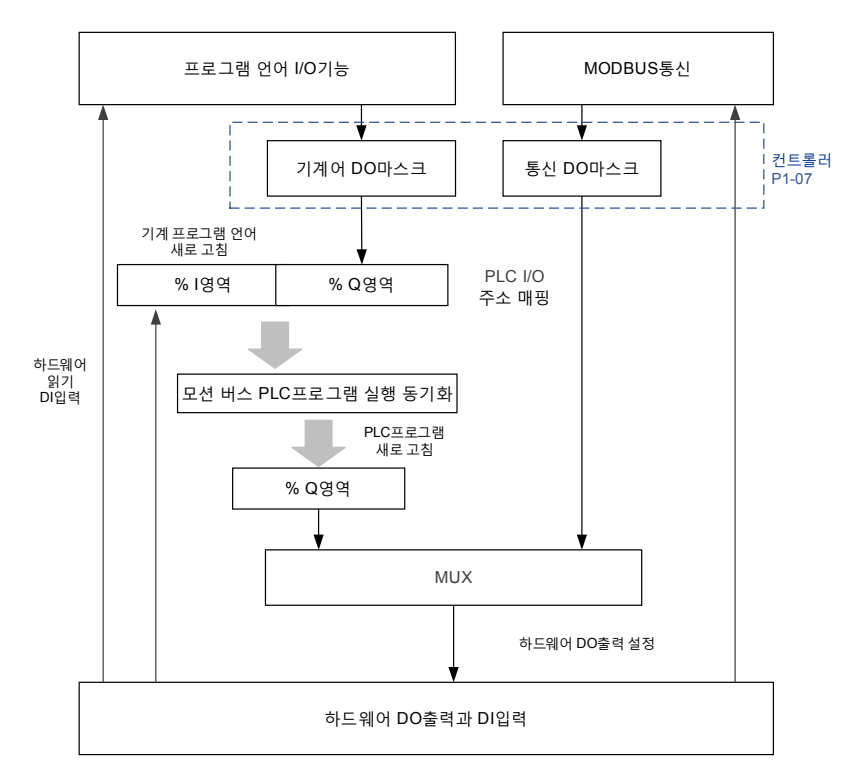

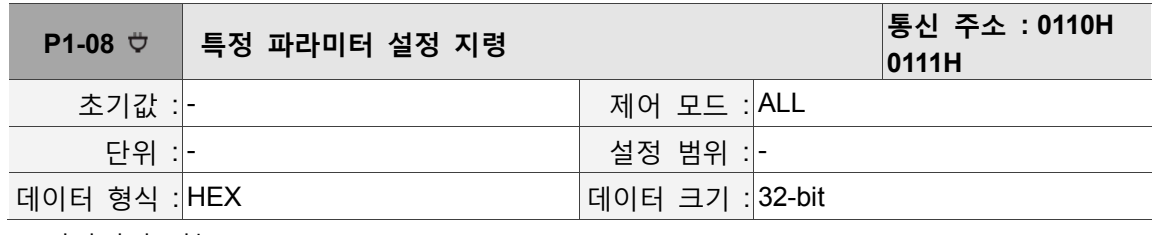

파라미터 기능 :

내부 사용만 가능

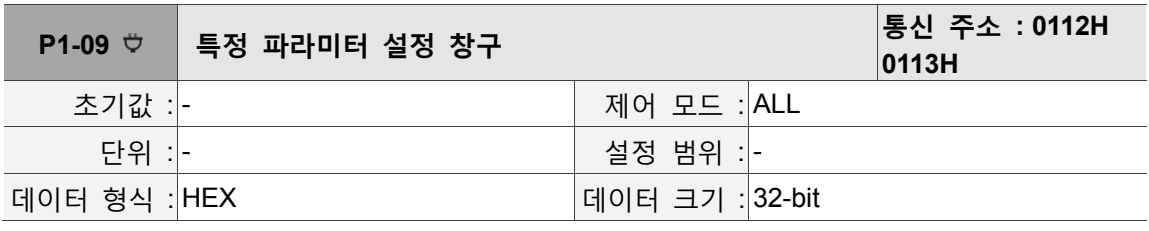

파라미터 기능 :

내부 사용만 가능

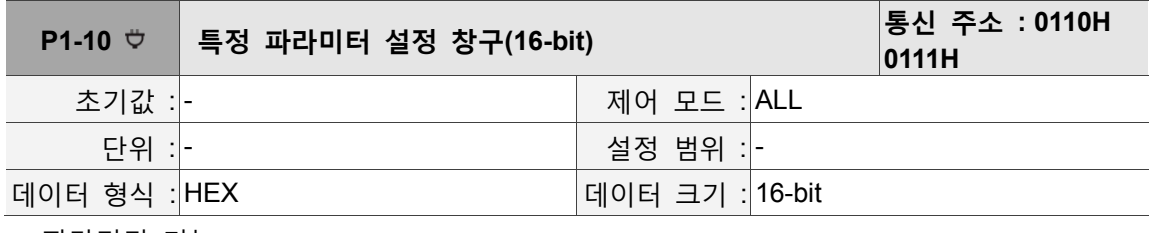

파라미터 기능 :

내부 사용만 가능

## **P2-xx 응용 파라미터**

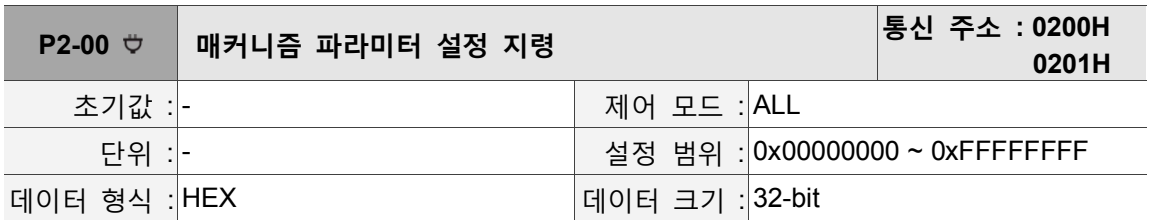

파라미터 기능 :

P2-00 ~ P2-03 는 매커니즘 관련 지령으로 반드시 설정해야만 작용합니다.

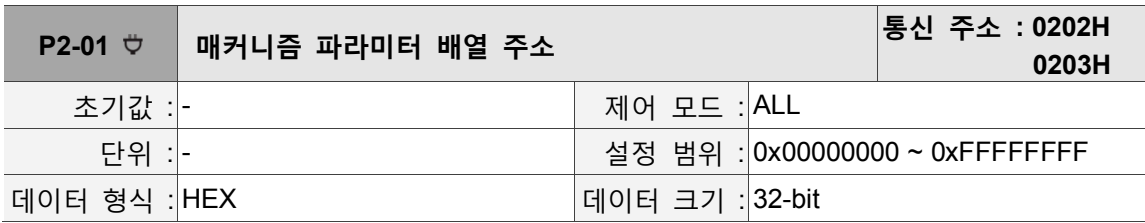

파라미터 기능 :

파라미터 설정값 형식 : 0xDCBAUZYX

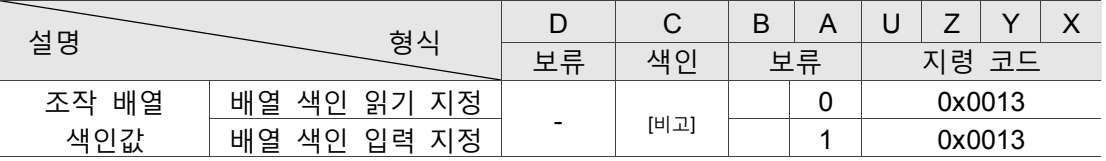

비고 : 배열 깊이는 [8]이며, 이 필드는 입력/읽기 하고자 하는 배열 색인값을 기입합니다.

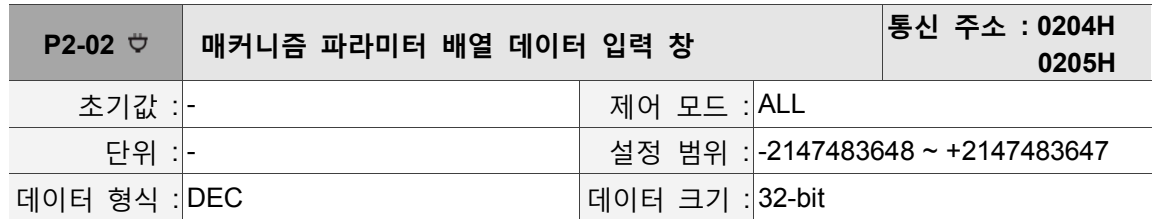

파라미터 기능 :

값을「데이터 배열 입력」색인이 0 인 위치에 입력합니다.. P2-01 의 파라미터 설명을 참조하십시오.

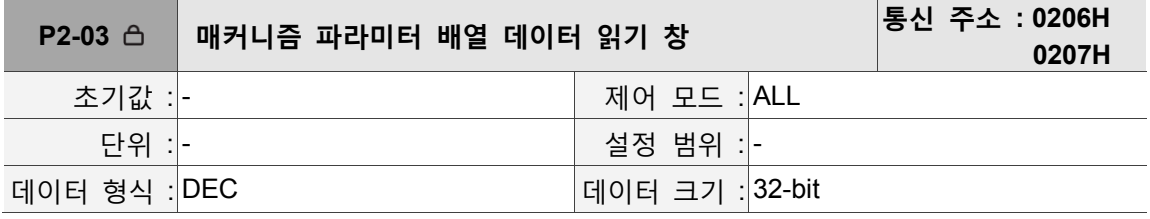

파라미터 기능 :

「데이터 베열 출력」의 색인이 0 인 위치부터 값을 읽습니다. P2-01 의 파라미터 설명을 참조하십시오.

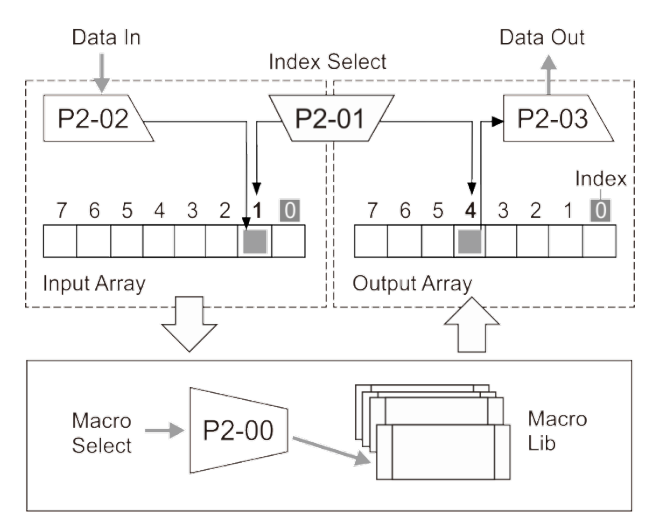

조작하려는 암 관련 상태의 P2-00 에서 하달하는 명령 코드는 아래 표를 참조하십시오.

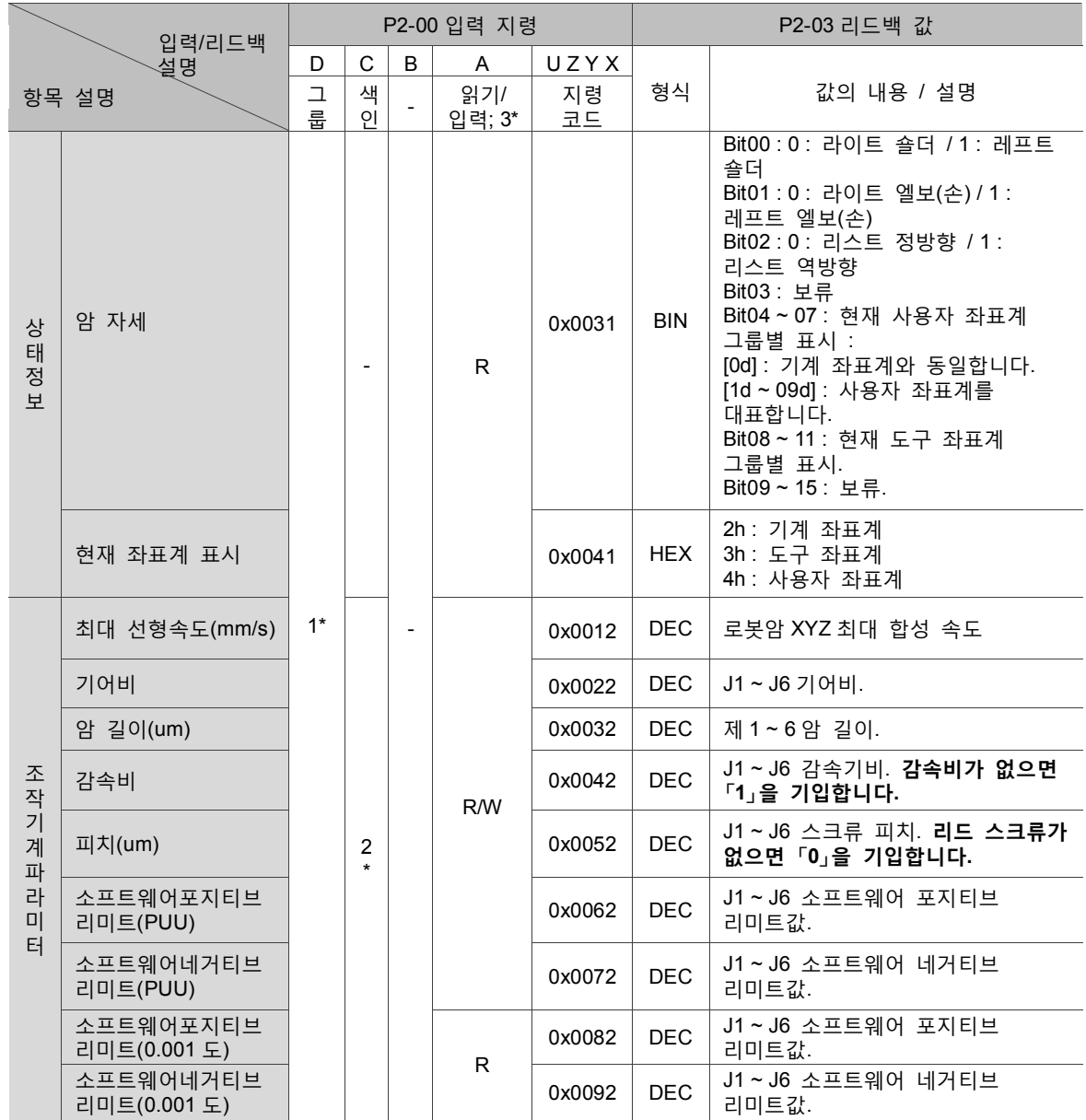

비고 :

- 1. 서로 다른 축별은 여러 개의 그룹으로 구성될 수 있으며(각 그룹은 로봇암으로 볼 수 있음), 그 필드에는 지정한 그룹별을 기입합니다.
- 2. 색인값은 기계 정보가 다르면 최대값도 다릅니다. 4 축 SCARA 를 예로 들면, 기어비, 감속비, 소프트웨어 포지티브/네거티브 리미트는 모두 4 이고, 암의 길이는 2 입니다.
- 3. 0 은 「R 읽기」를 의미하고, 1 은 「W 입력」를 의미합니다.

예 1 : 그룹 「1」의 로봇암을 읽는 「암 자세」를 예로 듭니다 : P2-00에 「0x10000031」를 입력하면, P2-03리드백 값「0010b」입니다. 즉, 라이트 숄더/레프트 엘보(손) 자세를 의미합니다.

예 2 : 그룹 「1」의 로봇암을 읽는 「좌표계별」을 예로 듭니다 : P2-00 에 「0x10000041」를 입력하면, P2-03 리드백 값은 「0002h」입니다. 즉, **「기계 좌표계」**를 의미합니다.

예 3 : 그룹 「0」의 S400 형「암 길이」를 예로 듭니다 : 암 1길이 기본값은 225000um이고, 암 2길이는 175032이며, 설정 절차는 다음과 같습니다. 1. P2-01 에 「0x00010013」를 입력합니다. 2. P2-02 에 「225000」를 입력합니다. 3. P2-00 에 「0x00010032」를 입력합니다. 4. P2-01 에 「0x00010013」를 입력합니다. 5. P2-02 에 「175032」를 입력합니다. 6. P2-00 에 「0x01010032」를 입력합니다.

예 4 : 그룹 「0」의 S400 형 「암 길이」를 예로 들며, 설정 절차는 다음과 같습니다 :

1. P2-00 에 「0x00000032」를 입력합니다.

2. P2-03 리드백 값은 암 1 길이이며, 그 단위는 um 입니다.

- 3. P2-00 에 「0x01000032」를 입력합니다.
- 4. P2-03 리드백 값은 암 2 길이이며, 그 단위는 um 입니다.

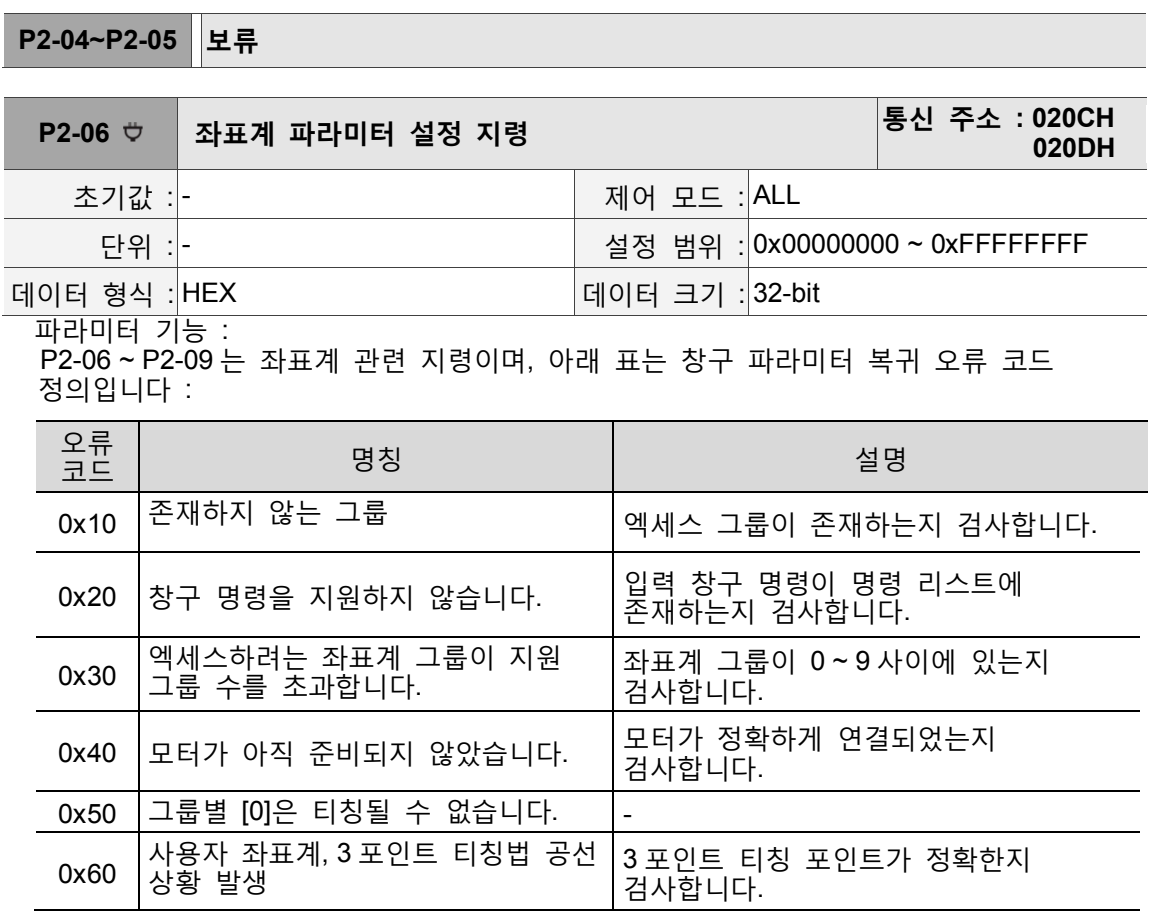

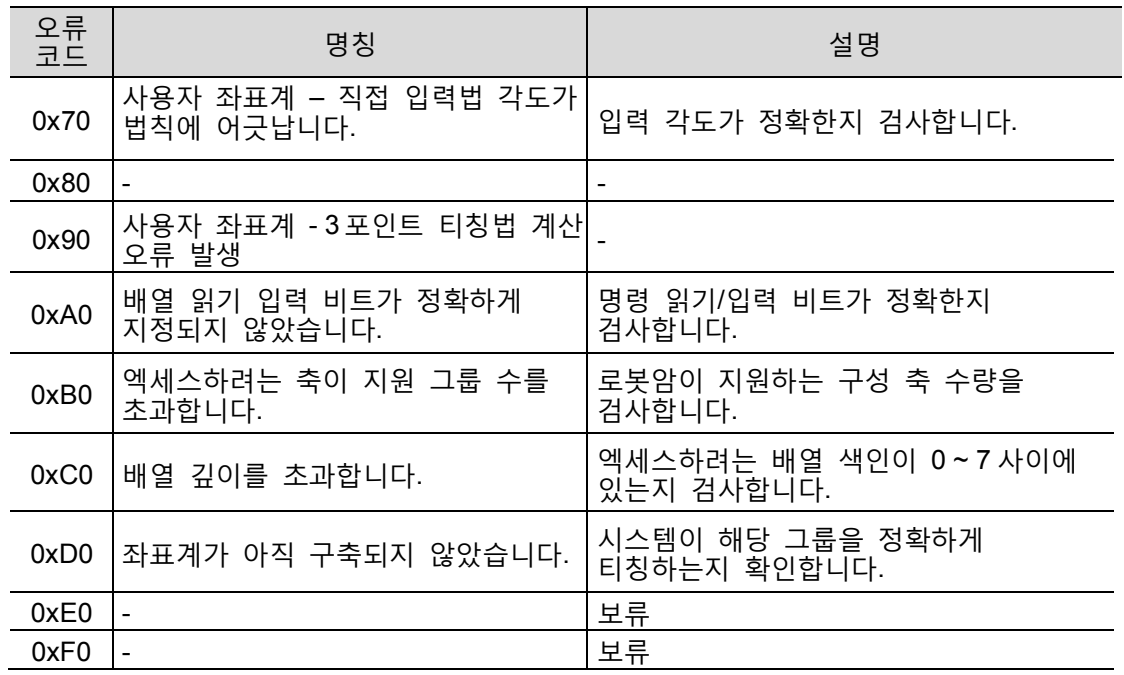

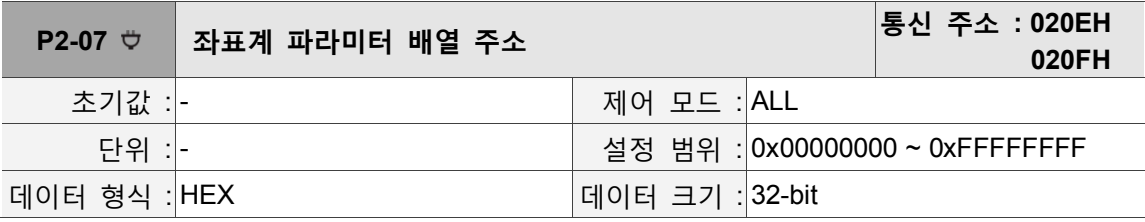

파라미터 기능 :

창구 파라미터 복귀 오류 코드 정의 : P2-06 를 참조하십시오.

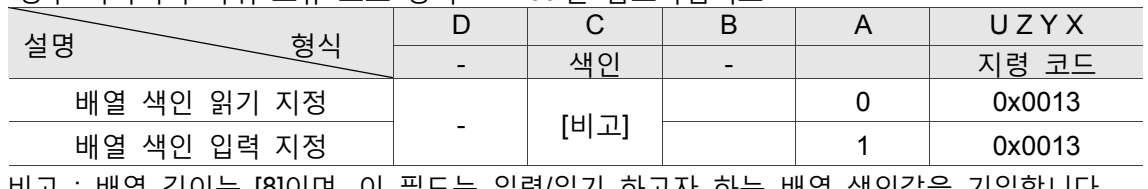

비고 : 배열 깊이는 [8]이며, 이 필드는 입력/읽기 하고자 하는 배열 색인값을 기입합니다.

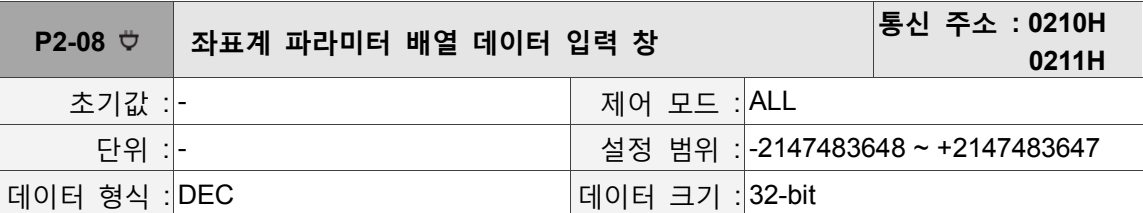

파라미터 기능 :

지정한 색인에 근거하여 값을 「데이터 배열 입력」에 입력합니다.. 창구 파라미터 복귀 오류 코드 정의 : P2-06 를 참조하십시오.

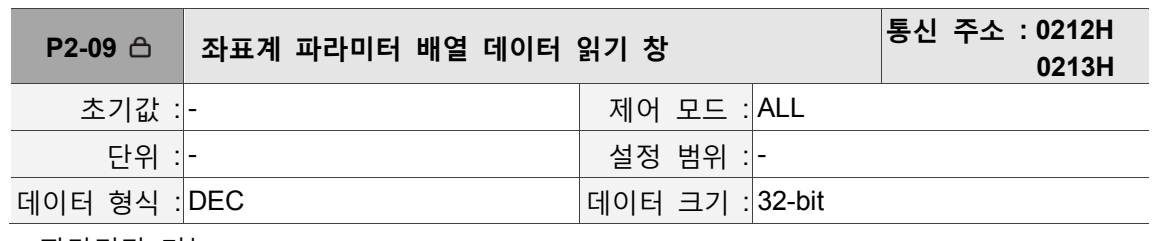

파라미터 기능 :

8

지정한 색인에 근거하여 「데이터 배열 출력」의 값을 읽습니다. 창구 파라미터 복귀 오류 코드 정의 : P2-06 를 참조하십시오.

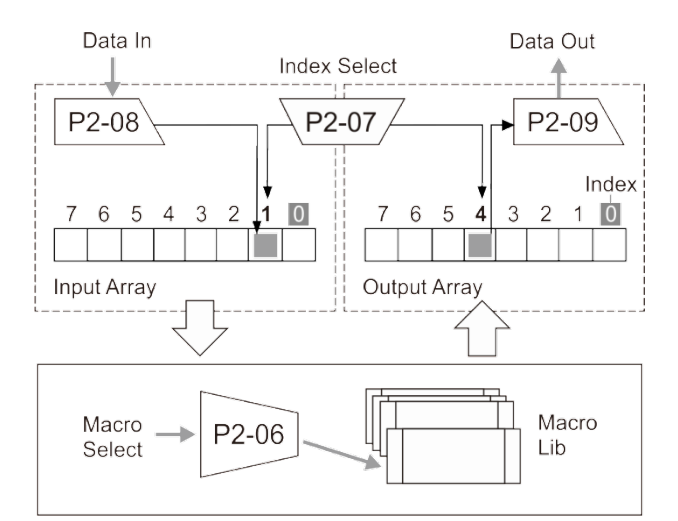

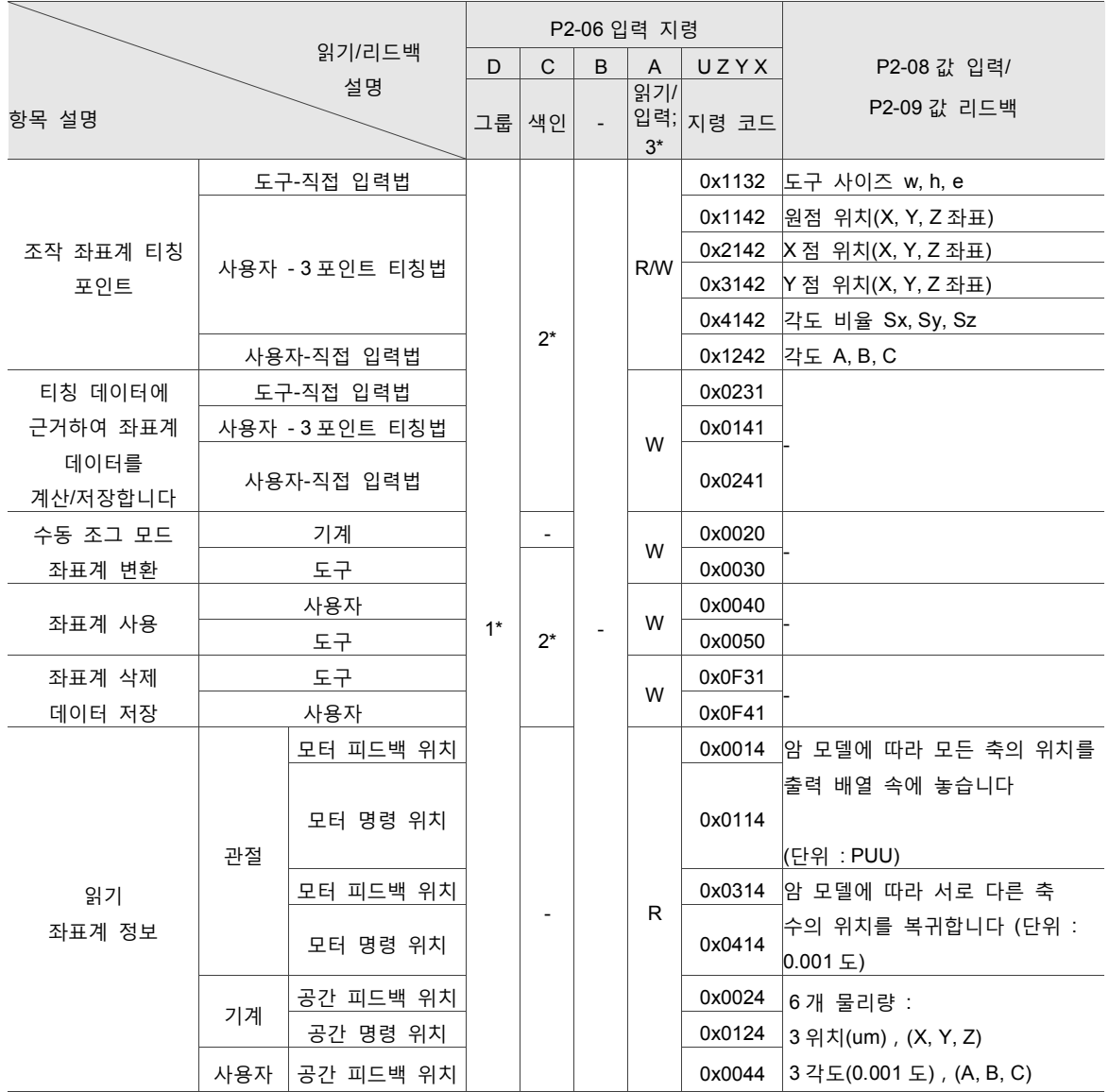

비고 :

- 1. 서로 다른 축별은 여러 개의 그룹으로 구성될 수 있으며(각 그룹은 로봇암으로 볼 수 있음), 그 필드에는 지정한 그룹별을 기입합니다.
- 2. 이 필드는 지정한 그룹의 **최대 지원 10 그룹**까지 기입합니다. **그 중 번호「0」** 은 수정할 수 없고 나머지 9 그룹은 사용자가 자체 정의할 수 있습니다.

3. 0 은 「R 읽기」를 의미하고, 1 은 「W 입력」를 의미합니다.

주의 : 모션 지령이 완성되지 않고 모터가 정지하지 않으면, 좌표계 변환을 진행할 수는 없지만 읽기는 가능합니다.

상세한 예시 설명은 부록 C 를 참조하십시오(「도구 좌표계」와 「사용자 좌표계」사용자 인터페이스 티칭 설정 방식).

**P2-10~P2-11 보류**

#### **P2-12 ~ P2-14 는 컨베이어 벨트 추적(CVT) 관련 지령입니다**

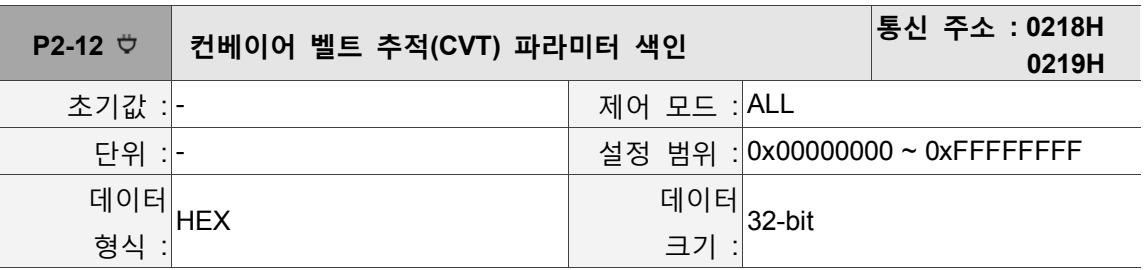

파라미터 기능 :

형식 : 0xDCBAUZYX

파라미터 색인 형식 :

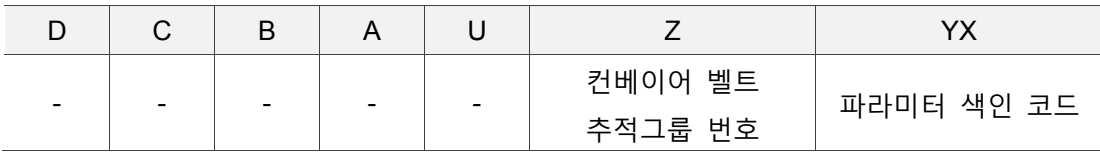

파라미터 정의 :

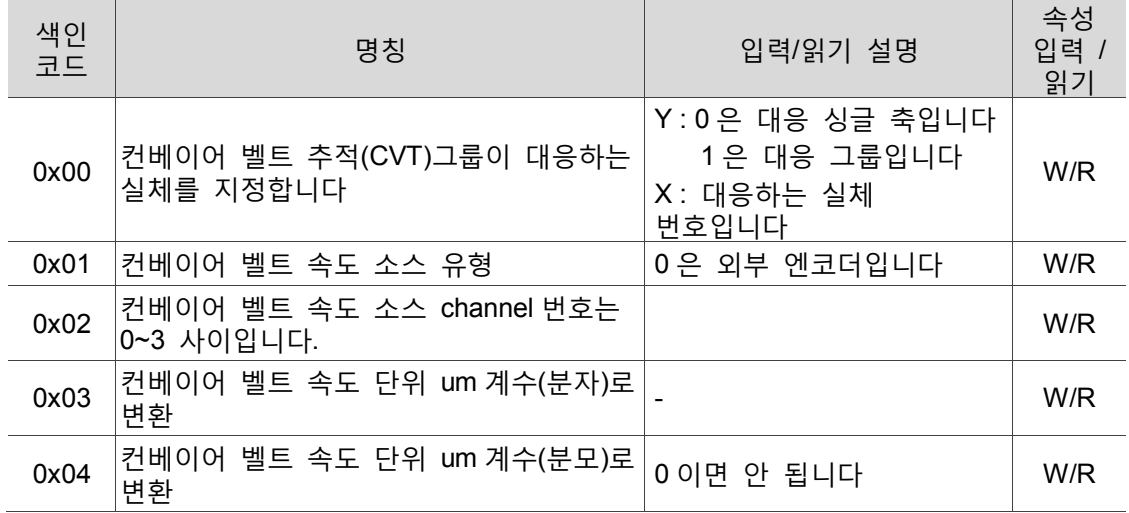

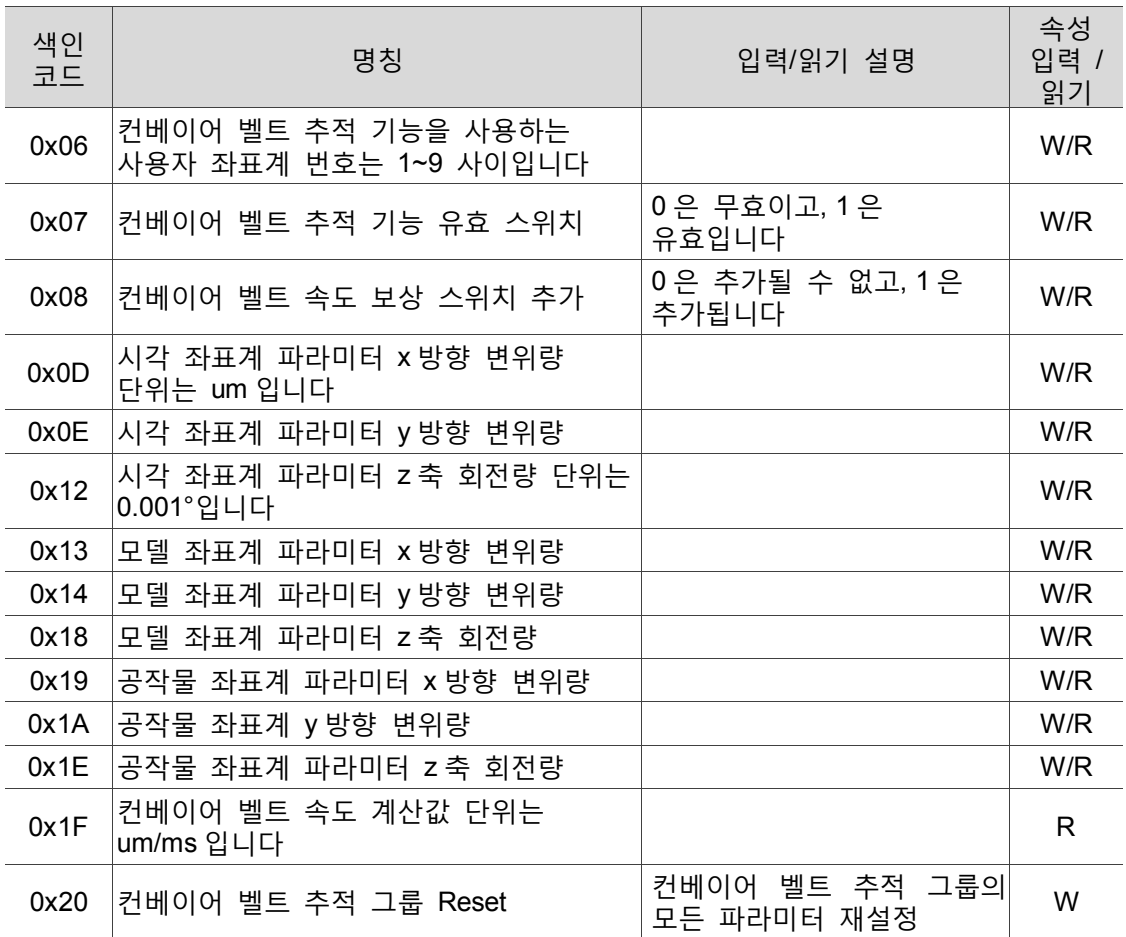

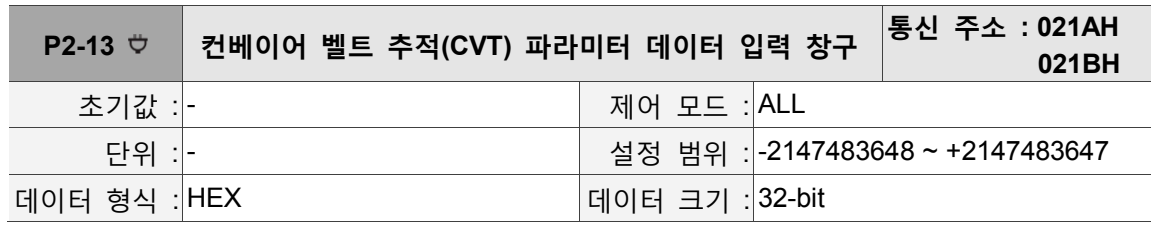

파라미터 기능 :

파라미터 데이터 입력

파라미터 입력 형식 : P2-12 파라미터 정의 표를 참조하십시오.

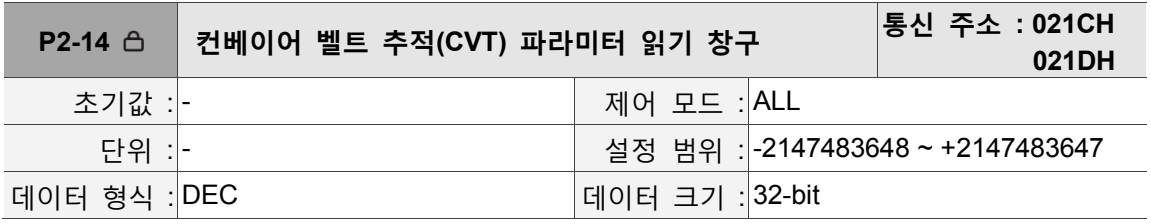

파라미터 기능 :

파라미터 데이터 읽기.

파라미터 읽기 형식 : P2-12 파라미터 정의 표를 참조하십시오.

아래는 컨베이어 벨트 추적 파라미터 설정 예입니다. 예 1 : 번호 「0」컨베이어 벨트 추적 그룹을 로봇암(번호 「0」인 그룹 실체) 연결로

설정합니다. 1. P2-12 에 「0x00000000」를 입력합니다. 2. P2-13 에 「0x00000010」를 입력합니다. (10 은 번호「0」인 그룹 실체로 연결을 의미합니다) 예 2 : 컨베이어 벨트 속도 소스와 channel 을 외부 엔코더의 channel 0 으로 설정합니다. 1. P2-12 에 「0x00000001」를 입력합니다. 2. P2-13 에 「0x000000000」를 입력합니다. 3. P2-12 에 「0x00000002」를 입력합니다. 4. P2-13 에 「0x000000000」를 입력합니다. 예 3 : 시각 좌표계 파라미터 설정 (아래 그림 예) 1. P2-12 에 「0x0000000D」를 입력합니다. 2. P2-13 에 「300000」(x 방향 300000um)를 입력합니다. 3. P2-12 에 「0x0000000E」를 입력합니다. 4. P2-13 에 「300000」(y 방향 300000um)를 입력합니다. 5. P2-12 에 「0x00000012」를 입력합니다. 6. P2-13 에 「30000」(z 축 회전량 30 도)를 입력합니다.

 공작물 좌표계의 파라미터는 모델 좌표계에 대응합니다. 모델 좌표계의 파라미터는 시각 좌표계에 대응합니다(보통 시각 시스템이 제공). 시각 좌표계의 파라미터는 기계 좌표계에 대응합니다.

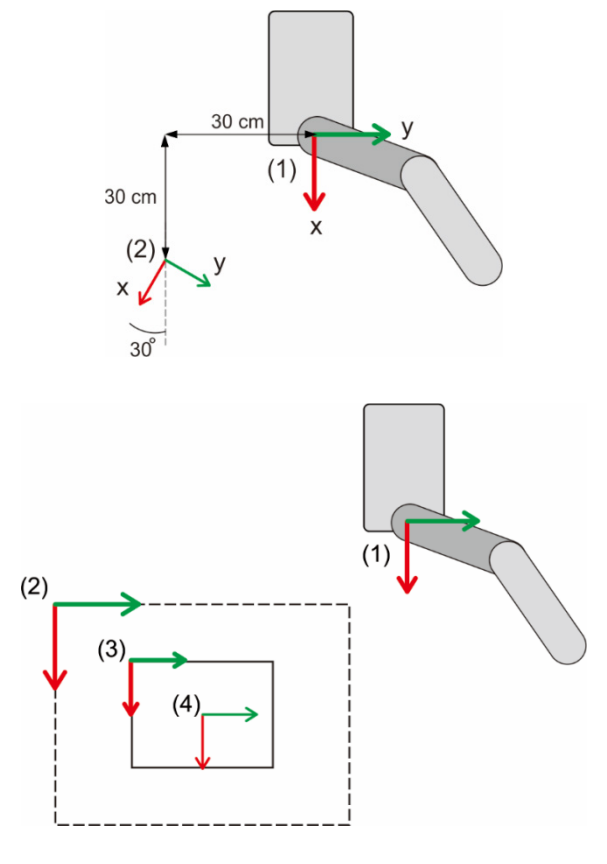

(1) 기계 좌표계 (2) 시각 좌표계 (3) 공작물 좌표계 (4) 모델 좌표계

#### **P3-xx 통신 파라미터**

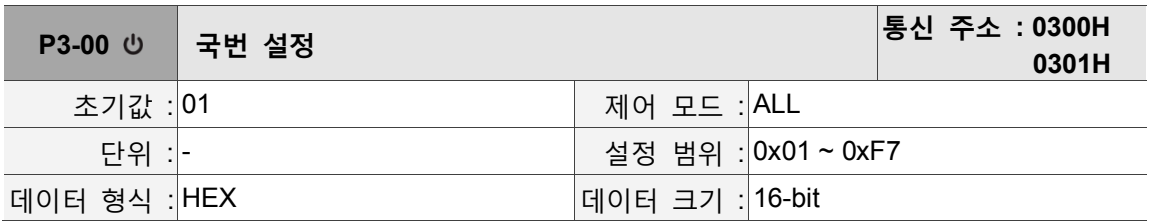

파라미터 기능 :

통신 국번 설정은 Y, X 두자리로 나뉩니다 (16 진수) :

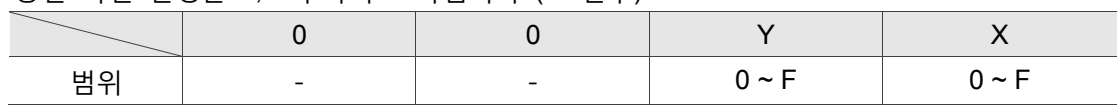

Modbus 통신을 사용할 때 이 국번은 통신 네트워크에 있는 컨트롤러의 절대치 위치를 의미합니다. 본 컨트롤러는 3 개 ADR 을 기본 점용하며, 각각 P3-00, (P3-00) + 1 및 (P3-00) + 2 3 상 ADR 입니다. ADR 이 P3-00 이면 「컨트롤러 파라미터 영역」방문을 의미하고, ADR 이 (P3-00) + 1 이면 「PLC 영역」방문을 의미하며, ADR 이 (P3-00) + 2 이면 「오류 코드 기록 파일 영역」방문을 의미합니다.

상위 MODBUS 의 통신 국번이 0xFF 이면 자동 회신 기능을 가지게 되어 컨트롤러가 접수하고 회신할 수 있으며, 국번의 일치 여부에 관계없이 P3-00 은 0XFF 로 설정될 수 없습니다. P3-00 이 0xF7(247)로 설정되면 (P3-00) + 1 일 때 이미 ADR 설정 가능 범위를 초과하기 때문에, PLC 영역 통신을 방문할 수 없음과 동시에 오류 코드 기록 파일 영역 통신도 방문할 수 없습니다.

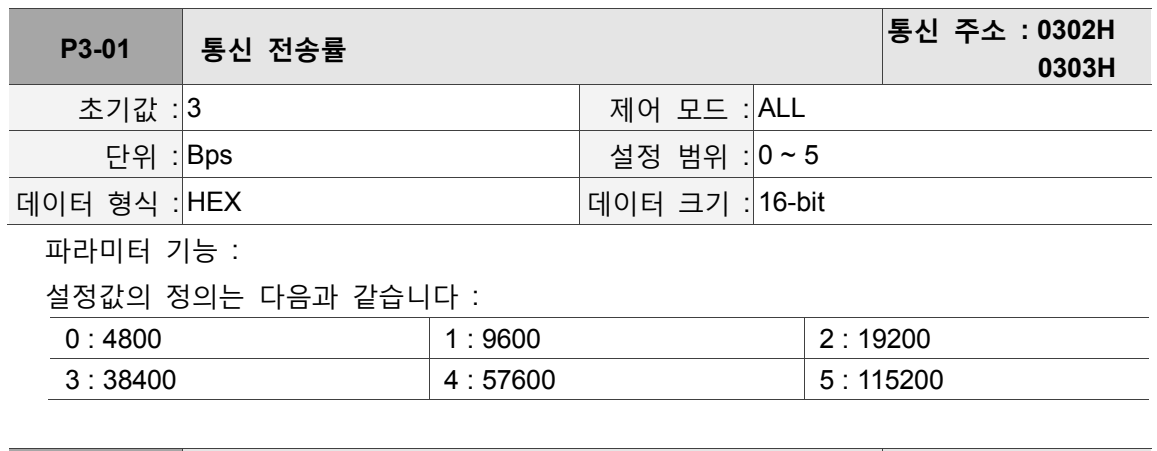

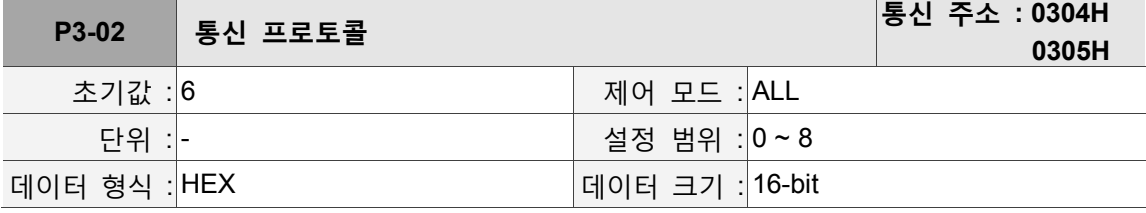

파라미터 기능 :

설정값의 정의는 다음과 같습니다 :

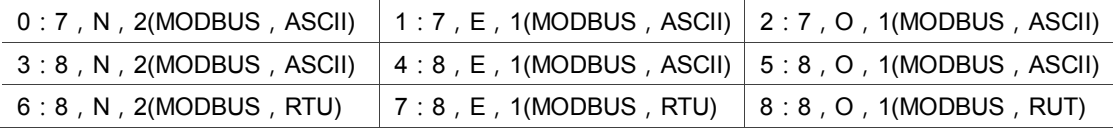

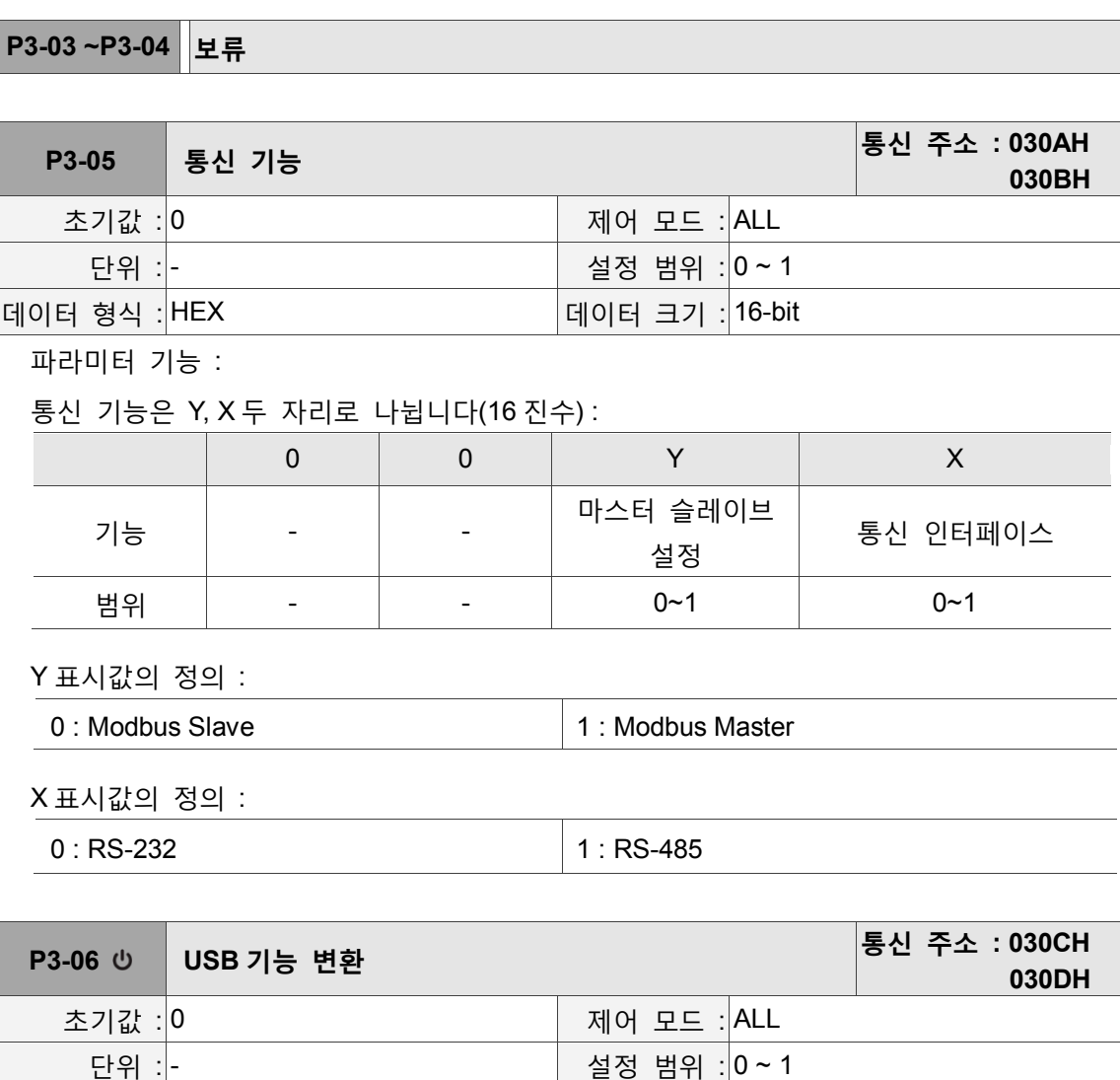

파라미터 기능 :

USB 포트는 시뮬레이션을 선택하여 Serial 이나 EtherNet 를 사용합니다.

데이터 형식 : HEX 데이터 크기 : 16-bit

- USB 시뮬레이션 기능 :
- 0 : USB-Serial
- 1 : USB-EtherNet

비고 :

- 1. USB-Serial 의 Baud Rate 는 921600 bps 입니다.
- 2. USB-EtherNet 의 IP 는 192.168.240.1 이며, DHCP Server 를 제공하고, PC 단은 192.168.240.100 로 자동 분배됩니다.
- 3. USB-Serial 구동 프로그램의 설치 프로세스는 부록 C 를 참조하십시오.

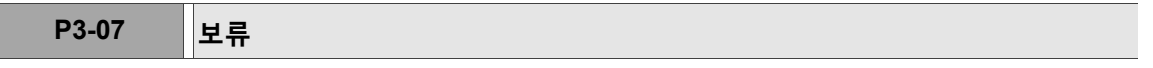

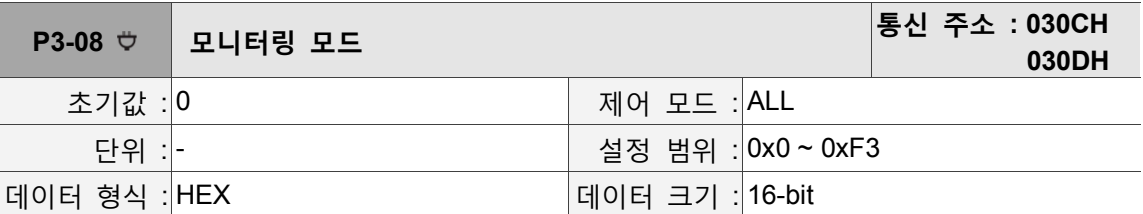

파라미터 기능 :

모니터링 모드 설정은 L, H 두자리로 나뉩니다 (16 진수) :

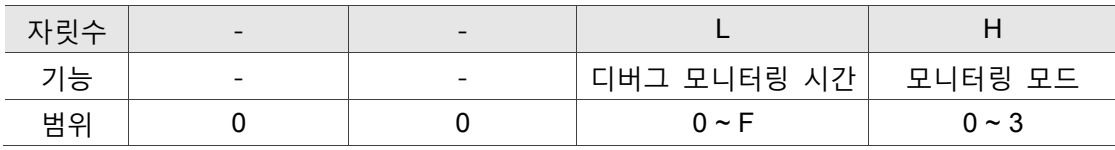

설정값의 정의 :

H 설정값의 정의

0 : 모니터링 기능 닫기

- 1 : 디버그 모니터링, 샘플링 시간은 L 에서 설정하면, 8CH-32 비트 16CH-16 비트를 모니터링 할 수 있습니다.
- 2 : 고속 모니터링, 샘플링 주파수가 2K 이면 8CH-32 비트 또는 16CH-16 비트를 모니터링 할 수 있습니다.
- 3 : 고속 모니터링, 샘플링 주파수가 4K 이면 4CH-32 비트 또는 8CH-16 비트만 모니터링 할 수 있습니다.

L : 디버그 모니터링의 샘플링 시간, 단위는 ms 입니다.

모든 2 의 L 제곱 ms 를 하나의 메시지로 기록하는 것을 의미하며, 호스트 장치의 사후 상태 분석에 제공됩니다. 모든 모니터링 메시지는 8 CH 데이터(32 비트 x 8) 또는 16 CH 데이터(16 비트 x 16)를 포함합니다.

H 를 1 로 설정해야 L 기능이 작용됩니다.

### **P3-09~P3-19 보류**

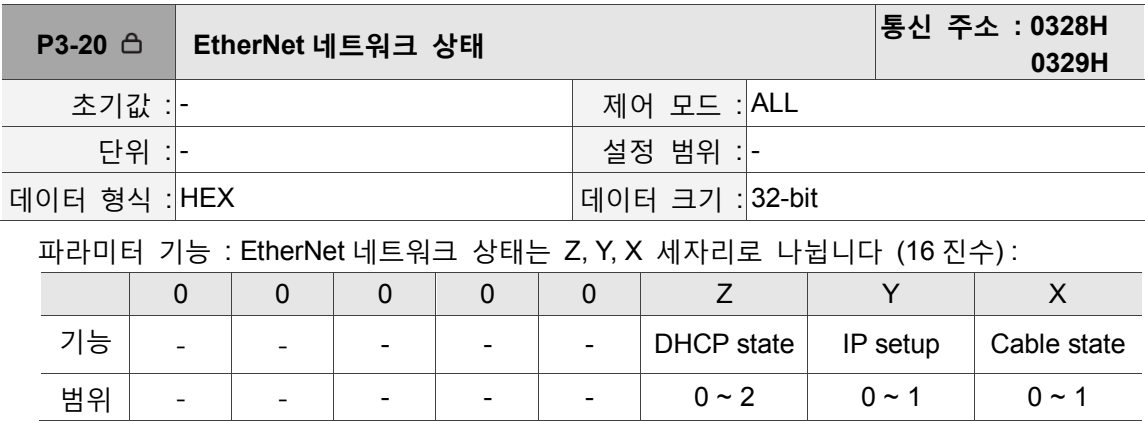

Z 표시값의 정의 :

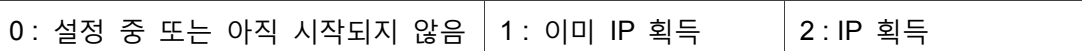

Y 표시값의 정의 :

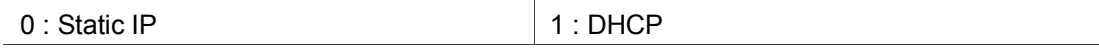

X 표시값의 정의 :

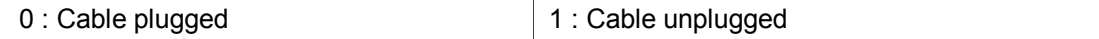

비고 : Y 표시값이 1 일 때 Z 표시값의 정의가 의미가 있으며, 그렇지 않으면 0 입니다.

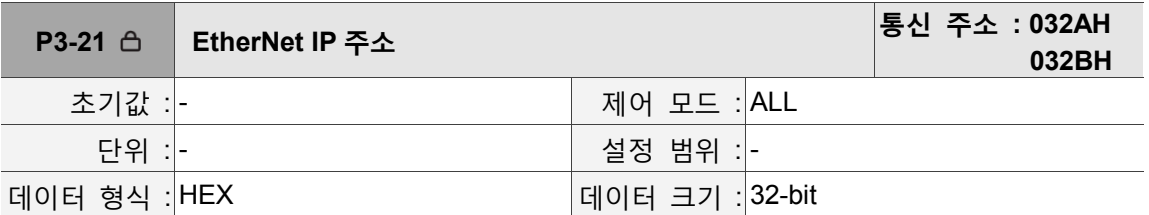

파라미터 기능 :

EtherNet IP 주소 표시 (16 진수를 사용해 표시합니다), IP 가 192.168.1.1 이면 0xC0A80101 을 표시합니다.

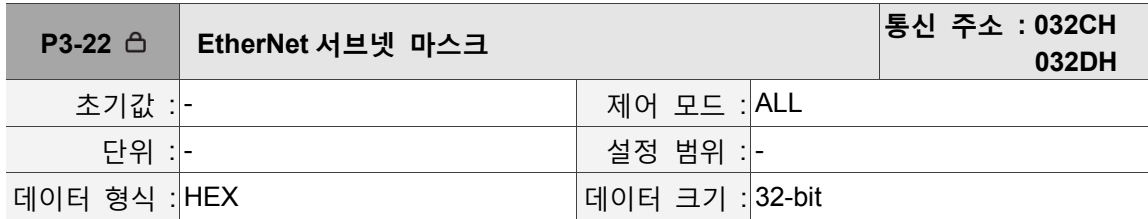

파라미터 기능 :

EtherNet 서브넷 마스크 표시(16 진수를 사용해 표시합니다)

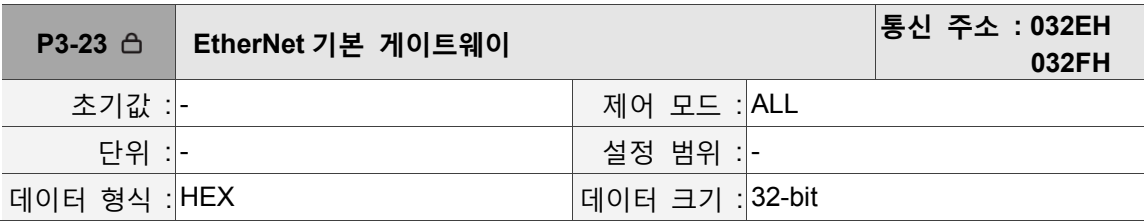

파라미터 기능 :

EtherNet 기본 게이트 웨이 표시(16 진수를 사용해 표시합니다)

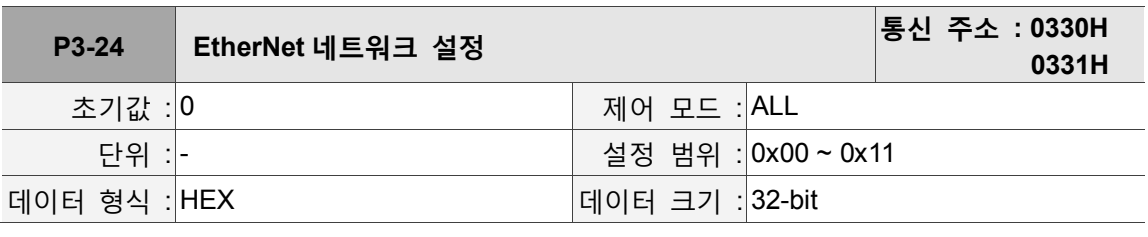

파라미터 기능 :

EtherNet 네트워크 설정은 Y, X 두자리로 나뉩니다 (16 진수) :

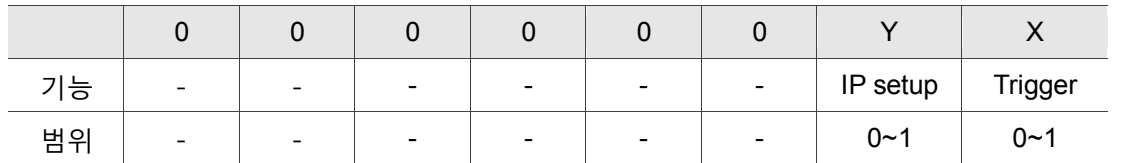

Y 표시값의 정의 :

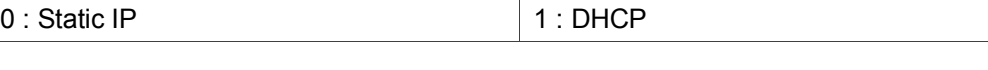

X 표시값의 정의 :

0 : Default 1 : Start

비고 : X 가 0 에서 1 로 변하면 EtherNet 이 초기화를 진행합니다. (0 에서 1 로 변해야만 한 번 트리거됩니다).

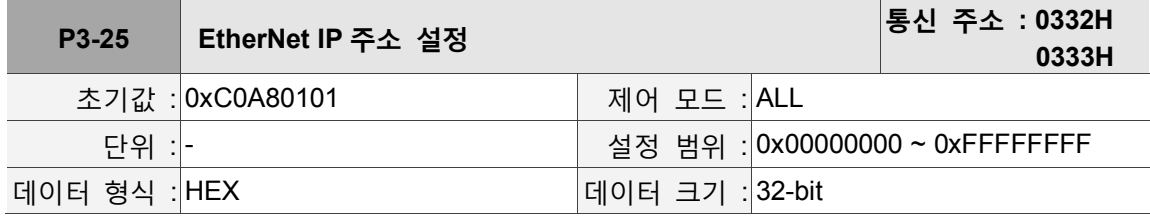

파라미터 기능 :

EtherNet IP 주소 설정은 16 진수를 사용해 설정합니다. 기본값은 192.168.1.1 = 0xC0A80101 입니다.

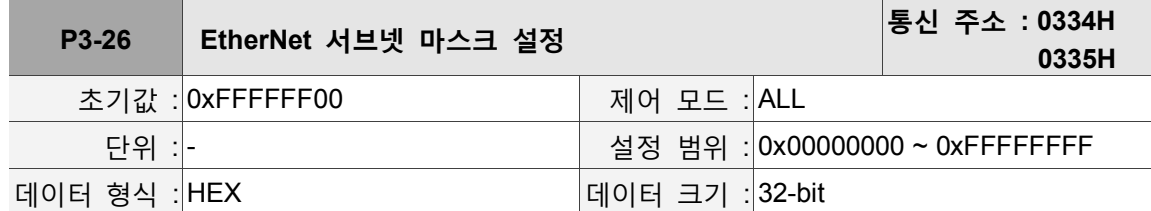

파라미터 기능 :

EtherNet 서브넷 마스크 설정은 16 진수를 사용해 설정합니다. 기본값은 255.255.255.0 = 0xFFFFFF00 입니다.

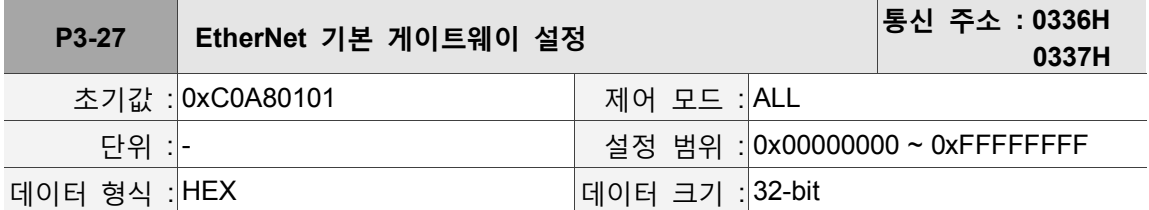

파라미터 기능 :

EtherNet 기본 게이트웨이 설정은 16 진수를 사용해 설정합니다 기본값은 192.168.1.1 = 0xC0A80101 입니다.

**P3-28 보류**

8

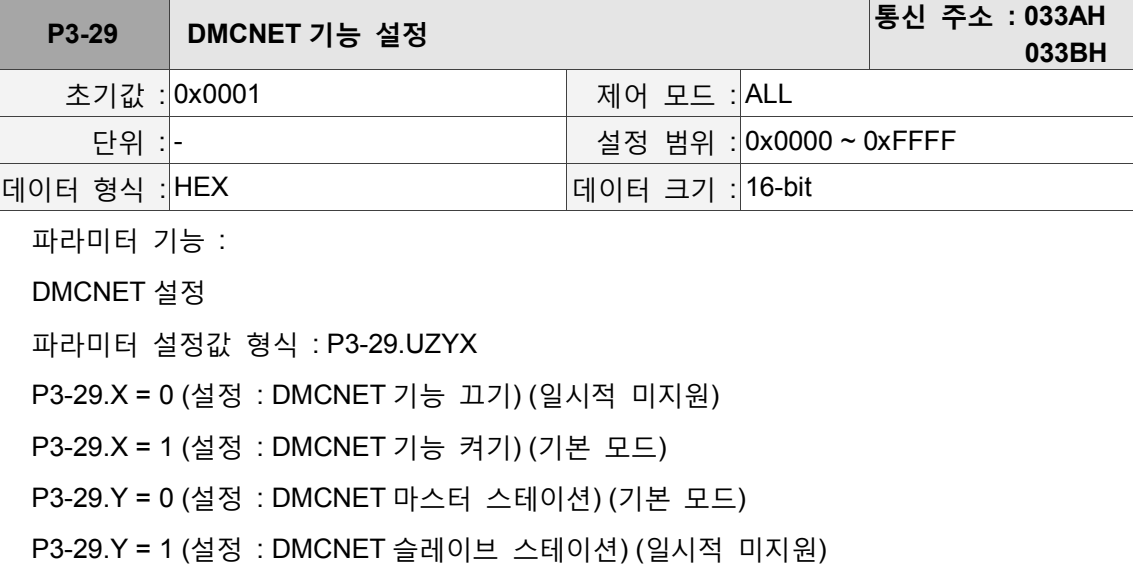

P3-29.Z (시스템 보류)

P3-29.U (시스템 보류)

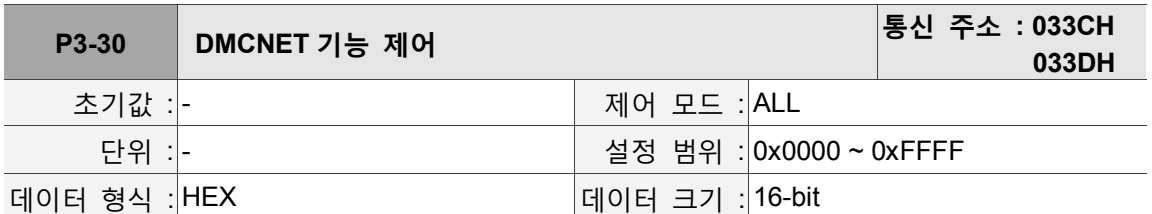

파라미터 기능 : DMCNET 제어 파라미터 설정값 형식 : P3-30.UZYX P3-30.X = 0 (상태 : 스캔 정상 종료) P3-30.X = 1 (지령 : 슬레이브 스테이션 절점 스캔 시작) P3-30.X = 2 (지령 : 스캔 결과를 단전 유지 영역에 저장, P3\_31.Low-word ≦ P3\_31.High-word) P3-30.X = 4 (상태 : 시스템 인증 진행) P3-30.X = E (상태 : 부팅 후 초기 상태 없음

P3-30.X = F (상태 : 스캔 실패/시간 초과 / 인증 미일치)

P3-30.Y (시스템 보류)

P3-30.Z (시스템 보류)

P3-30.U (시스템 보류)

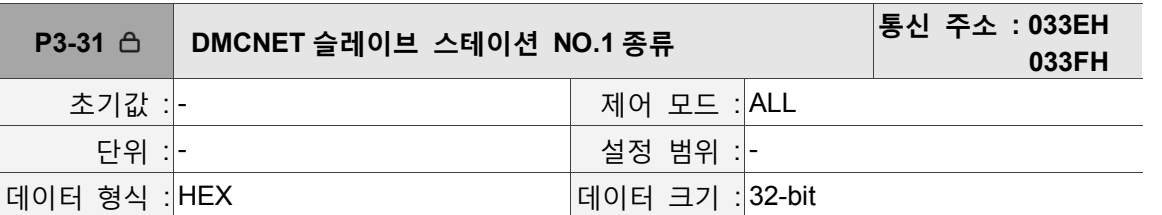

파라미터 기능 :

Low Word 와 High Word 로 나뉩니다 :

High Word 기록 스캔한 장치 종류, Low Word 기록 시스템이 인가한 장치 종류

장치 종류 번호 :

0 : Not Connected

- 1 : 서보 드라이버 A2-F 시리즈
- 2 : 서보 드라이버 M-F 시리즈

3 : ASD-DMC-RM32NT(원격 확장 모듈 32 개 DO, 트랜지스터 출력)

4 : ASD-DMC-RM64NT(원격 확장 모듈 64 개 DO, 트랜지스터 출력)

5 : ASD-DMC-RM32PT(원격 확장 모듈 16 개 DI/16 개 DO, 트랜지스터 출력)

6 : ASD-DMC-RM32MN(원격 확장 모듈 32 개 DI, NPN/PNP)

7 : ASD-DMC-RM64MN(원격 확장 모듈 64 개 DI, NPN/PNP)

8 : ASD-DMC-RM04PI-MODE2(원격 확장 스테핑 4 축 모듈 PDO 모드)

9 : ASD-DMC-RM04PI-MODE1(원격 확장 스테핑 4 축 모듈 SDO 모드)

A : ASD-DMC-RM04AD(원격 확장 모듈 4 그룹 아날로그 입력)

B : ASD-DMC-RM04DA(원격 확장 모듈 4 그룹 아날로그 출력)

C : HMC-RIO3232RT5(원격 확장 모듈 32 개 DI/32 개 DO,Relay/트랜지스터 출력)

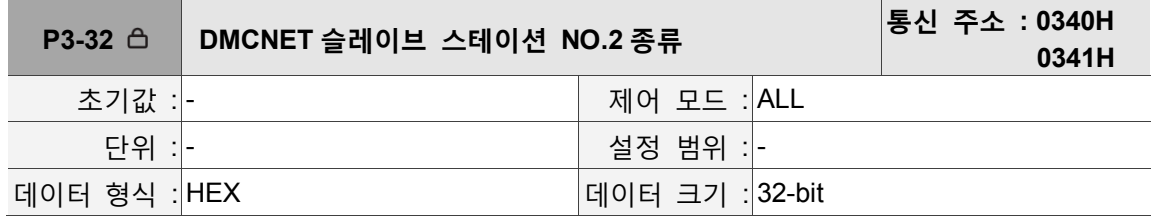

파라미터 기능 :

P3-31 파라미터 정의를 참조하십시오.

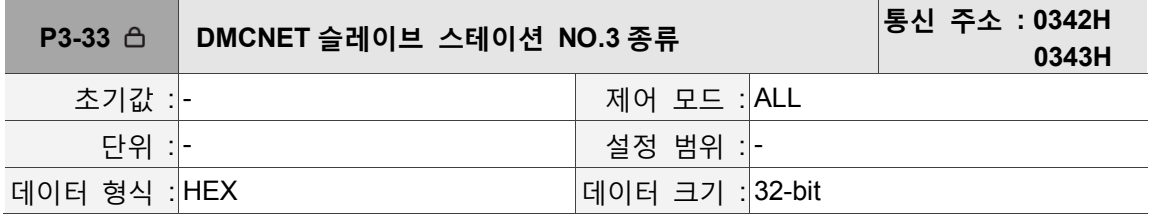

파라미터 기능 :

P3-31 파라미터 정의를 참조하십시오.

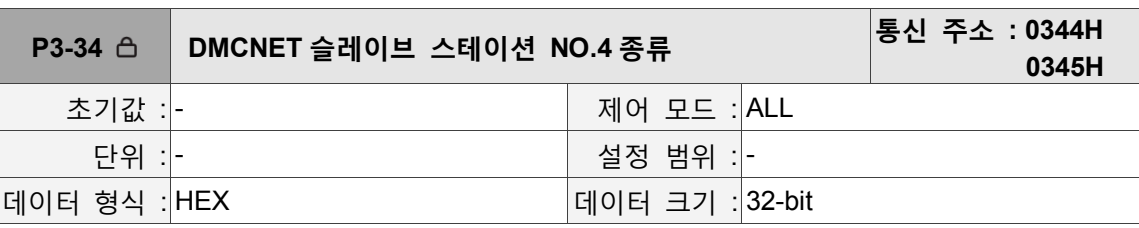

파라미터 기능 :

P3-31 파라미터 정의를 참조하십시오.

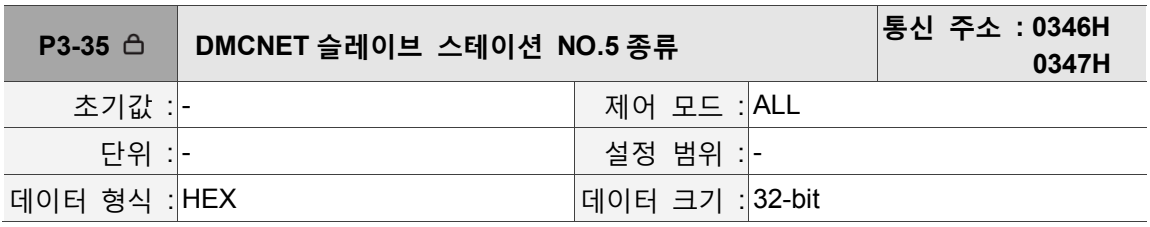

파라미터 기능 :

P3-31 파라미터 정의를 참조하십시오.

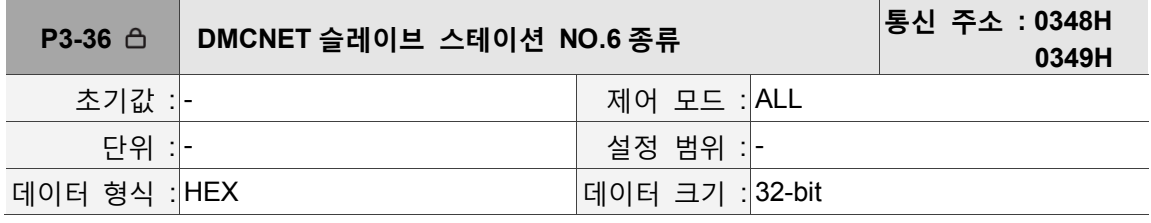

파라미터 기능 :

P3-31 파라미터 정의를 참조하십시오.

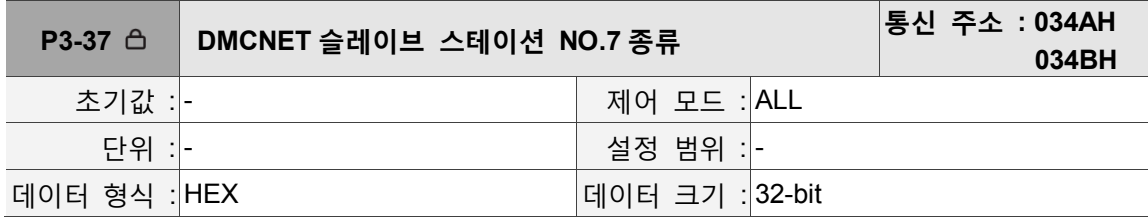

파라미터 기능 :

P3-31 파라미터 정의를 참조하십시오.

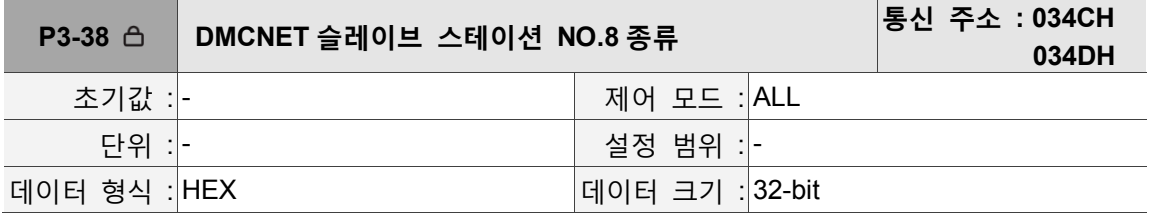

파라미터 기능 :

P3-31 파라미터 정의를 참조하십시오.

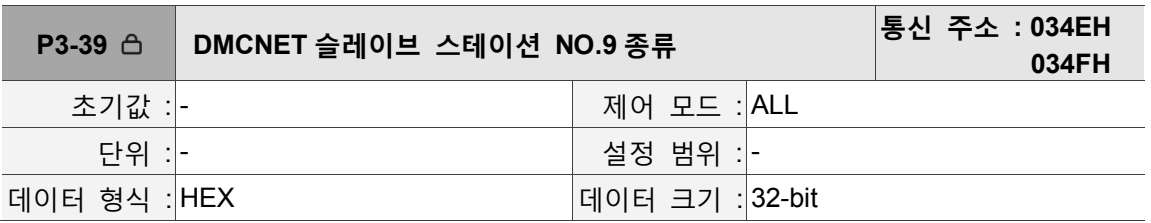

파라미터 기능 :

P3-31 파라미터 정의를 참조하십시오.

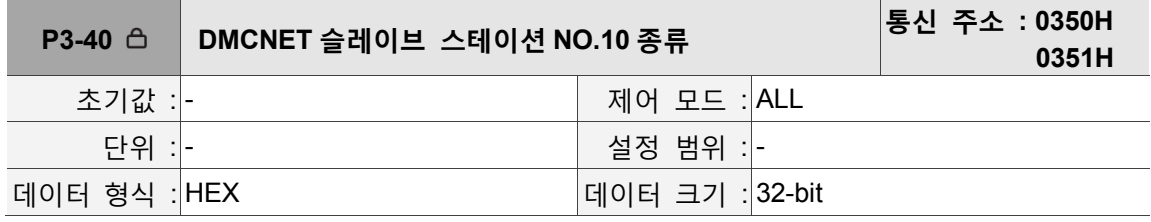

파라미터 기능 :

P3-31 파라미터 정의를 참조하십시오.

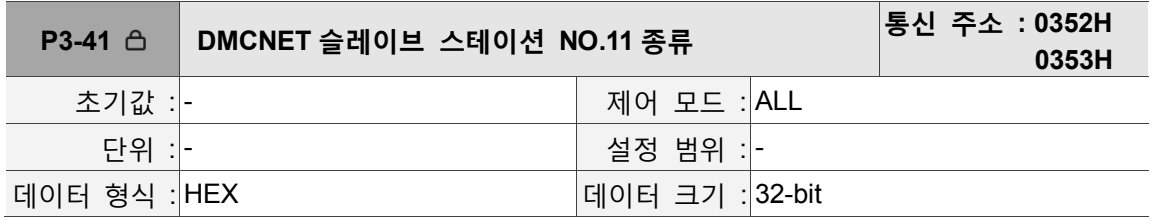

파라미터 기능 :

P3-31 파라미터 정의를 참조하십시오.

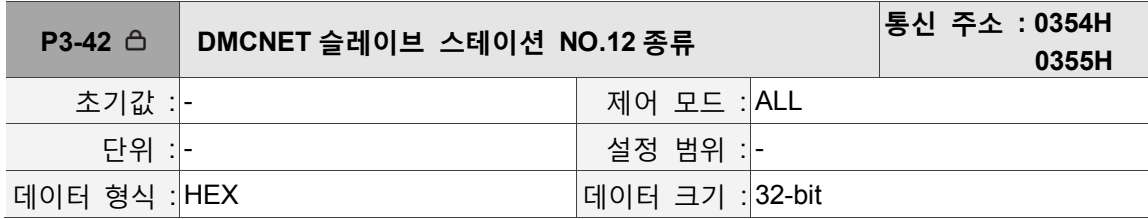

파라미터 기능 :

P3-31 파라미터 정의를 참조하십시오.

# **8.4 드라이버 파라미터 일람표**

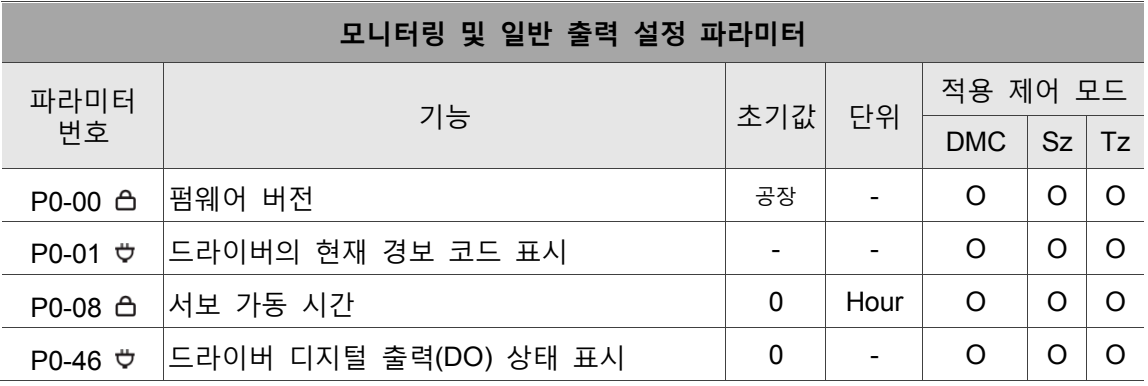

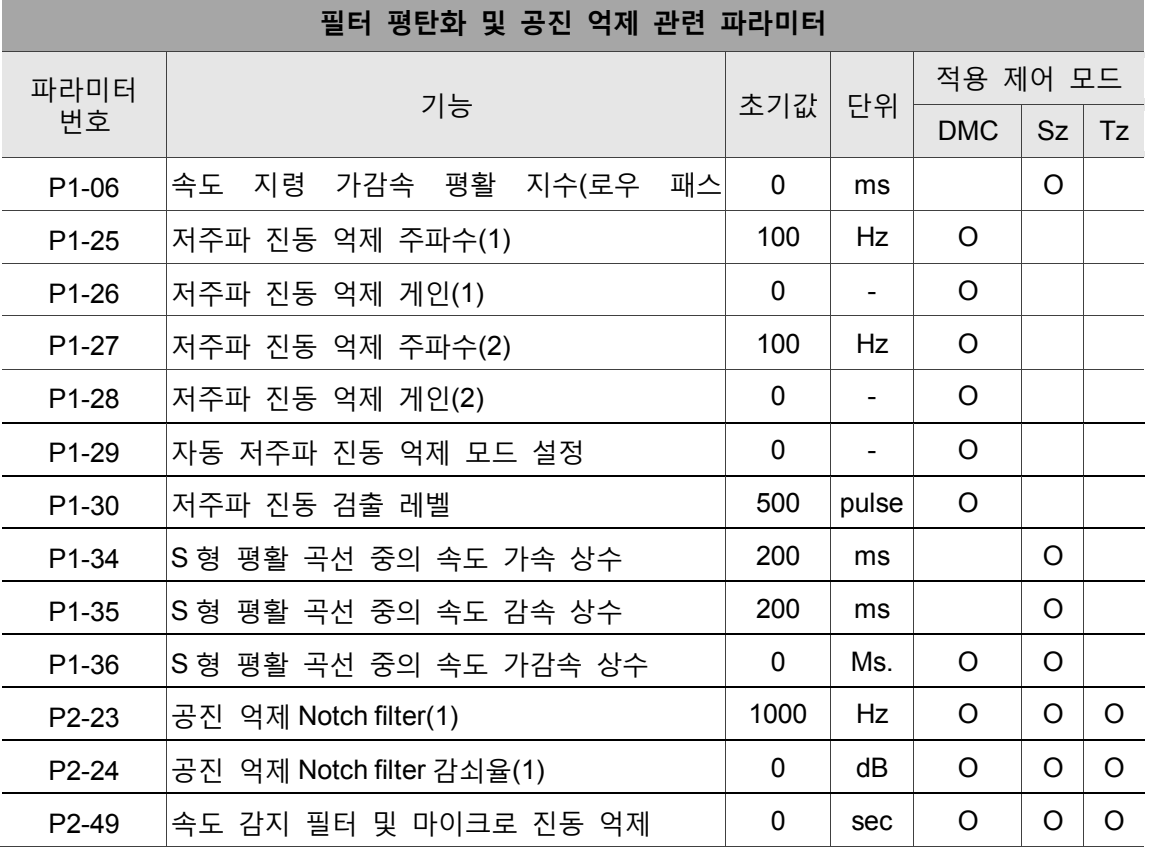

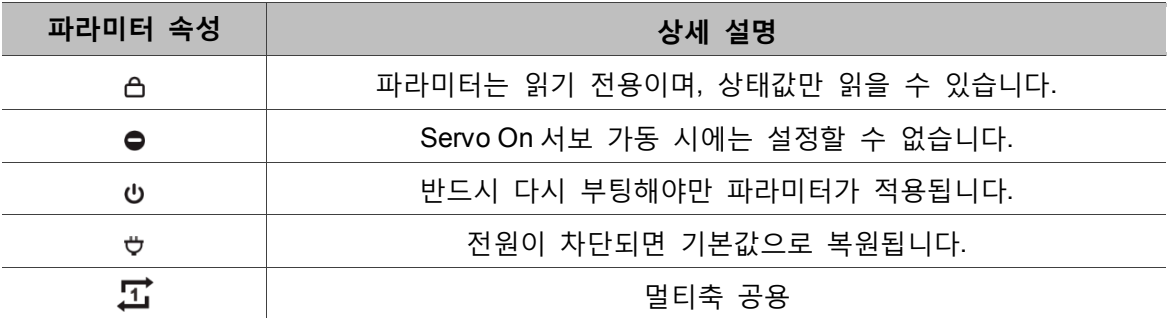

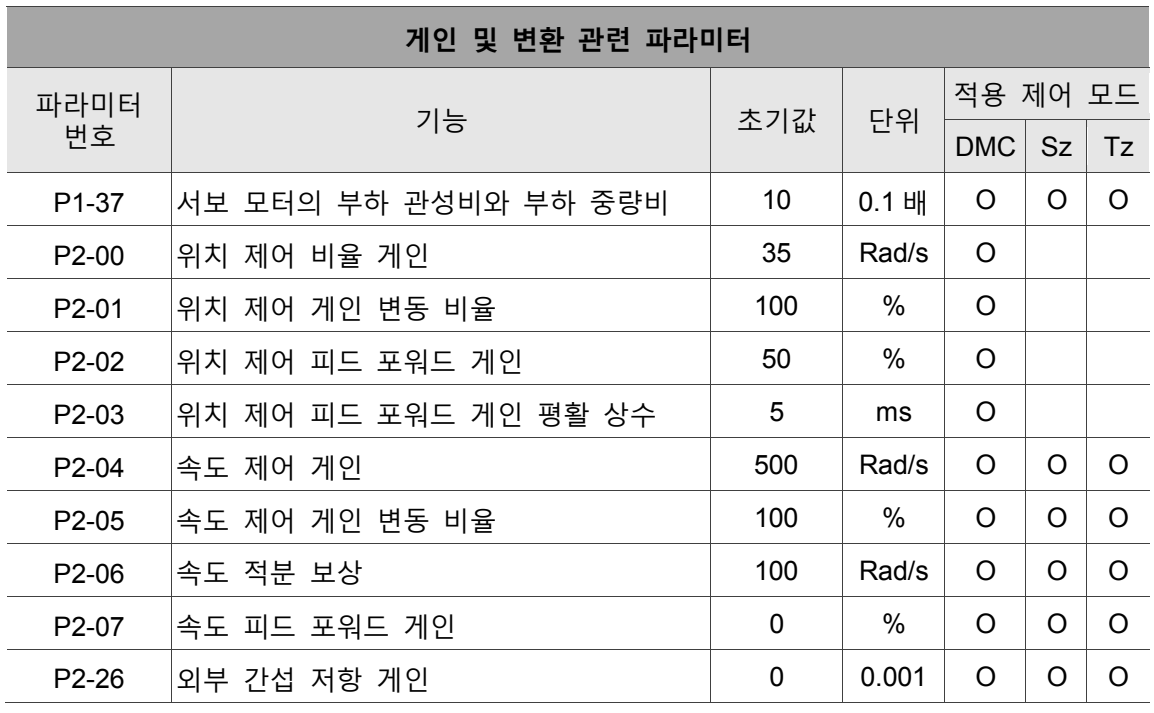

## **위치 제어 관련 파라미터**

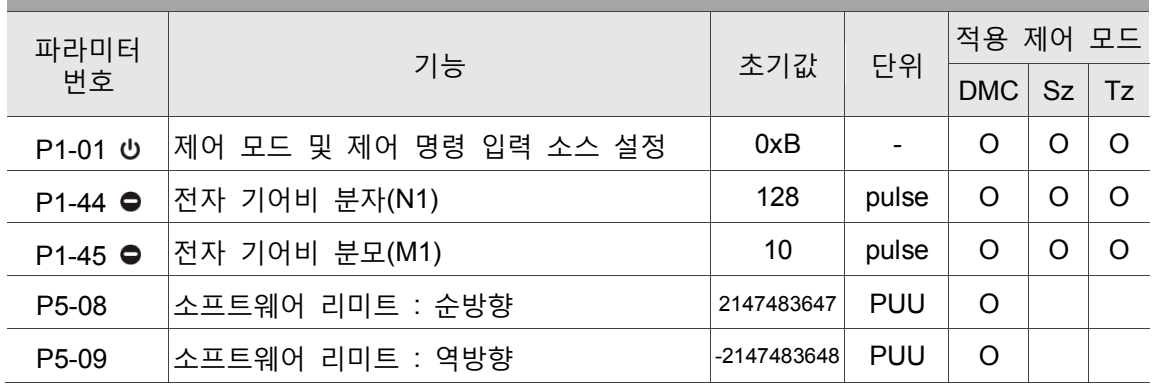

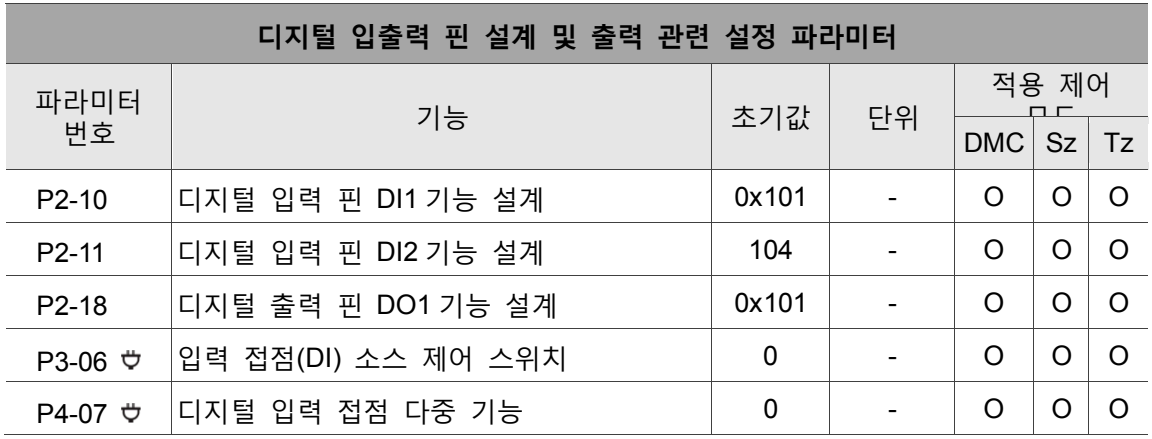

## **8.5 드라이버 파라미터 설명**

#### **P0-xx 모니터링 파라미터**

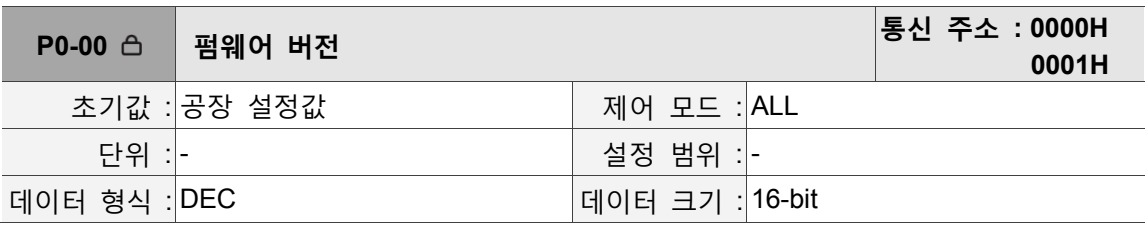

파라미터 기능 : 서보의 펌웨어 버전 표시

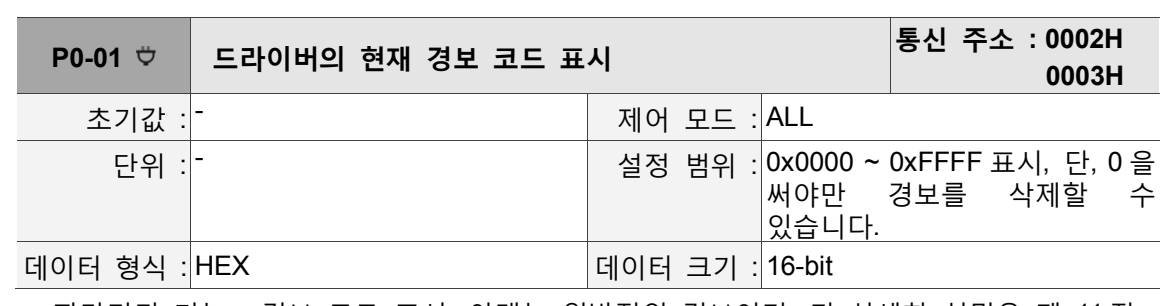

파라미터 기능 : 경보 코드 표시, 아래는 일반적인 경보이며, 더 상세한 설명은 제 11 장 알람 해결표를 참조하십시오.

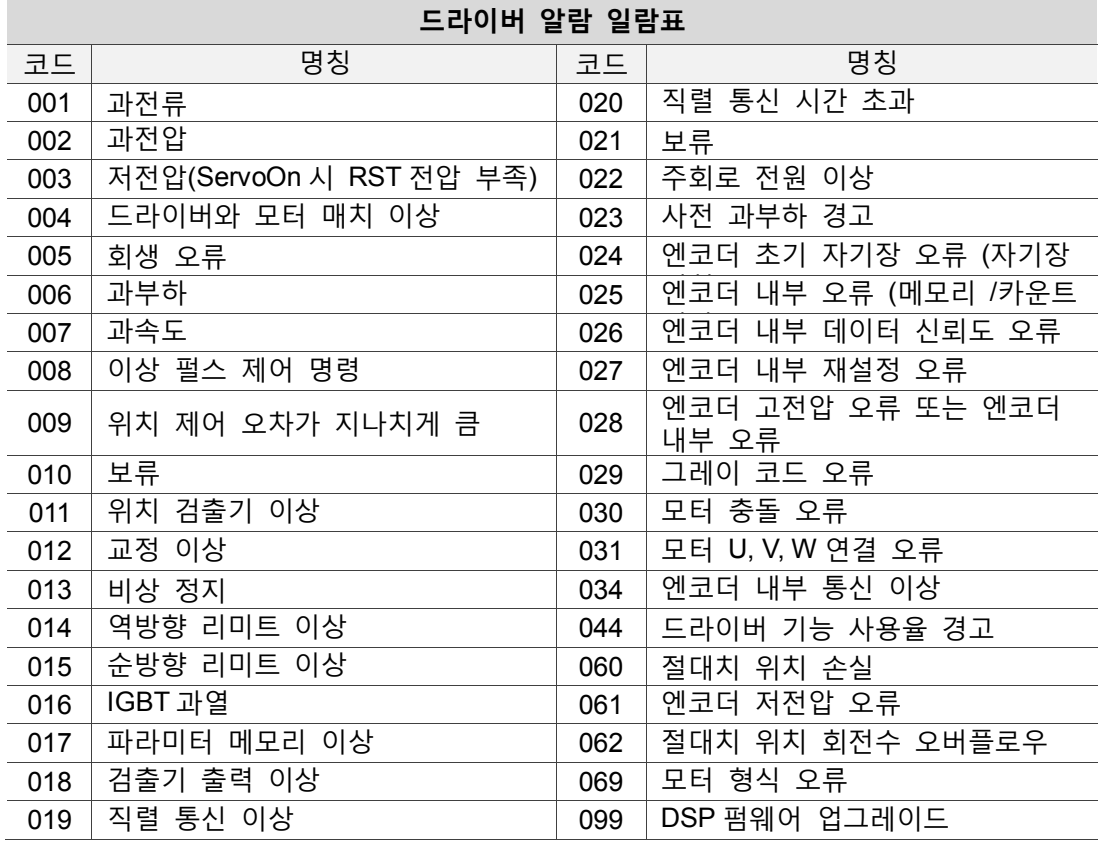

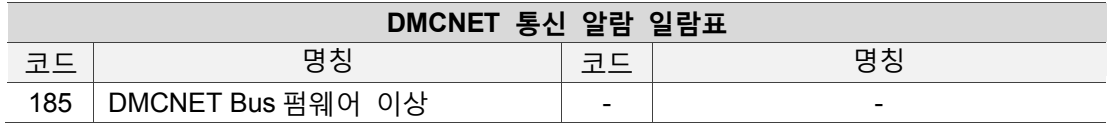

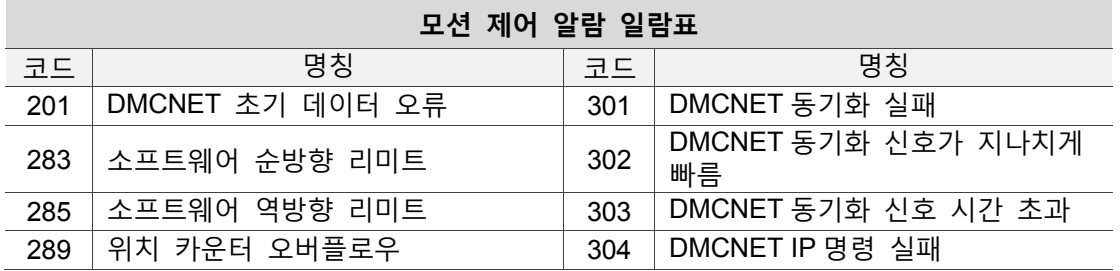

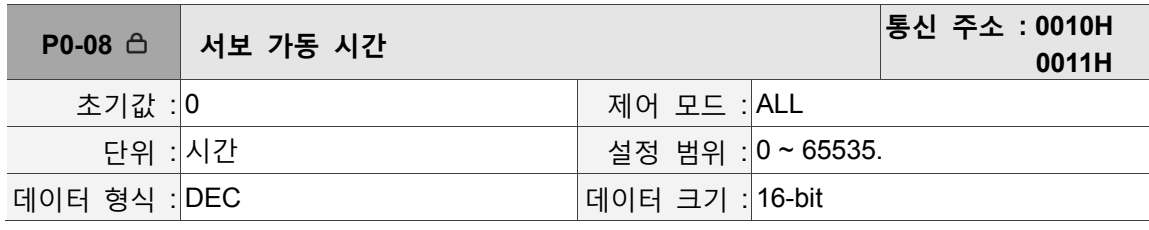

파라미터 기능 :

출고 이후 지금까지 가동된 서보 총 시간 표시

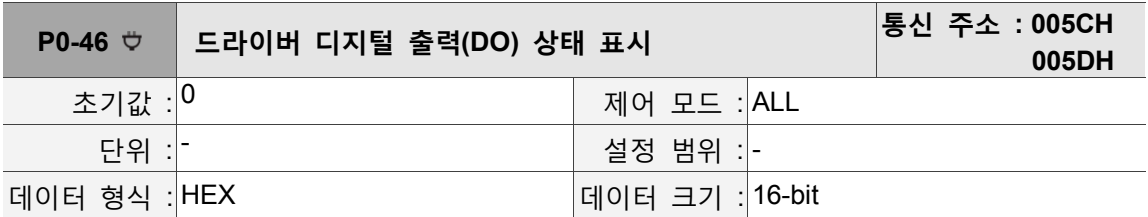

파라미터 기능 : Bit00 : SRDY(서보 준비) Bit01 : SON(서보 가동) Bit02 : ZSPD(제로 속도 검출) Bit03 : TSPD(타겟 속도 도달) Bit04 : TPOS(타겟 위치 도달) Bit05 : TQL(토크 제한 중) Bit06 : ALRM(서보 알람) Bit07 : BRKR(전자 브레이크 제어 출력) Bit08 : HOME(원점 복귀 완료) Bit09 : OLW(모터 과부하 경고) Bit10 : WARN(서보 경고, EMGS, 저전압, 통신 오류 등 상황 발생 시 출력) Bit11 : 보류 Bit12 : 보류 Bit13 : 보류 Bit14 : 보류 Bit15 : 보류

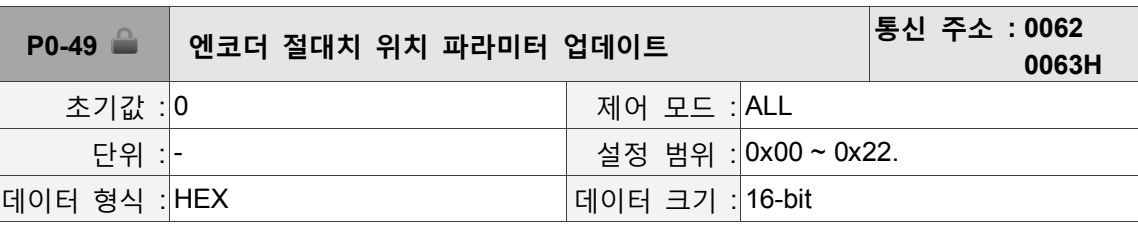

파라미터 기능 :

파라미터 설정 형식 : 0xUZYX

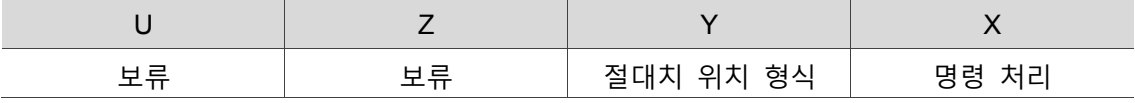

명령 처리:

1 : 새 엔코더의 데이터만 파라미터 P0-50 ~ P0-52 로 업데이트합니다.

2 : 새 엔코더의 데이터만 파라미터 P0-50 ~ P0-52 로 업데이트하고, 동시에 위치 오차를 삭제하여 모터 위치가 파라미터 P0-51 및 P0-52 가 대응하는 절대치 위치와 일치하게 합니다.

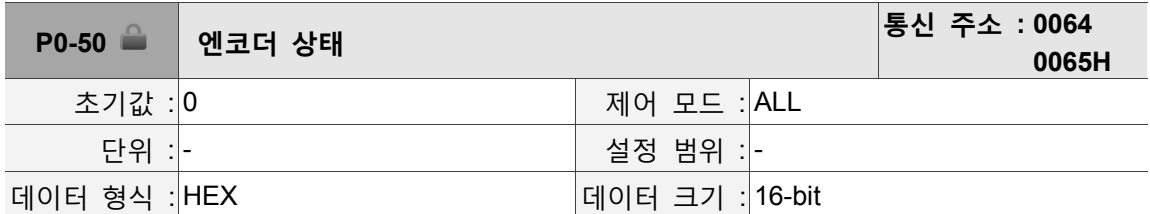

파라미터 기능 :

Bit00 : 1 은 절대치 위치 손실을 의미하며, 0 은 정상을 의미합니다.

Bit01 : 1 은 배터리 저전압을 의미하며, 0 은 정상을 의미합니다.

Bit02 : 1 은 절대치 위치 회전수 오버플로우를 의미하며, 0 은 정상을 의미합니다.

Bit03 : 1 은 PUU 오버플로우를 의미하며, 0 은 정상을 의미합니다.

Bit04 : 1 은 절대치 좌표가 아직 구축 완료되지 않았음을 의미하며, 0 은 정상을 의미합니다.

Bit05~Bit15 : 보류(0).

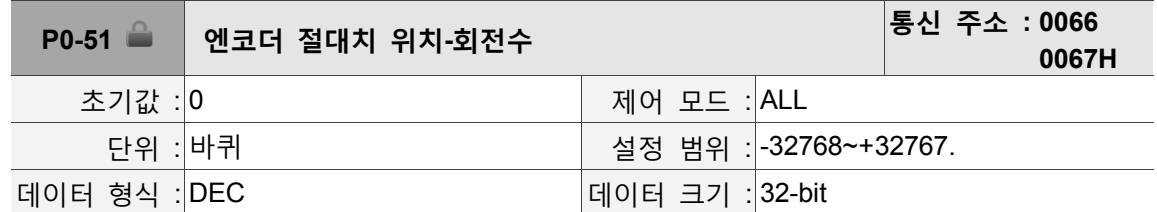

파라미터 기능 :

이 파라미터는 엔코더의 절대치 위치 회전수를 의미합니다.

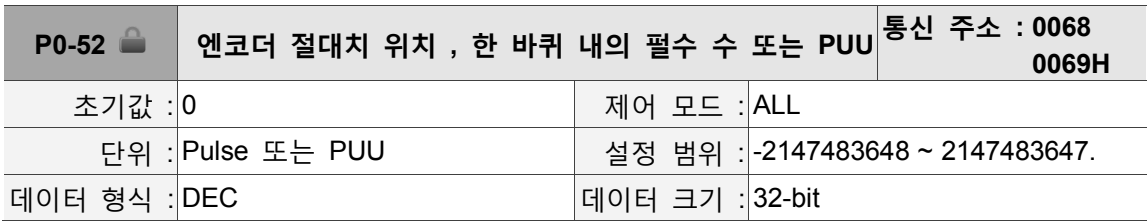

파라미터 기능 :

파라미터 P2-70비트 1이 펄스값 읽기로 설정되면, 이 파라미터는 엔코더 절대치 위치 한 바퀴 내의 펄스 수를 의미하며, P2-70 비트 1 이 PUU 값 읽기로 설정되면, 본 파라미터는 모터 절대치 위치 PUU 입니다.

ı

## **P1-xx 기본 파라미터**

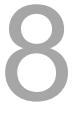

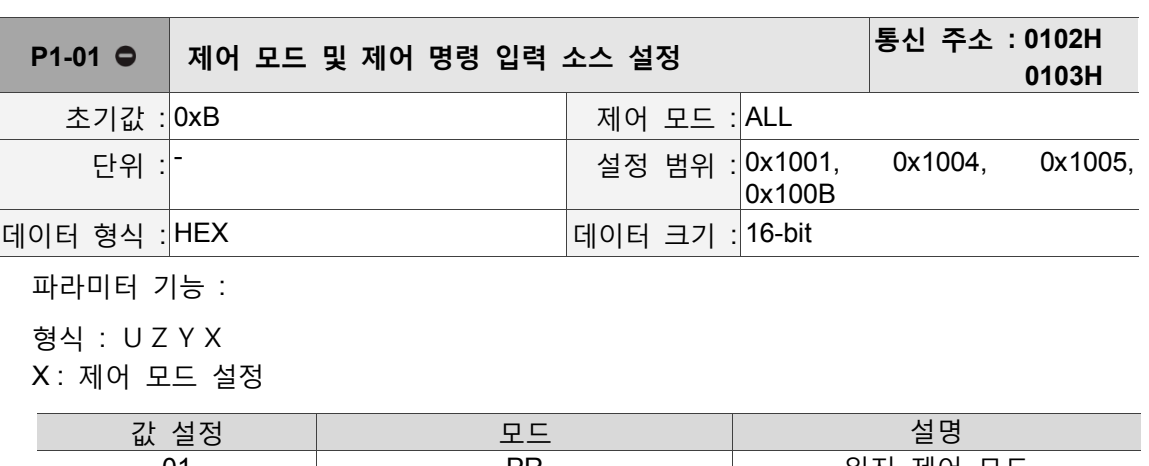

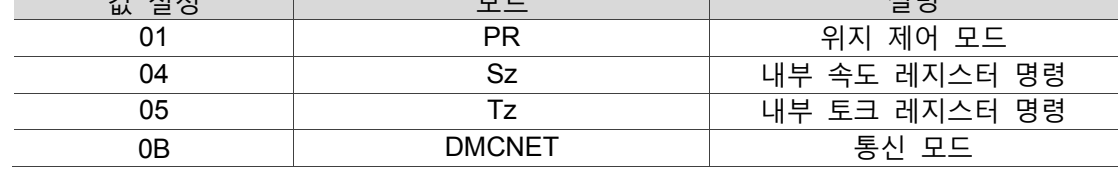

Y : 토크 출력 방향 제어

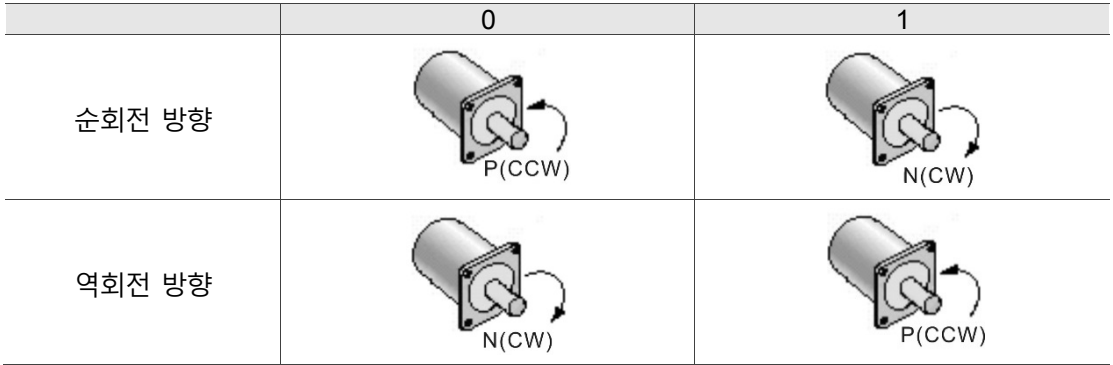

Z : DIO 설정값 제어

0 : 모드 변환 시 DIO(P2-10,P2-18)는 원래의 설정값을 유지합니다(변환으로 인해 변경되지 않습니다).

1 : 모드 변환 시 DIO(P2-10,P2-18)는 각 모드에 대응하는 기본값으로 재설정합니다.

U : 보류

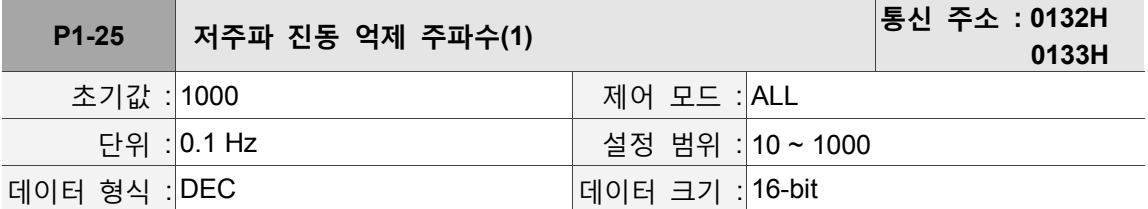

파라미터 기능 :

제 1 그룹 저주파 진동 억제 주파수 설정값, 만약 P1-26 이 0 으로 설정되면, 제 1 그룹 저주파 진동 억제 필터는 종료됩니다.

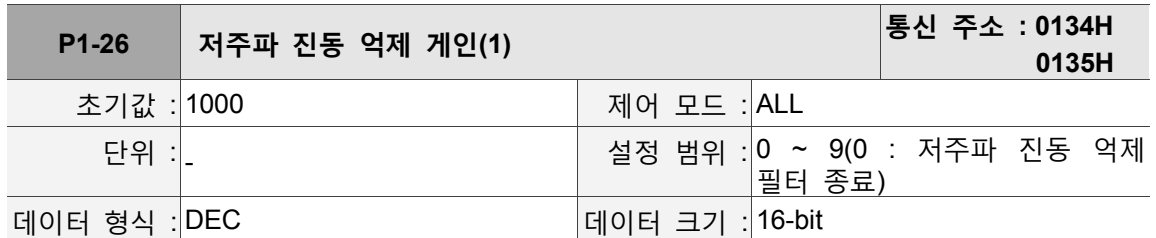

파라미터 기능 :

제 1 그룹 저주파 진동 억제 게인, 설정값을 올리면 위치 응답이 향상될 수 있지만, 값이 지나치게 높을 경우 모터가 원활하지 않기 때문에 1 로 설정하는 것이 좋습니다.

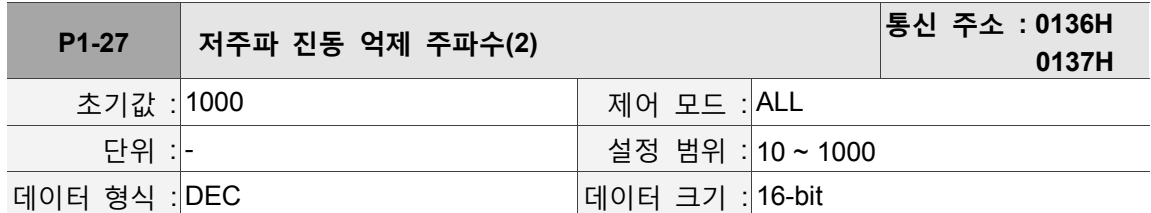

파라미터 기능 :

제 2 그룹 저주파 진동 억제 주파수 설정값, P1-28 이 0 인 경우, 제 2 그룹 저주파 진동 억제 필터가 종료됩니다.

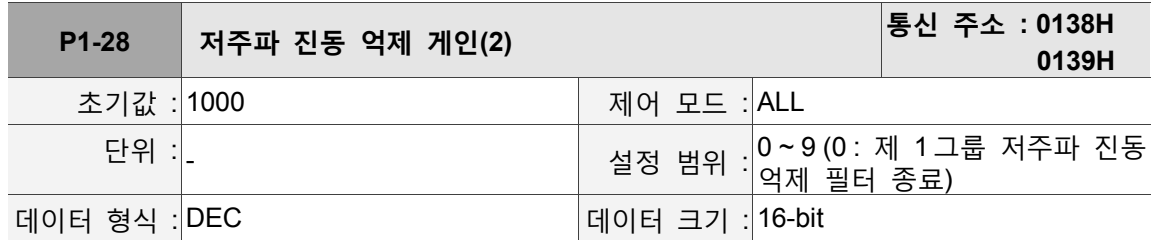

파라미터 기능 :

제 2 그룹 저주파 진동 억제 게인, 설정값을 올리면 위치 응답이 향상될 수 있지만, 값이 지나치게 높을 경우 모터가 원활하지 않기 때문에, 1 로 설정하는 것을 권장합니다.

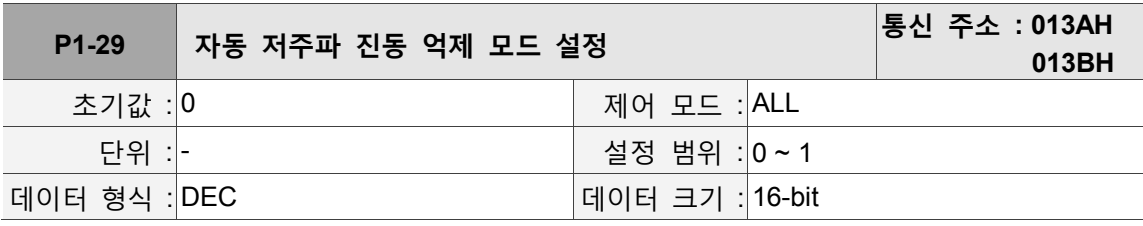

파라미터 기능 :

0 : 고정

1 : 진동 억제 후 자동 고정됩니다.

자동 모드 설정 설명 :

1로 설정 시 : 자동 진동 억제, 검색할 수 없거나 검색한 주파수가 안정적일 때 0으로 자동 설정되고 저주파 진동 억제 주파수를 P1-25로 저장합니다.

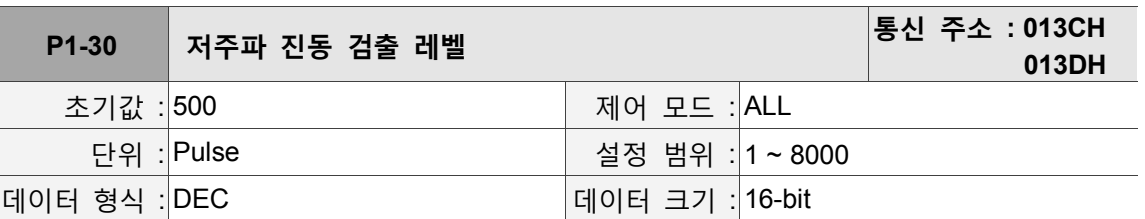

파라미터 기능 :

자동 진동 억제가 켜지면(P1-29 = 1), 자동으로 검출 합니다. 이 값이 낮을수록 주파수 검출에 대해 비교적 민감해지고, 잡음이나 기타 중요하지 않은 저주파 진동을 진동 억제 주파수로 오판하기 쉽습니다. 이 값이 높을수록 오판 상황이 잘 발생하지는 않지만, 메커니즘 진동폭이 비교적 작으면 저주파 진동의 주파수를 검출하기 쉽지 않습니다.

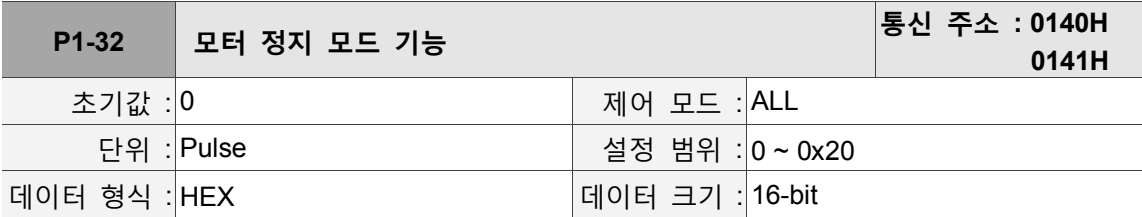

파라미터 기능 :

형식 : UZYX

X : 보류

Y : 동적 브레이크 실행 옵션 : Servo Off 또는 Alarm (EMGS 포함) 발생 시의 정지 모드 0 : 동적 브레이크 실행

1 : 모터 공회전

2 : 먼저 동적 브레이크를 실행하고, 정지된 후에(모터속도 P1-38 이하) 모터 공회전을 다시 실행합니다.

PL, NL이 발생하면 P5-03의 사건 시간 설정값을 참조하여 감속 시간을 결정하고, 만약 1 ms 로 설정하면 순간 정지 효과를 달성할 수 있습니다.

Z : 보류

U : 보류

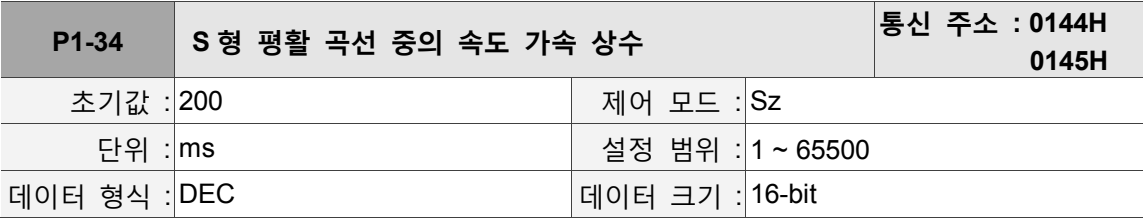

파라미터 기능 :

속도 가속 상수, 속도 지령은 제로 속도에서 정격 속도 가속 시간 P1-34, P1-35, P1-36 을 모두 독립 설정할 수 있으며, P1-36 이 0 으로 설정되더라도 사다리꼴 가감속 설계를 갖습니다.

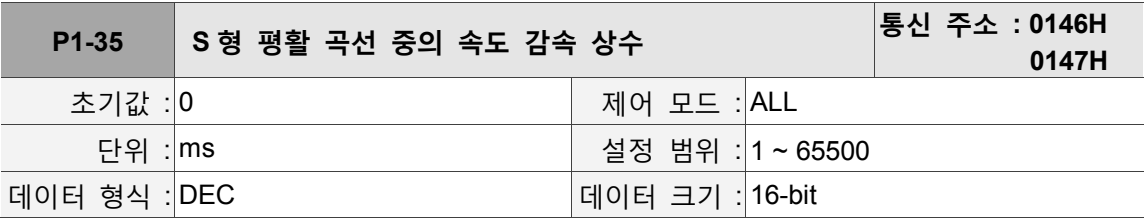

파라미터 기능 :

속도 감속 상수, 속도 지령은 제로 속도에서 정격 속도시간 P1-34, P1-35, P1-36 을 모두 독립 설정할 수 있으며, P1-36 이 0 으로 설정되더라도 사다리꼴 가감속 설계를 갖습니다.

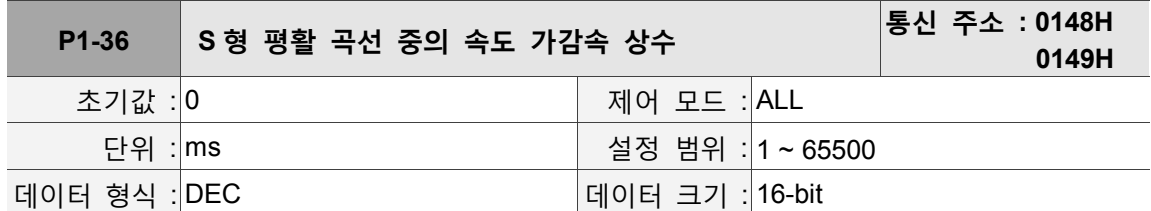

파라미터 기능 :

S 형 가감속 평활 상수 속도시간  $(ms)$ TSL/2 **TACC** TSL/2 TSL/2 **TDEC** TSL/2

P1-34 : 사다리꼴 가감속의 가속 시간 설정 P1-35 : 사다리꼴 가감속의 감속 시간 설정 P1-36 : S 형 가감속의 평활 시간 설정 P1-34, P1-35, P1-36 을 독립 설정할 수 있으며, P1-36 이 0 으로 설정되더라도 사다리꼴 가감속 설계를 갖습니다.

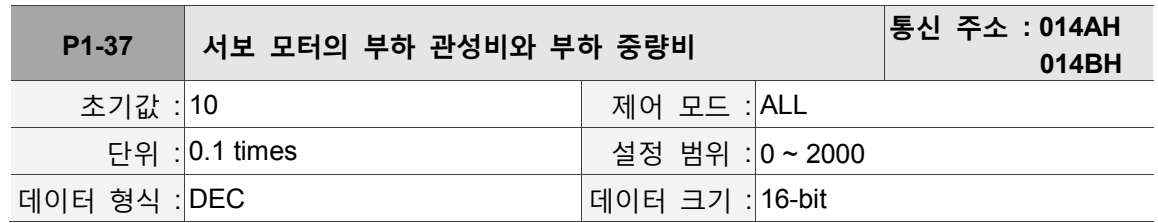

파라미터 기능 :

서보 모터(회전식 모터)에 대한 부하 관성비( J\_load / J\_motor ) :

그 중 J\_motor : 서보 모터 본체의 회전 관성,

J\_load : 외부 기계 부하의 총체적 등가 회전 관성

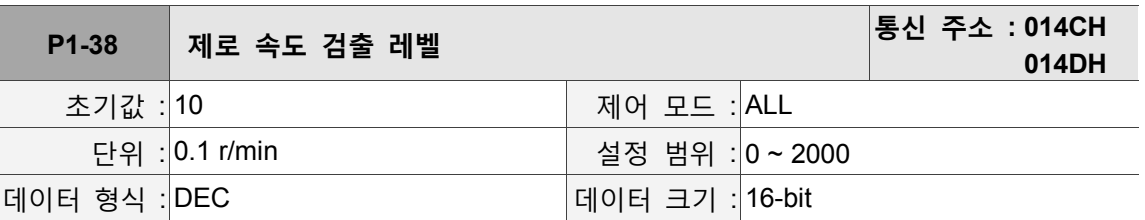

파라미터 기능 :

제로 속도 신호(ZSPD)의 출력 범위 설정. 모터 순방향 속도가 설정값보다 낮으면 제로 속도 신호가 성립되고, 핀을 출력시킬 수 있습니다.

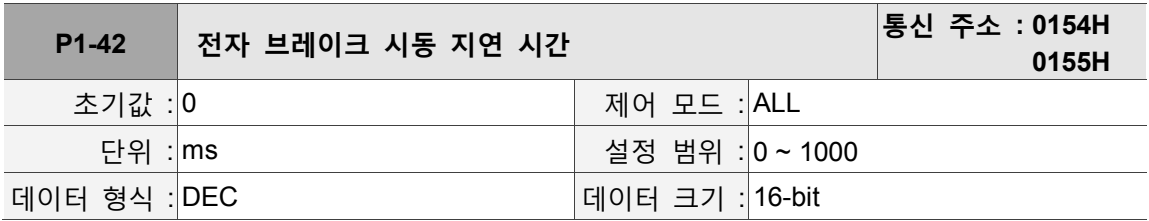

파라미터 기능 :

서보 가동 ON 을 전자 브레이크 인터록 신호 (BRKR) 시동 지연 시간으로 설정합니다.

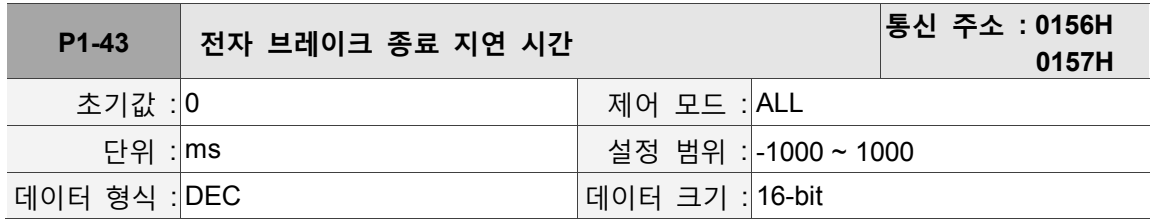

파라미터 기능 :

서보 OFF 준비 완료를 전자 브레이크 인터록 종료 지연 시간으로 설정합니다.

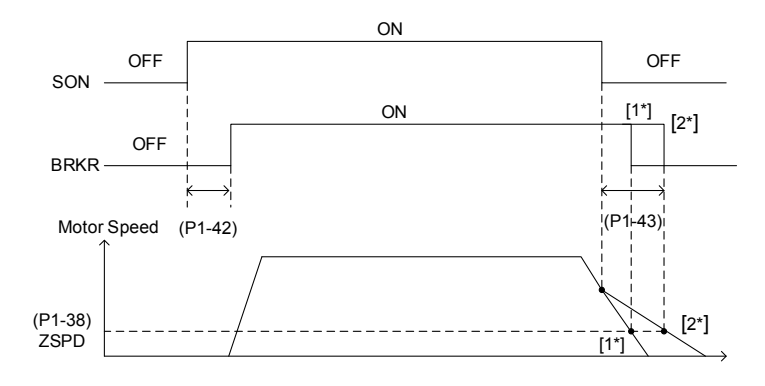

비고 :

- 1. P1-43 지연 시간이 아직 종료되지 않고 모터 회전 속도가 P1-38 인 경우, 전자 브레이크 신호(BRKR)가 꺼집니다.
- 2. P1-43 지연 시간이 종료되고 모터 회전 속도가 P1-38 보다 높으면, 전자 브레이크 신호(BRKR)가 꺼집니다.
- 3. Alarm(E?022 제외) 또는 EMGS 발생 시에 생성되는 Servo Off 에서 P1-43 이 음값으로 설정되면 P1-43 의 음값은 작용하지 않고 P1-43 이 제로로 설정된 것과 등가가 됩니다.

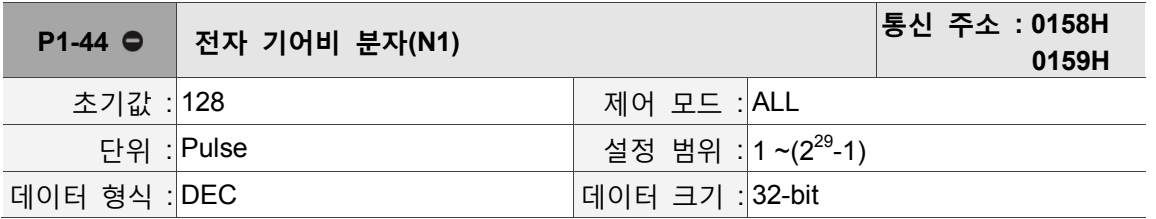

파라미터 기능 :

전자 기어비 분자 설정은 P1-45 의 파라미터 기능 설명을 참조하십시오.

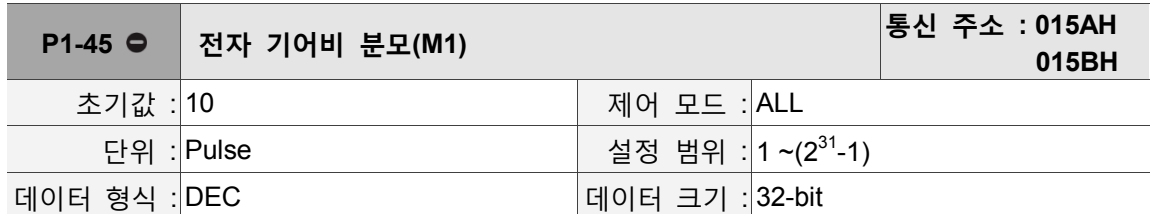

파라미터 기능 :

전자 기어비 분모 설정, 설정 오류 시 서보 모터 급발진이 발생하기 쉬우므로 아래의 규정에 따라 설정하십시오.

지령 펄스 입력 비율 설정 :

$$
\xrightarrow{\text{and } \underline{a} \text{ and } \underline{b} \text{ and } \underline{c} \text{ and } \underline{d} \text{ and } \underline{d} \text{ and } \underline
$$

지령 펄스 입력 비율 범위 : 1/50<Nx/M<25600

비고 : 각 모드 하에서 Servo On 시에는 설정값을 변경할 수 없습니다.

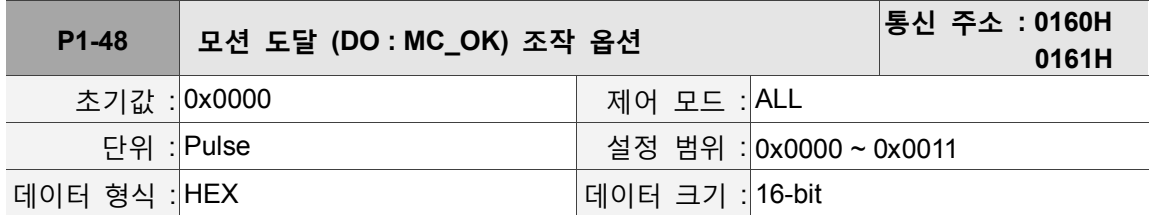

파라미터 기능 :

디지털 출력 DO : MC\_OK(DO 코드 0x17)의 행위 제어 선택

본 파라미터 형식 : 00YX

X=0 : 출력 유지 안됨, 1 : 출력 유지

Y=0 : 위치 편차 경보 E?380 이 작용하지 않습니다, 1 : 위치 편차 경보 E?380 이 작용합니다.

#### 블록 다이어그램 :

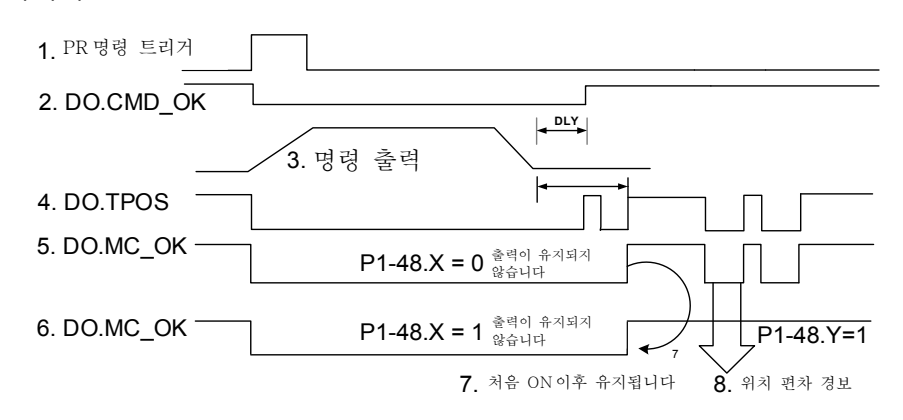

설명 :

- 1. 명령 트리거 : PR 새로운 명령의 적용을 표시하며, 명령 3 의 출력을 시작하고 동시에 신호 2, 4, 5, 6 를 클리어 합니다. 명령 트리거 소스 : DI.CTRG, EV1/EV2, 소프트웨어 트리거 P5-07 등
- 2. CMD\_OK : 명령 3 이 출력 완료되었는지를 표시하며, 지연 시간 DLY 를 설정할 수 있습니다.
- 3. 명령 출력 : 설정된 가감속에 근거하여 위치 명령의 파형을 출력합니다.
- 4. TPOS : 드라이버의 포지셔닝 오차가 파라미터 P1-54 의 설정 범위 내에 있는지 표시합니다.
- 5. MC\_OK : 명령 출력 완료와 서보 포지셔닝 완료, 즉 신호 2, 4 가 AND 를 취한 것을 표시합니다.
- 6. MC\_OK(출력 유지) : 5 와 마찬가지이지만, 일단 출력이 ON 되면 신호 4 가 OFF 로 변하는 것에 상관없이 (7)은 유지됩니다.
- 7. 신호 5, 6 은 하나만 출력할 수 있으며, 파라미터 P1-48.X 가 지정합니다.
- 8. 위치 편차 : 7 이 발생한 후, 4(또는 5)가 OFF 로 변하면 위치 편차 발생을 표시하며, E?380 을 트리거할 수 있습니다.

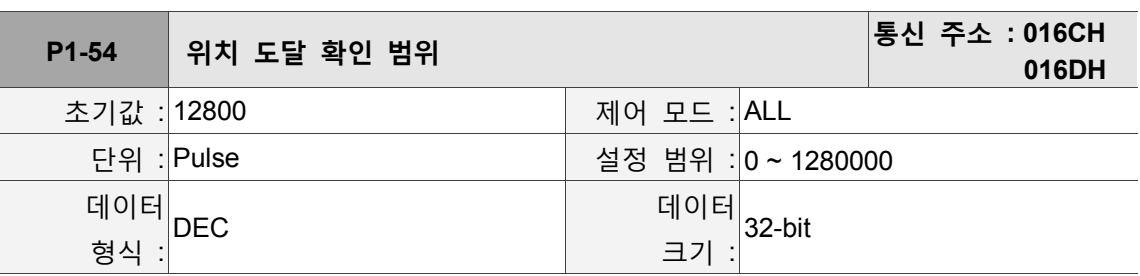

파라미터 P1-48.Y 에서 본 경보의 작용 여부를 설정합니다.

파라미터 기능 :

위치 모드 하에서 편차 펄스 수량이 설정된 위치 범위보다 작으면(파라미터 P1-54 설정값) 위치 도달 신호(TPOS)를 출력합니다.

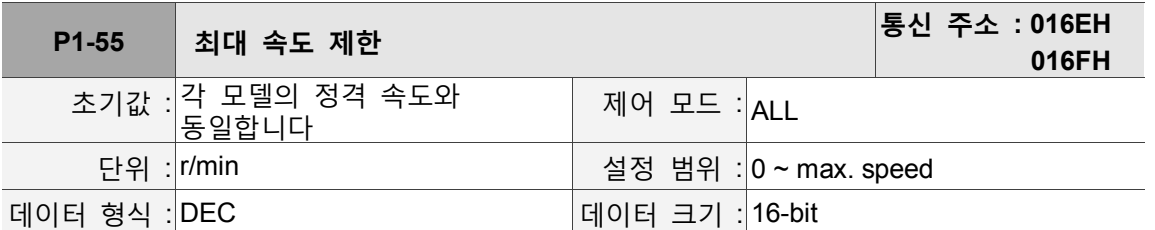

파라미터 기능 :

서보 모터의 최대 회전 가능 속도, 초기 설정이 정격 속도입니다.

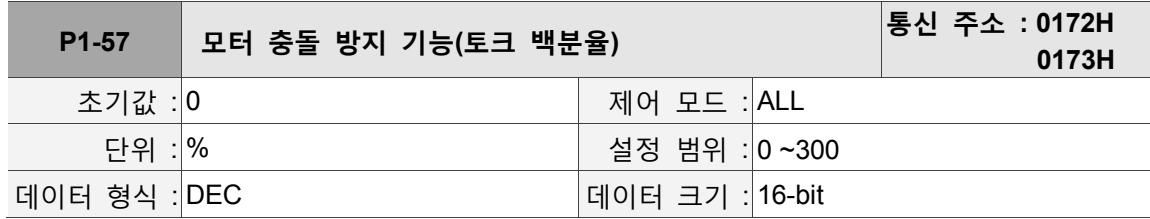

파라미터 기능 :

보호 Level 설정 (정격 토크에 대한 백분율, 0 으로 설정하면 종료, 1 이상으로 설정하면 충돌 방지 기능이 켜집니다)

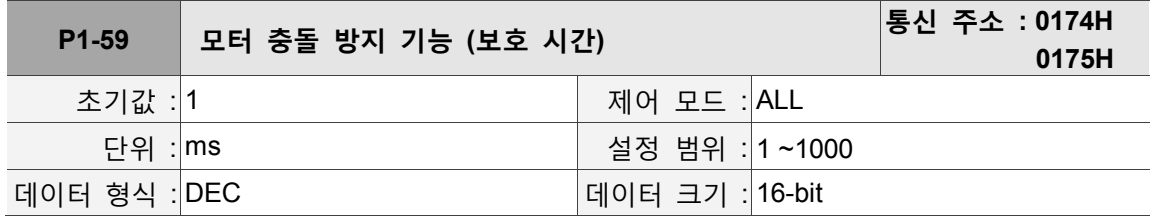

파라미터 기능 :

보호 시간 설정 : Level 설정에 도달하면 보호 시간이 지난 후에 AL030 이 표시됩니다.
#### **P2-xx 확장 파라미터**

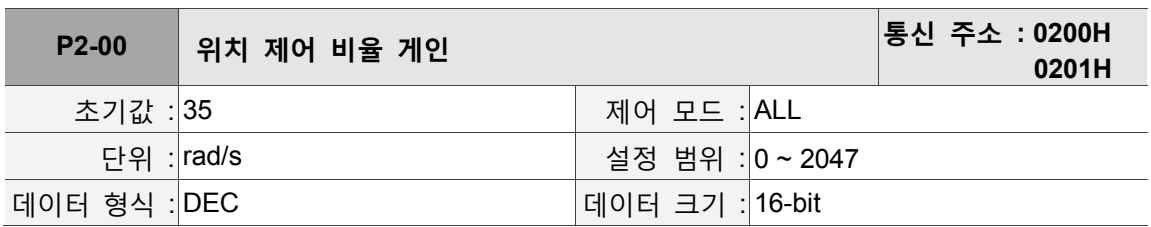

파라미터 기능 :

위치 제어 게인값이 확대되면 위치 응답성이 향상되고 위치 제어 오차량이 축소되지만, 설정값이 지나치게 높을 경우 진동 및 소음이 발생합니다.

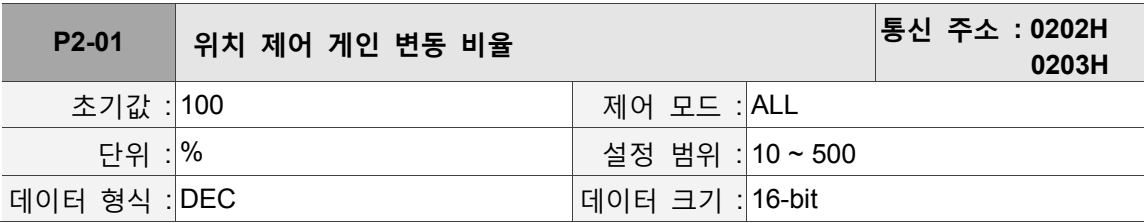

파라미터 기능 :

게인 변환 조건에 따라 위치 제어 게인의 변동률을 변환합니다.

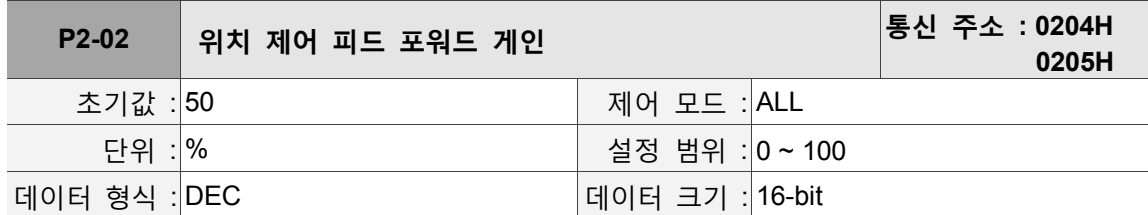

파라미터 기능 :

위치 제어 명령이 평활 변동이면 게인값이 확대되어 위치 추적 오차량을 개선할 수 있습니다. 위치 제어 명령이 평활 변동이 아닌 경우, 게인값이 감소되어 매커니즘의 회전 진동 현상을 감소시킬 수 있습니다.

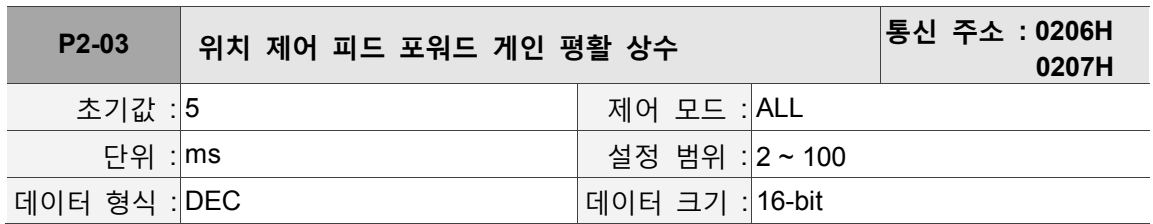

파라미터 기능 :

위치 제어 명령이 평활 변동인 경우, 평활 상수값이 감소되어 위치 추적 오차를 개선할 수 있습니다. 위치 제어 명령이 평활 변동이 아닌 경우, 평활 상수값이 확대되어 매커니즘의 회전 진동 현상을 감소시킬 수 있습니다.

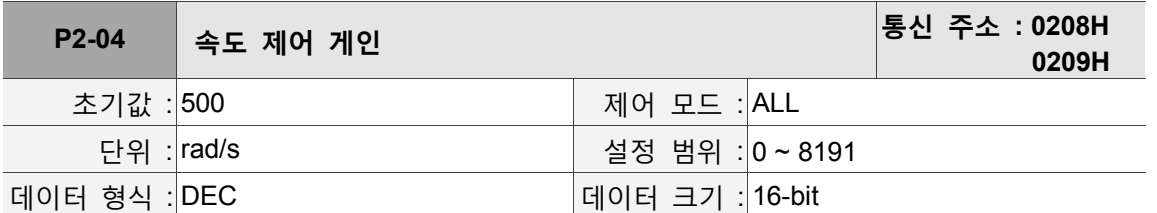

파라미터 기능 :

속도 제어 게인값이 확대되면, 속도 응답성을 향상시킬 수 있습니다. 그러나 설정값이 지나치게 높을 경우 진동 및 소음이 발생하기 쉽습니다.

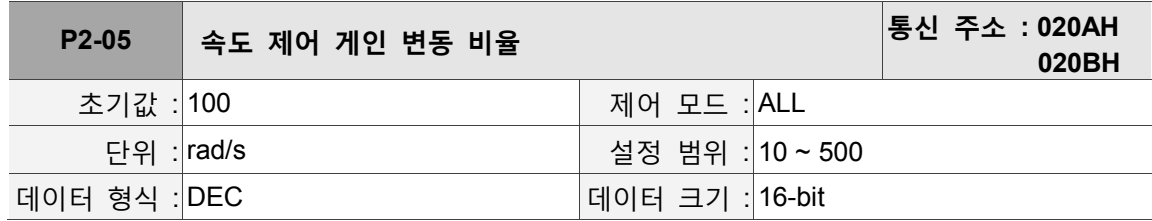

파라미터 기능 :

게인 변환 조건에 따라 속도 제어 게인의 변동률을 변환합니다.

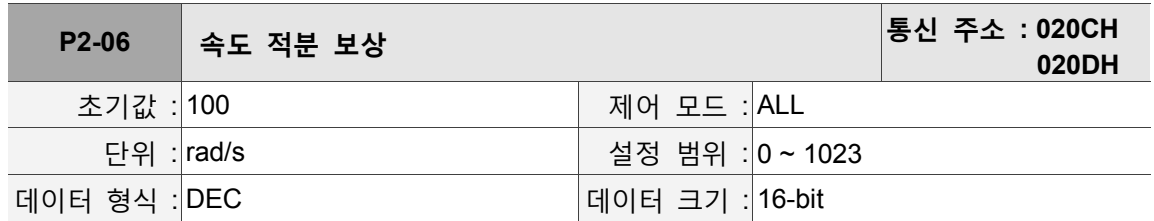

파라미터 기능 :

속도 제어 적분값이 확대되면, 속도 응답성을 향상시키고 속도 제어 오차량을 축소시킬 수 있습니다. 그러나 설정값이 지나치게 높을 경우 진동 및 소음이 발생하기 쉽습니다.

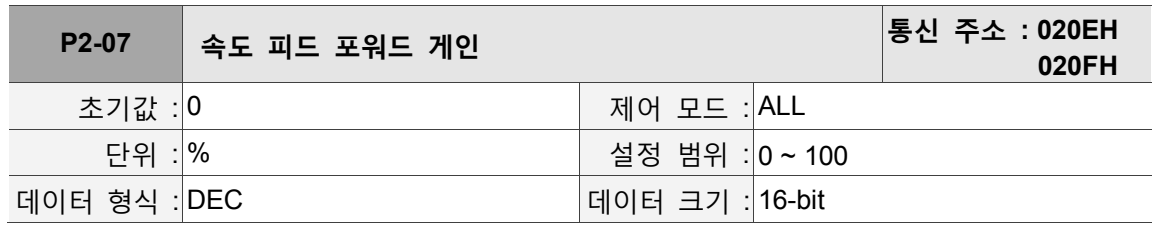

파라미터 기능 :

속도 제어 명령이 평활 변동이면 게인값이 확대되어 속도 추적 오차량을 개선할 수 있고, 속도 제어 명령이 평활 변동이 아닌 경우 게인값을 감소시켜 매커니즘의 회전 진동 현상을 감소시킬 수 있습니다.

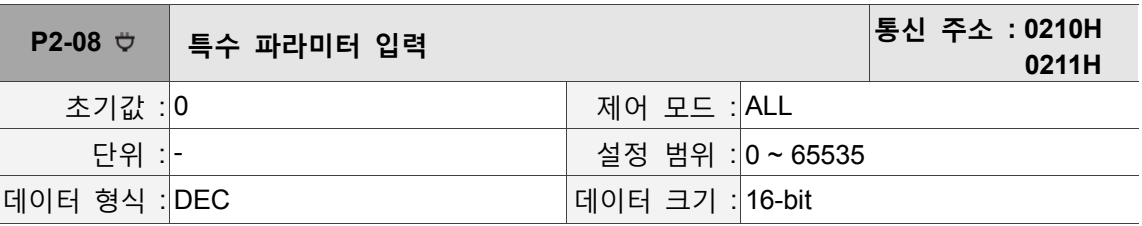

파라미터 기능 :

특수 파라미터 입력 :

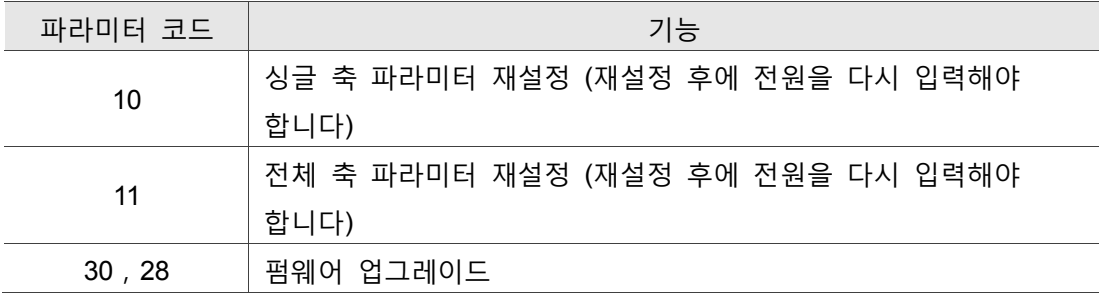

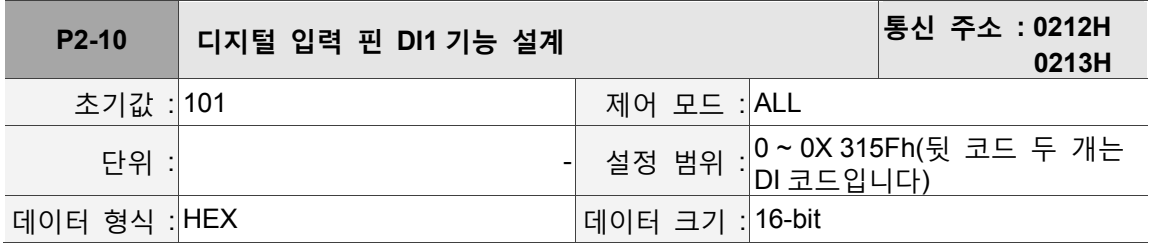

파라미터 기능 :

형식 : UZYX

YX : 입력 기능 선택 : 대표 기능은 표 8.1 을 참조하십시오.

Z : 입력 접점 : 속성은 a 또는 b 접점입니다

0 : 입력 접점을 노멀 클로즈 b 접점으로 설정합니다

1 : 입력 접점을 노멀 오픈 a 접점으로 설정합니다

U : 축별 선택 : DI 가 대응하는 축별을 선택합니다

0 : 축별 설정이 0 인 경우, 이 DI 기능은 4 축 공용 DI 에 속합니다.

1 : 축별 설정이 1 인 경우, 이 DI 기능은 축 [1]DI 에 속합니다.

2 : 축별 설정이 2 인 경우, 이 DI 기능은 축 [2]DI 에 속합니다.

3 : 축별 설정이 3 인 경우, 이 DI 기능은 축 [3]DI 에 속합니다.

4 : 축별 설정이 4 인 경우, 이 DI 기능은 축 [4]DI 에 속합니다.

파라미터를 수정한 후에는 기능이 확실하게 적용될 수 있도록 전원을 다시 켜야 합니다. 주의 : P3-06 파라미터를 통해 DI 가 외부 단자로 제어되거나 통신 방식 P4-07 로 제어를 설계할 수 있습니다.

비고 :

1. 4 축 공용 DI 는 3 가지 기능을 제공합니다 :

a. 서보 가동 : 설정값은 0101(a 접점),0001(b 접점)입니다.

b. 이상 재설정 : 설정값은 0102(a 접점),0002(b 접점)입니다.

c. 비상 정지 : 설정값은 0103(a 접점),0003(b 접점)입니다.

2. 모드(P1-01) 변환 시에 DIO 설정값을 재설정하면 축별 선택은 각 축의 기본값으로 복원됩니다.

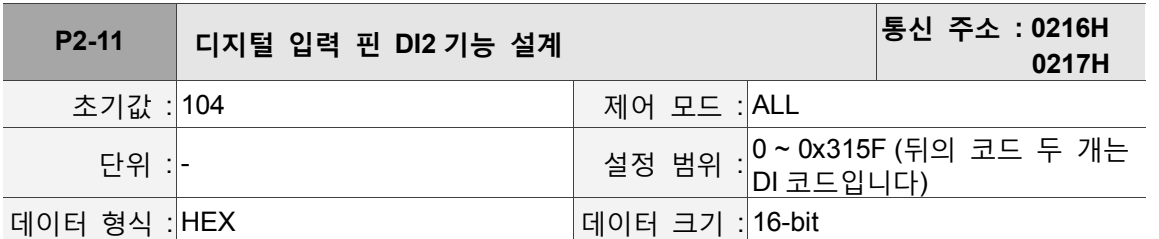

파라미터 기능 :

형식 : UZYX, P2-10 기능을 참조하십시오.

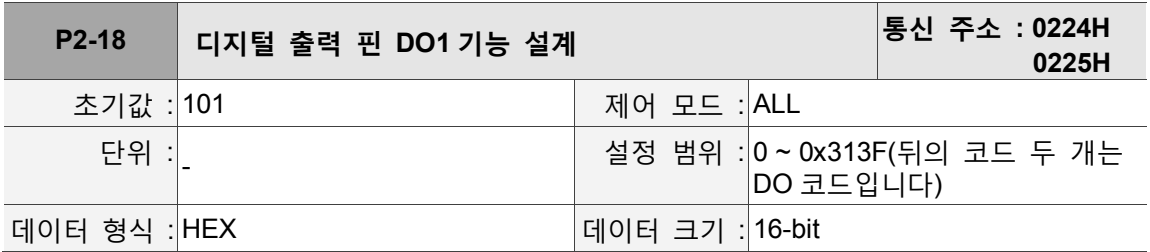

파라미터 기능 :

형식 : UZYX

YX : 출력 기능 선택, 대표 기능은 표 8.2 를 참조십시오.

Z : 출력 접점 : 속성은 a 또는 b 접점입니다.

0 : 출력 접점을 노멀 클로즈 b 접점으로 설정합니다.

1 : 출력 접점을 노멀 오픈 a 접점으로 설정합니다.

U : 축별 선택 : DO 가 대응하는 축별을 선택합니다.

1 : 축별 선택이 1 인 경우, 이 DO 기능은 축 [1]DO 에 속합니다.

2 : 축별 설정이 2 인 경우, 이 DO 기능은 축 [2]DO 에 속합니다.

3 : 축별 설정이 3 인 경우, 이 DO 기능은 축 [3]DO 에 속합니다.

4 : 축별 설정이 4 인 경우, 이 DO 기능은 축 [4]DO 에 속합니다.

파라미터를 수정한 후에는 기능이 확실하게 적용될 수 있도록 전원을 다시 켜야 합니다.

비고 : 모드 (P1-01) 변환 시 만약 DIO 설정값을 재설정하면. 축별 선택은 각 축의 기본값으로 복원됩니다.

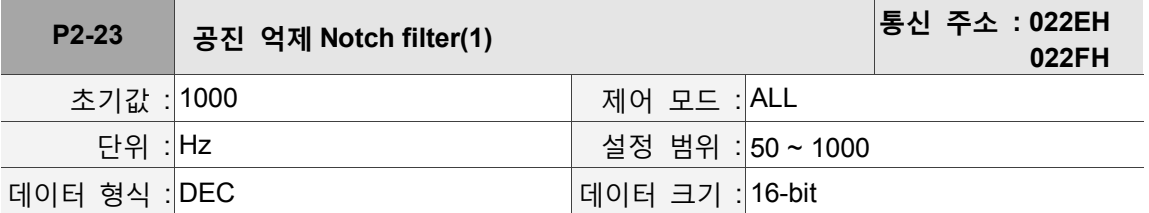

파라미터 기능 :

제 1 그룹 기계 공진 주파수 설정값에서 P2-24가 0으로 설정되면 이 기능은 종료됩니다.

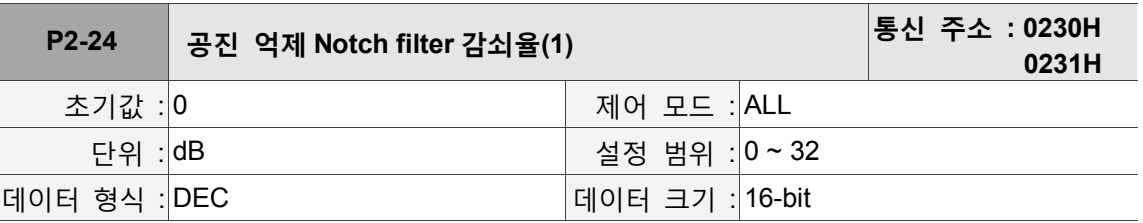

파라미터 기능 :

제 1 그룹 공진 억제 Notch filter 감쇠율. 0 으로 설정하면 Notch filter 기능이 종료됩니다.

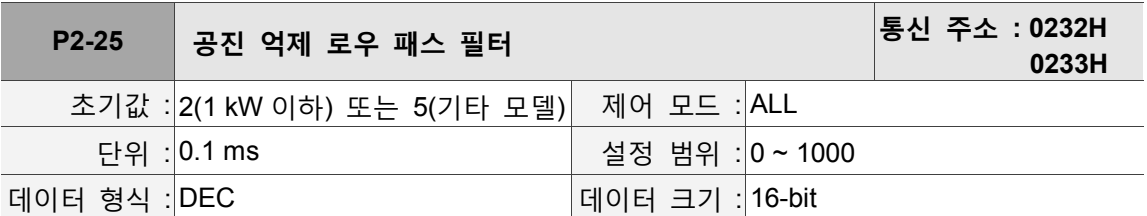

파라미터 기능 :

공진 억제 로우 패스 필터 시간 상수 설정. 0 으로 설정하면 로우 패스 필터 기능이 종료됩니다.

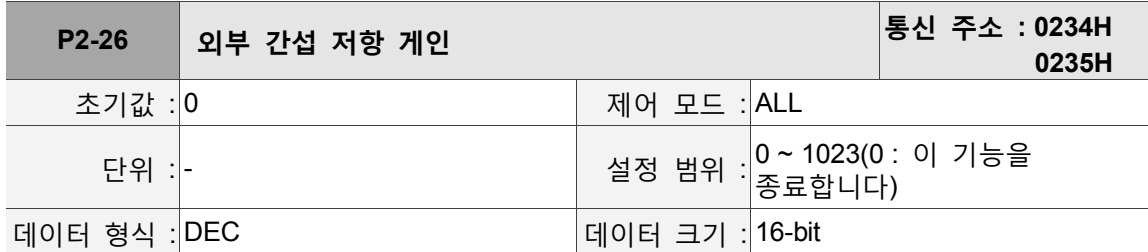

파라미터 기능 : 이 파라미터를 크게 조절하면 감속 회로의 댐핑이 증가합니다. P2-26 을 P2-06 과 동일하게 설정하기를 권장합니다. P2-26 을 조정하려면 다음 규칙을 참조하시기 바랍니다.

1. 속도 모드에서 이 파라미터를 높게 조정하면 속도 오버슈트를 감소시킬 수 있습니다. 2. 위치 모드에서 이 파라미터를 낮게 조정하면 위치 오버슈트를 감소시킬 수 있습니다.

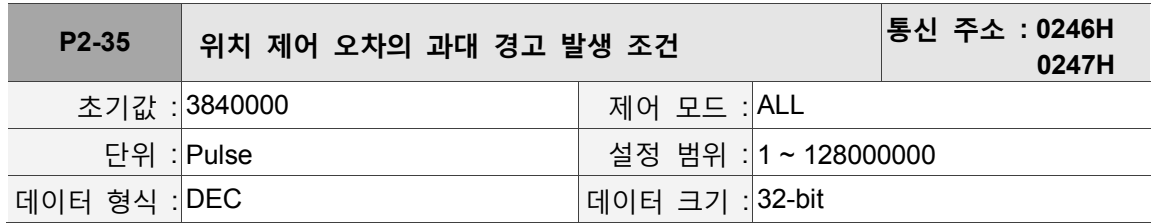

파라미터 기능 :

위치 제어 오차의 과대 경고 발생 조건의 설정

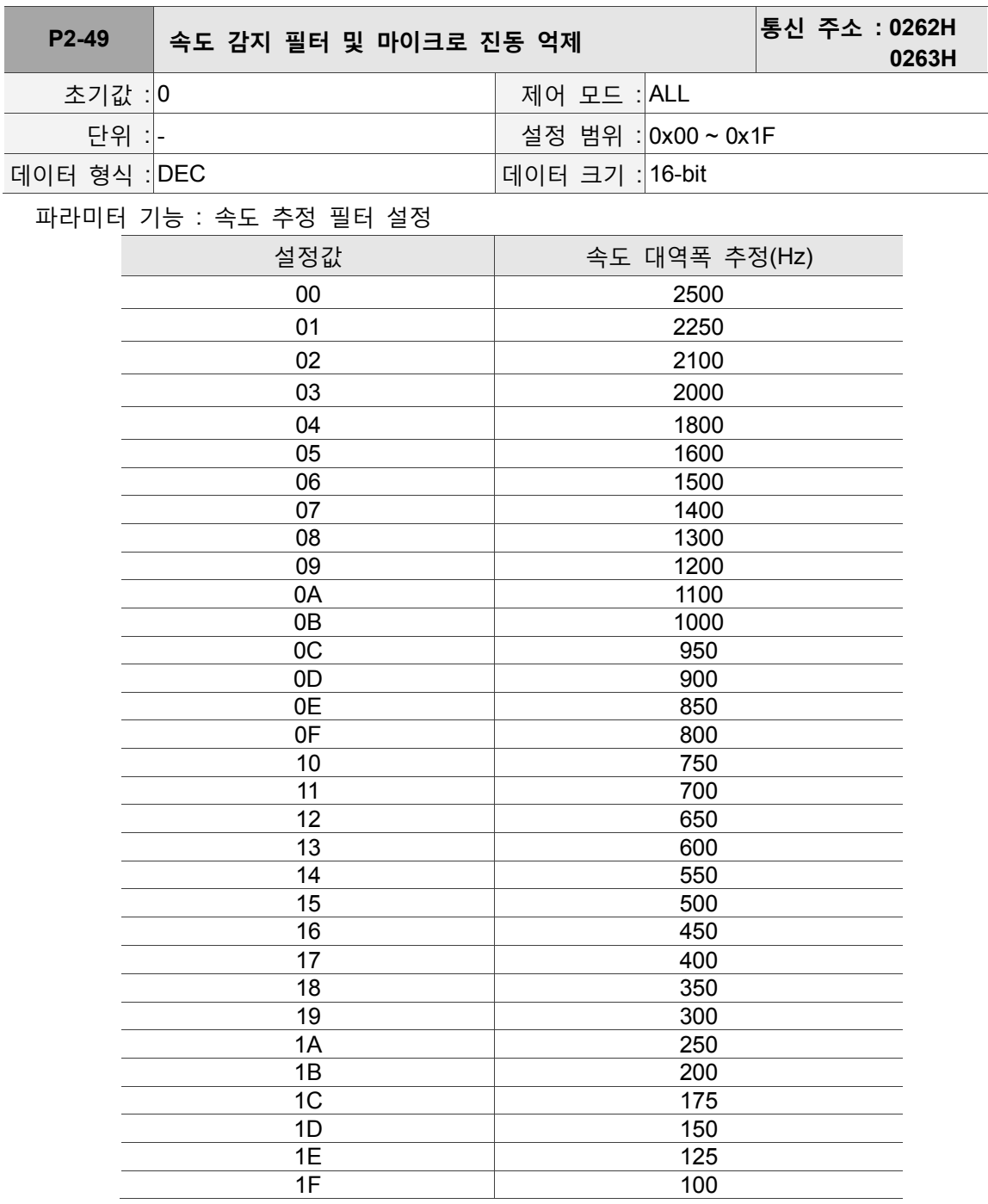

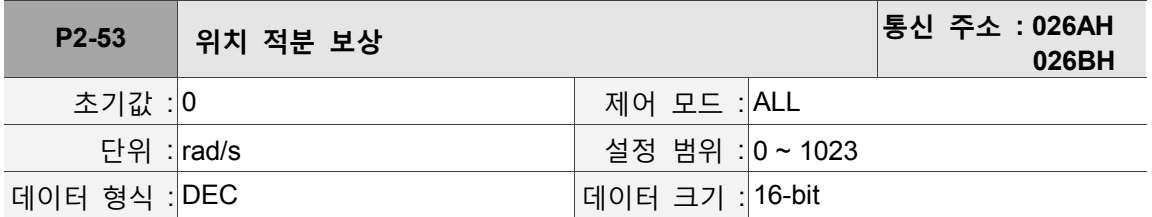

파라미터 기능 :

위치 제어 적분값이 확대되면 위치 정상 상태 오차량을 축소할 수 있지만, 설정이 지나치게 큰 경우크면 위치 오버슈트(overshoot) 및 잡음이 발생하기 쉽습니다.

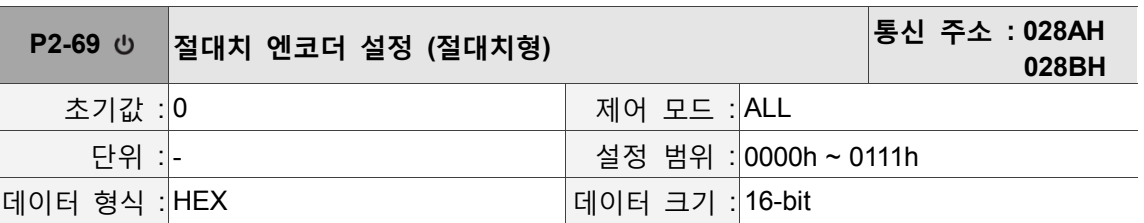

파라미터 기능 :

형식 : UZYX

X : 조작 모드 설정

0 : 증분형 조작, 절대치 모터를 증분 모터로 간주하여 조작할 수 있습니다.

1 : 절대치형 조작(절대치 모터에만 적용되며, 증분 모터에 사용하면 E?069 가 발생합니다)

Y : 절대치 위치 손실 시 펄스 명령 설정

0 : E?060 또는 E?06A 시에는 펄스 명령을 접수할 수 없습니다.

1 : E?060 또는 E?06A 시에는 펄스 명령을 접수할 수 있습니다.

Z : 인덱싱 좌표는 오버플로우 기능을 설정하지 않습니다.

0 : 인덱싱 좌표는 오버플로우 시에 손실됩니다.

1 : 인덱싱 좌표는 오버플로우 영향을 받지 않지만, 절대치 좌표는 유지되지 않습니다.

U : 보류.

설정 후에는 다시 전원을 연결시켜야만 적용됩니다.

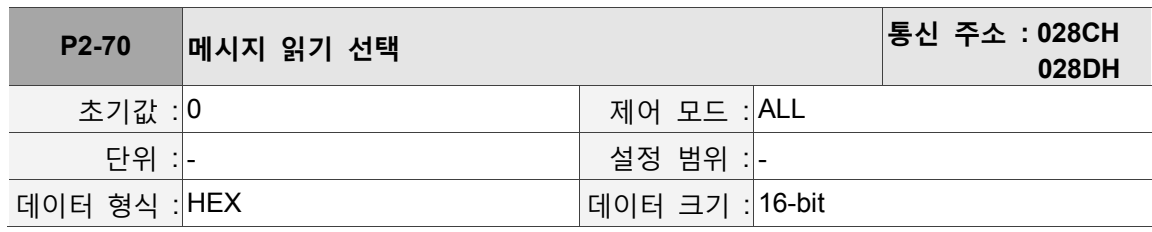

파라미터 기능 :

Bit0 : DI/DO 읽기 내용 설정. 1 : 펄수, 0 : PUU.

Bit1 : 통신 읽기 내용 설정. 1 : 펄수, 0 : PUU.

Bit2 : 오버플로우 경고 설정. 1 : 오버플로우 경고, 0 : 오버플로우 경고 AL289(PUU),

AL062(펄스).

Bit3 ~ Bit15 : 보류 (0)

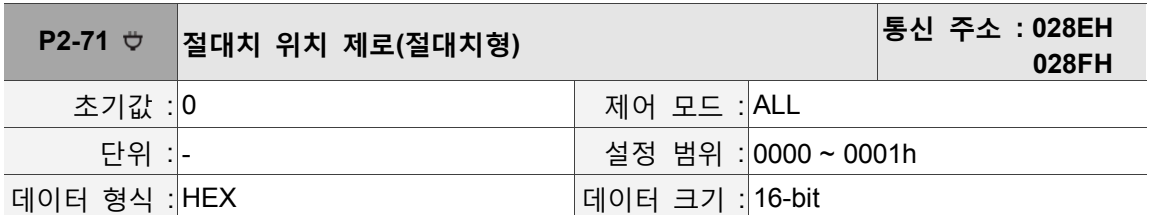

파라미터 기능 :

1 을 입력하면 현재 엔코더의 절대치 위치가 제로로 되며, 이 기능은 DI.ABSC 를 이용해 절대치 좌표를 제로로 클리어하는 작용과 동일합니다. 본 파라미터 입력 기능은 P2-08 보호를 받습니다. 먼저 파라미터 P2-08 을 271 로 설정해야만 본 파라미터를 원활하게 입력할 수 있습니다.

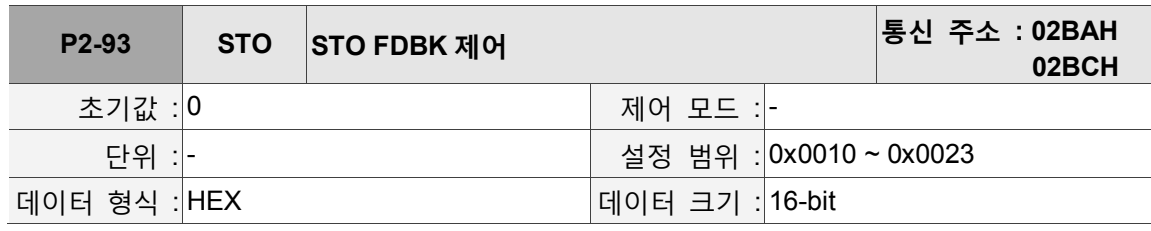

파라미터 기능 :

BIT0 : FDBK 상태의 논리 선택

BIT1 : FDBK 행위가 Latch 인지 선택

#### **P3-xx 통신 파라미터**

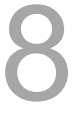

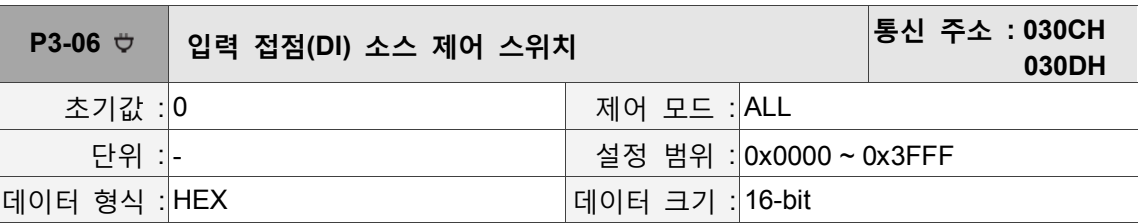

파라미터 기능 :

DI 소스 제어 스위치, 이 파라미터의 모든 1 비트가 1 개의 DI 신호 입력 소스를 결정합니다.

Bit 0 ~ Bit 5 는 DI 1 ~ DI 6 으로 대응하며, 비트 설정 표시는 다음과 같습니다.

0 : 입력 접점 상태는 외부 하드웨어 단자에서 제어합니다.

1 : 입력 접점 상태는 시스템 파라미터 P4-07 에서 제어합니다.

디지털 입력 핀 DI 기능 설계는 P2-10 을 참조하십시오.

#### **P4-xx 진단 파라미터**

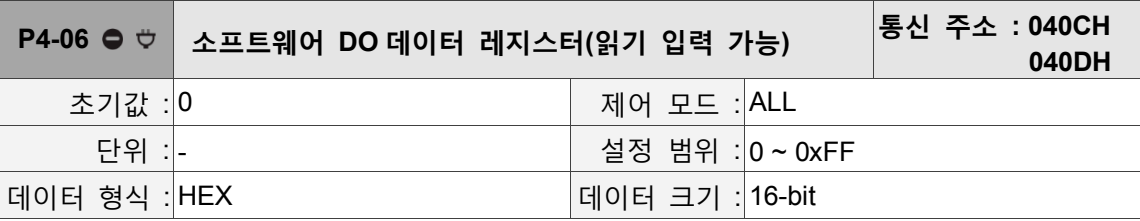

파라미터 기능 :

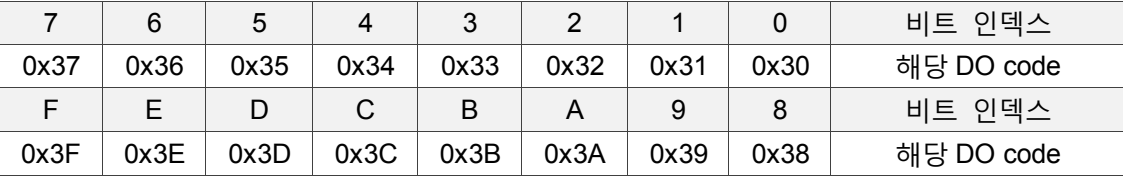

각 축의 DO 번호를 설정할 때 축별 파라미터를 추가해야 합니다.

P2-18 = 0x1130,즉 축 [1]DO#1 의 출력이 P4-06 인 bit 0 상태입니다.

P2-18 = 0x2130,즉 축 [2]DO#1 의 출력이 P4-06 인 bit 0 상태입니다.

P2-18 = 0x3130,즉 축 [3]DO#1 의 출력이 P4-06 인 bit 0 상태입니다.

P2-18 = 0x4130,즉 축 [4]DO#1 의 출력이 P4-06 인 bit 0 상태입니다.

통신 DO 는 DO Code(0x30 ~ 0x3F)를 설정할 수 있고, 다시 P4-06 를 입력하면 됩니다.

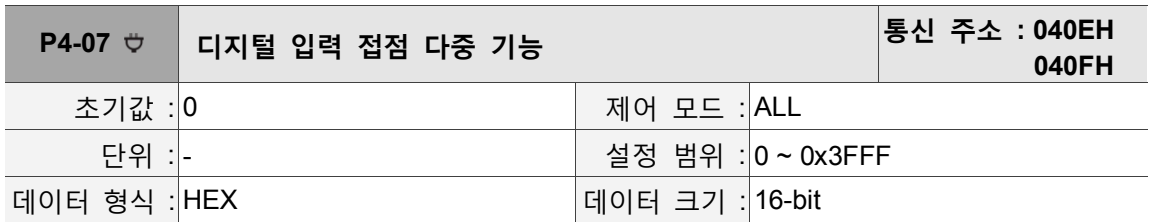

파라미터 기능 :

DI 의 입력 신호는 외부 하드웨어 단자(DI 1 ~ DI 6) 또는 소프트웨어 SDI 1 ~ SDI 6(해당 파라미터 P4-07 의 Bit 0 ~ 5)이며, 파라미터 P3-06 이 선택합니다. P3-06 해당 비트가 1 인 경우, 소스가 소프트웨어 SDI(P4-07)임을 의미하고, 반대로 소프트웨어 DI 인 경우, 아래 그림처럼 표시됩니다.

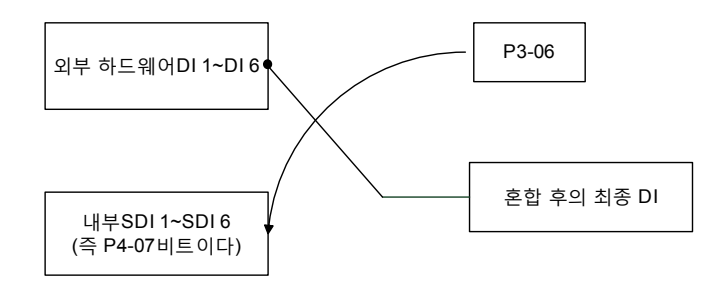

파라미터 읽기 : 혼합 후의 최종 DI 상태를 표시합니다.

파라미터 입력 : 소프트웨어 SDI 상태 입력. 예 :

P4-07 의 값이 0x0011 인 경우, 최종 DI 1, DI 5 가 ON 이라는 의미입니다.

입력 P4-07 의 값이 0x0011 인 경우, 소프트웨어 SDI 1, SDI 5 가 ON 이라는 의미입니다.

디지털 입력 핀 DI 기능 설계는 P2-10 을 참조하십시오.

#### **P5-xx Motion 설정 파라미터**

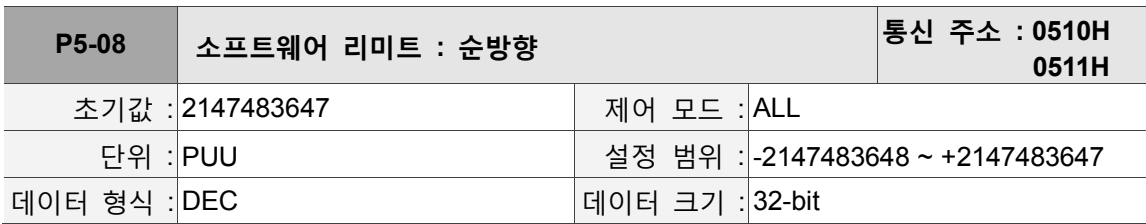

파라미터 기능 :

위치 모드 하에서 모터가 순방향으로 이동하고 명령 위치가 그 파라미터 설정값을 초과하면, 알람 E?283 이 트리거 됩니다.

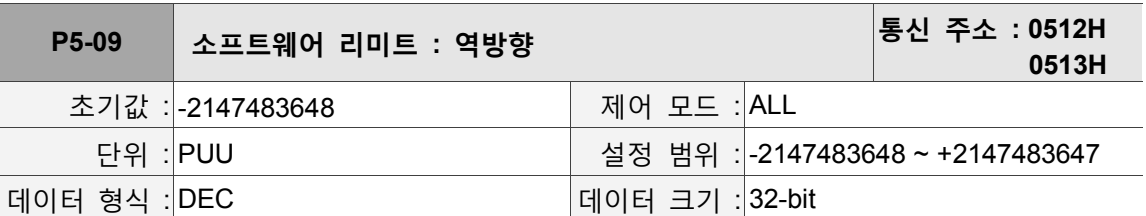

파라미터 기능 :

위치 모드 하에서 모터가 순방향으로 이동하고 명령 위치가 그 파라미터 설정값을 초과하면, 알람 E?285 가 트리거 됩니다.

#### **P6-xx 경로 정의 파라미터**

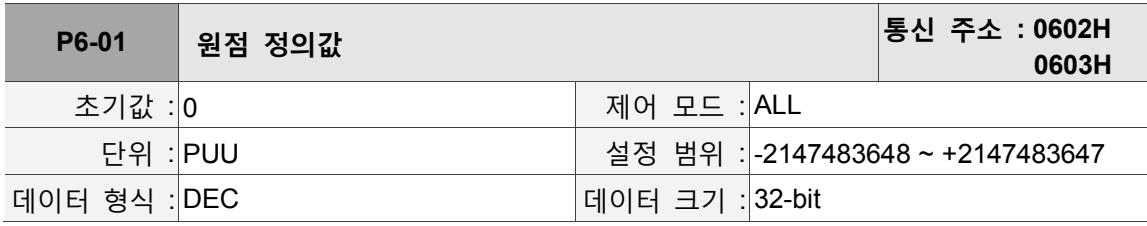

파라미터 기능 :

원점값 정의

#### **표 8.1 디지털 입력(DI)기능 정의표**

#### **설정값 : 0x01**

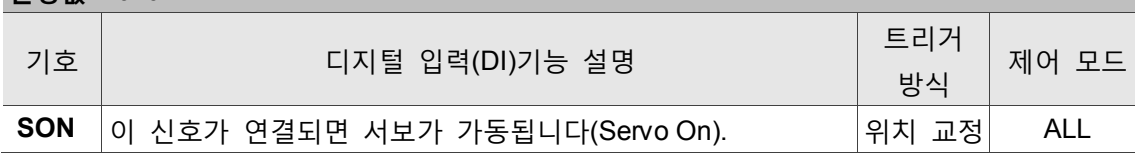

#### **설정값 : 0x02**

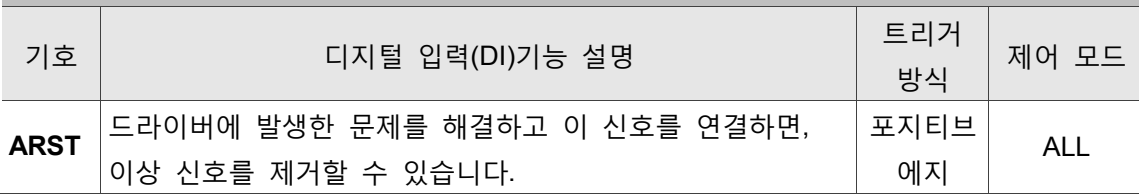

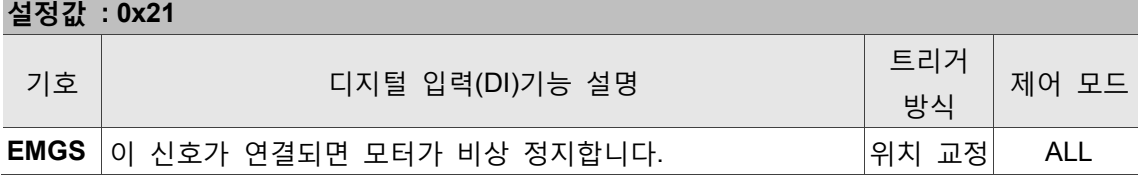

#### **설정값 : 0x22**

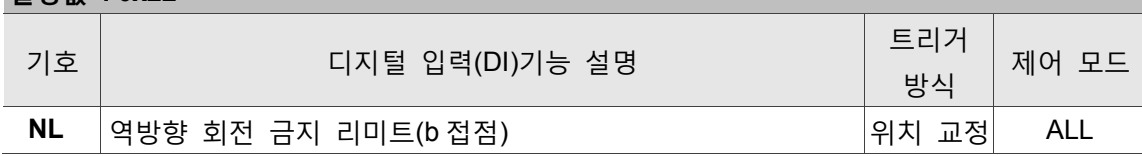

#### **설정값 : 0x23**

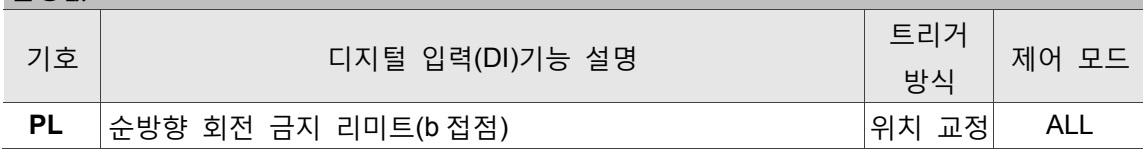

#### **설정값 : 0x46**

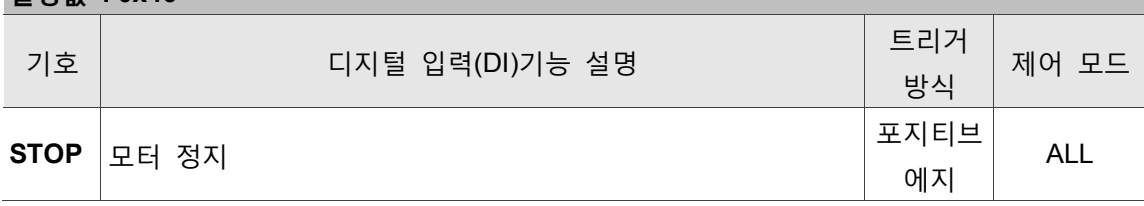

#### **표 8.2 디지털 출력(DO)기능 정의표**

#### **설정값 : 0x01**

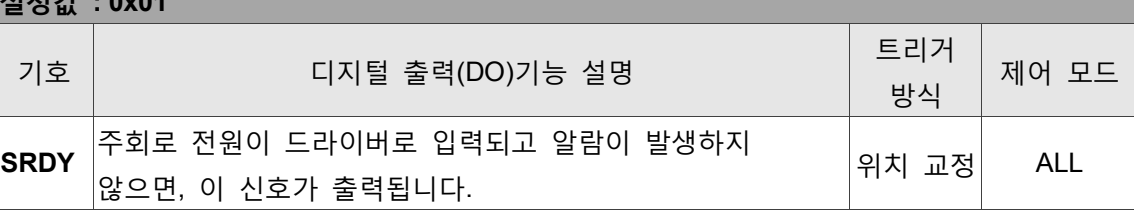

#### **설정값 : 0x02**

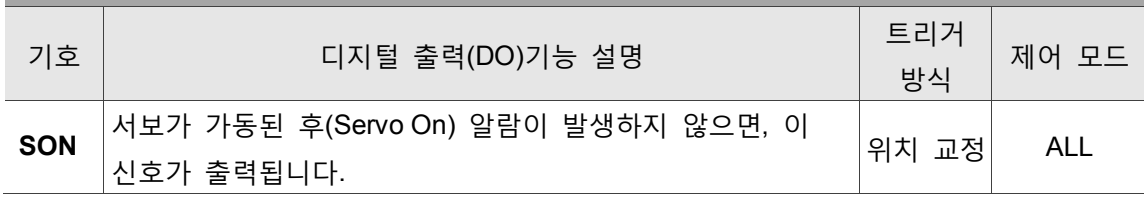

#### **설정값 : 0x03**

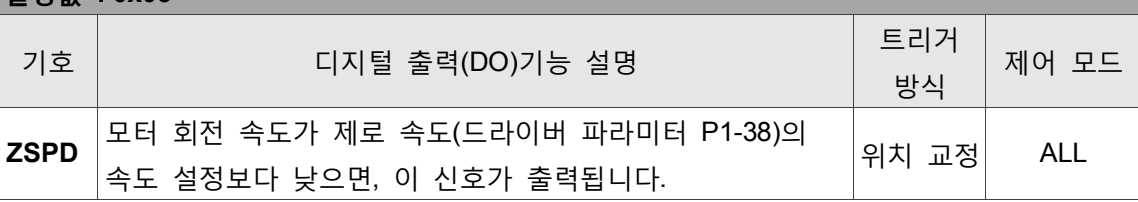

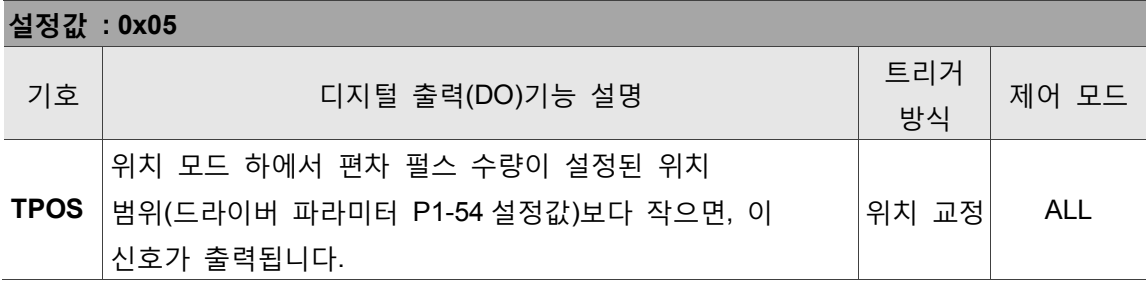

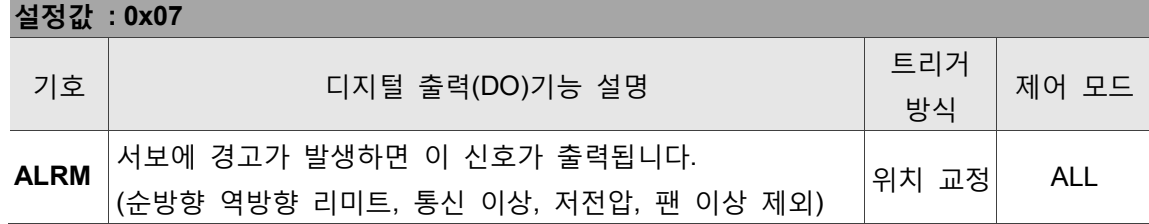

#### **설정값 : 0x08** 기호 <mark>|</mark><br>기호 || 니지털 출력(DO)기능 설명 || 트리거 |<br>| 방식 방식 제어 모드 **BRKR** 전자 브레이크가 제어하는 신호 출력, 조정(드라이버 파라미터 P1-42 <sup>와</sup> P1-43 <sup>의</sup> 설정) 위치 교정 ALL

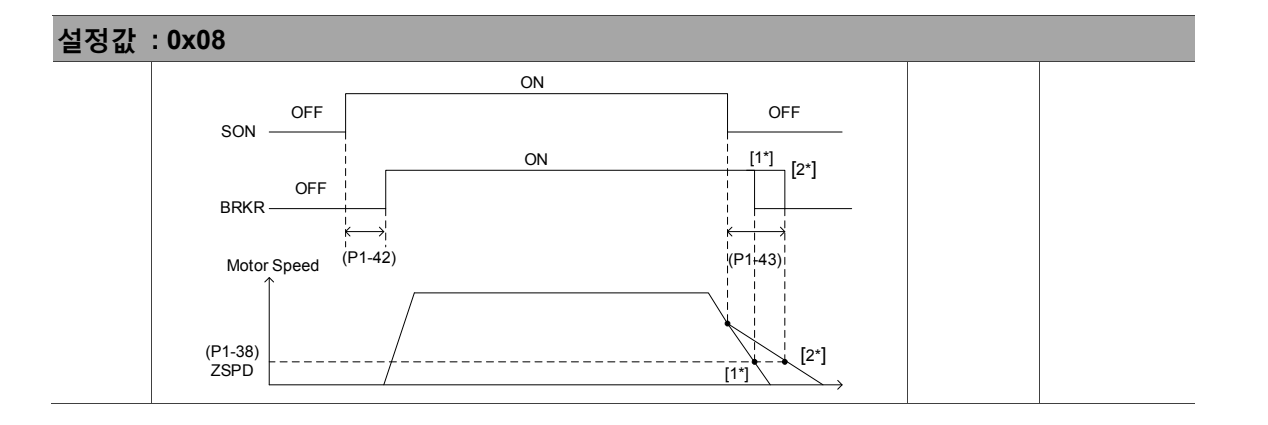

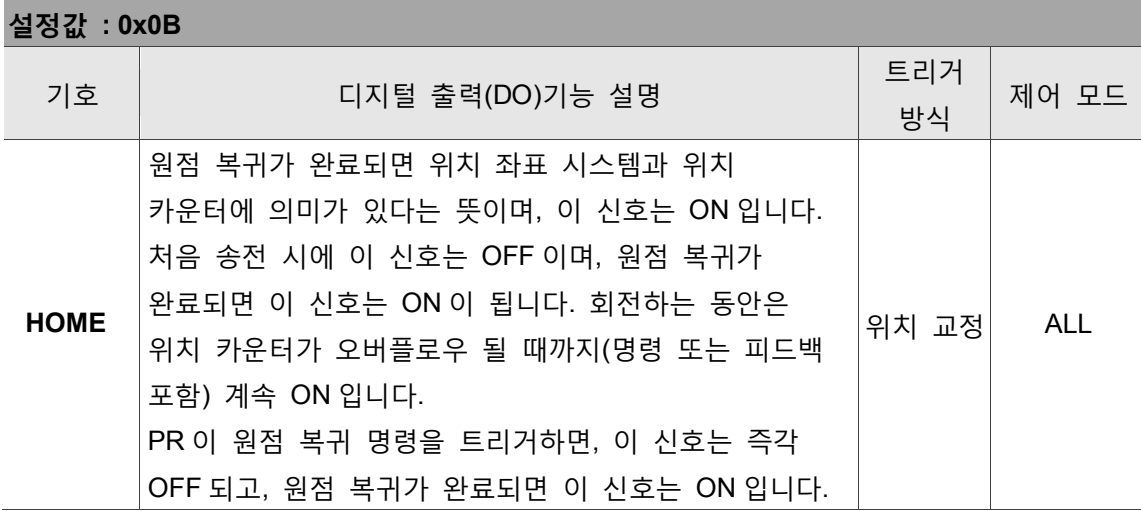

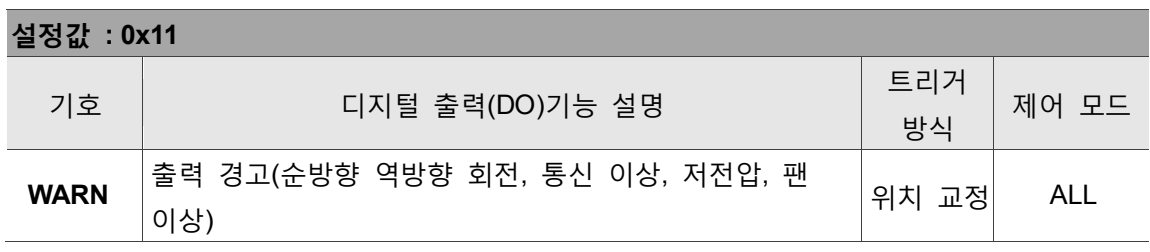

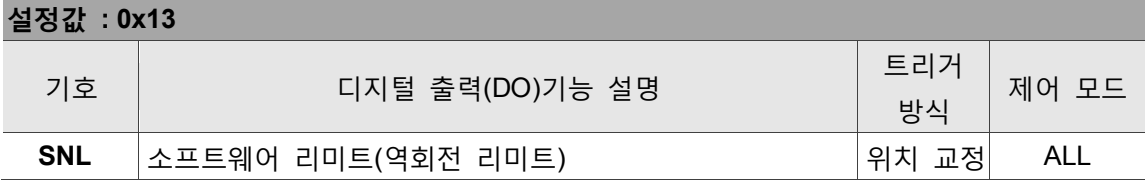

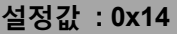

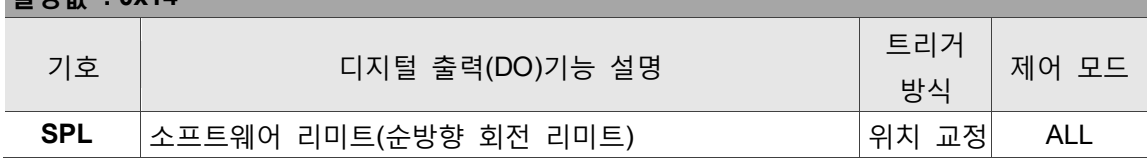

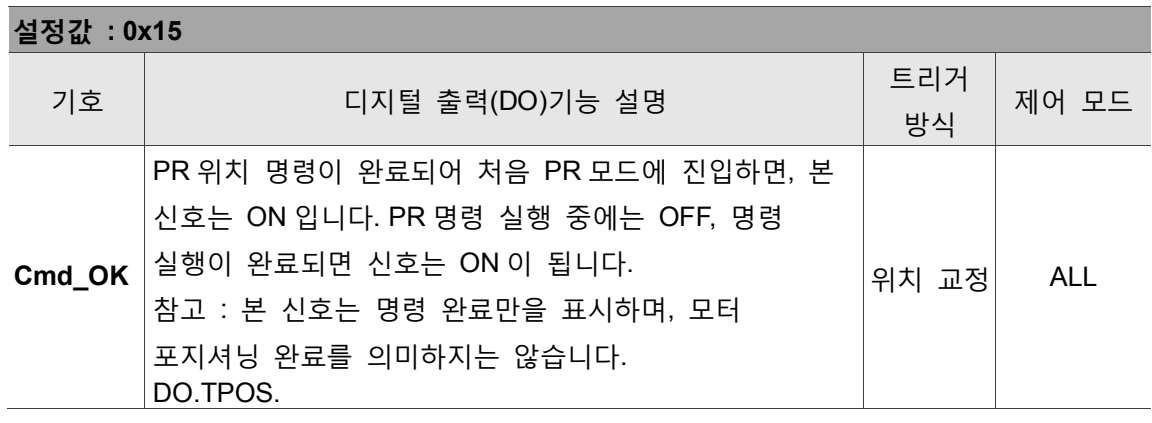

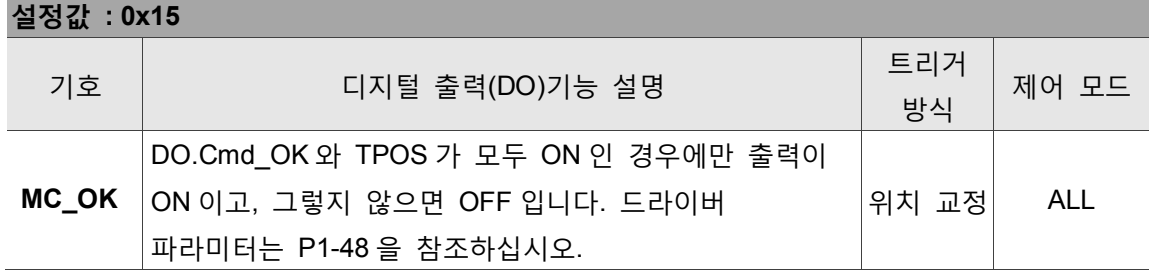

#### **조합 파라미터 보충 설명**

특수 프로세스 필터(Special-Process-Filter,SPF 이라 약칭) - (기본 설정은 Off 상태 이고, 전원 차단 시 파라미터가 유지되지 않습니다)

카테시안 좌표 경로 이동을 진행하면, 축의 과속도와 과가속도 현상이 발생하기 쉽습니다. 각 축의 속도(단위 : PUU/ms)와 가속도(단위 : PUU/ms2)의 포화값을 설정하면, 실제 모터의 속도와 가속도가 이 설정에서 제한되어 보호 작용을 얻을 수 있습니다. 가속도가 0d 로 설정되는 경우 이 보호 매커니즘이 종료됩니다.

예 :

축 #12 의 속도 포화값을 5000 PUU/ms 와 가속도 포화값을 500 PUU/ms2 로 설정하여 SPF 기능을 활성화 합니다.

- 1. P2-01 에 「0x00010013」입력
- 2. P2-02 에 「5000d」입력
- 3. P2-00 에 「0x0C010014」입력
- 4. P2-01 에 「0x00010013」입력
- 5. P2-02 에 「500d」입력
- 6. P2-00 에 「0x0C010024」입력

적응성 이송 속도 변조 매커니즘 - (기본 설정은 Off 상태 이고, 전원 차단 시 파라미터가 유지되지 않습니다)

축의 속도가 모터 리미트를 초과하는 경우 SPF 기능을 사용해 축을 보호할 수는 있지만, 속도 보간 명령이 원래 속도를 유지시키기 때문에 비교적 큰 경로 오차가 발생합니다. 특수 플래그 설정은 속도 보간 명령을 서로 다른 요인에 따라 적응성 변조를 진행하여 최소 경로 오차를 달성할 수 있습니다.

그룹 0 의 이송 속도 변조 방식을 활성화하고, SPF 에 따라 매커니즘을 보호합니다.

- 1. P2-07 에 「0x00010013」입력
- 2. P2-08 에 「1h」입력
- 3. P2-06 에 「0x00010016」입력

(이 페이지는 공란으로 비워둡니다)

## **통신 기능**

본 섹션은 ASDA-MS 의 MODBUS 통신 조작에 대한 소개이며, MODBUS 통신은 주로 일반 파라미터의 통신 읽기와 입력에 사용됩니다. 모션 제어 버스에의 사용은 DMCNET 의 관련 설명 문서를 참조하십시오. 이 섹션에서는 3 가지 통신 형식 ASCII 와 RTU, TCP 및 각 모드의 코딩 의미와 통신 데이터 구조에 대해서도 설명합니다.

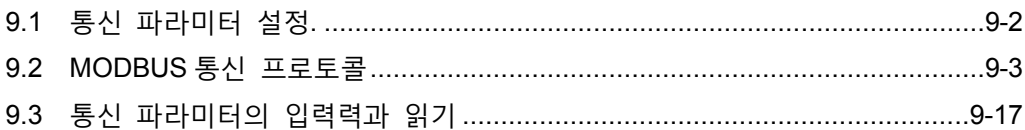

### <span id="page-270-0"></span>**9.1 통신 파라미터 설정**

아래 파라미터는 P3-00 국번 설정이 공용 파라미터인 것 외에, P3-01(통신 전송율), P3-02(통신 프로토콜)과 P3-05(통신 기능)은 컨트롤러에서 통신 네트워크까지 연결되어 RS-232/RS-485 필수 설정 파라미터를 사용합니다. 또한 P3-24 (EtherNet 네트워크 설정), P3-25 (EtherNet IP 주소 설정), P3-26 (EtherNet 서브넷 마스크 설정)과 P3-27 (EtherNet 기본 게이트웨이 설정)이 있으며, 모두 EtherNet필수 설정 파라미터를 사용합니다. P3-06 (USB기능 변환)은 USB필수 설정 파라미터를 사용하며, 나머지 설정은 P3-08(모니터링 모드)등과 같이 선택적 설정을 사용합니다.

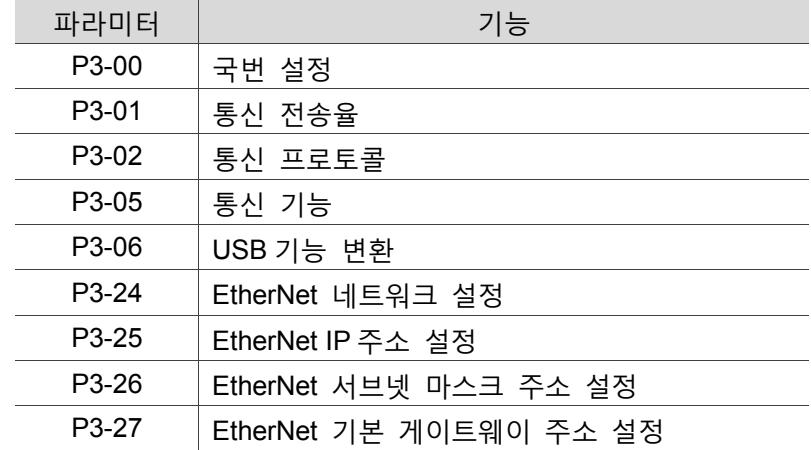

관련 파라미터 : 상세한 내용은 설명서 제 8 장을 참조하십시오.

#### <span id="page-271-0"></span>**9.2 MODBUS 통신 프로토콜**

MODBUS networks 통신에는 ASCII (American Standard Code for information interchange) 모드, RTU(Remote Terminal Unit) 모드와 TCP(Transmission Control Protocol) 3 가지 모드가 있으며, 사용자는 파라미터 P3-02 에서 RS-232/RS-485 에 필요한 통신 프로토콜(ASCII 와 RTU 두 가지 통신 모드)을 설정할 수 있습니다. EtherNet 은 TCP 만 사용할 수 있고, USB-Serial 은 RTU 만 사용할 수 있으며, ASCII 로 변환할 수 없습니다. 컨트롤러 지원 기능(Function) 03H 는 여러 개의 데이터를 읽을 수 있으며, 06H 은 단일 문자를 사용, 10H 는 여러 문자를 사용합니다. 아래 설명을 참조하십시오.

#### **코딩 의미**

**ASCII 모드 :**

ASCII 모드는 두 개의 스테이션(마스터 스테이션과 슬레이브 스테이션)사이에서 데이터 전송 시 미국 표준 통신 교환 코드(ASCII)를 사용하는 모드로서, 값 64H 를 전송하기 위해서는 ASCII 코드의 36H 신호 대표 '6'을 전송하고, ASCII 코드의 34H 신호 대표 '4'를 전송해야 합니다.

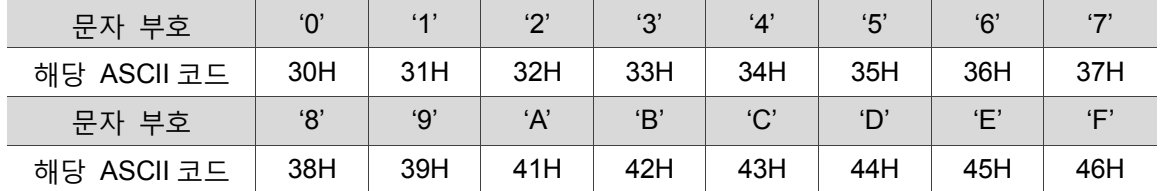

숫자 0 에서 9 와 알파벳 A 에서 F 인 ASCII 코드는 아래 표와 같습니다.

#### **RTU 모드 :**

모든 8-bit 데이터는 두 개의 4-bit 16 진수 문자로 이루어집니다. 두 스테이션 사이에 교환하려는 값이 64H 이면 직접 64H 를 전송합니다. 이 방식은 ASCII 모드보다 전송 효율이 더 좋습니다.

#### **TCP 모드 :**

RTU 모드와 동일합니다.

#### **문자 구조**

문자는 아래의 프레임(framing)으로 코딩된 후에 문자열 방식으로 전송되며, 비트 검사 방법은 다음과 같습니다:

#### 10bits 비트 문자 프레임(7-bit 문자에 사용)

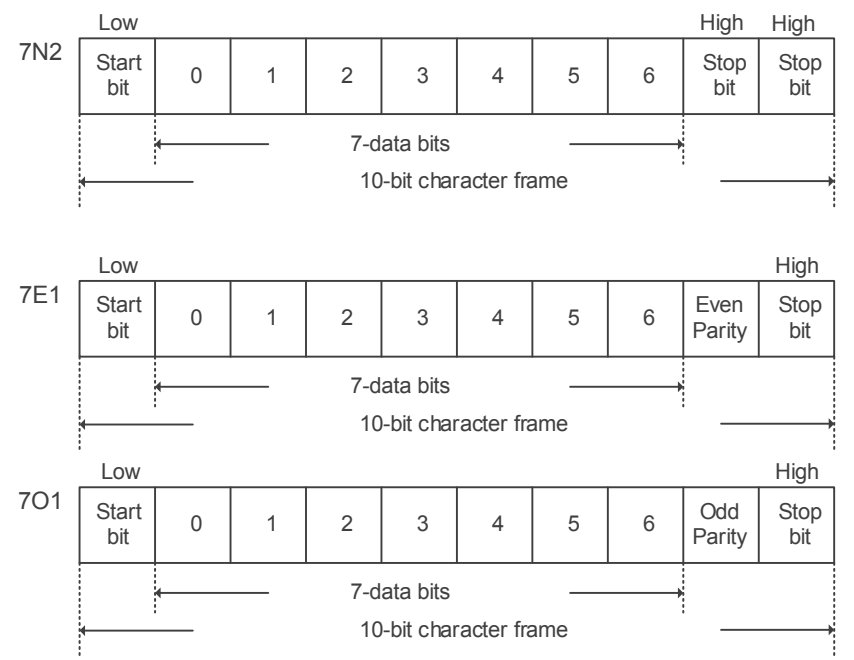

11bits 문자 프레임(8-bit 문자에 사용)

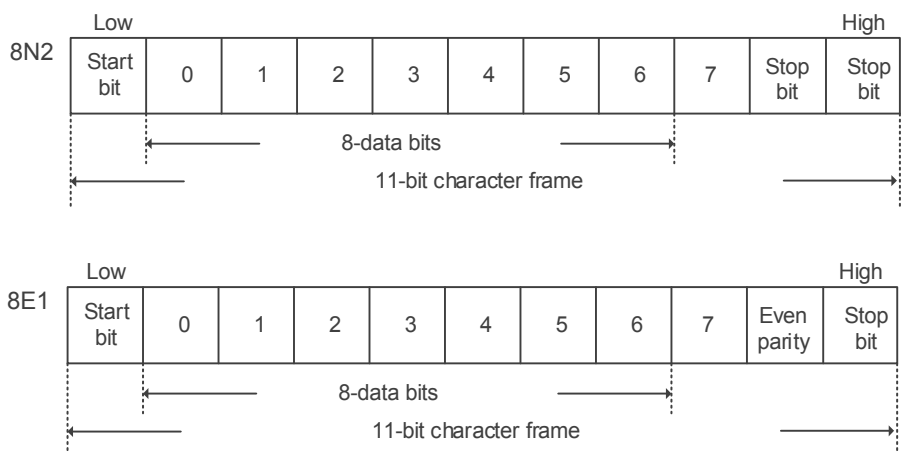

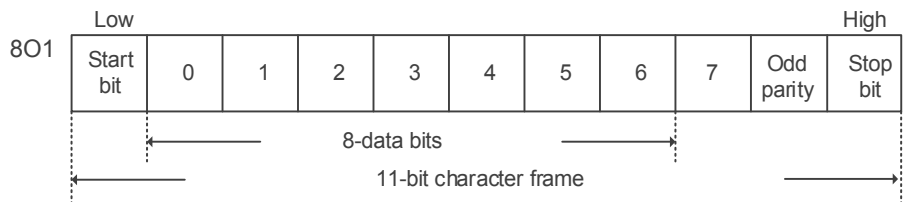

#### **통신 데이터 구조**

3 가지 통신 모드의 데이터 프레임(Data-Frame) 정의는 다음과 같습니다 : ASCII 모드 :

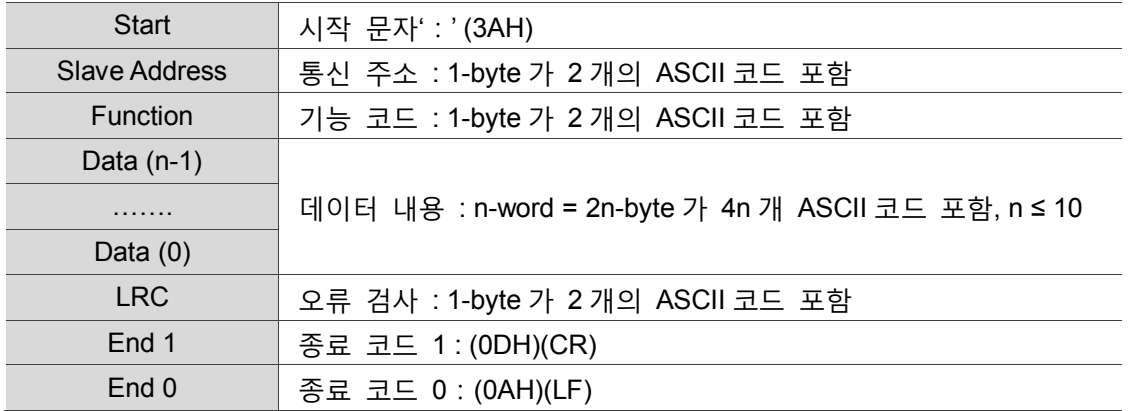

ASCII 모드 통신의 처음은 콜론에서 시작됩니다. ':'(ASCII 는 3AH), ADR 은 두 개 문자의 ASCII 코드이며, 마지막은 CR (Carriage Return) 및 LF (Line Feed)입니다. 처음과 마지막 사이가 바로 통신 위치, 기능 코드, 데이터 내용, 오류 검사 LRC(Longitudinal Redundancy Check) 등입니다.

#### RTU 모드 :

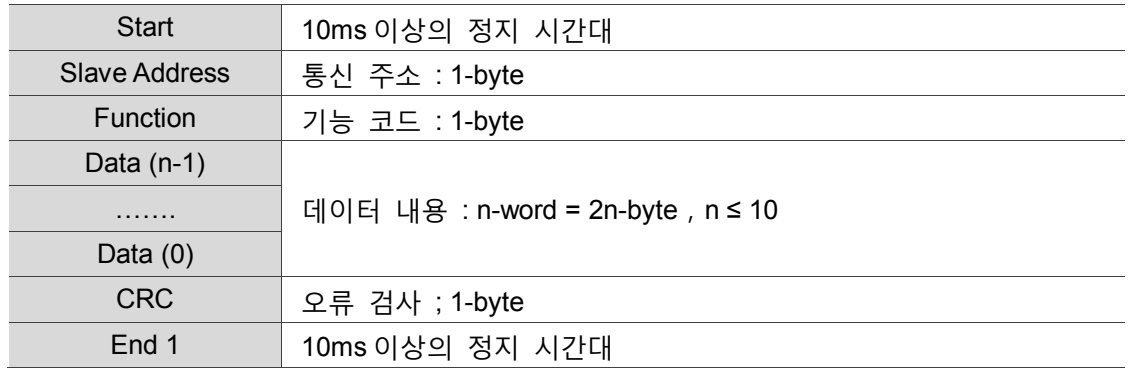

RTU (Remote Terminal Unit) 모드 통신의 처음은 정지 신호에서 시작되며, 또 다른 정지 신호에서 종료됩니다. 처음과 마지막 사이는 통신 위치, 기능 코드, 데이터 내용, 오류 검사 CRC(Cyclical Redundancy Check) 등입니다.

#### TCP 모드 :

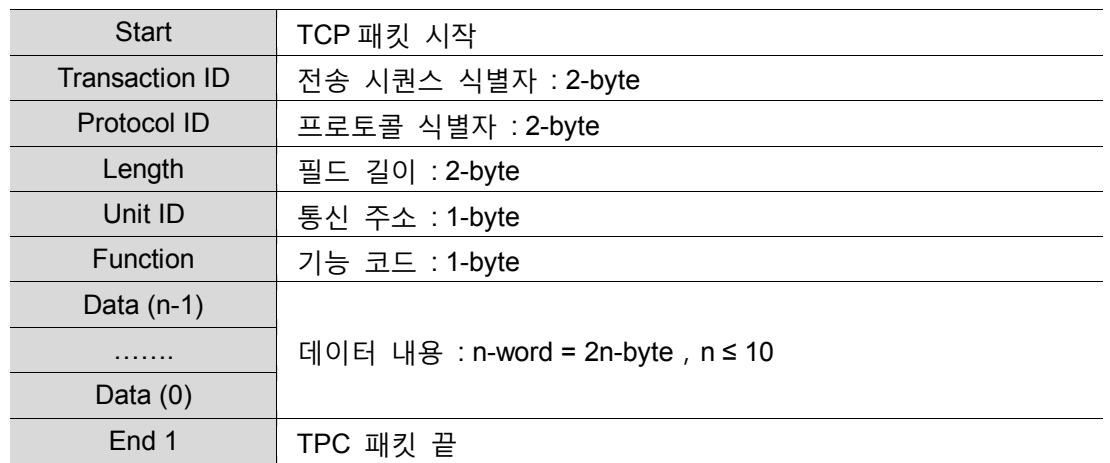

TCP (Transmission Control Protocol) 모드 전송은 완벽한 TCP 패킷 내에서 전송되며, 처음은 TCP 패킷 시작이고 종료는 동일한 패킷의 끝입니다. 처음과 끝 사이는 전송 시퀀스 식별자, 프로토콜 식별자, 필드 길이, 통신 주소, 기능 코드, 데이터 내용 등입니다.

예 1 : 기능 코드 03H 는 여러 개의 문자(word)를 읽습니다. 아래의 예는 마스터 스테이션이 1 호 슬레이브 스테이션에 내린 명령으로, 처음 주소 0200H 에서 시작되는 연속 2 개 문자(word)의 데이터를 읽습니다. 슬레이브 스테이션에서 회신하는 데이터 중 주소 0200H 의 내용은 00B1H, 주소 0201H 의 내용은 1F40H 이며, 그 중 최대 허용 단일 읽기 수는 10 개입니다. LRC 와 CRC 의 생성은 아래 섹션에서 설명합니다.

ASCII 모드 :

마스터 스테이션 명령 메시지 : 슬레이브 스테이션 응답 메시지 :

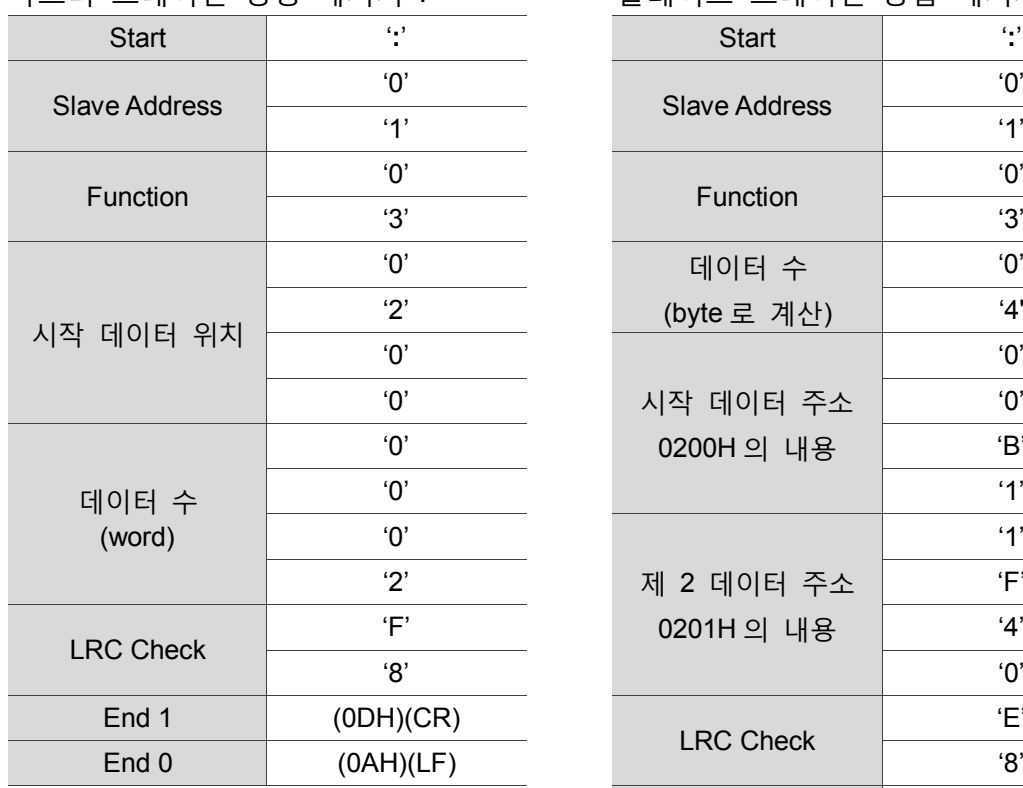

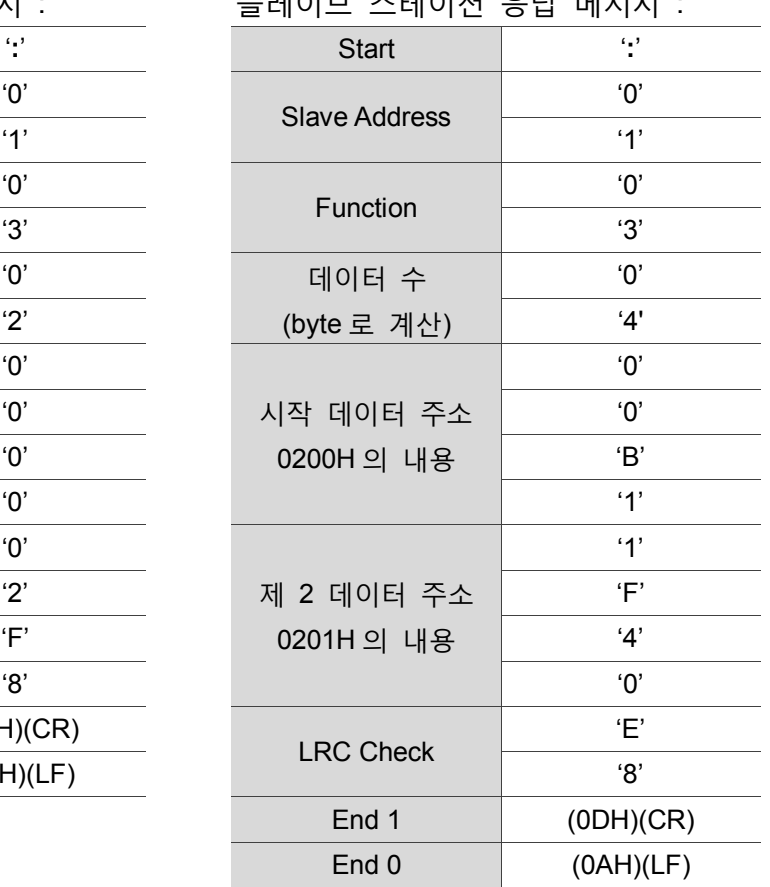

#### RTU 모드 :

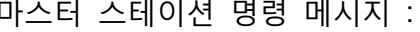

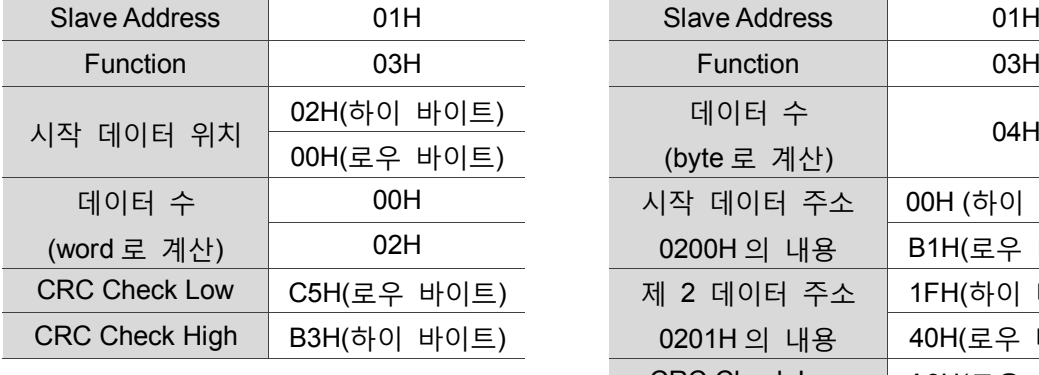

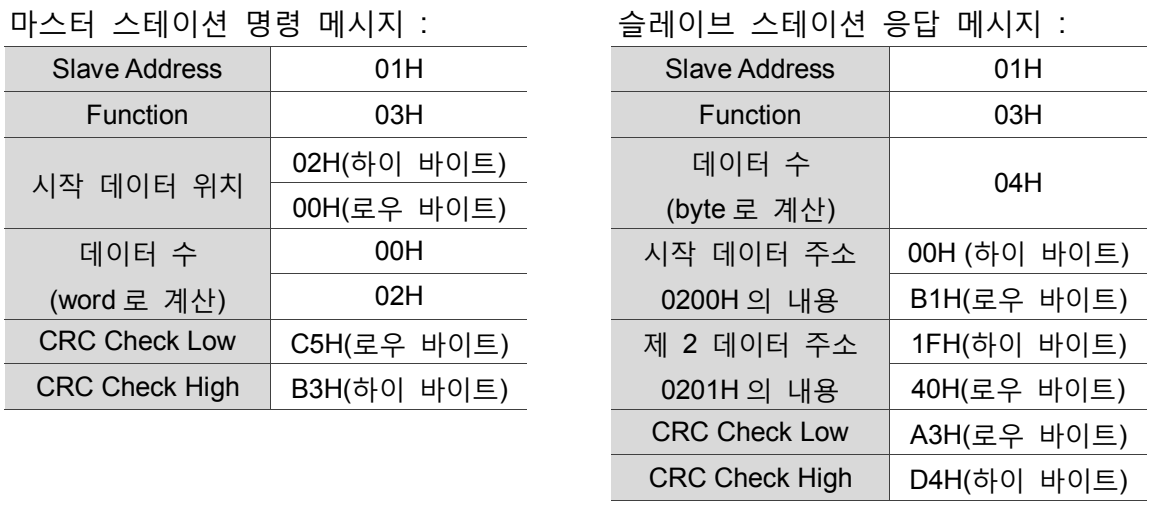

비고 : RTU 모드의 전송 이전과 전송 완료 후에는 10ms 의 정지 시간이 필요합니다.

TCP 모드 :

마스터 스테이션 명령 메시지 : 슬레이브 스테이션 응답 메시지 :

| Transaction ID | 00H (하이 바이트) | Transaction ID | 00H (하이 |
|----------------|--------------|----------------|---------|
|                | 01H(로우 바이트)  |                | 01H(로우  |
| Protocol ID    | 00H (하이 바이트) | Protocol ID    | 00H (하이 |
|                | 00H(로우 바이트)  |                | 00H(로우  |
| Length         | 00H (하이 바이트) | Length         | 00H (하이 |
|                | 06H(로우 바이트)  |                | 07H(로우  |
| Unit ID        | 01H          | Unit ID        | 01H     |
| Function       | 03H          | Function       | 03H     |
|                | 02H(하이 바이트)  | 데이터 수          | 04H     |
| 시작 데이터 위치      | 00H(로우 바이트)  | (byte 로 계산)    |         |
| 데이터 수          | 00H          | 시작 데이터 주소      | 00H (하이 |
| (word 로 계산)    | 02H          | 0200H의 내용      | B1H(로우  |
|                |              |                |         |

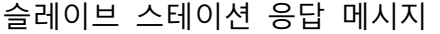

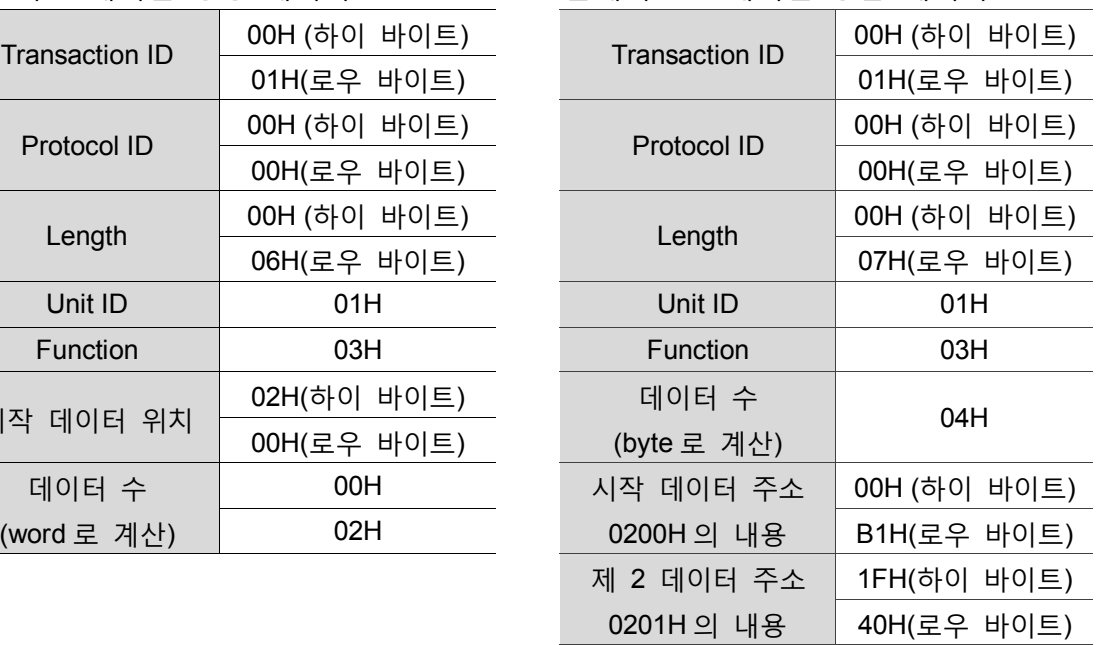

비고 : TCP 모드의 Length 는 뒤의 필드 길이를 일컫습니다.

예 2 : 기능 코드 06H, 단일 문자(word)를 입력합니다. 아래의 예는 마스터 스테이션이 1 호 슬레이브 스테이션에 하달한 입력력 명령이며, 데이터 0064H 부터 주소 0200H 까지 입력합니다. 슬레이브 스테이션은 입력력을 완료하면 마스터 스테이션에 회신하며, RLC 와 CRC 의 생성은 아래 섹션에서 설명합니다.

ASCII 모드 :

마스터 스테이션 명령 메시지 : 슬레이브 스테이션 응답 메시지 :

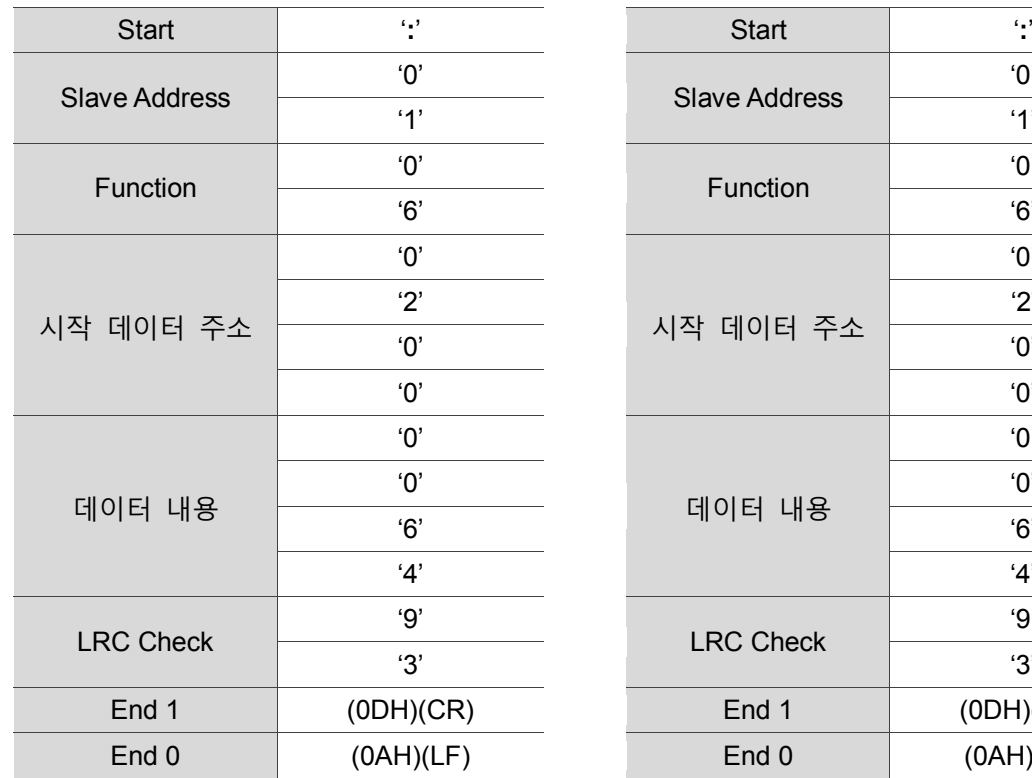

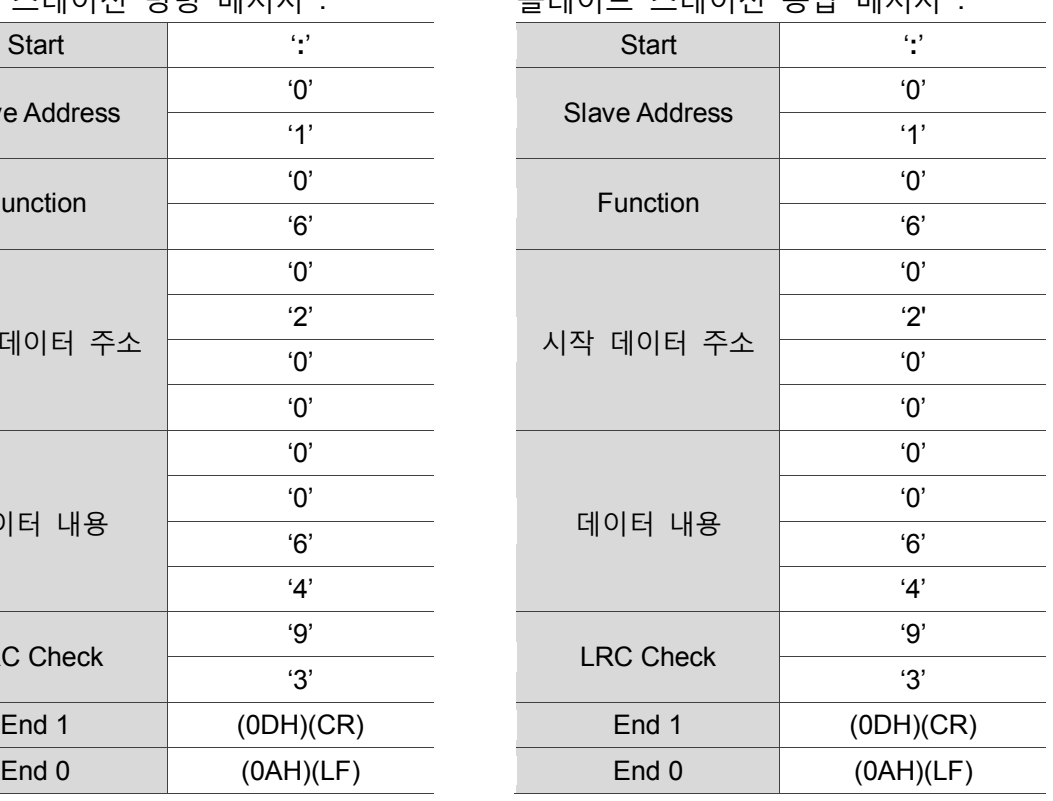

#### RTU 모드 :

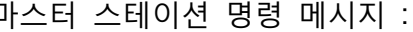

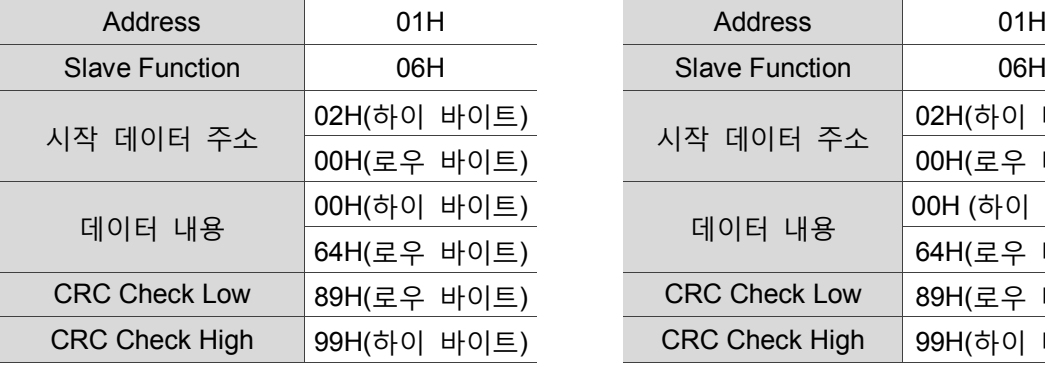

#### 마스터 스테이션 명령 메시지 : 슬레이브 스테이션 응답 메시지 :

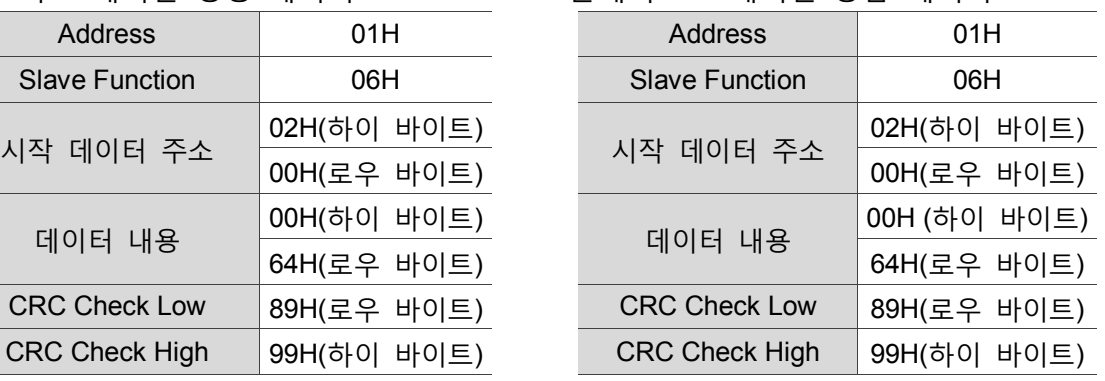

비고 : RTU 모드의 전송 이전과 전송 완료 후에는 10ms 의 정지 시간이 필요합니다.

TCP 모드 :

마스터 스테이션 명령 메시지 : <>>>>>>>>>>>>>>>

| Transaction ID        | 00H (하이 바이트) | Transaction ID        | 00H (하이 |
|-----------------------|--------------|-----------------------|---------|
|                       | 01H(로우 바이트)  |                       | 01H(로우  |
| Protocol ID           | 00H (하이 바이트) | Protocol ID           | 00H (하이 |
|                       | 00H(로우 바이트)  |                       | 00H(로우  |
| Length                | 00H (하이 바이트) | Length                | 00H (하이 |
|                       | 06H(로우 바이트)  |                       | 06H(로우  |
| Unit ID               | 01H          | Unit ID               | 01H     |
| <b>Slave Function</b> | 06H          | <b>Slave Function</b> | 06H     |
| 시작 데이터 주소             | 02H(하이 바이트)  | 시작 데이터 주소             | 02H(하이  |
|                       | 00H(로우 바이트)  |                       | 00H(로우  |
| 데이터 내용                | 00H (하이 바이트) | 데이터 내용                | 00H (하이 |
|                       | 64H(로우 바이트)  |                       | 64H(로우  |

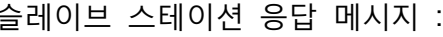

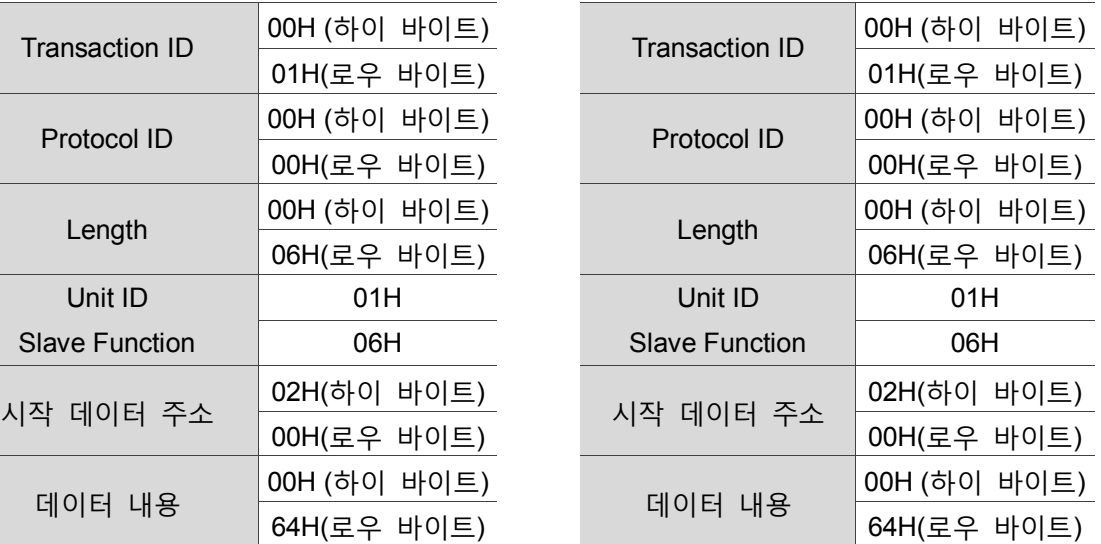

비고 : TCP 모드의 Length 는 뒤의 필드 길이를 일컫습니다..

예 3 : 기능 코드 10H, 여러 개의 문자(multiple words)를 입력합니다. 아래의 예는 마스터 스테이션이 1 호 슬레이브 스테이션에 하달한 입력력 명령이며, 2 개 문자 0BB8H 와 0000H 의 데이터를 시작 주소 0112H 에 입력합니다. 즉, 위치 0112H 는 0BB8H 로 쓰고, 위치 0113H 은 0000H 로 쓰며, 최대 허용 단일 입력력의 수는 10 개이고, 슬레이브 스테이션은 입력력를 완료하면 마스터 스테이션에 회신합니다. LRC 와 CRC 의 생성은 아래 섹션에서 설명합니다.

#### ASCII 모드 :

마스터 스테이션 명령 메시지 : 글리스 슬레이

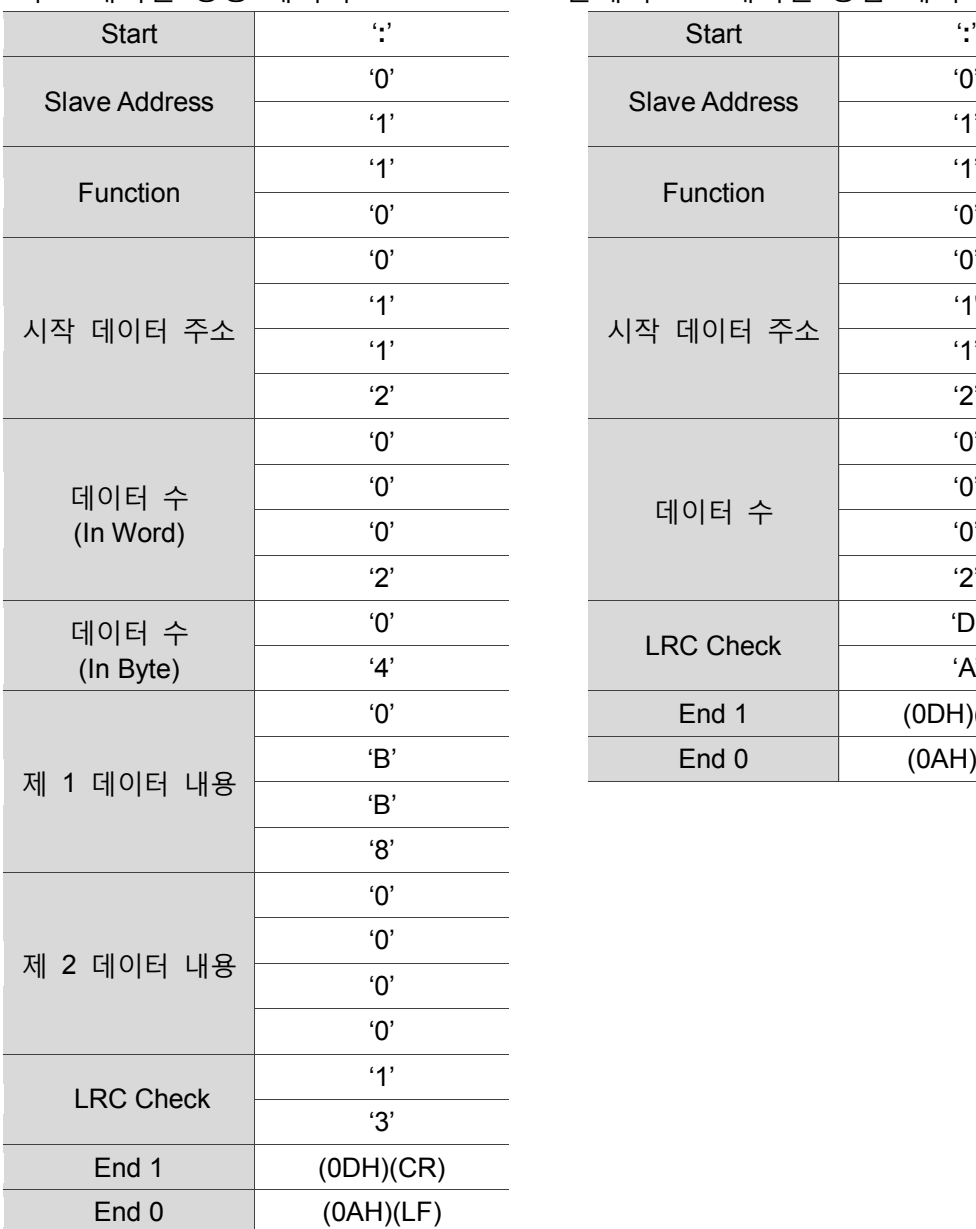

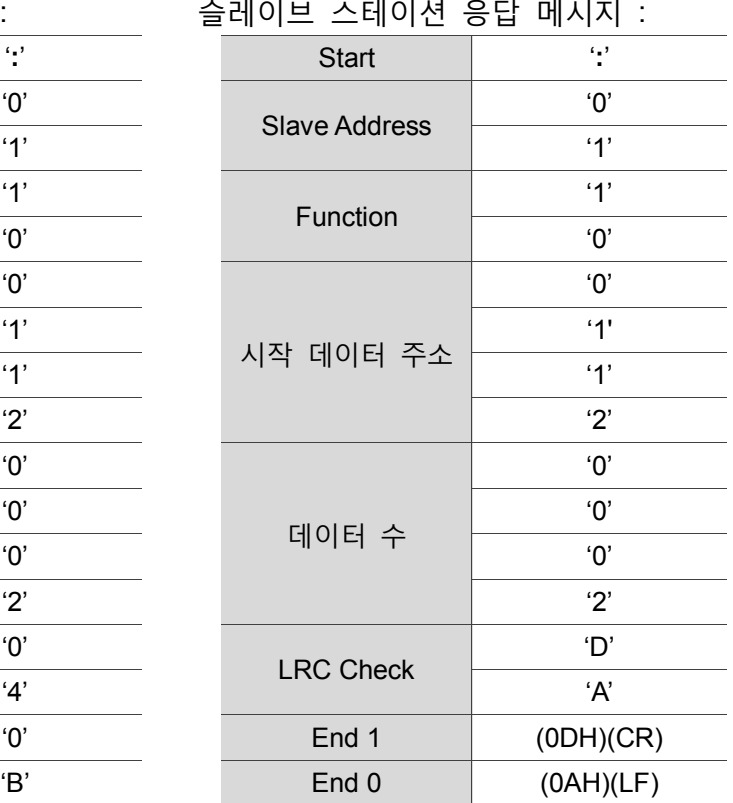

#### RTU 모드 :

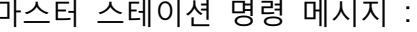

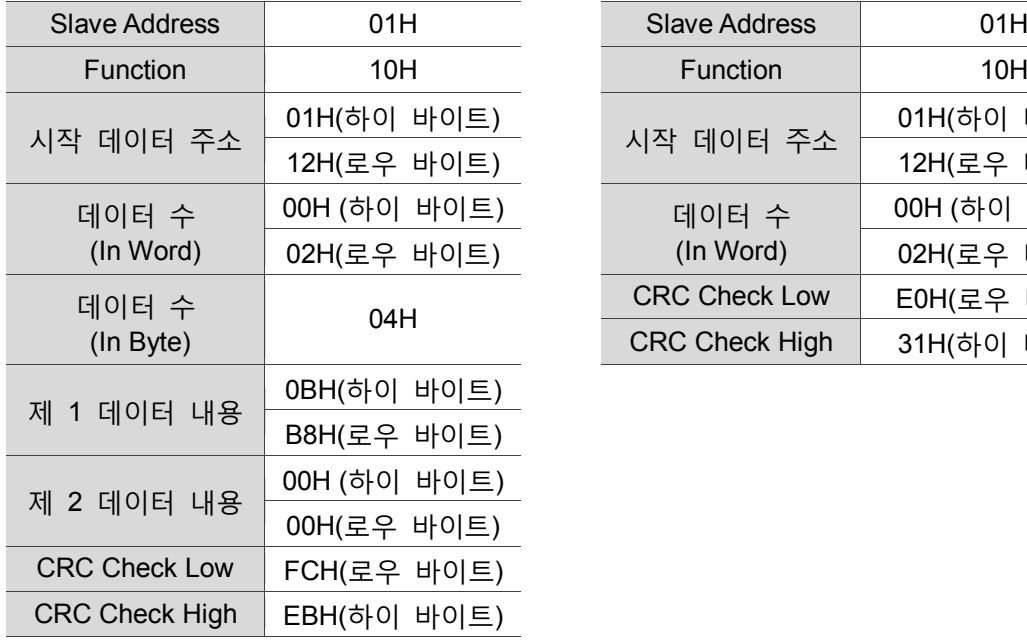

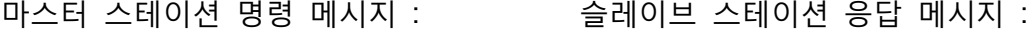

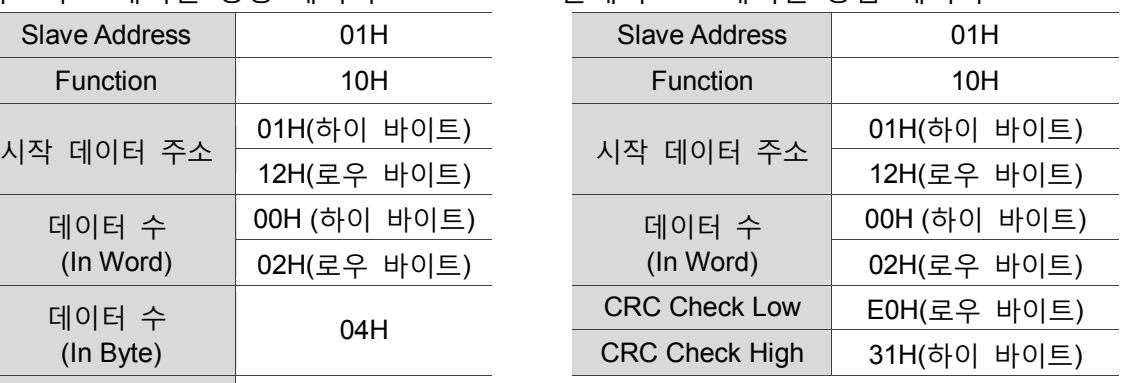

비고 : RTU 모드의 전송 이전과 전송 완료 후에는 10ms 의 정지 시간이 필요합니다.

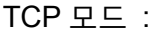

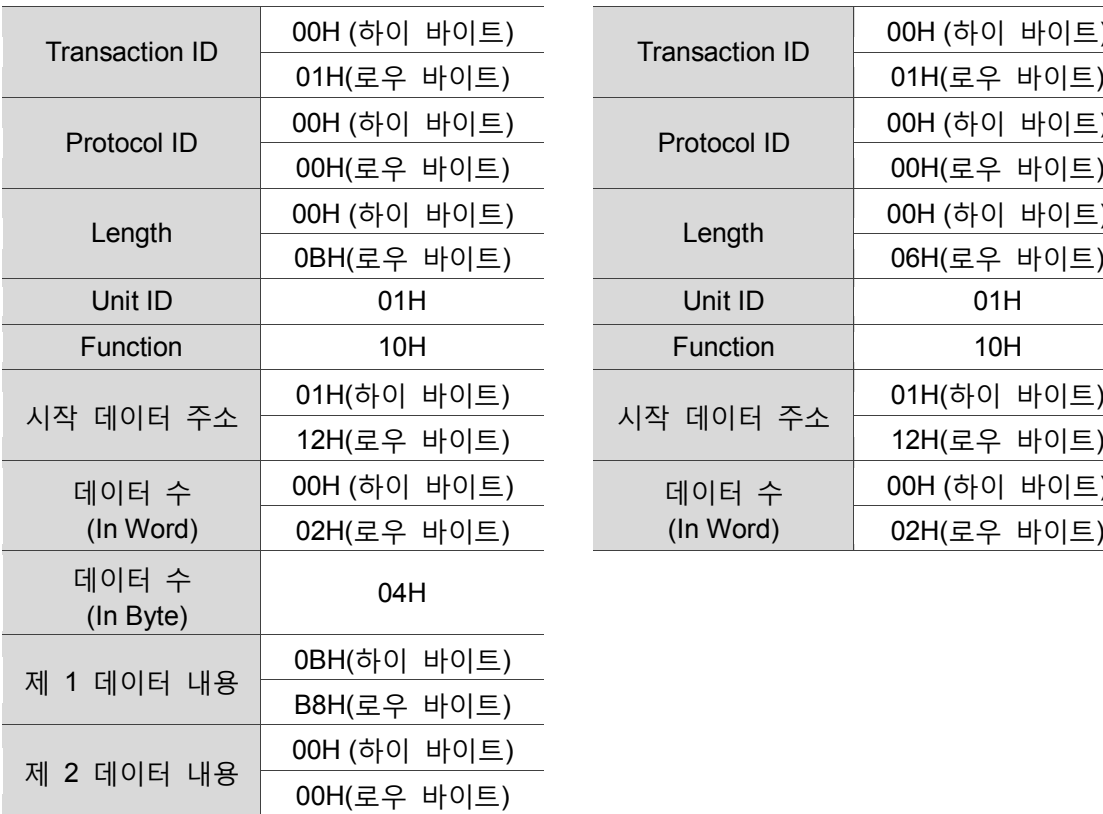

마스터 스테이션 명령 메시지 : 슬레이브 스테이션 응답 메시지 :

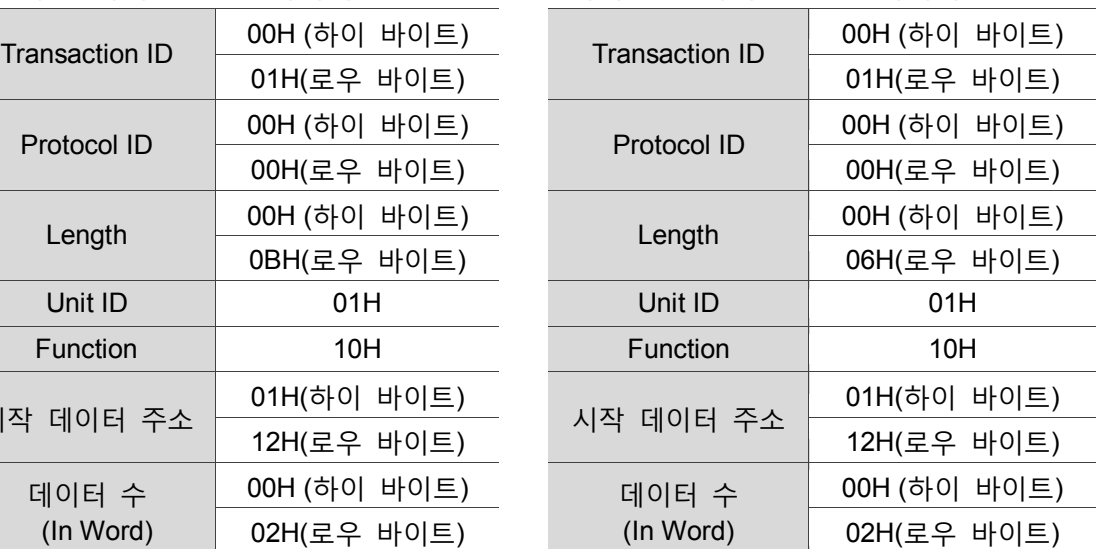

비고 : TCP 모드의 Length 는 뒤의 필드 길이를 일컫습니다.

#### **LRC 와 CRC 전송 오류 검사**

ASCII 통신 모드의 오류 검사는 LRC(Longitudinal Redundancy Check)를 사용하고, RTU 통신 모드의 오류 검사는 CRC(Cyclical Redundancy Check)를 사용합니다. TCP 통신 모드는 하위에서의 오류 검사에 사용되며, LRC 나 CRC 등의 전송 오류 검사를 추가할 필요가 없습니다. 그에 관한 알고리즘 설명은 다음과 같습니다.

LRC(ASCII 모드) :

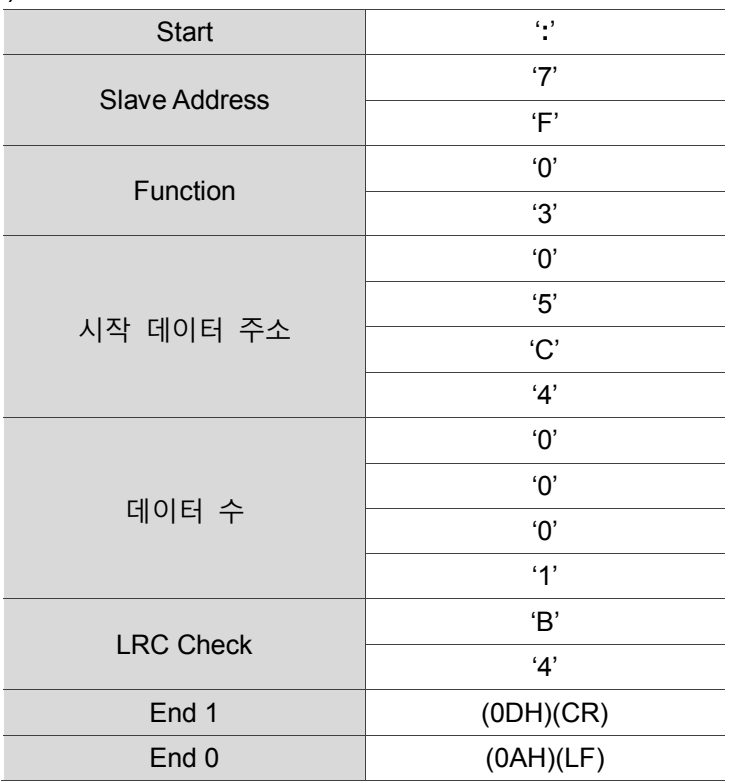

모든 바이트를 더하고 반올림한 후에 2 의 보수를 취하는 것이 LRC 의 알고리즘입니다.

예시 :

7FH + 03H + 05H + C4H + 00H + 01H = 14CH,1 을 반올림해서 4CH 만 취합니다. 4CH 의 2의 보수:B4H.

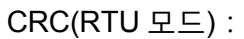

CRC 오류값 검출 계산은 아래 순서로 설명합니다.

- 1. FFFFH 인 내용을 로딩하는 16-bit 프로세서 레지스터를 「CRC」프로세서 레지스터라고 합니다.
- 2. 명령 메시지의 첫 바이트와 16-bit CRC 프로세서 레지스터의 로우 바이트는 Exclusive OR 연산을 진행하고, 결과를 CRC 프로세서 레지스터에 저장합니다.
- 3. CRC 프로세서 레지스터의 최저 비트(LSB)를 검사합니다. 만약 이 비트가 0 이면 우측으로 1 비트 이동하고, 1 이면 CRC 프로세서 레지스터 값을 우측으로 1 비트 이동한 후, 다시 A001H 와 Exclusive OR 연산을 진행합니다. 이 과정은 8 회 실행해야 합니다.
- 4. 모든 바이트가 완전하게 처리될 때까지 순서 2 와 3 을 반복하십시오. 이 때 CRC 프로세서 레지스터의 내용은 CRC 오류값 검출입니다.

설명 : CRC 오류값 검출을 계산한 후, 명령 메시지 중에서 먼저 CRC 의 로우 비트를 입력하고, 다시 CRC 의 하이 비트를 입력해야 합니다. 예를 들어, CRC 알고리즘이 계산한 값이 3794H 이면 아래 표와 같이 94H 를 먼저 입력하고, 그 다음 37H 를 입력합니다.

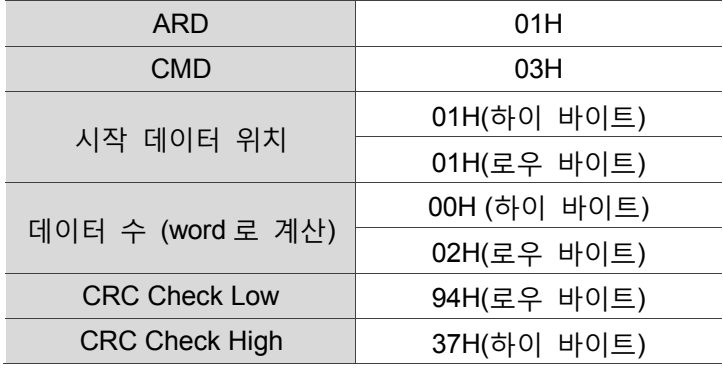

**CRC 프로그램 예 :**

아래 예는 C 언어로 생성한 CRC 값입니다. 이 함수는 두 개의 파라미터가 필요합니다.=

```
unsigned char* data;
unsigned char length
이 함수는 unsigned integer 형태의 CRC 값을 복귀합니다.
unsigned int crc chk(unsigned char* data, unsigned char length) {
    int j;
    unsigned int reg_crc=0xFFFF;
    while( length-- ) {
         reg_crc^= *data++;
         for (j=0; j<8; j++ ) {
             if( reg_crc & 0x01 ) { /*LSB(bit 0 ) = 1 */reg_crc = (\text{reg\_crc} \gg 1)^0xA001;
             } else {
                 reg\_crc = (reg\_crc>>1);}
         }
    }
    return reg_crc;
}
```
PC 통신 프로그램 예 :

```
#include<stdio.h>
#include<dos.h>
#include<conio.h>
#include<process.h>
#define PORT 0x03F8 /* the address of COM 1 */
#define THR 0x0000
#define RDR 0x0000
#define BRDL 0x0000
#define IER 0x0001
#define BRDH 0x0001
#define LCR 0x0003
#define MCR 0x0004
#define LSR 0x0005
#define MSR 0x0006
unsigned char rdat[60];
/* read 2 data from address 0200H of ASD with address 1 * /unsigned char 
tdat[60]={':','0','1','0','3','0','2','0','0','0','0','0','2','F','8','\r','
\langle n' \rangle;
void main() {
int I;
outportb(PORT+MCR,0x08); /* interrupt enable */
outportb(PORT+IER,0x01); /* interrupt as data in */
outportb(PORT+LCR,( inportb(PORT+LCR) | 0x80 ) );
/* the BRDL/BRDH can be access as LCR.b7 == 1 * /
```

```
outportb(PORT+BRDL,12);
outportb(PORT+BRDH,0x00);
outportb(PORT+LCR,0x06); /* set prorocol
                                   \langle 7, E, 1 \rangle = 1AH, \langle 7, 0, 1 \rangle = 0AH
                                   <8,N,2> = 07H <8,E,1> = 1BH
                                   \langle 8, 0, 1 \rangle = 0BH */
for( I = 0; I <= 16; I ++ ) {
     while( !( inportb(PORT+LSR) & 0x20) ); /* wait until THR empty */<br>outportb(PORT+THR,tdat[I]); /* send data to THR */
     outportb(PORT+THR,tdat[I]);}
I = 0;while( !kbhit() ) {
     if( inportb(PORT+LSR)&0x01 ) { /* b0==1, read data ready */
          rdat[I++] = inportb(PORT+RDR); /* read data from RDR */
     }
}
}
```
#### <span id="page-285-0"></span>**9.3 통신 파라미터의 입력력과 읽기**

MS본체의 모든 파라미터에 대한 세부사항은 제 8장「파라미터와 기능」을 참조하시기 바라며, 통신을 거쳐 할 수 있는 입력이나 읽기의 컨트롤러 파라미터에 관한 설명은 다음과 같습니다**:**

본 파라미터는 4그룹으로 나뉩니다. 제 0그룹은 모니터링 파라미터, 제 1그룹은 설정 파라미터, 제 2그룹은 응용 파라미터, 그리고제 3그룹은 통신 파라미터에 속합니다.

**통신 입력 파라미터 :**

MS본체가 통신 방식을 사용하여 입력할 수 있는 컨트롤러 파라미터는 다음을 포함합니다.

제 0그룹은 (P0-00), (P0-02 ~ P0-03)와 (P0-07~P0-08)을 제외한 나머지가 모두 가능합니다.

제 1그룹은 (P1-02 ~ P1-05)를 제외한 나머지가 모두 가능합니다.

제 2그룹은 (P2-03 ~ P2-05), (P2-09 ~ P2-11) 와 (P2-14)를 제외한 나머지가 모두 가능합니다.

제 3그룹은 (P3-03 ~ P3-04), (P3-07), (P3-09 ~ P3-23), (P3-28 ~ P3-29) 와 (P3-31 ~ P3-42)를 제외한 나머지가 모두 가능합니다.

#### **다음 설명에 유의하십시오 :**

(P3-01)새로운 통신 속도를 변경할 때 전송 속도에 새로운 설정값을 입력하면, 다음 데이터의 입력은 새로운 전송율로 데이터를 전송합니다. (P3-02)새로운 통신 프로토콜을 변경할 때 통신 프로토콜에 새로운 설정값을 입력하면, 다음 데이터의 입력은 새로운 프로토콜 값으로 데이터를 전송합니다. (P3-06)새로운 USB기능 설정을 변경할 때는 통신 프로토콜에 새로운 설정값을 입력한 후 다시 부팅해야만 적용됩니다.

#### **통신 읽기 파라미터 :**

MS본체가 통신 방식을 사용하여 읽을 수 있는 컨트롤러 파라미터는 다음을 포함합니다. 제 0그룹 전체(P0-00 ~ P0-08)

- 제 1그룹 전체(P1-00 ~ P1-10)
- 제 2그룹 전체(P2-00 ~ P2-14)
- 제 3그룹 전체(P3-00 ~ P3-42)

(이 페이지는 공란으로 비워둡니다)

# 절대위치 서보 시스템

본 섹션은 절대위치 서보 시스템의 응용에 관한 소개이며, 절대치 엔코더의 연결 및 설치 방법, 절대치 위치 초기화의 첫 설정 절차와 조작 절차를 포함합니다.

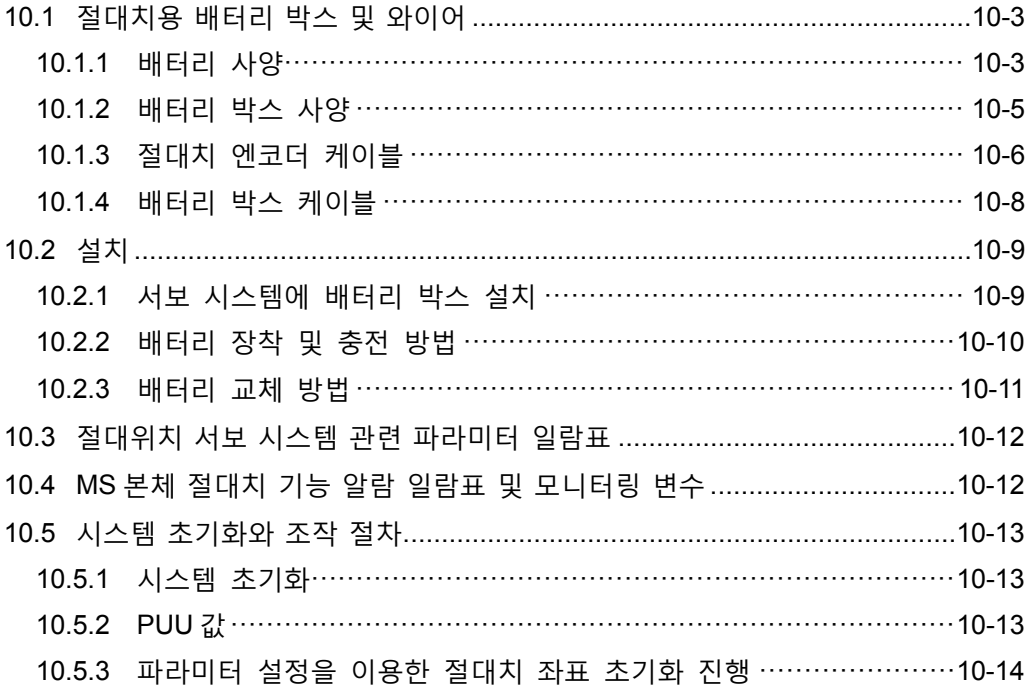
#### 사용상의 주의

절대위치 서보 시스템은 ASDA-MS 본체 및 그에 매치되는 절대치 서보 모터 및 절대치 배터리 박스가 포함됩니다. 배터리 전원이 구비되어 있기 때문에 서보 시스템에 전력공급이 중단 후에도 엔코더는 영향없이 계속 작동될 수 있습니다. 또한 절대 위치 시스템의 엔코더는 언제든지 그 내장된 좌표 시스템에 따라 모터의 실제 위치를 중단없이 기록할 수 있으며, 전력공급 중단 후에도 모터 축심은 여전히 회전하므로 모터의 실제 위치를 찾지 못하는 경우는 발생하지 않습니다. 절대위치 서보 시스템은 반드시 절대치 서보 모터와 매치시켜야 합니다. 만약 증분 서보 모터와 매치시키고, MS 본체에서 절대치 시스템 관련 파라미터를 켜면 E?069 경보 알람이 발생합니다.

**절대치 모터를 사용할 때는 파워온 순간에 모터 속도를 250 rpm 이하로 감속해야 합니다. 배터리 모드에서는 최고 회전 속도가 200 rpm 을 초과해서는 안 됩니다.** 모터가 절대치 모터인지 검사해야 하며, 그 모델 설명은 다음과 같습니다 :

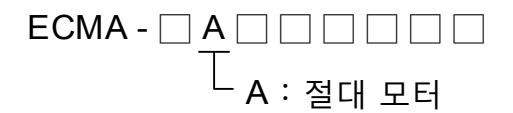

배터리를 엔코더에 정확하게올바르게 설치합니다. MS 본체 1 대에 단일 배터리 박스 1 개를 사용합니다. 지정된 델타 엔코더 케이블을 사용해 배터리 박스를 연결합니다. 배터리 박스 및 컴퍼넌트에 대한 선택은 아래에서 설명합니다.

# **10.1 절대치용 배터리 박스 및 와이어**

#### **10.1.1 배터리 사양**

#### **주의사항**

아래 주의사항을 자세히 읽고 준수해야 하며, 손상이나 위험 발생을 방지하기 위해 지정된 사양의 배터리를 사용하십시오.

- 설치 장소 주변에는 물기나 부식성 기체 및 인화성 가스가 있어서는 안 됩니다.
- 단락 사고를 방지하기 위해 배터리를 아무렇게나 방치해 놓으면 안 됩니다.
- 배터리의 양, 음극 사이를 단락시키거나, 배터리 간의 양, 음극을 반대로 연결시키면 안 됩니다.
- 새 배터리와 오래된 배터리를 함께 사용하는 것은 권장하지 않습니다. 새 배터리의 전원이 손실되거나, 수명이 줄어들 수 있습니다. 새로운 배터리로 전부 교환할 것을 권장합니다.
	- 배터리 박스의 연결 배선은 위험이 발생할 수 있으므로 반드시 설명서대로 해야
	- 폭발 방지를 위해 배터리를 100℃ 이상의 고온 환경이나 화염 속에 놓으면 안 됩니다.
- STOP 배터리는 일회용 폐기식 배터리이며, 폭발할 수 있으므로 충전하면 안 됩니다.
	- 배터리 표면에 직접 용접납땜 작업을 하면 안 됩니다.

#### **배터리 사양**

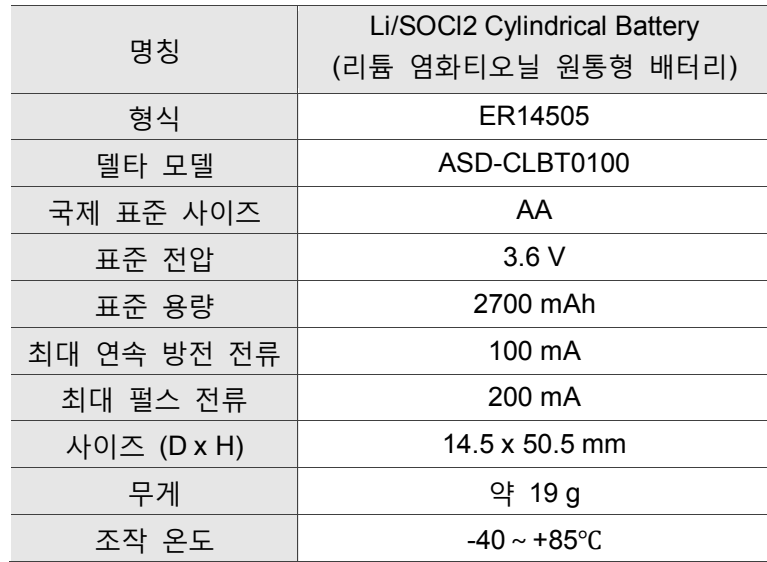

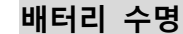

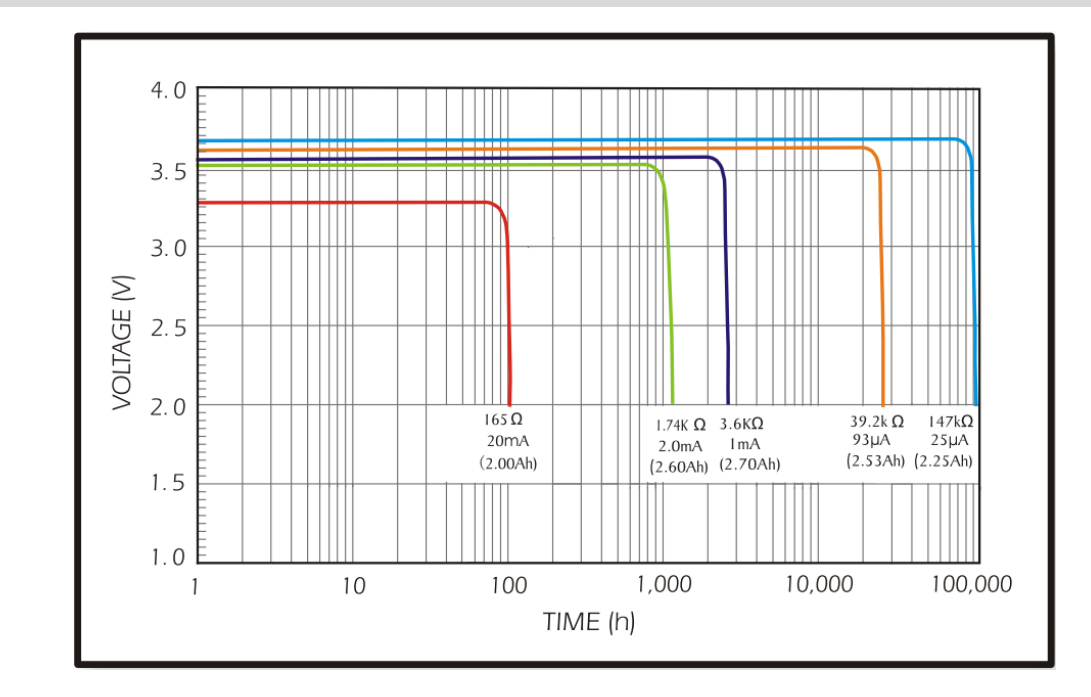

그림 10.1.1.1 방전 전류 곡선 (위의 정보 출처 EVE Energy Co. ER14505 Discharge Characteristics)

- 1. 그림 10.1.1.1 은 배터리 업체가 정전류 테스트를 통해 만든 방전 전류 곡선입니다. 위의 그림에서 5 개 곡선은 절대치 엔코더가 소비 전류 65 uA 하에서 배터리 전압이 3 V 이상으로 유지되어 2.5 년에 해당되는 21900 시간 사용 가능한 것으로 계산되었기 때문에, 절대치 엔코더의 배터리 저전압 제한은 3.1 V 로 설정됩니다.
- 2. 건조한 환경에서 상온 저장할 경우, 배터리는 5년간 전압 3.6V 이상을 유지할 수 있습니다.

비고 ; 배터리 수명 데이터는 단일 배터리에 MS 본체 1 대와 모터 1 대를 매치시킨 조건 하에서 테스트를 통해 얻은 것입니다.

# **10.1.2 배터리 박스 사양**

단일 배터리 박스 모델 : ASD-MDBT0100

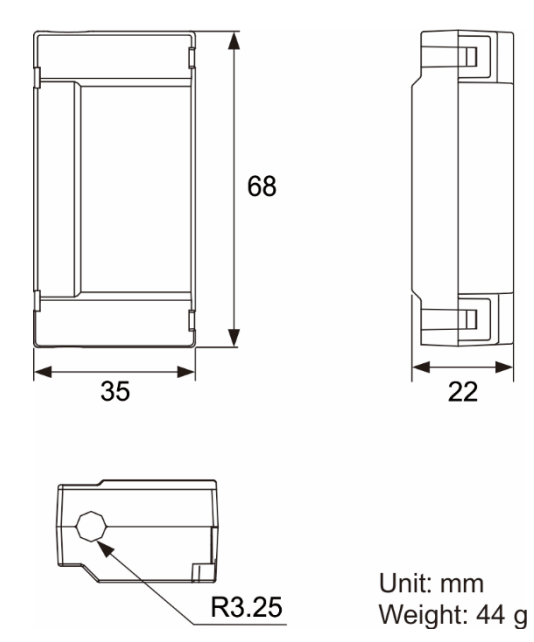

#### **엔코더 어댑터 모듈**

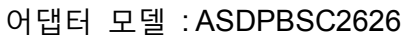

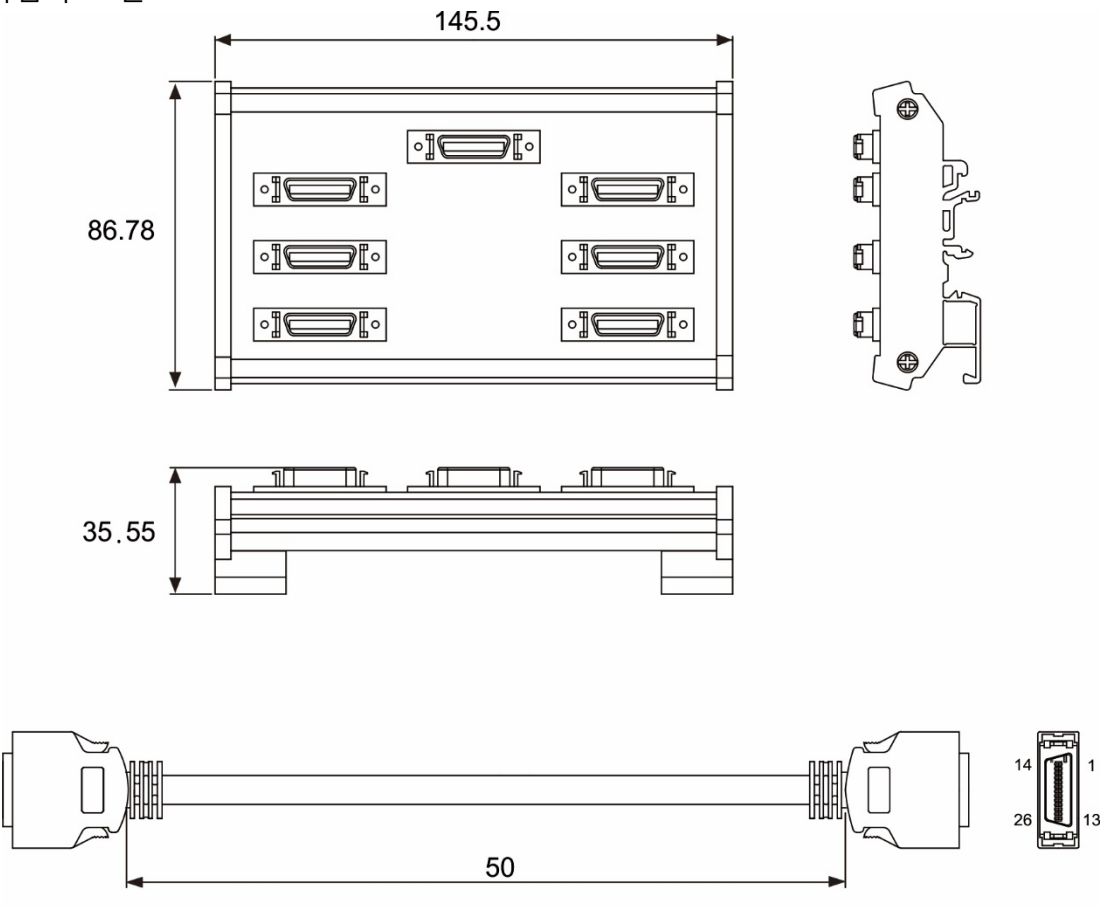

Unit: mm

# **10.1.3 절대치 엔코더 케이블**

#### **A. 퀵 커넥터**

델타 모델 : ASD-A2EB0003,ASD-A2EB0005

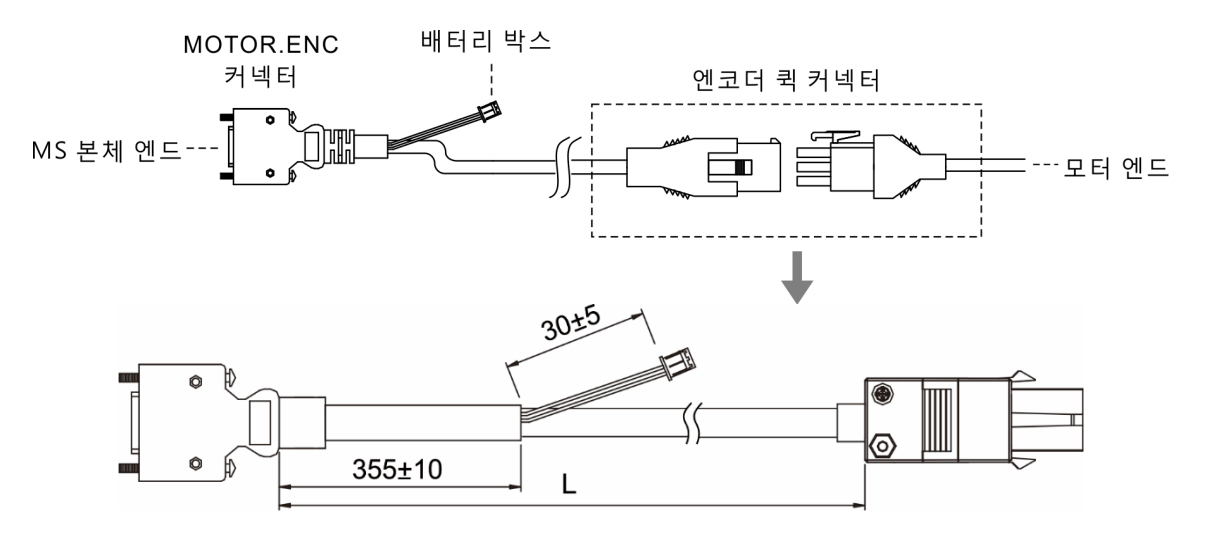

연결 방식 :

**주의 반드시 아래 정의된 배선에 따라 연결해야 하며, 잘못 연결하면 배터리가 폭발할 수 있습니다.**

엔코더 케이블의 커넥터

엔코더 리드 와이어

◢

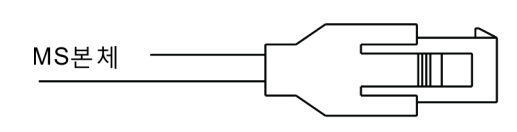

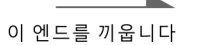

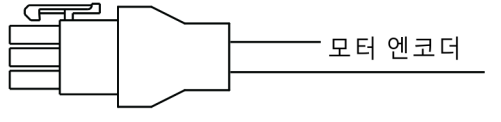

이 엔드를 끼웁니다

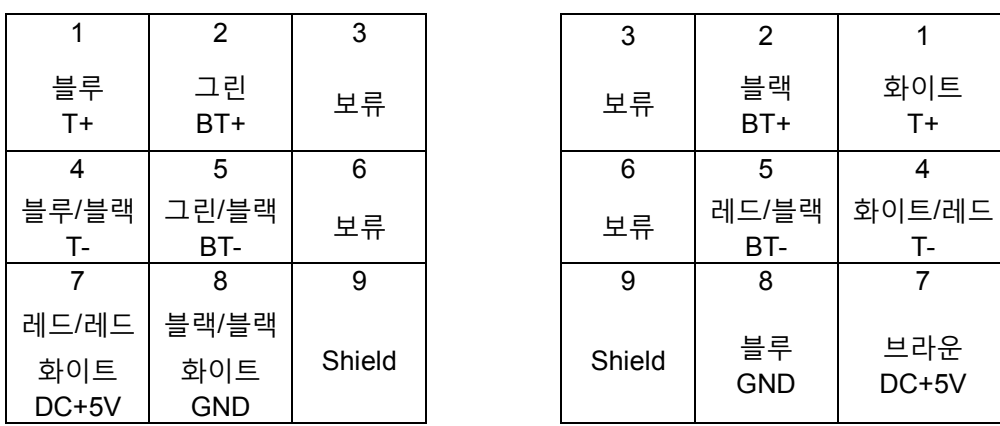

MS 본체 케이블의 코어 와이어 색상은 참고용일 뿐이며, 실제를 기준으로 합니다.

#### **B. 군용 규격 커넥터**

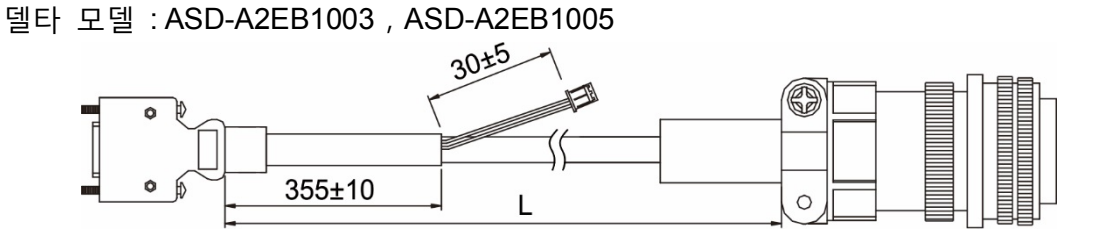

연결 방식 :

**주의 : 반드시 아래 정의된 배선에 따라 연결해야 하며, 잘못 연결하면 배터리가 폭발할 수 있습니다.**

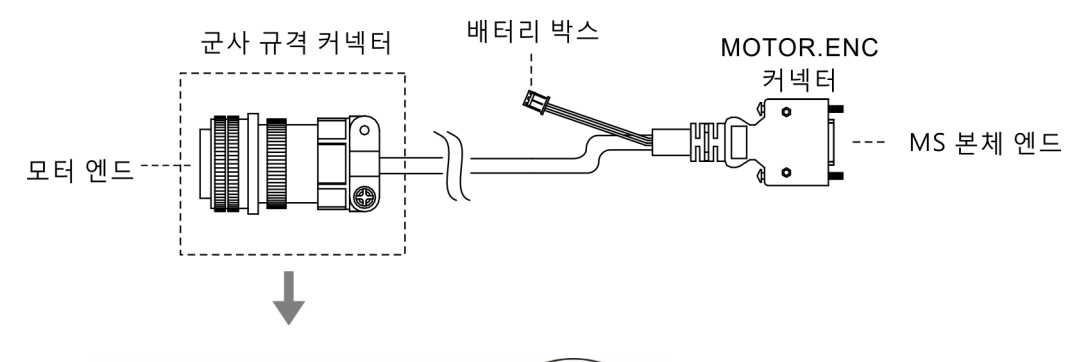

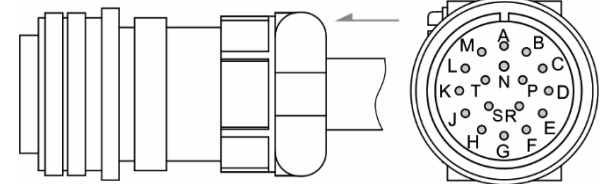

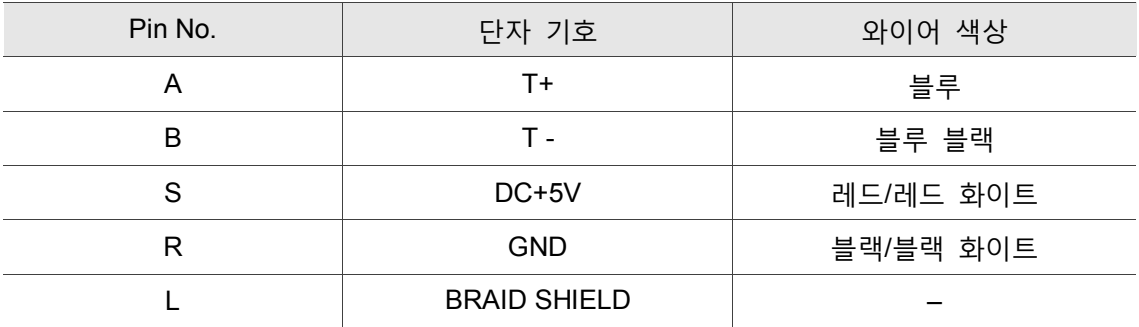

# **10.1.4 배터리 박스 케이블**

**배터리 박스 케이블 AW**

델타 부품 번호 : 3864573700

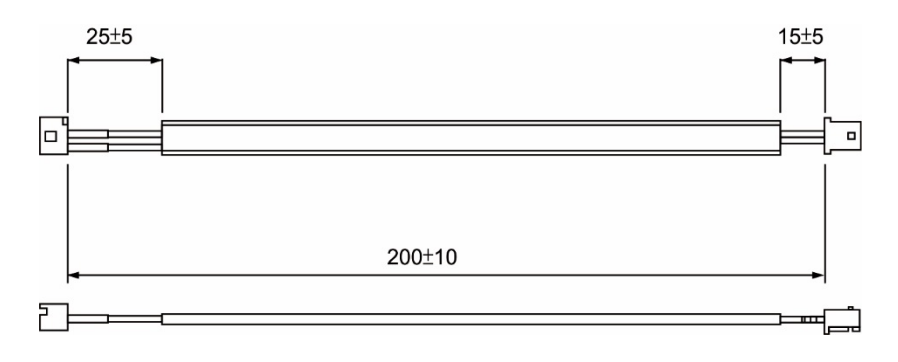

#### **배터리 박스 케이블 IW**

델타 부품 번호 : 3864811900

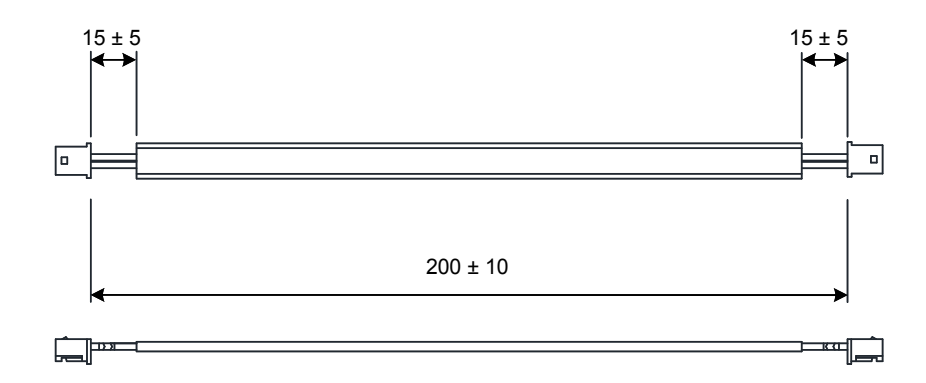

# **10.2 설치**

**10.2.1 서보 시스템에 배터리 박스 설치**

**단일 배터리 박스 (표준 연결 방식)**

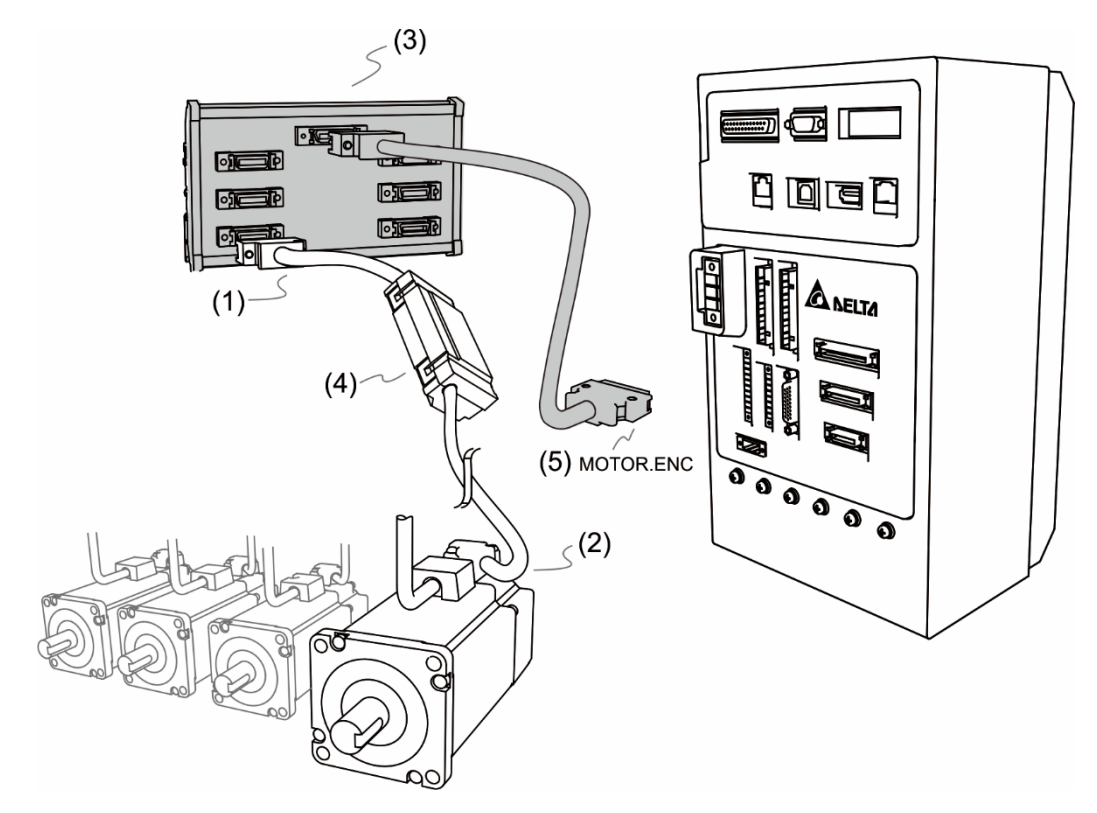

(1)과 (2) 연결은 3.1.5 절을 참조하십시오.

(3) 배터리 케이블 정의는 다음과 같습니다 :

**주의 : 반드시 아래 정의된 배선에 따라 연결해야 하며, 잘못 연결하면 배터리가 폭발할 수 있습니다.**

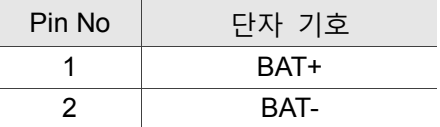

(4) 단일 배터리 박스에 전원단자를 연결하며, 베이스의 설명은 다음과 같습니다:

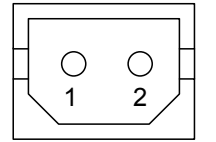

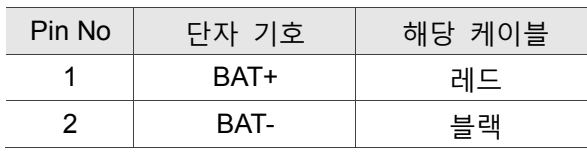

(5) MOTOR.ENC 커넥터

비고 : 이것은 단일 배터리 박스가 엔코더 케이블에 설치된 설계도입니다. 실제 사용하는 케이블 사양은 사용하는 MS 본체와 모터 모델에 따라 상이합니다.

# **10.2.2 배터리 장착 및 충전 방법**

**단일 배터리 박스**

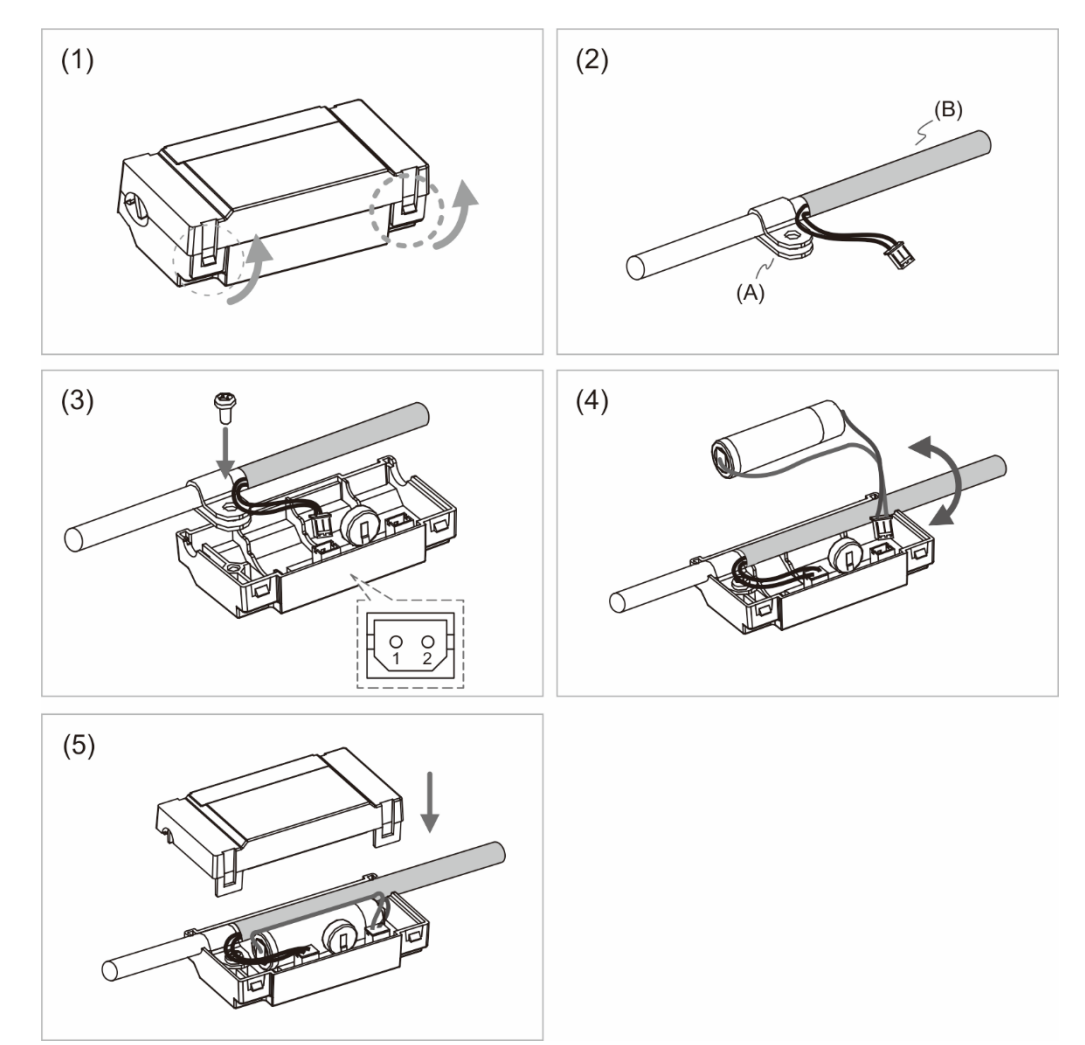

- (1) 두 개의 걸쇠를 풀어 배터리 박스 커버를 엽니다.
- (2) 클립을 케이블에 끼우고, 클립의 위치는 열 수축관에 가까울수록 좋습니다. (A) 클립, (B)열 수축관
- (3) 케이블을 연결한 후 나사로 고정합니다.
- (4) 새 배터리를 장착하고 케이블을 연결합니다.
- (5) 배터리 박스에 케이블을 넣고 커버를 닫으면 배터리 박스의 설치가 완료됩니다.

#### **10.2.3 배터리 교체 방법**

아래의 상황 발생 시 데이터 손실을 방지하기 위해 즉시 배터리를 교체하십시오 : 1 MS 본체에 알람 E?061 이 표시되면 전압이 너무 낮다는 의미입니다 (제 11 장 설명 참조). 2. 파라미터 P0-02(모니터링 변수 26h)를 이용해 배터리 잔량 읽기를 진행할 때 31 로 표시됩니다(즉, 전압이 3.1V 보다 낮음). 배터리 전압이 2.7V 보다 낮으면 모터 위치를 기록하는 데이터가 손실되므로, 반드시 배터리를 교체한 후 원점 복귀 절차를 다시 진행해야 합니다. 주의 절대치 위치 데이터 손실 방지를 위해 MS 본체로 전송되는 상황 하에서 배터리 교체를 권장합니다.

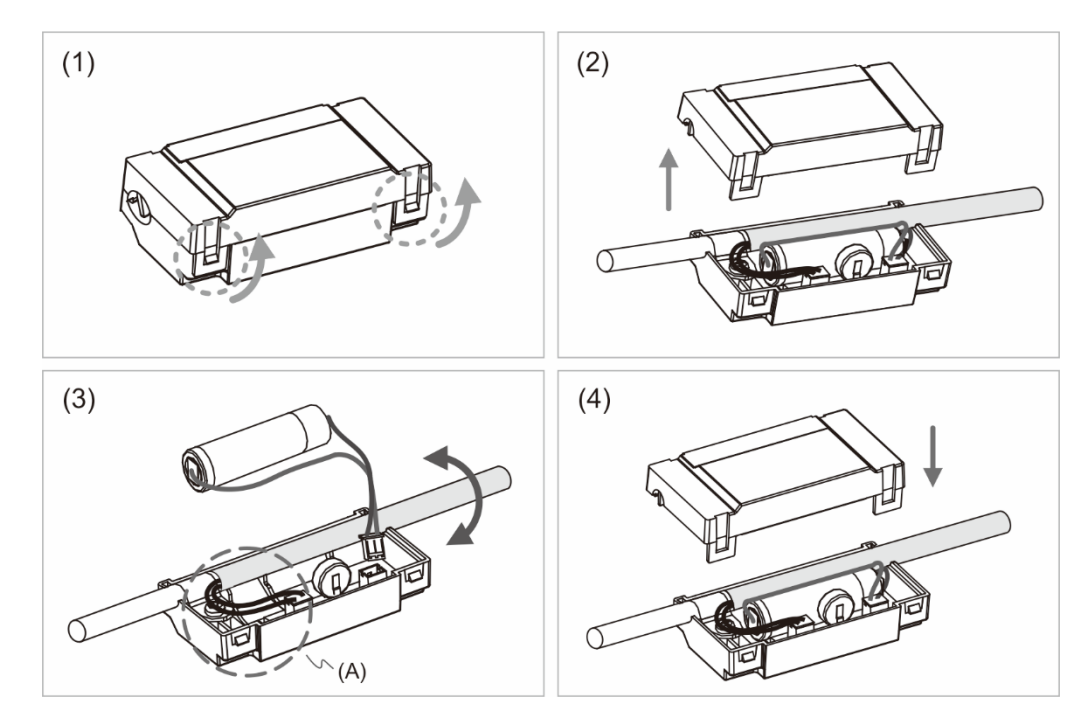

**단일 배터리 박스**

- (1) 두 개의 걸쇠를 풀어 배터리 박스 커버를 엽니다.
- (2) 커버를 완전히 개방합니다.
- (3) 커넥터를 제거하고 오래된 배터리를 꺼낸 후, 새 배터리의 케이블을 연결합니다. (A) MS 본체로 전원이 투입되는 상황에서 배터리를 교체하고, 전원 공급 중단으로 인한 데이터 손실 방지를 위해 전원 공급선을 제거하면 안 됩니다.
- (4) 배터리 박스에 케이블을 넣고 커버를 닫으면 배터리 박스의 설치가 완료됩니다.

# **10.3 절대위치 서보 시스템 관련 파라미터 일람표**

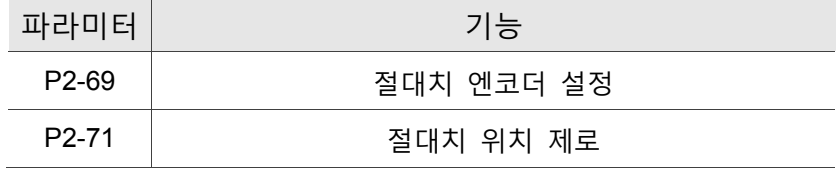

# **10.4 MS 본체 절대치 기능 알람 일람표 및 모니터링 변수**

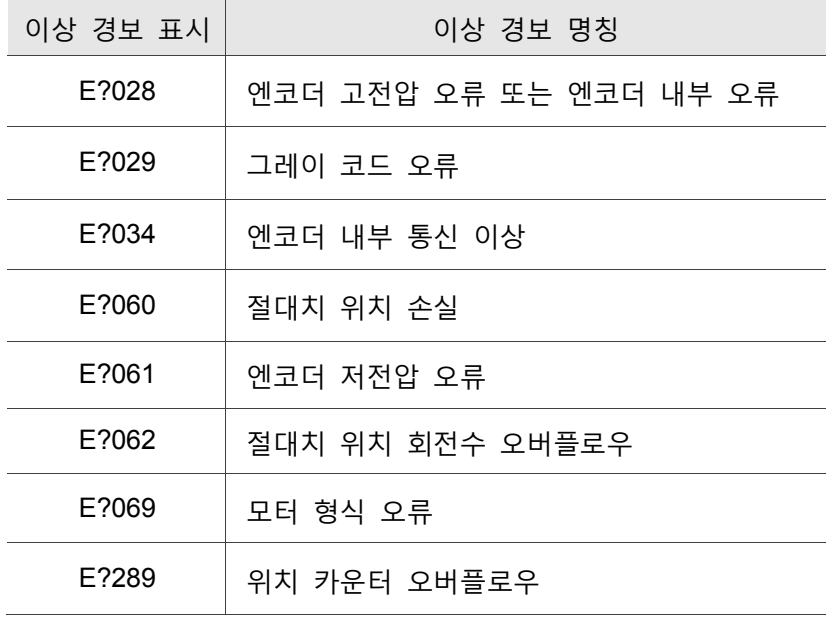

**모니터링 관련 변수**

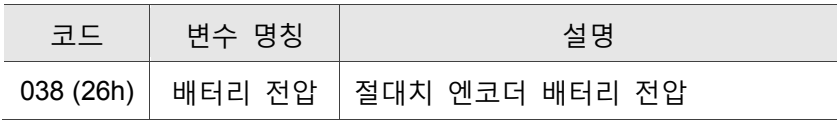

# **10.5 시스템 초기화와 조작 절차**

#### **10.5.1 시스템 초기화**

처음 절대치 시스템을 켤 때는 좌표 시스템이 아직 생성되지 않았기 때문에 MS 본체에 E?060 경고가 표시되며, 경고는 좌표 시스템이 설정 완료되는 즉시 사라집니다. 배터리 전원이 부족하거나 배터리 전원이 중단되어 좌표 시스템이 손실되면, 시스템에도 E?060 경고가 표시됩니다. 절대치 시스템에서의 위치값 범위는 일정한 제한이 있습니다. 모터 작동 회전수가 -32768 에서 32767 의 범위이면 E?062 경고가 나타납니다. PUU 값으로 환산 시, 그 위치 값은 반드시 -2147483648 부터 2147483647 사이여야하며, 그렇지 않은 경우 E?289 가 발생합니다.

#### **10.5.2 PUU 값**

PUU 값은 플러스 마이너스 부호를 가진 32 비트의 절대치 위치 데이터입니다. 모터가 플러스 방향으로 회전하면 절대치 위치는 증가하고, 마이너스 방향으로 회전하면 감소합니다. 모터의 플러스 회전 방향은 순방향 역방향으로 판단하는 것이 아니라 P1-01.Z 에서 정의합니다. 결론적으로 엔코더의 피드백 값이 증가하는 회전 방향은 순방향 회전입니다.

모터가 고정 방향으로 계속 회전하고, 회전수가 -32768~+32767 의 범위를 초과하면, MS 본체에 E?062 경고가 표시됩니다. 모터 PUU 값이 -2147483648 부터 2147483647 까지의 제한을 초과하면 위치 카운터 오버플로우 경고 E?289 가 표시되며, 절대치 엔코더 오버플로우가 발생하는 경우(E?062 또는 E?289) 반드시 좌표 초기화를 다시 진행해 경고를 해제해야 합니다.

아래는 수치 오버플로우 발생의 예입니다.

- 예 1:P1-44 = 128 , P1-45 = 10 이면, 모터 한바퀴 회전에 100000 PUU 명령이 필요합니다. 2147483647÷100000≒21474.8, 모터가 순방향으로 21474.8 (< 32767)바퀴 이상을 회전 하면 E?289 가 발생됩니다.
- 예 2 : P1-44 = 128,P1-45 = 1 이면, 모터 한바퀴 회전에 10000 PUU 명령이 필요합니다. 2147483647÷10000≒214748.3, 모터가 순방향으로 32767(< 214748.3)바퀴 이상을 회전하기만 하면 E?062 가 발생됩니다.

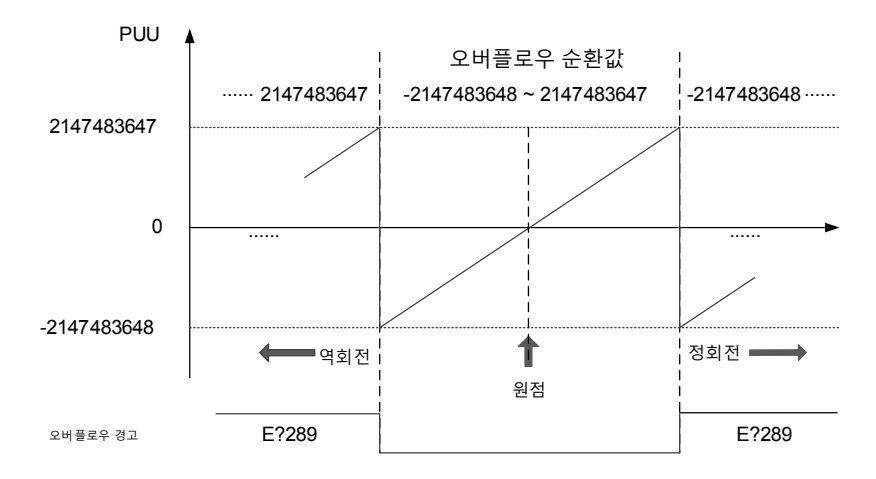

그림 10.5.2.1 PUU 계산 절대치 위치도

## **10.5.3 파라미터 설정을 이용한 절대치 좌표 초기화 진행**

통신을 이용하여 파라미터 P2-71 을 1 로 하여 좌표 초기화를 진행합니다. P2-71 에 1 이 입력되면 절대치 좌표가 즉각 재설정됩니다. 그러나 파라미터 P2-71 입력 기능은 P2-08 의 보호를 받기 때문에, 반드시 먼저 입력 파라미터 P2-08 을 271 로 해야만 입력 파라미터 P2-71 가 원활해질 수 있습니다. 따라서 파라미터 입력 순서는 P2-08=271 이 먼저 설정하고, 그 후에 P2-71=1 을 설정합니다.. 주의 : 이 방법은 DMCNET 이외의 모드에서만 적합합니다. DMCNET 모드에서 조작하는 경우 그 원점 리턴 절차를 사용해 좌표를 설정합니다.

비고 :

- 1. 절대치 좌표 초기화를 완료한 후, 파라미터 P1-01.Z 나 전자 기어비(P1-44, P1-45)를 변동하면 절대치 좌표가 손상될 수 있으며, 만약 위의 파라미터가 변동되면 좌표 초기화를 다시 진행해야 합니다.
- 2. 절대치 좌표 초기화를 완료하면, E?060 이 자동으로 해제됩니다.

# 이상 경보 해결

# 11

본 섹션은 각 이상 경보 및 그 해결 방식에 대한 소개이며, 사용자는 이 섹션에서 이상 경보의 발생 원인과 그 조치 방법을 검색할 수 있습니다.

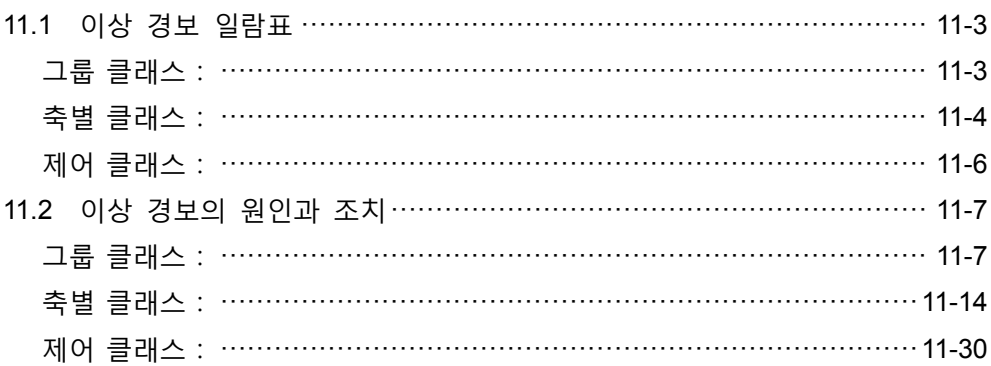

이상 경보는 「제어 클래스」, 「사용자 정의 클래스」, 「그룹 클래스」, 「축별 클래스」등 총 4 가지 카테고리로 나뉩니다. 각각이 대표하는 의미는 다음과 같습니다 :

「제어 클래스」: 컨트롤러가 생성하는 경보입니다(이 이상 경보는 현재 보류합니다).

「사용자 정의 클래스」: 사용자가 작성한 PLC 프로그램에 지정된 경보입니다.

「그룹 클래스」: 임의의 1 개 그룹으로 조합될 수 있는 축별 그룹이 생성하는 경보입니다.

「축별 클래스」: 개별 축이 생성하는 경보입니다.

7 세그먼트 디스플레이는 이상 경보 코드 방식을 다음과 같이 표시합니다.

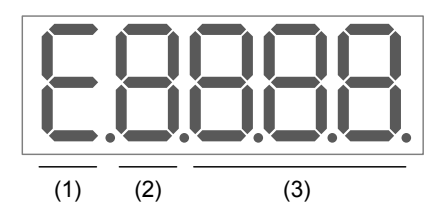

(1) 이상 경보 고정 표시「**E**」

(2)

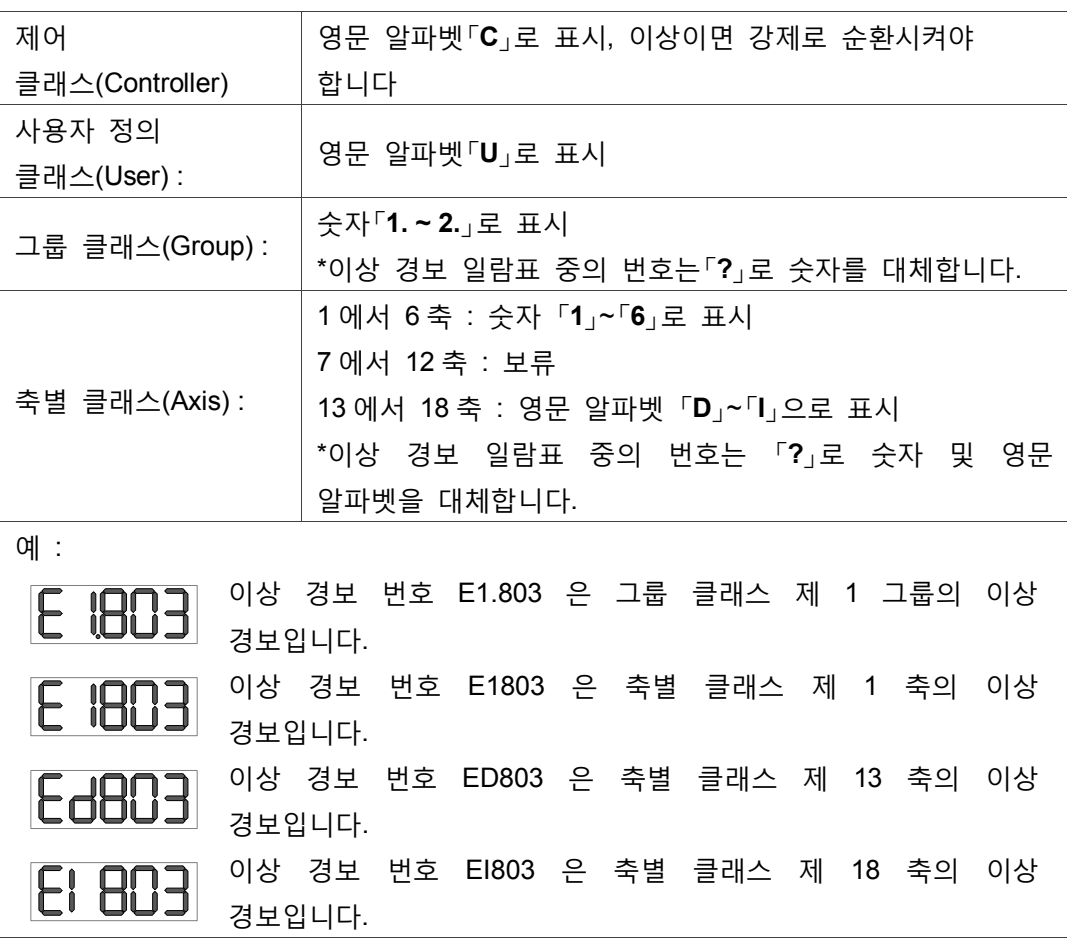

(3) 이상 경보 코드

# <span id="page-303-1"></span>**11.1 이상 경보 일람표**

#### <span id="page-303-0"></span>**그룹 클래스:**

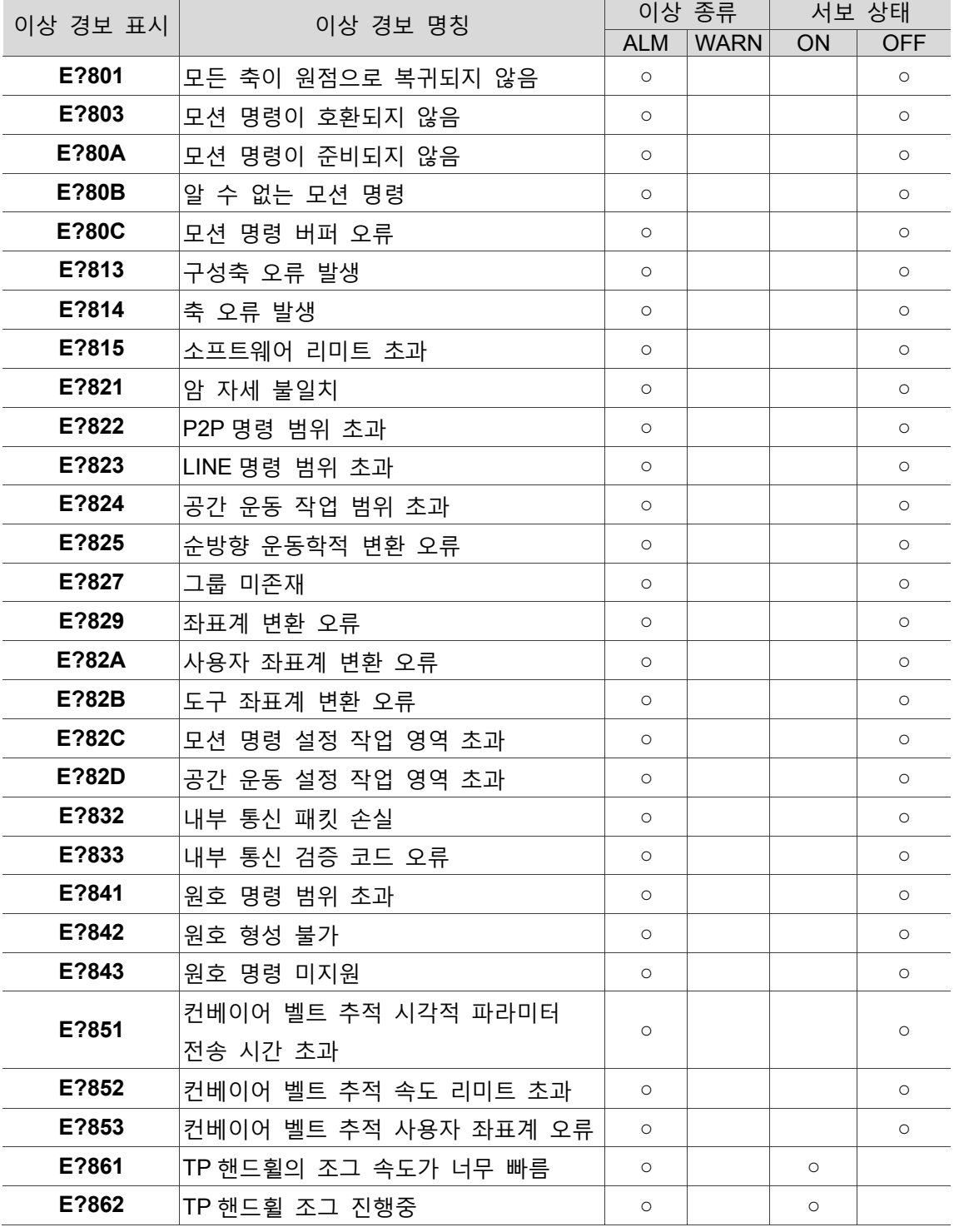

비고 :

1. 위 이상 경보 일람표와 다른 이상 경보 메시지가 나타나면, 지역 대리점이나 기술자에게 문의하십시오.

2. 「**?**」은 그룹 클래스 이상 경보의 숫자 「1. ~ 2.」를 의미합니다.

<span id="page-304-0"></span>**축별 클래스:**

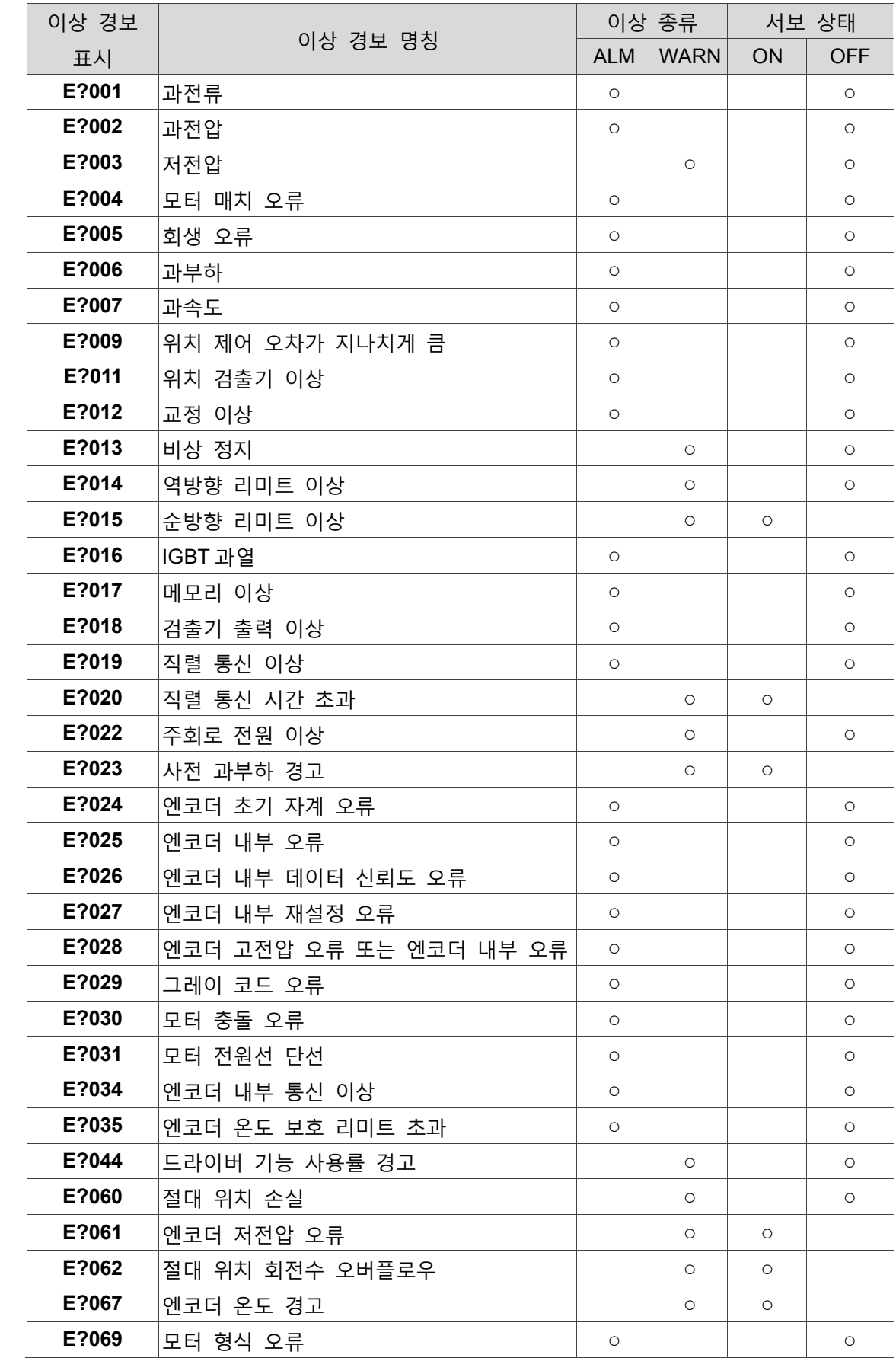

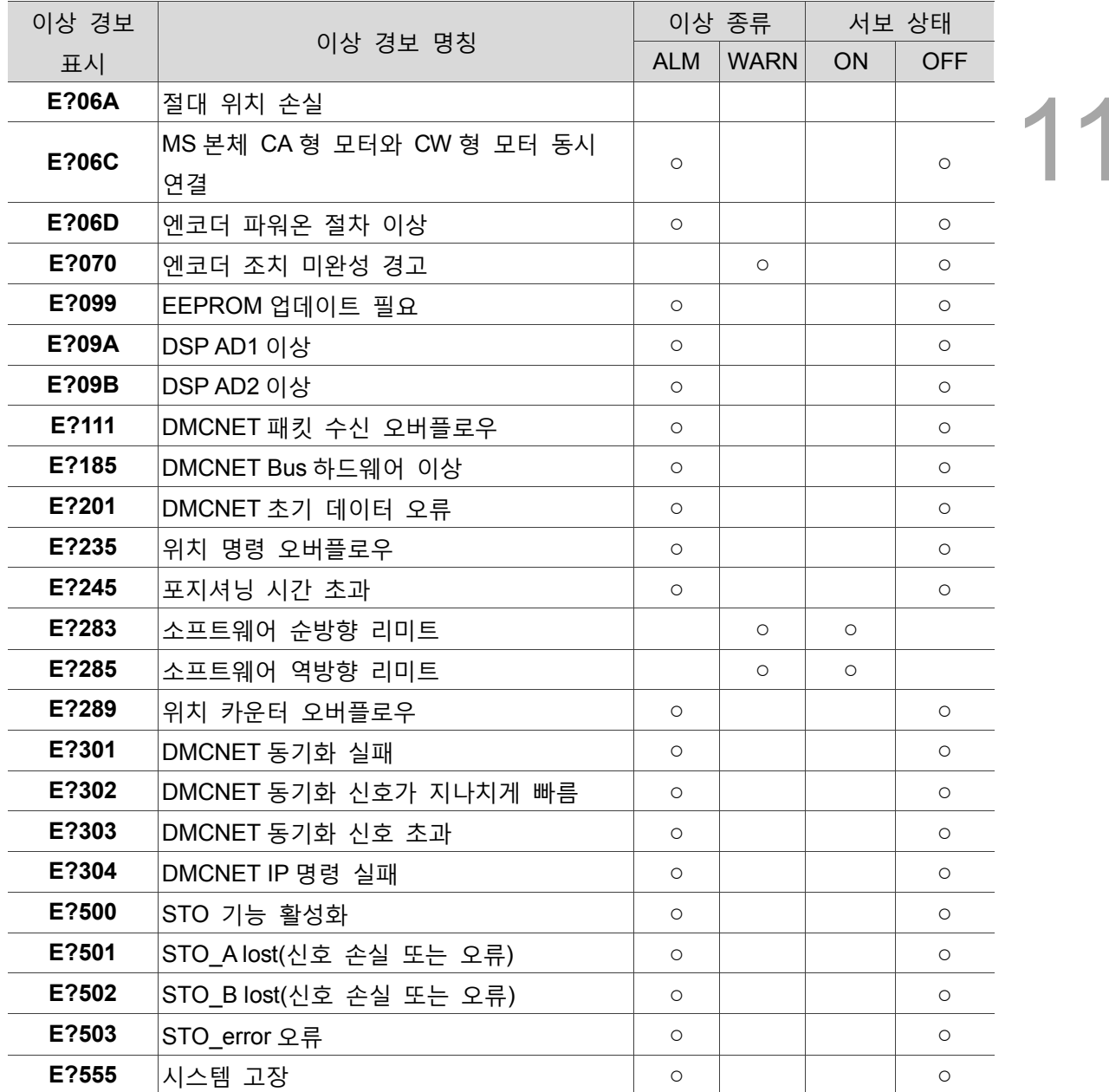

비고 :

1. 「**?**」은 축별 클래스 이상 경보의 숫자 「1 ~ 6」 및 알파벳 「D ~ I」를 의미합니다.

<span id="page-306-0"></span>**제어 클래스:**

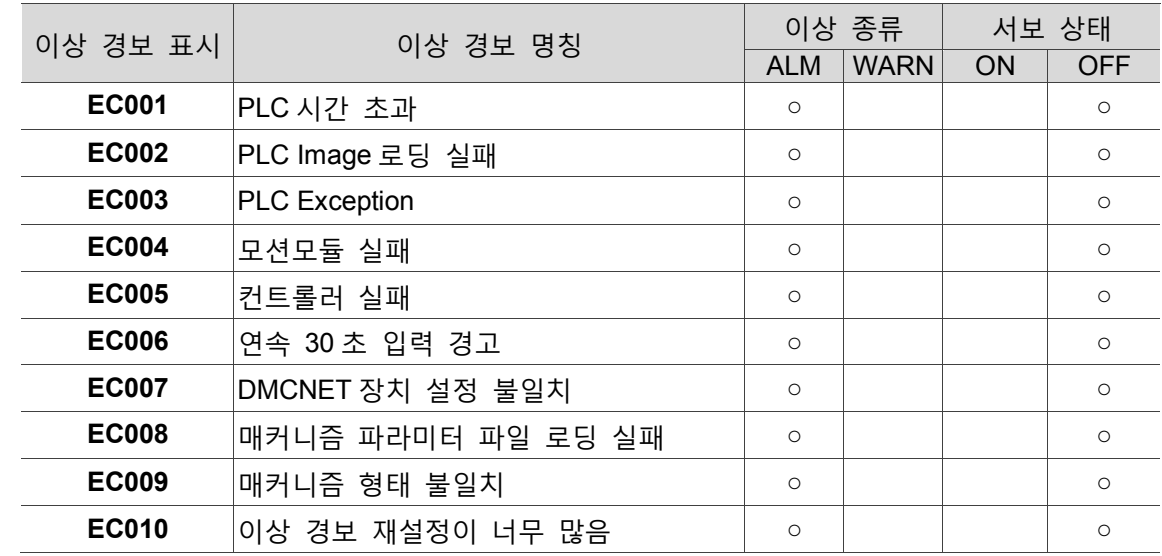

비고 :

1. 상세한 003 의 Exception Code 는 다음 섹션의 내용을 참조하십시오.

# <span id="page-307-0"></span>**11.2 이상 경보의 원인과 조치**

## <span id="page-307-1"></span>**그룹 클래스:**

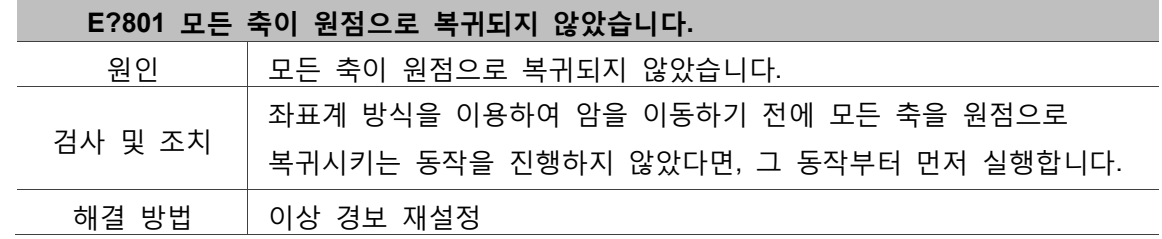

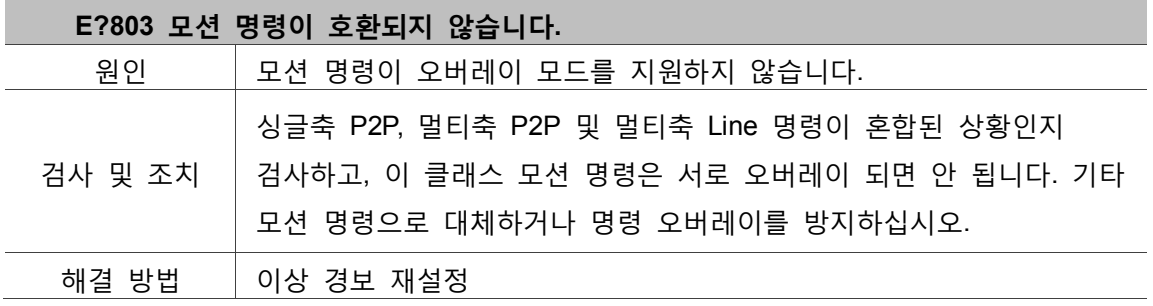

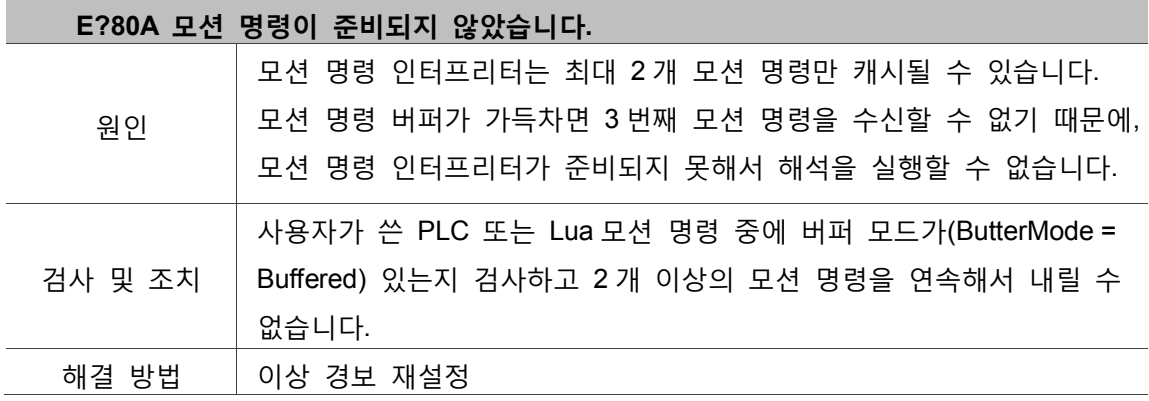

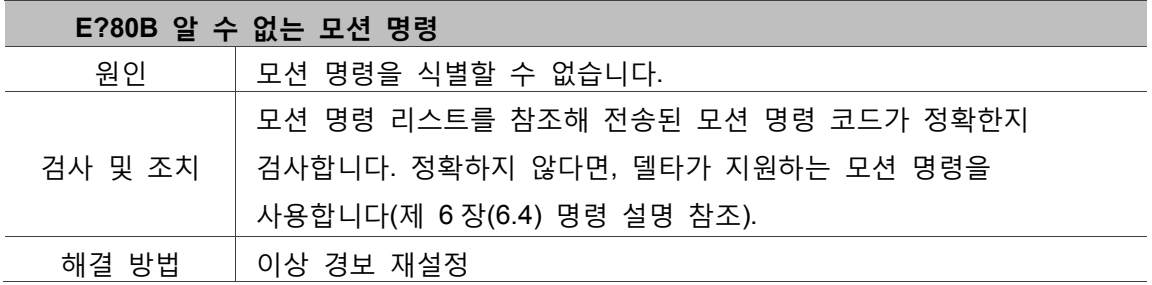

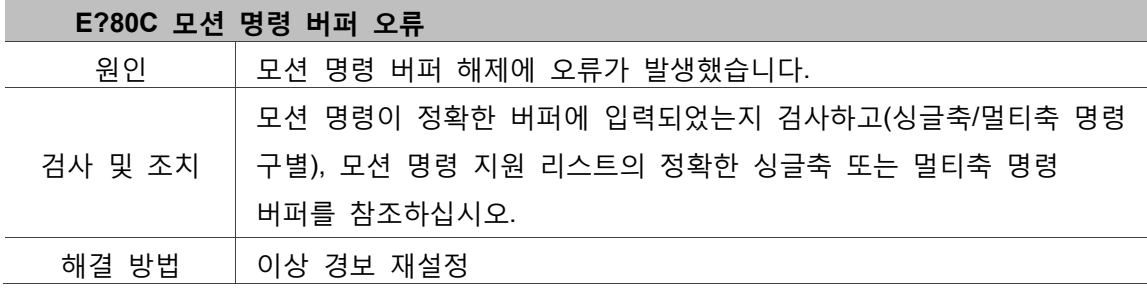

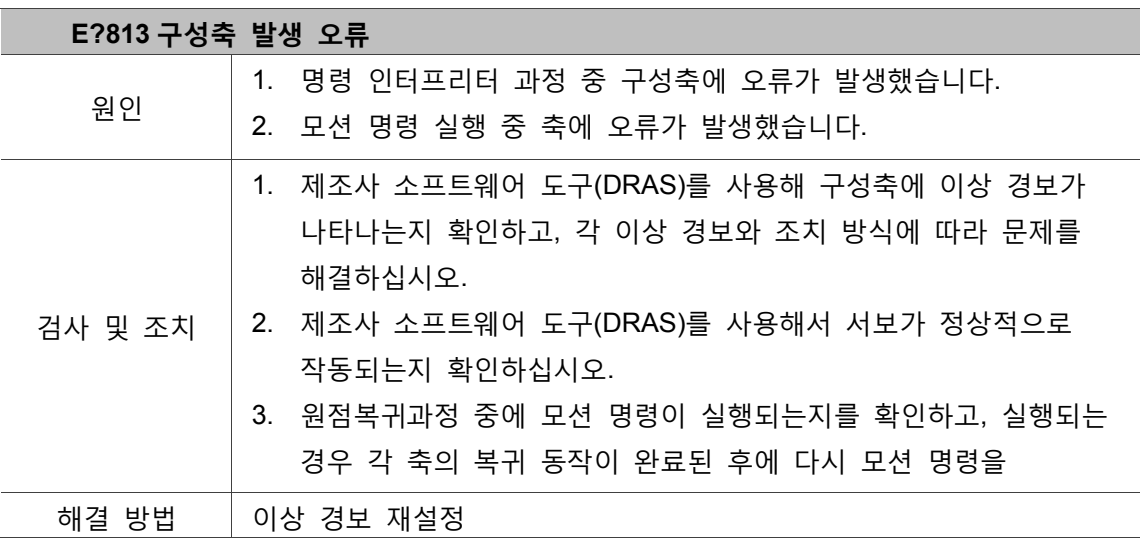

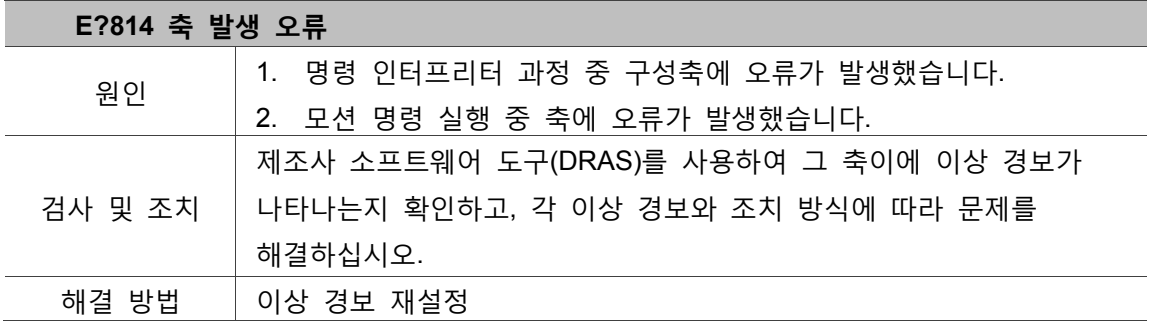

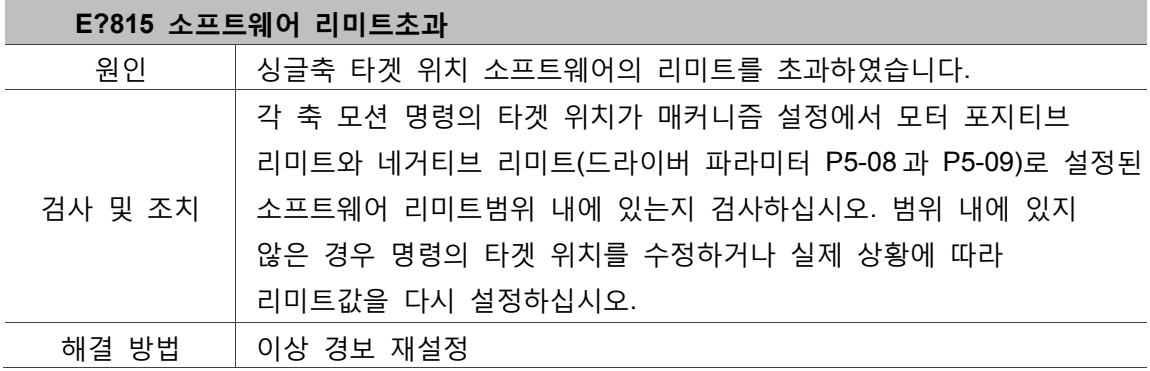

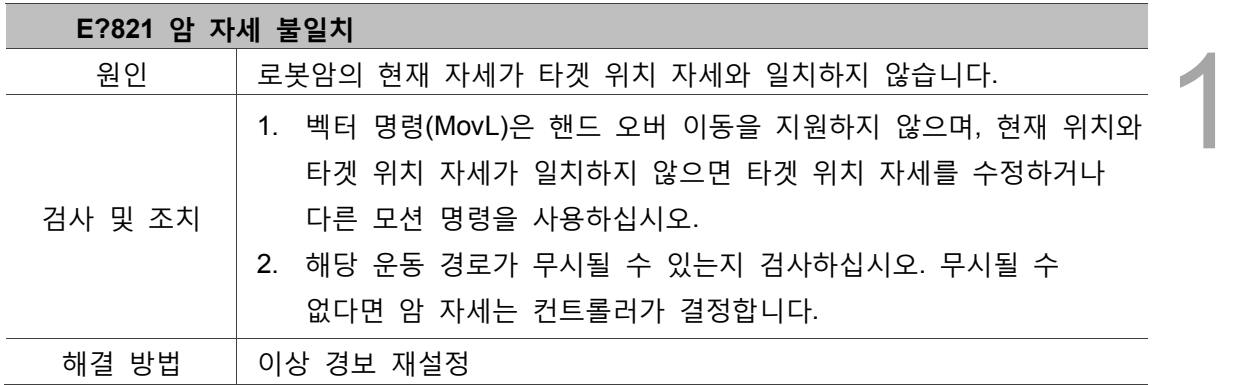

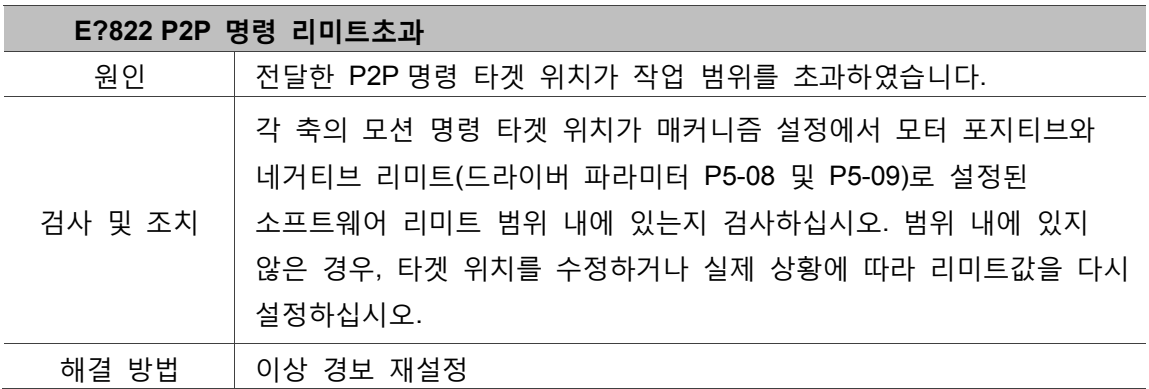

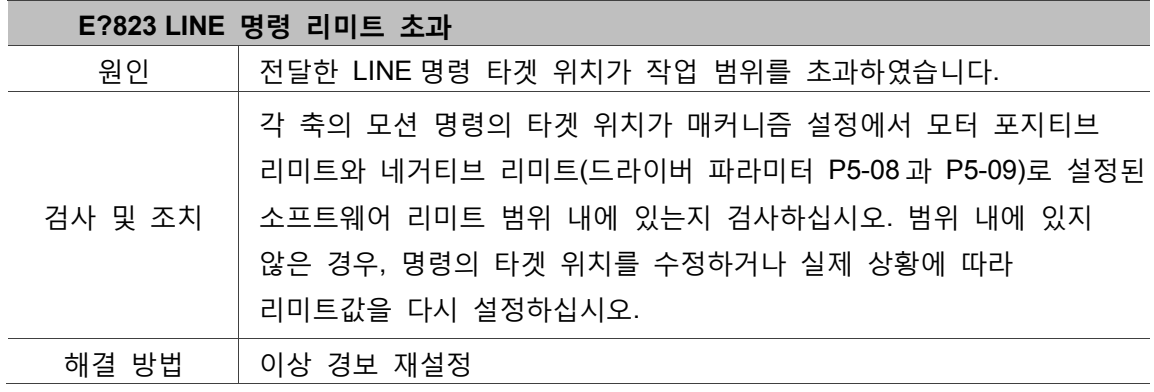

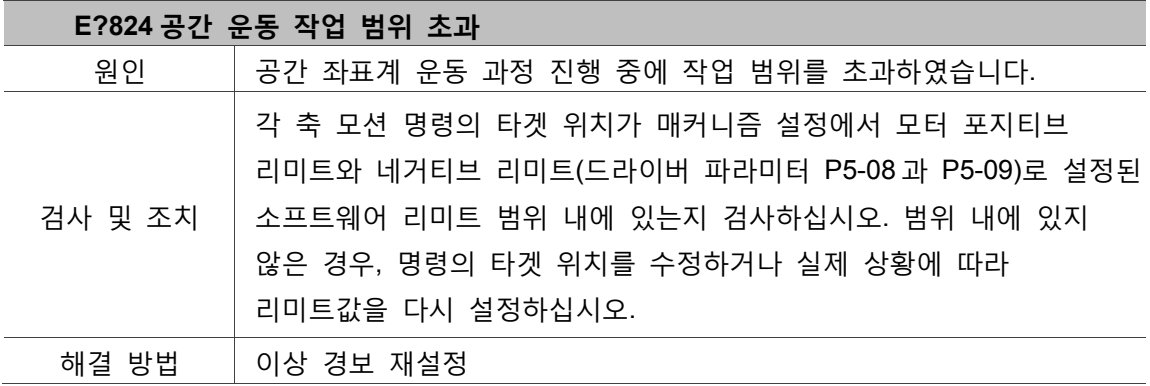

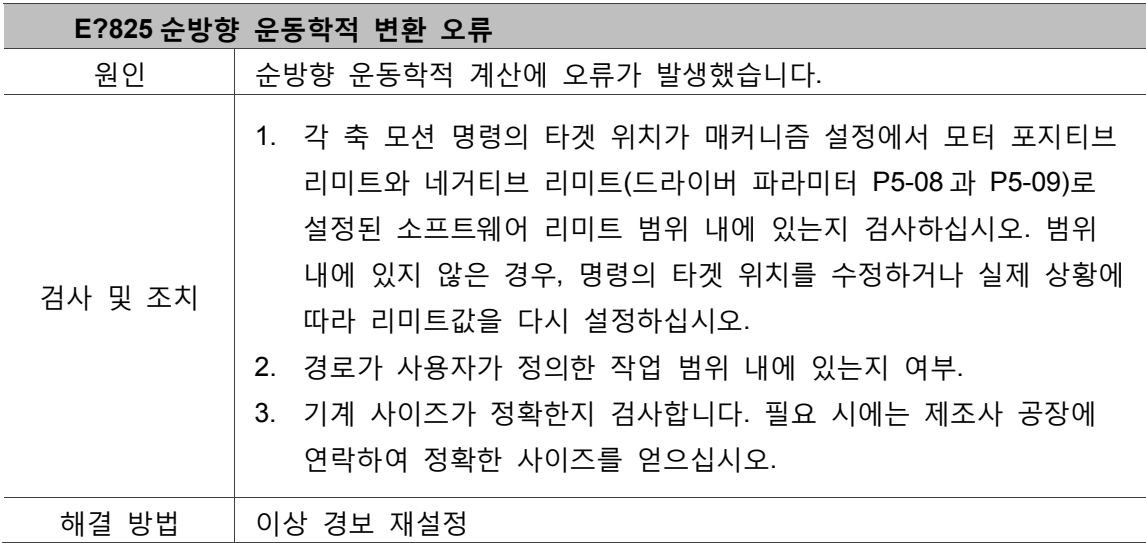

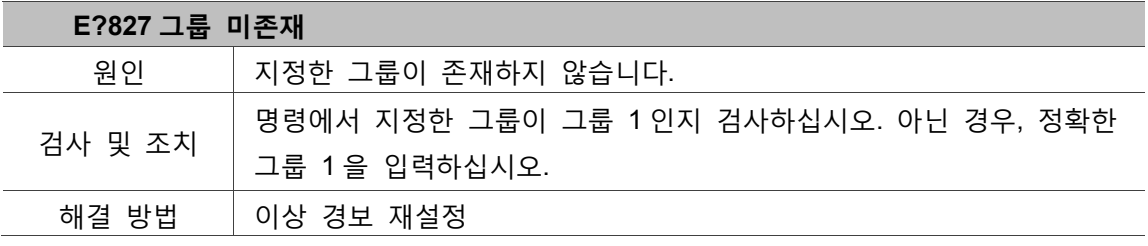

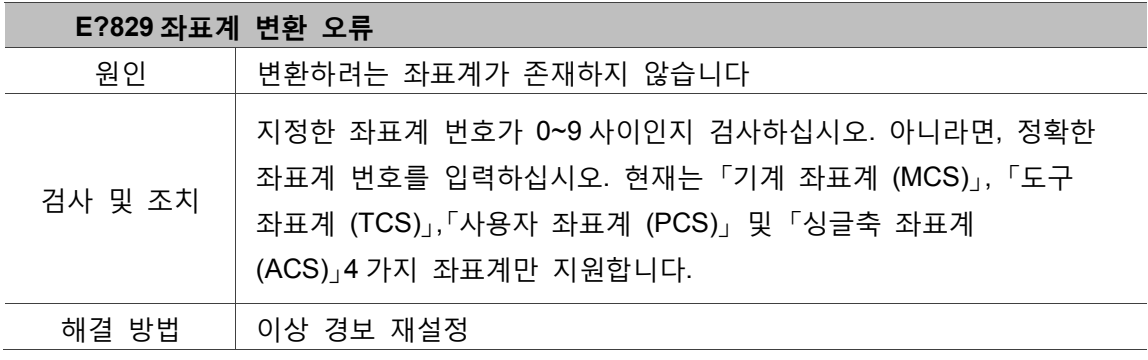

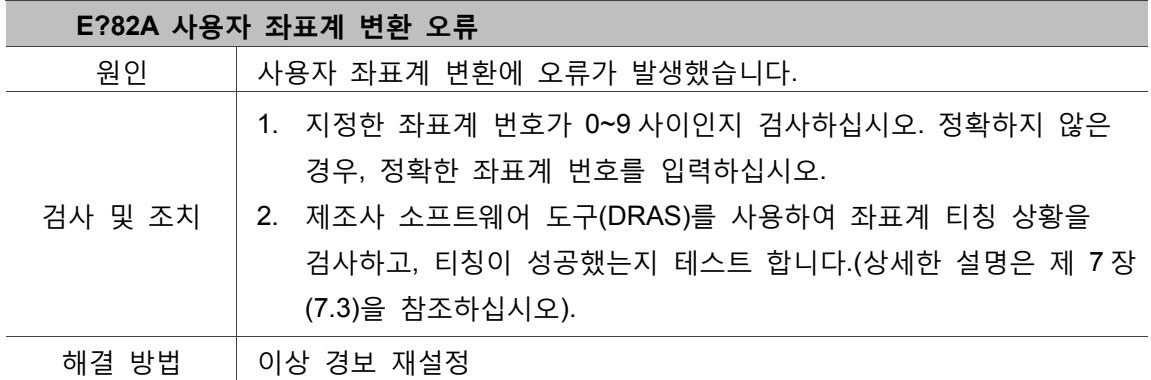

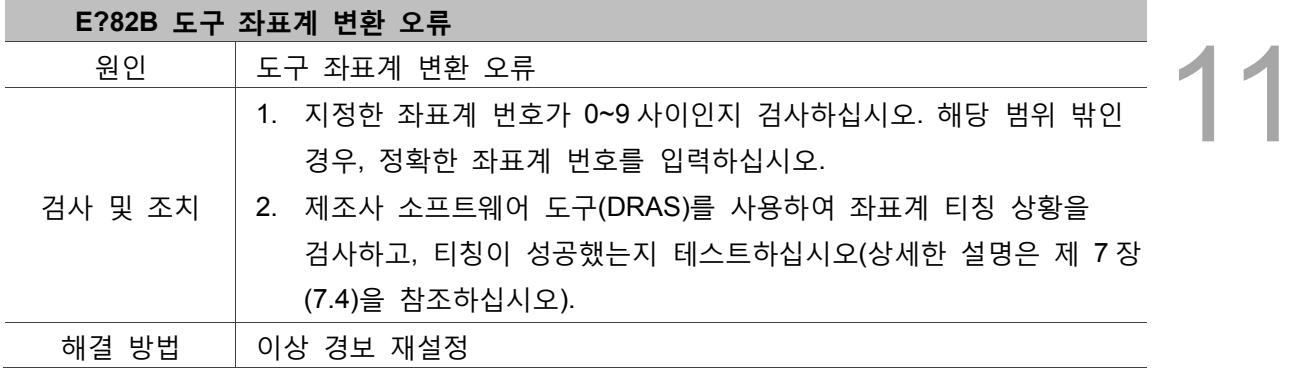

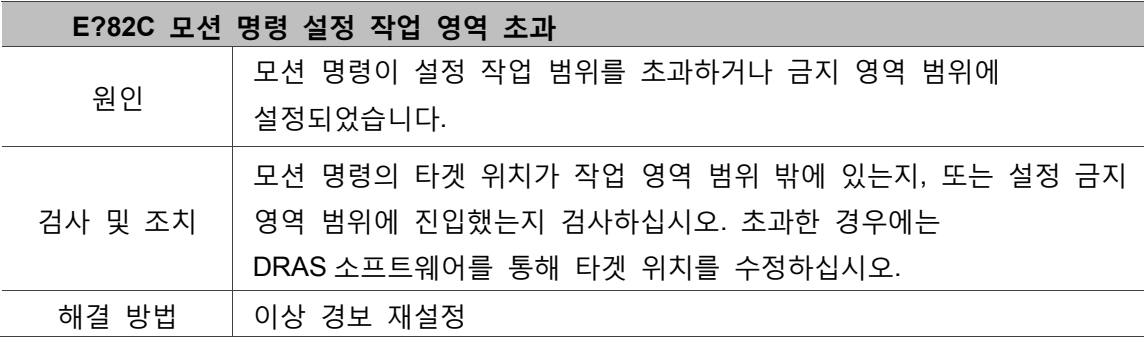

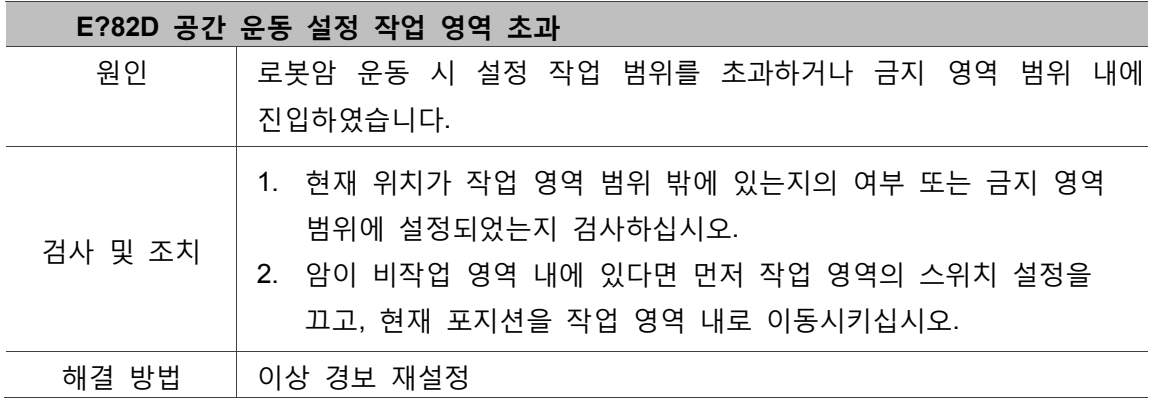

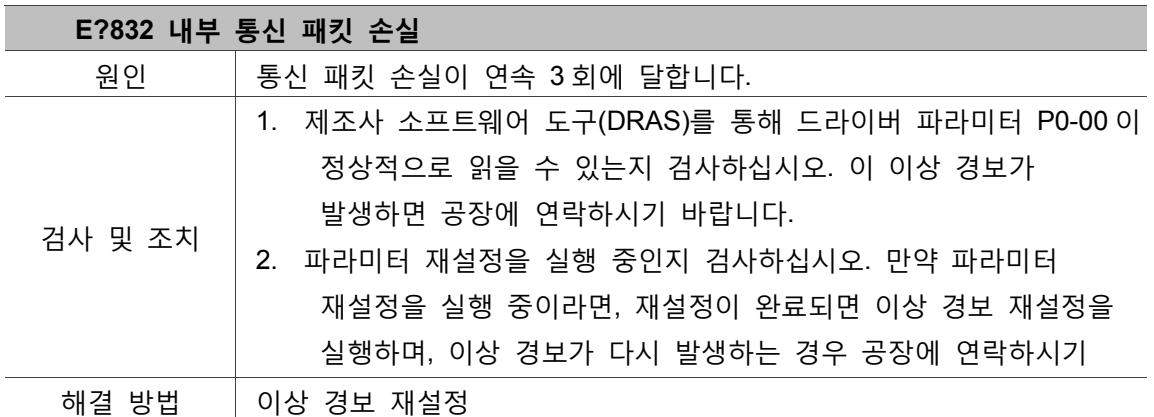

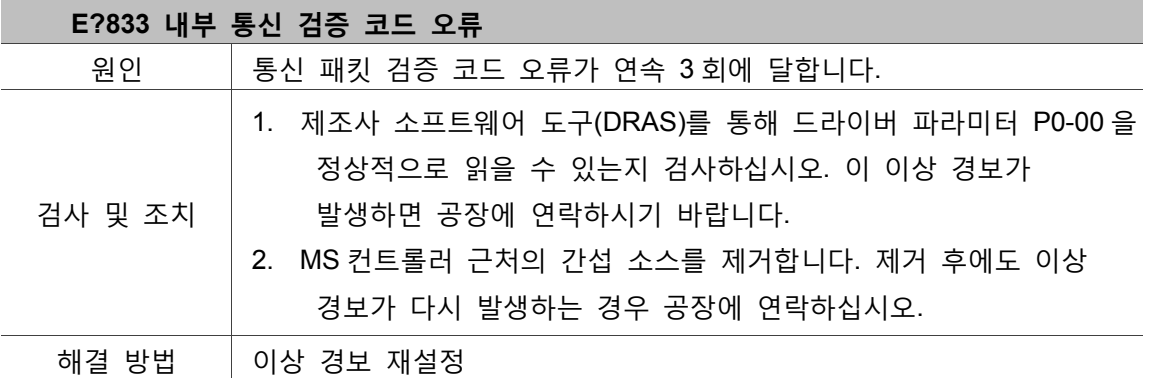

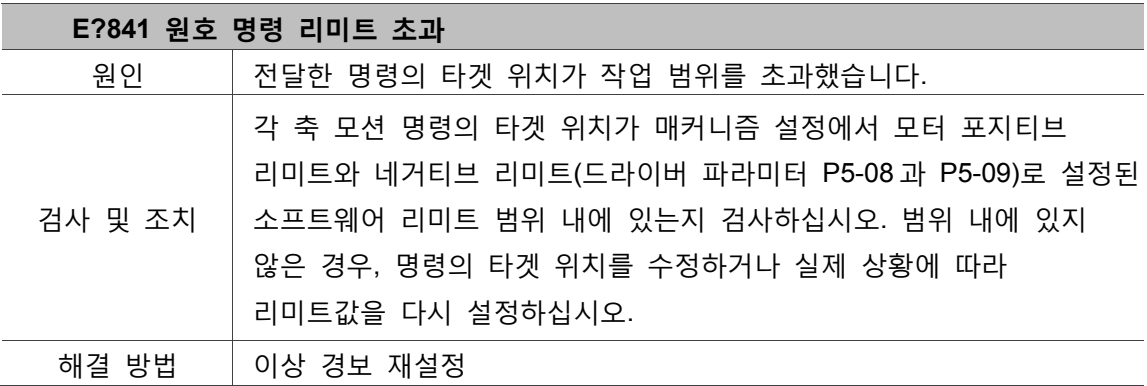

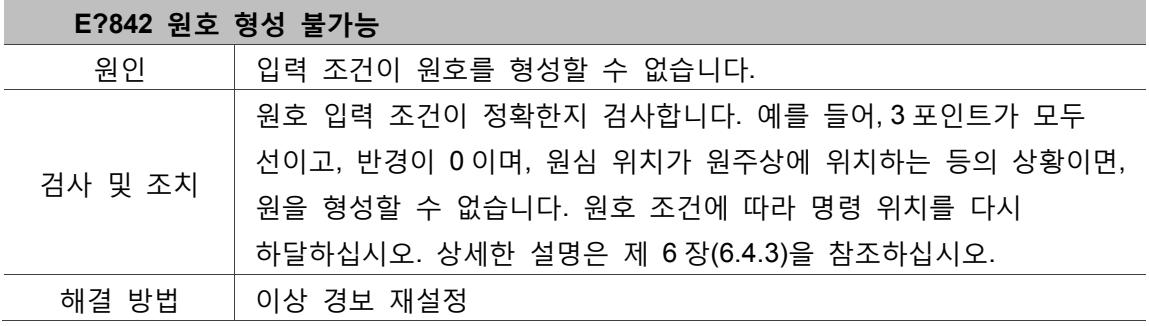

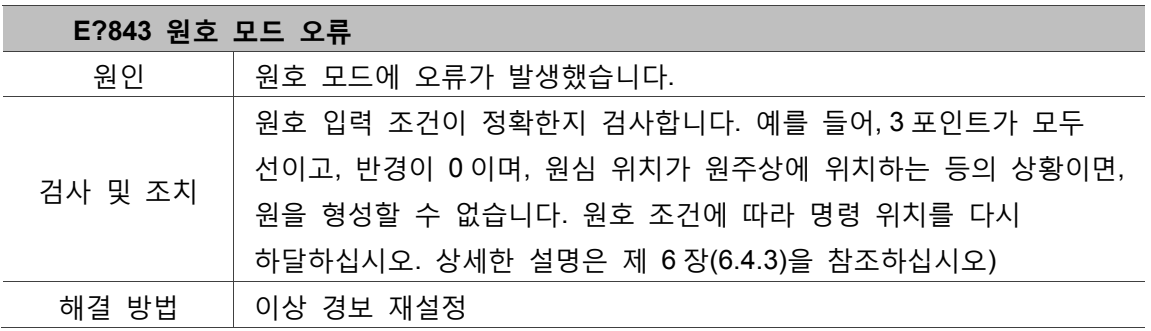

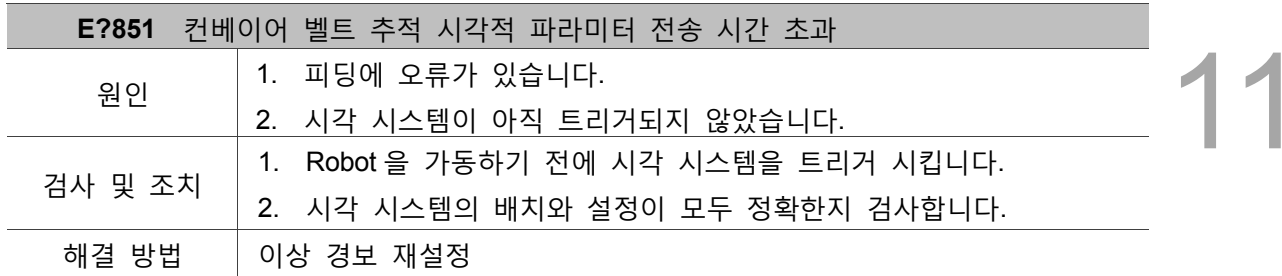

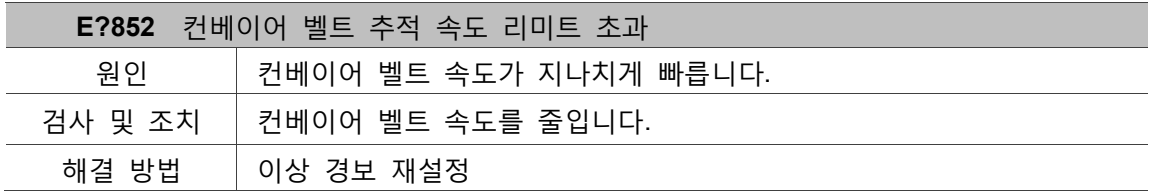

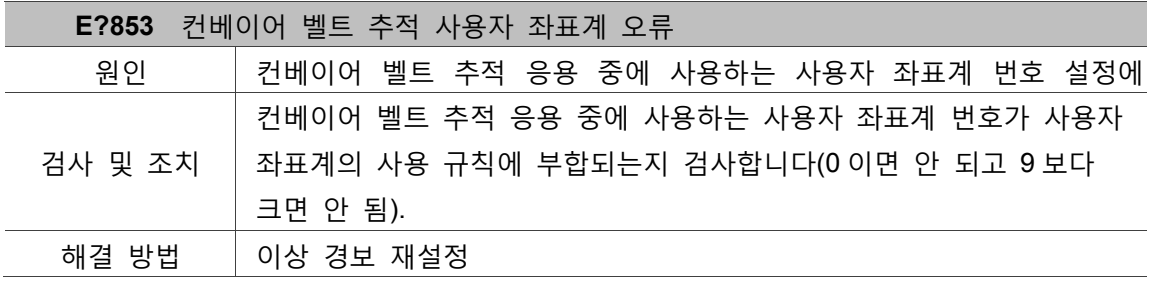

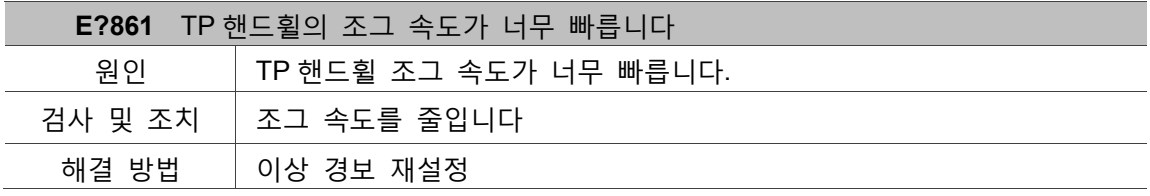

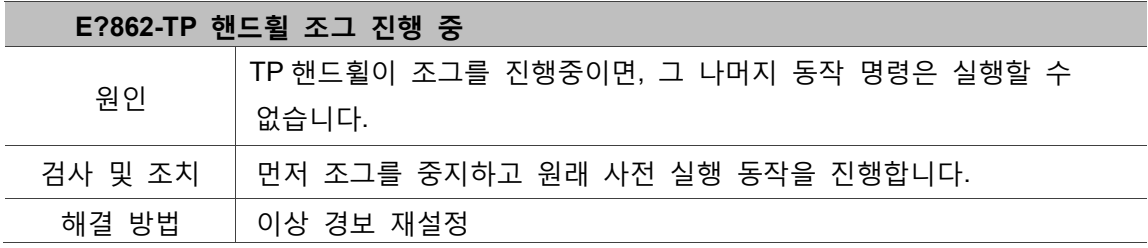

# <span id="page-314-0"></span>**축별 클래스:**

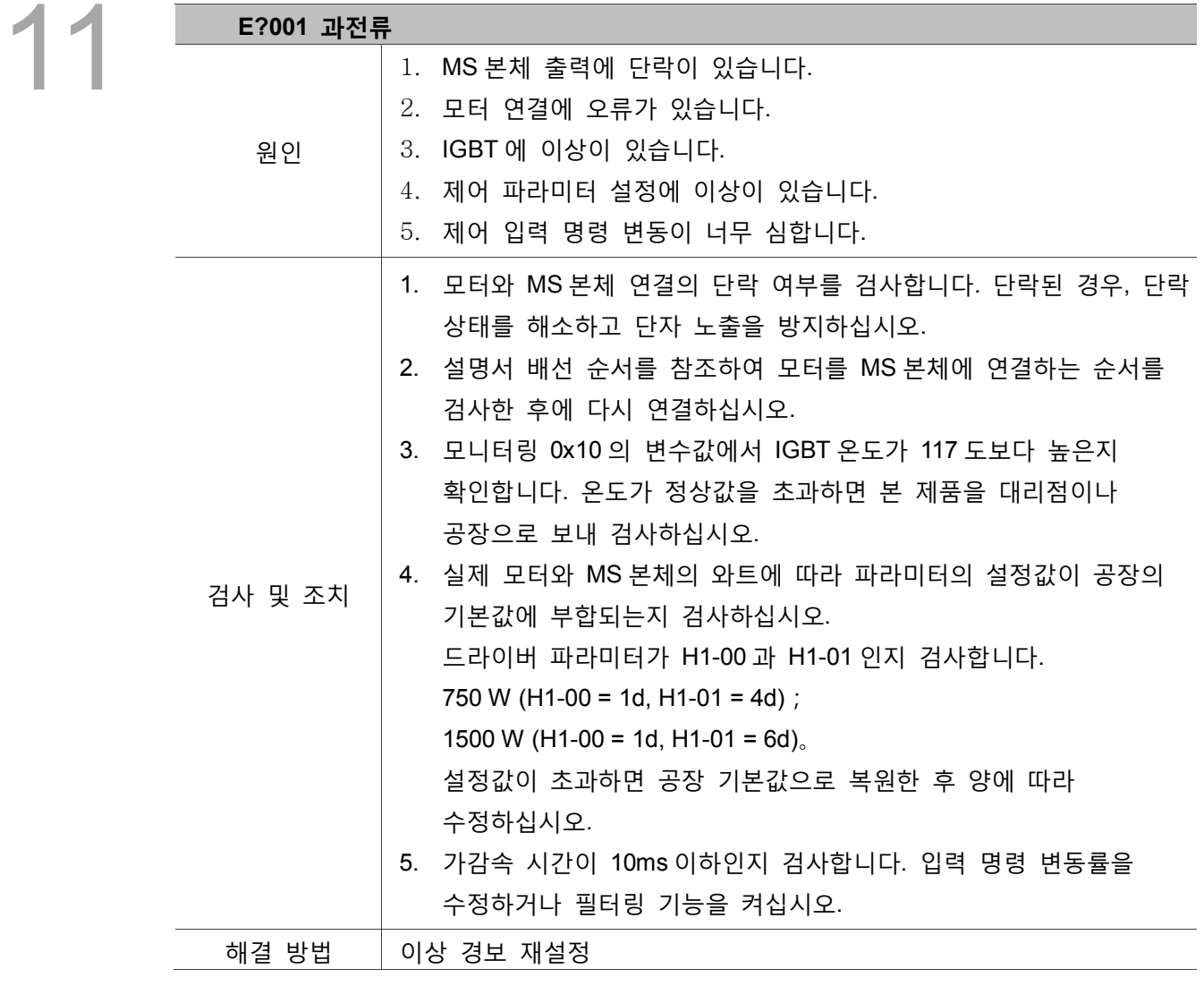

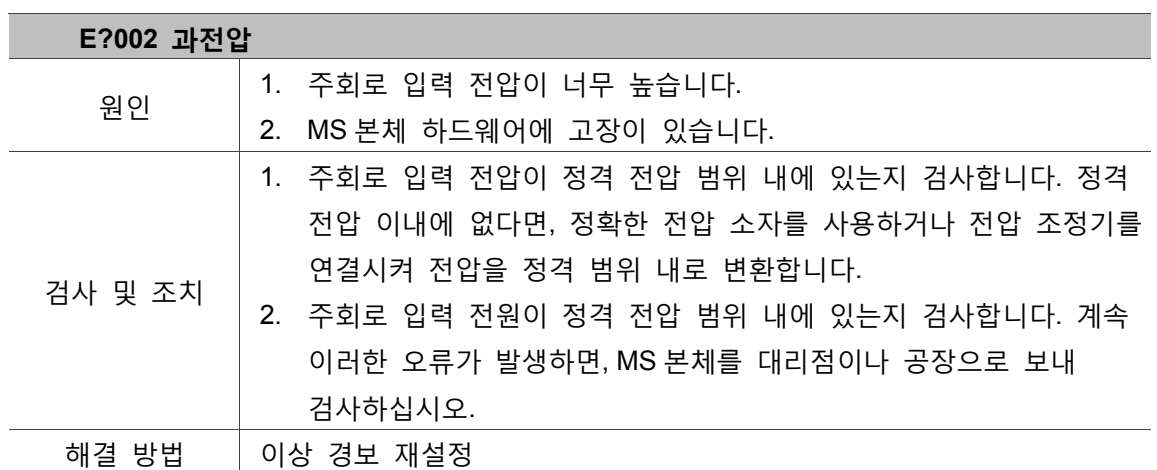

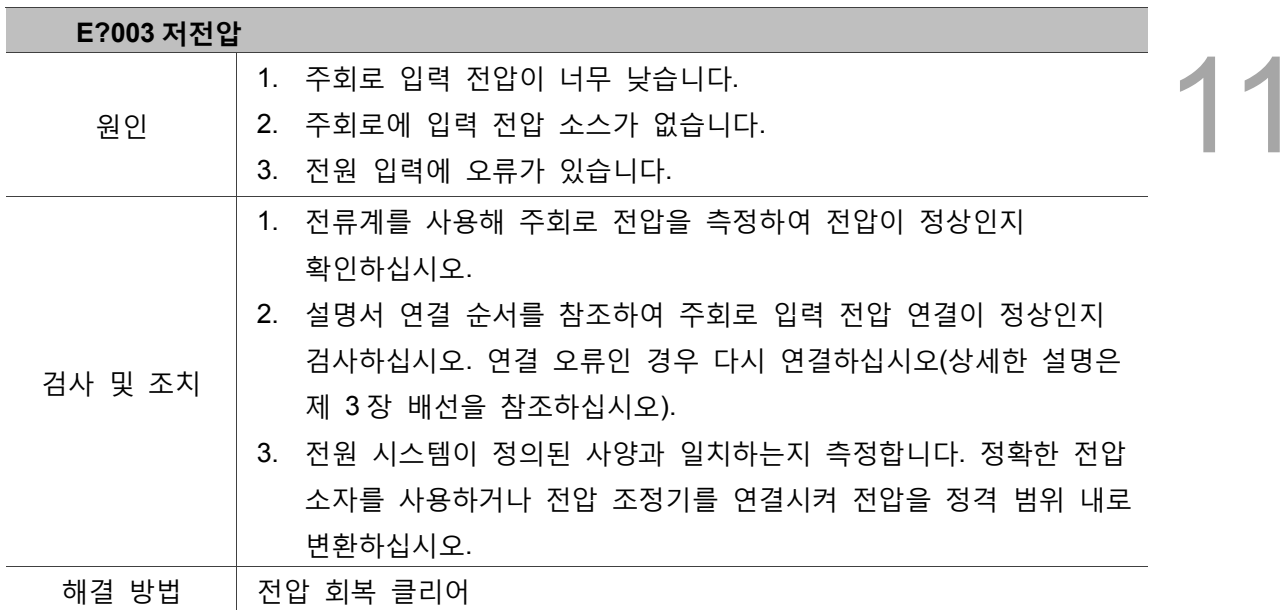

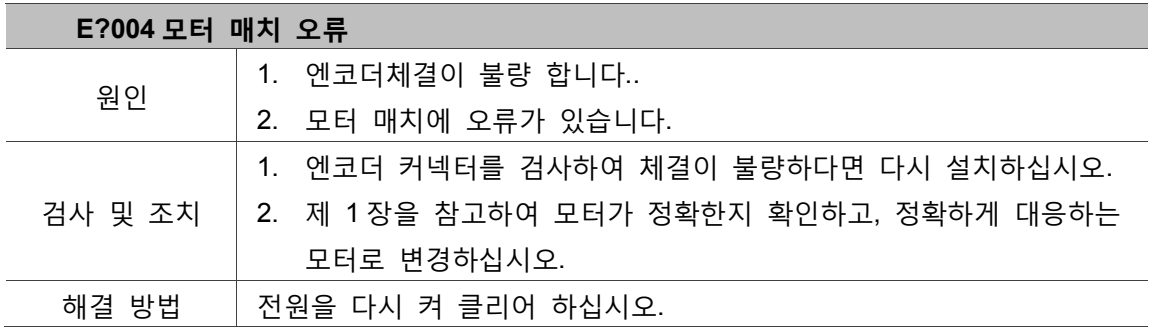

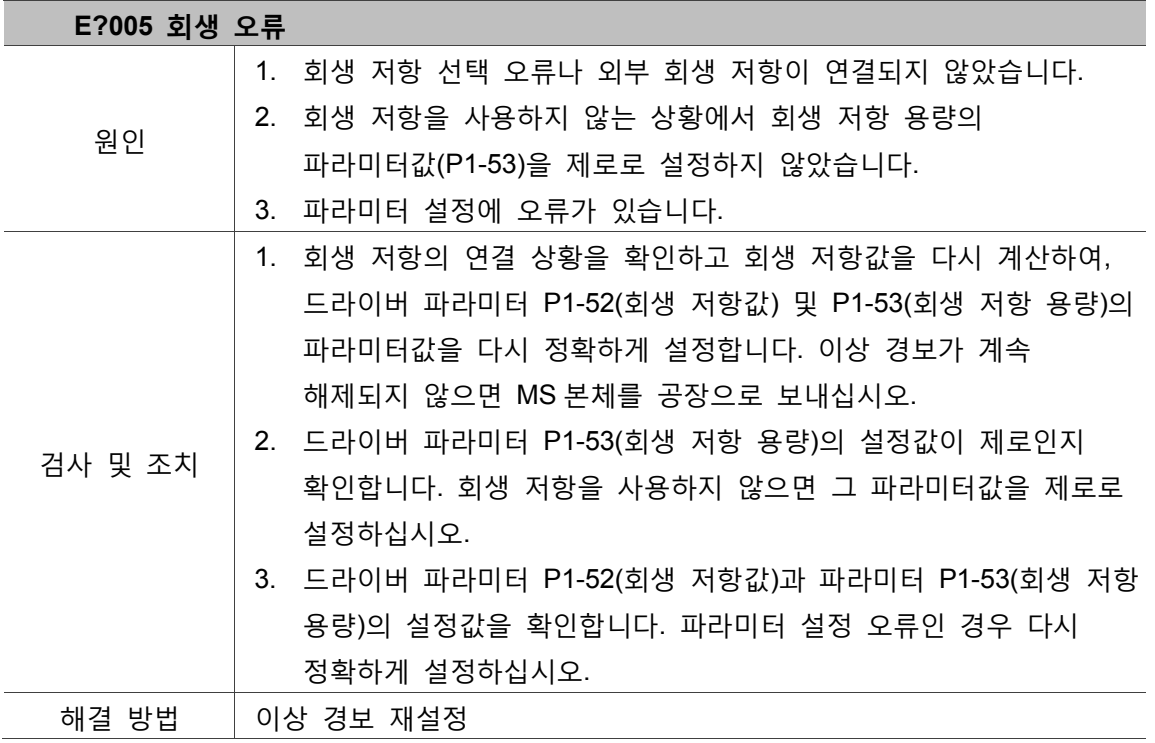

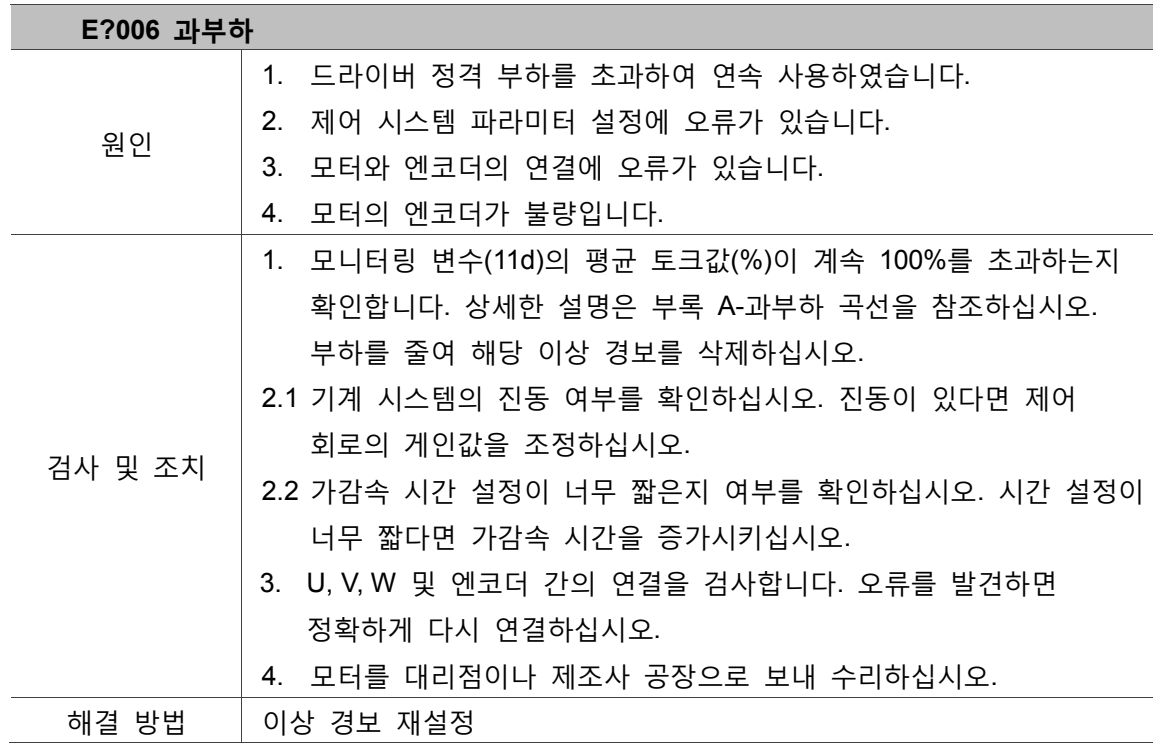

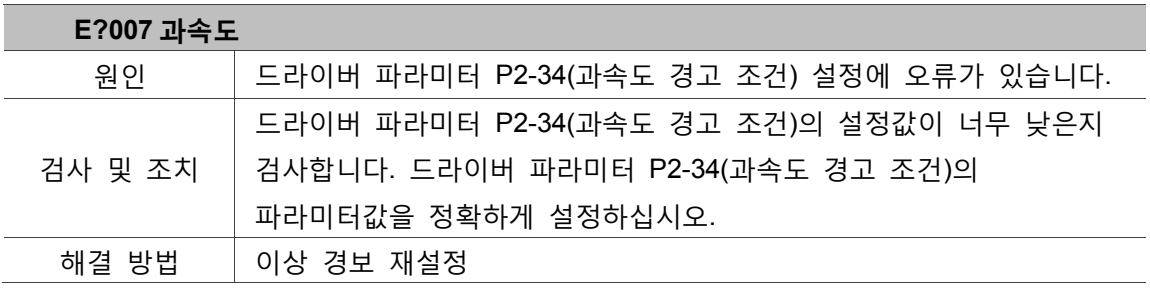

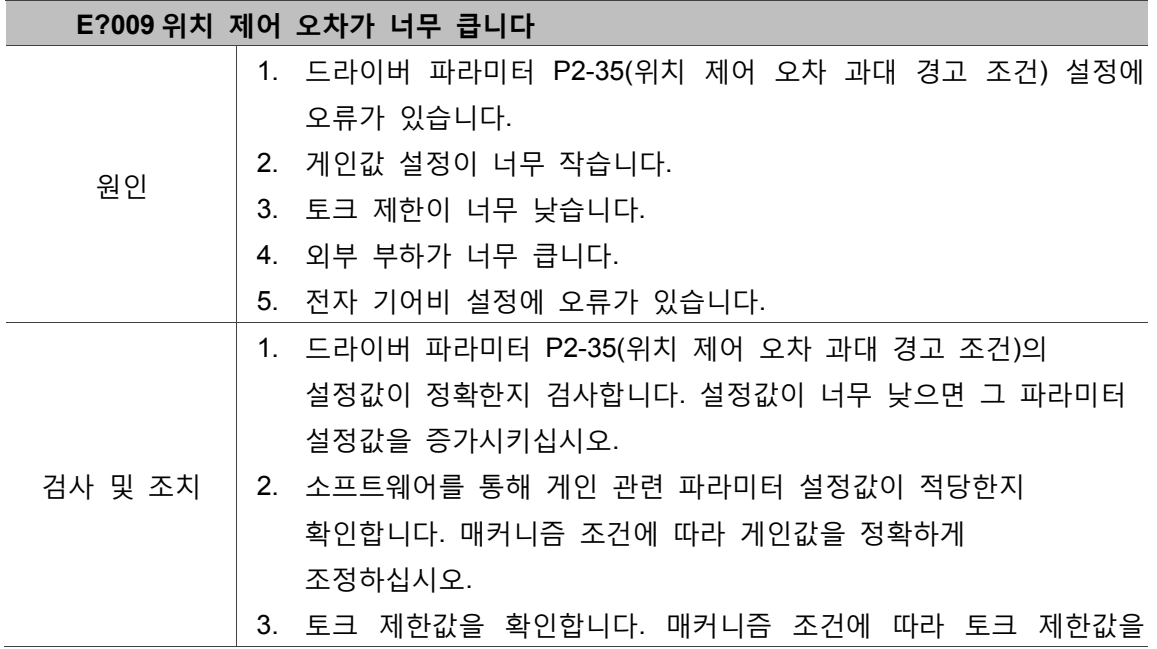

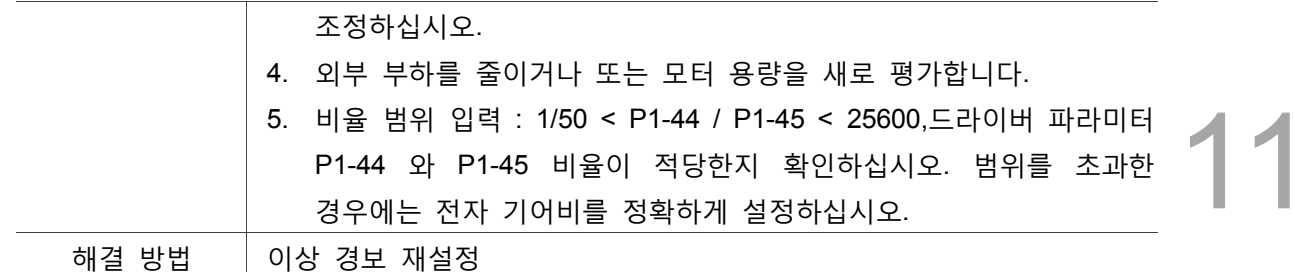

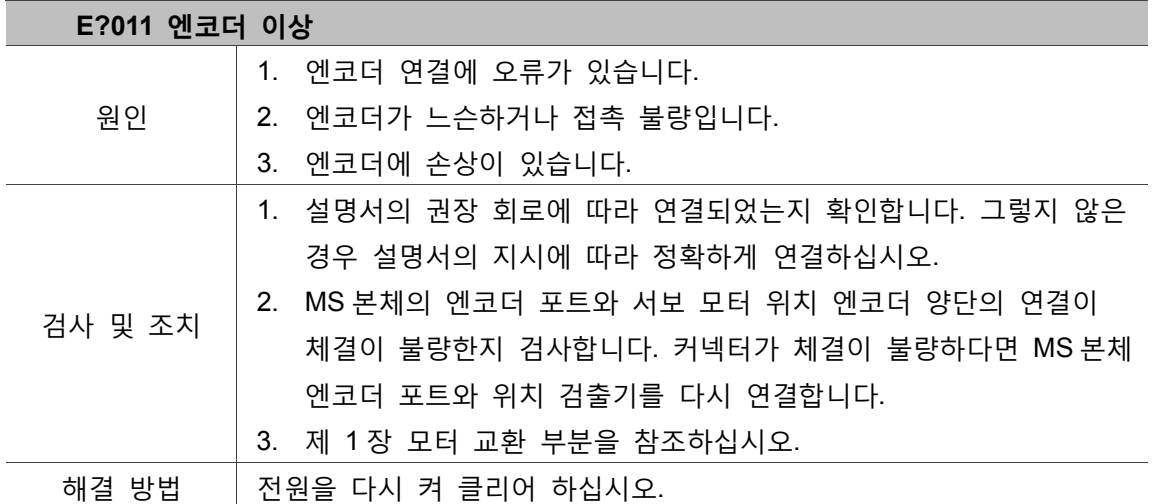

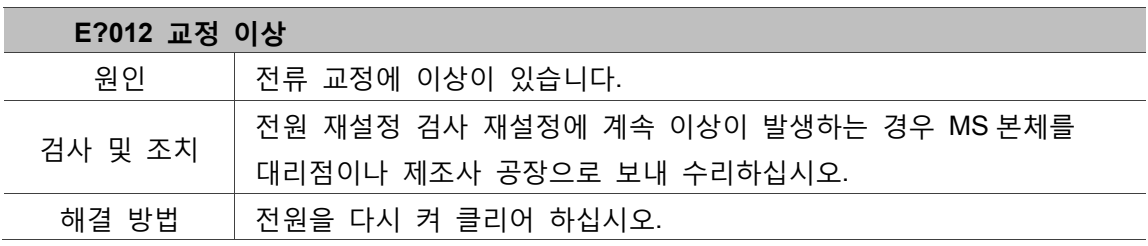

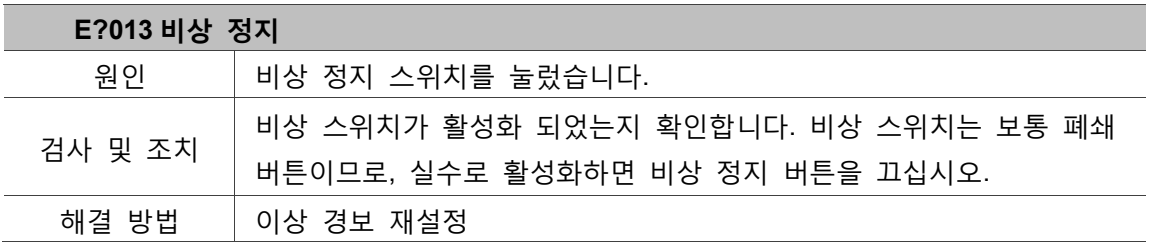

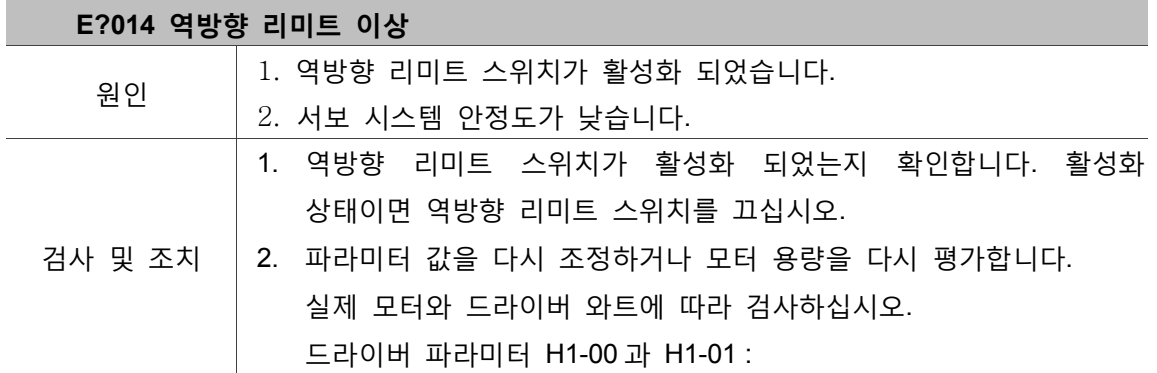

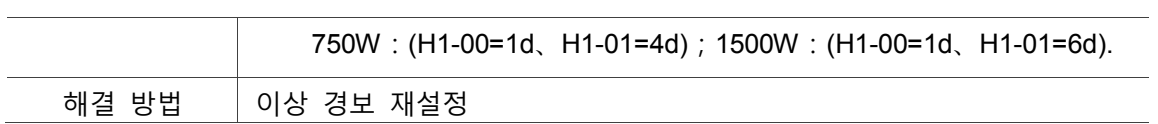

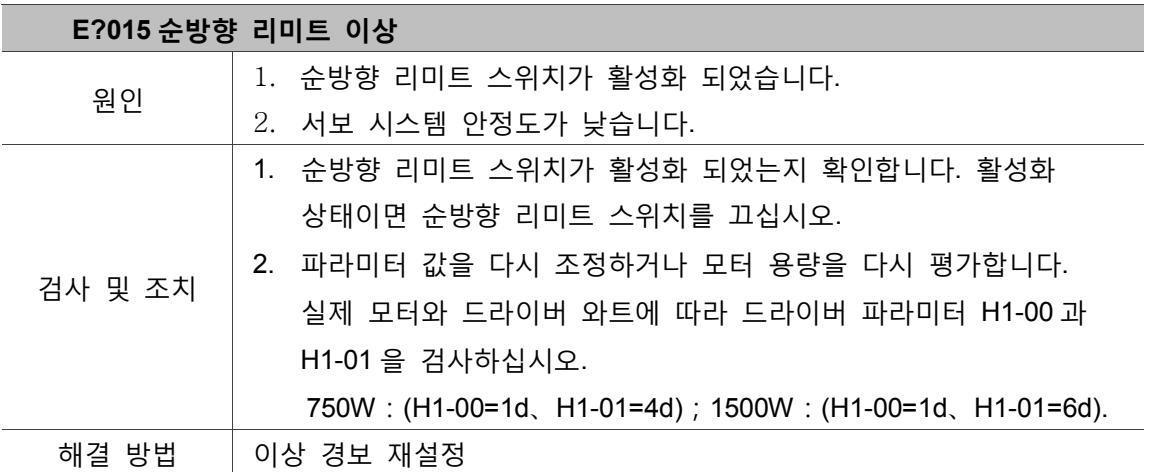

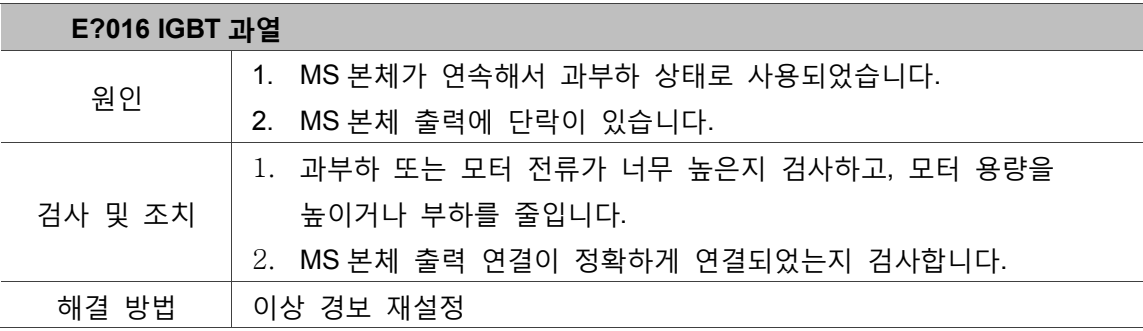

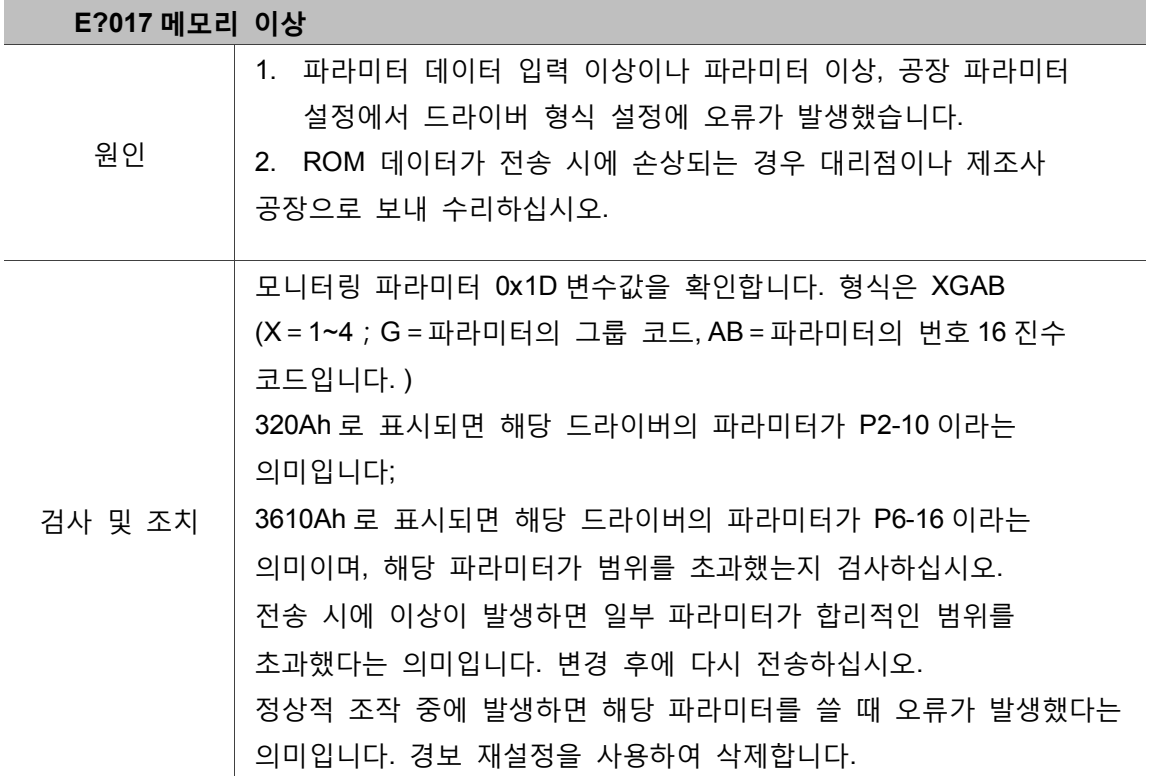

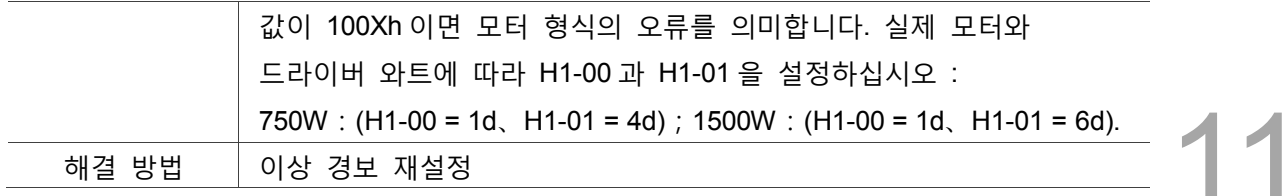

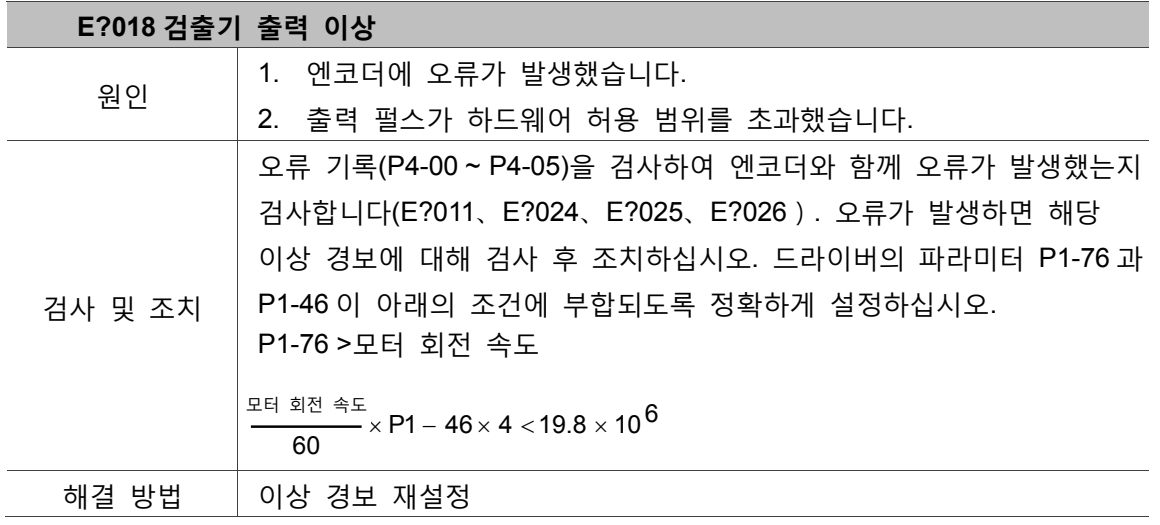

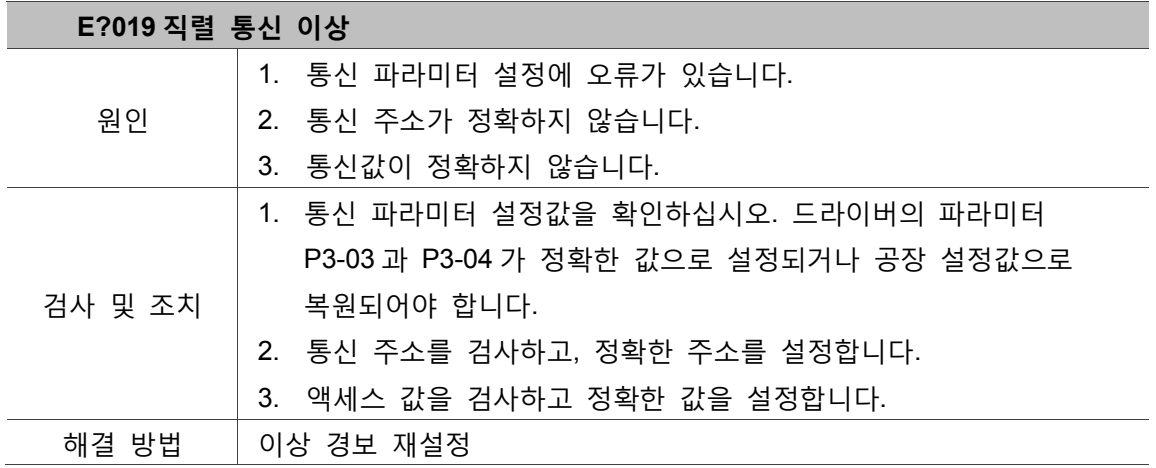

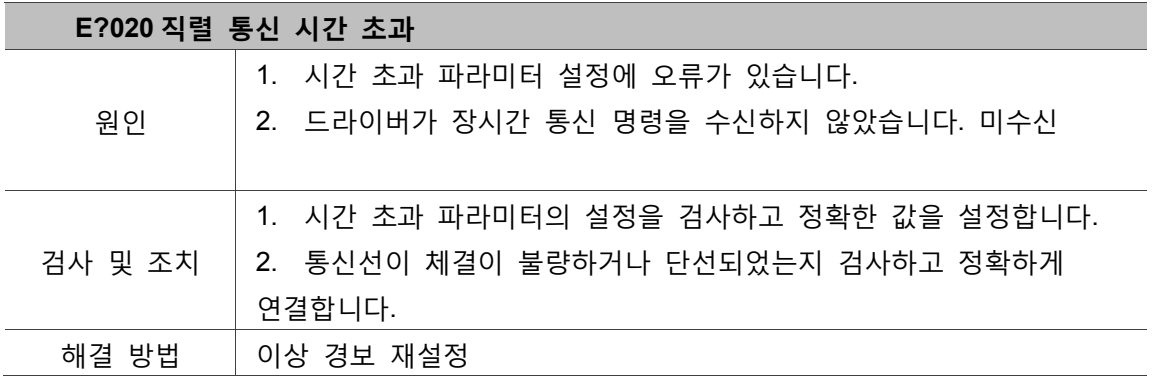

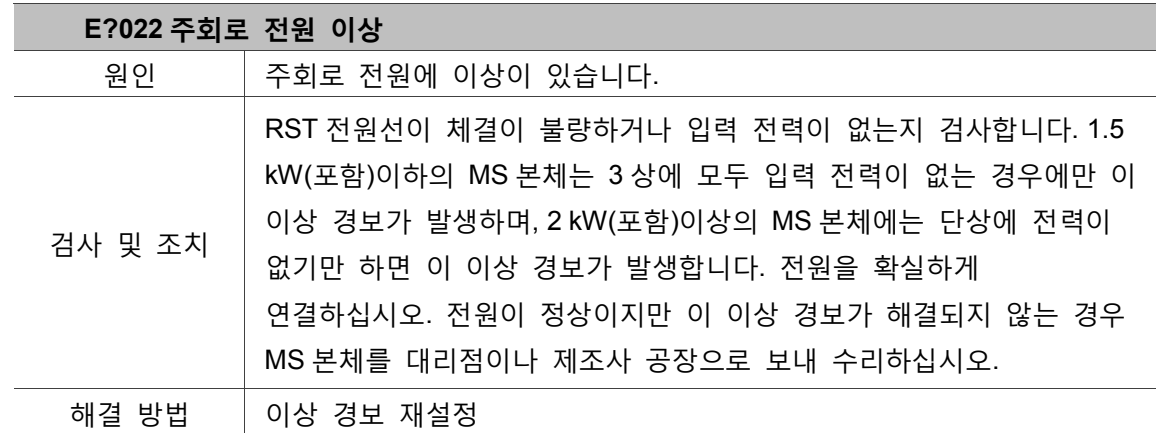

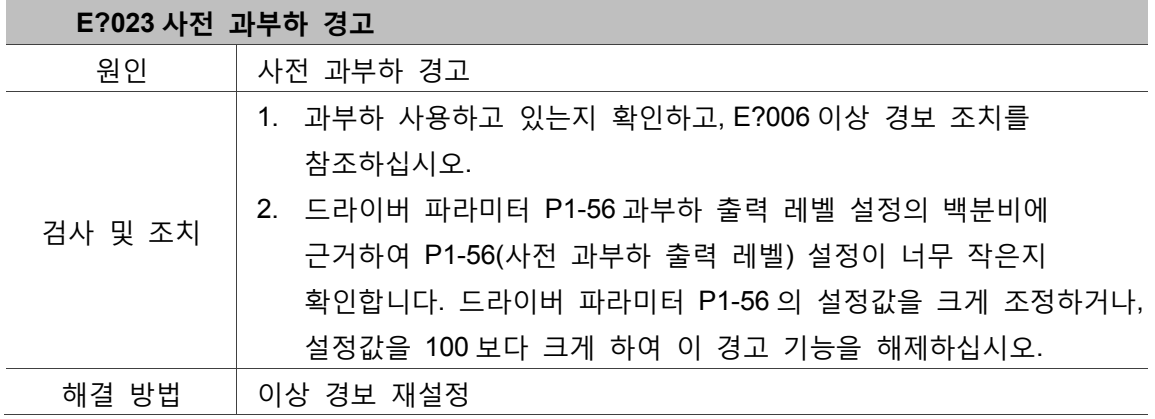

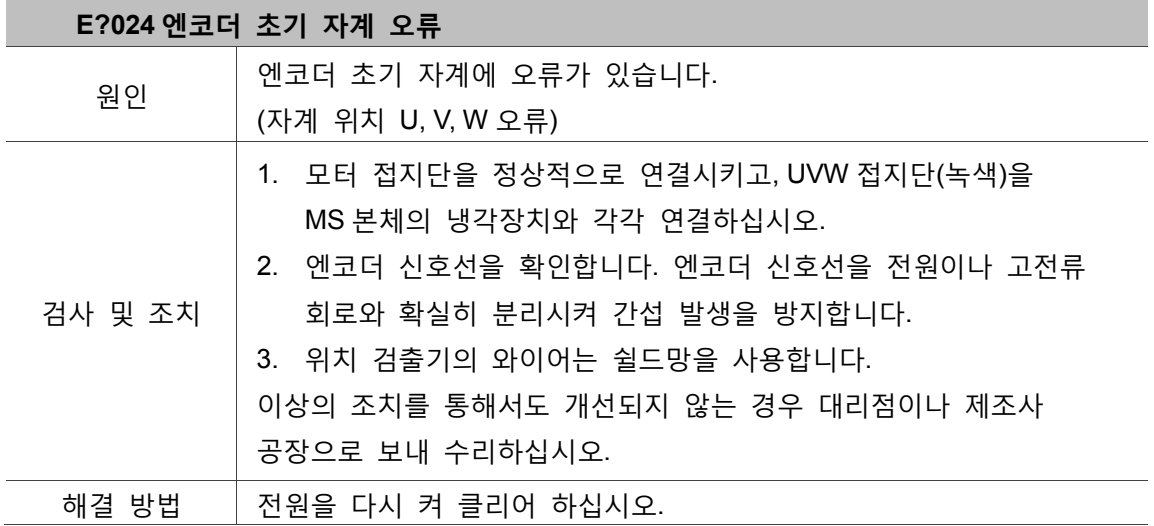

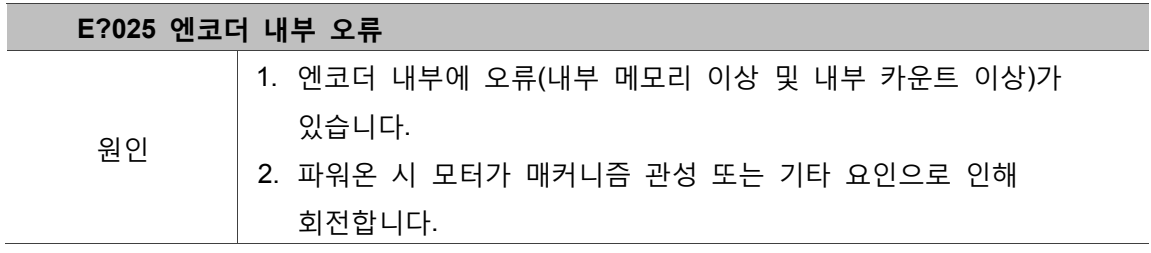

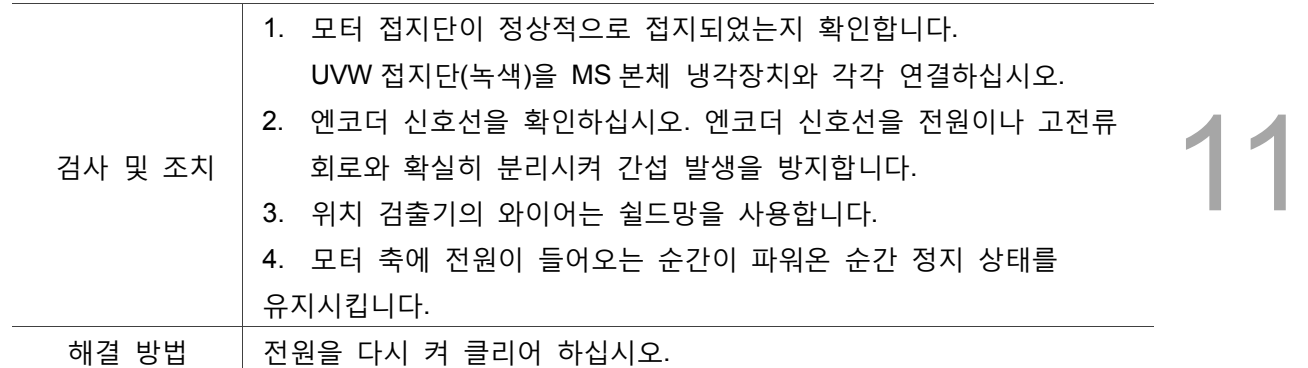

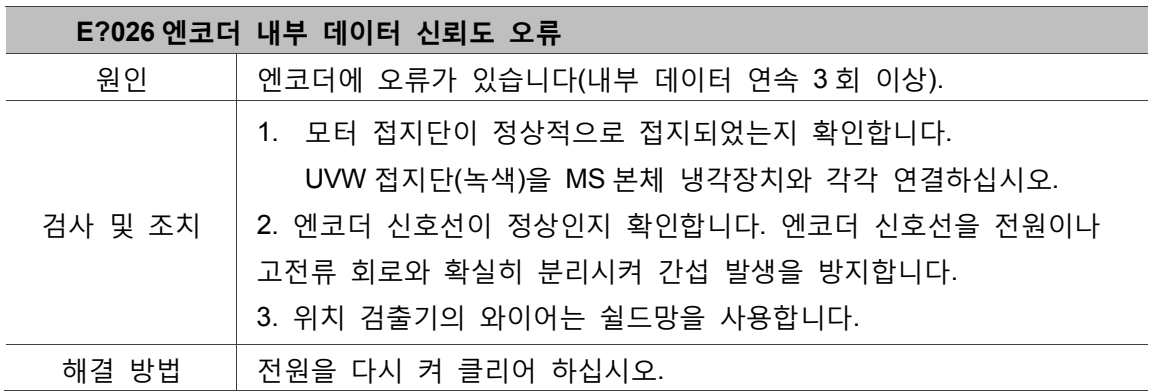

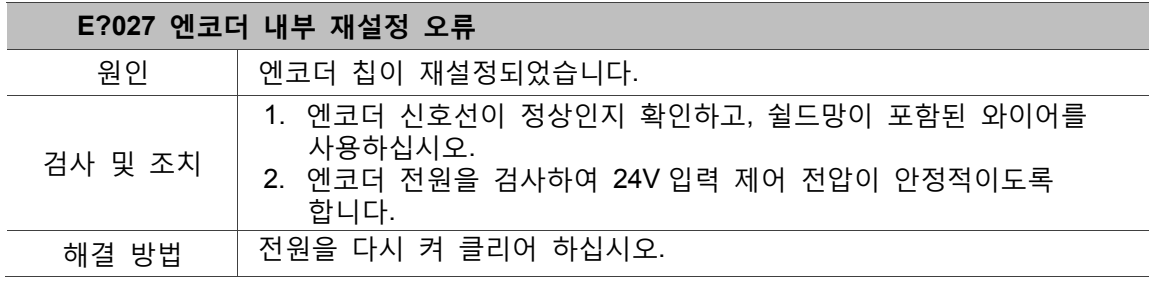

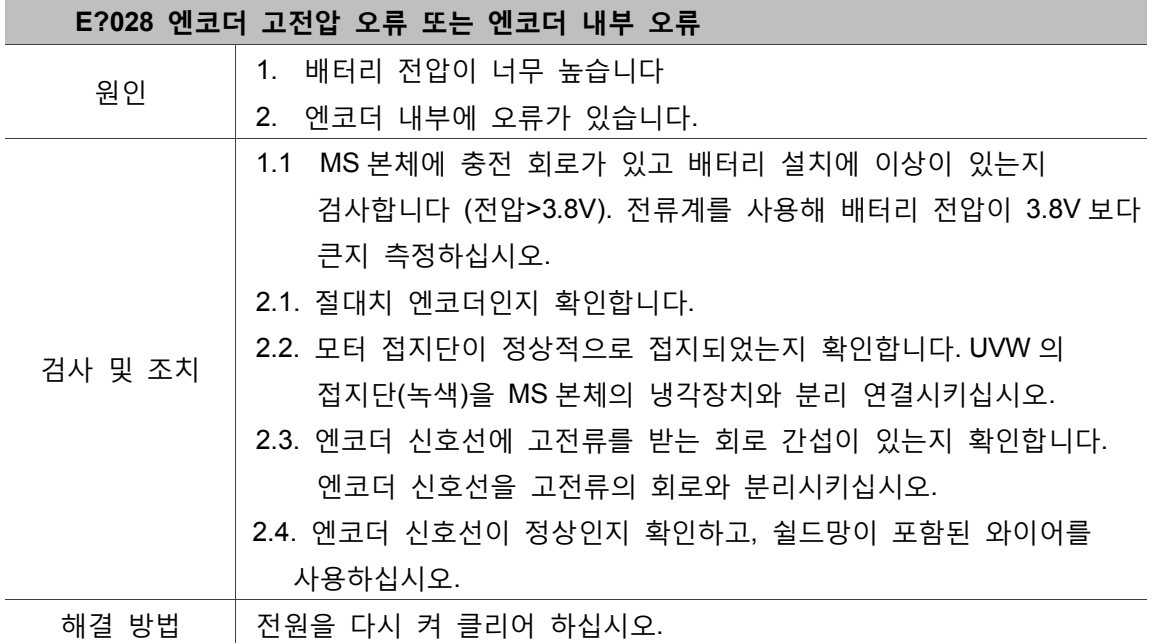

Ī ۰

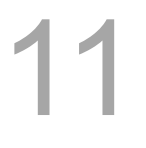

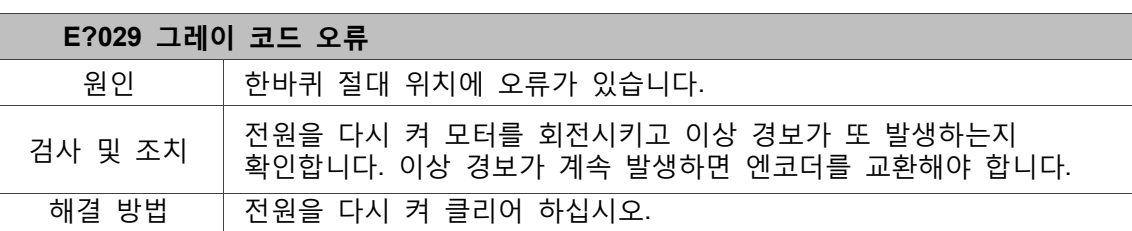

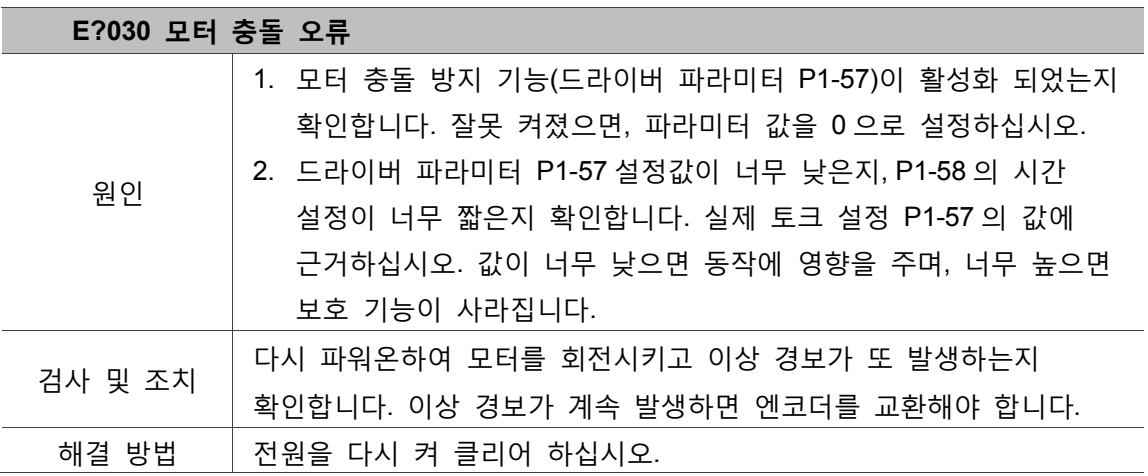

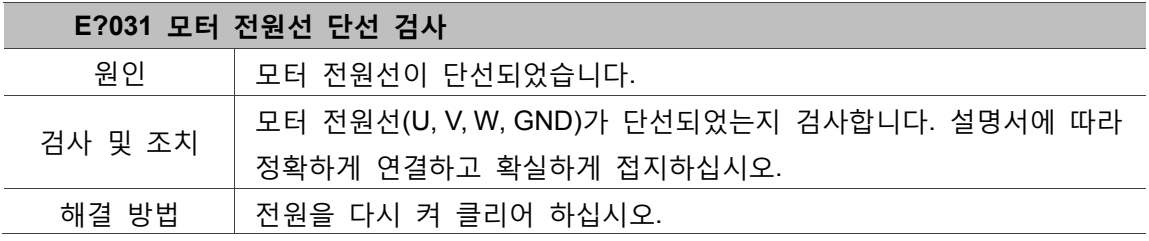

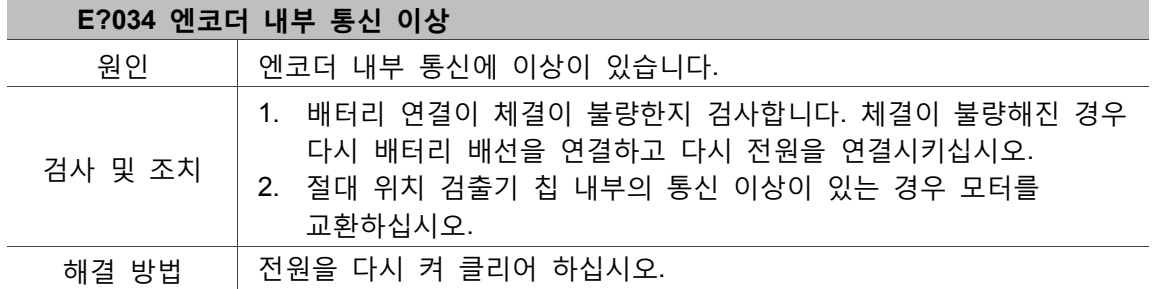

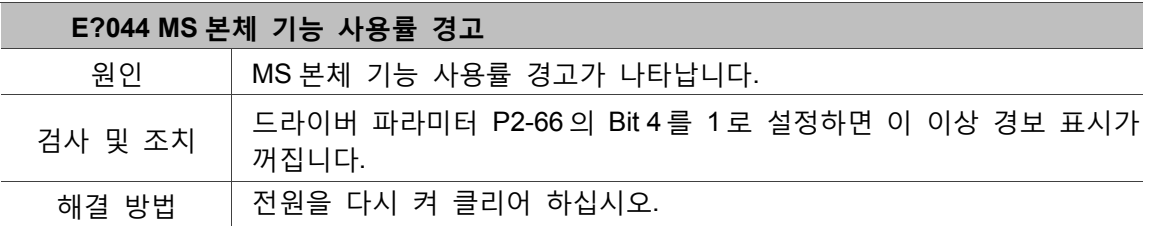

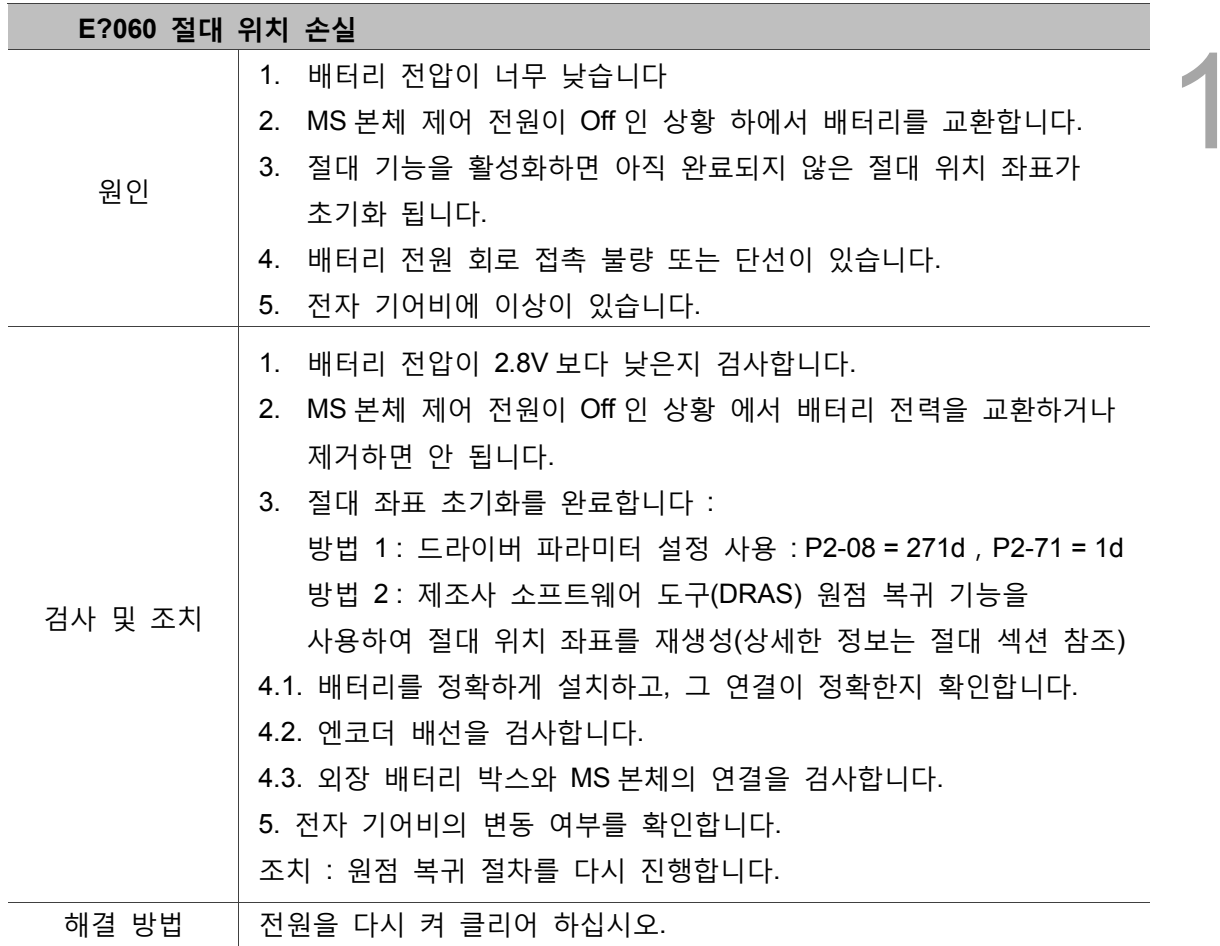

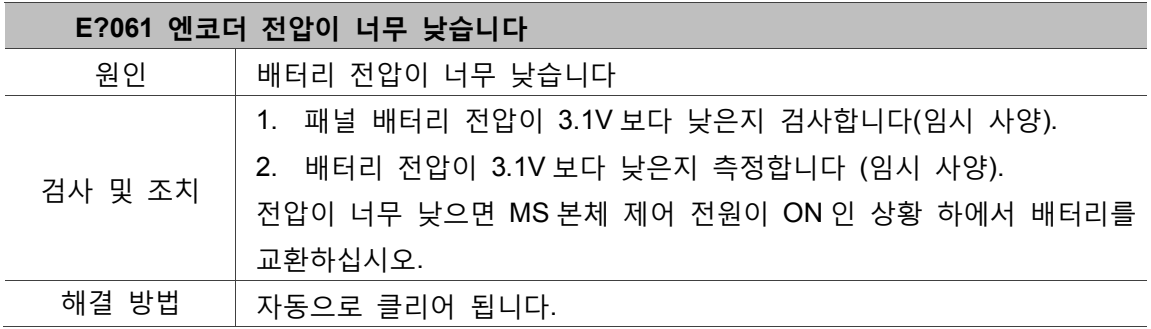

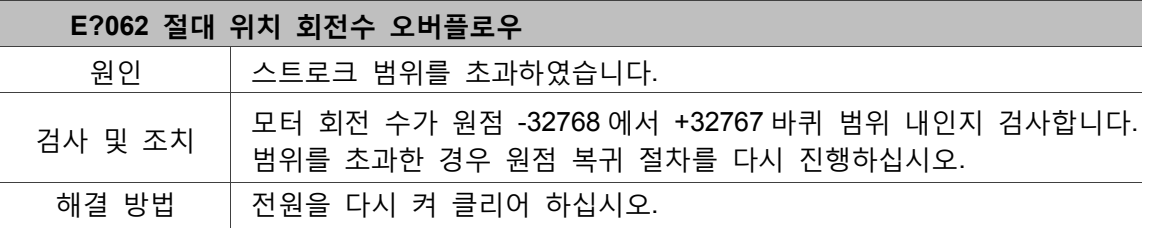
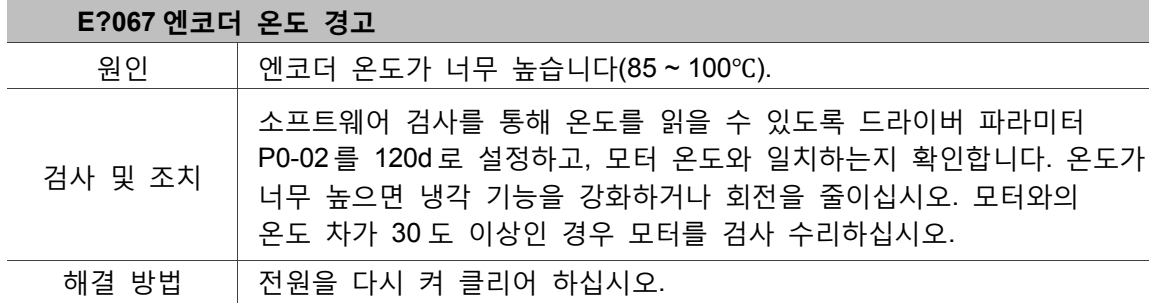

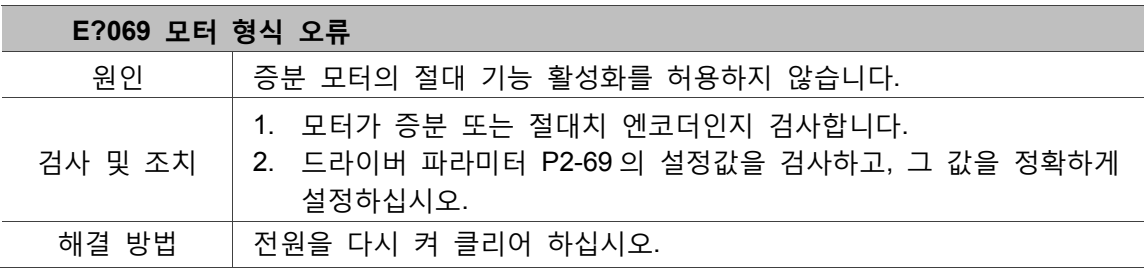

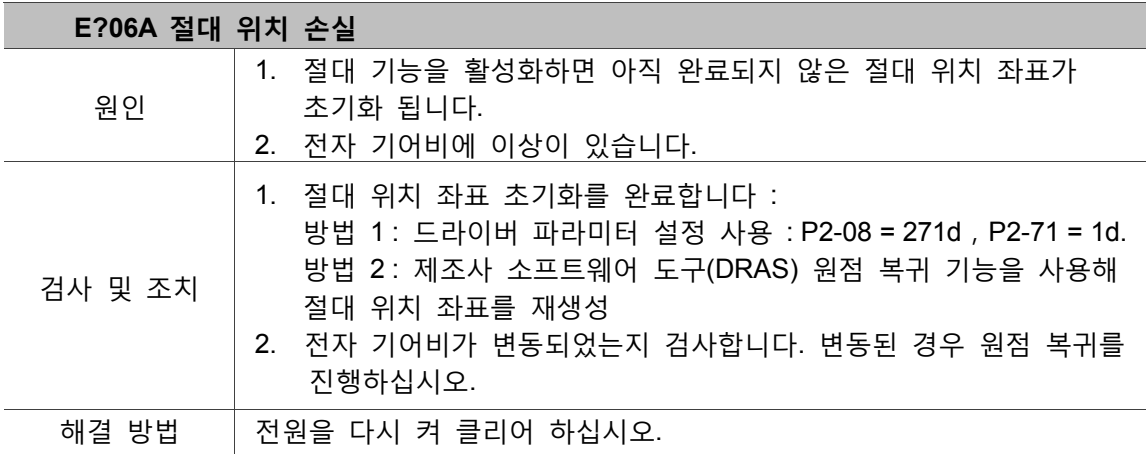

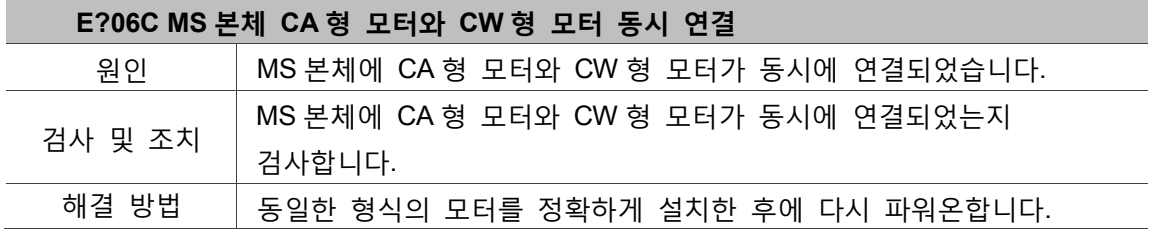

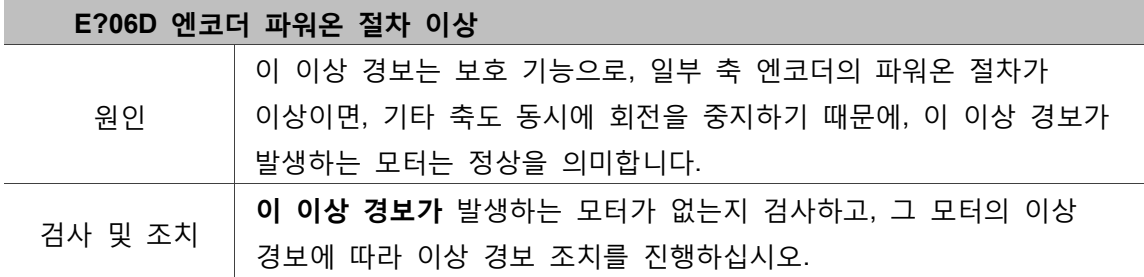

 $\overline{a}$ 

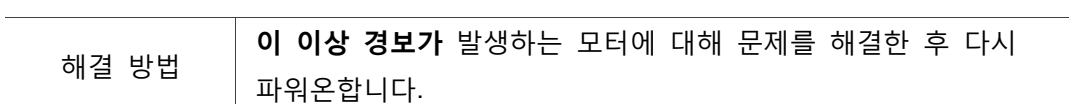

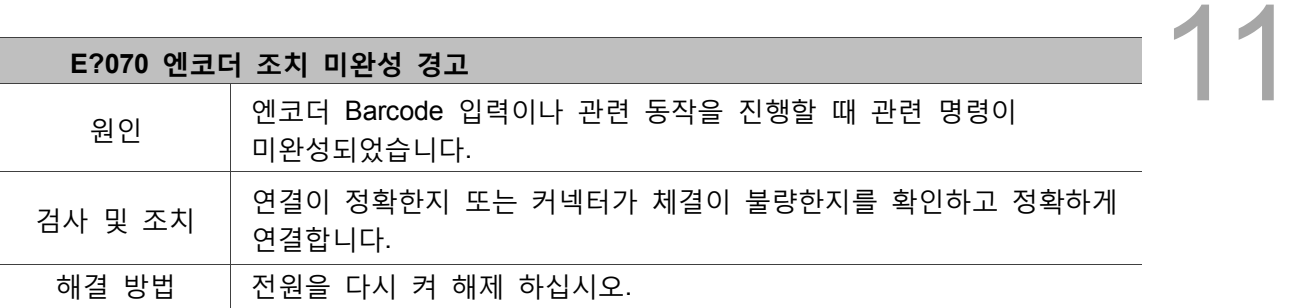

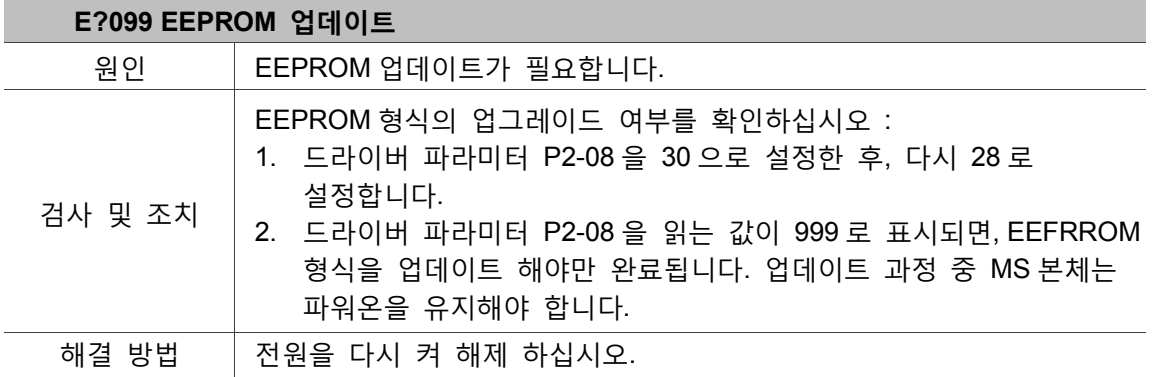

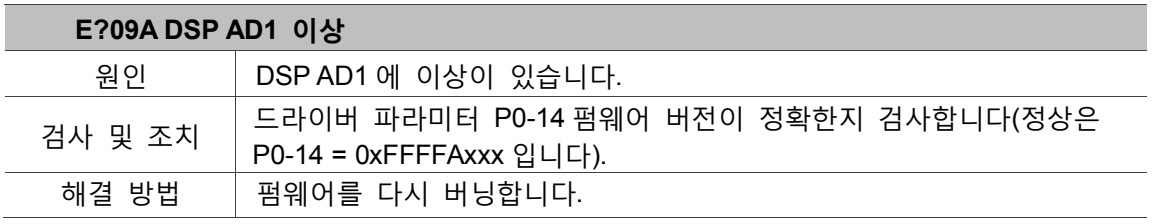

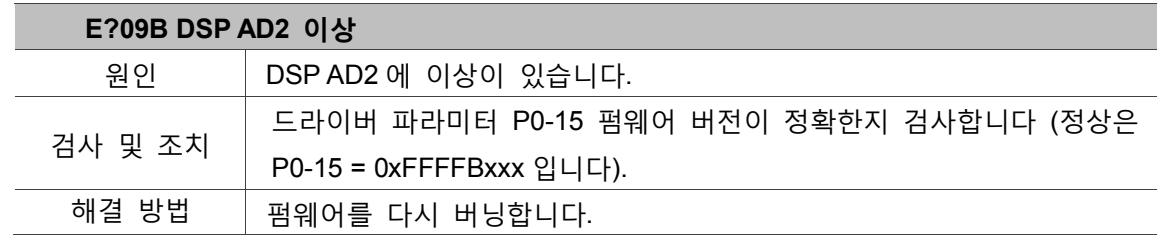

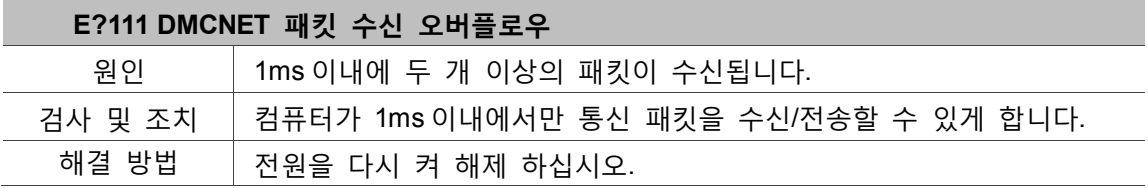

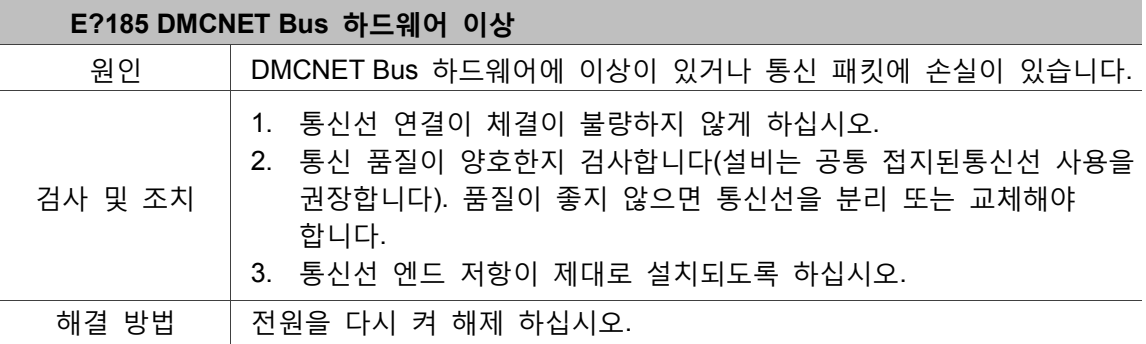

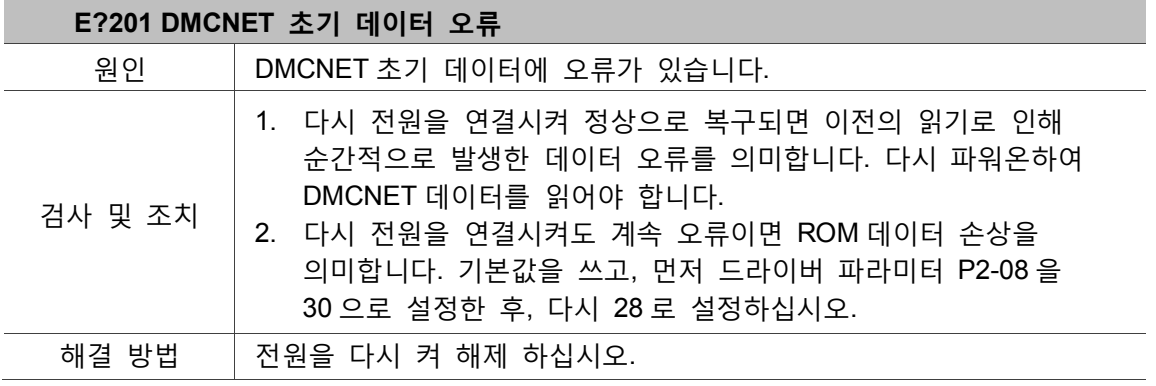

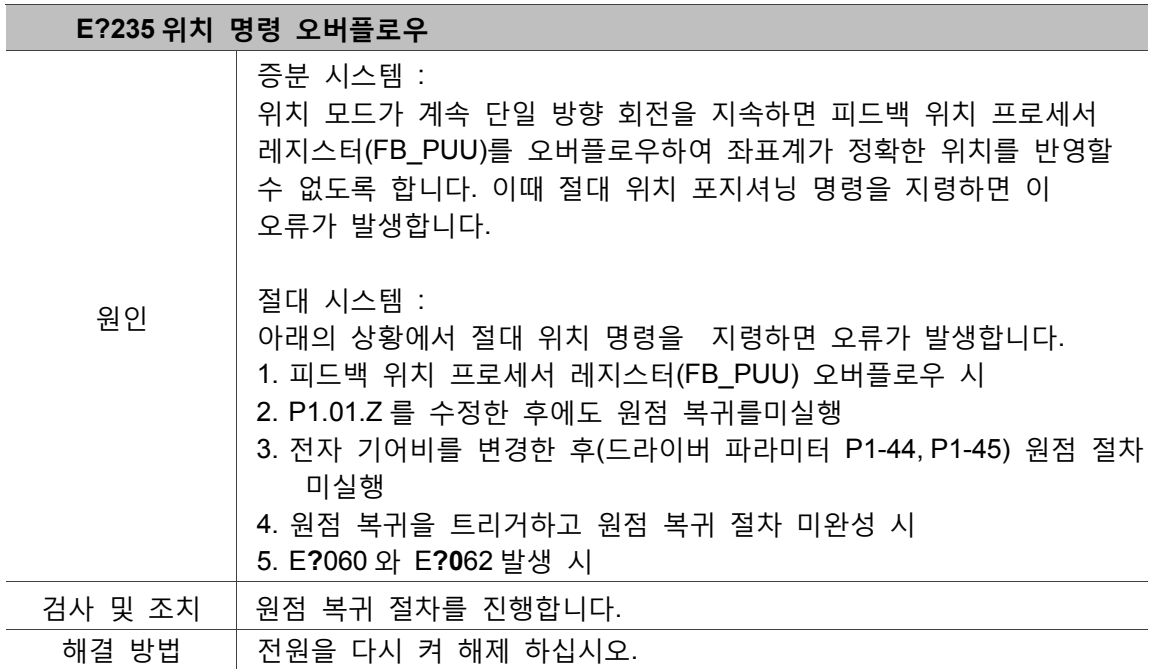

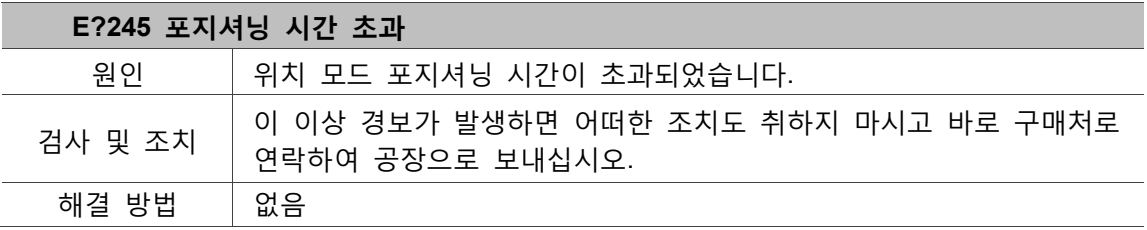

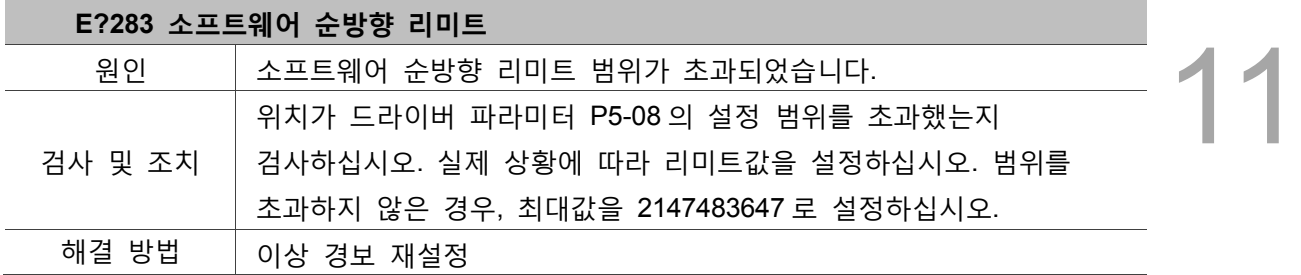

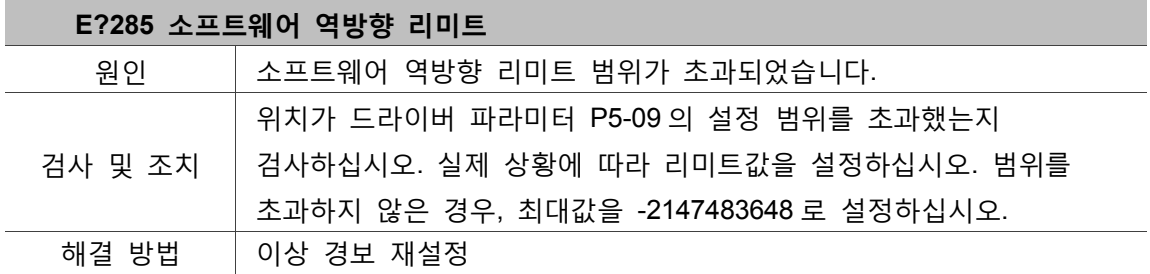

비고 : 소프트웨어 순방향 역방향 리미트는 위치 명령에 근거하여 판단하며, 실제 피드백 위치가 아닙니다. 명령이 항상 먼저 도달하고 피드백이 늦기 때문에, 본 리미트 보호 작용 시에 실제 위치가 리미트를 아직 초과하지 않았을 수도 있습니다. 적당한 감속 시간을 설정하면 필요한 효과를 얻을 수 있습니다. 파라미터 P5-03 의 설명을 참조하십시오.

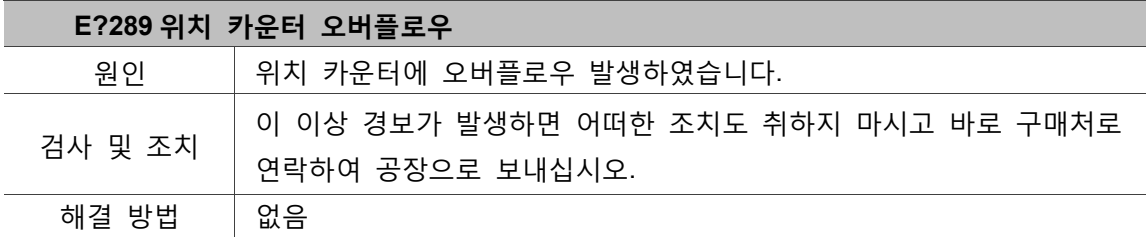

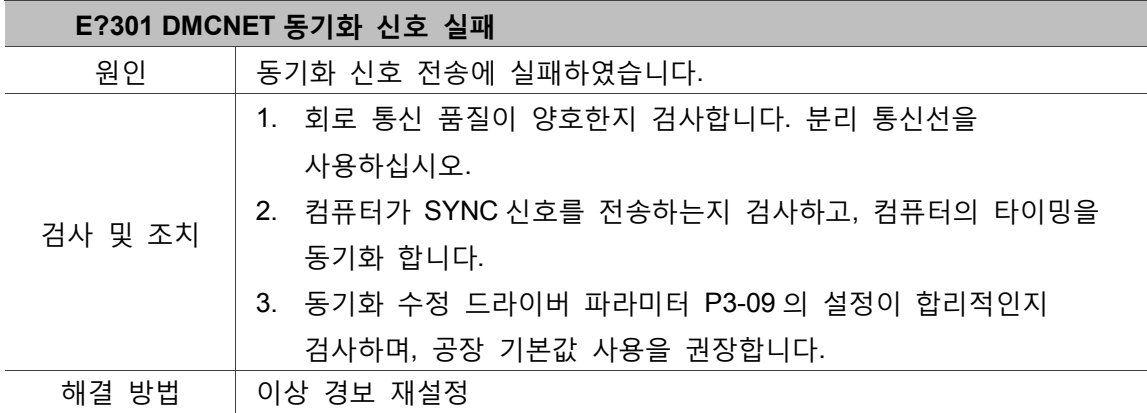

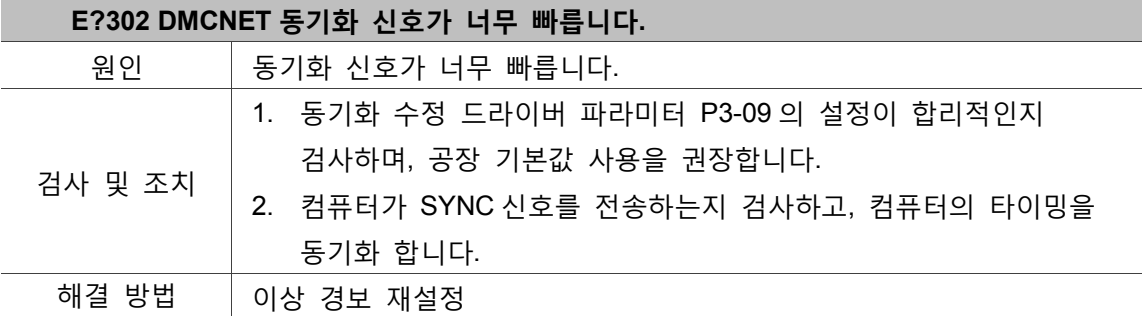

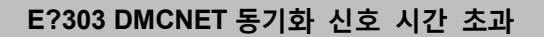

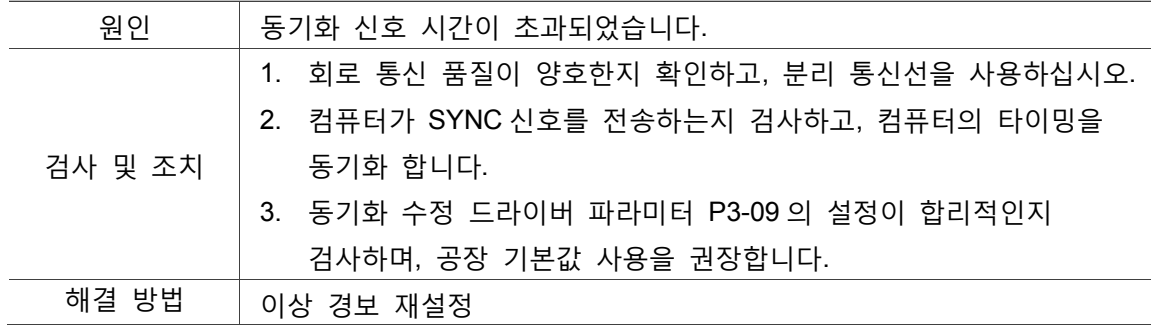

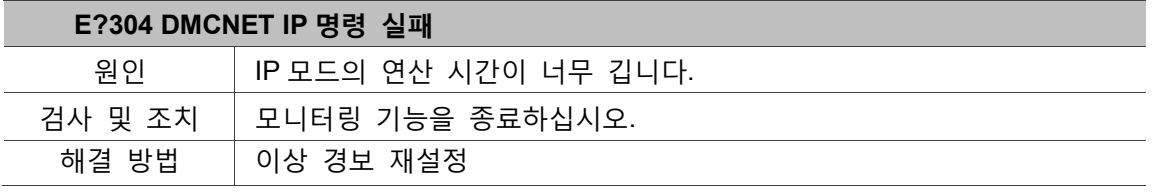

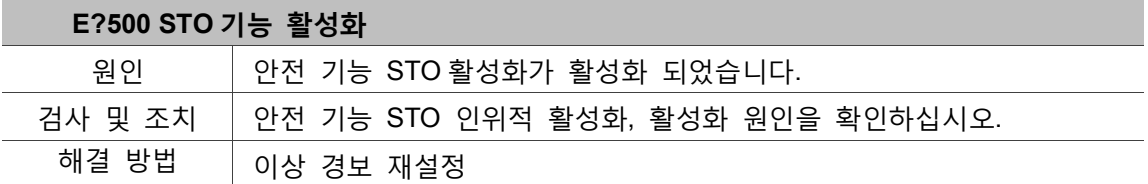

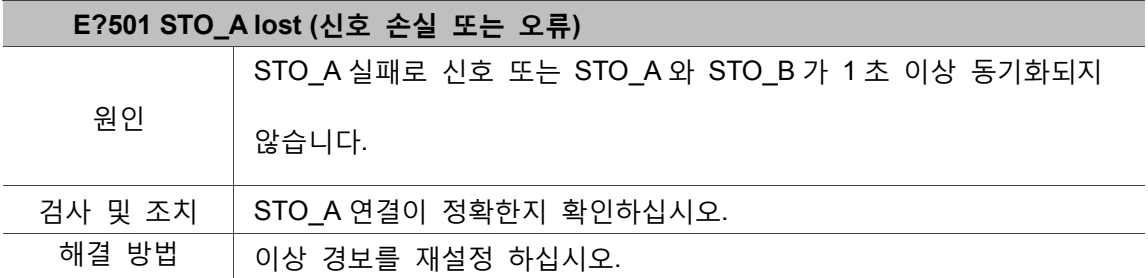

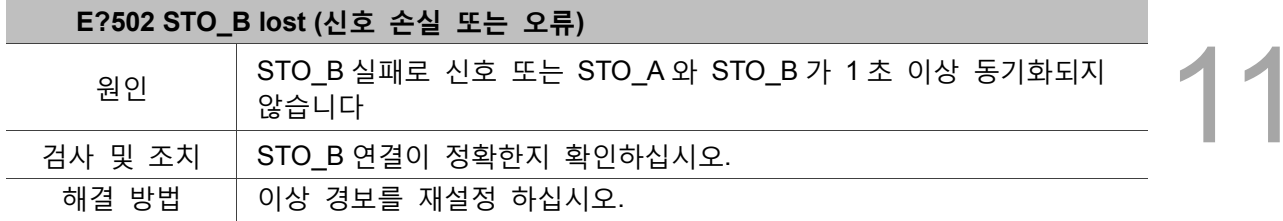

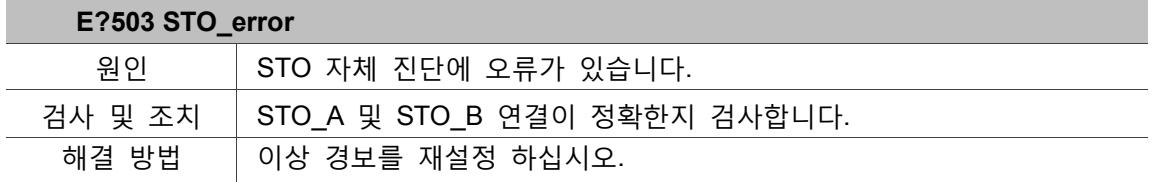

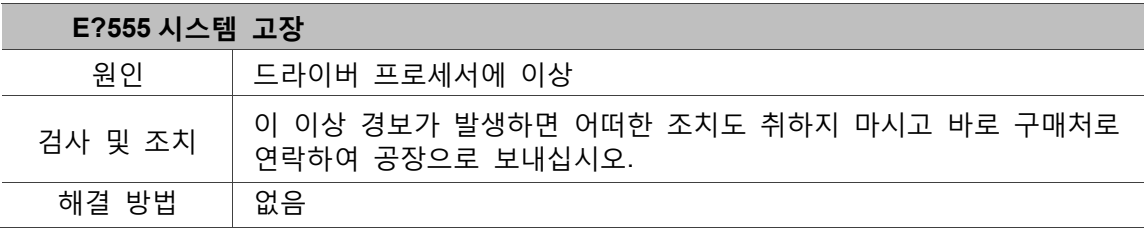

**제어 클래스:**

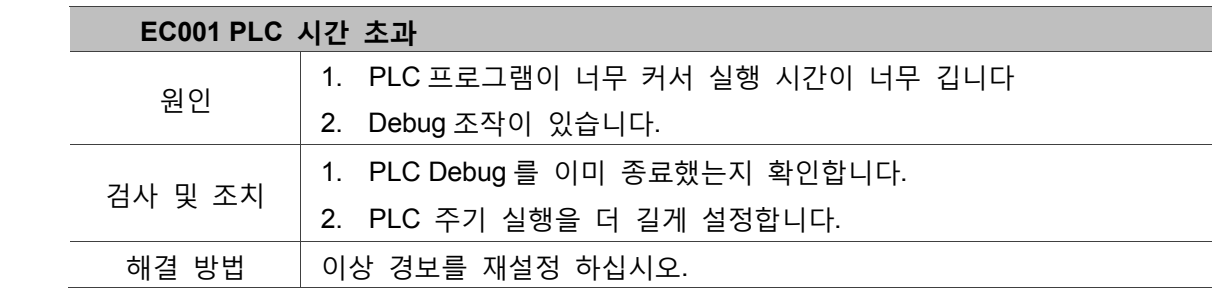

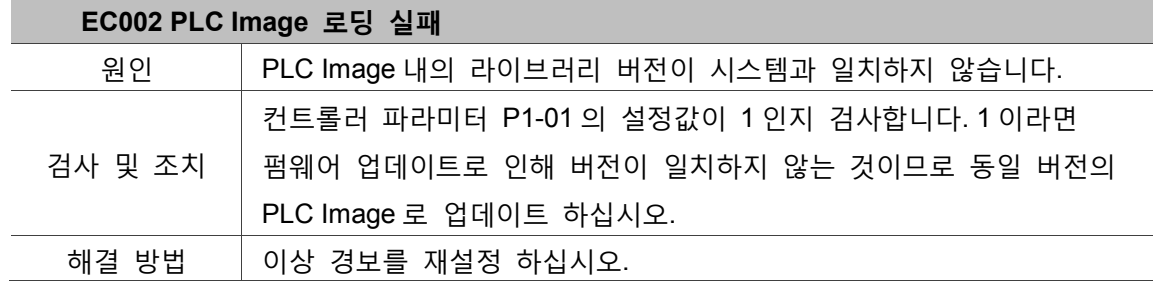

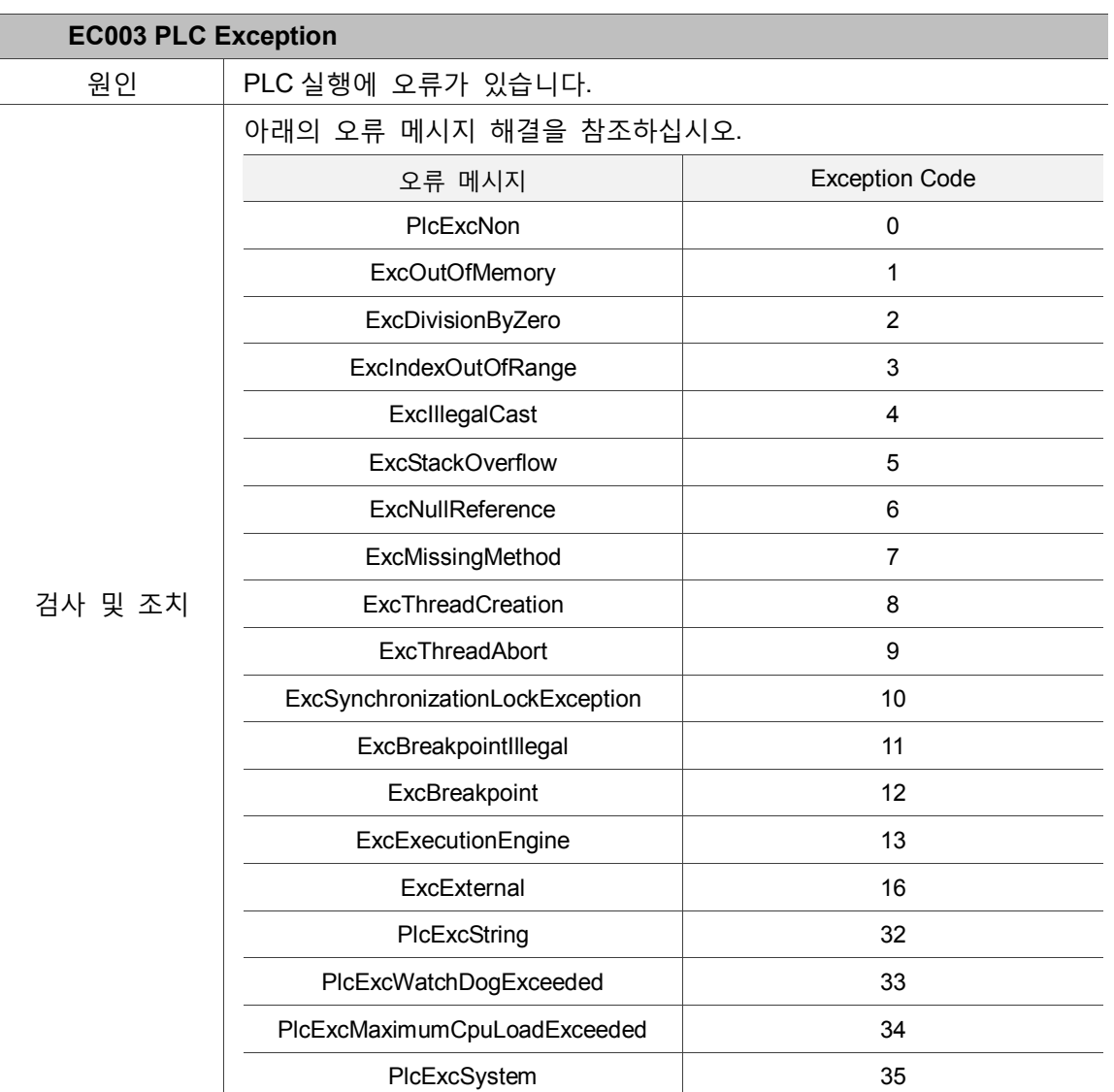

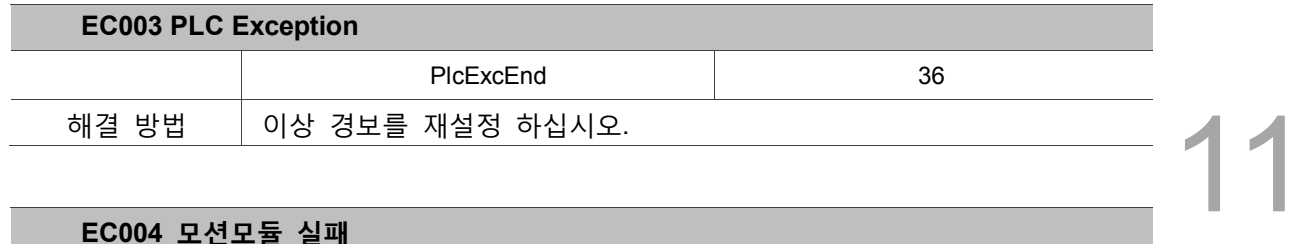

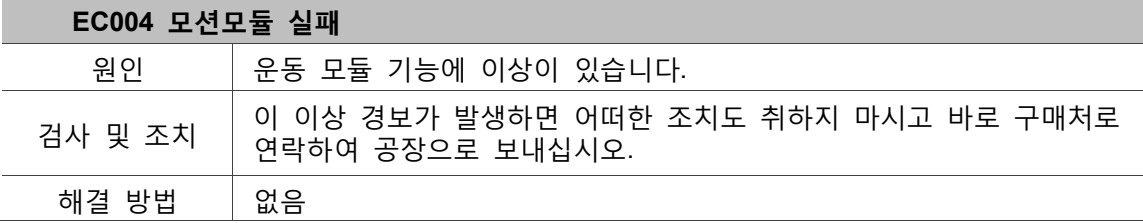

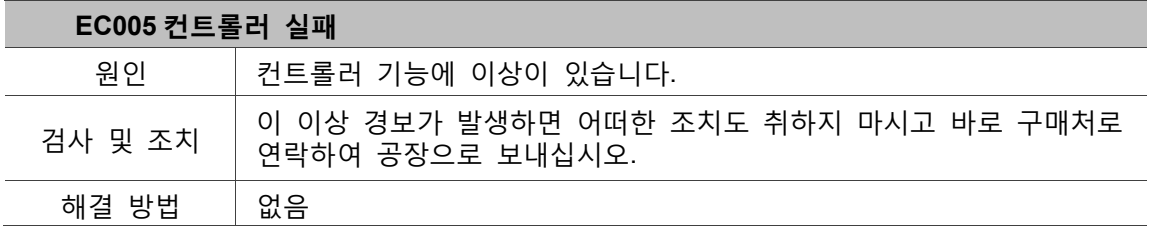

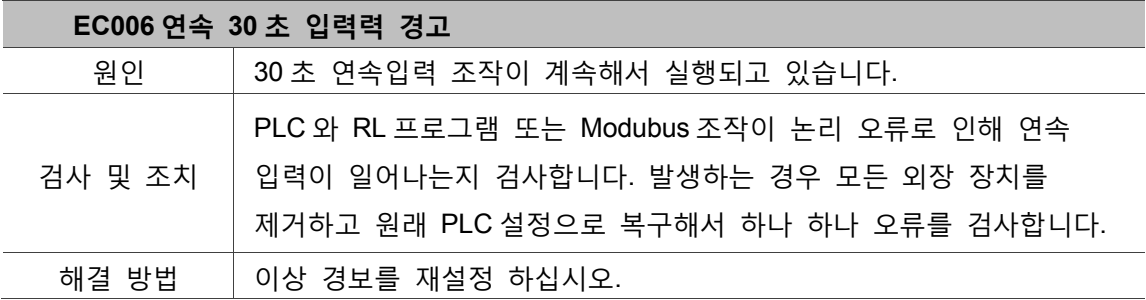

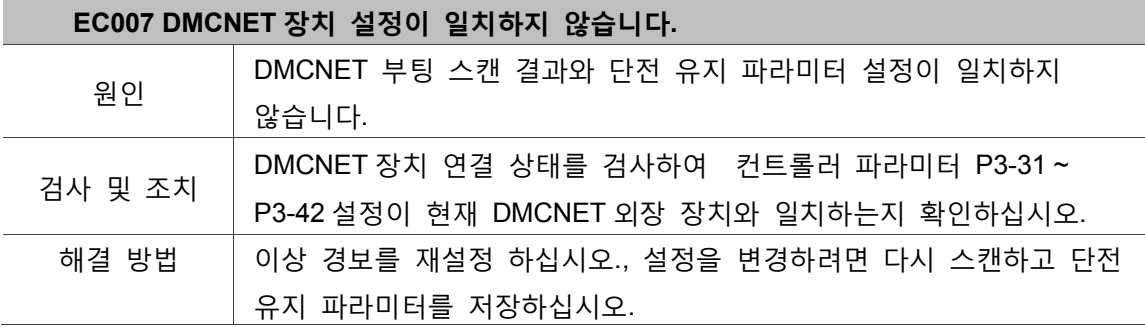

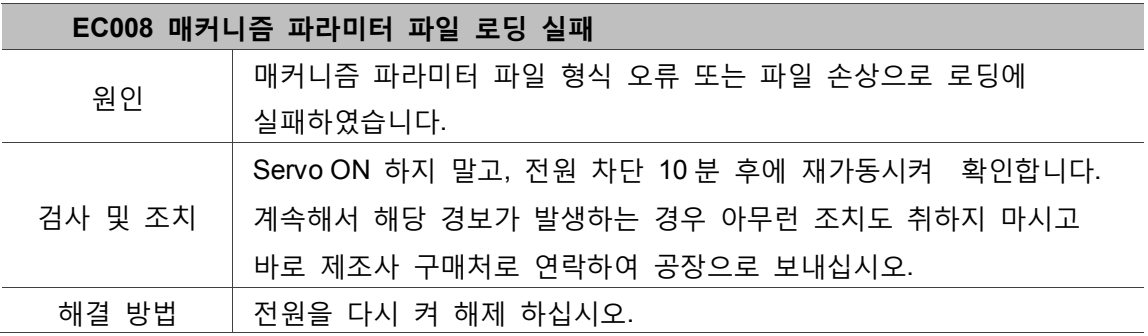

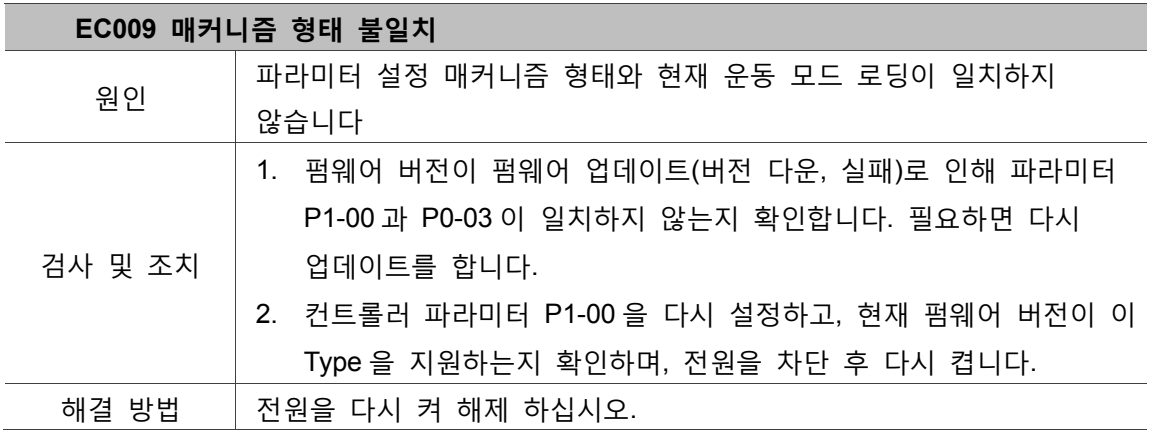

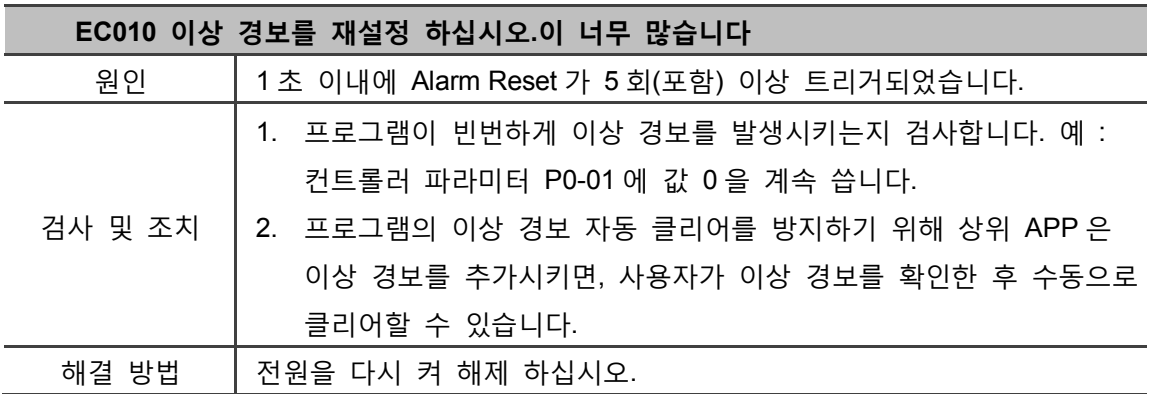

# NC 코드 기능

본 섹션은 ASDA-MS 의 NC 코드 기능 조작에 대한 설명이며, NC 코드 기능 조작은 사용자가 NC 코드를 이용해 운동 경로를 제어하는 데 사용됩니다.

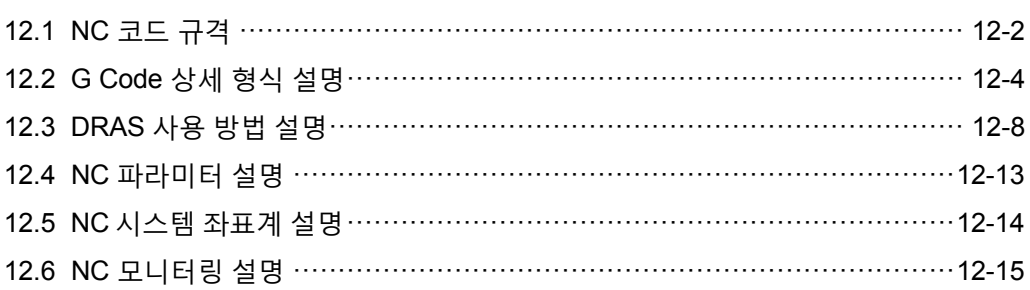

### <span id="page-334-0"></span>**12.1 NC 코드 규격**

12

아래 표는 ASDA-MS 가 지원하는 NC 코드 시작 문자 및 대표 의미입니다.

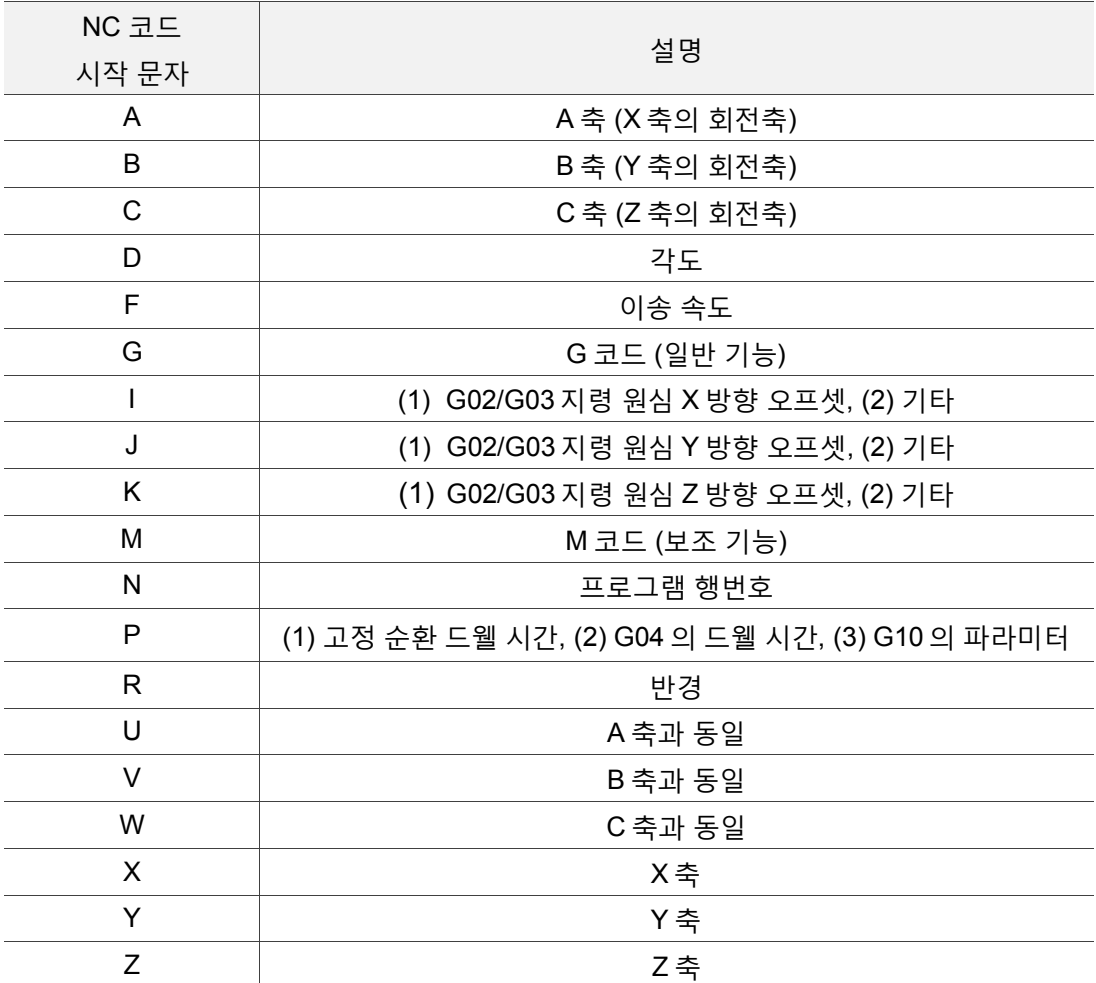

아래 표는 ASDA-MS 가 현재 지원하는 G 코드 규격입니다.

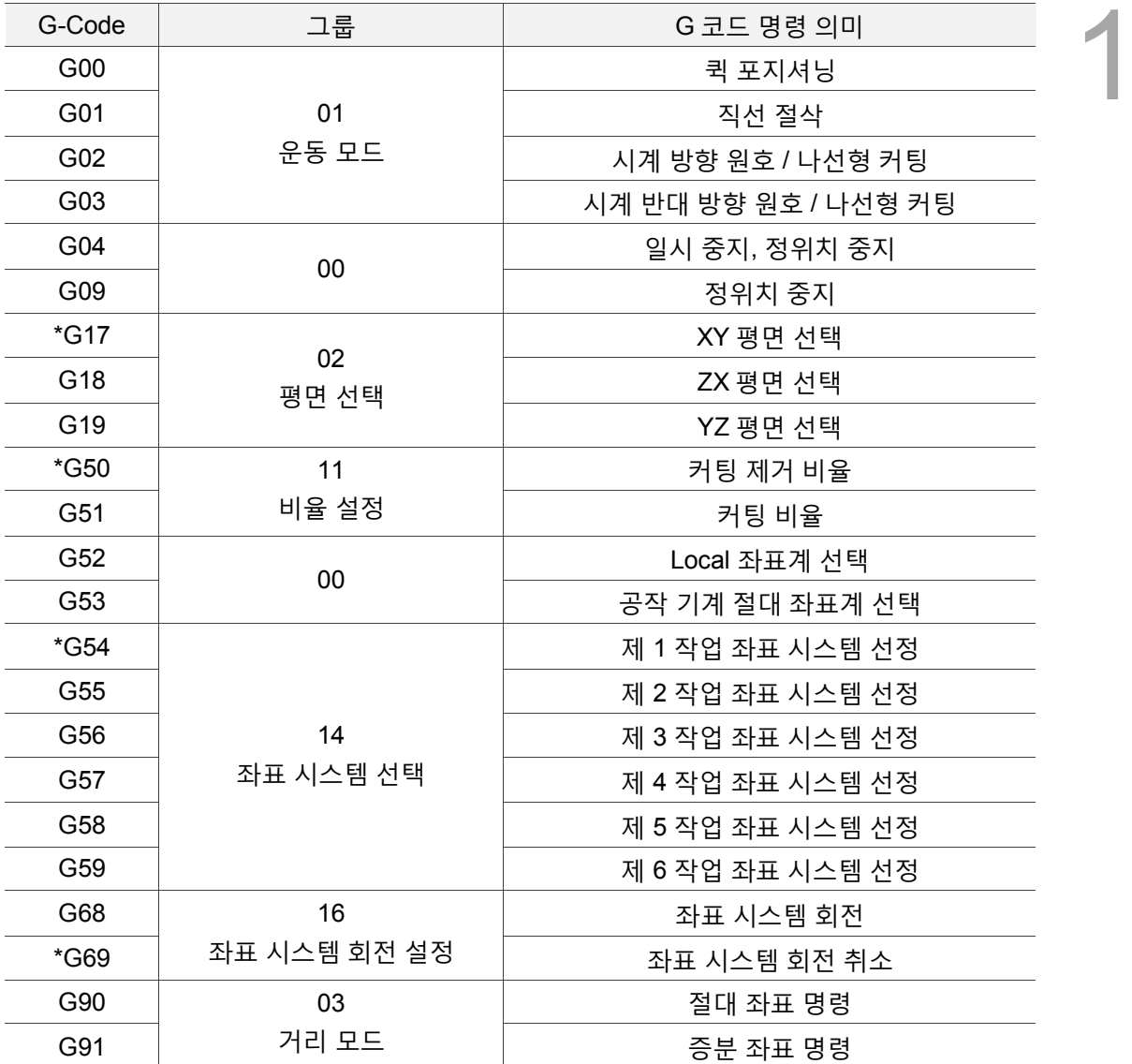

\*표시된 G 코드는 해당 G 코드의 초기화 시에 사용되는 G 코드 모드의 설정값입니다.

### <span id="page-336-0"></span>**12.2 G Code 상세 형식 설명**

12 MS 본체는 G 코드를 지원하여 운동을 실행하며, 아래는 지원하는 G 코드 및 각 G 코드에 대한 소개입니다.

- G00 신속 이동
	- 형식 : **G00 X\_Y Z**
	- 설명: 1. XYZ 중에서 최소 1 축을 선택합니다.
		- 2. 현재 운동 모드가 G00 이면, G00 도 무시할 수 있고 지령은 연속성이 있습니다.
		- 3. 이동 속도 최대값은 2m/sec 입니다. (최대 속도는 파라미터를 통해 설정 가능)
- G01 직선 보간
	- 형식 : G01 X Y Z F
	- 설명: 1. XYZ 중에서 최소 1 축을 선택합니다.
		- 2. 현재 운동 모드가 G01 이면, G01 도 무시할 수 있고 지령은 연속성이 있습니다.
		- 3. 이동 속도는 F 축을 벡터 속도로 한다.
		- 4. F 파라미터가 무시되면, 이전 설정을 기준으로 합니다..
- G02/G03 시계 방향 / 시계 반대 방향\_원호/나선형 보간\_원심 모드
	- 형식 : G02/G03 X\_Y\_Z I J K F\_
	- 설명: 1. 적용 평면은 G17, G18, G19 를 참고하여 선택합니다.
		- 2. X, Y, Z 는 타겟 위치입니다.
		- 3. XY 평면을 선택하면, X, Y 파라미터는 필수 설정이며, 이런 방식으로 유추합니다..
		- 4. X, Y, Z 가 현재 위치와 동일하면, 궤적은 원입니다.
		- 5. 현재 위치에서 원심까지의 거리, 타겟 위치에서 원심까지의 거리의 오차가 0.0002 inch 또는 0.002 mm 를 초과하면 비정상입니다.
		- 6. I, J, K 는 해당 현재 위치 원심 좌표입니다.
		- 7. I, J, K 는 G17, G18, G19 에 대응하여 선택합니다.
		- 8. I, J, K 는 최소 1 축 파라미터를 선택하며, 선택하지 않은 축은 자동으로 0 입니다.

- 9. 이동 속도는 F 가 벡터 속도입니다.
- 10. 이송 속도 그린(F)파라미터가 설정되지 않으면, 이전 설정을 기준으로 합니다.
- 11. 제 3 축 좌표가 설정된 후 위치가 현재가 동일하면 원호이며, 위치가 다르면 나선형입니다.
- G02/G03 시계 방향/시계 반대 방향\_원호/나선형 보간\_반경 모드
	- 형식 : G02/G03 X Y Z R(+/-) F
	- 설명: 1. 적용 평면은 G17, G18, G19 를 참고하여 선택합니다.
		- 2. X, Y, Z 는 타겟 위치입니다.
		- 3. 타겟 위치는 현재 위치와 동일할 수 없습니다.
		- 4. XY 평면을 선택하면, X, Y 파라미터는 필수 설정이며, 이런 방식으로 유추합니다.
		- 5. R 은 반경입니다.
		- 6. R 은 반드시 타겟 위치와 현재 위치 거리/2 보다 커야 합니다.
		- 7. R 은 +가 호각이 0~180 도(180 도 포함) 사이라는 표시이며, R 은 -가 180~360 도 표시입니다.
		- 8. 이동 속도는 F 가 벡터 속도입니다
		- 9. 이동 속도 그린(F)파라미터가 설정되지 않으면, 이전 설정을 기준으로 합니다.
		- 10. 제 3 축 좌표가 설정된 후, 위치가 현재가 동일하면 원호이며, 위치가 다르면 나선형입니다.
- G04 드웰 시간
	- 형식: G04 X\_
		- G04 P\_
	- 설명: 1. X 단위는 초(sec)이고, 뒤에 소수점이 있을 수 있습니다.
		- 2. P 단위는 밀리초(msec)이고, 뒤는 정수입니다.
		- 3. 일회성 G 코드입니다.
- G09 확실한 위치에 정지
	- 형식: G09
	- 설명: 일회성 G 코드입니다.

- G17/G18/G19 평면 선택
	- 형식: G17
	- 설명: 1. XY 평면 선택. 2. 지속성 영향 코드
	- 형식: G18
	- 설명: 1. ZX 평면 선택. 2. 지속성 영향 코드
	- 형식: G19
	- 설명: 1. YZ 평면 선택.
		- 2. 지속성 영향 코드
- G50 비율 커팅 취소
	- 형식: G50
	- 설명: 좌표계 크기 조정 기능을 취소합니다
- G51 비율 커팅 설정
	- 형식: G51 X\_Y\_Z\_P\_
		- G51 X Y Z I J K
	- 설명: 1. X, Y, Z 는 비율 중심 위치이고 절대 위치입니다.
		- 2. 각 축의 동일 비율 조정, X\_Y\_Z\_P\_,P 단위는 정수입니다. P1300 은 1.3 배 확대를 의미합니다.
		- 3. 각 축의 각 비율 조정, X Y Z I J K I, J, K 는 각 축의 스케일링 값을 의미합니다. I, J, K 단위는 정수입니다. I1300 는 1.3 배 확대 표시입니다.
- G52 서브 좌표계 설정
	- 형식: G52 X\_Y\_Z\_
	- 설명: 1. X, Y, Z 는 작업 좌표계에 상대하는 평행 이동 벡터값입니다.
		- 2. 설정하기 전에 먼저 G54~G59 작업 좌표 시스템을 지정해야 합니다.
		- 3. 일단 설정하면 사용 공작물 좌표가 적용되고, 서브 좌표계 설정을 취소하려면, X, Y, Z 값을 0 으로 설정하면 됩니다

■ G53 기계 좌표에 기반한 지정점으로 신속 이동

- 형식 : G53 X Y Z F
- 설명: 1. X, Y, Z 는 기계 좌표계에 해당되는 지정값입니다
	- 2. 절대 좌표 시스템(G90)에서만 G 코드 지령이 유효합니다.
	- 3. 지정 위치로 신속하게 이동하며, 속도를 지정할 수 있고, G0 속도, G1 속도도 참조할 수 있습니다.
	- 4. 일회성 코드입니다.
- G54 ~ G59 작업 좌표계 회전 설정
	- 형식: G54~G59
	- 설명: 1. 참고 공작물 좌표계를 지정합니다
		- 2. 지속성 코드이며, 설정한 후에는 후속 단일 지령에 영향이 있습니다.
		- 3. 프로그램 지령 G10 이나 MDI 모드로 좌표값을 입력합니다.
- G68 공작물 좌표계 회전 설정
	- 형식 :  $G68$  X Y Z R
	- 설명: 1. 적용 평면은 G17, G18, G19 를 참고하여 선택합니다.
		- 2. X,Y,Z 는 회전 중심 위치를 의미합니다.
		- 3. R 은 회전값으로 시계 반대 방향이 포지티브 값이며, 시계 방향이 네거티브 값입니다.
		- 4. X, Y, Z 회전 중심 위치를 미지정하면, G68 실행 시 위치가 회전 중심 위치입니다.
		- 5. R 생략은 파라미터 설정 값을 참조합니다.
- G69 공작물 좌표계 회전 취소
	- 형식: G69
	- 설명: 공작물 좌표계 회전 설정 취소
- G90 좌표 시스템
	- 형식: G90
	- 설명: 절대 좌표 명령

- G91 좌표 시스템
	- 형식: G91
		- 설명: 증분 좌표 명령

### <span id="page-340-0"></span>**12.3 DRAS 사용 방법 설명**

ASDA-MS 가 프로그램을 실행하는 주체는 델타 기계어이며, NC 코드 경로 명령을 실행하려면 기계어를 통해 NC 코드 실행기를 호출하여 실행해야 합니다. 관련 동작의 절차도는 아래 그림과 같습니다.

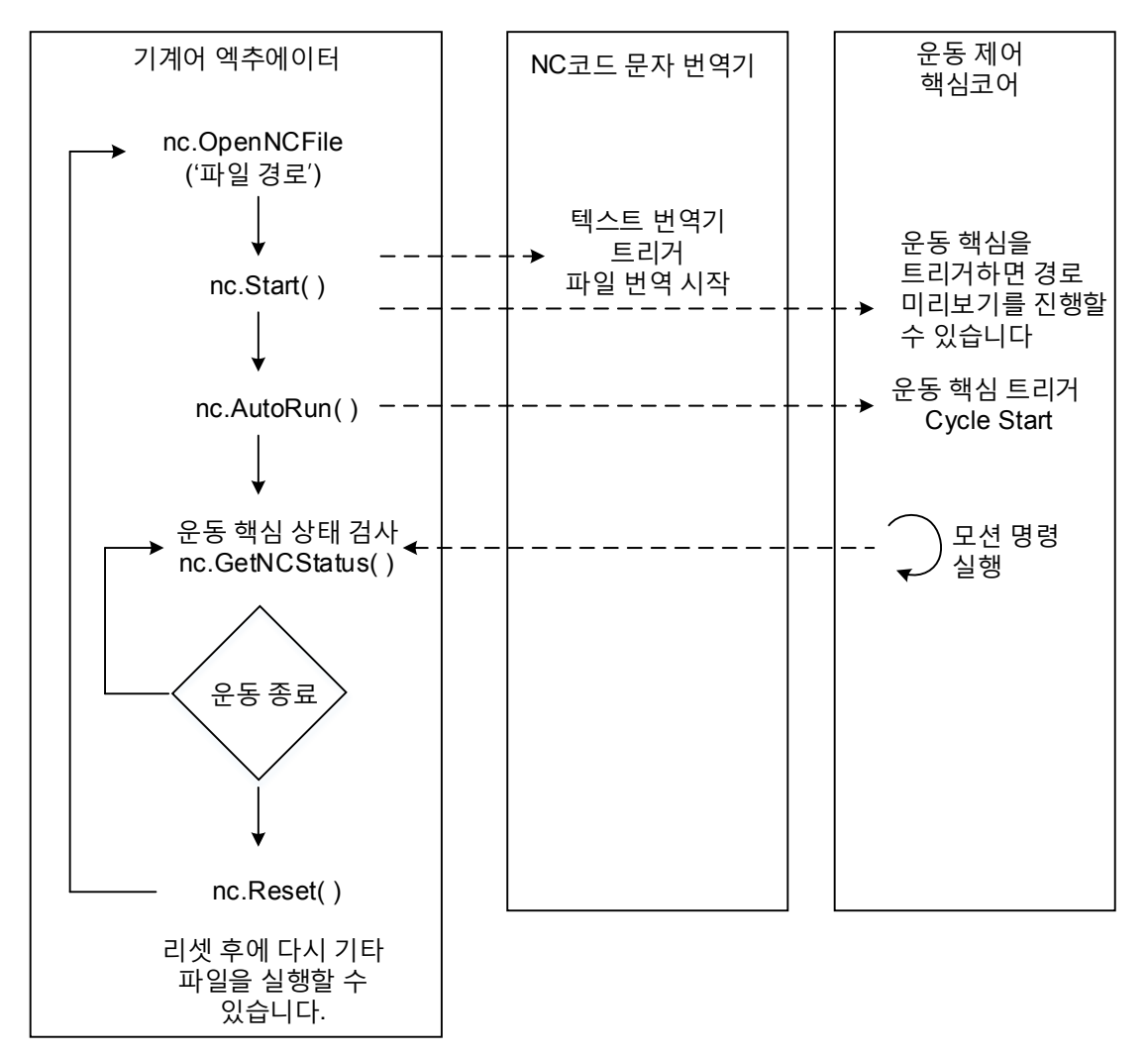

그림 12.3.1 NC 코드 실행 절차도

관련 nc.GetNCStatus( )상태 기계도는 아래 그림과 같습니다.

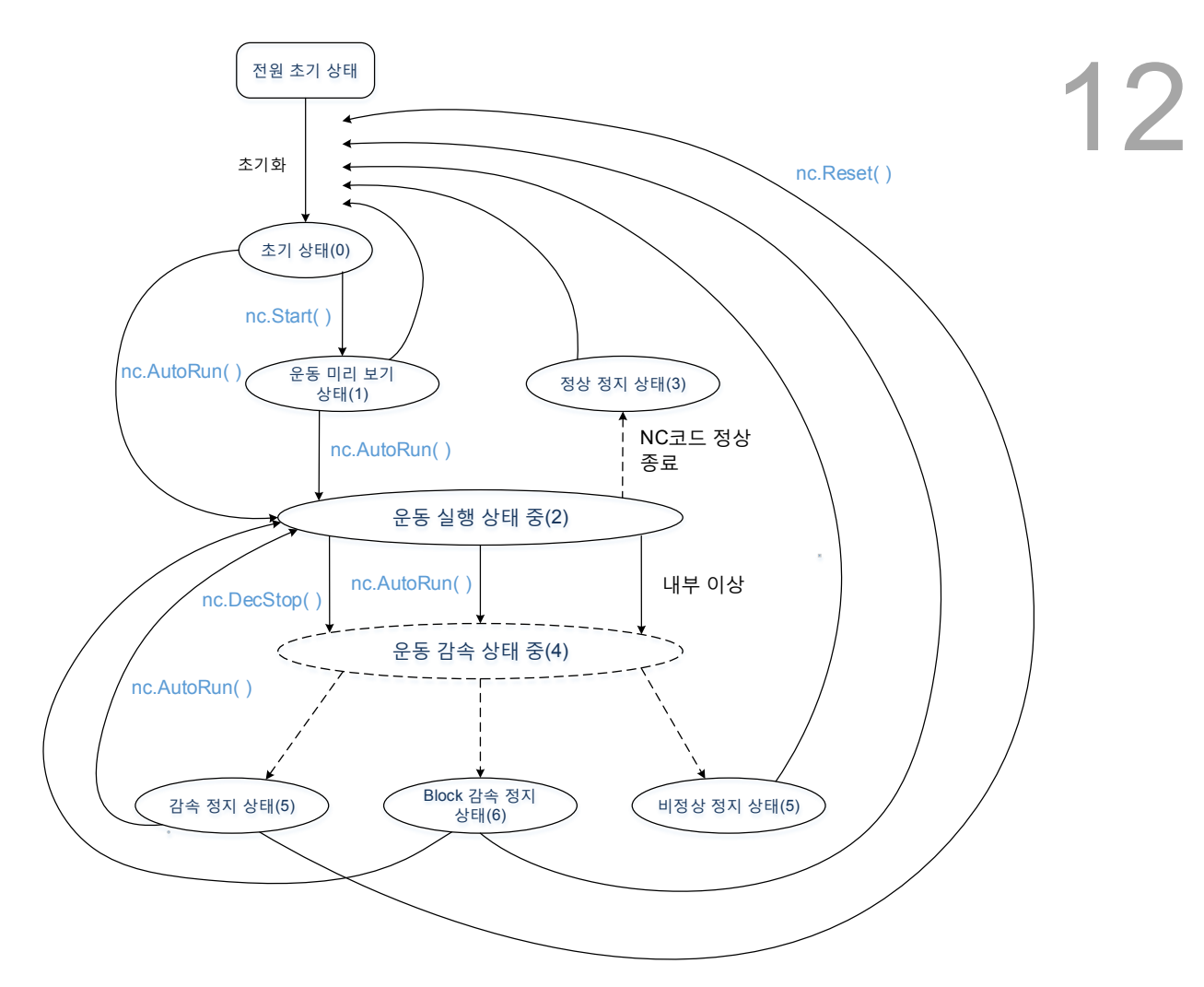

그림 12.3.2 NC 코드 경로 명령 예는 아래와 같습니다

NC 코드 경로 명령 실행의 예는 아래와 같습니다.

1. DRAS 소프트웨어에서「Create new project」를 시작한 후 창에서 **OK** 을 누릅니다.

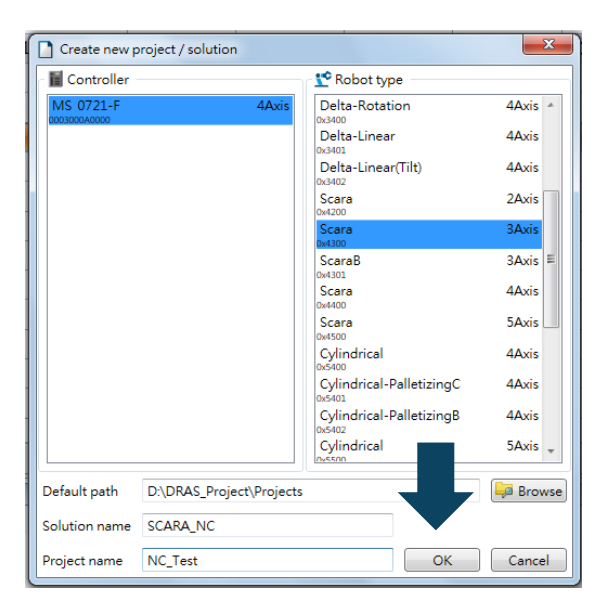

2. DRL 프로젝트 모델에서 **Empty** 를 선택하고 **OK** 를 누릅니다.

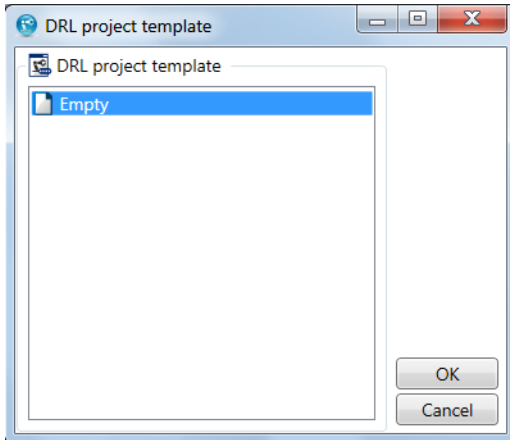

- 3. 프로젝트에서 마우스 오른쪽을 클릭하여 Add 를 클릭하고 **Add script** 를 선택합니다.
	- <sup>●</sup> | H <> /> Delta Robot Automation Studio [DRAS\_v1.12.10] File Home Monitor View Operation Others P MA CODE Script Workspace Jog Point **D** & Cut  $\Delta$ r 18 Paste **X** Delete Point Coordinates Robot NC<br>table setting paramete  $\overline{\text{chi}}$ **Tool**  $\frac{1}{\sqrt{6}}$  Solution manager  $\sqrt{4} \times$  $\sqrt{S}$  Script  $\times$ Start Debug -SCARA\_NC.dras Experience<br>
	EMS<br>
	ESP AxesGroup  $\sqrt{\text{test.nc} \times}$ E SAxesGroup<br> **C** Axis13(Olsable)<br> **C** Axis14(Olsable)<br> **C** Axis15(Olsable)<br> **C** Axis15(Olsable)<br> **C** Axis15(Olsable)<br> **C** Axis15(Olsable)<br> **C** Axis16(Olsable)<br> **C** Axis16(Olsable)<br> **C** Axis16(Oldable)<br> **C** Axis16(Oldabl ior <del>v</del><br>Solution ه<mark></mark> ie i  $\frac{1}{2}$  ma  $\frac{1}{2}$  Add  $\triangleright$   $\mathbf{E}$  Add script Existing script Set as the initial project Create a new folder  $\qquad \qquad \blacksquare$  Paste  $C$ trl+V X Delete Del D Rename Remove from the solution  $\|$  .
- 4. script1.lua 파일명을 NC 파일 명칭으로 변경하고, 예 test.nc, NC 코드 프로그램을 컴파일한 후 저장합니다.

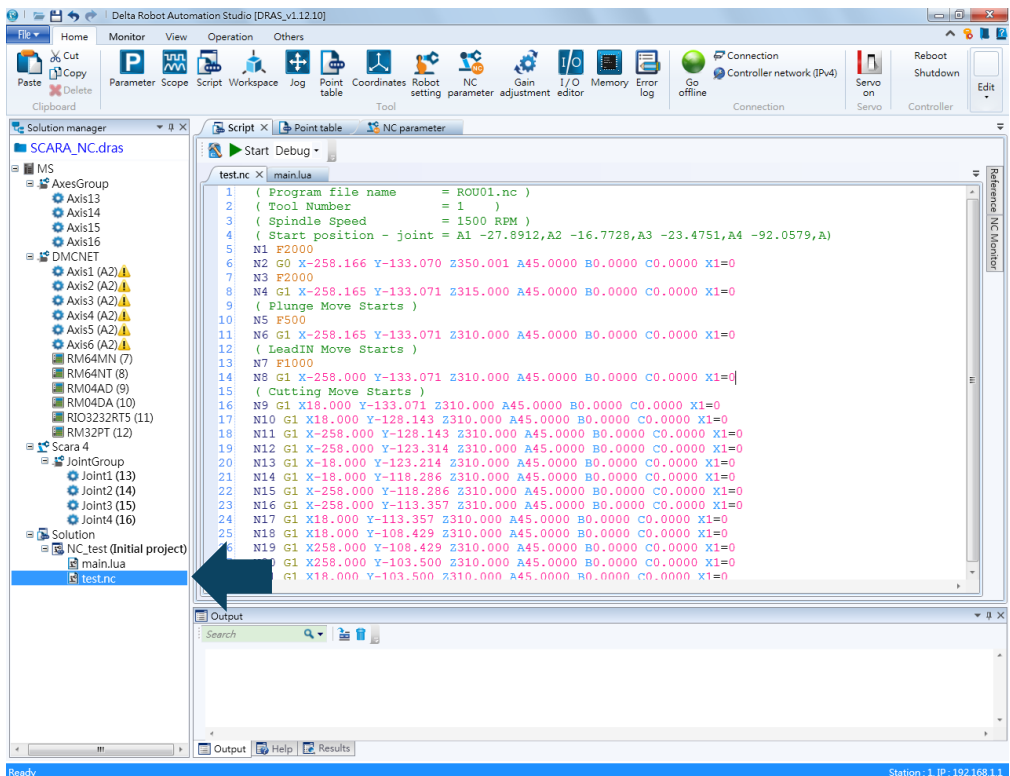

5. main.lua 로 돌아가 기계어를 작성해 NC 코드 프로그램 동작을 트리거하며, 예는 다음과 같습니다:

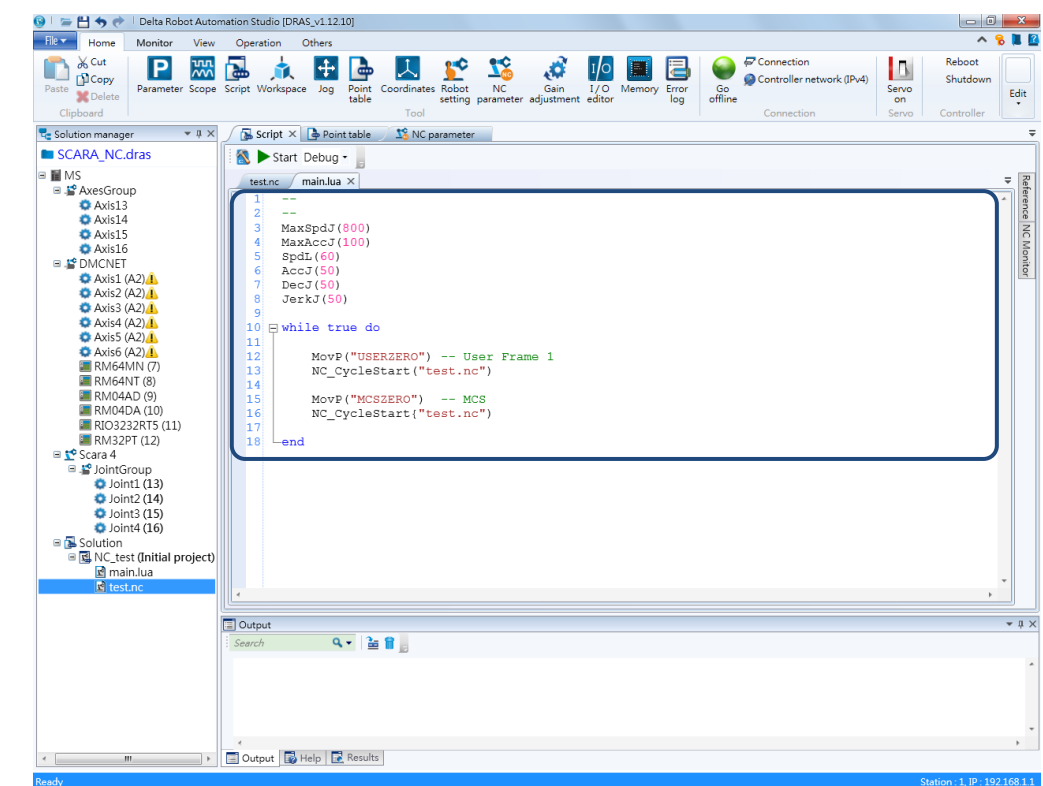

### <span id="page-345-0"></span>**12.4 NC 파라미터 설명**

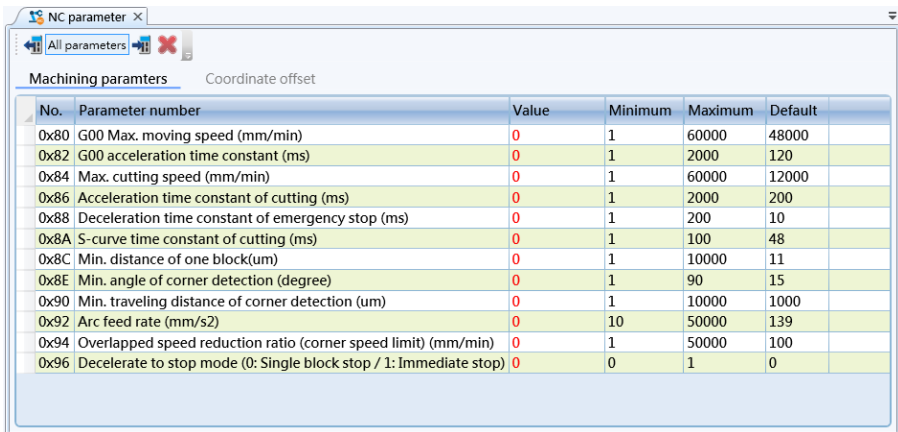

# 12

파라미터 0x80 ~ 0x8A 는 속도 설계와 관련된 파라미터이고, 0x80 과 0x82 는 G00 명령 이동에 참고되는 속도 설계 파라미터입니다. 0x84 ~ 0x86 는 커팅 지령 G01 이 참고하는 속도 설계 파라미터이고, 0x8A 는 커팅 S 곡선 시간 상수입니다. 속도 설계와 관련 파라미터를 NC 실행 기간에 변경하면 적용되지 않으므로 사용자가 속도 설계를 변경하려면 경로를 일시 중지하고 변경한 후에 다시 실행해야만 효력이 발생합니다.

파라미터 0x8C ~ 0x94 는 경로 특징 분석 판단과 관련된 파라미터이며, 0x8C 파라미터 기능은 경로 길이 회전각 정보 판단이고, 0x8E~0x90 파라미터는 회전각 판단이며, 0x92~0x94 파라미터는 두 단절의 연결 속도 값 계산에 사용됩니다.

### <span id="page-346-0"></span>**12.5 NC 시스템 좌표계 설명**

아래 그림은 좌표계 컨셉 소개입니다. 좌측 하단은 로봇암 좌표 시스템이고, 우측 상단은 NC 좌표 시스템입니다.

MS 본체의 로봇암 좌표계와 NC 좌표계의 관계는 아래 그림과 같으며, 좌표 시스템은 기계 좌표 시스템과 NC 좌표 시스템으로 구분합니다. NC 좌표 시스템 중에서 「NC 기계 좌표 참고 포인트」를 로봇암 좌표 시스템 중의 「사용자 좌표계」로 정의하면, 사용자는 G92 명령을 사용하여 사용자 좌표계를 G92 가 정의한 원점으로 평행 이동시킬 수 있으며, G54 ~ G59 명령을 사용해서 G92 가 구축한 좌표계를 기타 좌표계로 변환시킬 수도 있습니다. G52 는 G54 ~ G59 명령에서 구축된 좌표계가 다시 변환된 서브 좌표계입니다. 따라서 NC 시스템의 좌표계는 G 코드를 이용하여(예, G51 비율 커팅 지령, G68 좌표 회전 명령 등) 가공을 실행할 수 있습니다.

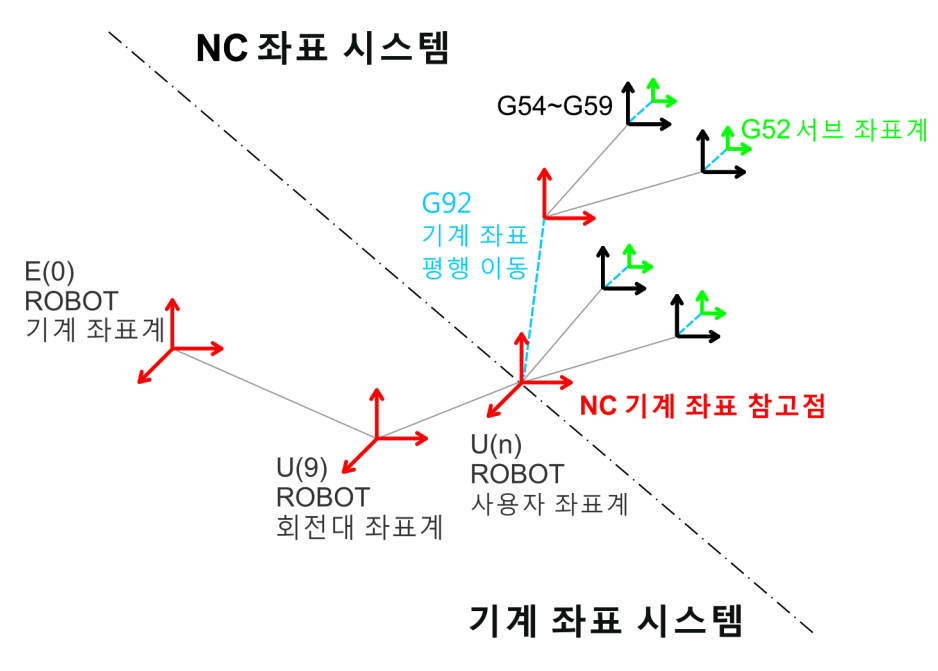

그림 12.5.1 NC 프로그램 좌표(절대 좌표/작업 좌표)설명

### <span id="page-347-0"></span>**12.6 NC 모니터링 설명**

12 실제로 DRAS 를 이용해 NC 기능을 실행하면, 페이지 우측에서 "NC Monitor"창을 선택하여 모니터링 할 수 있으며, 모니터링 항목은 실제 이송 속도이송 속도, 실제 주축 회전 속도. 일시 정지 시간 등을 모니터링 할 수 있습니다. 사용자는 하단 관찰 위치에서 기계 좌표 위치 및 프로그램 좌표 등의 파라미터를 확인할 수 있습니다.

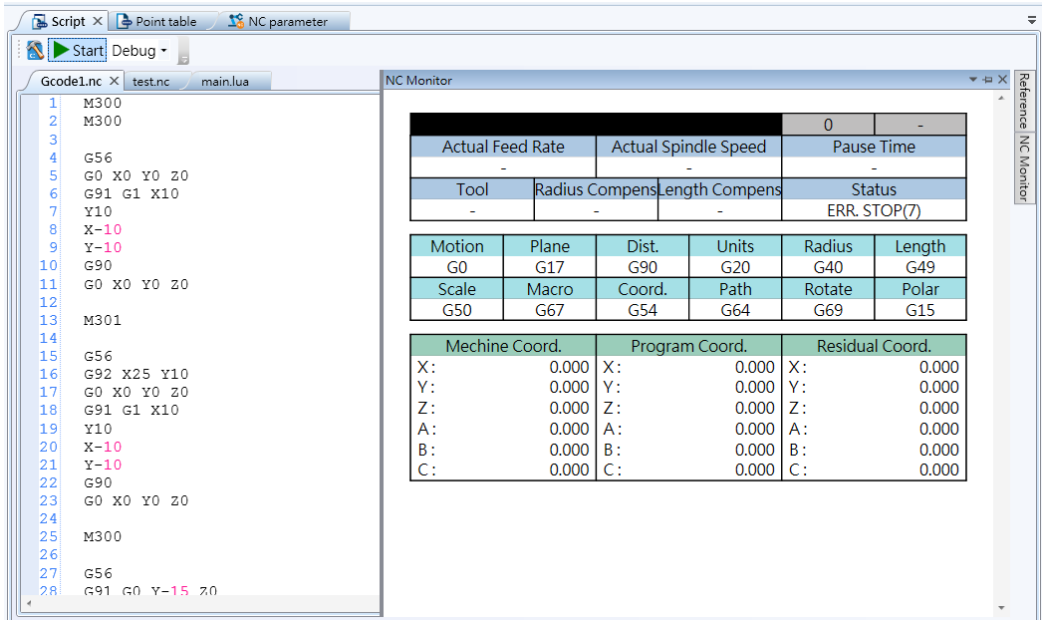

(이 페이지는 공란으로 비워둡니다)

# HE A

# 사양

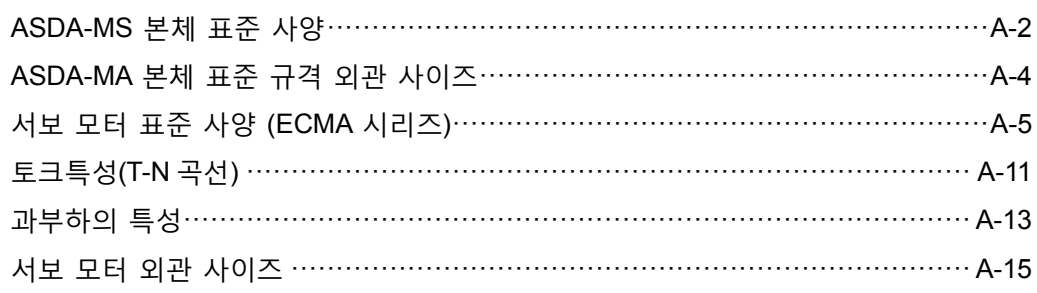

## <span id="page-350-0"></span>**ASDA-MS 본체 표준 사양**

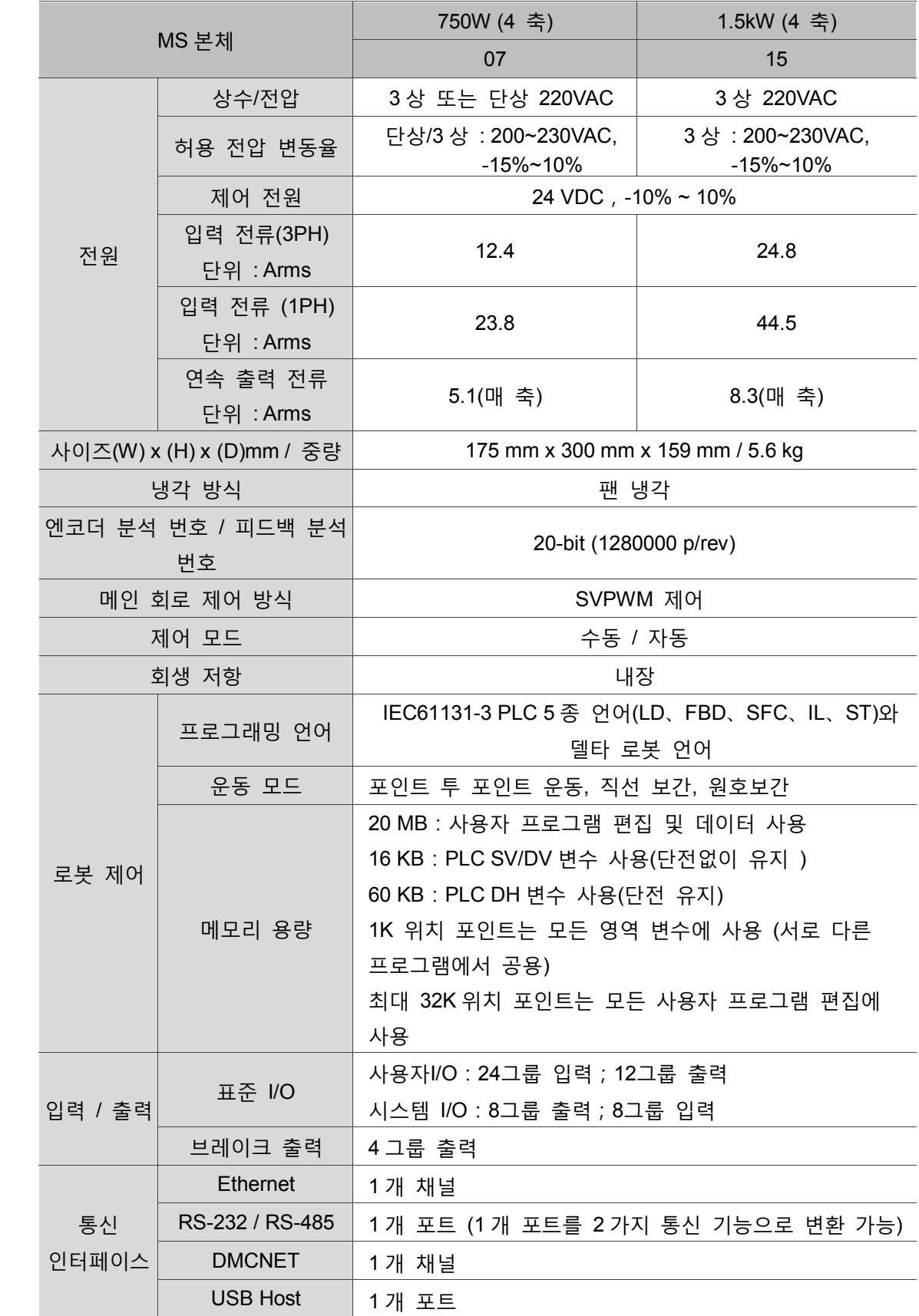

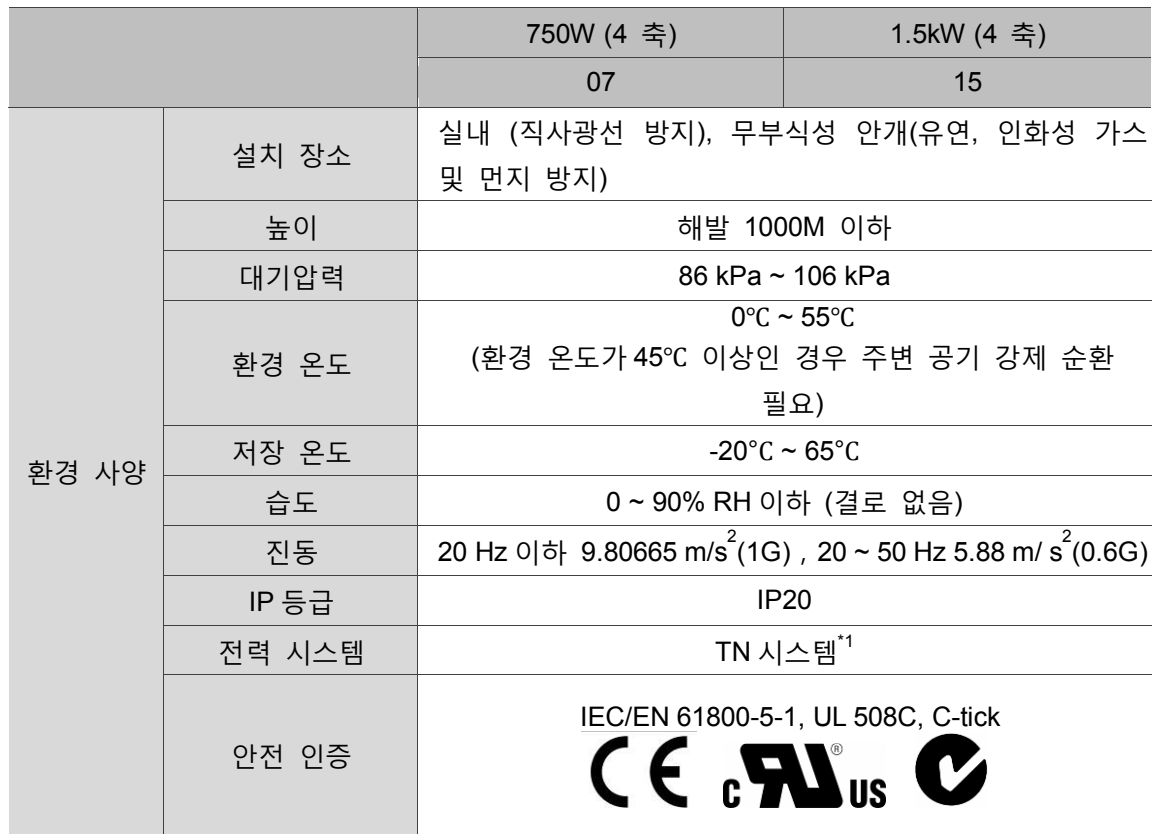

비고 :

\*1 TN 시스템 : 전력 시스템의 중성점은 직접 접지에 연결되며, 외부에 노출되는 금속 성분은 보호성 접지 도체를 통해 접지에 연결합니다.

2 1.5Kw 기종은 곧 출시 예정입니다.

#### A 175.2 (6.83)  $70(2.76)$ 159.25 (6.21)  $\oplus$ **BELLE OF SHELL**  $\boxed{\circ$ **DIE** ľ۴ ᆷ  $\oplus$  $300.8(11.73)$ **A NELTA**  $\Theta$ ⊒ľ∘l  $\overline{50.3}$ P[∘]  $\overline{\mathbb{P}}$ <u>ा $=$ </u>  $\bigoplus$  $\oplus$  $-000$ 50.3 ◈  $\circledcirc$ ⊚  $_{\circledast}$  $\odot$  $\Theta$  $\begin{picture}(20,20) \put(0,0){\line(1,0){155}} \put(15,0){\line(1,0){155}} \put(15,0){\line(1,0){155}} \put(15,0){\line(1,0){155}} \put(15,0){\line(1,0){155}} \put(15,0){\line(1,0){155}} \put(15,0){\line(1,0){155}} \put(15,0){\line(1,0){155}} \put(15,0){\line(1,0){155}} \put(15,0){\line(1,0){155}} \put(15,0){\line(1,0){155}} \$ ⚠ - Right of about it<br>meaning poor  $\mathbf{\Theta}$  $\bm \oplus$ Đ  $\oplus$ Screw: M4\*0.7  $A(2.0)$ Torgue: 14 kgf-cm 중량 4.5

# <span id="page-352-0"></span>**ASDA-MA 본체 표준 규격 외관 사이즈**

비고 :

- 1. 매커니즘 사이즈 단위 mm, 중량 단위 kg
- 2. 매커니즘 사이즈 및 중량 변경은 별도로 통지하지 않습니다.

## <span id="page-353-0"></span>**서보 모터 표준 사양 (ECMA 시리즈)**

#### **저관성 시리즈**

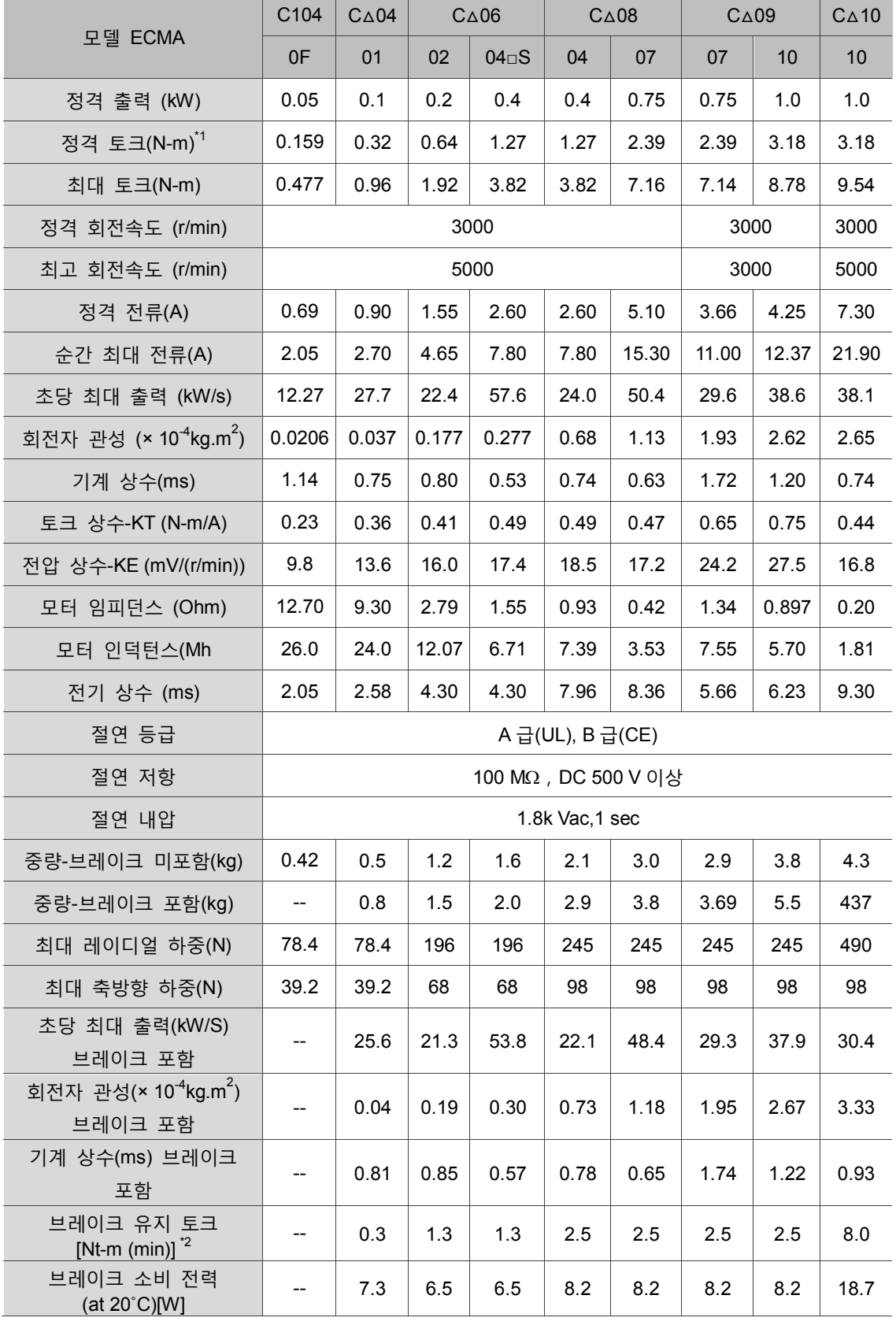

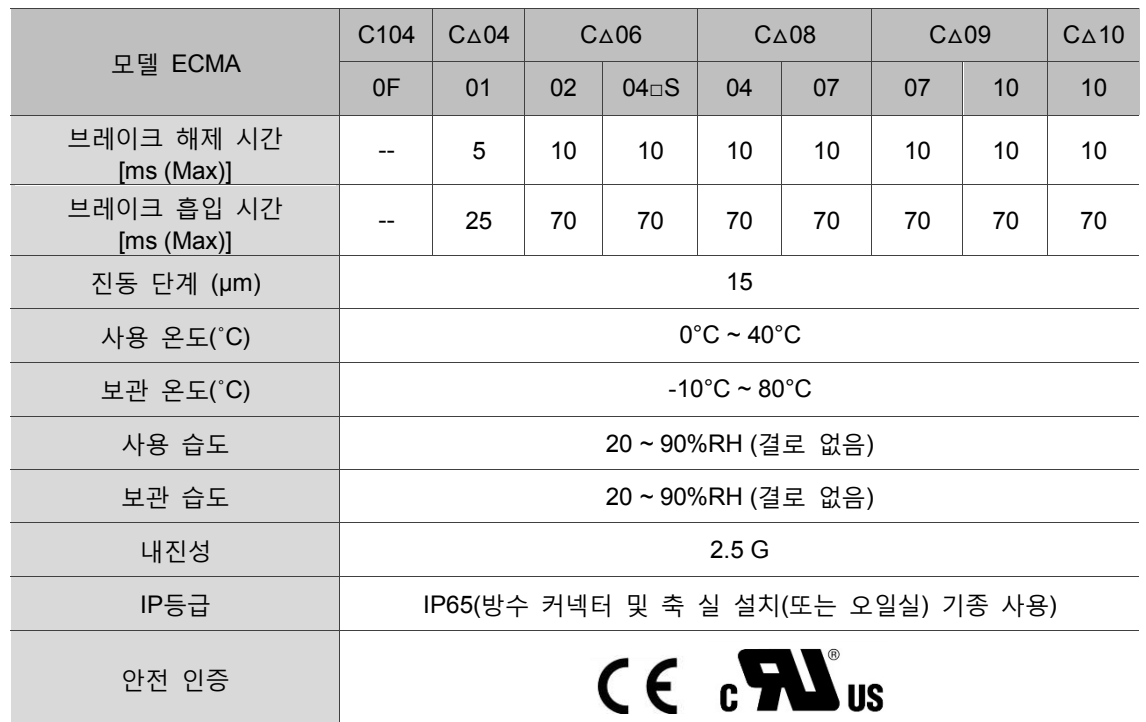

비고 :

\*1 사양 중의 정격 토크값은 아래 냉각핀 크기에 설치하고 환경 온도가 0~40˚C일 때의 연속 허용 토크값입니다.

ECMA-\_ \_ 04 / 06 / 08:250 mm x 250 mm x 6 mm

ECMA-\_ \_ 10:300 mm x 300 mm x 12 mm

ECMA-\_ \_ 13:400 mm x 400 mm x 20 mm

재질:알루미늄(Aluminum) – F40, F60, F80, F100, F130

- \*2 서보 모터에 내장된 브레이크 기능은 물체의 정지 상태 유지를 위한 것이므로 감속이나 동적 브레이크로 사용하면 안 됩니다.
- 3 마그네틱 엔코더 모터는 해당하는 표준 기종을 참조하십시오.
- 4 서보 모터 모델중의 △ 는 엔코더 형식입니다. 설명은 사용 설명서 제 1 장을 참조하십시오.

**중/고관성 시리즈**

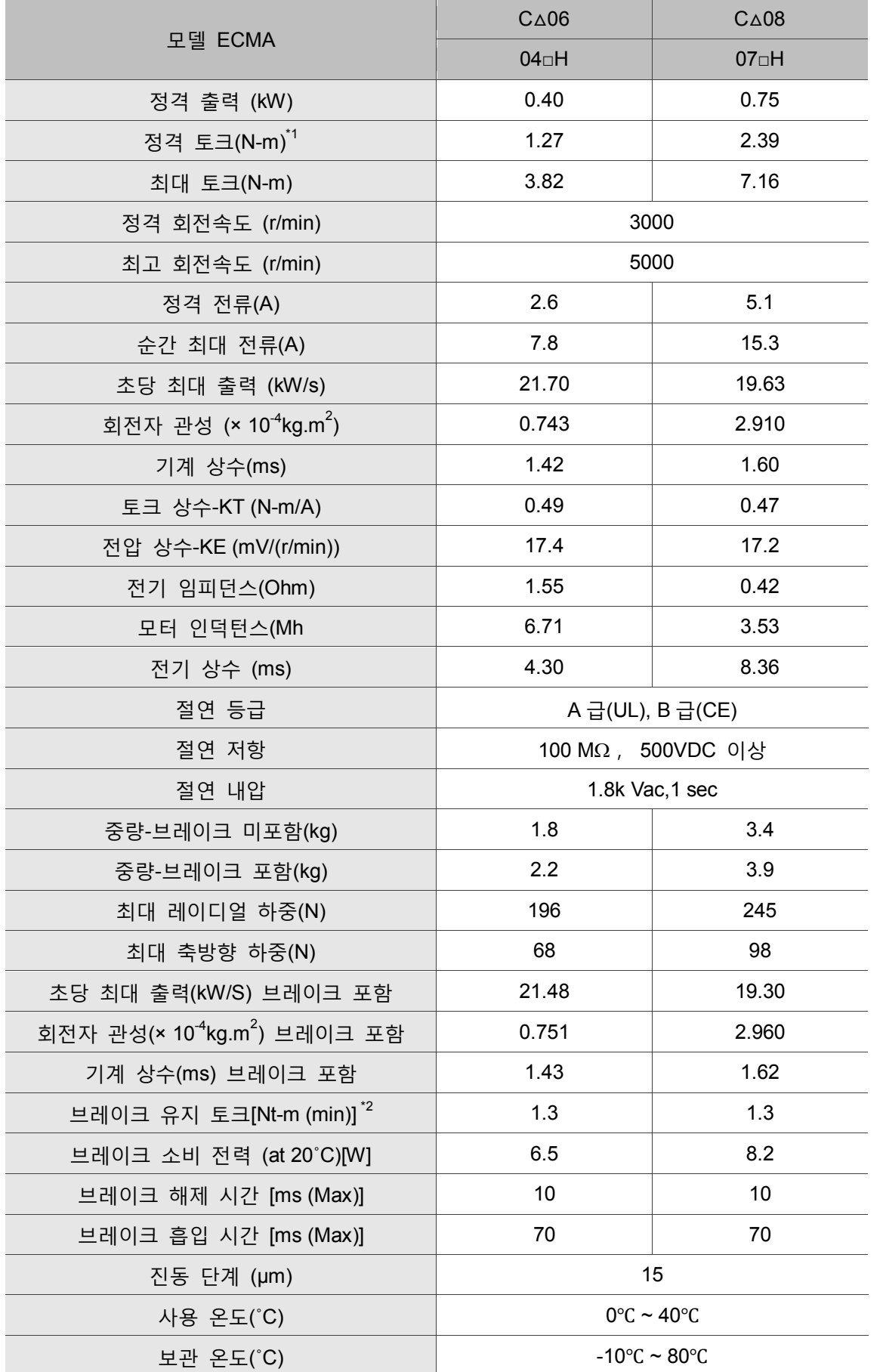

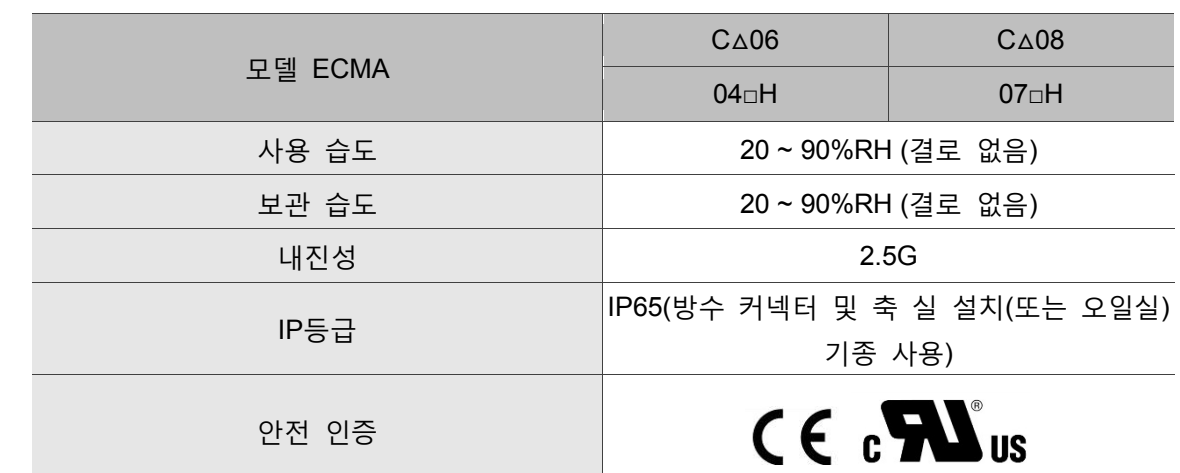

비고 :

\*1 정격 토크값은 아래 냉각핀 크기에 설치되고 환경 온도가 0 ~ 40˚C일 때의 연속 허용 토크값입니다.

ECMA-\_ \_ 04 / 06 / 08:250 mm x 250 mm x 6 mm

ECMA-\_ \_ 10:300 mm x 300 mm x 12 mm

ECMA-\_ \_ 13:400 mm x 400 mm x 20 mm

재질:알루미늄(Aluminum) – F40, F60, F80, F100, F130

- \*2 서보 모터에 내장된 브레이크 기능은 물체의 정지 상태 유지를 위한 것이므로 감속이나 동적 브레이크로 사용하면 안 됩니다.
- 3 마그네틱 엔코더 모터는 해당하는 표준 기종을 참조하십시오.
- 4 서보 모터 모델중의 △ 는 엔코더 형식입니다. 설명은 사용 설명서 제 1 장을 참조하십시오.

### **고관성 시리즈**

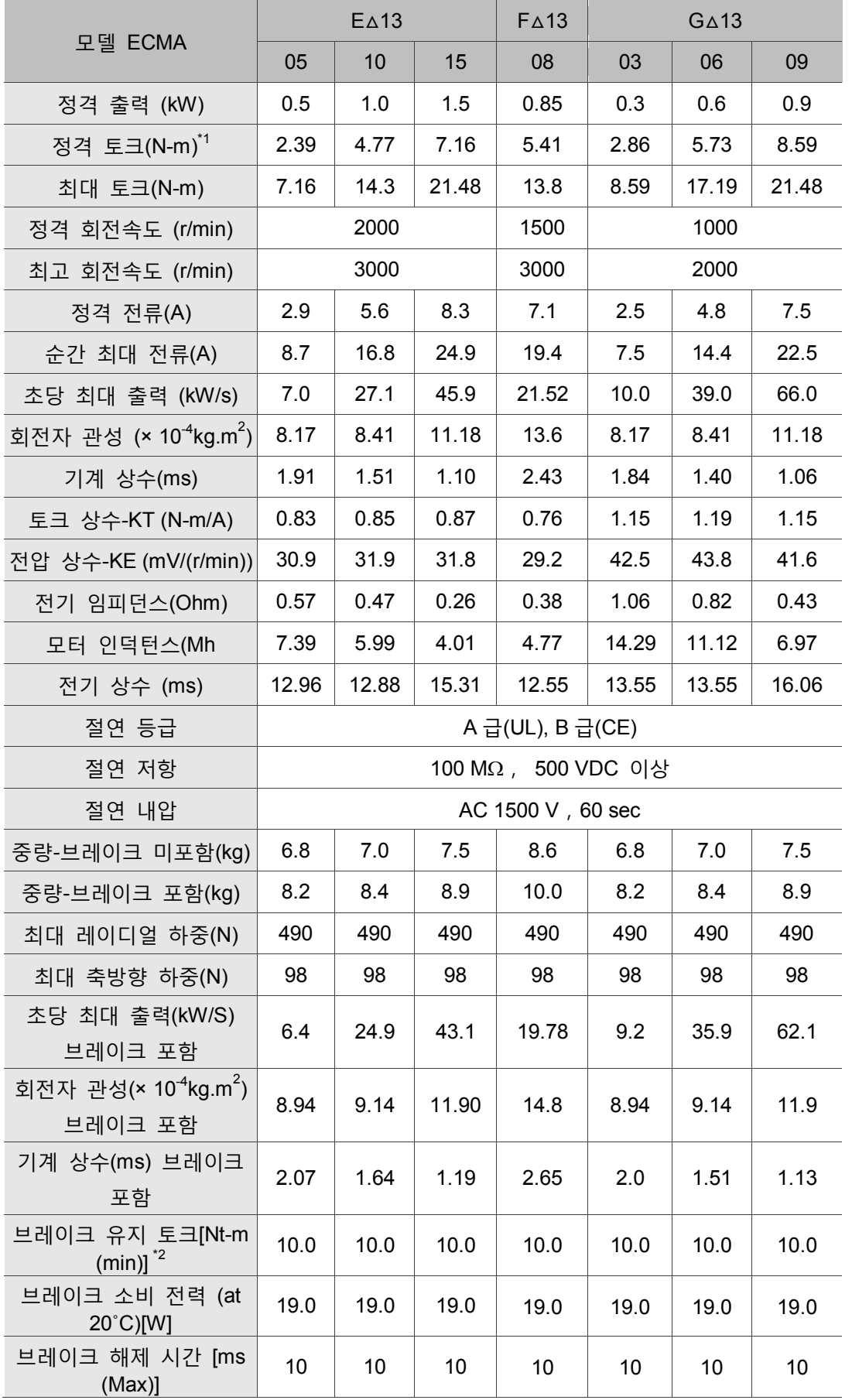

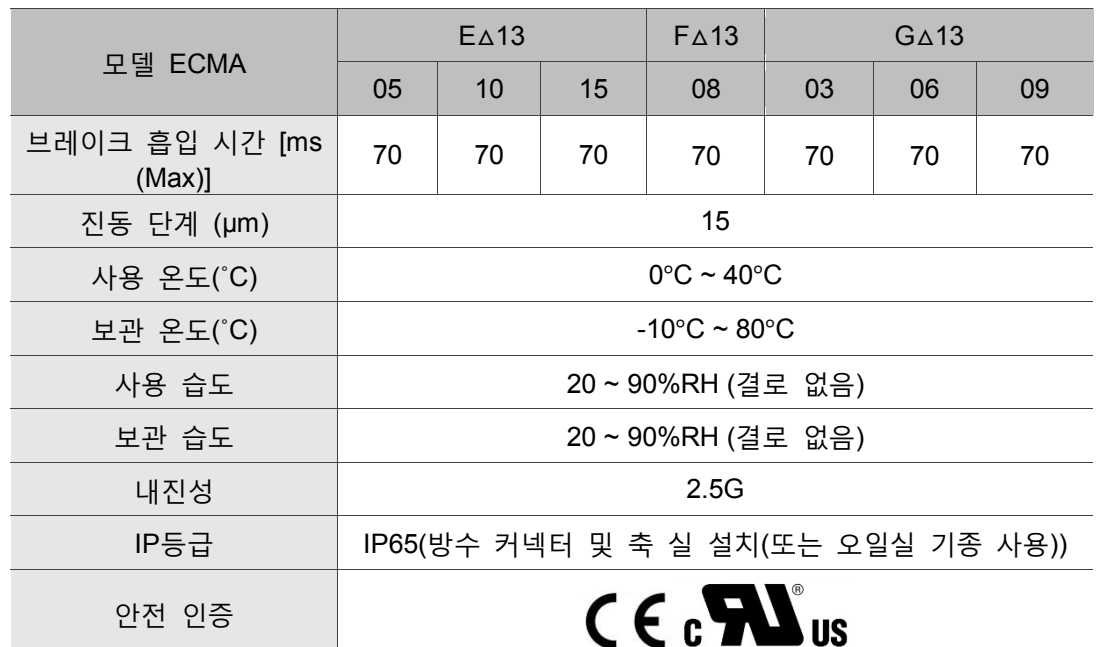

비고 :

- \*1 정격 토크값은 아래 냉각핀 크기에 설치되고 환경 온도가 0 ~ 40˚C일 때의 연속 허용 토크값입니다.
	- ECMA-\_ \_ 04 / 06 / 08:250 mm x 250 mm x 6 mm
	- ECMA-\_ \_ 10:300 mm x 300 mm x 12 mm
	- ECMA-\_ \_ 13:400 mm x 400 mm x 20 mm
	- 재질:알루미늄(Aluminum) F40, F60, F80, F100, F130
- \*2 서보 모터에 내장된 브레이크 기능은 물체의 정지 상태 유지를 위한 것이므로 감속이나 동적 브레이크로 사용하면 안 됩니다.
- 3 마그네틱 엔코더 모터는 해당하는 표준 기종을 참조하십시오.
- 4 서보 모터 모델중의 △ 는 엔코더 형식입니다. 설명은 사용 설명서 제 1 장을 참조하십시오.

A

## <span id="page-359-0"></span>**토크특성(T-N 곡선)**

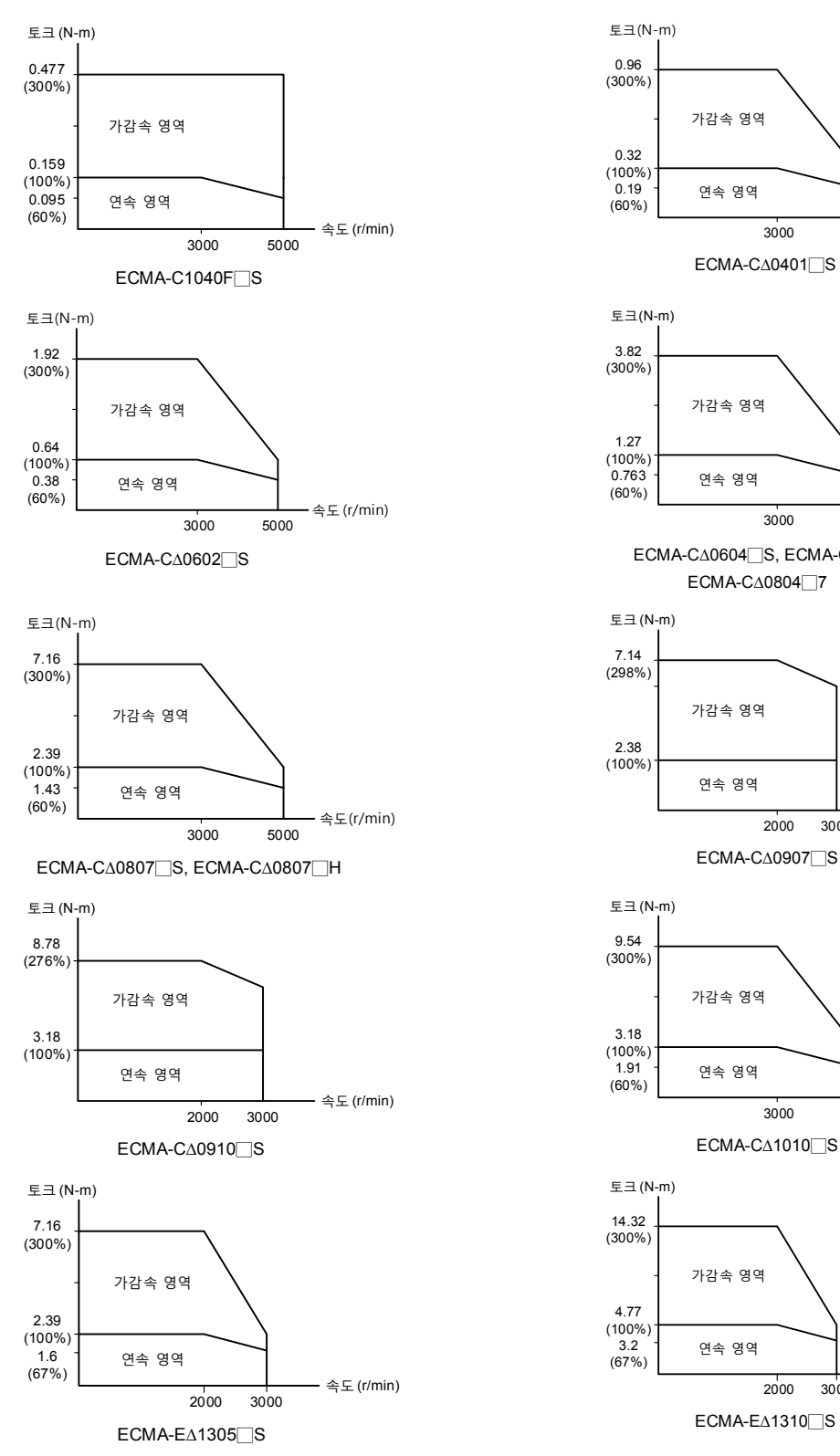

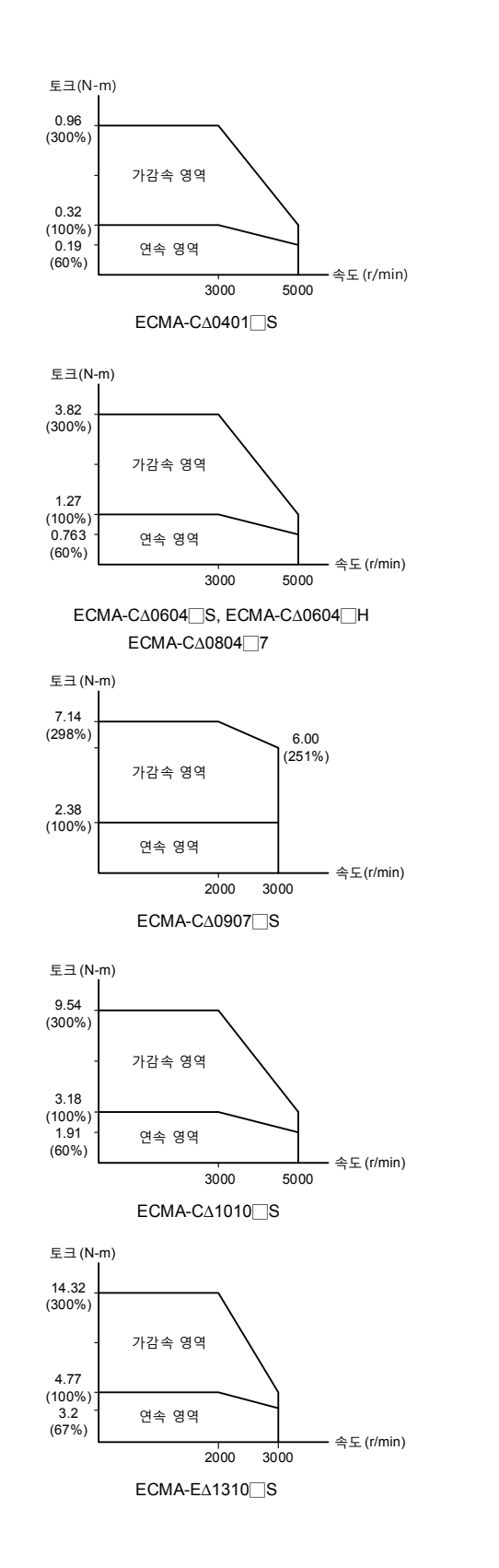
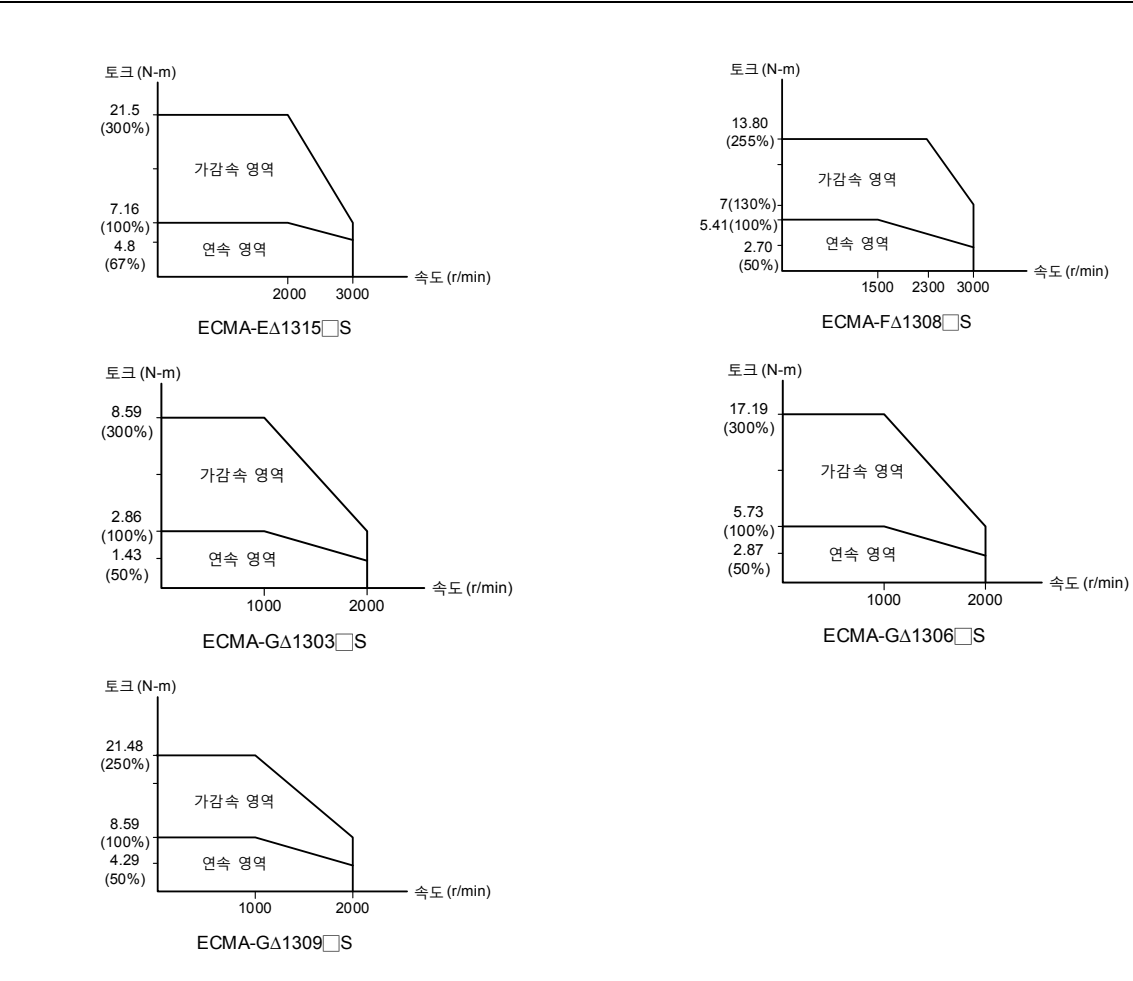

A

## **과부하의 특성**

#### **과부하 보호 정의**

과부하 보호는 모터 과열을 방지하는 보호 기능입니다.

#### **과부하 발생 원인**

- 1. 모터 작동이 정격 토크를 초과했을 때, 지속 작동 조작 시간이 너무 깁니다.
- 2. 관성비가 지나치게 크고 가감속이 지나치게 빈번합니다
- 3. 전원선과 엔코더 배선에 오류가 있습니다.
- 4. 서보 게인 모터 설정 오류로 모터에 공명이 발생하였습니다.
- 5. 브레이크가 부착된 모터, 모터 브레이크를 해제하지 않고 작동하였습니다.

#### **부하율과 운행 시간 곡선도**

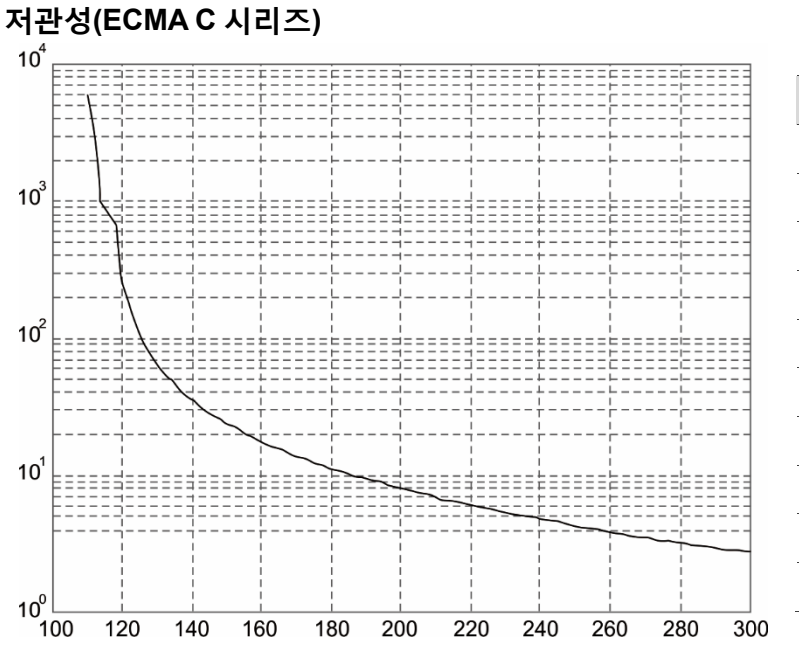

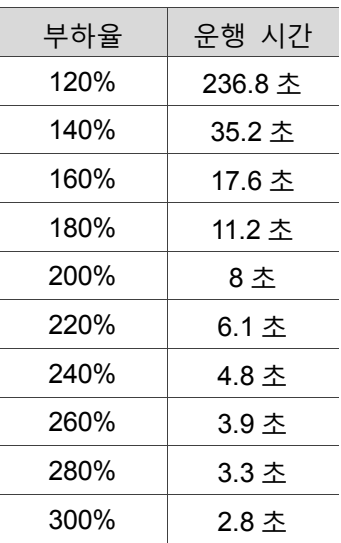

A

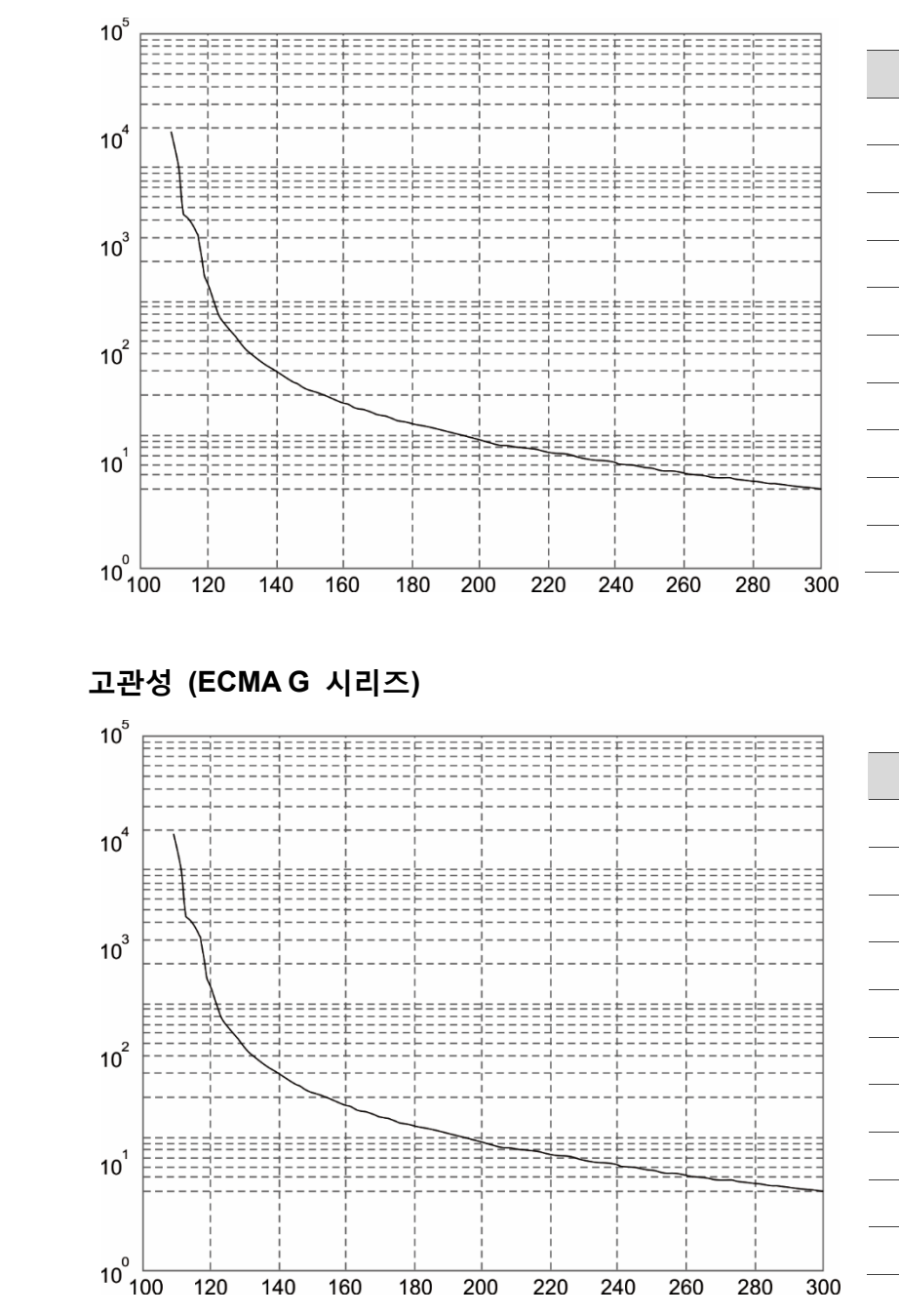

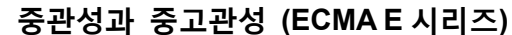

280% 6.6 초 300% 5.6 초 부하율  $|$  운행 시간 120% 527.6 초 140% 70.4 초 160% 35.2 초 180% 22,4 초 200% 16 초 220% 12.2 초

240% 9.6 초 260% 7.8 초 280% 6.6 초 300% 5.6 초

부하율  $|$  운행 시간 120% 527.6 초 140% 70.4 초 160% 35.2 초 180% 22,4 초 200% 16 초 220% 12.2 초 240% 9.6 초 260% 7.8 초

A

A

# **서보 모터 외관 사이즈**

## **모터 86 프레임(포함) 이하 시리즈**

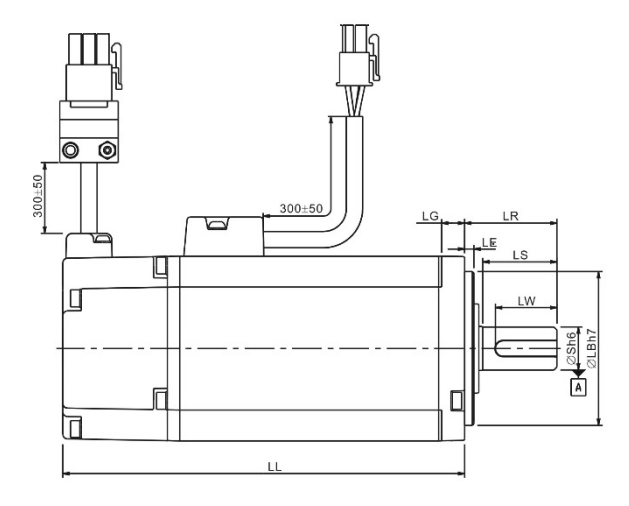

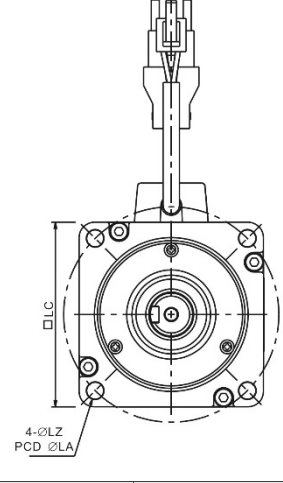

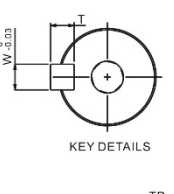

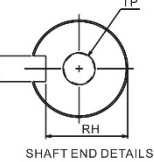

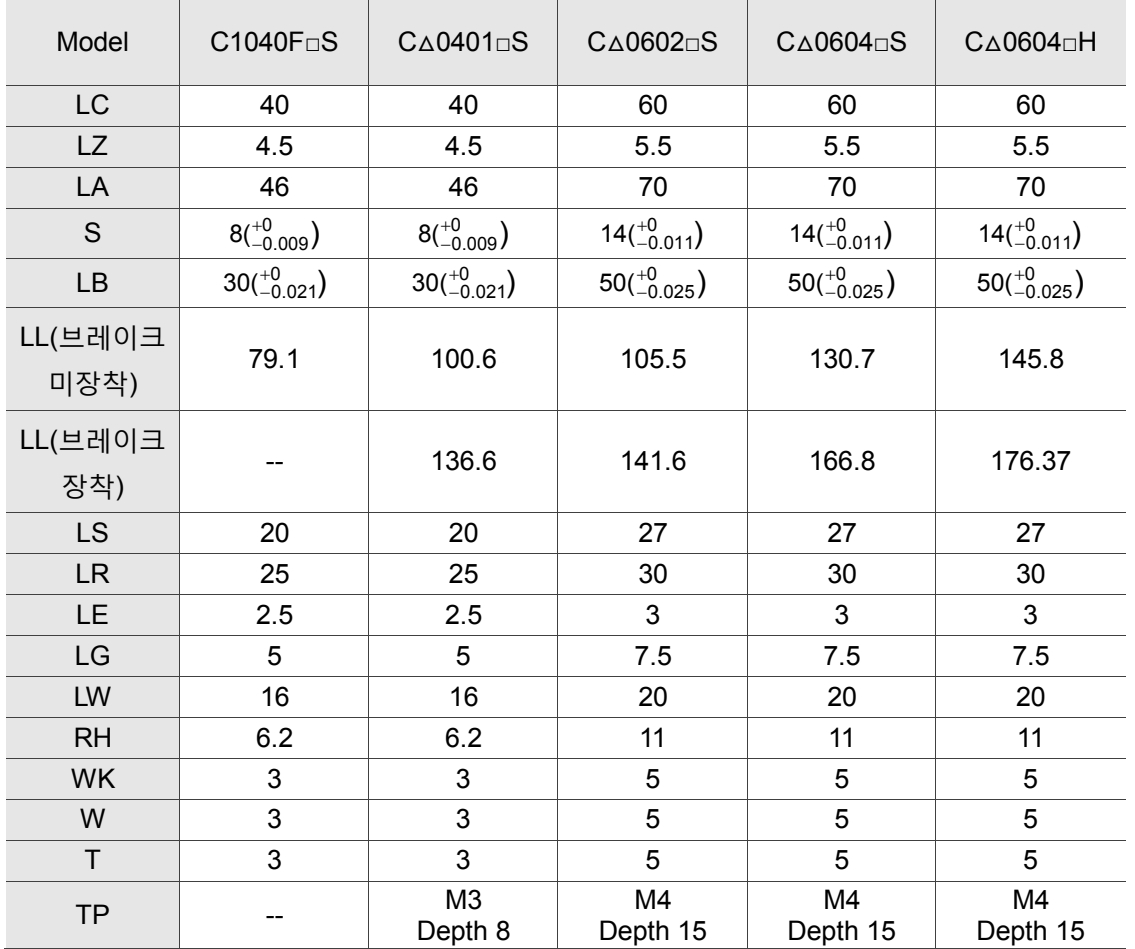

비고 :

1. 매커니즘 사이즈 단위는 mm 입니다.

2. 매커니즘 사이즈 및 중량 변경은 별도로 통지하지 않습니다.

3. □는 축단 사양/브레이크 또는 오일실 번호입니다.

## **모터 86 프레임(포함) 이하 시리즈**

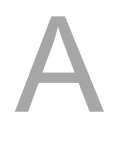

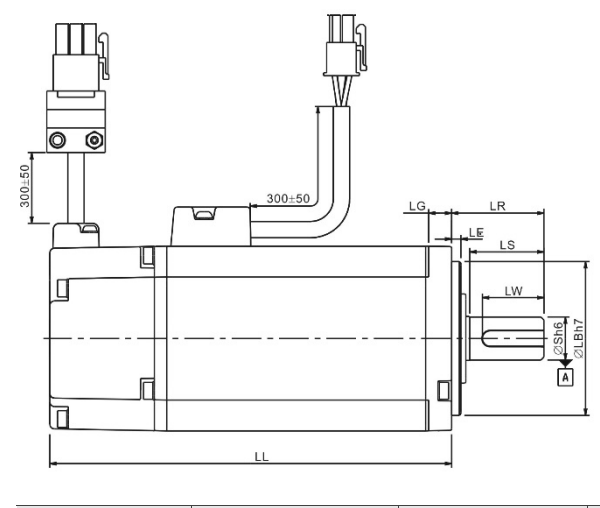

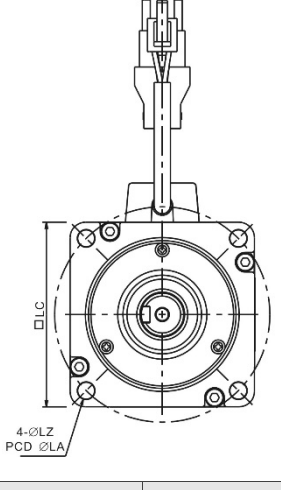

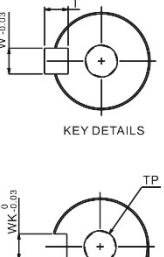

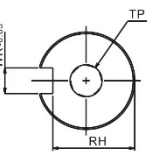

SHAFT END DETAILS

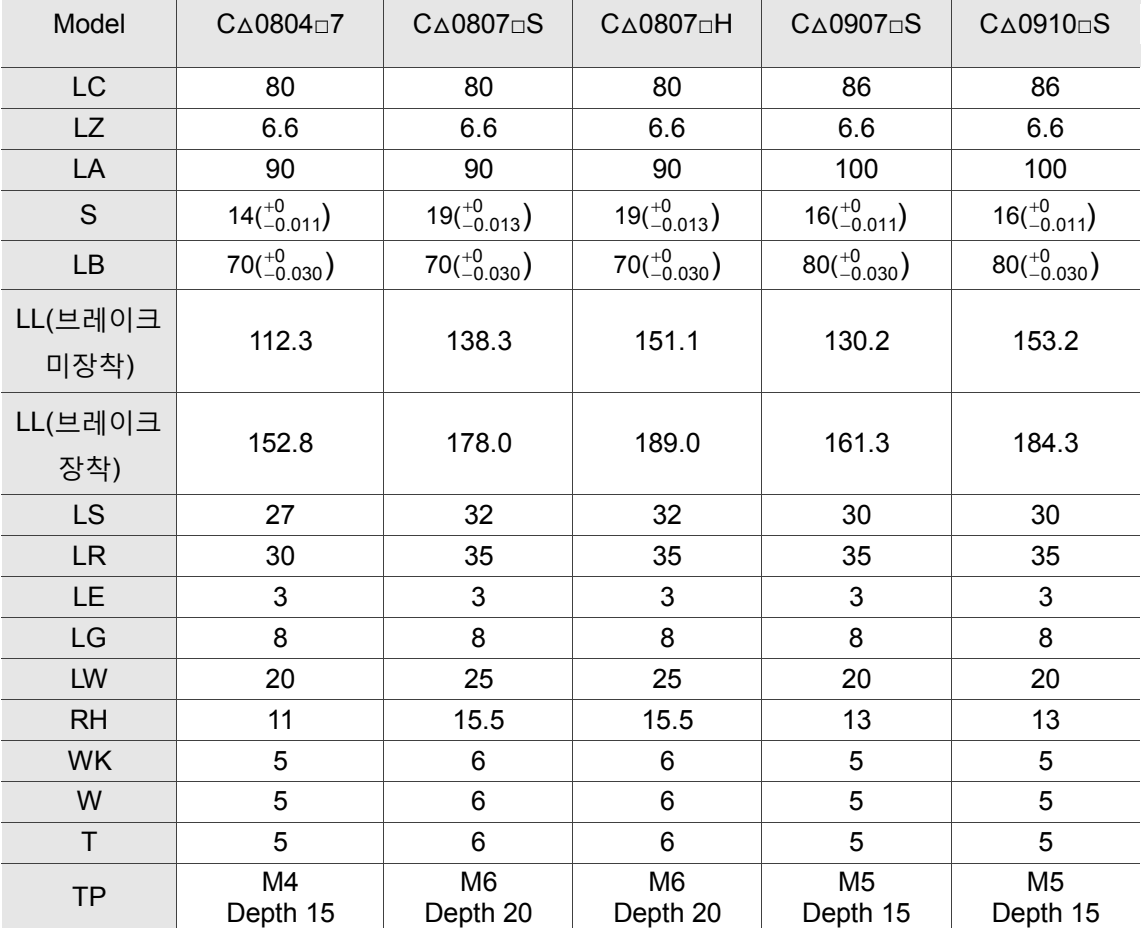

비고 :

1. 매커니즘 사이즈 단위는 mm 입니다.

2. 매커니즘 사이즈 및 중량 변경은 별도로 통지하지 않습니다.

3. □는 축단 사양/브레이크 또는 오일실 번호입니다.

**모터 100~130 프레임 번호 시리즈**

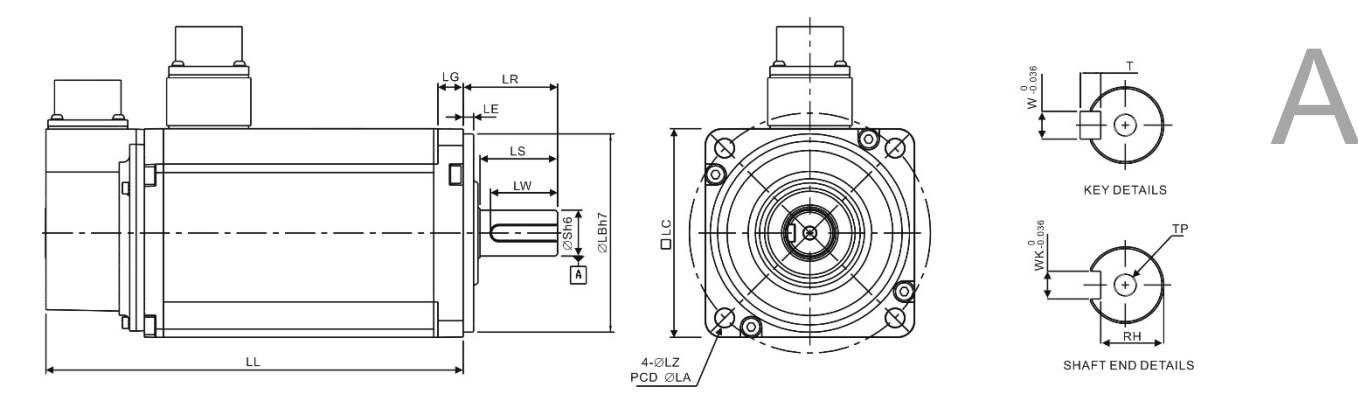

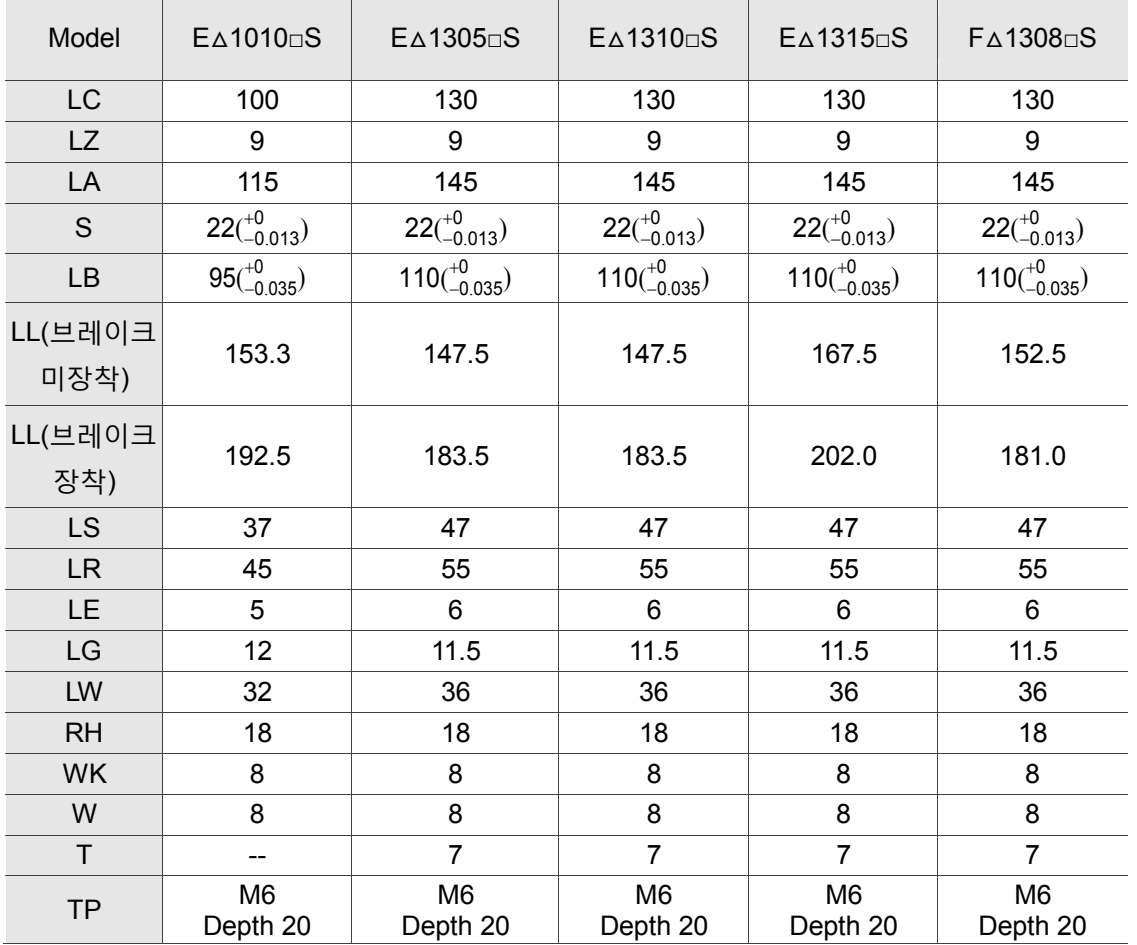

비고 :

1. 매커니즘 사이즈 단위는 mm 입니다.

2. 매커니즘 사이즈 및 중량 변경은 별도로 통지하지 않습니다.

3. □는 축단 사양/브레이크 또는 오일실 번호입니다.

## **모터 100~130 프레임 번호 시리즈**

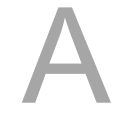

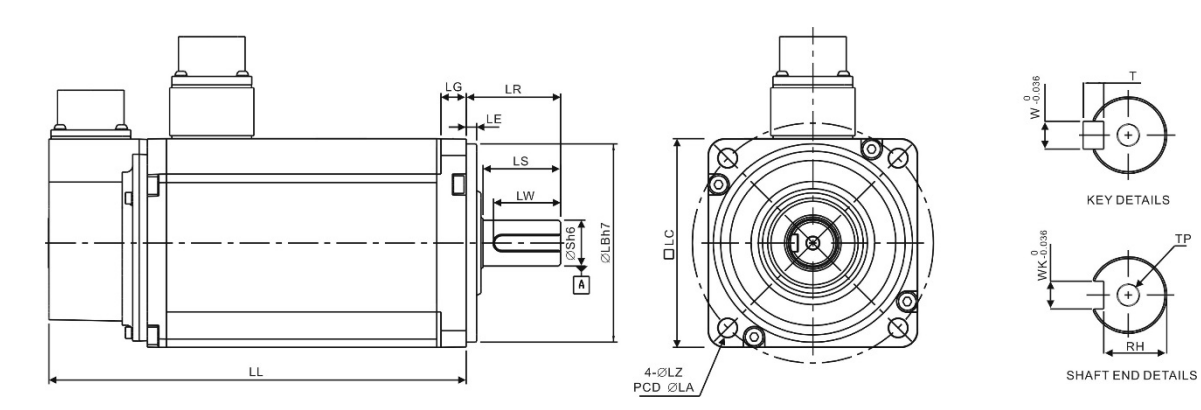

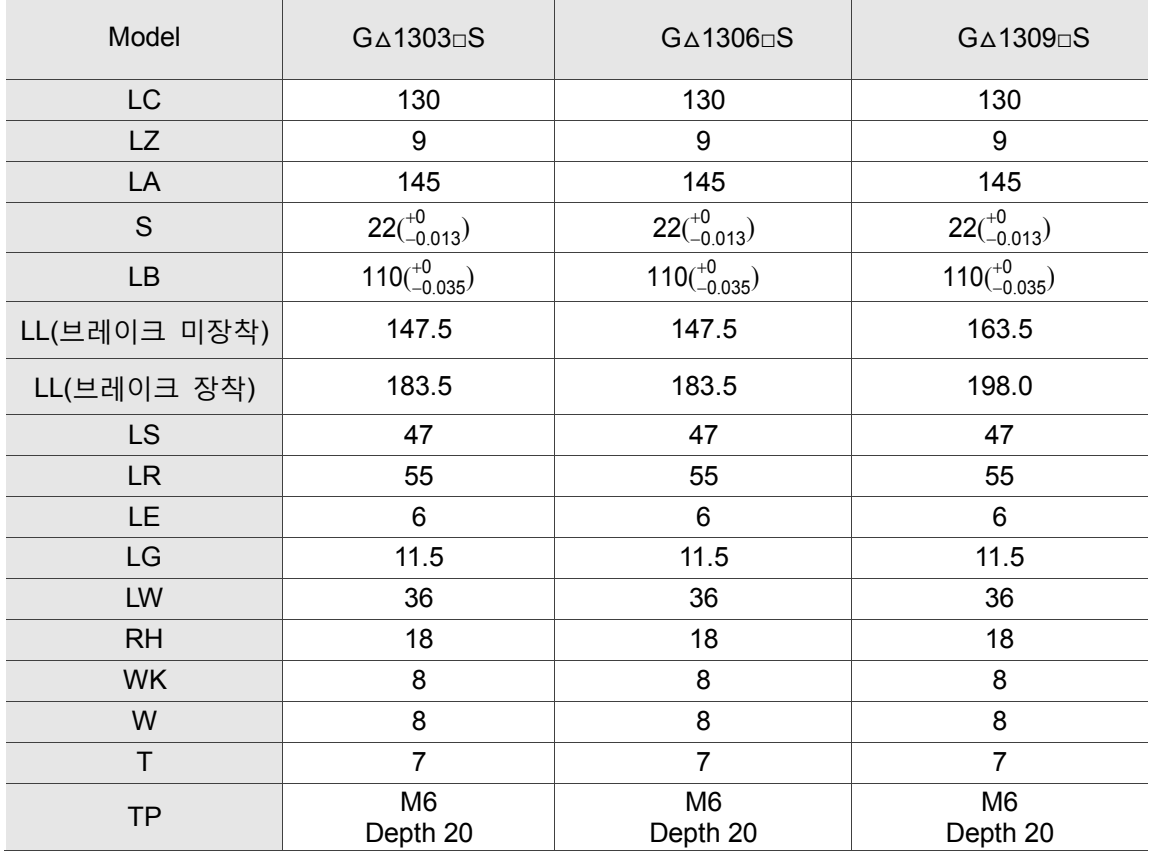

비고 :

1. 매커니즘 사이즈 단위는 mm 입니다.

2. 매커니즘 사이즈 및 중량 변경은 별도로 통지하지 않습니다.

3. □는 축단 사양/브레이크 또는 오일실 번호입니다.

#### June, 2017

악세사리

 $B-1$ 

# 부록

 $\bm{\mathsf{B}}$ 

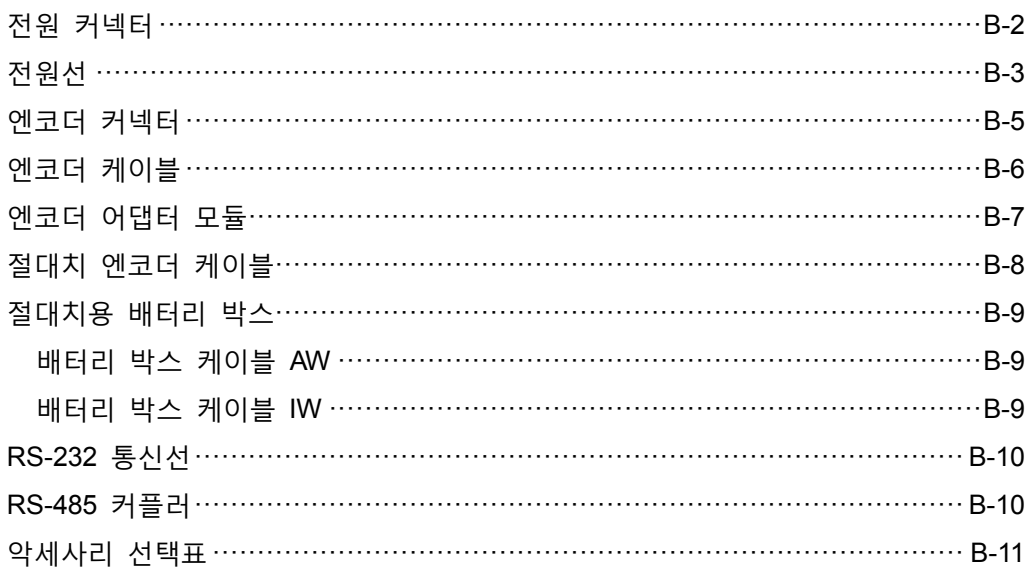

# <span id="page-368-0"></span>**전원 커넥터**

델타 모델 : ASDBCAPW0000

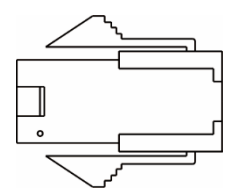

델타 모델 : ASDBCAPW0100

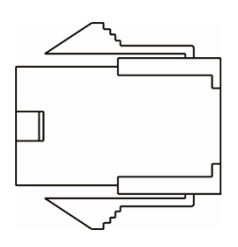

델타 모델 : ASD-CAPW1000

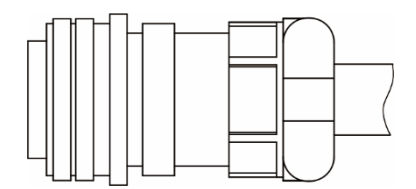

<span id="page-369-0"></span>**전원선**

#### 델타 모델 : ASD-ABPW0003, ASD-ABPW0005

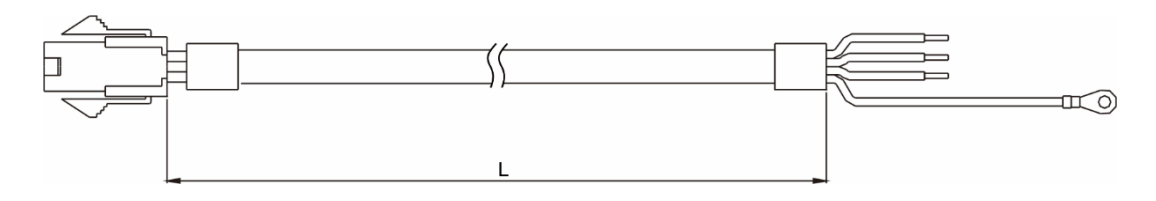

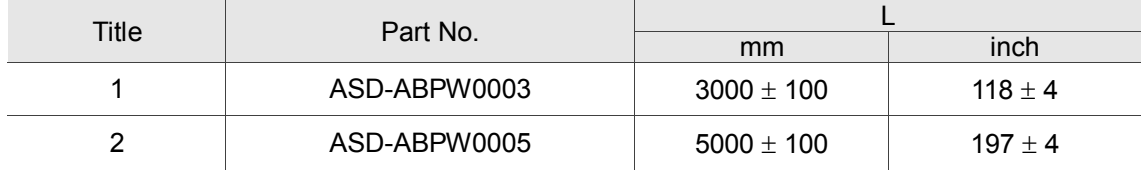

#### 델타 모델 : ASD-ABPW0103, ASD-ABPW0105

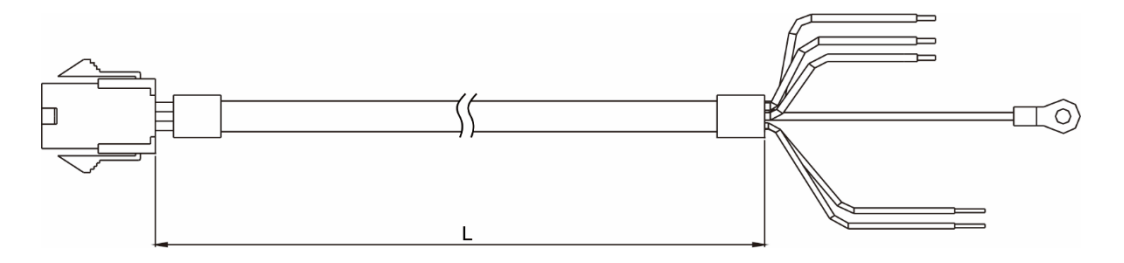

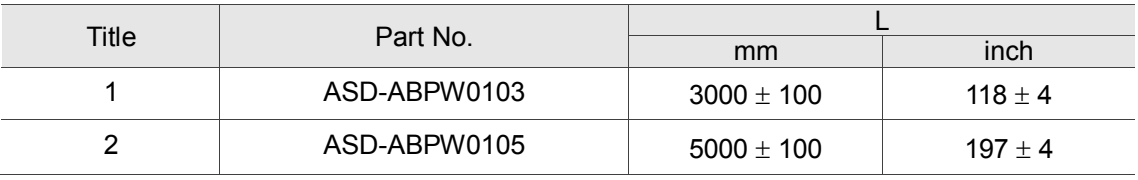

#### 델타 모델 : ASD-CAPW1003, ASD-CAPW1005

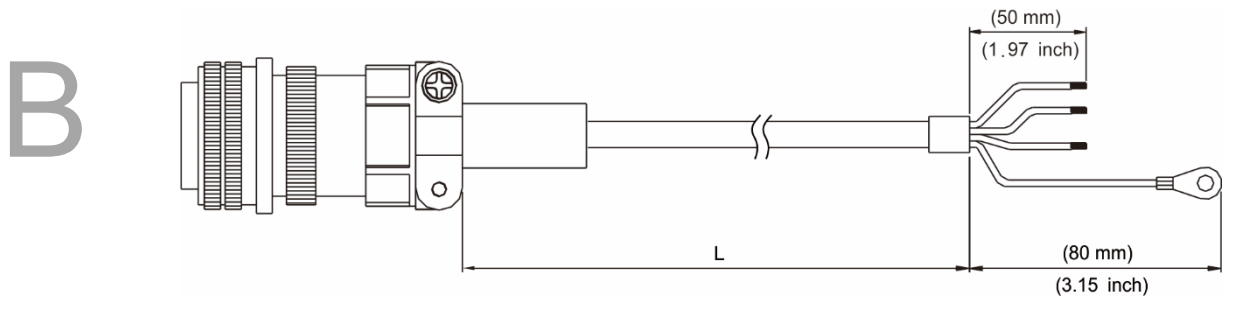

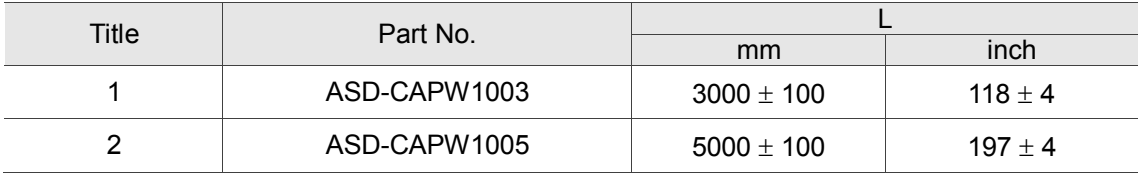

## 델타 모델 : ASD-CAPW1103, ASD-CAPW1105

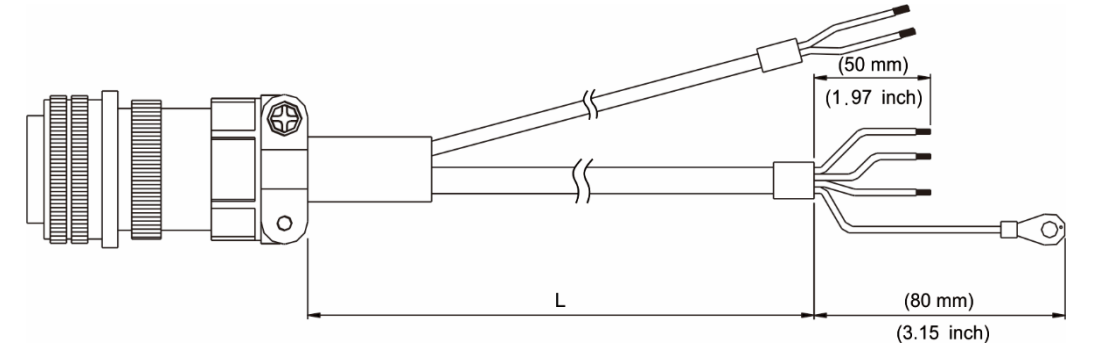

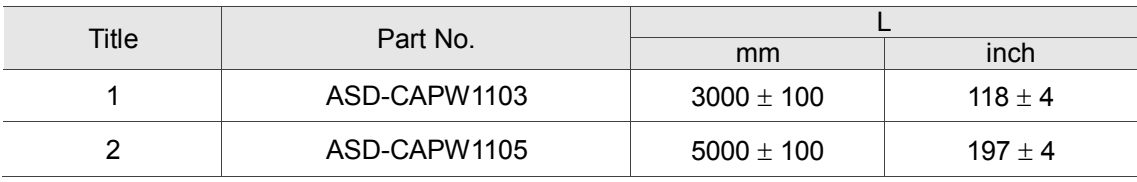

# <span id="page-371-0"></span>**엔코더 커넥터**

델타 모델 : ASD-ABEN0000

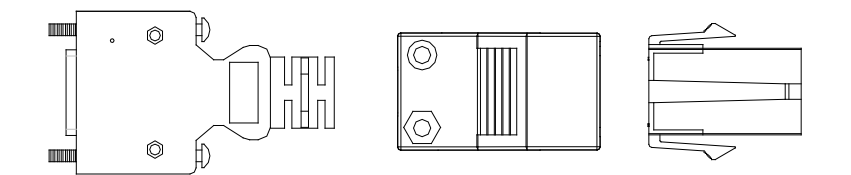

델타 모델 : ASD-CAEN1000

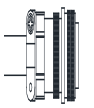

# <span id="page-372-0"></span>**엔코더 케이블**

#### 델타 모델 : ASD-ABEN0003, ASD-ABEN0005

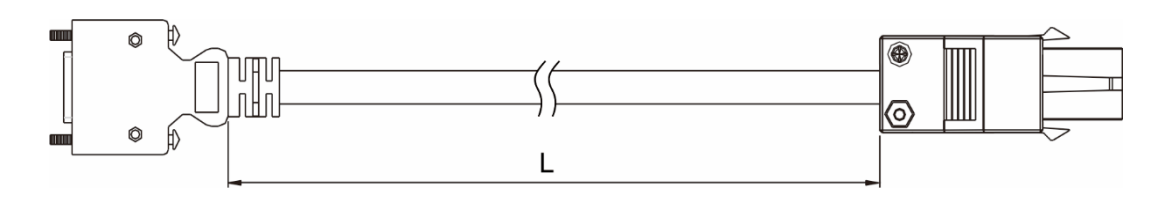

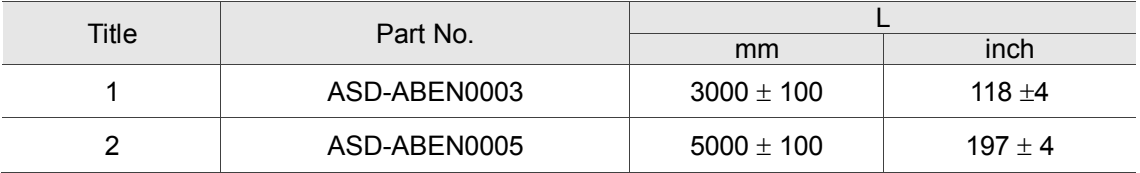

#### 델타 모델 : ASD-CAEN1003, ASD-CAEN1005

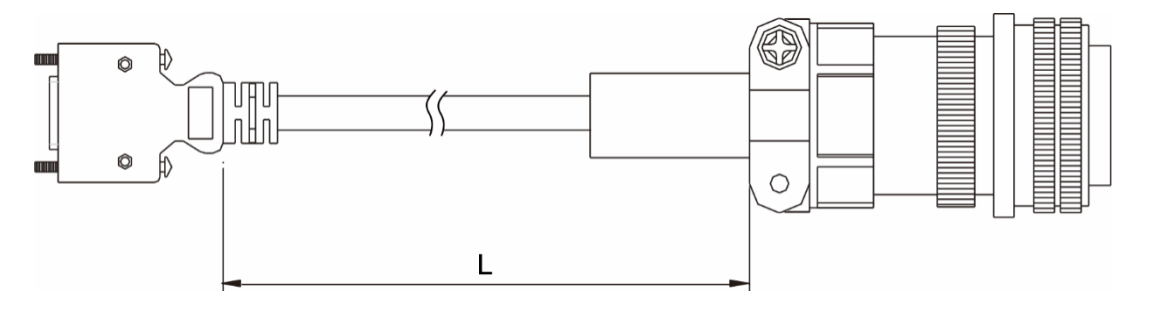

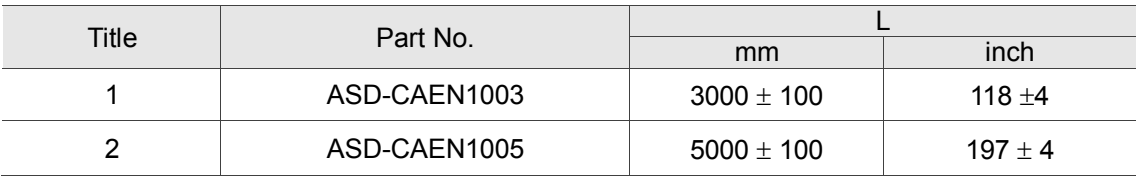

# <span id="page-373-0"></span>**엔코더 어댑터 모듈**

어댑터 플레이트 모델 : ASD-PBSC2626

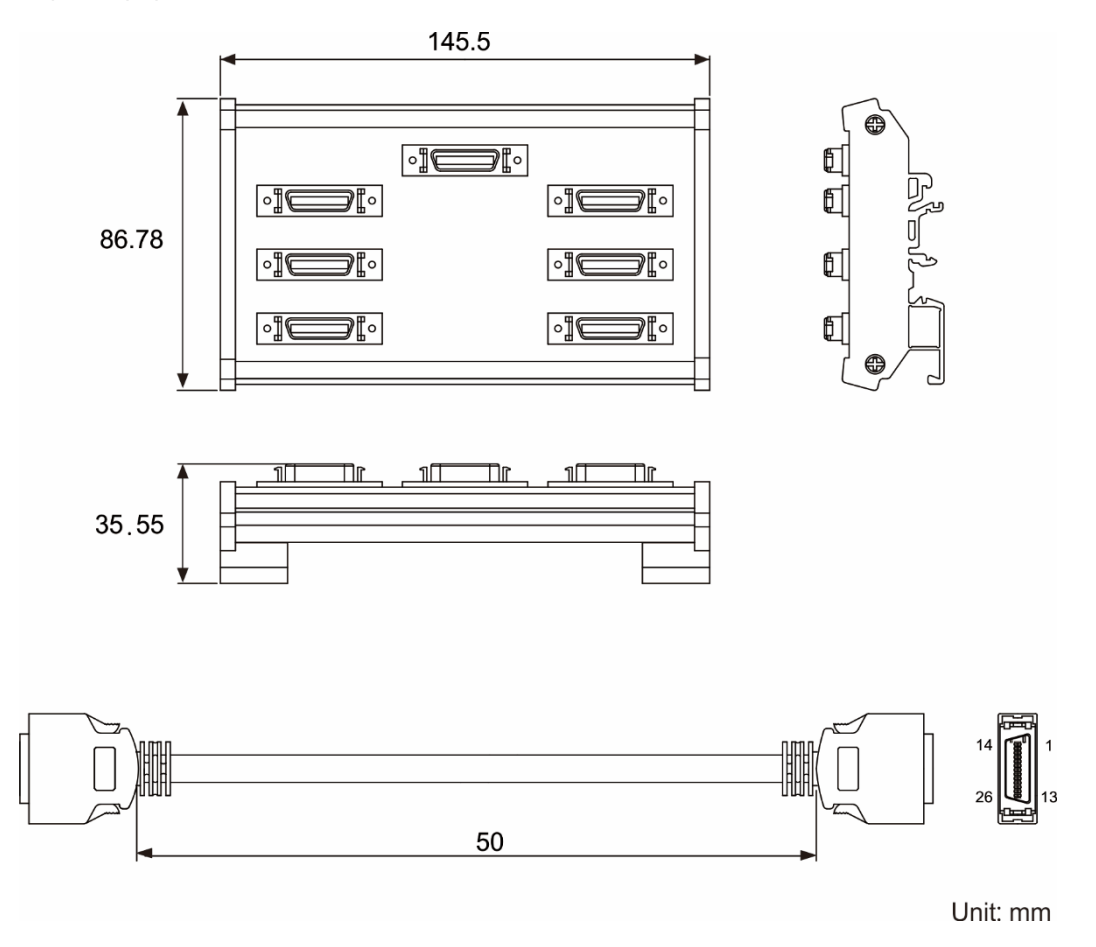

# <span id="page-374-0"></span>**절대치 엔코더 케이블**

델타 모델 : ASD-B2EB0003,ASD-B2EB0005

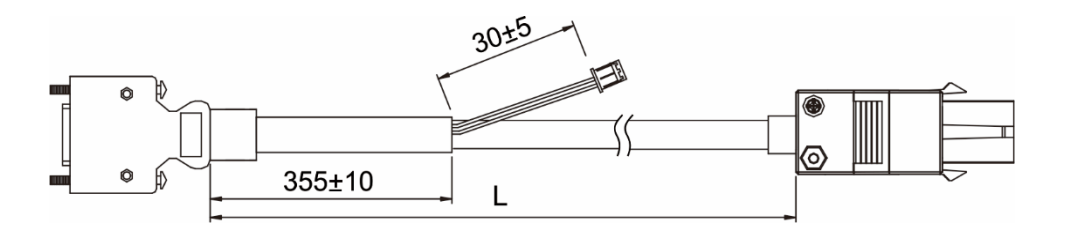

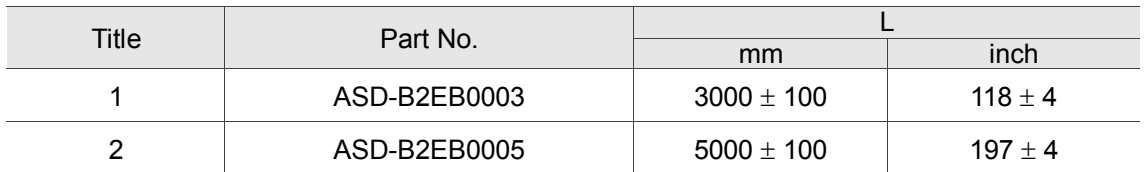

### 델타 모델 : ASD-B2EB1003,ASD-B2EB1005

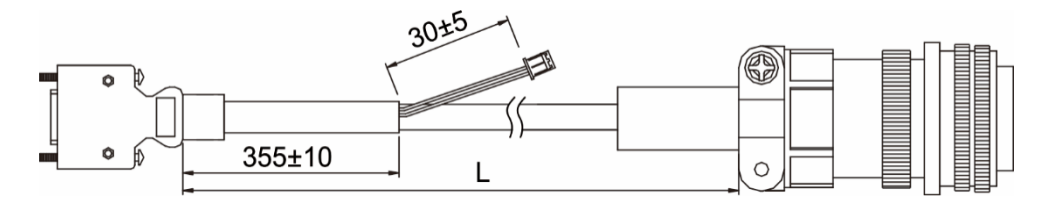

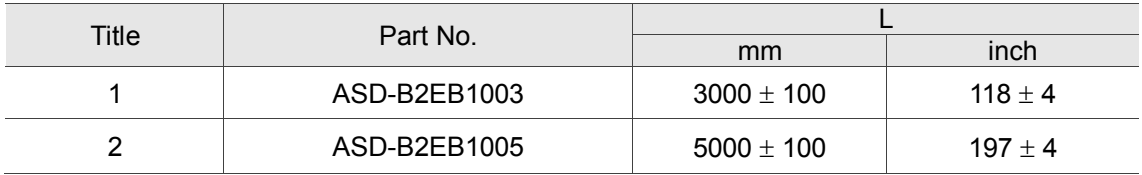

# <span id="page-375-0"></span>**절대치용 배터리 박스**

## **싱글 배터리 박스**

델타 모델 : ASD-MDBT0100

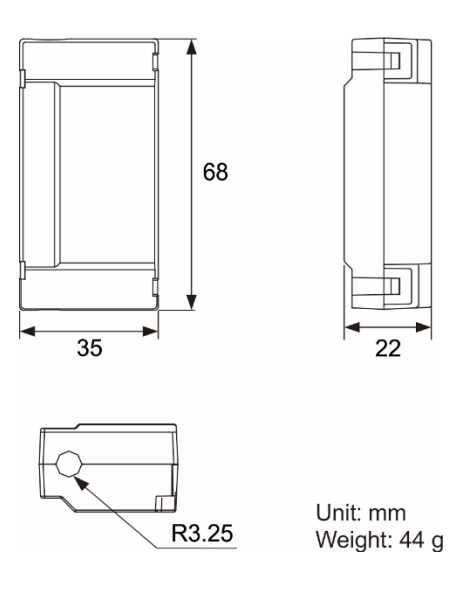

# <span id="page-375-1"></span>**배터리 박스 케이블 AW**

델타 모델 : 3864573700

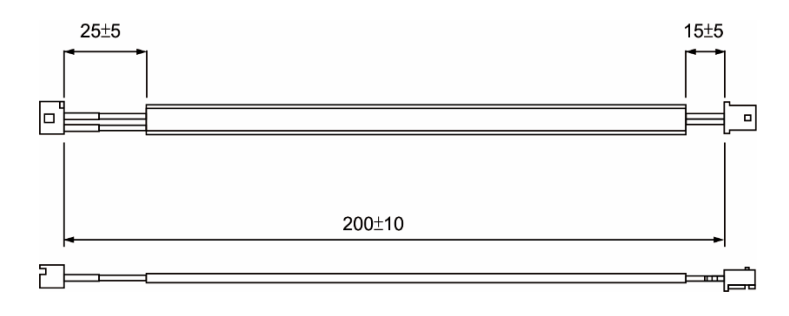

# <span id="page-375-2"></span>**배터리 박스 케이블 IW**

델타 모델 : 3864811900

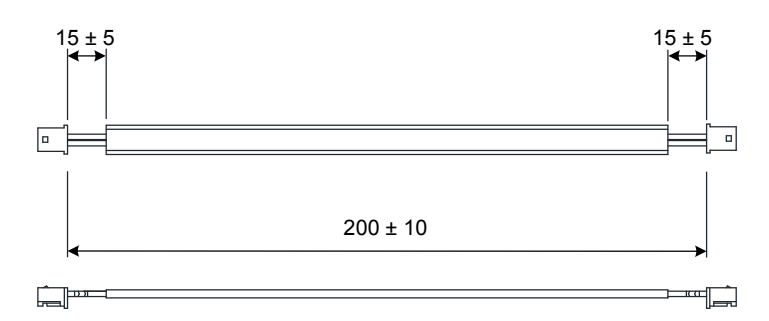

# <span id="page-376-0"></span>**RS-232 통신선**

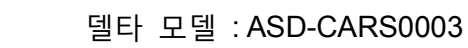

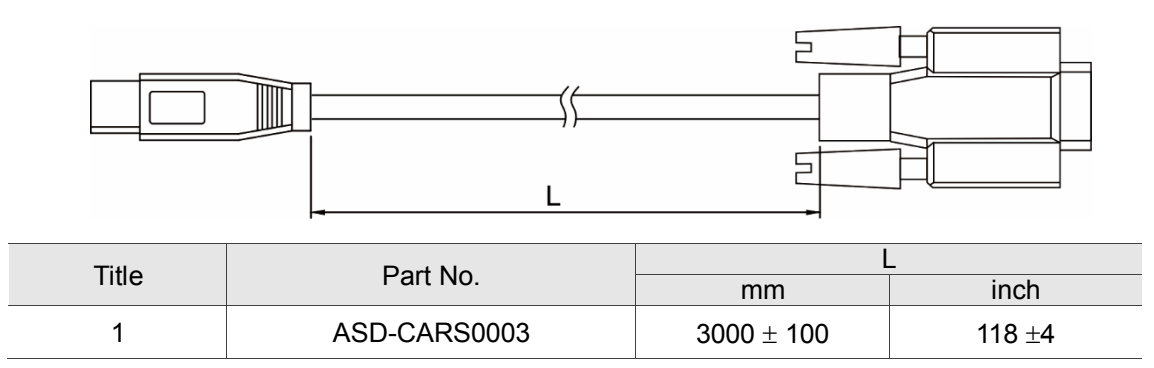

## <span id="page-376-1"></span>**RS-485 커플러**

델타 모델 : ASD-CNIE0B06

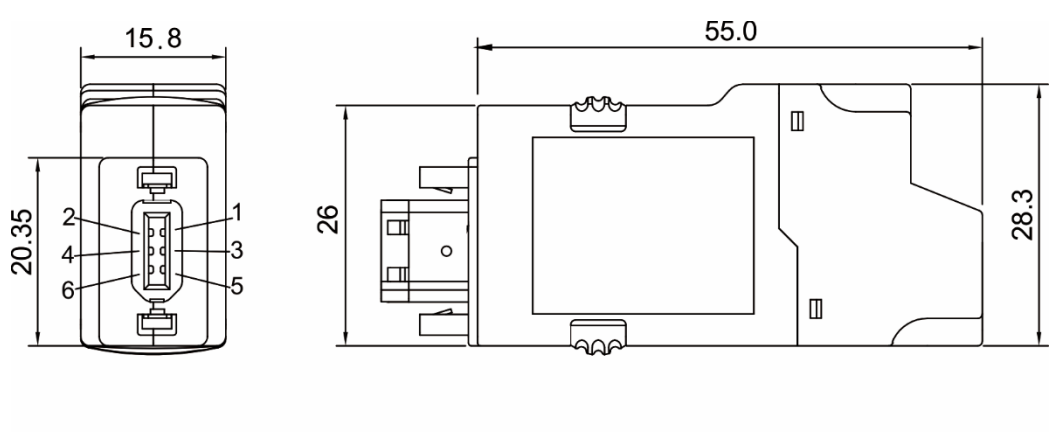

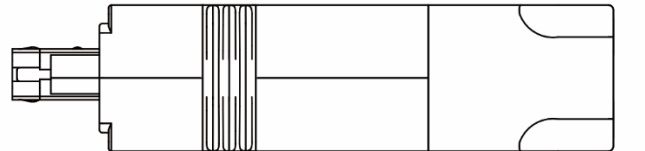

## <span id="page-377-0"></span>**악세사리 선택표**

**750 W MS 본체는 50w 의 저관성 모터에 대응합니다.**

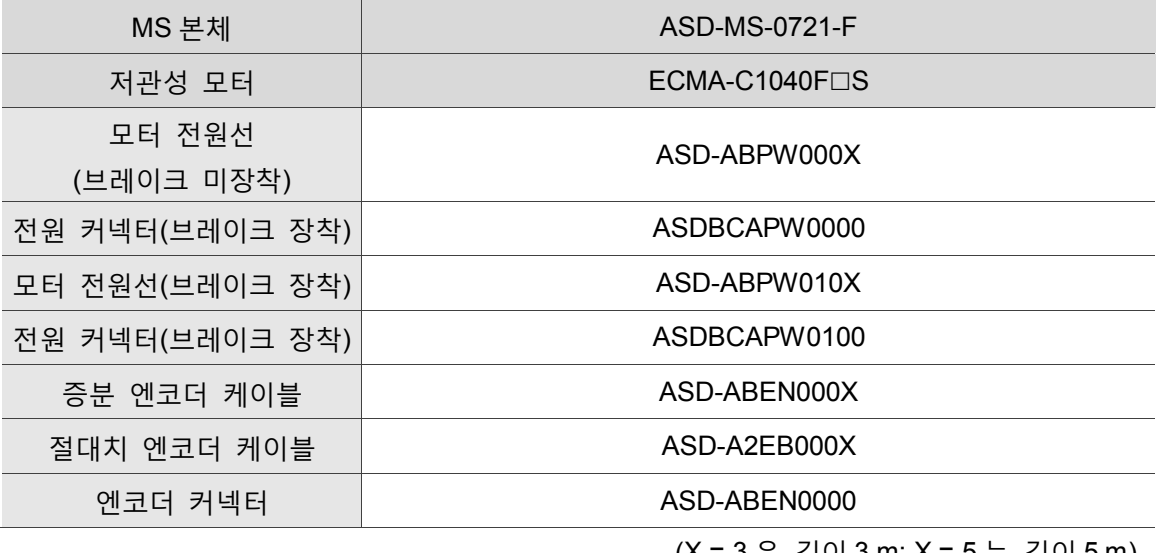

(X = 3 은 길이 3 m; X = 5 는 길이 5 m)

## **750 W MS 본체는 100w 의 저관성 모터에 대응합니다.**

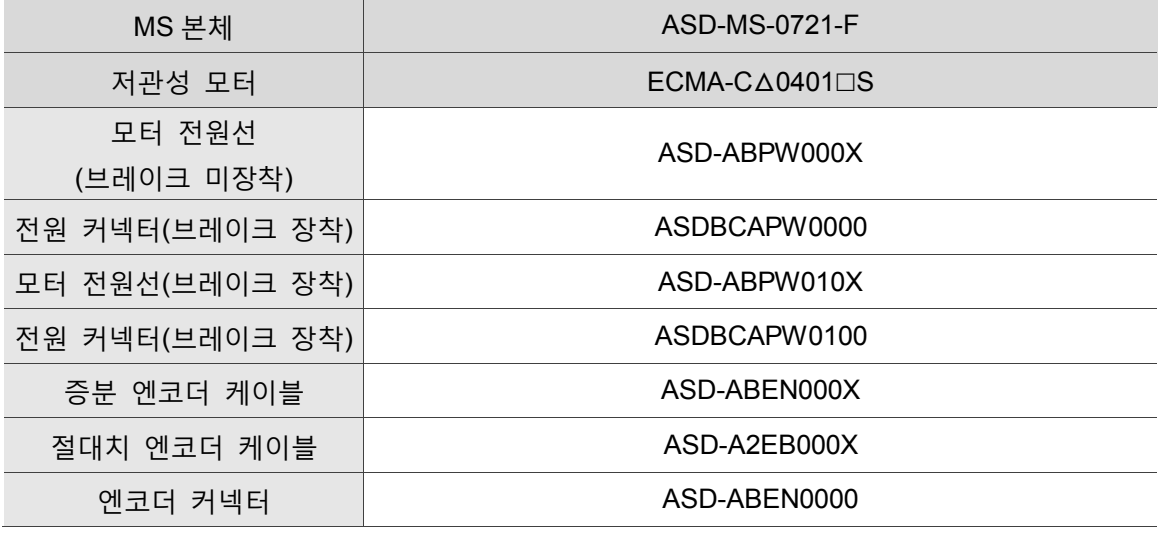

(X = 3 은 길이 3 m; X = 5 는 길이 5 m)

비고 :

- 1. 구동기 모델의 마지막 코드 하나는 ASDA-MS 기종의 코드이므로, 실제 구매 제품의 모델 정보를 참조하십시오.
- 2. 서보 모터 모델중의 口은 브레이크 또는 키슬롯/오일실 사양입니다.

## **750 W MS 본체는 200w 의 저관성 모터에 대응합니다.**

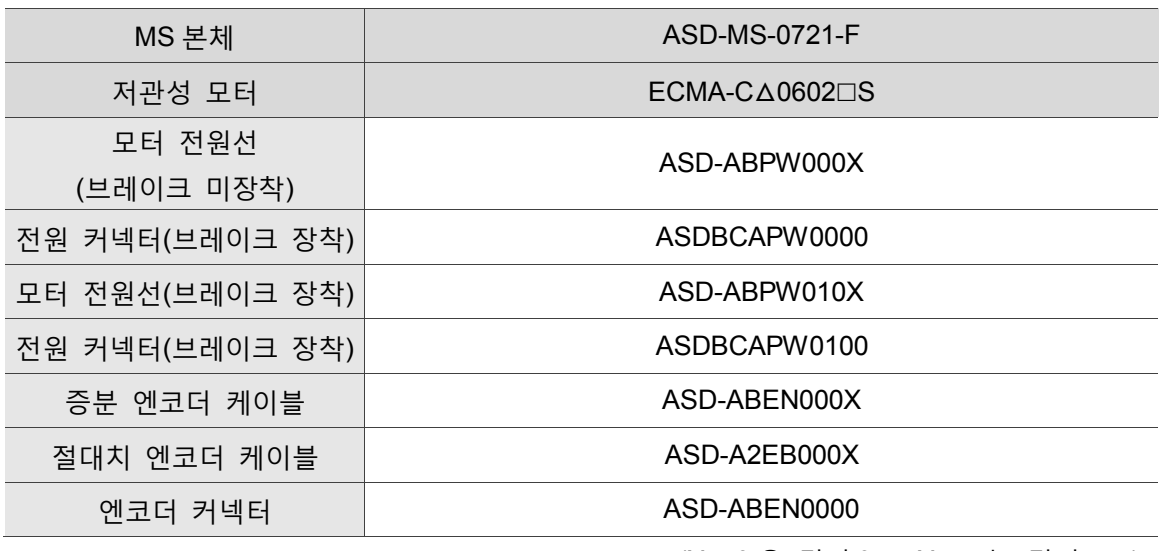

(X = 3 은 길이 3 m; X = 5 는 길이 5 m)

## **750 W MS 본체는 400w 의 저관성 모터에 대응합니다.**

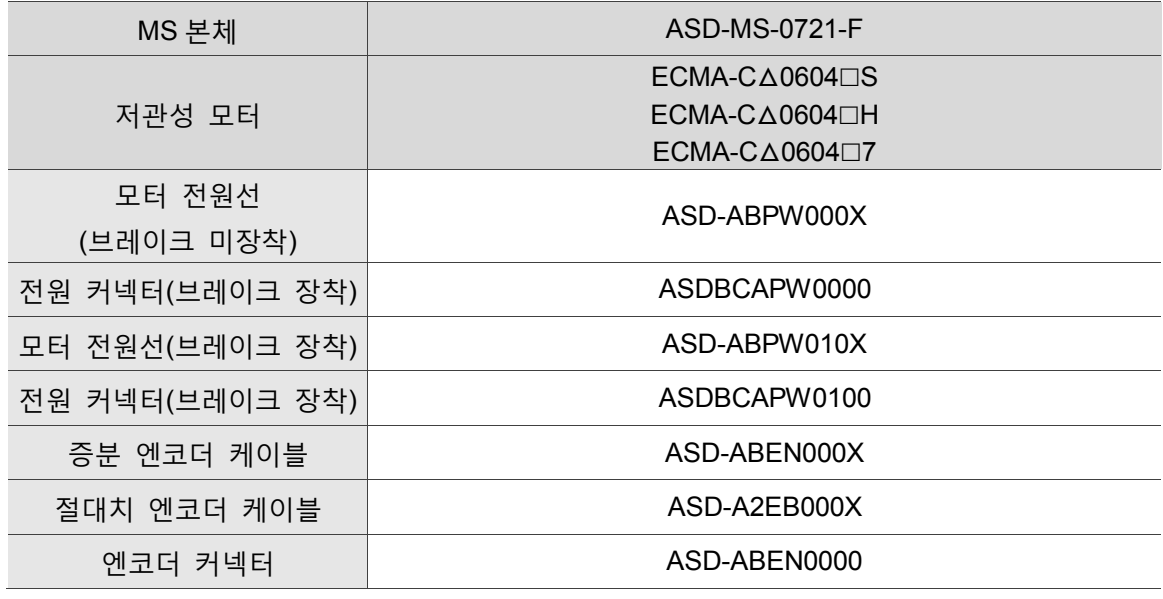

(X = 3 은 길이 3 m; X = 5 는 길이 5 m)

## **750 W MS 본체는 500w 의 저관성 모터에 대응합니다.**

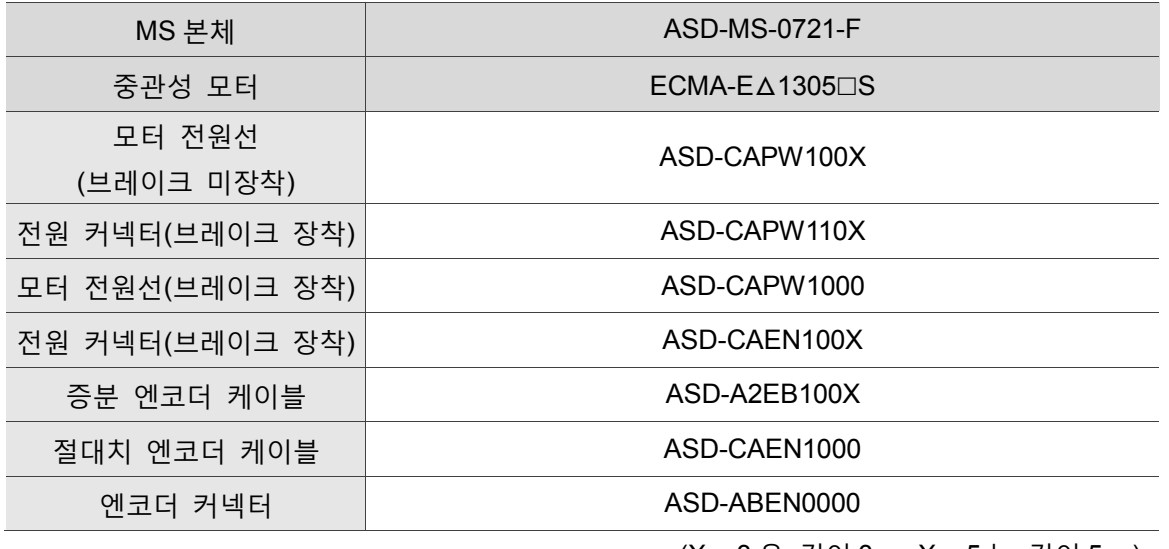

(X = 3 은 길이 3 m; X = 5 는 길이 5 m)

## **750 W MS 본체는 300w 의 저관성 모터에 대응합니다.**

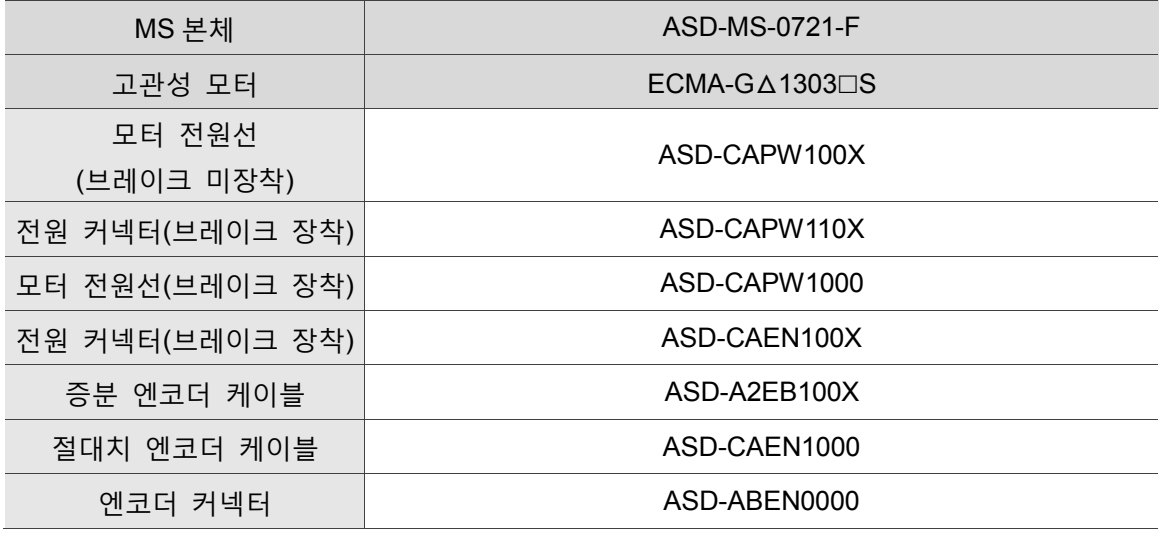

(X = 3 은 길이 3 m; X = 5 는 길이 5 m)

비고 :

- 1. 구동기 모델의 마지막 코드 하나는 ASDA-MS 기종의 코드이므로, 실제 구매 제품의 모델 정보를 참조하십시오.
- 2. 서보 모터 모델중의 디은 브레이크 또는 키슬롯/오일실 사양입니다.

## **750 W MS 본체는 750w 의 저관성 모터에 대응합니다.**

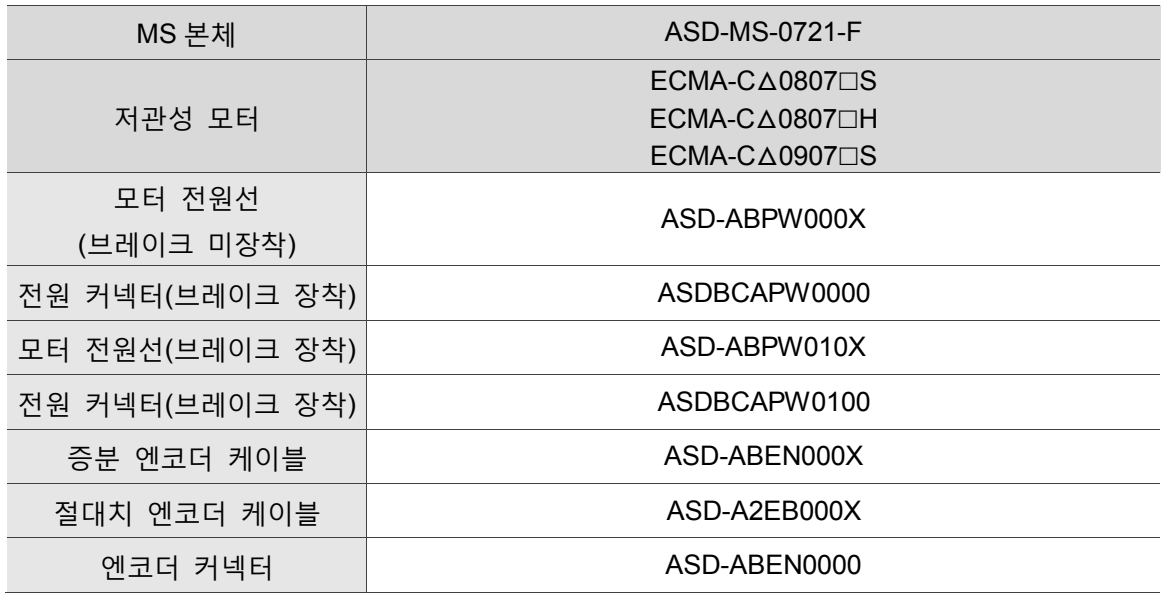

(X = 3 은 길이 3 m; X = 5 는 길이 5 m)

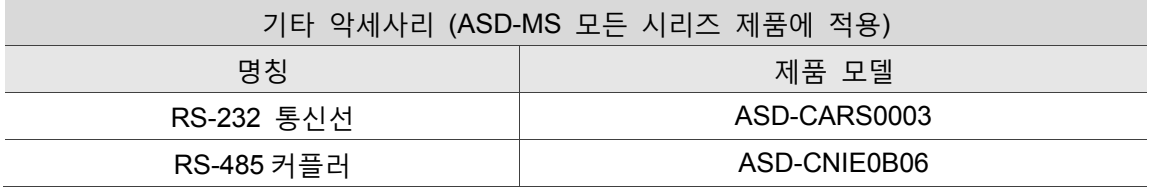

B-14 June, 2017

# $\overline{C}$  **부록**

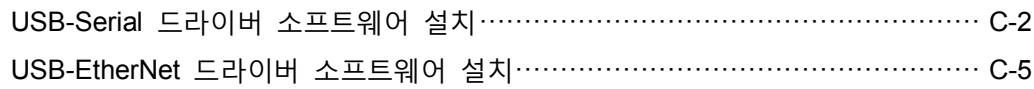

# <span id="page-382-0"></span>**USB-Serial 드라이버 소프트웨어 설치**

USB-Serial 드라이버 소프트웨어 설치 순서 : 순서 1 : Device Manager 를 열고 Other divices 의 「Gadget Serial v2.4」를 찾아 마우스 오른쪽을 클릭하고「Update Driver Software」를 선택합니다.

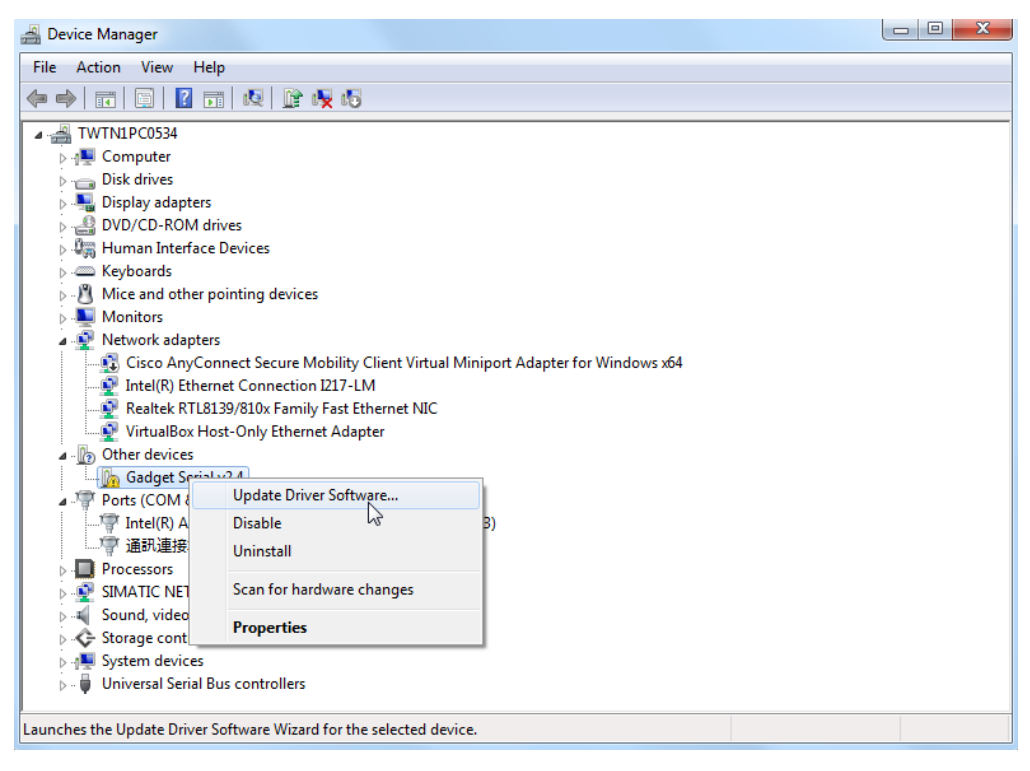

순서 2 : 「Browse my computer for driver software」을 클릭합니다.

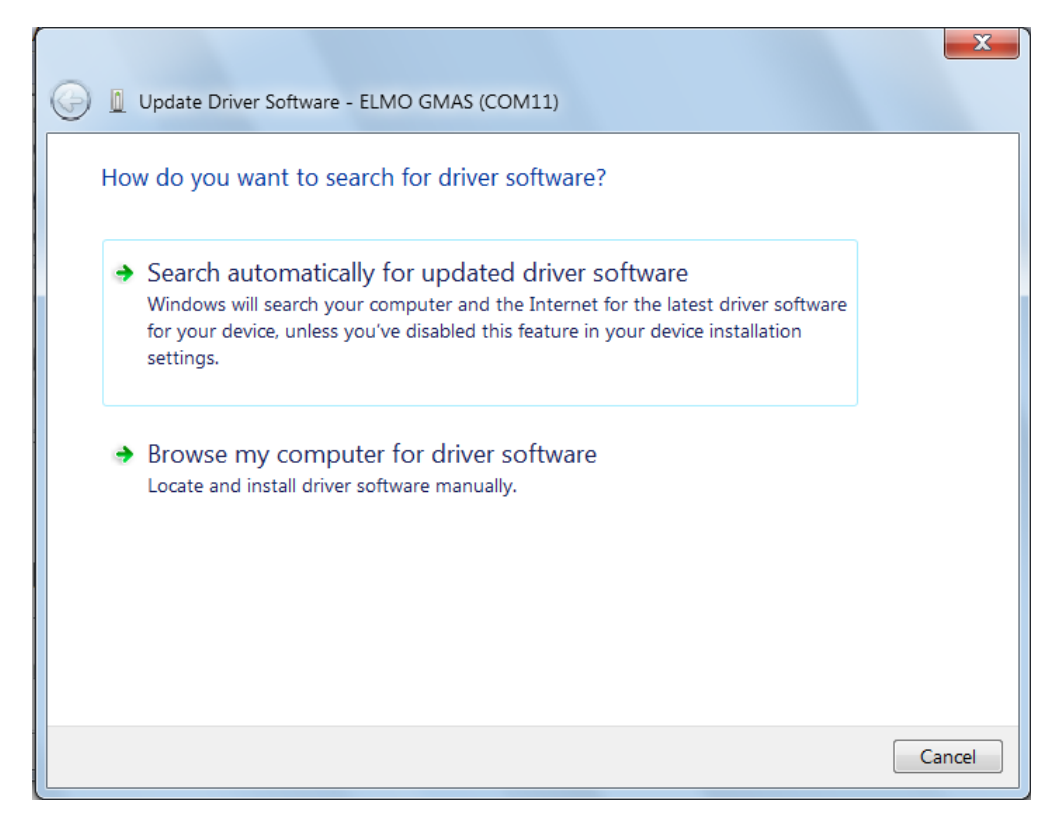

C

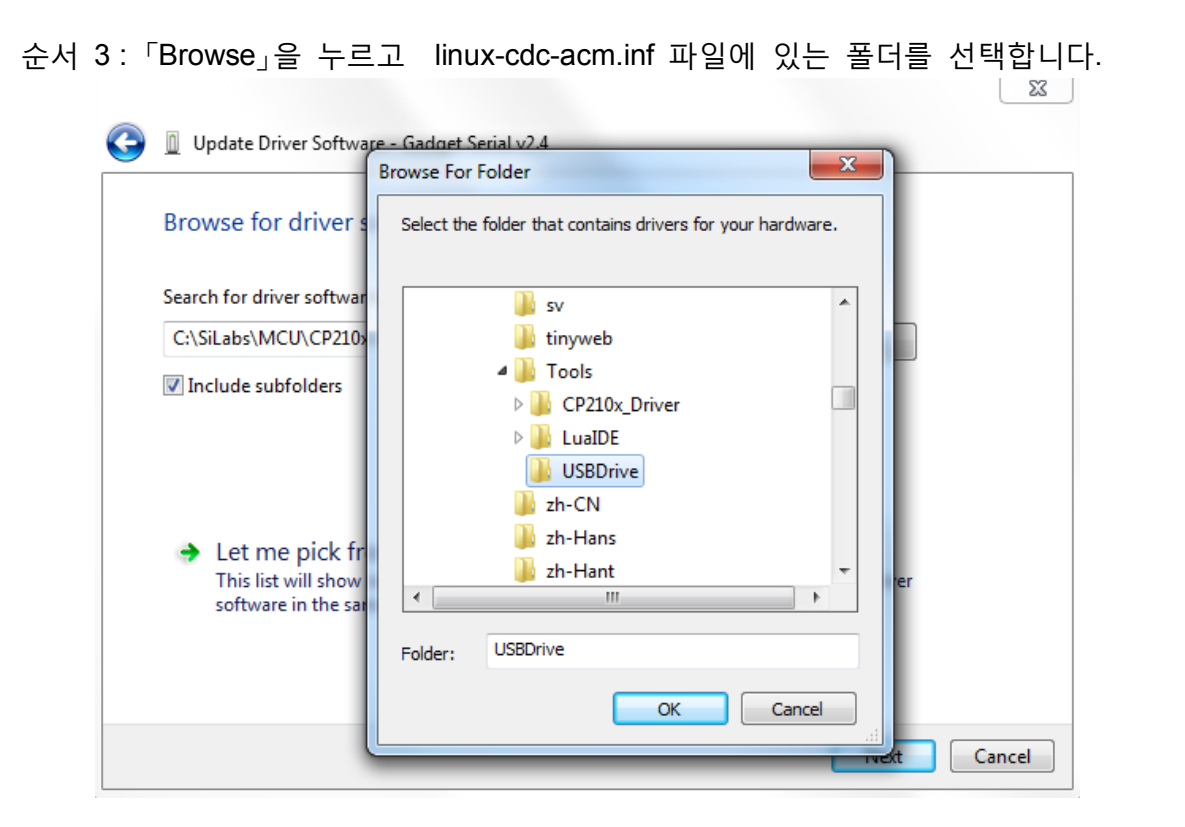

순서 4 : 「Install this driver software anyway」 를 선택합니다.

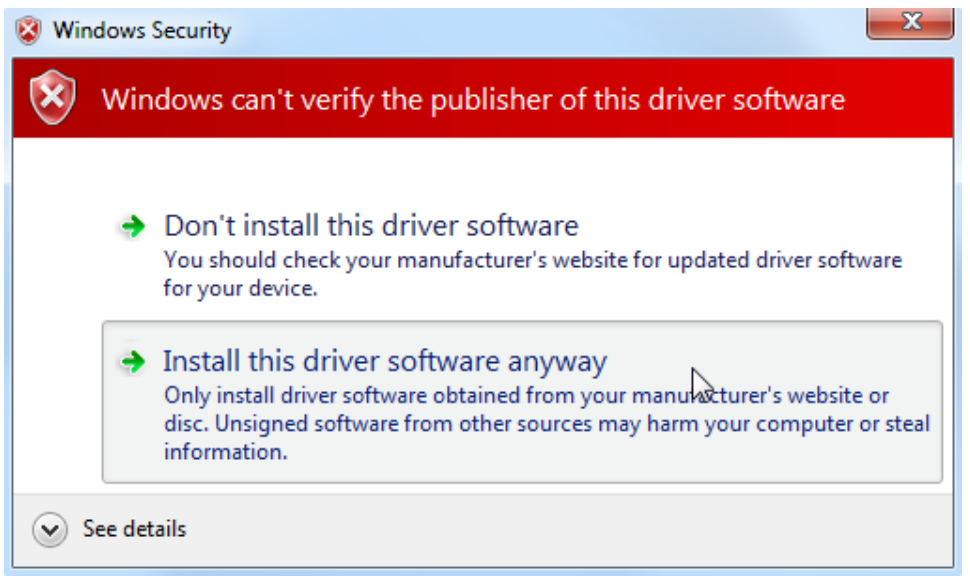

C

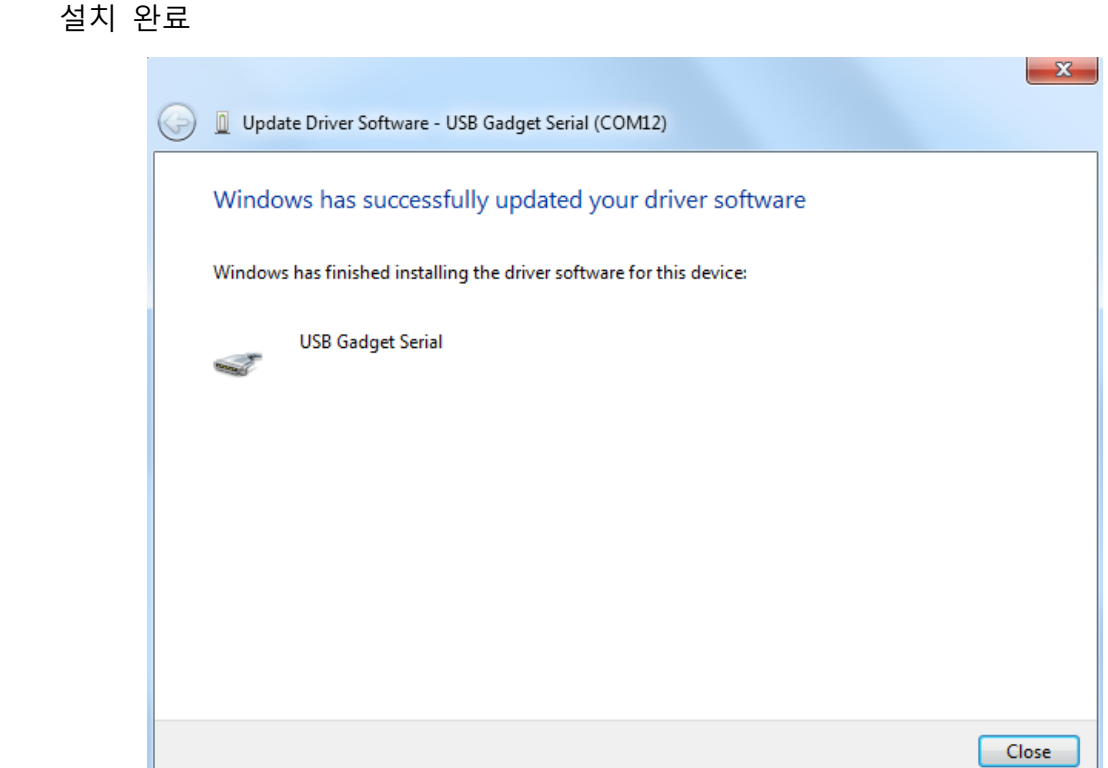

「Ports(COM 과 LPT)」에 「USB Gadget Serial (COM?)」의 장치가 나타납니다.

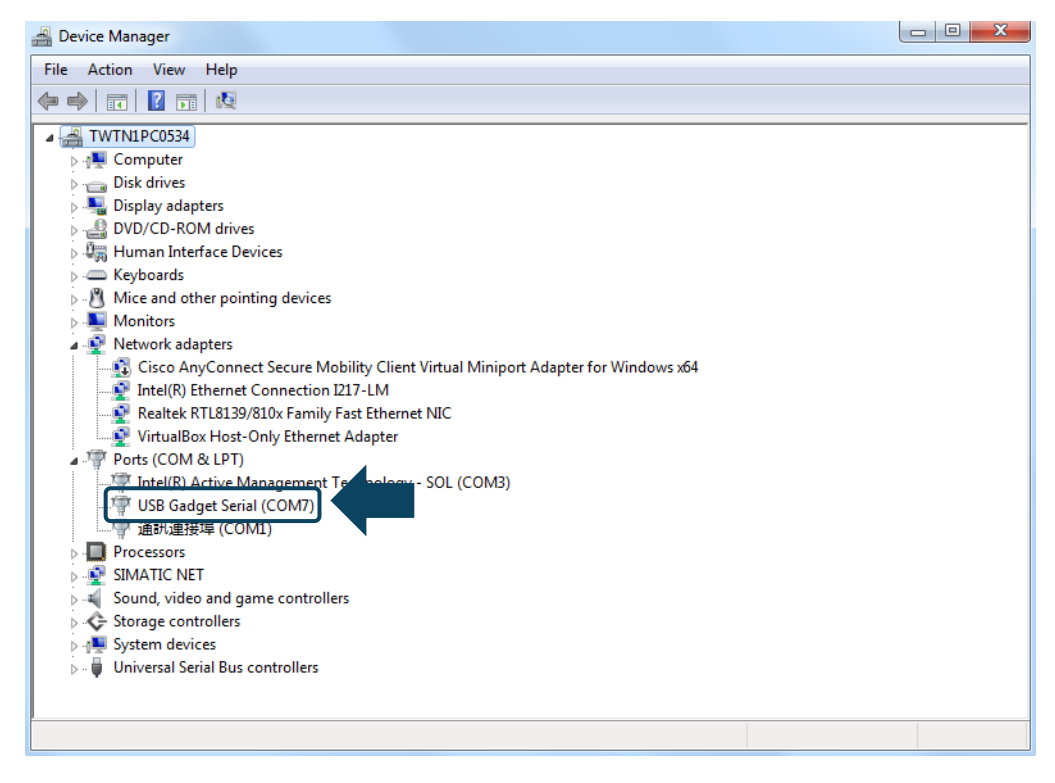

 $\frac{1}{2}$ 

ш

## <span id="page-385-0"></span>**USB-EtherNet 드라이버 소프트웨어 설치**

USB-EtherNet 드라이버 소프트웨어 설치 순서 :

순서 1 : Device Manager 를 열고 Other devices 의「RNDIS/EtherNetGadget」를

찾아서 마우스 오른쪽을 클릭하고 「Update driver software」를 선택합니다.

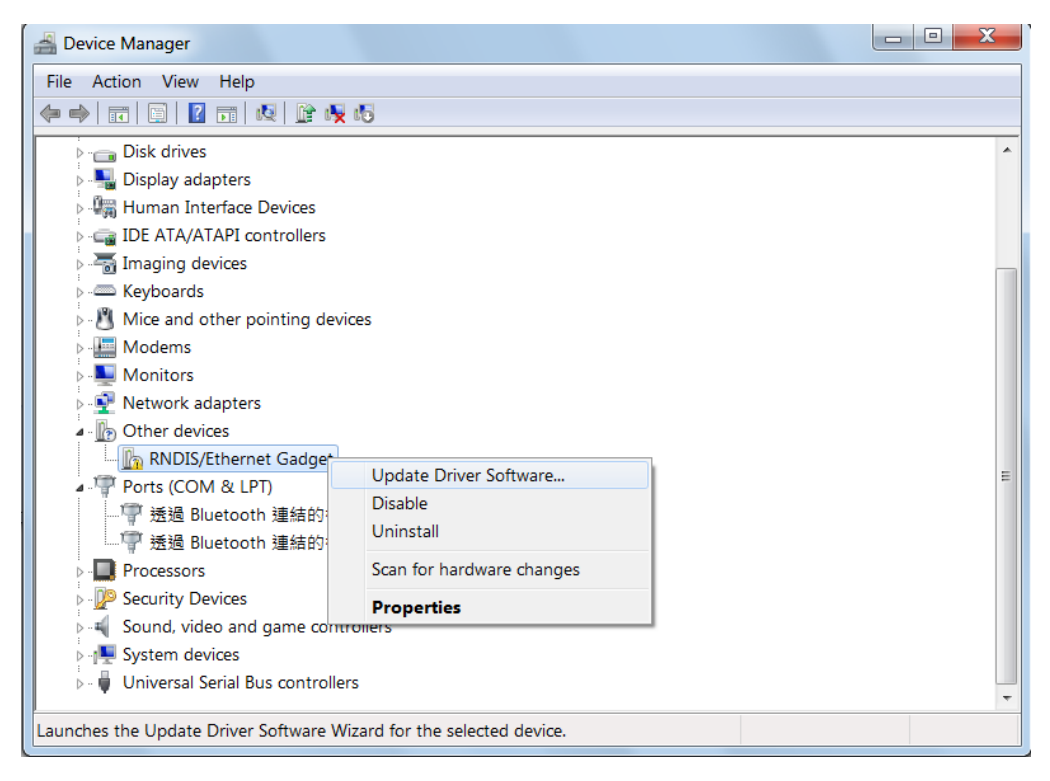

순서 2 : 「Browse my computer for driver software」을 클릭합니다.

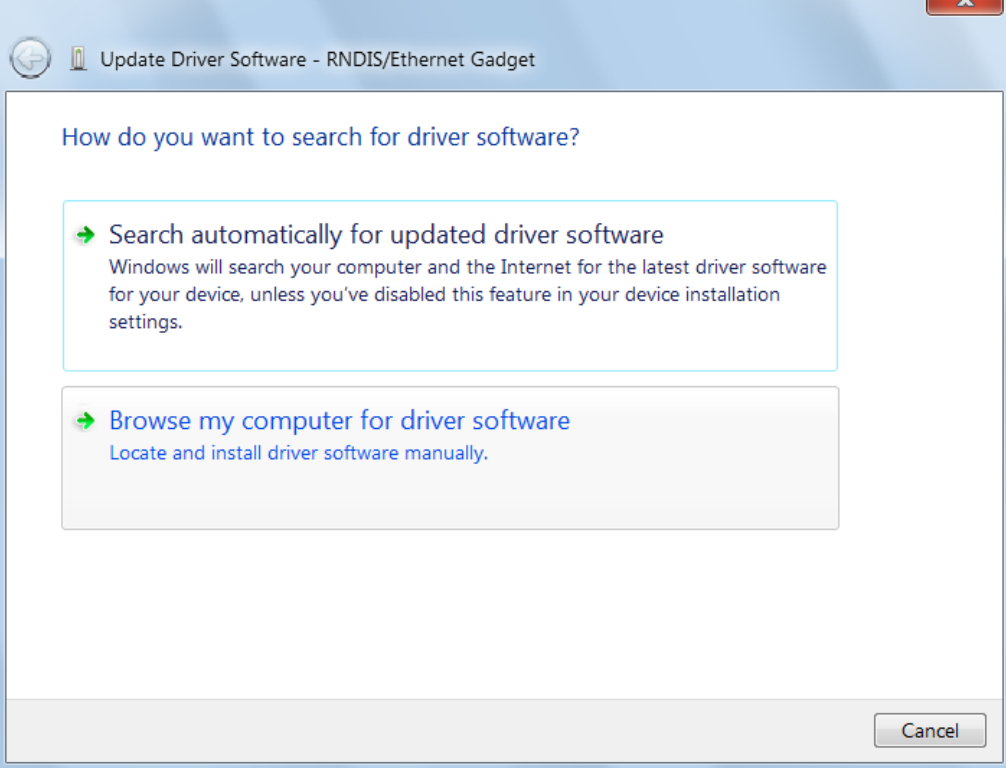

 $\sim$ 

C

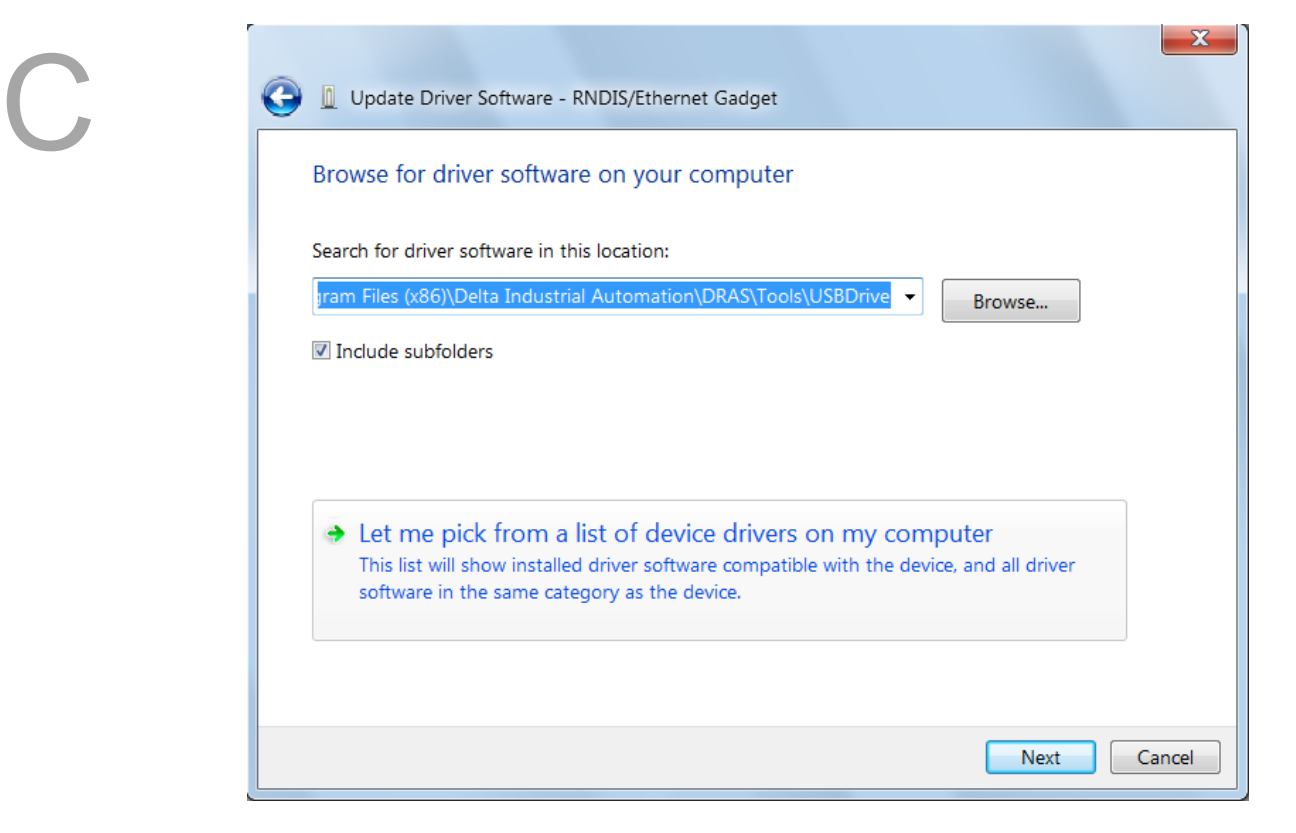

순서 3 : 「Browse for driver software on your computer」을 클릭합니다.

### 순서 4 : 「Network adapters」를 선택합니다.

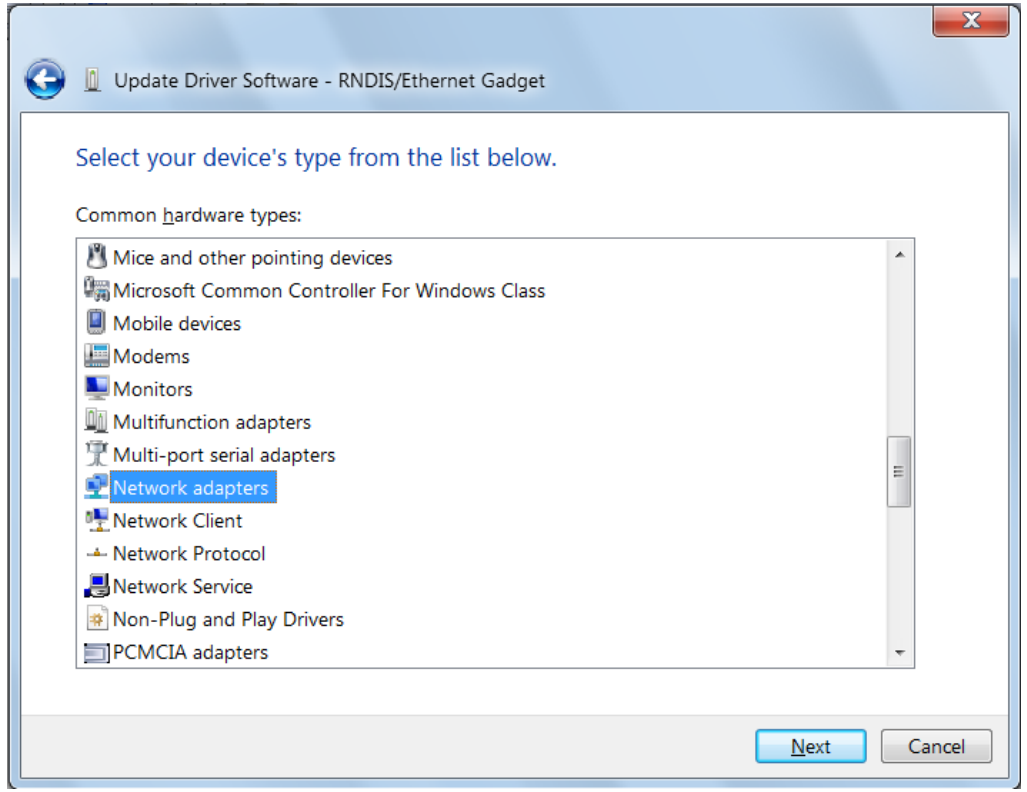

순서 5 : 먼저 Manufacture 「Microsoft Corporation」을 선택한 후, 「Remote NDIS Compatible Device」를 선택합니다.

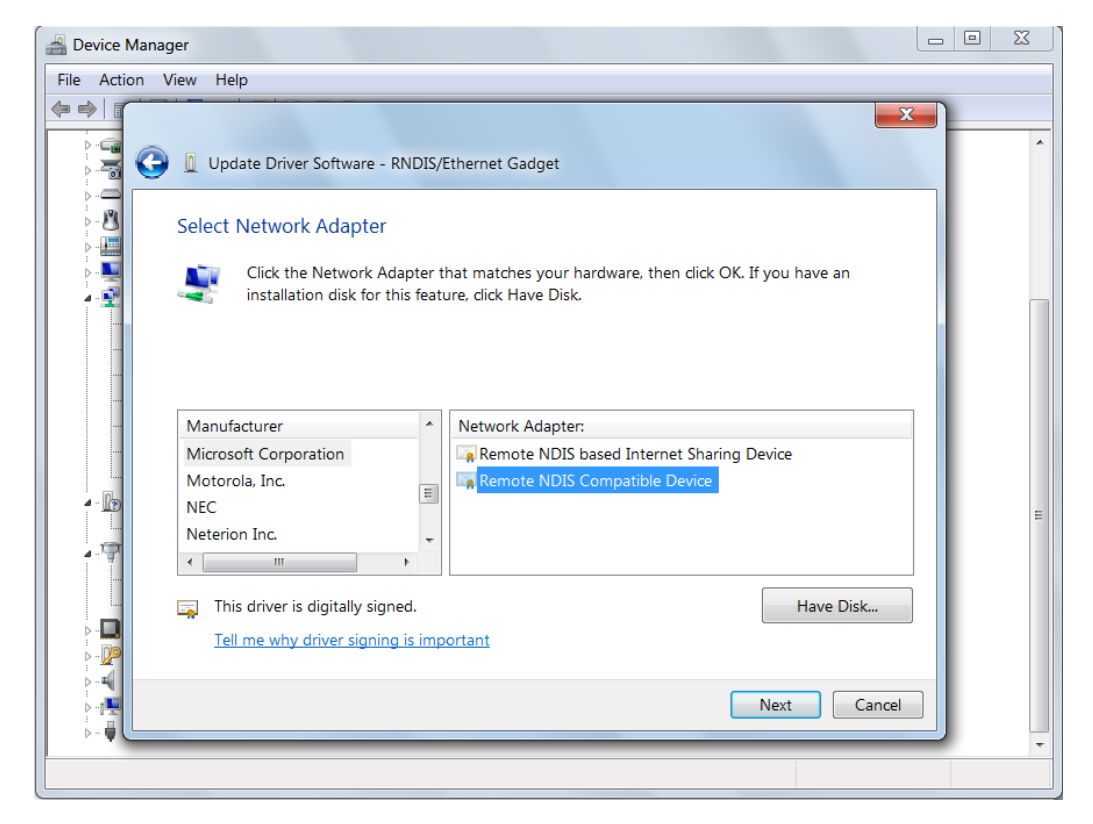

#### 순서 6 : 계속 설치하려면 「Yes」를 선택합니다.

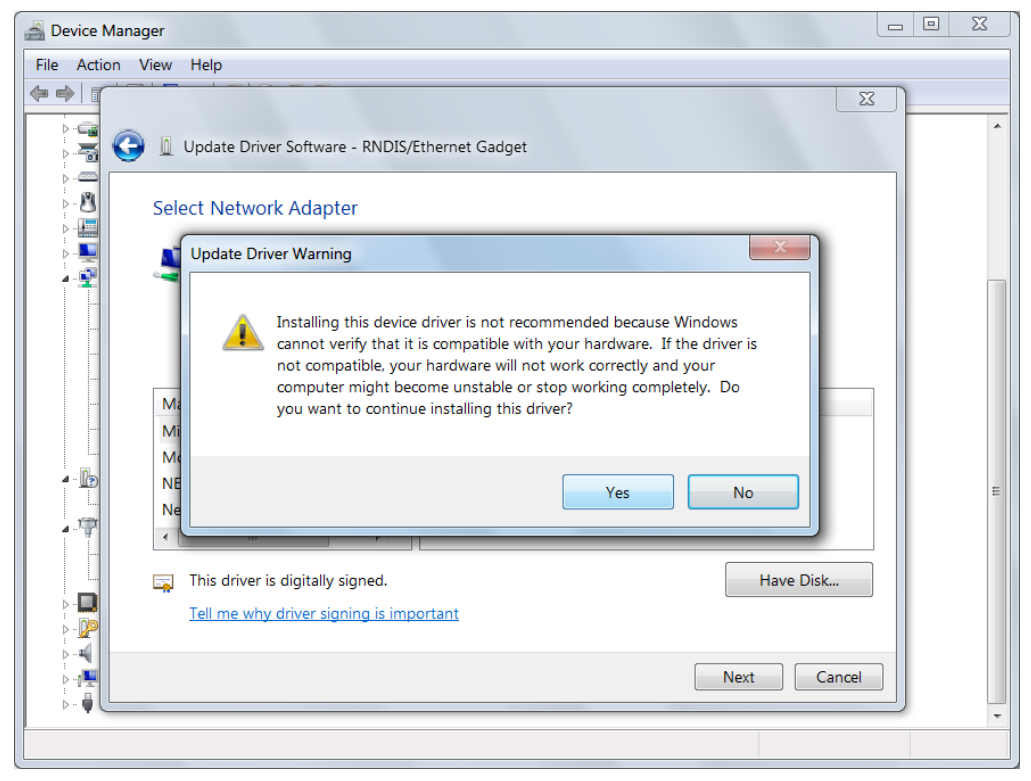

C

## 설치 완료.

C

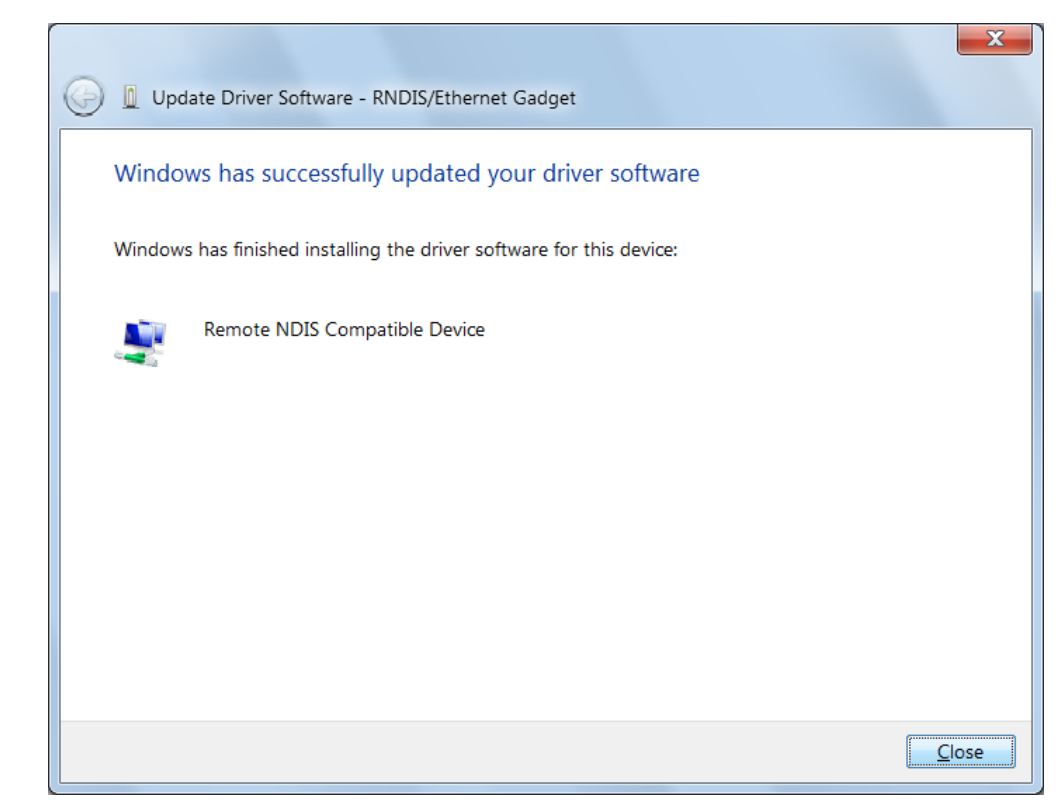

「Networl adapters」에 「RNDIS/EtherNet Gadget」장치가 나타납니다.

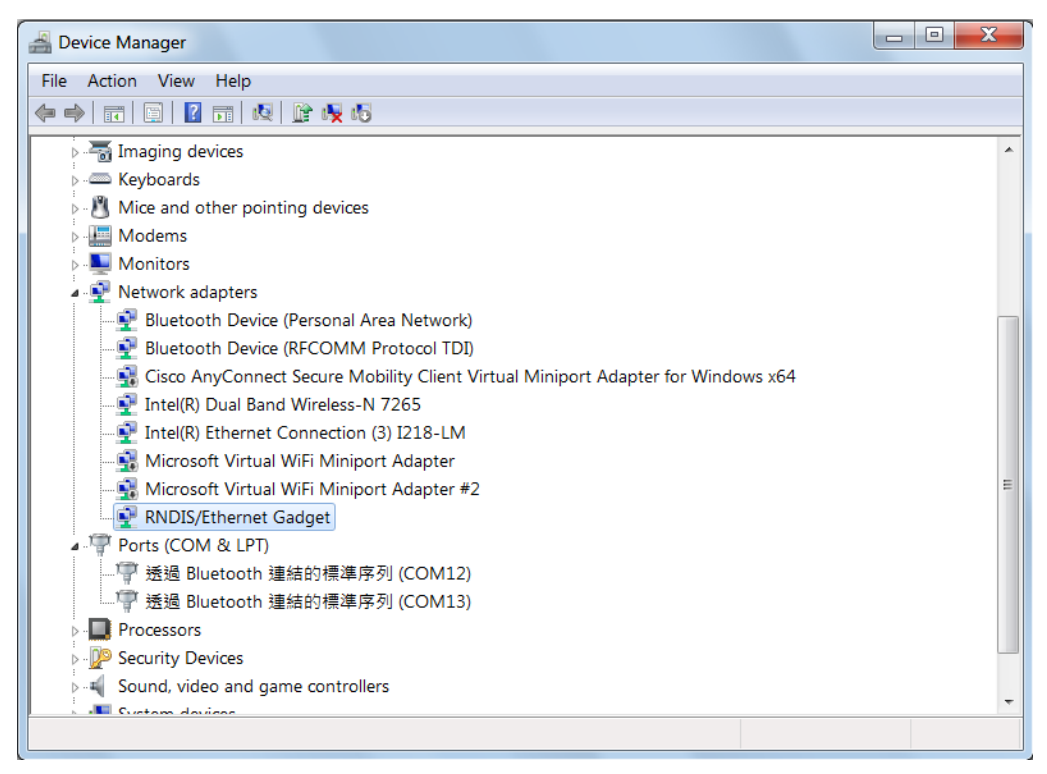

# **업데이트 기록**

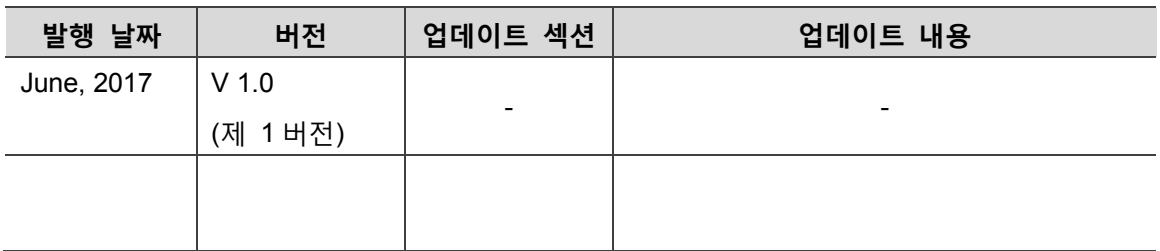

ASDA-MS 기타 관련 정보는 아래를 참조하십시오 :

(1) DRAS 소프트웨어 사용 설명서(2016/07/22 발행)

(이 페이지는 공란으로 비워둡니다)

# <u>색</u>인

3 포인트 티칭법 A, B,C 3 포인트 티칭법 7-25 3 포인트 티칭법 7-15 관련 파라미터 좌표계 파라미터 설정 명령 (P2-06) 8-4 8-15 좌표계 파라미터 배열 데이터 읽기 창(P2-09) 8-5 8-16 「매커니즘 설정」 패널을 통해 사용자 좌표계 티칭 7-14 「파라미터 편집」 패널을 통해 사용자 좌표계 티칭 7-16 7-20 조그 모드 조작 「조그」 패널 7-5 수동 조그 모드 좌표계 변환 7-12 7-28 8-16 「Jog」 패널에서 기계 좌표계 조작 7-12 「Jog」 패널에서 사용자 좌표계 조작 7-18 「Jog」 패널에서 도구 좌표계 조작 7-29 「Jog」 패널에서 관절 좌표계 조작 7-32 Jog 모드를 이용해 포인트 티칭 데이터 취득 7-15 무부하 Jog 의 간편 프로세스 5-8 무부하 Jog 동작 확인 5-6 관련 이상 경보 TP 핸드휠의 Jog 속도가 너무 빠릅니다(E?861) 11-3 11-13 TP 핸드휠 Jog 진행중(E?862) 11-3 11-13 기계 좌표계 MS 의 좌표 시스템 설명 7-2 기계 좌표계(MCS) 7-2 기계 좌표계 조작 설명 7-12 「Jog」 패널에서 기계 좌표계 조작 7-12 「프로그램」에서 기계 좌표계 조작 7-12 「Point table」 패널에서 기계 좌표계 조작 7-13 「Parameter」 패널에서 기계 좌표계 조작 7-13 관련 파라미터 좌표계 파라미터 설정 명령 (P2-06) 8-3 8-15 좌표계 파라미터 배열 주소 (P2-07) 8-3 8-15 좌표계 파라미터 배열 데이터 입력 창(P2-08) 8-4 8-15 좌표계 파라미터 배열 데이터 읽기 창(P2-09) 8-4 8-15 컨베이어 벨트 추적 파라미터 데이터 읽기 창(P2-14) 8-4 8-18 매커니즘 파라미터 배열 데이터 읽기 창(P2-03) 8-3 8-13 관련 이상 경보 좌표계 변환 오류(E?829) 11-10 도구 좌표계 MS 의 좌표 시스템 설명 7-2 도구 좌표계(TCS) 7-4 도구 좌표계 번호 7-5 7-7 도구 좌표계 조작 설명 7-21 「Jog」 패널에서 도구 좌표계 조작 7-29

「Point table」 패널에서 도구 좌표계 조작 7-30 「Parameter」 패널에서 도구 좌표계 조작 7-31 관련 파라미터 좌표계 파라미터 설정 명령(P2-06) 8-3 8-15 좌표계 파라미터 배열 주소(P2-07) 8-3 8-15 좌표계 파라미터 배열 데이터 입력 창(P2-08) 8-4 8-15 좌표계 파라미터 배열 데이터 읽기 창(P2-09) 8-4 8-15 관련 이상 경보 도구 좌표계 변환 오류(E?82B) 11-3 11-10 좌표계 변환 오류(E?829) 11-10 「Parameter」 패널을 통해 도구 좌표계 티칭 7-28 「Coordinates」패널을 통해 도구 좌표계 티칭 7-22 포인트 정의 P 6-5 직접 입력법 「Parameter」 패널에서 도구 좌표계 조작 7-28 「Parameter」 패널에서 사용자 좌표계 조작 7-19 관련 파라미터 좌표계 파라미터 설정 명령 (P2-06) 8-3 8-15 직접 입렵법 7-17 7-22 「Coordinates」패널을 통해 사용자 좌표계 티칭 7-15 「Coordinates」패널을 통해 도구 좌표계 티칭 7-22 사용자 좌표계 MS 의 좌표 시스템 설명 7-2 3 포인트 티칭법 7-15 「Jog」 패널에서 사용자 좌표계 조작 7-18 「프로그램」에서 사용자 좌표계 조작 7-19 「Point table」 패널에서 사용자 좌표계 조작 7-19 「Parameter」 패널에서 사용자 좌표계 조작 7-20 사용자 좌표계 조작 설명 7-14 사용자 좌표계(PCS) 7-3 직접 입력법 7-17 7-22 관련 파라미터 좌표계 파라미터 설정 명령 (P2-06) 8-3 8-15 좌표계 파라미터 배열 주소 (P2-07) 8-3 8-16 좌표계 파라미터 배열 데이터 입력 창(P2-08) 8-4 8-15 좌표계 파라미터 배열 데이터 읽기 창(P2-09) 8-4 8-15 관련 이상 경보 사용자 좌표계 변환 오류(E?82A) 11-3 11-10 컨베이어벨트 추적 사용자 좌표계 오류(E?853) 11-3 11-13 「Coordinates」패널 7-9 「Point table」 패널 7-8 관련 파라미터 좌표계 파라미터 설정 명령 (P2-06) 8-3 8-15 좌표계 파라미터 배열 데이터 읽기 창(P2-09) 8-4 8-15 「Coordinates」패널을 통해 사용자 좌표계 티칭 7-15 「Parameter」 패널을 통해 사용자 좌표계 티칭 7-16

「프로그램」에서 도구 좌표계 조작 7-29

#### 포인트 정의 P 6-5

통신 관련

#### **RS-232 / RS-485 통신 관련**

ASDA-MS 본체 표준 사양 A-2 RS232/RS485 3-3 RS-232 통신선 B-10 B-14 RS-485 커플러 B-10 B-14 관련 파라미터 통신 기능 (P3-05) 8-4 8-22 9-2 통신 포트 단자 Layout (RS-232 / RS-485 통신 하드웨어 인터페이스) 3-21

#### **EtherNet 통신 관련**

ASDA-MS 본체 표준 사양 A-2 EtherNet / DMCNET 통신 포트 3-25 MS 본체 각 부품 명칭 1-8 MS 커넥터와 단자 3-3 USB-EtherNet 드라이버 소프트웨어 설치 C5 관련 파라미터 EtherNet 네트워크 상태 (P3-20) 8-4 8-23 EtherNet IP 주소 (P3-21) 8-4 8-24 EtherNet 서브넷 마스크 (P3-22) 8-4 8-24 EtherNet 기본 게이트웨이 (P3-23) 8-4 8-24 EtherNet 네트워크 설정 (P3-24) 8-4 8-24 EtherNet IP 주소 설정 (P3-25) 8-4 8-25 EtherNet 서브넷 마스크 설정 (P3-26) 8-4 8-25 EtherNet 기본 게이트웨이 설정 (P3-27) 8-4 8-25 USB 기능 변환 (P3-06) 8-4 8-22 통신 파라미터 설정 9-2

#### **DMCNET 통신 관련**

ASDA-MS 본체 표준 사양 A-2 DMCNET 통신 일람표 8-32 EtherNet / DMCNET 통신 포트 3-24 MS 본체 각 부품 명칭 1-8 MS 본체 커넥터와 단자 3-3 관련 파라미터 DMCNET 기능 설정 (P3-29) 8-4 8-26 DMCNET 기능 제어 (P3-30) 8-4 8-26 DMCNET 슬레이브 스테이션 NO.1 상태 (P3-31) 8-4 8-27 DMCNET 슬레이브 스테이션 NO.2 상태 (P3-32) 8-4 8-27 DMCNET 슬레이브 스테이션 NO.3 상태 (P3-33) 8-4 8-27 DMCNET 슬레이브 스테이션 NO.4 상태 (P3-34) 8-4 8-28 DMCNET 슬레이브 스테이션 NO.5 상태 (P3-35) 8-4 8-28 DMCNET 슬레이브 스테이션 NO.6 상태 (P3-36) 8-4 8-28 DMCNET 슬레이브 스테이션 NO.7 상태 (P3-37) 8-4 8-28 DMCNET 슬레이브 스테이션 NO.8 상태 (P3-38) 8-5 8-28 DMCNET 슬레이브 스테이션 NO.9 상태 (P3-39) 8-5 8-29 DMCNET 슬레이브 스테이션 NO.10 상태 (P3-40) 8-5 8-29 DMCNET 슬레이브 스테이션 NO.11 상태 (P3-41) 8-5 8-29 DMCNET 슬레이브 스테이션 NO.12 상태 (P3-42) 8-5 8-29 관련 이상 경보 DMCNET 패킷 (E?111) 11-5 11-25

 DMCNET Bus 하드웨어 이상 (E?185) 11-5 11-26 DMCNET 초기 데이터 오류 (E?201) 11-5 11-26 DMCNET 동기화 실패 (E?301) 11-5 11-27 DMCNET 동기화 신호가 지나치게 빠름 (E?302) 11-5 11-28 DMCNET 동기화 신호 시간 초과 (E?303) 11-5 11-28 DMCNET IP 명령 실패 (E?304) 11-5 11-28 DMCNET 장치 설정 불일치 (EC007) 11-6 11-31 모션 제어 알람 일람표 8-33

#### **HMI TP 통신 관련**

HMI TP 통신 포트 3-27 절대 기능 관련 순방향 역방향 리미트 관련 파라미터 소프트웨어 리미트 : 순방향(P5-08) 8-31 8-54 소프트웨어 리미트 : 역방향(P5-09) 8-31 8-54 관련 이상 경보 역방향 리미트 이상(E?014) 11-4 11-17 순방향 리미트 이상(E?015) 11-4 11-18 소프트웨어 순방향 리미트(E?283) 11-5 11-27 소프트웨어 역방향 리미트(E?285) 11-5 11-27 관련 모니터링 변수-038(26h) 10-12 관련 파라미터 절대치 엔코더 설정(절대형) (P2-69) 8-50 절대 위치 제로(절대형) (P2-71) 8-51 관련 이상 경보 위치 명령 오버플로우 (E?235) 11-5 11-26 위치 카운터 오버플로우 (E?289) 11-5 11-27 10-12 그레이 코드 오류 (E?029) 11-4 11-22 10-12 모터 형식 오류 (E?069) 11-4 11-24 10-12 절대 위치 손실 (E?06A) 11-4 11-24 절대 위치 회전수 오버플로우 (E?062) 11-4 11-22 10-12 엔코더 고전압 오류 또는 엔코더 내부 오류(E?028) 11-4 11-21 10-12 엔코더 내부 통신 이상 (E?034) 11-4 11-22 10-12 엔코더 저전압 오류 (E?061) 11-4 11-23 10-12 절대치용 배터리 박스 및 와이어 10-3 절대치 엔코더 케이블 10-6 B-8 절대치용 배터리 박스 B-9 전자 기어비 관련 파라미터 전자 기어비 분자 (N1) (P1-44) 8-31 8-41 전자 기어비 분모 (M) (P1-45) 8-31 8-41 드라이버 경보 일람표 8-32

#### 조정 관련

조정 절차 흐름도 5-9 소프트웨어 보조 게인 조정 5-10 수동 게인 조정 간편 절차 5-16 관련 파라미터 외부 간섭 저항 게인 (P2-26) 5-17 8-31 8-48 속도 감지 필터 및 미세 진동 억제 (P2-49) 8-30 8-49 기계식 공진 수동 게인 파라미터 조정 5-15 관련 파라미터 공진 억제 Notch filter (1) (P2-23) 8-30 8-47 공진 억제 Notch filter 감쇠율 (1) (P2-24) 8-30 8-48 공진 억제 로우 패스 필터 (P2-25) 5-14 8-48 로봇 언어 관련

ASDA-MS 구동 및 로봇 컨트롤러 표준 규격-프로그래밍 언어

델타 로봇 언어 (DELTA Robot Language, DRL) 6-4

 좌표계 파라미터 설정 명령 (P2-06) 8-3 8-15 좌표계 파라미터 배열 주소 (P2-07) 8-3 8-16 좌표계 파라미터 배열 데이터 입력 창(P2-08) 8-4 8-16 좌표계 파라미터 배열 데이터 읽기 창(P2-09) 8-4 8-16 관련 이상 경보 사용자 좌표계 변환 오류(E?82A) 11-3 11-10 도구 좌표계 변환 오류(E?82B) 11-3 11-11 관절 좌표계(ACS) 7-4

관절 좌표계 조작 설명 7-29

#### 로봇암 종류 관련

프로그램 6-2 포인트 정의 P 6-5

프로세스 제어 명령 6-11 모션 파라미터 명령 6-11 모션 제어 명령 6-12 스크립트 편집 영역 6-4

A-2

관련 파라미터 로봇 모드 상태 표시 (P0-03) 8-3 8-7 로봇 모드 설정 (P1-00) 8-3 8-10 관련 이상 경보 로봇암 자세 불일치 (E?821) 11-3 11-9 매커니즘 파라미터 설정 관련 파라미터 좌표계 파라미터 배열 데이터 읽기 창 (P2-09) 8-4 8-16 전자 기어비 관련 파라미터 (P1-44) (P1-45) 8-31 8-41 매커니즘 파라미터 설정 명령 (P2-00) 8-3 8-13 매커니즘 파라미터 배열 주소 (P2-01) 8-3 8-13 매커니즘 파라미터 배열 데이터 입력 창 (P2-02) 8-3 8-13 매커니즘 파라미터 배열 데이터 읽기 창 (P2-03) 8-3 8-13

#### 응용 사례 관련 : 컨베이어 벨트 추적 (CVT)

관련 파라미터 컨베이어 벨트 추적(CVT) 파라미터 색인 (P2-12) 8-4 8-18 컨베이어 벨트 추적(CVT) 파라미터 데이터 입력 창 (P2-13) 8-4 8-19 컨베이어 벨트 추적(CVT) 파라미터 데이터 읽기 창 (P2-14) 8-4 8-19 관련 이상 경보 컨베이어 벨트 추적(CVT) 파라미터 전달 시간 초과 (E?851) 11-3 11-13 컨베이어 벨트 추적(CVT) 속도 리미트 초과 (E?852) 11-3 11-13 컨베이어 벨트 추적(CVT) 사용자 좌표계 오류 (E?853) 11-3 11-13 관절 좌표계 MS 의 좌표 시스템 설명 7-2 「Jog」 패널에서 관절 좌표계 조작 7-32 「프로그램」 패널에서 관절 좌표계 조작 7-32 「Point table」 패널에서 관절 좌표계 조작 7-33 「Parameter」 패널에서 관절 좌표계 조작 7-33

좌표계 변환/조작 관련 파라미터

# **파라미터 일람표:**

## **컨트롤러 파라미터**

### P0-xx 모니터링 파라미터

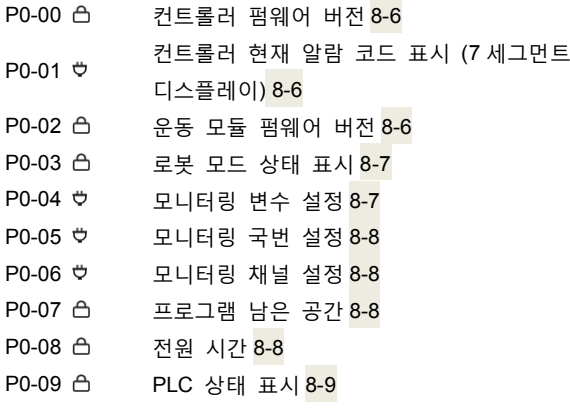

## P1-xx 파라미터 설정

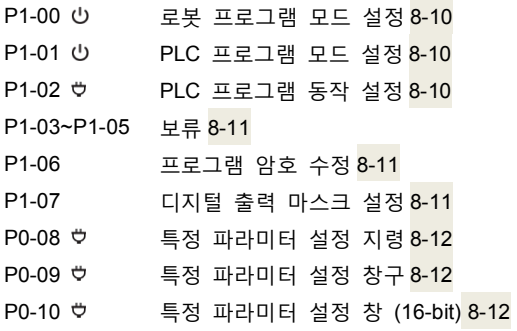

## P2-xx 응용 파라미터

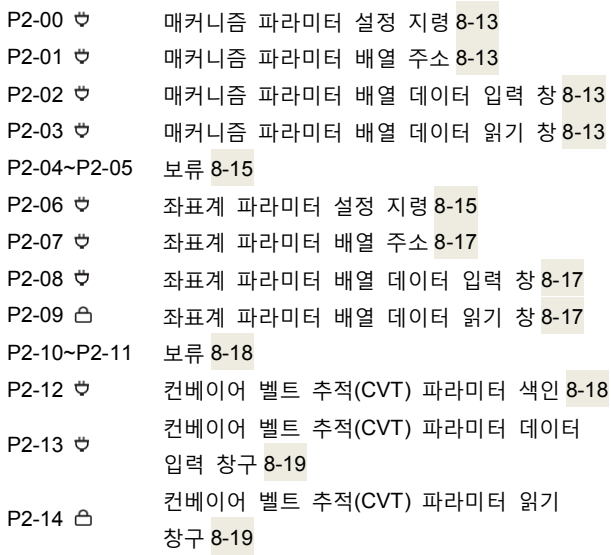

#### P3-xx 통신 파라미터

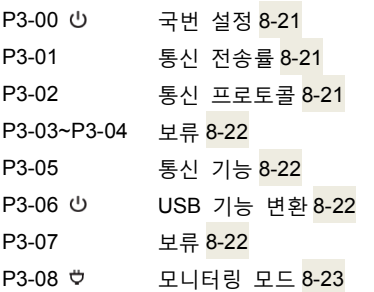

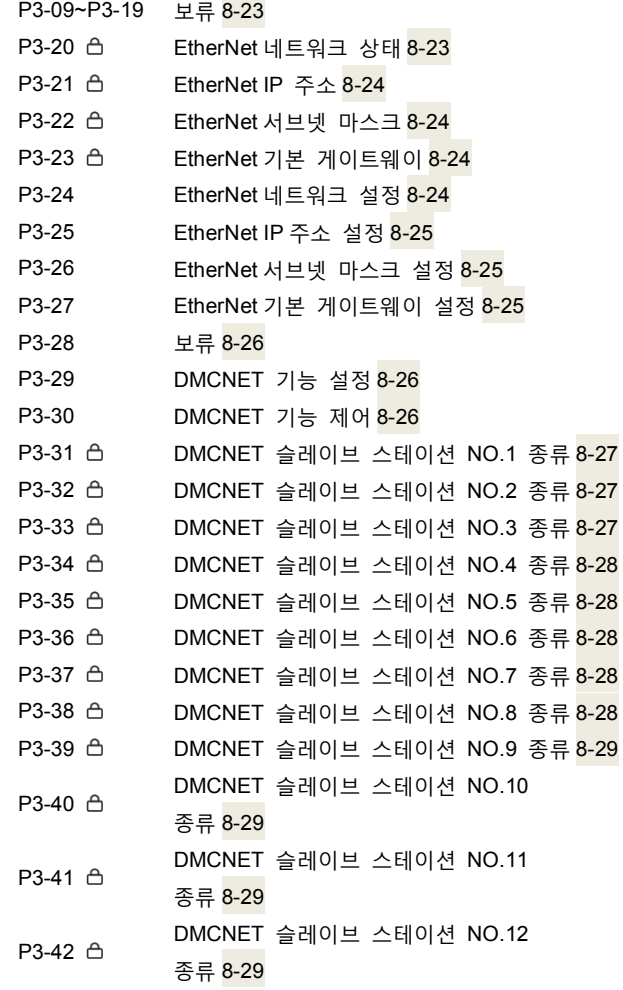

#### **드라이버 파라미터**

## P0-xx 모니터링 파라미터

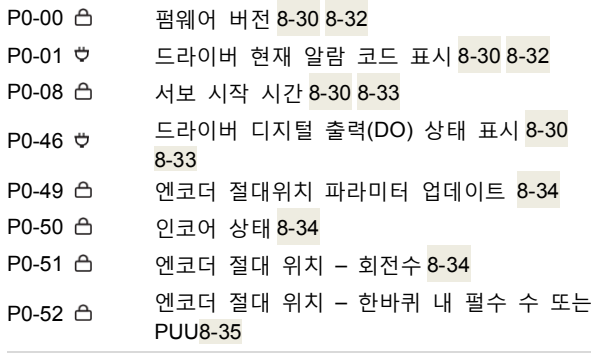

## P1-xx 기본 파라미터

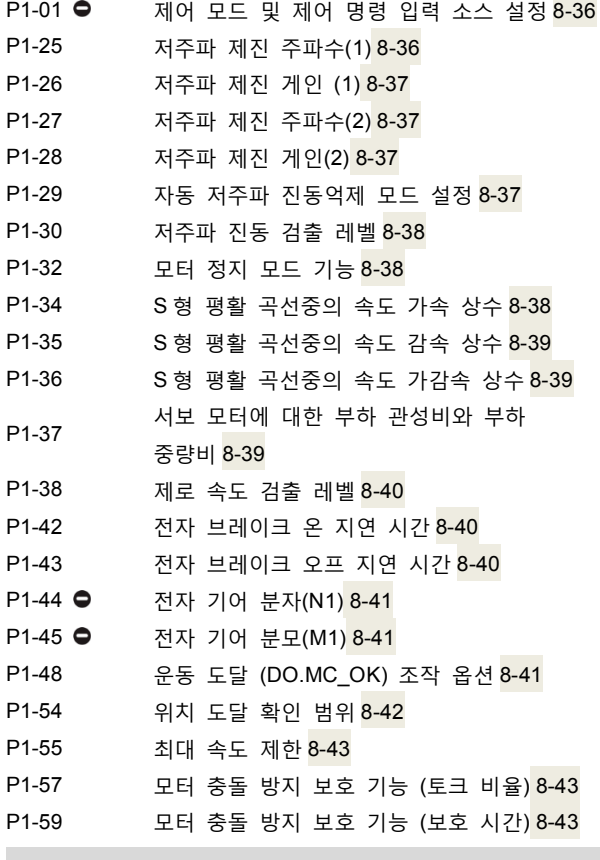

P2-xx 확장 파라미터

P2-00 위치 제어 비율 게인 8-44

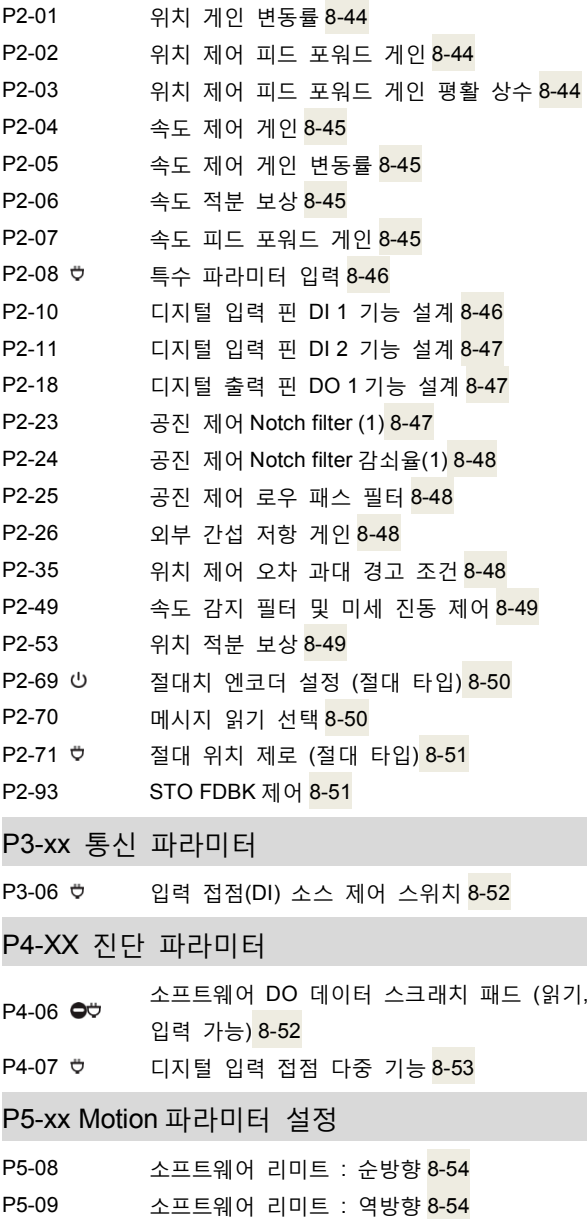

P6-xx 경로 정의 파라미터

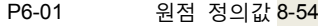
(이 페이지는 공란으로 비워둡니다)